# GDLリファレンスガイド

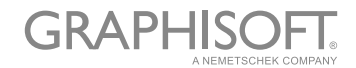

GRAPHISOFT®

特約店および製品在庫情報に関しては、グラフィソフト社ウェブサイト <https://graphisoft.com> をご覧ください。

GDLリファレンスガイド

Copyright© 2021 by GRAPHISOFT, all rights reserved. 事前に書面で明示された許可のない限り、転載、表現の書 き換え、翻訳は禁止されています。

商標

......<br>ARCHICAD<sup>®</sup> はGRAPHISOFTの登録商標です。 記載されている会社名および商品名は、各社の商標および登録商標で す。

## はじめに

このマニュアルはグラフィソフト社が独自に開発した GDL (Geometric Description Language - 幾何記述言語)に 関する全容を説明しています。 このマニュアルは、グラフィソフト社のソフトウェアに付属している組み立てツールやオ ブジェクトライブラリの機能を拡張するために用意されています。このマニュアルでは、GDLの詳細(構文定義、コマン ド、変数等)を説明しています。

# 目次

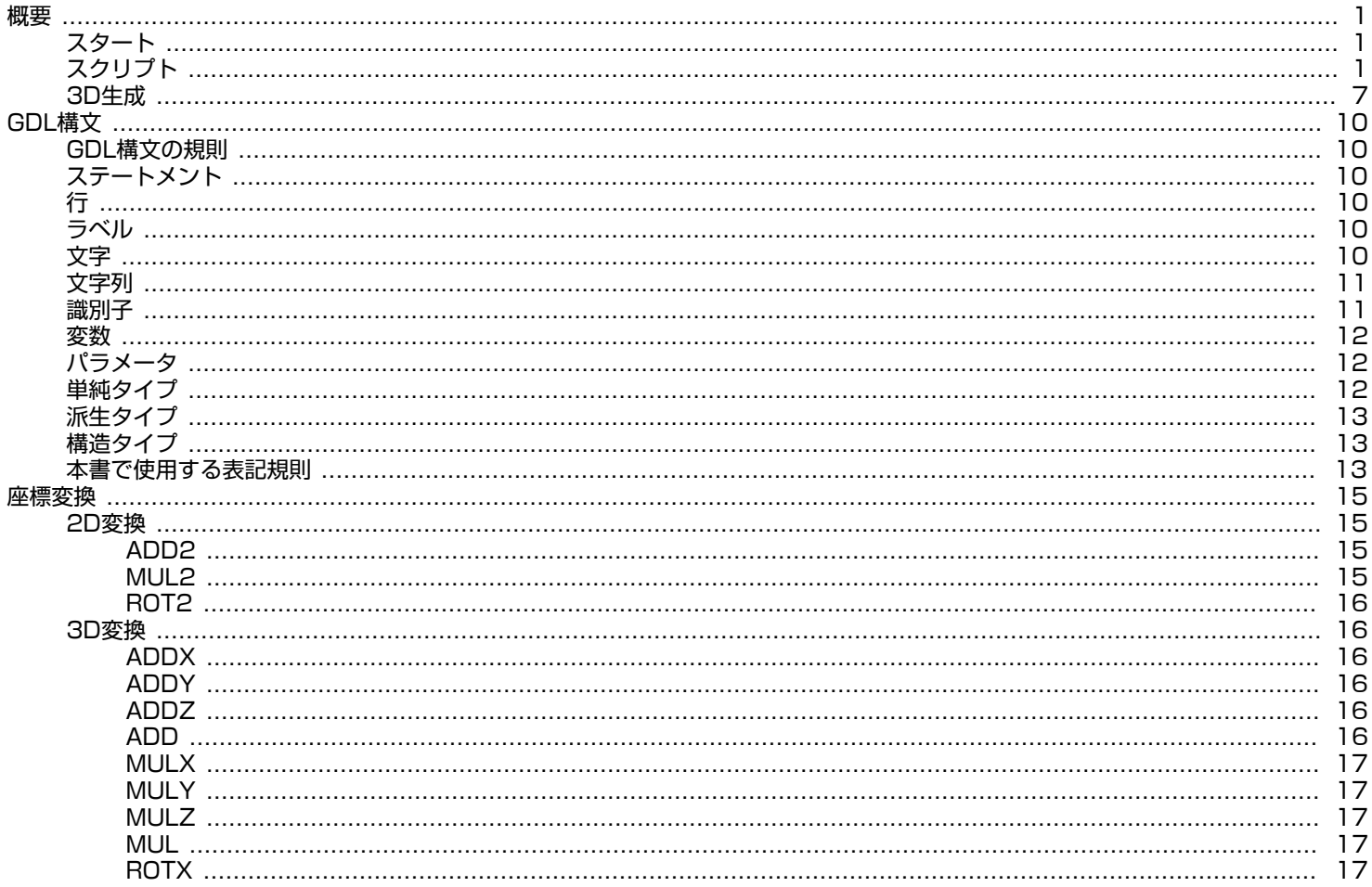

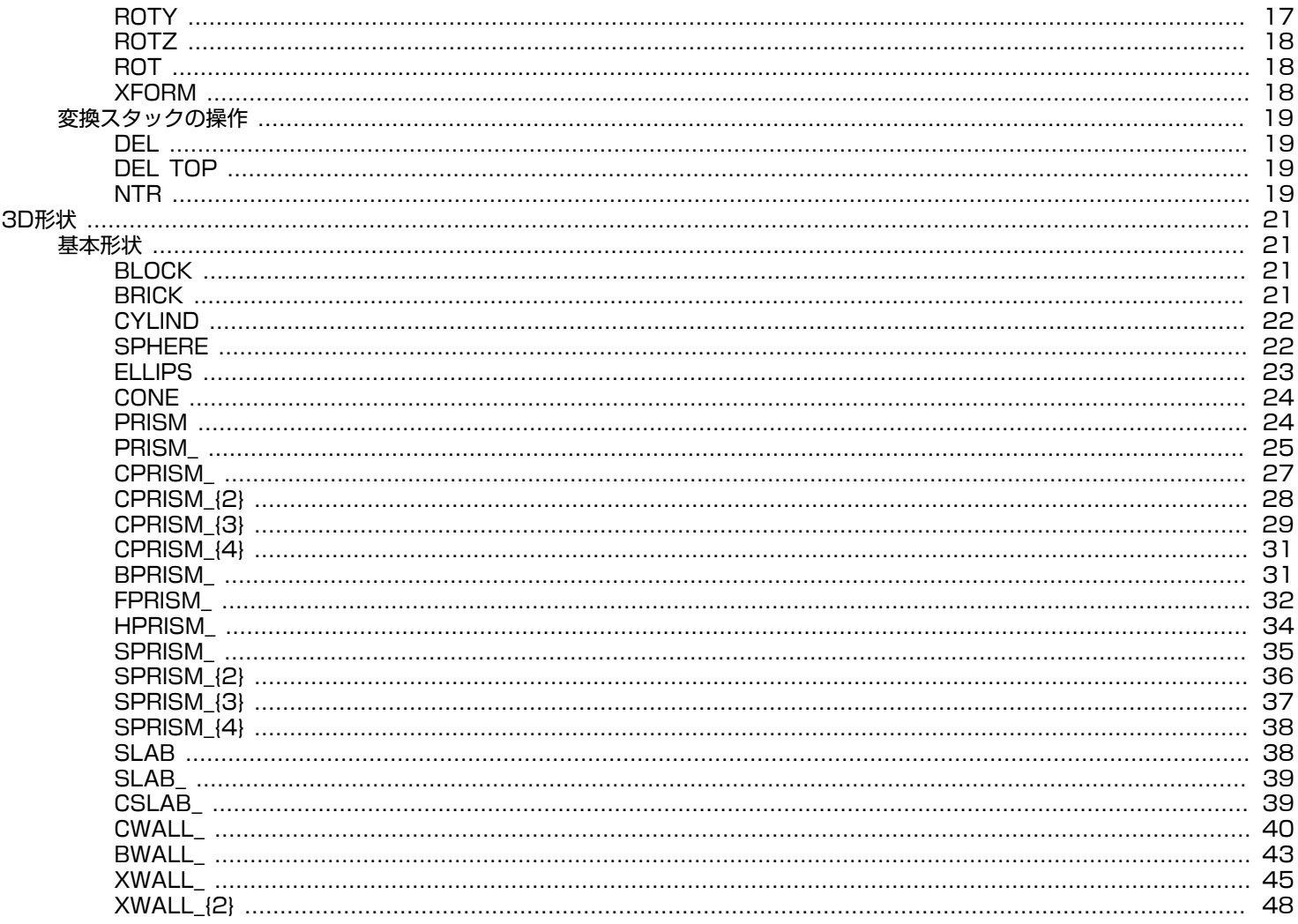

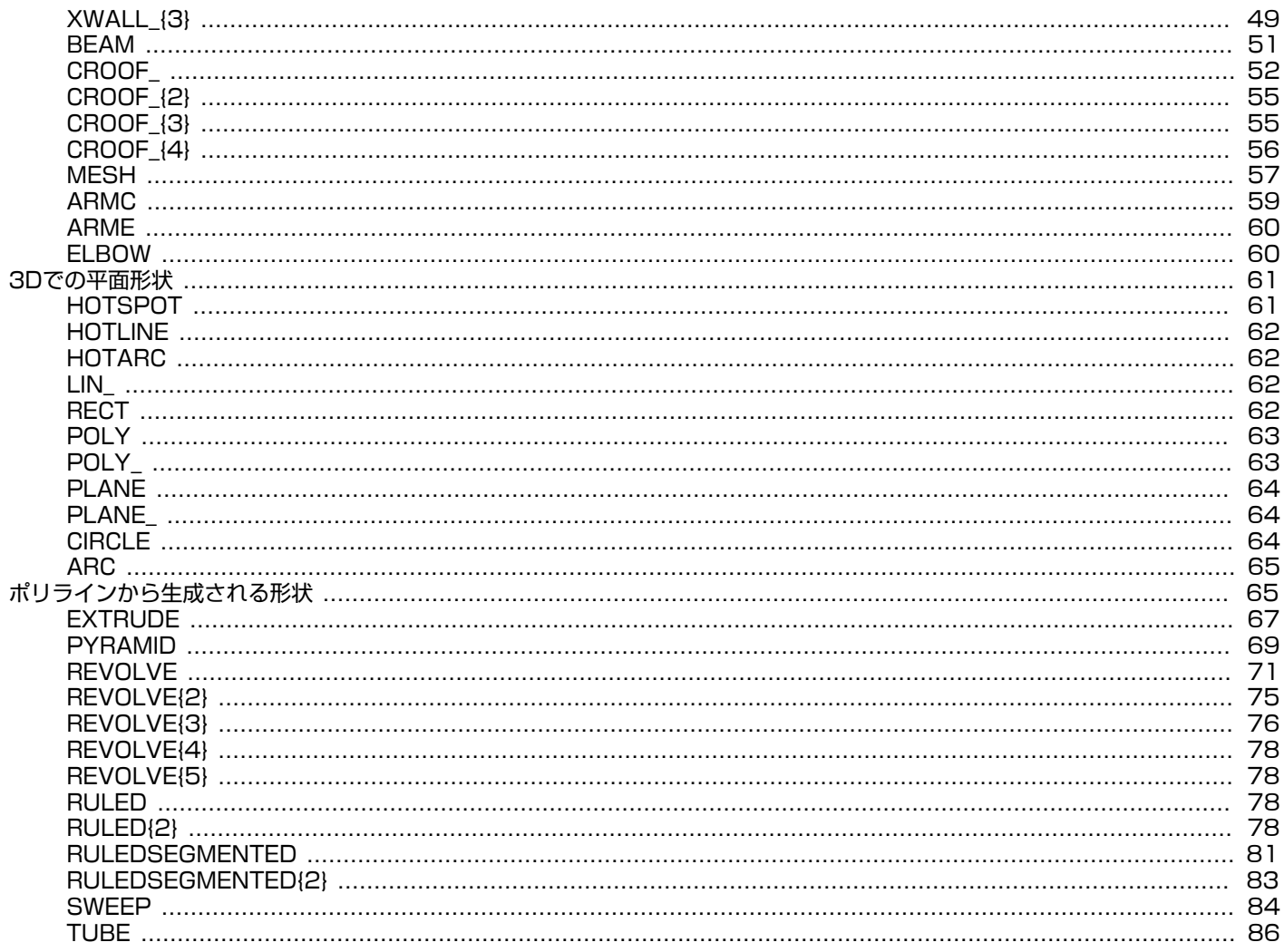

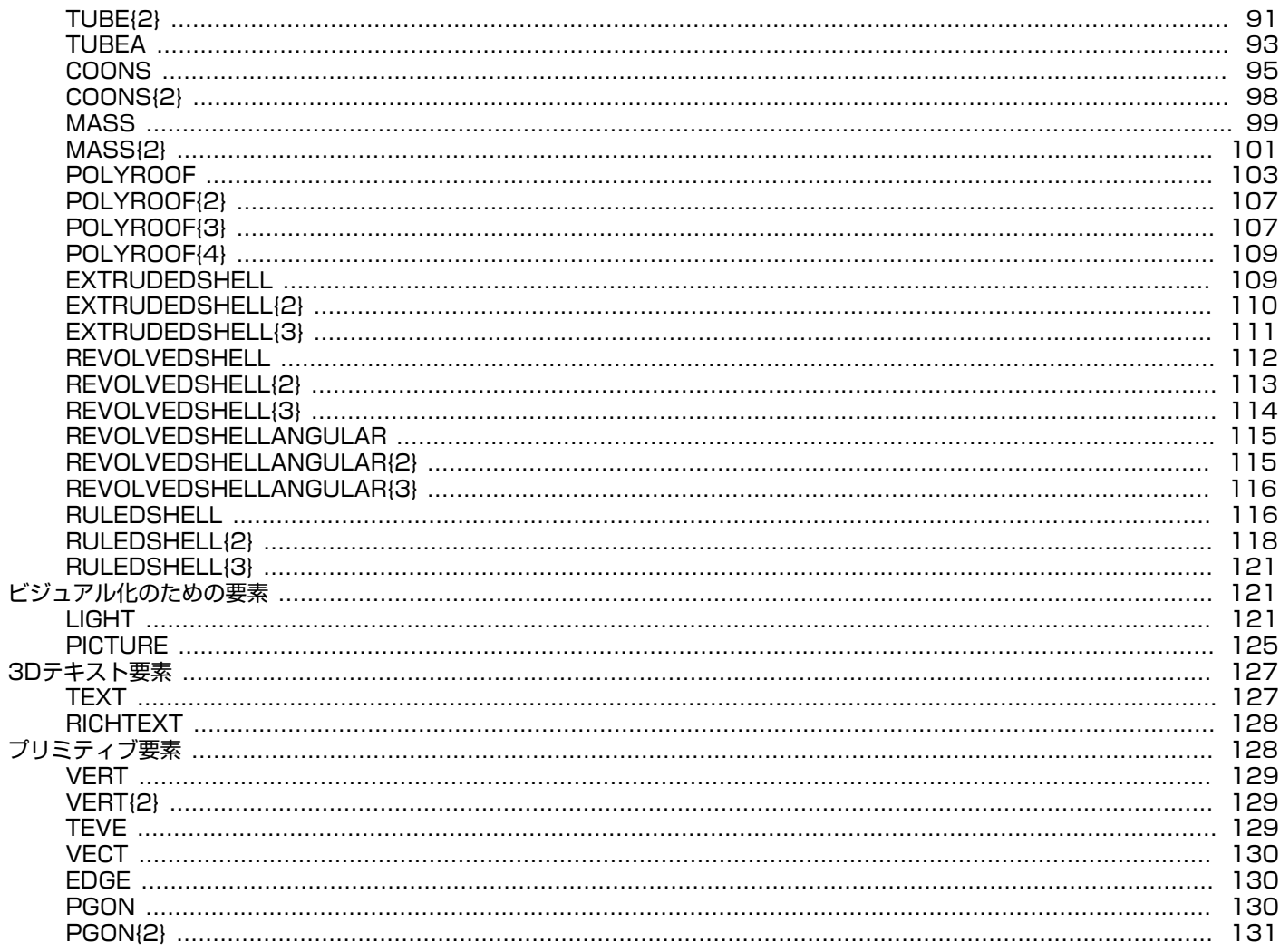

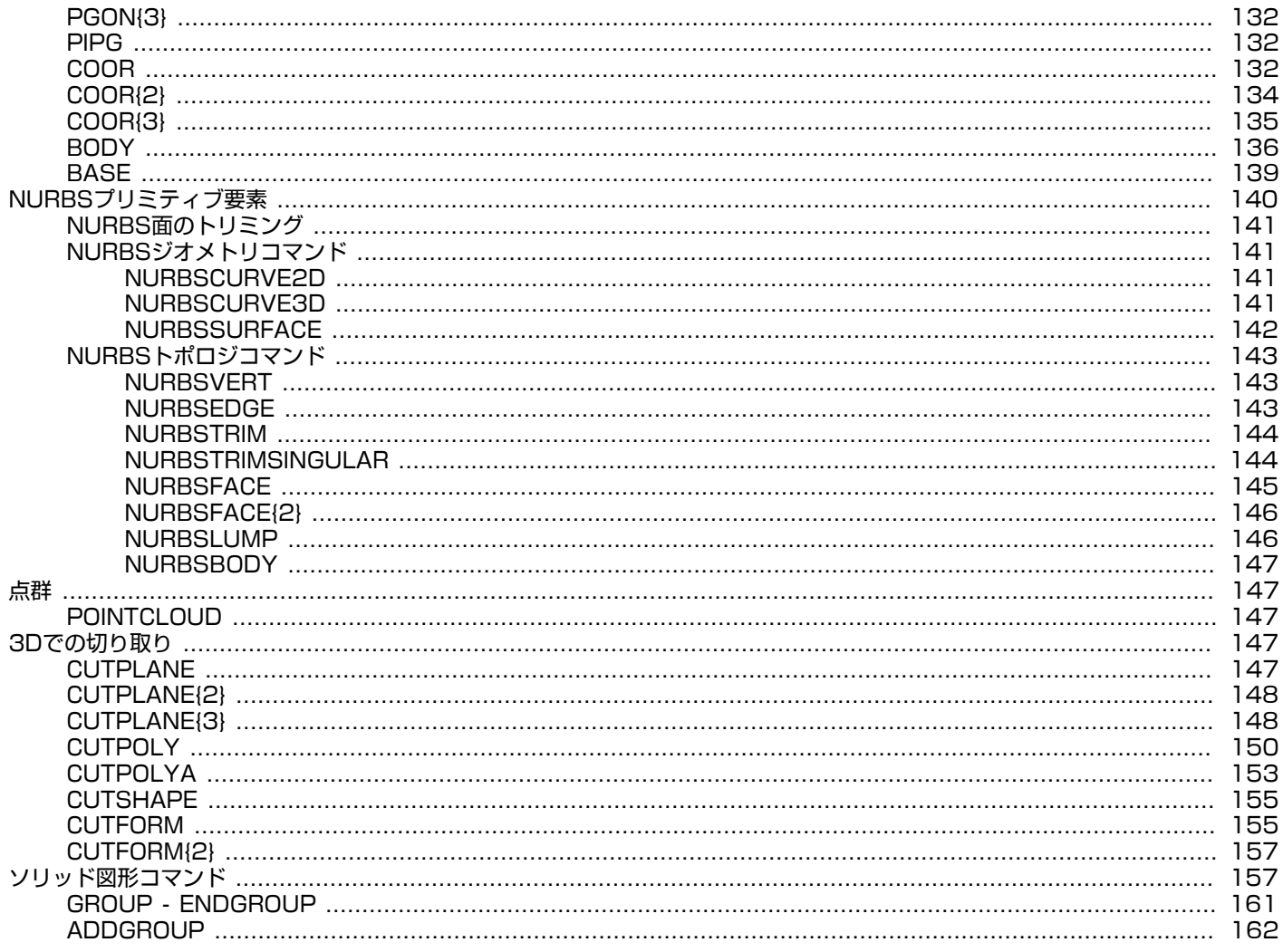

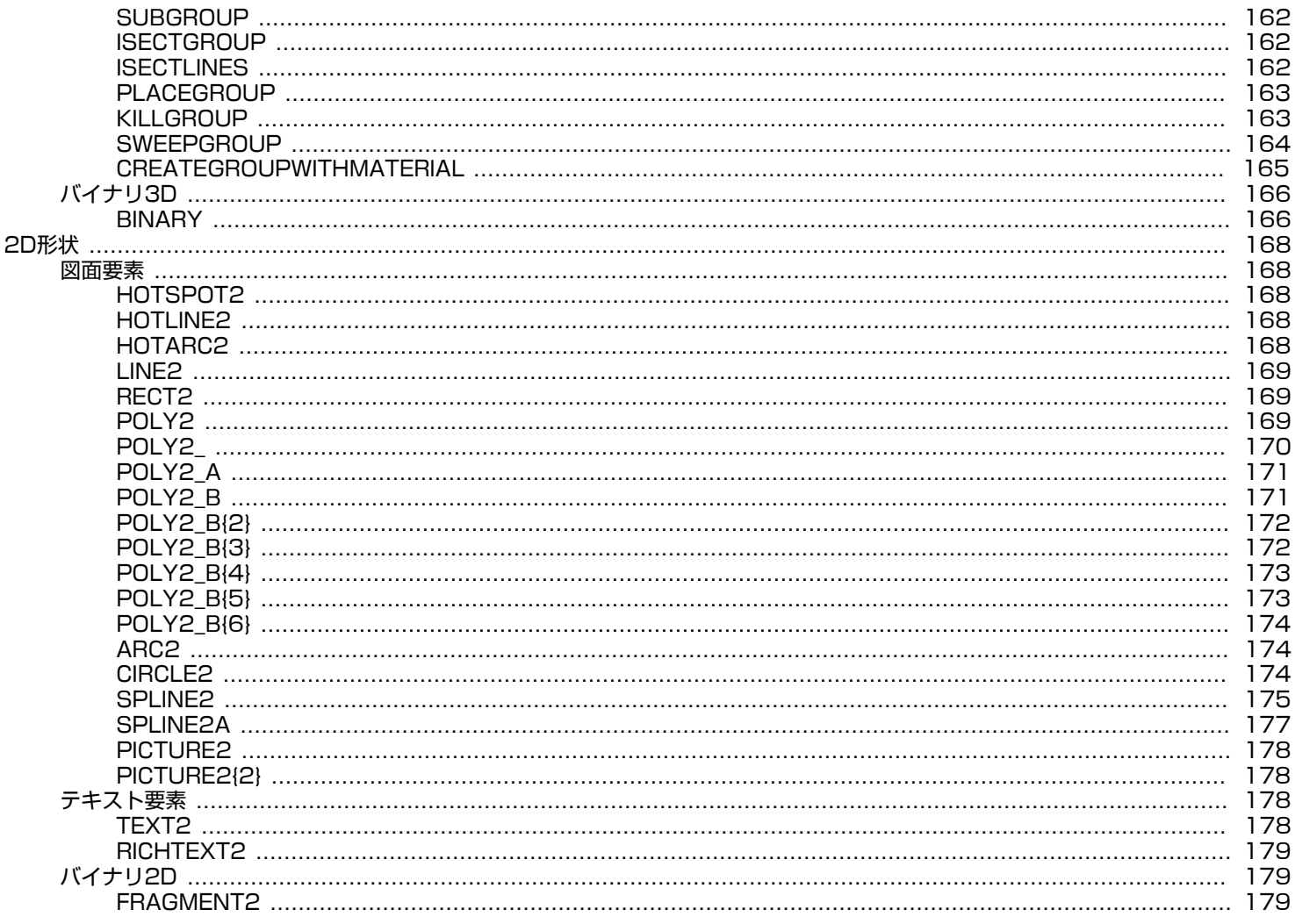

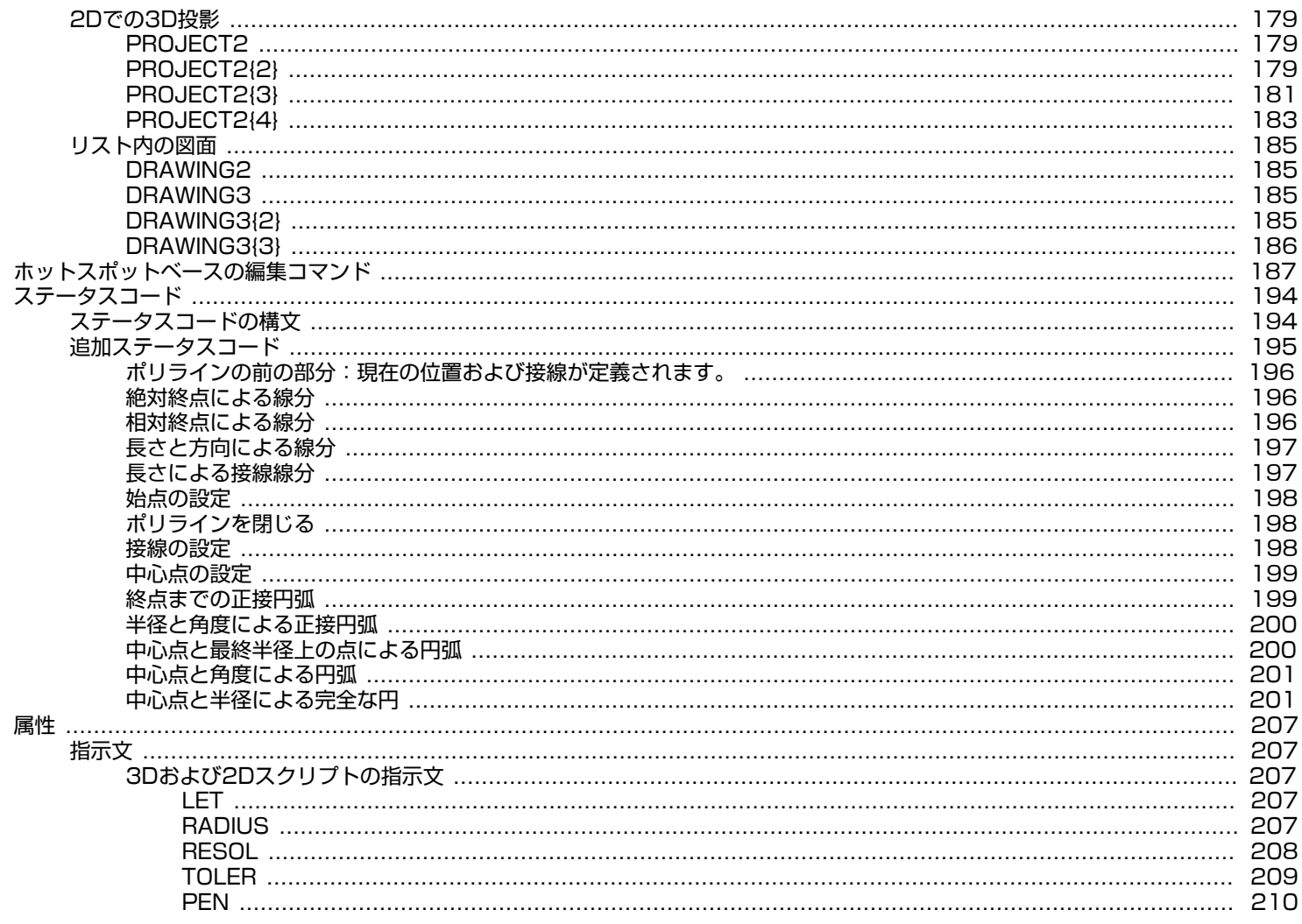

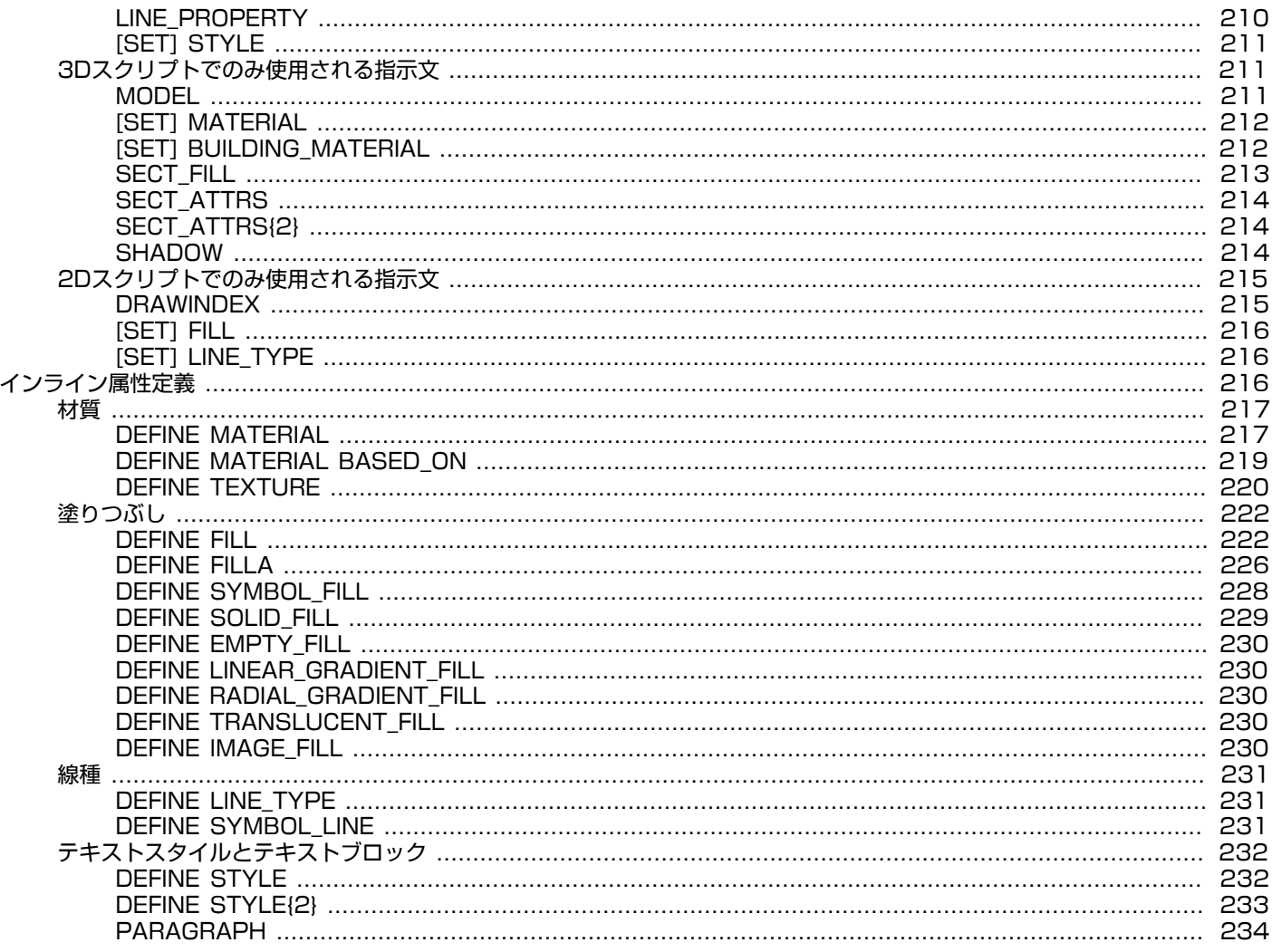

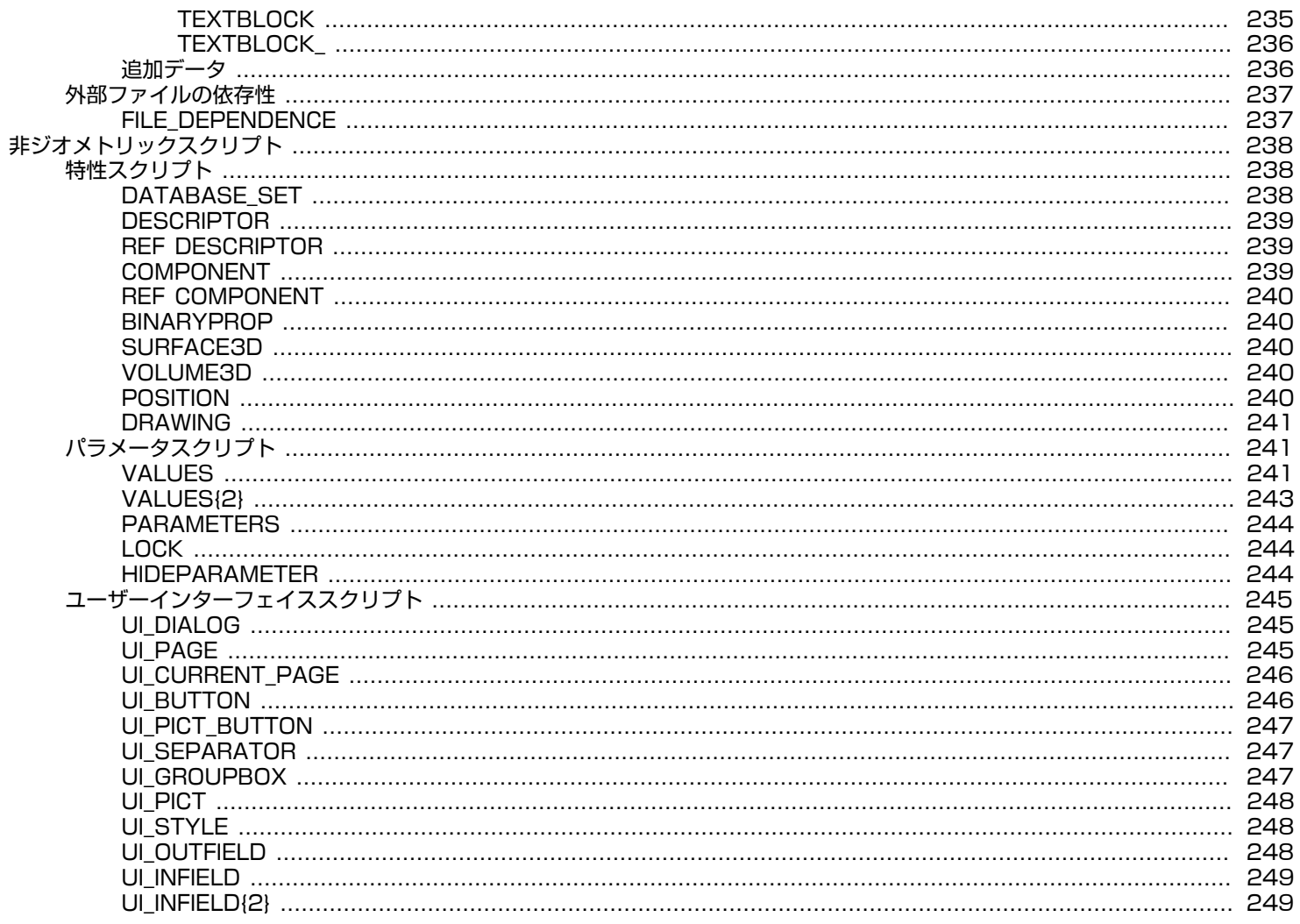

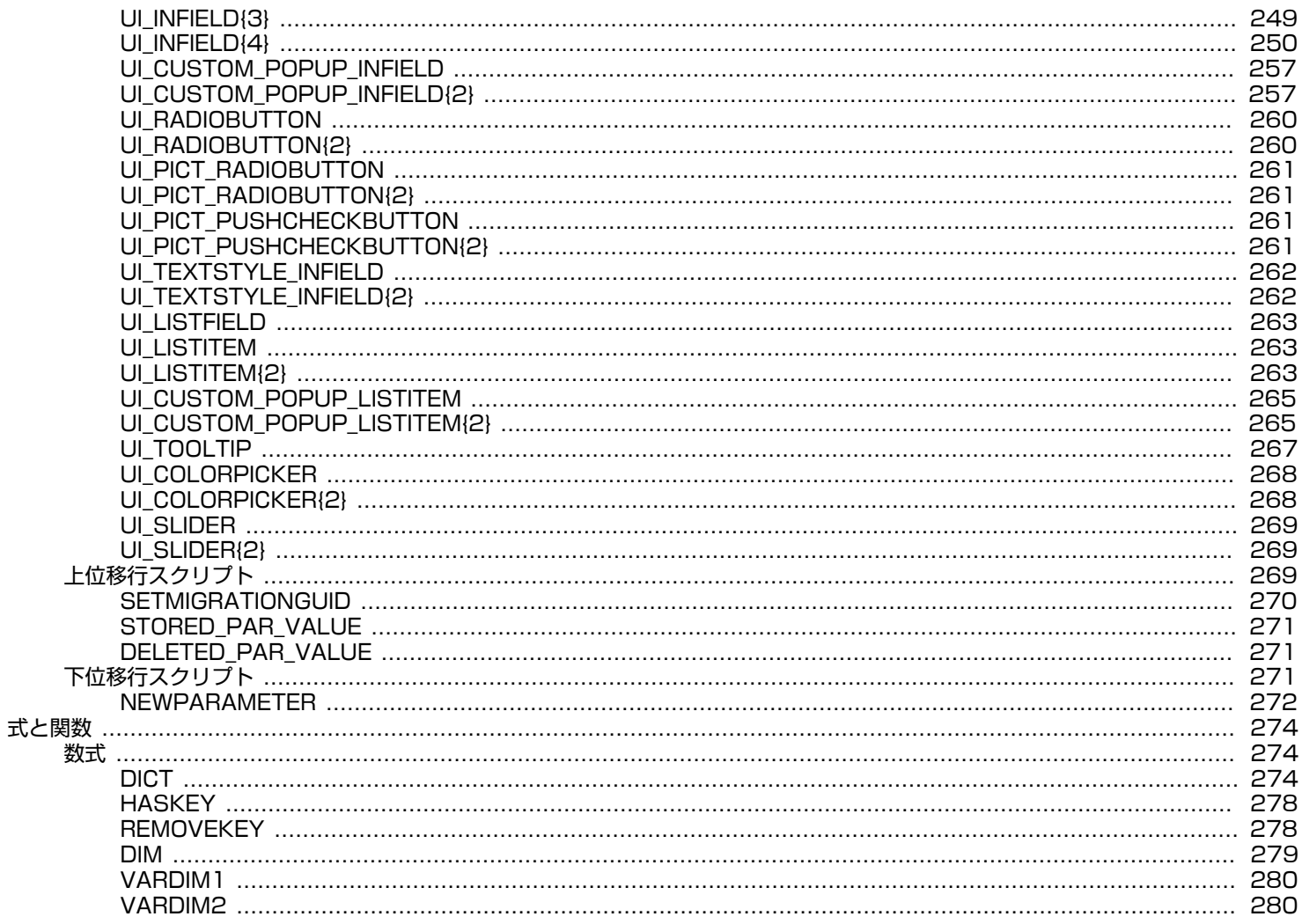

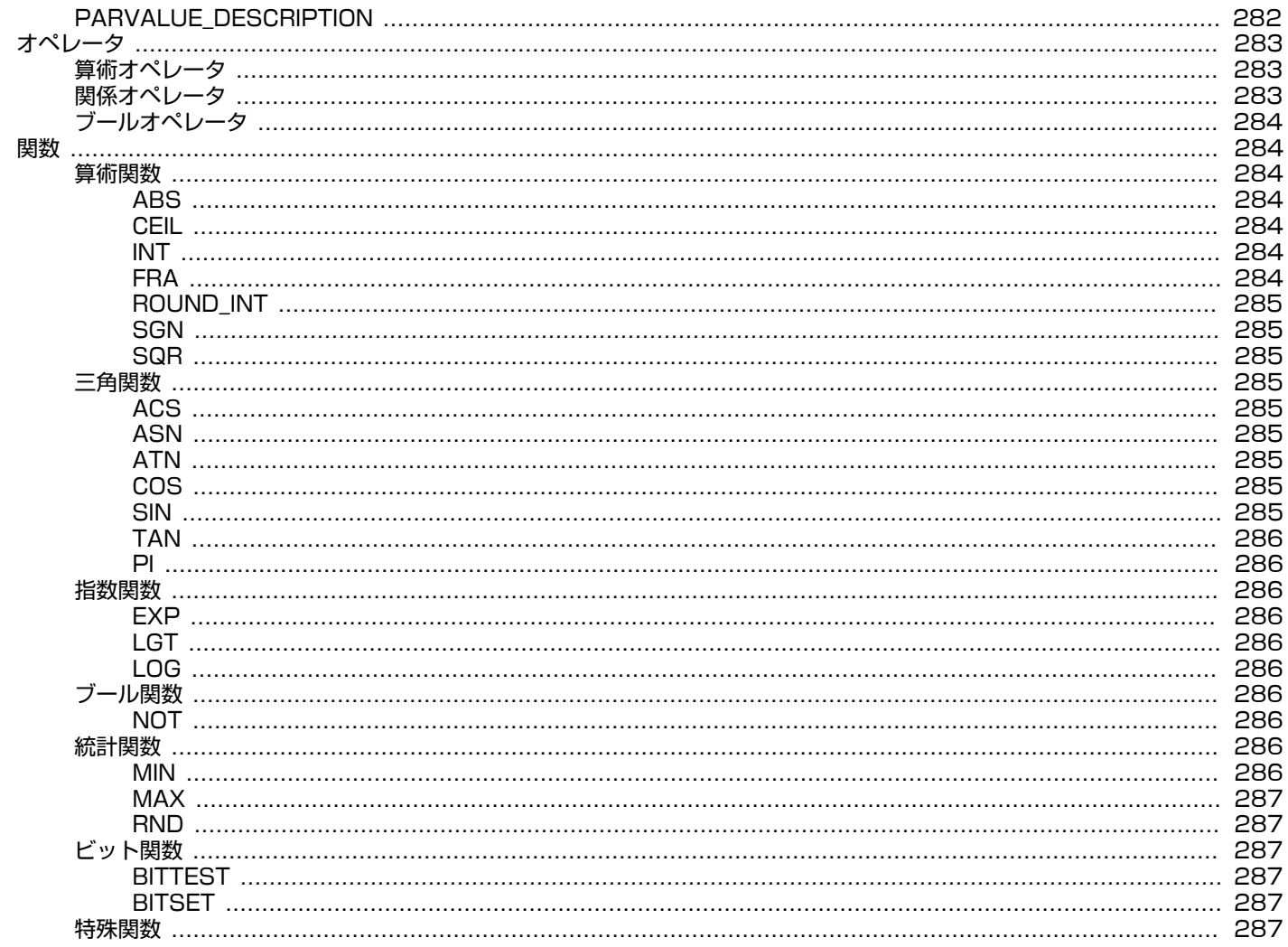

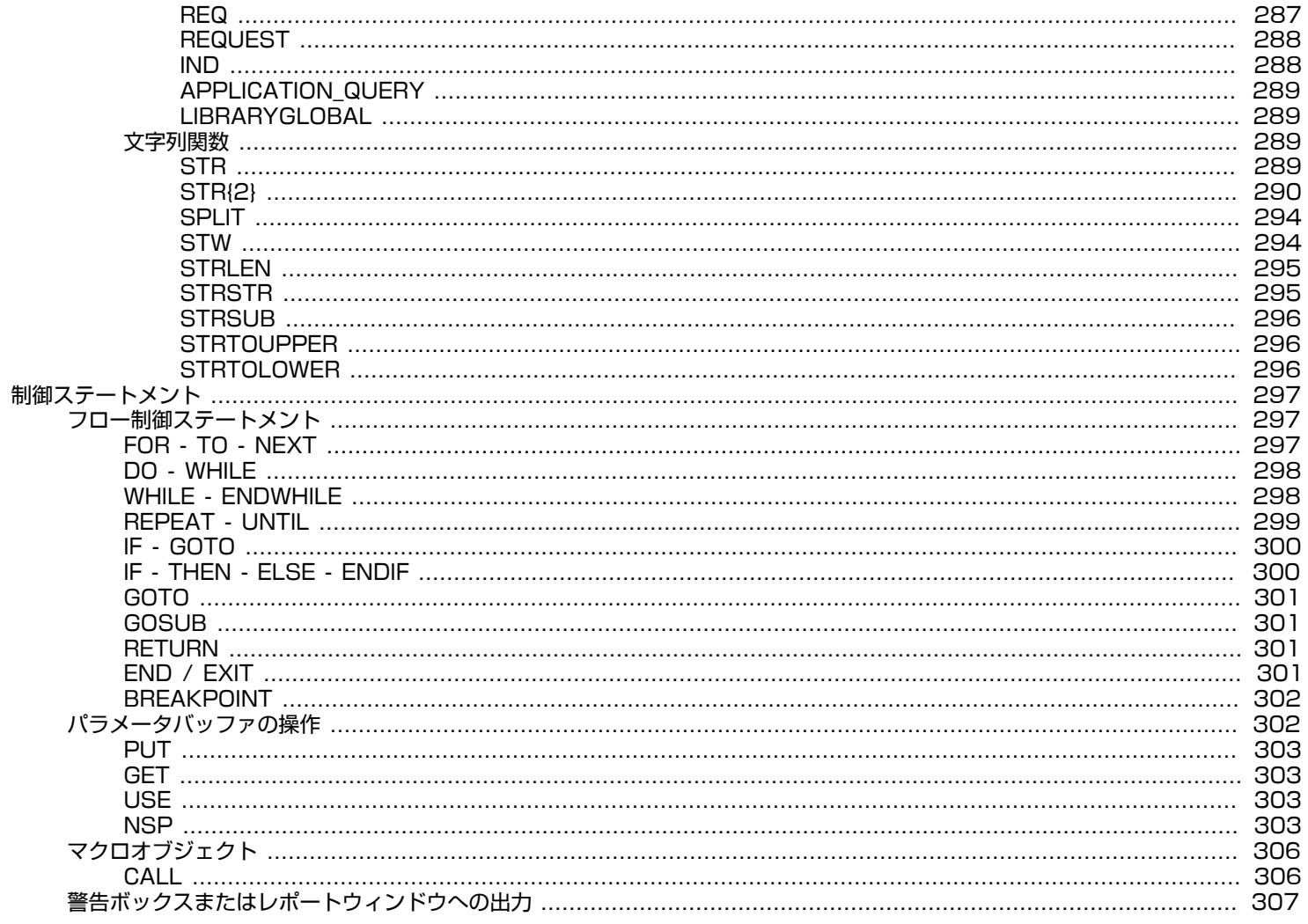

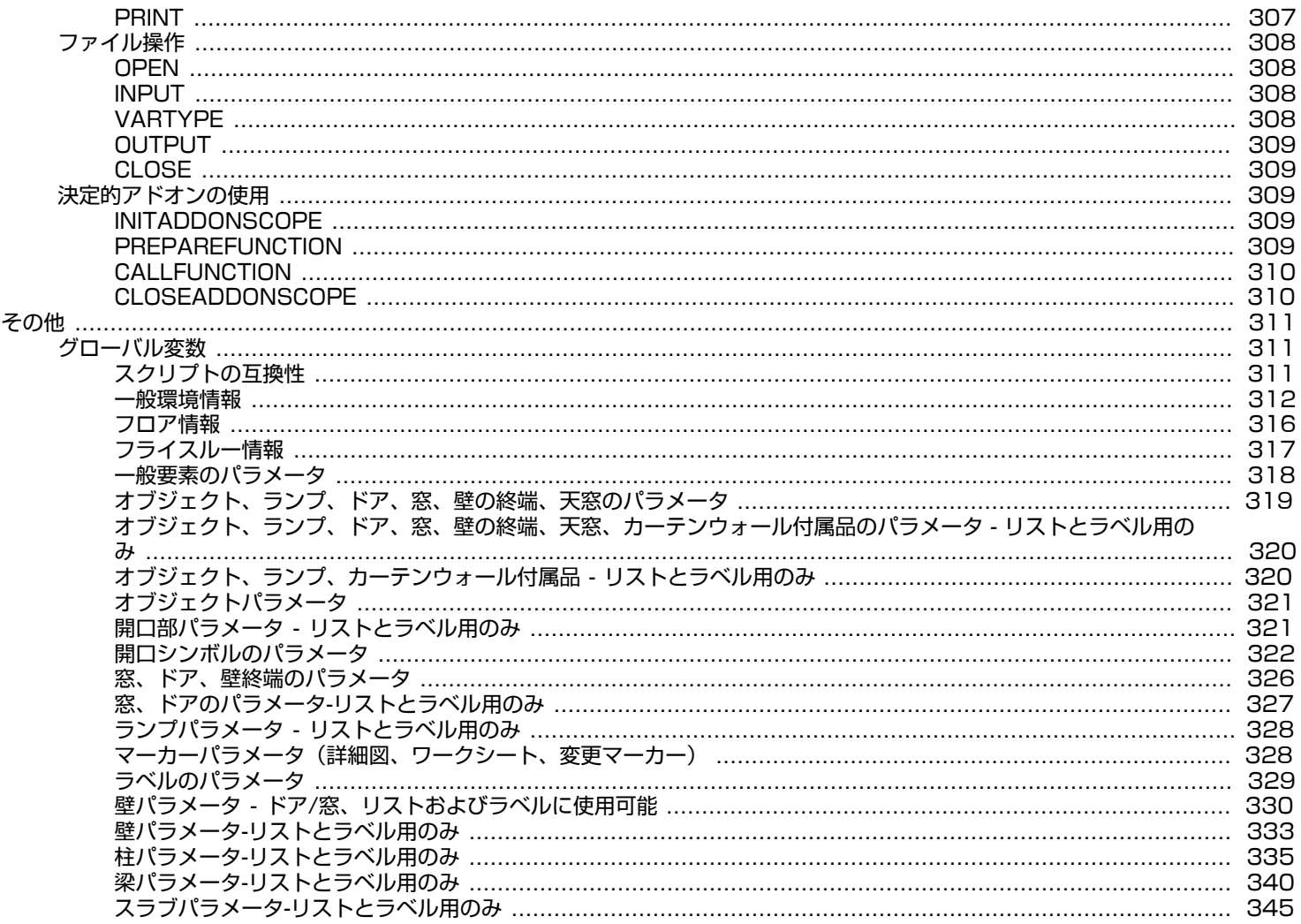

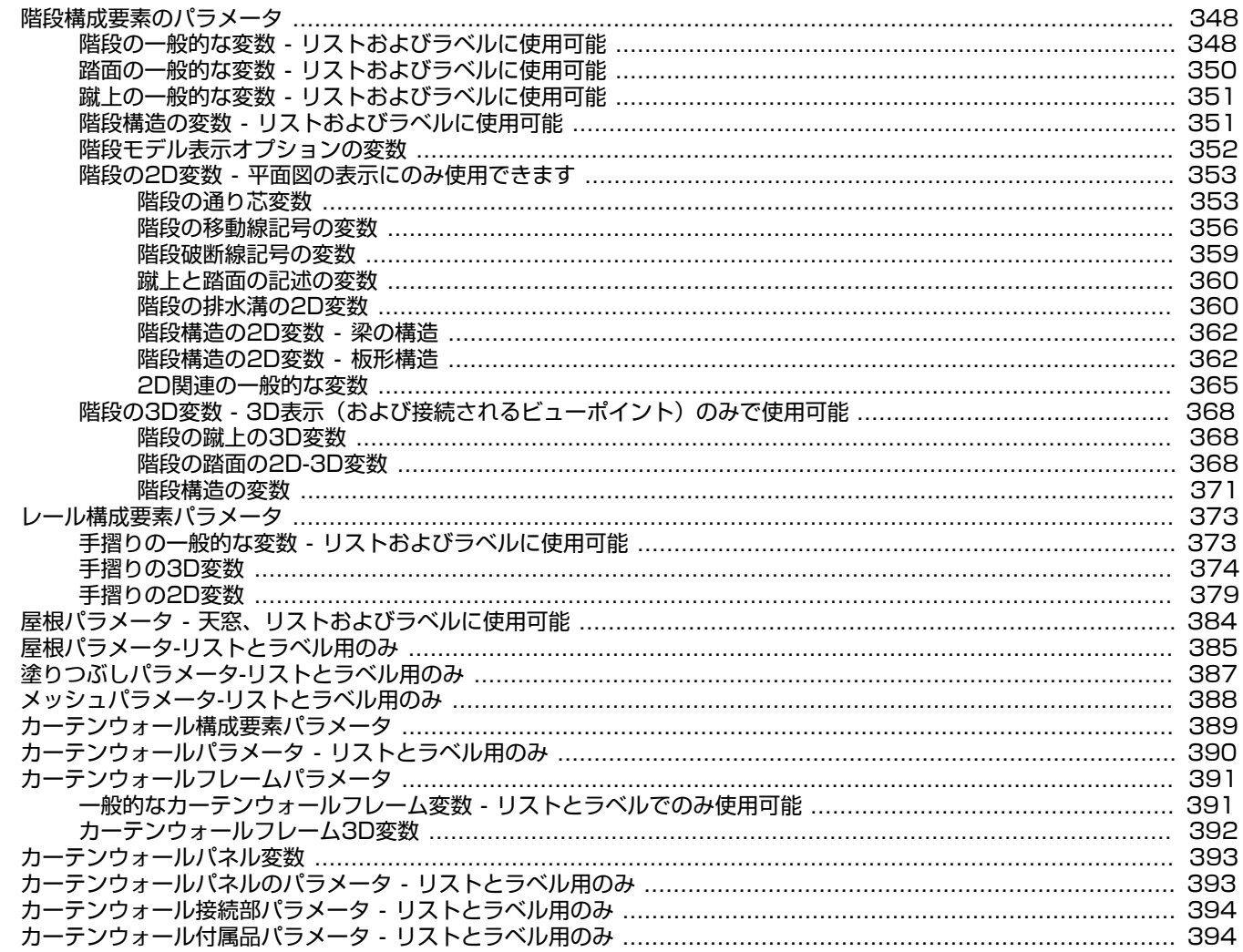

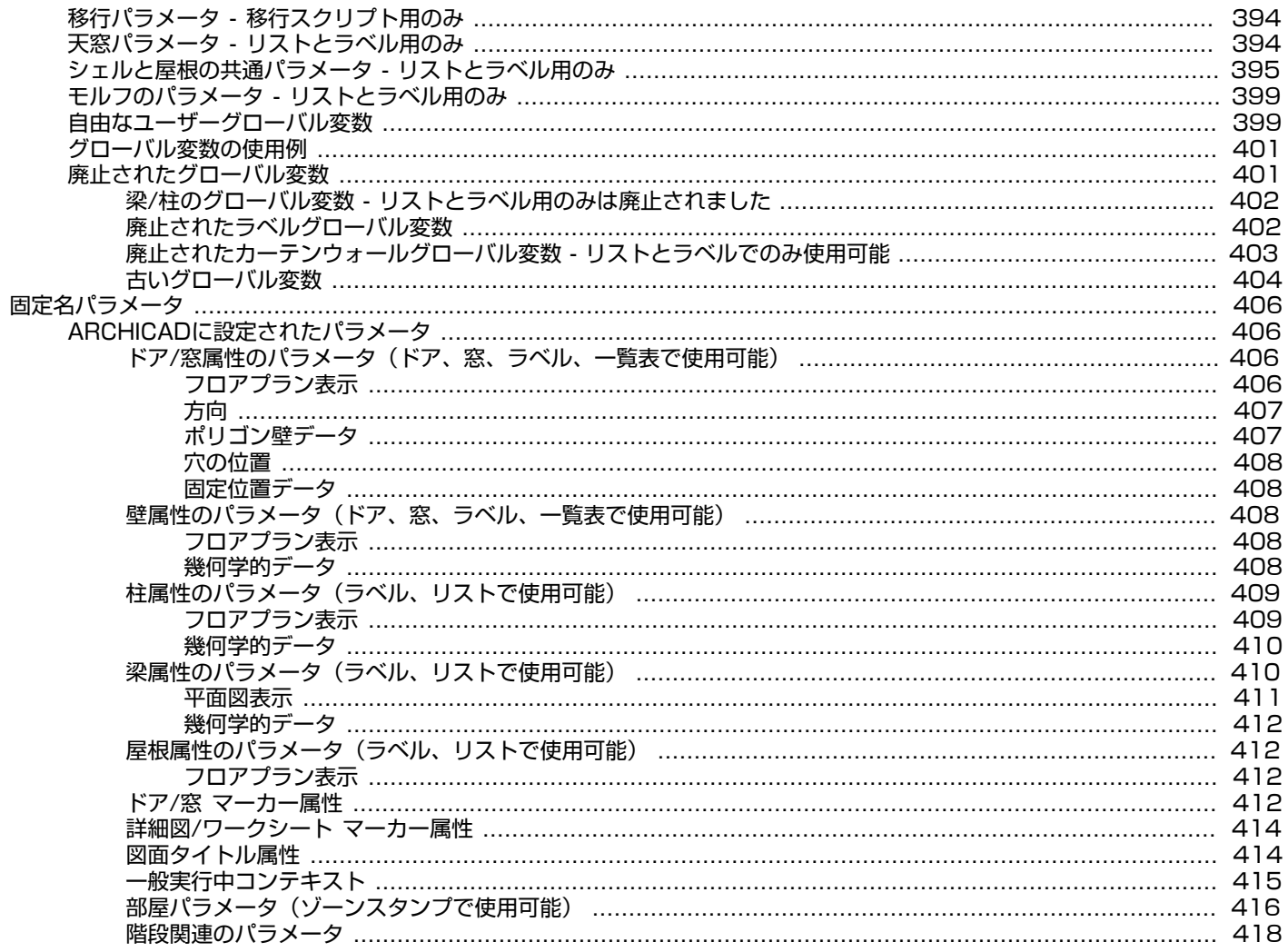

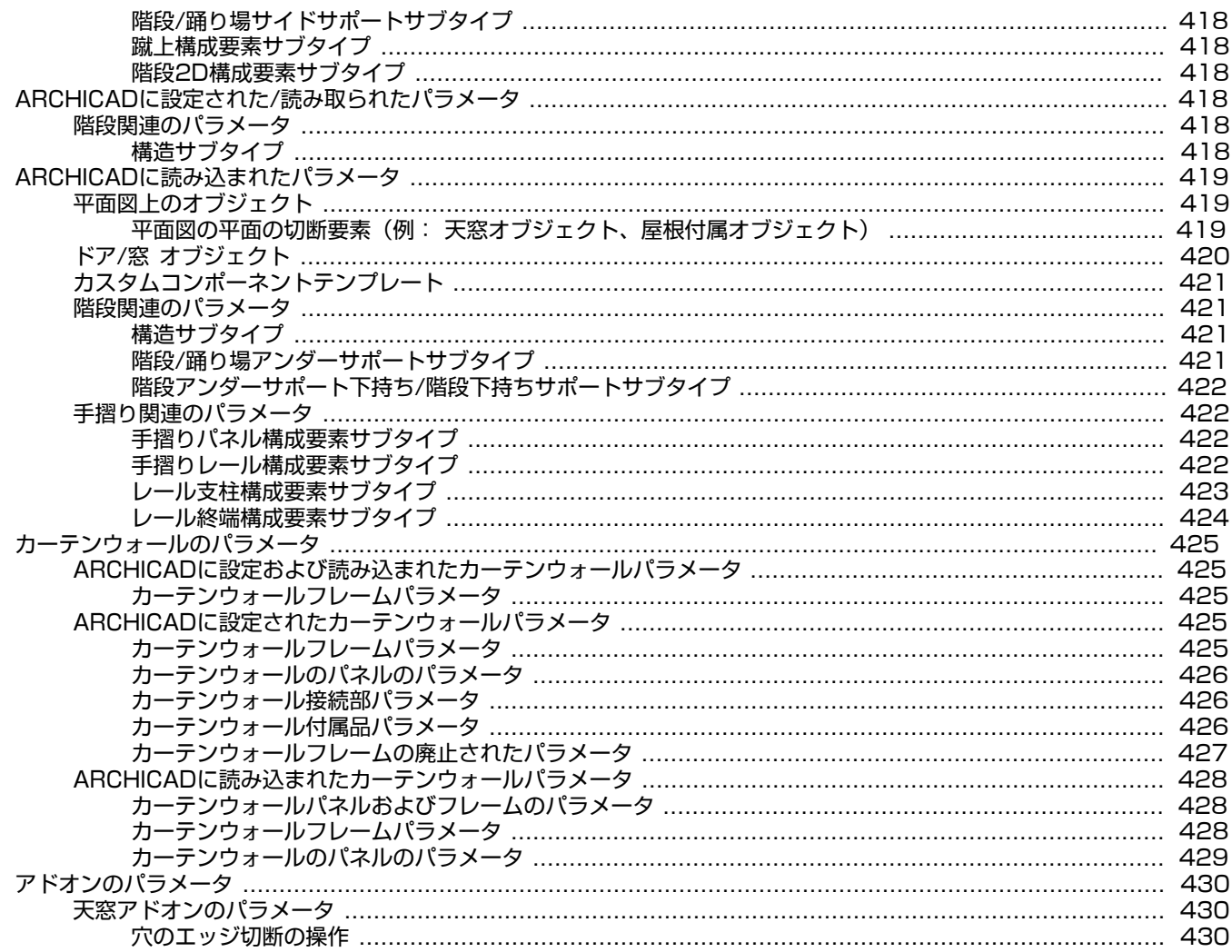

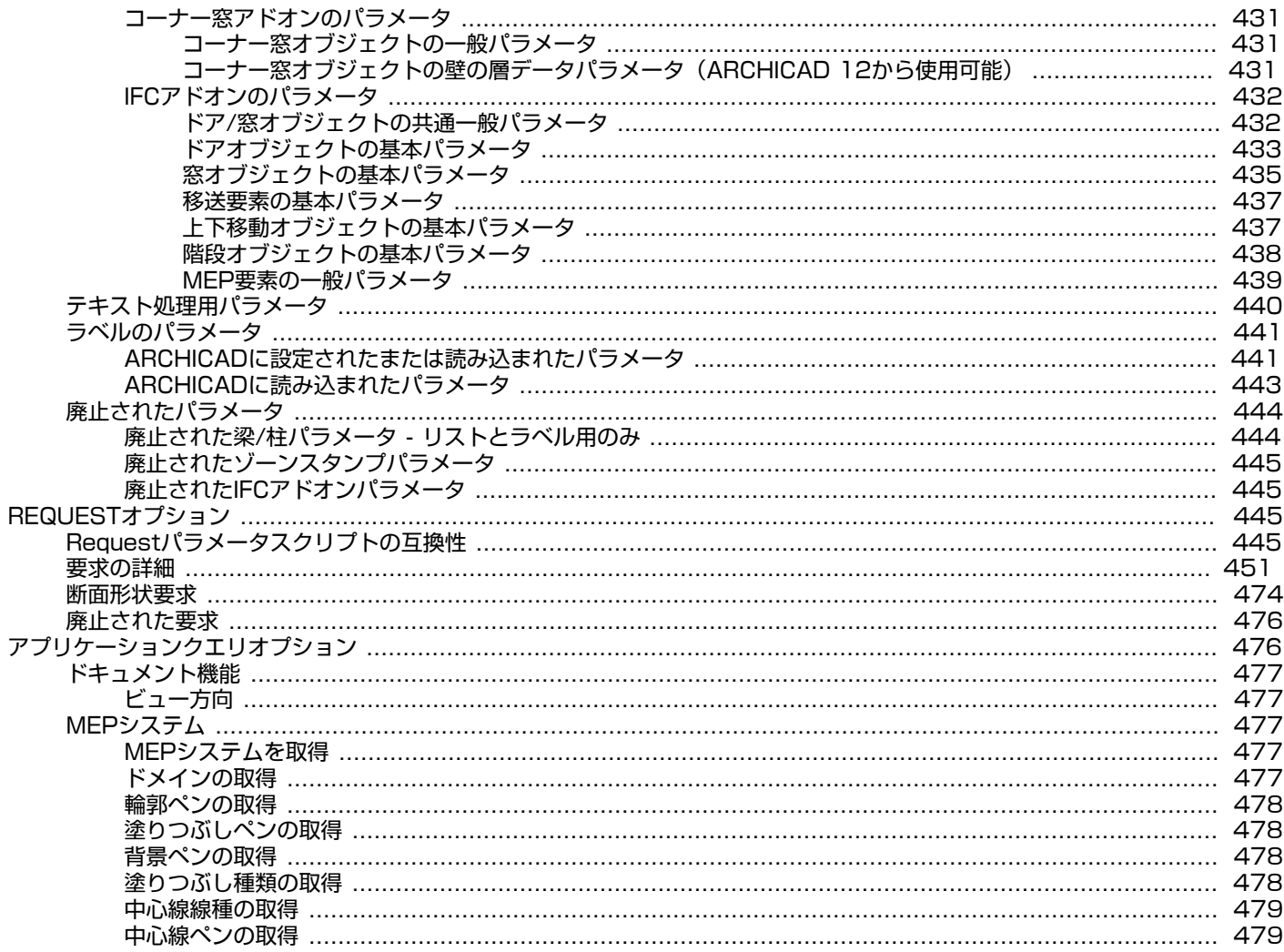

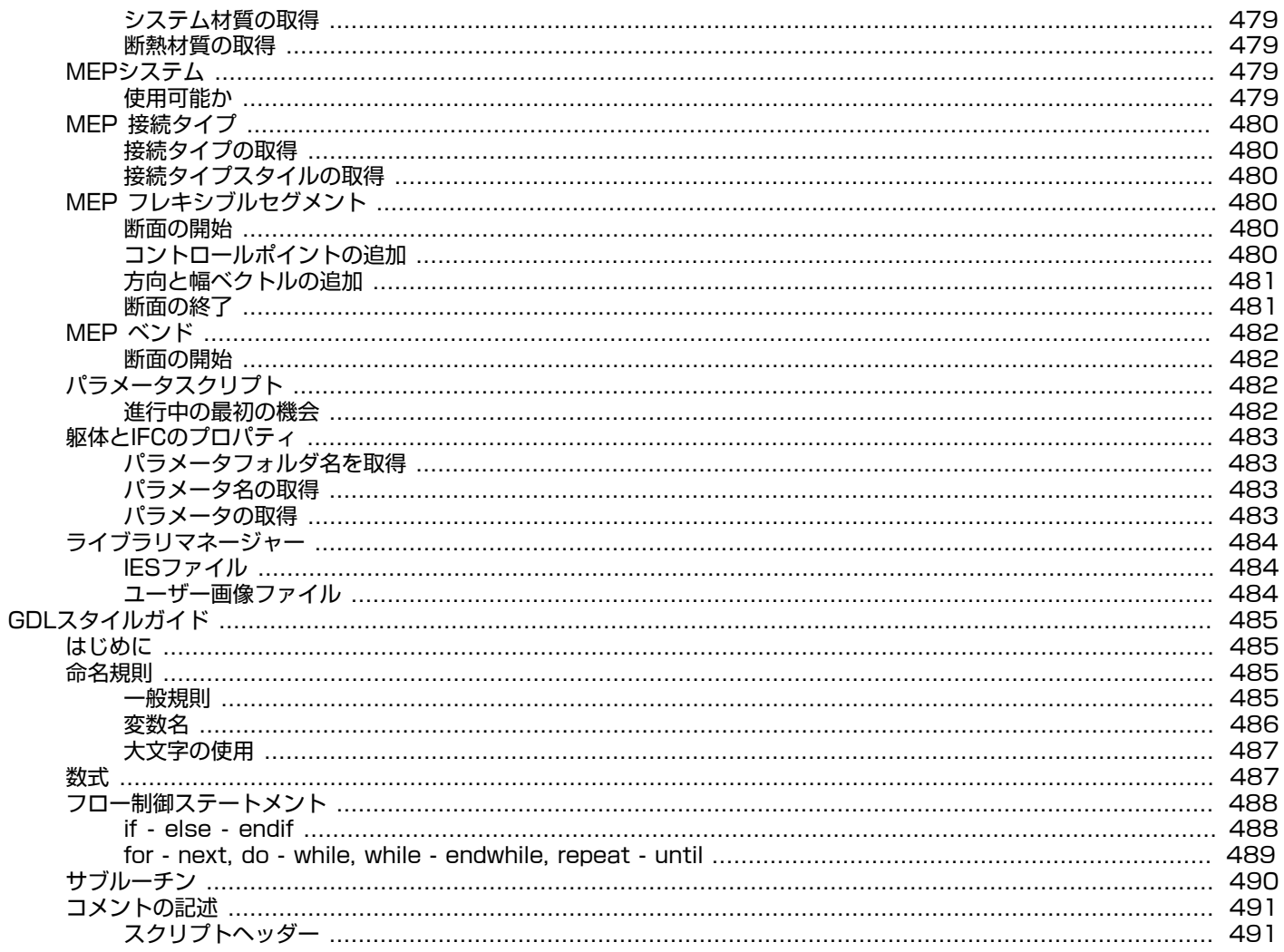

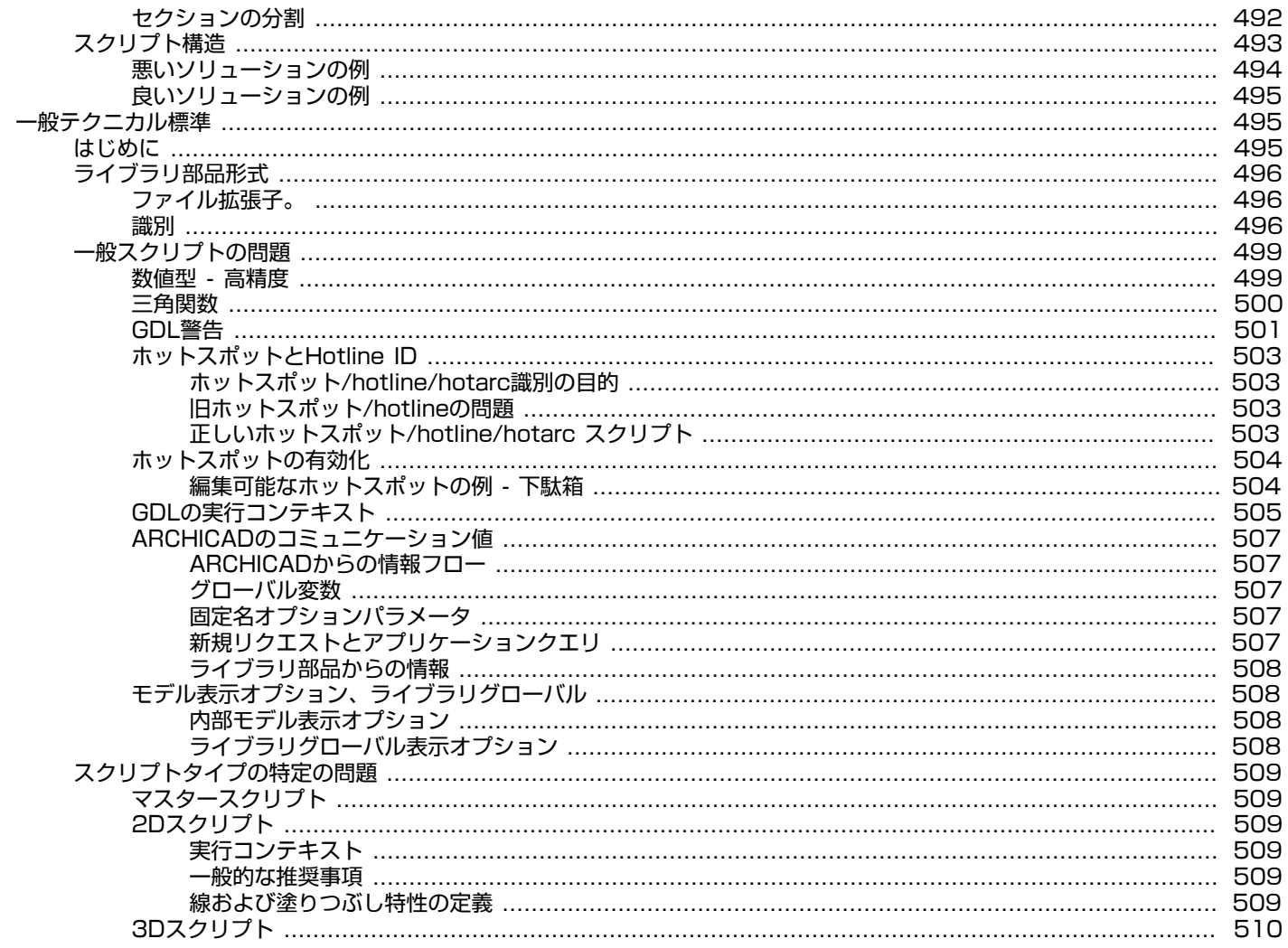

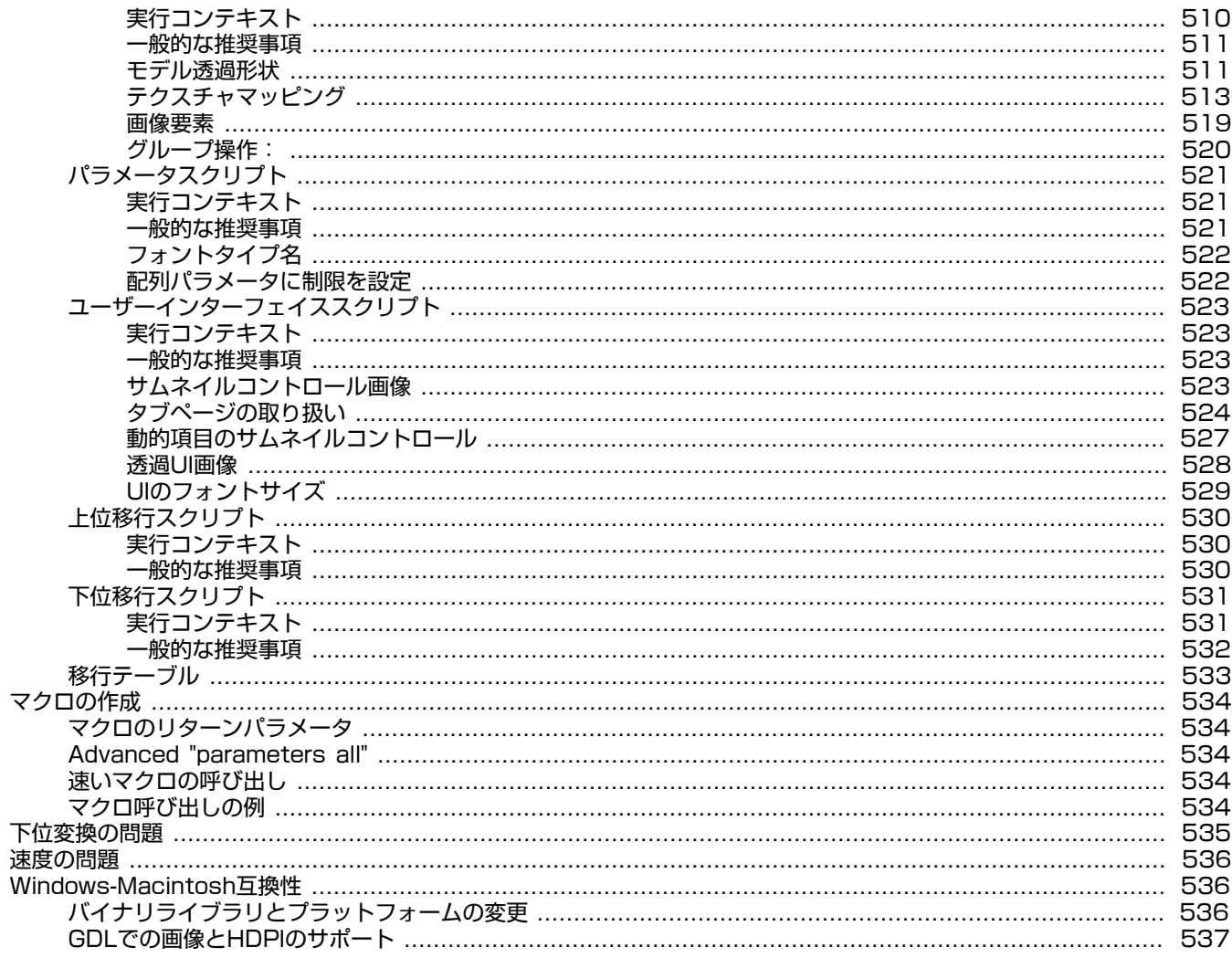

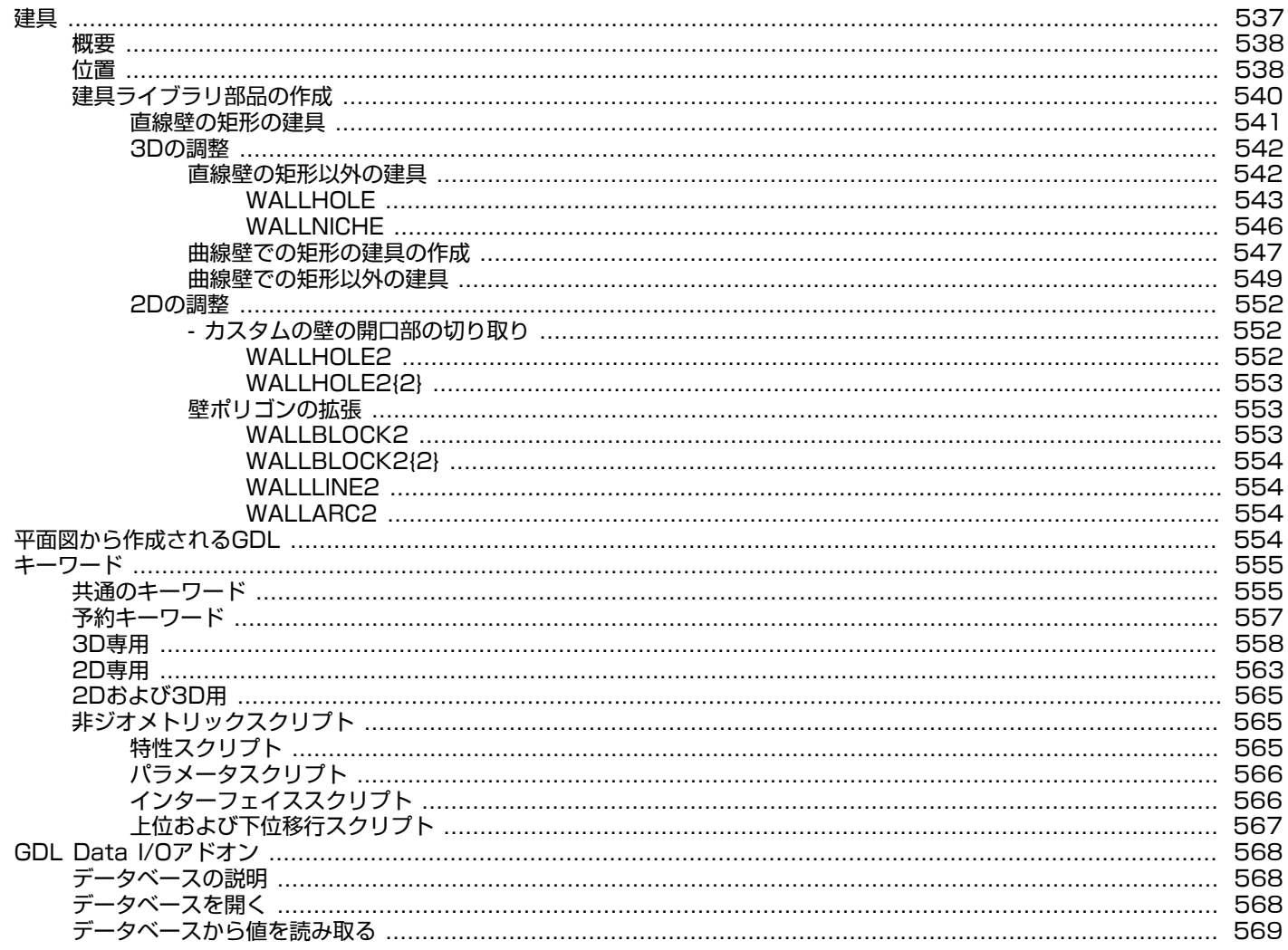

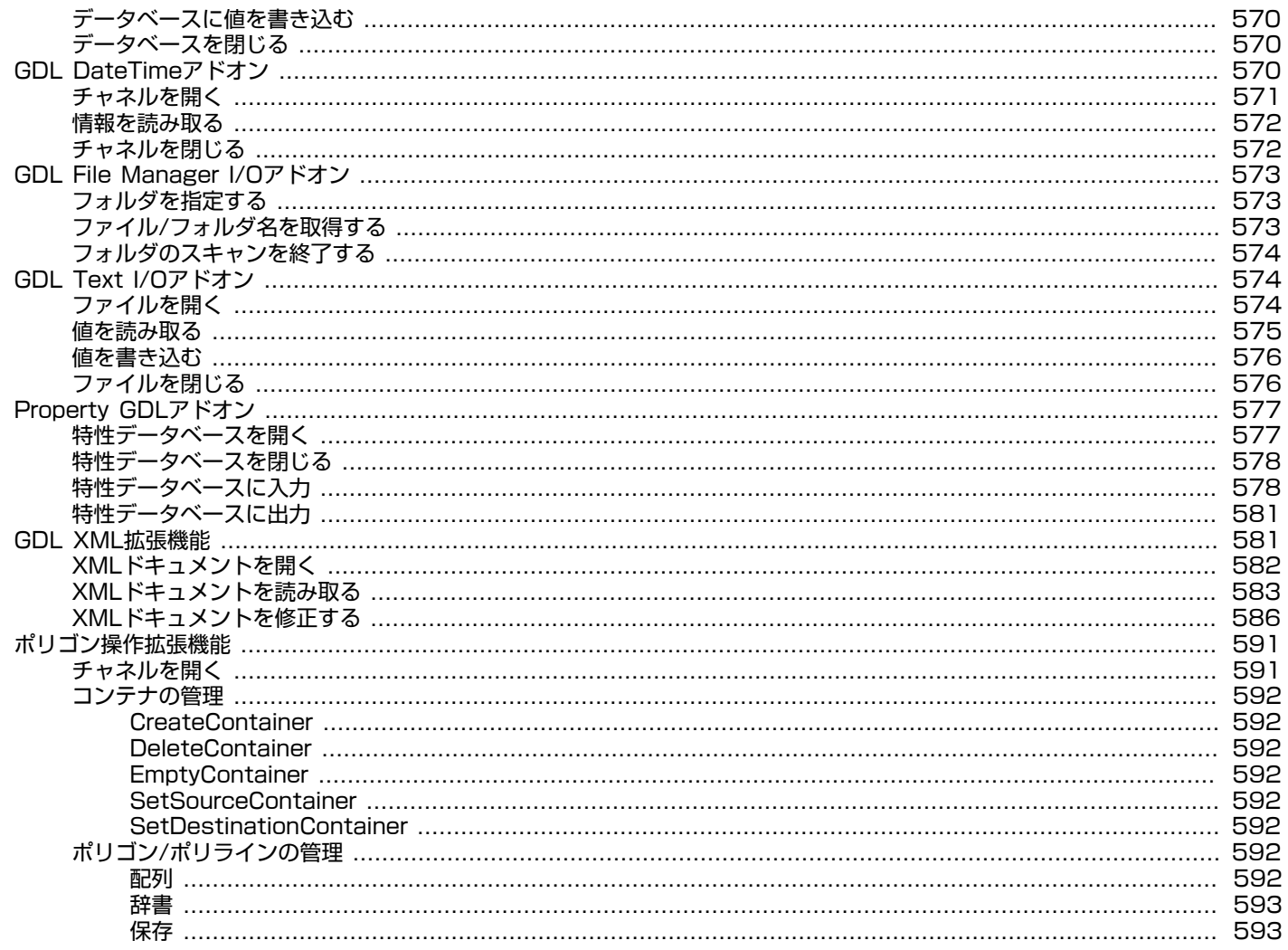

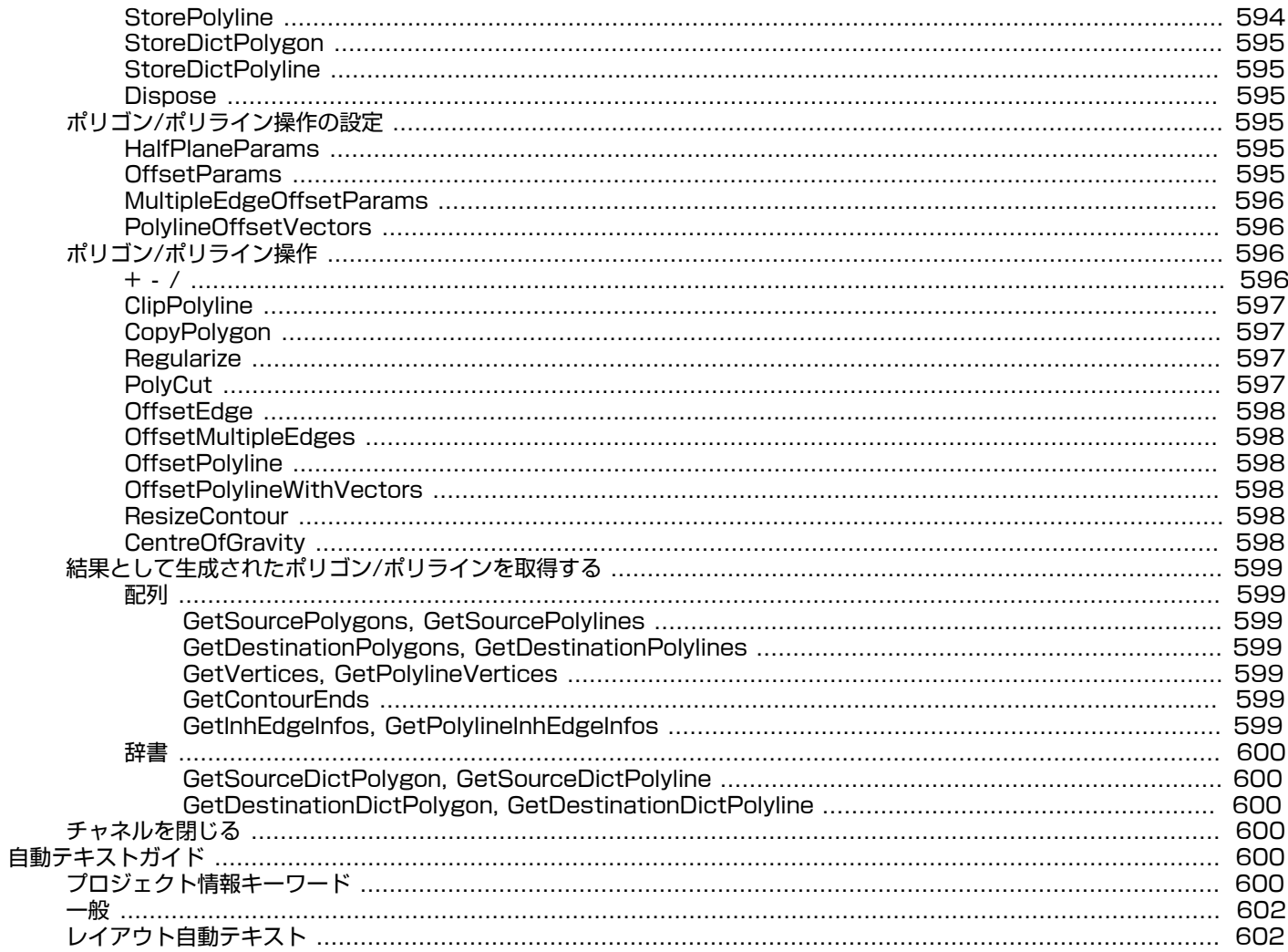

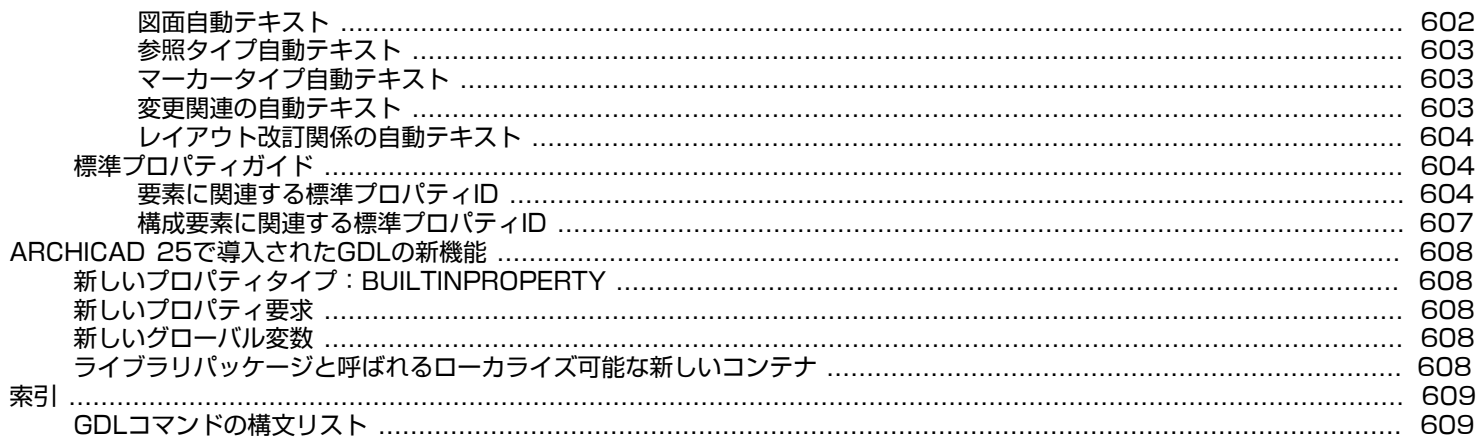

<span id="page-27-0"></span>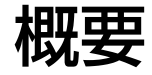

GDLは、BASICに似たパラメトリックなプログラミング言語です。GDLは、ドア、窓、家具、構造要素、階段のような3Dソリッドオ ブジェクトおよびこれらを平面図で表す2Dシンボルを記述します。これらのオブジェクトを総称してライブラリ部品と呼んでいます。

## <span id="page-27-1"></span>スタート

デザインに対する必要、プログラミングの経験、および画法幾何学の知識によって、GDLの学習をどこから開始するかが決まります。 まず始めは、簡単な事から徐々にGDLを学んでいきましょう。 それぞれの機能をゆっくりと、その機能の全てを段階的に試しなが ら、GDLを学習してみてください。 次に示す経験レベル別の推奨学習方法を参考にしてください。

BASICなどのプログラミング言語をよく知っているユーザーは、既存のスクリプトを見ればGDLの組み立て方に慣れることができま す。 ARCHICADに付属するライブラリ部品を開き、2Dと3DのGDLスクリプトをよく考察すると、さらに多くのことを学ぶことがで きます。 また、平面図の要素をGDL形式で保存して、そのスクリプトを確認することもできます。

BASICのようなプログラミング言語の知識がないユーザーでも、積み木のようなブロックで遊んだことがあるのなら、GDLを使いなが ら覚えることができます。 まず最も簡単なコマンドを使用し、ライブラリ部品の3Dウィンドウでその結果を確認しながら学習を進め てゆきます。

GRAPHISOFT 社では、GDL プログラミングおよびオブジェクトライブラリの開発に関する本を何冊か発行しています。

- 『Object Making with ARCHICAD』 は、初心者に最適です。
- 『Creating GDL Objects』 e-ガイドは、オブジェクト作成方法の基本的な概要を提供しています。
- David Nicholson Cole 著の 『GDL Cookbook』 は、入門者および高度な GDL プログラマ用として最も人気のある教材です。
- 最新の学習教材は、初心者にも経験ユーザーにも適したAndrew Watson著の『GDL Handbook』です。
- 『GDL Advanced Technical Standards』 には、プロのライブラリ開発者向けのグラフィソフト公式規格が含まれています。 この本は、グラフィソフトのウェブサイトで登録後、ダウンロードすることができます。 [https://archicadapi.graphisoft.com/](https://archicadapi.graphisoft.com/downloads/library-developer-kit) [downloads/library-developer-kit](https://archicadapi.graphisoft.com/downloads/library-developer-kit)[「一般テクニカル標準」.](#page-521-1) 基本的な開発のガイドラインは、このマニュアルのをご覧ください。

# <span id="page-27-2"></span>スクリプト

#### ライブラリ部品の構造

GDLによって記述された全てのライブラリ部品は、スクリプトを持っています。スクリプトは、3D形状と2Dシンボルを組み立てるた めの実際のGDLコマンドをリストにしたものです。 ライブラリ部品には数量計算の説明も含まれています。

マスタースクリプトコマンドは、ライブラリ部品の他のスクリプトよりも先に実行されます。

2Dスクリプトは、パラメトリックな2D図面の記述に使用します。 ライブラリ部品のバイナリ2Dデータ(2Dシンボルウィンドウの内 容)は[、「FRAGMENT2」](#page-205-2) コマンドを使用して参照することができます。 2Dスクリプトの記述がない場合は、バイナリ2Dデータが 平面図上のライブラリ部品の表示に使用されます。

3Dスクリプトは、パラメトリックな3Dモデルの記述に使用します。バイナリ3Dデータ (インポートまたはエクスポートの操作中に 生成されたもの) は[、「BINARY」](#page-192-1)コマンドで参照することができます。

特性スクリプトは、要素リスト、構成要素リスト、ゾーンリストに使用する構成要素と記述項目を含んでいます。ライブラリ部品の構 成要素と記述項目のセクションに記述されているバイナリ特性デ ータを参照するには[、「BINARYPROP」](#page-266-1)コマンドを使用します。 特性スクリプトおよびマスタースクリプトの記述がない場合は、リスト作成中にバイナリ特性データが使用されます。

ユーザーインターフェイススクリプトを使って、入力ページを定義することができます。これは、標準パラメータリストに代わってパ ラメータ値の編集に使用することができます。

パラメータスクリプトでは、ライブラリ部品のパラメータとして有効値のセットを定義することができます。

パラメータセクションに設定されているパラメータセットは、平面図にライブラリ部品を配置するときにライブラリ部品の設定のデ フォルトとして使用されます。

上位移行スクリプトには、古い要素の配置されたインスタンスを変換できる変換ロジックを定義できます。

下位移行スクリプトには、要素の古いバージョンへの下位変換を定義できます。

プレビュー画像は、現在のライブラリ部品の検索時に、ライブラリ部品の設定ダイアログボックスに表示されます。 プレビュー画像 は、3Dスクリプトおよび2Dスクリプトから、PICTUREおよびPICTURE2コマンドによって参照することができます。 ARCHICADは、ビジュアル化機能、構文やエラーのチェック機能を持っており、GDLスクリプトを書くための快適な環境を用意して います。

#### 分析、分解、そして簡略化

どんなに複雑なものでも、たいていのオブジェクトは単純な図形形状の建物ブロックに分解することができます。 常に、オブジェクト の単純な分析から始め、このオブジェクトを構成する全ての図形ユニットを定義します。 このようにすれば、この建物ブロックをGDL スクリプト言語に変換することができます。 分析が適切になされていれば、これらを組み上げたときには理想に近いものになります。 より良い分析を行うためには、空間的な知覚と、少なくとも幾何学の基礎知識を持っている必要があります。

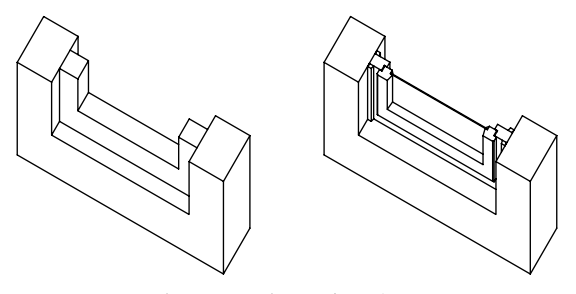

窓のさまざまな表現方法

学習プロセスの早い段階でめげないようにするには、シンプルな寸法が固定されたオブジェクトから始め、形状を作れようにしてくだ さい。 基本的なモデリングに慣れてきたら、少しずつレベルを上げて、理想の形状に近づけましょう。 理想としている形状は、必ず

しも複雑なわけではありません。 建築プロジェクトの性質によって、理想的なライブラリ部品は基本的なものであったり洗練されたも のであったりします。 上図左側の窓は、設計図のビジュアル化という目的に適しています。 右側の窓は、細部までリアルに表現されて いるので、プロジェクトの終わりの方の組み立て図段階で使用することができます。

#### 最終調整

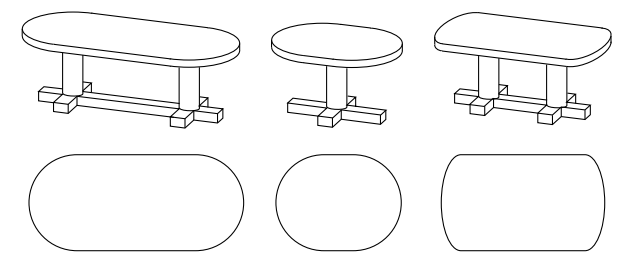

目的に応じて、カスタムパラメトリックオブジェクトの精度を変えることができます。 社内のみで使用するカスタムオブジェクトは、 営利を目的としたオブジェクトや一般使用のオブジェクトより現実的でなくてもよいことになります。

シンボルが平面図上ではあまり重要でないか、パラメトリックな(可変的な)変更を2Dで表示する必要がない場合は、パラメトリック 2Dスクリプトは省くことができます。

パラメトリックな変更が2D表示に関係していても、パラメトリック2Dスクリプトが必ずしも必要になるわけではありません。 3Dス クリプトウィンドウでパラメトリックな修正を行うまたは修正したオブジェクトの3D上面図を新しいシンボルとして使用して、修正し たオブジェクトを新規の名称で保存することもできます。 デフォルト値をパラメトリックに変更すると、オリジナルから似たようなオ ブジェクトを複数作成することができます。

最も複雑で高度なライブラリ部品は、パラメトリックな3D記述と対応するパラメトリックな2Dスクリプトからなります。 設定の変更 は、オブジェクトの3D画像だけでなく、平面図における2D表示にも影響します。

#### 初級

これらのコマンドは簡単に理解して使用することができます。 プログラミングの知識がなくても、これらのコマンドだけで十分役立つ オブジェクトを作成できます。

#### 単純な形状

形状は、複雑なライブラリ部品を構成する基本的な図形単位です。 これらは、GDLの組み立てブロックです。GDLスクリプトにコマ ンドを書くことで、3D空間に図形を配置します。

形状コマンドは、形状タイプを定義するキーワード、および形状の寸法を定義するいくつかの数値または英字のパラメータから構成さ れます。

値の数は、形状ごとに異なります。

最初は、パラメータを省いて、固定値だけで作業することをお勧めします。

次のような形状コマンドが初心者向きです。

3D GDLコマンド:

[BLOCK](#page-47-2), [CYLIND](#page-48-0), [SPHERE](#page-48-1), [PRISM](#page-50-1)

2D GDLコマンド:

[LINE2](#page-195-0), [RECT2](#page-195-1), [POLY2](#page-195-2), [CIRCLE2](#page-200-2), [ARC2](#page-200-1)

#### 座標変換

座標変換というのは、組み立てブロックを配置する前に、手を特定の場所に移動することと似ています。 座標変換は、次の形状の位 置、方向、スケールを準備します。

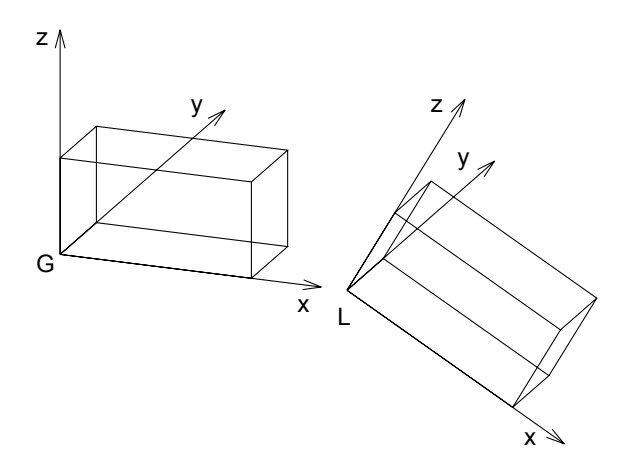

BLOCK 1, 0.5, 0.5 ADDX 1.5 ROTY 30 BLOCK 1, 0.5, 0.5 ライブラリ部品の 3D ウィンドウでは、存在するオブジェクトの座標軸の現在の位置(L = ローカル)と原点(G = グローバル)の位 置を表示することができます。 最も簡単な座標変換は、次のとおりです。 3D GDLコマンド: [ADDX](#page-42-2), [ADDY](#page-42-3), [ADDZ](#page-42-4), [ROTX](#page-43-4), [ROTY](#page-43-5), [ROTZ](#page-44-0) 2D GDLコマンド: [ADD2](#page-41-2), [ROT2](#page-42-0) ADDで始まるコマンドは次の形状を移動し、ROTコマンドはその形状のいずれかの軸を中心として回転します。 中級

これらのコマンドはやや複雑になります。プログラミングの知識が必要なためではなく、より複雑な形状やより抽象的な座標変換を記 述するからです。 3D GDLコマンド: [ELLIPS](#page-49-0), [CONE](#page-50-0) [POLY\\_](#page-89-1), [LIN\\_](#page-88-2), [PLANE](#page-90-0), [PLANE\\_](#page-90-1) PRISM, CPRISM, [SLAB](#page-64-1), SLAB, CSLAB, [TEXT](#page-153-1) 2D GDLコマンド: [HOTSPOT2](#page-194-2), [POLY2\\_](#page-196-0), [TEXT2](#page-204-3), [FRAGMENT2](#page-205-2) これらのコマンドでは、前述のコマンドよりも多くの値を設定する必要があります。 辺や表面の可視性を制御するステータス値を必要 とするものもあります。 座標変換 3D GDLコマンド: 初級の座標変換の上位 [MULX](#page-43-0), [MULY](#page-43-1), [MULZ](#page-43-2), [ADD](#page-42-5), [MUL](#page-43-3), [ROT](#page-44-1) 2D GDLコマンド: 初級の座標変換の上位 [MUL2](#page-41-3) 例 : PRISM 4, 1, 3, 0,  $3, 3,$  -3, 3,  $-3.0<sup>2</sup>$ ADDZ -1 MUL 0.666667, 0.666667, 1 PRISM 4, 1, 3, 0,  $3, 3,$  -3, 3, -3, 0 ADDZ -1 MUL 0.666667, 0.666667, 1 PRISM 4, 1, 3, 0,  $3, 3,$ -3, 3,

MULで始まる座標変換は、円を楕円にまたは球を楕円形に変えるなど、以降の形状のスケールを変更します。 負数を使用すると、ミ ラーに使用できます。2行目のコマンド(ADD、MUL、ROT)は、空間の3つの寸法の全てに同時に影響します。

-3, 0

#### 上級

これらのコマンドはさらに複雑になります。これは、図形自体の形状が複雑になるか、GDLをプログラミング言語として使用するから です。

3D GDLコマンド:

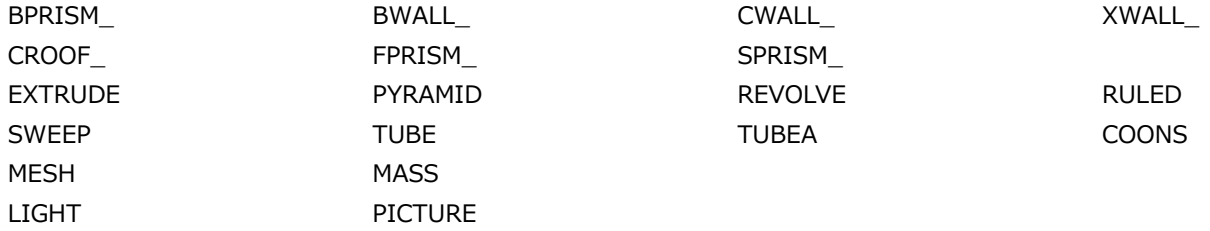

これらのコマンドを使用して、基準となるポリゴンで空間のポリゴンをトレースすることにより、滑らかな曲面を作り出すことができ ます。 パラメータリストで材質への関連付けが必要となる形状もあります。

切断面、ポリゴン、形状を使用して、単純な形状から任意の複雑な形状を生成することができます。 これに該当するコマンド は、[CUTPLANE](#page-173-4) [CUTPOLY](#page-176-0), [CUTPOLYA](#page-179-0), [CUTSHAPE](#page-181-0) CUTEND です。

2D GDLコマンド:

[PICTURE2](#page-204-0), [POLY2\\_A](#page-197-0), [SPLINE2](#page-201-0), [SPLINE2A](#page-203-0)

#### フロー制御と条件ステートメント

[FOR - TO - NEXT](#page-323-2)

[DO - WHILE](#page-324-0), [WHILE - ENDWHILE](#page-324-1)

[REPEAT - UNTIL](#page-325-0)

[IF - THEN - ELSE - ENDIF](#page-326-1)

[GOTO](#page-327-0), [GOSUB](#page-327-1)

[RETURN](#page-327-2), [END / EXIT](#page-327-3)

これらは、コンピュータのプログラムの経験者にとっては一般的なコマンドです。しかし、非常に基本的なコマンドですので、プログ ラムを書いた経験のあるなしに関わらず、十分に理解できることでしょう。

少ないスクリプトで多くの形状を配置したり、計算結果によってその後の処理を決める場合に、スクリプトの部分的な繰り返しを行う ことができます。

 $FOR$  i = 1 TO 5 PRISM\_ 8, 0.05,  $-0.5, 0, 15,$  $-0.5, -0.15, 15,$  $0.5, -0.15, 15,$ <br>0.5, 0, 15, 0.5, 0, 15,<br>0.45, 0, 15,  $0.45, 0,$  0.45, -0.1, 15, -0.45, -0.1, 15,  $-0.45, 0, 1$  ADDZ 0.2 NEXT i

#### パラメータ

この段階まで進めば、固定値を変数名に置き換えることができます。これを実行すると、オブジェクトの柔軟性が向上します。 これら の変数は、プロジェクトの作業中にライブラリ部品の設定ダイアログボックスから設定することができます。

#### マクロコール

標準のGDL形状以外のものも利用可能です。既存のライブラリ部品は、そのままGDL形状として使用することができます。 これを配 置するには、標準の形状コマンドと同様に、部品の名前をコールして、必要なパラメータを渡します。

上級

前述の機能やコマンドの概略をよく理解できるようになったら、残りのコマンドは、必要に応じて使用することができるでしょう。

### 注記

コンピュータのメモリ容量に従って、GDLスクリプトのファイルの長さ、マクロコールの深さ、および変換の数に制限が生じ ます。

上記のGDLコマンドに関する追加情報は、このマニュアルのいろいろなところで説明しています。 使用可能なコマンドとそのパラメー タ構造の概要については、ご使用のソフトウェアのHTML形式のヘルプファイルも参照してください。

## <span id="page-33-0"></span>3D生成

3Dモデリングは、浮動小数点演算をベースにしています。これは、モデルの図形サイズに制限がないことを意味しています。 サイズ に関わりなく、非常に細かい部分についても精度が保たれます。

最終的に画面上で見る3Dモデルは、図形プリミティブによって構成されたものです。 図形プリミティブは、メモリにバイナリフォー マットで保存され、3Dエンジンが平面図で作図されたものに従って3Dモデルを生成します。 建築平面図の要素からバイナリ3Dデー タへの変形を3D変換と呼んでいます。

プリミティブとは、次のとおりです。

- 頂点をつなげる全ての辺
- 辺によって囲まれた全ての表面ポリゴン

これらプリミティブのグループはボディ(本体)としてまとめて保持されます。ボディによって3Dモデルが作られます。 スムージン グ、シャドウ投射、光沢がある材質や透過材質など、3Dビジュアル化の全ての機能は、このデータ構造をベースにしています。 3D空間

3Dモデルは、主座標系のX、Y、Zの軸によって測定された3次元空間で作成されます。主座標系の原点をグローバル原点と呼びます。 平面図ビューでは、グローバル原点は、特定の書類を開かずにプログラムを起動したときに表示されるワークシートの左下隅に表示さ れます。 さらにグローバル原点は、平面図書類で参照される全てのフロアのGLレベルも定義します。

オブジェクトを配置するとき、平面図におけるその位置は主座標系のX軸とY軸の方向に沿って定義されます。 Z軸に沿った位置につい ては、[オブジェクトの設定]ダイアログボックスで設定することができます。また、3D空間に配置された後で直接調整することもでき ます。 この位置が、オブジェクトのローカル座標系の基点およびデフォルト位置となります。 スクリプトで記述される形状は、この ローカル座標系を基準として配置されます。

#### 座標変換

全てのGDL形状は、ローカル座標系の現在位置にリンクされています。例えば、BLOCK は原点にリンクされています。 ブロックの長 さ、幅、高さは、常に3軸の正方向に設定されます。 したがって[、「BLOCK」](#page-47-2) コマンドは軸沿いの3つの寸法パラメータを定義する だけで設定されます。

移動して回転したブロックはどのようにしたら生成できるのでしょうか。 これは、BLOCKコマンドのパラメータ構造では記述できま せん。なぜなら、移動して回転するためのパラメータが存在しないからです。

このような場合は[、「BLOCK」](#page-47-2) コマンドを実行する前に座標系を正しい位置に移動します。 座標変換コマンドを使用すれば、位置や 軸を中心とした回転を前もって定義できます。 この変換は既に生成されている形状にはまったく影響しません。このコマンドの後に生 成される形状にのみ影響します。

#### GDLインタプリタ

GDLスクリプトが実行されると、GDLインタプリタエンジンは、ライブラリ部品の位置、サイズ、回転角、ユーザー定義のパラメー タ、およびミラー状態を確認します。 その後、ローカル座標系を適切な位置に移動させ、ライブラリ部品のスクリプトからGDLコマン ドを受け取る準備を整えます。 インタプリタは、基本形状のコマンドを受け取るたびに、その形状を表現する図形プリミティブを生成 します。

インタプリタが作業を終えると、メモリに完全なバイナリ3Dモデルが格納され、3D投影、フライスルーレンダリング、時刻日影の計 算を行えるようになります。

ARCHICADには、GDL用のプリコンパイラとインタプリタが含まれています。GDLスクリプトの解析は、プレコンパイルされたコー ドに対して行われます。 これは解析のスピードアップを図るためです。GDLスクリプトが変更されると、新規のコードが作られます。 ほかのファイル形式(例えば、DXF、Zoom、Alias Wavefront)から変換されたデータ構造は、ライブラリ部品のバイナリ3Dセク ションに格納されます。 このセクションは、GDLスクリプトの [「BINARY」](#page-192-1) ステートメントによって参照されます。

#### GDLスクリプト解析

概要

ユーザーは、平面図上に配置されているライブラリ部品の解析順序を操作することはできません。 GDLスクリプトの解析順序は、内部 データ構造が基準になります。また、元に戻す操作、再実行操作、および修正操作の影響を受ける場合もあります。また、元に戻す操 作、再実行操作、および修正操作の影響を受ける場合もあります。 この規則の唯一の例外は、名前の先頭に「MASTER\_GDL」または 「MASTEREND\_GDL」が付く現在のライブラリの特殊GDLスクリプトです。

名前の先頭に「MASTER\_GDL」が付くスクリプトは、リストプロセスの開始前および現在のライブラリのロード後に実行されます。 名前の先頭に「MASTEREND\_GDL」が付くスクリプトは、現在のライブラリの変更時([ライブラリをロード]、[プロジェクトを開 く]、[新規プロジェクト]、[終了])に実行されます。

これらのスクリプトは、ライブラリ部品の編集時には実行されません。 ライブラリにこのようなスクリプトが1つ以上含まれている と、全て不定の順序で実行されます。

MASTER GDLスクリプトとMASTEREND GDLスクリプトには、属性の定義、GDLユーザーグローバル変数の初期設定、3Dコ マンド(3Dモデルのみで有効)、値リストの定義([「VALUES」](#page-267-2)を参照)、およびGDL機能拡張固有コマンドを含めることができ ます。 これらのスクリプトで定義されている属性は、現在の属性セットに結合されます(同じ名前を持つ属性は置き換えられませ ん。GDLから派生し、プログラムで編集されていない属性は必ず置き換えられます)。
# **GDL**構】

この章では、GDL構文の基本要素であるステートメント、ラベル、識別子、変数、パラメータについて説明しています。表記規則につ いても細かく説明しています。

## GDL構文の規則

GDLでは、引用符間の文字列以外、 大文字小文字は区別されません。 GDLスクリプトの論理的な終わりは、[END / EXIT](#page-327-0)またはファイ ルの物理的な終わりによって示されます。

## ステートメント

GDLプログラムはステートメントで構成されます。 ステートメントは、キーワード(GDL形状、座標変換、またはプログラム制御フ ローで定義される)、マクロ名、または等記号(=)と式が続く変数名で始めることができます。

# 行

ステートメントは、行区切り記号(改行コード)で複数行に分けることができます。

ステートメントの最後にコンマ(.)を置くと、次の行に続いていることを指示します。 コロン(:)は、1行内でステートメントを分割 するのに使用します。感嘆符(!)の後にはコメントを書くことができます。 GDLスクリプトには空白行を入れることができます。こ れは、何の影響も与えません。オペランドとオペレータの間には、複数のスペースまたはタブを使用することができます。 ステートメ ントのキーワードとマクロコールの後には、必ずスペースまたはタブを入力してください。

## ラベル

全ての行は、後続するステートメントの参照として使用するラベルで開始することができます。 ラベルは整数か定数の文字列で、引用 符で挟み、後ろにコロン(:)を付けます。文字列のラベルは大文字小文字を区別します。 同じラベルが存在することはできません。プ ログラムの実行は、 [GOTO](#page-327-1)または[GOSUB](#page-327-2)ステートメントによって指定されたラベルにジャンプして続けることができます。

## 文字

GDLテキストは、英語の小文字、大文字、数字、そして次の文字で構成されます。  $\langle$  <space> \_ (下線) ~ ! : , ; . + - \* / ^ = < > <= >= # ( ) [ ] { } \ \imesquare & |(縦線) " ' ` ' " "' ' <end\_of\_line>

## 文字列

引用符("、'、`、´)に挟まれた任意の文字列、または引用符のない任意のユニコード文字列。ただし、マクロコール、属性名、ファ イル名などの与えられた値を伴う識別子としてスクリプトに現れる文字列は除きます。引用符のない文字列は全て大文字に変換される ので、引用符を使用することをお勧めします。 文字列は、255文字を超えることはできません。

文字「\」は特別な意味を持ちます。その意味は、後続の文字によって異なります。

 $\sqrt{ }$   $\sqrt{ }$   $\sqrt$ 

 $\ln$  改行

\t タブ文字

\new line ねたり この行を伴わずに次の行を継続する文字列

\others 不正な指定のため警告を発生

例 1:

「これは文字列です」 「洗面台 1'-6"\*1'-2」 「他の区切り文字は使用しないでください」

ローカライズされた文字列は、特別な構文を使用します。\_で開始して () 内に文字を入力します。互換性:ARCHICAD 25で導入され ました。

例 2:

\_("これはローカライズされた文字列です") \_('これは別のローカライズされた文字列です')

# <span id="page-37-0"></span>識別子

識別子は、特殊なASCII文字列です。

- - 255文字を超えないようにします。
- - 英字、「 │ 、または「~゙│ で開始します。
- - ASCII文字、数字、「\_」、または「~」が使えます。
- - 大文字と小文字は区別されません。

識別子は、GDLのキーワード、グローバル変数、ローカル変数、または文字列(名前)としても使えます。 キーワードとグローバル変 数名は、GDLを使用しているプログラムで定義されます。ほかの識別子は、全て変数名として使えます。

## 変数

GDLプログラムは、(識別子で定義される)数字と文字列の変数、数字、および文字列を扱うことができます。

変数には、 ローカル変数とグローバル変数の2種類があります。

キーワード、グローバル変数、属性名、マクロ名、およびファイル名ではない全ての識別子は、ローカル変数とみなされます。 初期 化されない(定義されない)場合、値は0(整数)になります。ローカル変数は、マクロコール時にはスタックに置かれます。 マクロ コールから戻るときには、インタプリタによって値が復元されます。

グローバル変数には予約名があります(使用可能なグローバル変数のリストについては[、「グローバル変数」](#page-337-0))。 グローバル変数は、 マクロコール時でもスタックに置かれないため、モデリング用の特殊な値の格納と、マクロからの戻りコードのシミュレートが可能で す。 ユーザーグローバル変数は、どのスクリプトにも設定できますが、有効になるのはそれ以降のスクリプト内だけです。 目的のスク リプトが最初に解析されるようにするには、ユーザーグローバル変数をMASTER\_GDLライブラリ部品に設定します。 全ての要素は、 スクリプト(コールオブジェクトまたはコールされたマクロ)でそれらの値が変更されない限り、Master GDLで設定された値を最初 に読み込みます。 異なる解釈のインスタンス間のグローバルデータ交換はありません。 残りのグローバル変数をスクリプトに使用し て、プログラムと連携することができます。 「=」コマンドを使用して、数値または文字列値をローカル変数とグローバル変数に代入 することができます。

# パラメータ

ライブラリ部品のパラメータリストに入っている識別子をパラメータと呼びます。パラメータ識別子は、31文字を超えてはなりませ ん。 また、パラメータの最大数は1024を超えてはなりません。 スクリプトでは、ローカル変数と同様の規則がパラメータにも適用さ れます。

テキストだけのGDLファイルのパラメータは、文字AからZで識別されます。

# 単純タイプ

変数、パラメータ、および式には、 数値または文字列の2種類があります。

数式は、演算においては、定数、数値変数またはパラメータ、数値を返す関数、およびこれらの任意の組み合わせです。数式は整数ま たは実数です。 整数式は、結果が整数になる演算において、整数定数、変数またはパラメータ、整数を返す関数、およびこれらの任意 の組み合わせです。 実数式は、結果が実数になる演算において、実数定数、変数またはパラメータ、実数値を返す関数、およびこれら (または整数式)の任意の組み合わせです。 整数または実数の数式は、コンパイルプロセスの間に定義され、結合に使用される定数、 変数、パラメータおよび演算によって異なります。 実数と整数の式は、同じように、数式が必要な場合にいつでも使用できます。ただ し、その組み合わせによって精度の問題が生じるような場合には、コンパイラ警告が表示されます(関係オペレータ「=」か「<>」、 またはブールオペレータAND、OR、EXORを使用した、実数、または実数と整数の比較。実数ラベル式付きのIFまたはGOTOステー トメント)。

文字列式は、結果が文字列になる演算において、定数文字列、文字列変数またはパラメータ、文字列を返す関数、およびこれらの任意 の組み合わせです。

## 派生タイプ

変数とパラメータは、配列にすることもできます。パラメータは、単純タイプの値リストにすることもできます。

数値型、文字列型、両方とも配列化することが可能です。 1次元もしくは2次元配列まで対応でき、要素にはインデックスを指定する ことで直接アクセスすることができます。

値リストは、有効な数値または文字列値のセットです。 値リストは、ライブラリ部品の値リストスクリプトまたはMASTER\_GDLスク リプト内のパラメータに代入することができ、ポップアップメニュー形式でパラメータリストに表示されます。

## 構造タイプ

変数とパラメータは辞書にすることもできます。互換性:ARCHICAD 23で導入されました。

[辞書](#page-300-0)はキーと値のペアの階層化された集合です。キーには他の辞書、配列、整数、文字列、または浮動小数点型の値を含めることがで きます。

キーはID[\(「識別子」](#page-37-0))とみなされ、「~」文字を使用できないことを除き、IDと同じ構文規則が適用されます。

以下の場所では辞書キーは使用できません(単純タイプの場合でも同様です)。

- [FOR TO NEXT](#page-323-0)ループ変数。
- [HOTSPOT2](#page-194-0)または[HOTSPOT](#page-87-0) 編集または表示パラメータ。
- UI\_... 入力パラメータ、ここで入力パラメータは数式として指定されます。([UI\\_INFIELD{2}](#page-275-0), [UI\\_INFIELD{3}](#page-275-1), UI CUSTOM POPUP INFIELD{2}, [UI\\_RADIOBUTTON](#page-286-0), [UI\\_PICT\\_RADIOBUTTON](#page-287-0), [UI\\_PICT\\_PUSHCHECKBUTTON](#page-287-1), [UI\\_TEXTSTYLE\\_INFIELD](#page-288-0), [UI\\_LISTITEM{2}](#page-289-0), [UI\\_CUSTOM\\_POPUP\\_LISTITEM{2}](#page-291-0), [UI\\_COLORPICKER{2}](#page-294-0), [UI\\_SLIDER{2}](#page-295-0))
- UI\_... 入力パラメータ、ここで入力パラメータは、文字列が辞書タイプのパラメータとして評価される場合、文字列として指定されま す。
- [VALUES](#page-267-0)または[VALUES{2}](#page-269-0)パラメータ 値リストは適用できません。
- [REQUEST](#page-314-0)戻り値 これをサポートする要求では、辞書のルートレベルのみが許可されます。
- APPLICATION\_OUERY、[SPLIT](#page-320-0)、[INPUT](#page-334-0)、[LIBRARYGLOBAL](#page-315-1)、または[CALLFUNCTION](#page-336-0)戻り値
- extra accuracy stringを返す[STR{2}](#page-316-0)
- [CALL](#page-332-0)のRETURNED\_PARAMETERS 返された辞書は辞書のルートレベルにのみ保存できます。

## 本書で使用する表記規則

[aaa]

角括弧内の要素は、省略可能です(太字の場合は、表記のとおりに入力する必要があります)。

{n}

コマンドのバージョン番号

...

前の要素の繰り返しを示します。

|

排他またはコマンドのパラメータ間の関係 variable (変数) GDLの変数名を示します。 prompt (プロンプト) 任意の文字列(引用符を含めてはなりません) bold\_string (ボールド文字列) UPPERCASE\_STRING (大文字文字列) special characters(特殊文字) 表記とおりに入力をしなければならないことを示します。 other\_lowercase\_string\_in\_parameter\_list (パラメータリスト内のその他の小文字文字列) 任意のGDL式を示します。

# 座標変換

この章では、GDLで使用可能な変換のタイプ(座標系の移動、スケールの変更、回転)と変換の解釈および扱い方について説明してい ます。

変換とは

GDLでは、全ての図形要素は右手系のローカル座標系を基準に生成されます。 GDLは右利きの座標システムを使用しています。例え ば、ブロックの1頂点が原点に位置する場合、側面はx−y、x−z、y−z平面上にあります。

任意の位置に要素を配置するためには、2つの手順が必要です。まず、座標系をその位置に移動します。 次に要素を作成します。座標 系のある軸方向への移動、またはある軸を中心とした回転、ストレッチなどを総称して変換と呼びます。 スクリプト内で宣言された変 換はスタックされていきます。解釈は、常にスタックの最後から逆順に行われます。 そのため、新規の要素を追加することはできます が、 ローカル座標系で定義した要素以外は削除できません。 それらをスタックから削除することもできます。 スクリプトが終了した 時にスタックは解放されます。

## 2D変換

3D座標変換コマンドである[ADD](#page-42-0)、 [MUL](#page-43-0)、[ROTZ](#page-44-0)の2D版です。

ADD2

**ADD2** x, y

例: ADD2 a, b

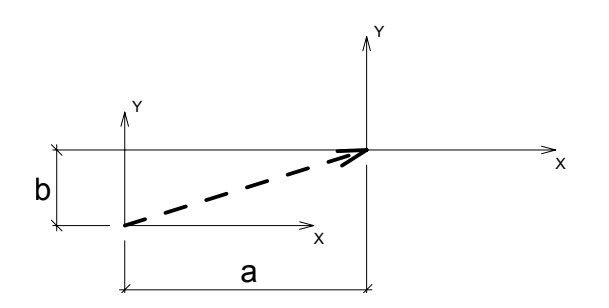

#### MUL2 **MUL2** x, y

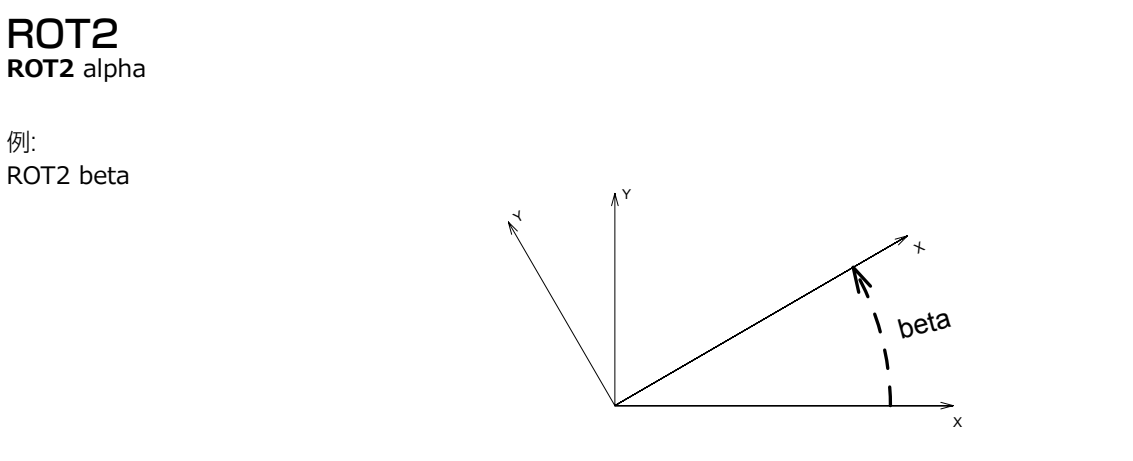

## 3D変換

#### ADDX **ADDX** dx

例:

#### ADDY **ADDY** dy

#### ADDZ

**ADDZ** dz

それぞれの軸方向(x、y、z)に指定した移動量(dx、dy、dz)だけ、ローカル座標系を移動する。

## <span id="page-42-0"></span>ADD

**ADD** dx, dy, dz シーケンスADDX dx: ADDY dy: ADDZ dzを置換します。

# 例:

ADD a, b, c

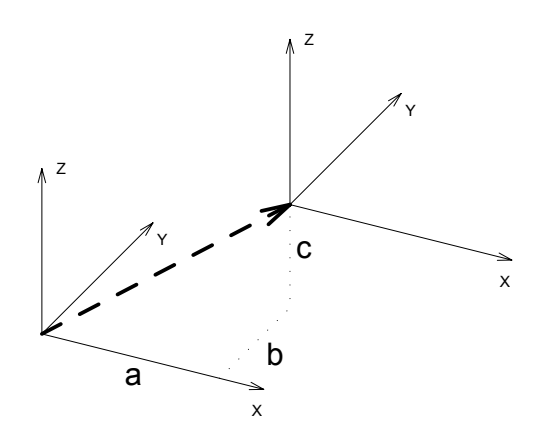

スタックの項目は1つだけなので、DEL 1で削除することができます。

## MULX

**MULX** mx

### MULY

**MULY** my

## MULZ

**MULZ** mz

x、y、z軸方向にローカル座標系をスケール変更します。mx、my、mzに負数を指定すると、スケール変更と同時にミラーが行われま す。

## <span id="page-43-0"></span>**MUL**

**MUL** mx, my, mz

シーケンスMULX mx: MULY my: MULZ mzを置換します。スタックの項目は1つだけなので、DEL 1で削除することができます。

## ROTX

**ROTX** alphax

#### ROTY **ROTY** alphay

### <span id="page-44-0"></span>ROTZ

**ROTZ** alphaz

与えられた軸を中心として、alphax、alphay、alphazで指定された角度だけ、反時計回りにローカル座標系を回転します。

例:

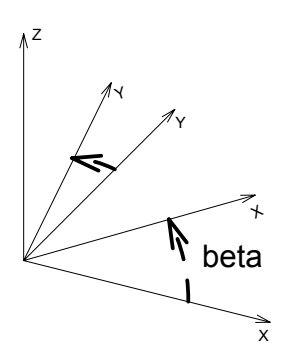

ROTZ beta

## **ROT**

**ROT** x, y, z, alpha

ローカル座標系を、ベクトル(x, y, z)で定義された軸を中心として、alphaで指定された角度だけ反時計回りに回転します。 スタッ クの項目は1つだけなので、DEL 1で削除することができます。

## XFORM

**XFORM** newx\_x, newy\_x, newz\_x, offset\_x, newx\_y, newy\_y, newz\_y, offset\_y, newx\_z, newy\_z, newz\_z, offset\_z 完全な座標変換行列を定義します。これは、主に自動GDLコード生成で使用します。スタックの項目は1つだけです。  $x'$  = news  $x * x$  + newy  $x * y$  + newz  $x * z$  + offset x  $y'$  = newx\_y  $* x$  + newy\_y  $* y$  + newz\_y  $* z$  + offset\_y

 $z'$  = newx\_z  $*$  x + newy\_z  $*$  y + newz\_z  $*$  z + offset\_z

例:

 $A=60$  $B=30$ XFORM 2, COS(A), COS(B)\*0.6, 0, 0, SIN(A), SIN(B)\*0.6, 0,  $\begin{smallmatrix}0, 0, 1, 0\end{smallmatrix}$ BLOCK 1, 1, 1

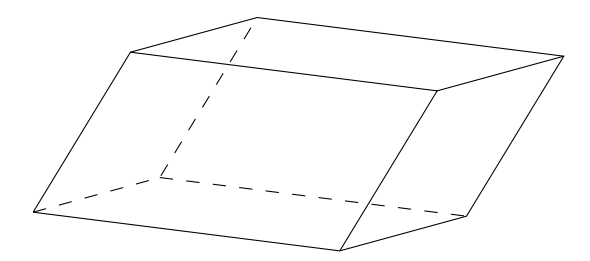

## 変換スタックの操作

DEL

**DEL** n [, begin\_with]

変換スタックからn個のエントリを削除します。

パラメータbegin-withが指定されていない場合は、最後のスタックからn個のエントリを削除し 、座標系はn個前の位置に戻ります。 begin\_with変換が指定されていると、begin\_withで表されたエントリから順方向にn個のエントリを削除します。 番号は1から始まり ます。パラメータbegin\_withが指定されかつnが負数の場合は、逆方向に削除します。

現在のスクリプトで発行された変換が、引数nで与えられた数より少ない場合は、発行された変換だけが削除されます。

## DEL TOP

**DEL TOP**

スタックされている変換を全て削除します。

NTR

**NTR** ()

スタックされている変換の数を返します。

例:

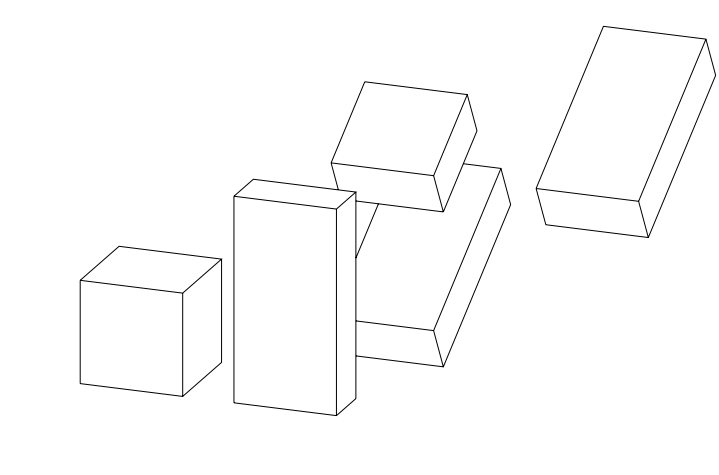

BLOCK 1, 1, 1 ADDX 2 ADDY 2.5 ADDZ 1.5 ROTX -60 ADDX 1.5 BLOCK 1, 0.5, 2 DEL 1, 1 | | ADDX 2 変換を削除 BLOCK 1, 0.5, 1 DEL 1, NTR() - 2 ! ADDZ 1.5 変換を削除 BLOCK 1, 0.5, 2 DEL -2, 3 !ROTX -60 およひ ADDY 2.5 変換を削除 BLOCK 1, 0.5, 2

# 3D形状

この章では、GDLで使用可能な全ての3D形状作成コマンドを、最も基本的なものやポリラインから複雑な形状を生成するものまで解 説しています。 ビジュアル化のための要素(光源、画像)、そして3Dで表示されるテキストの定義についても解説しています。 さら に、節点、ベクトル、辺、ボディからなる内部3Dデータ構造のプリミティブ、バイナリデータの解釈、そして切断面の使い方の指針も 細かく解説しています。

## 基本形状

**BLOCK BLOCK** a, b, c

**BRICK BRICK** a, b, c

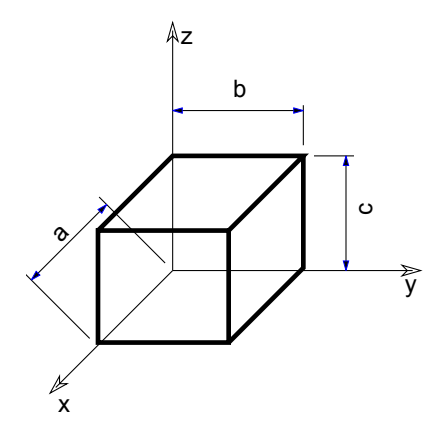

ローカル座標の原点からx、y、z軸方向にそれぞれ長さa、b、cの直方体を生成します。 ゼロの値がある場合は、矩形または直線を生 成します。

パラメータの制限:

 $a >= 0, b >= 0, c >= 0$  $a + b + c > 0$ 

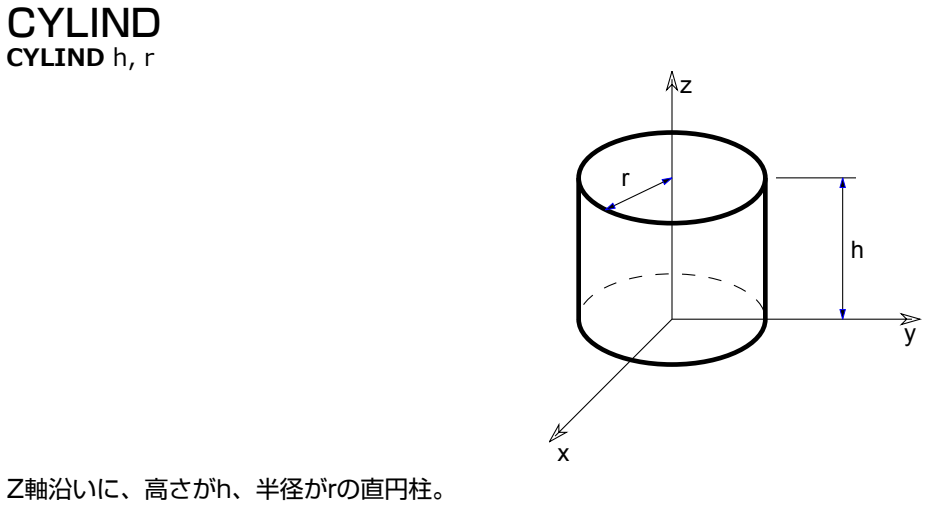

h = 0の場合、X-Y平面上に円が生成されます。 r = 0の場合、Z軸沿いに直線が生成されます。

#### **SPHERE**

**SPHERE** r

ローカル座標の原点を中心とした、半径rの球。

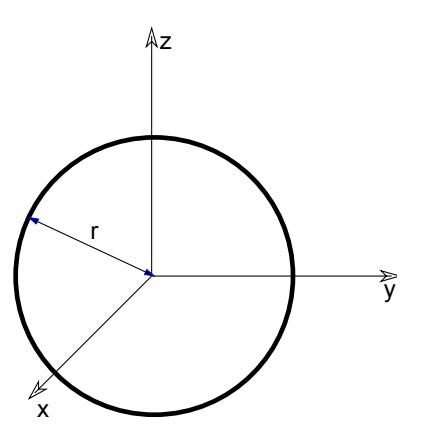

## ELLIPS

**ELLIPS** h, r

半楕円球体。X-Y平面の横断面は、原点を中心とする半径がrの円です。 z軸に沿った半軸の長さはhです。

例: 半球 ELLIPS h, r

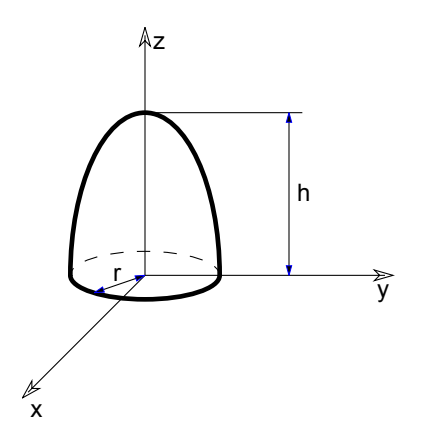

#### CONE **CONE** h, r1, r2, alpha1, alpha2

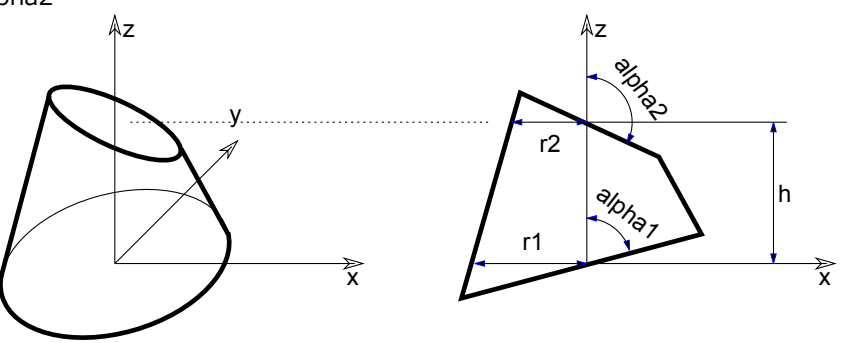

alpha1とalpha2が両端の表面のz軸に対する傾斜角、r1とr2が両端の円の半径、hがz軸沿いの高さである円錐台。 h = 0の場合、alpha1とalpha2の値は意味を持たず、X-Y平面に環が作成されます。 alpha1とalpha2は、度(゜)で指定します。

パラメータの制限:

0 < alpha1 < 180°および0 < alpha2 < 180°

例: 通常の円錐 CONE h, r, 0, 90, 90

#### <span id="page-50-0"></span>PRISM

**PRISM** n, h, x1, y1, ..., xn, yn

基準面がX-Y平面上の角柱([「POLY」お](#page-89-0)よび[「POLY\\_」の](#page-89-1)パラメータを参照)。 Z軸に沿った高さは、abs(h)。hは負の値をとるこ ともできます。負の場合、X−Y平面より下に面が生成されます。

パラメータの制限:

 $n > = 3$ 

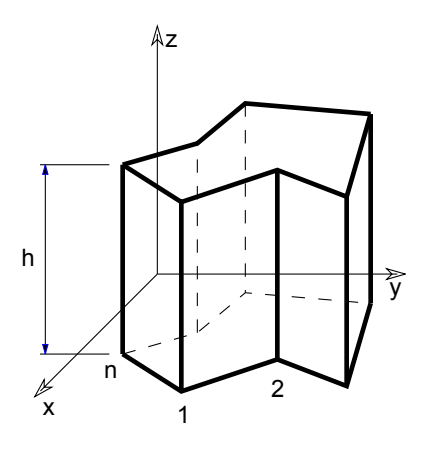

### <span id="page-51-0"></span>PRISM\_

**PRISM\_** n, h, x1, y1, s1, ..., xn, yn, sn

[「PRISM」コ](#page-50-0)マンド に似ていますが、水平の辺と側面のいずれかを省略することができます。

パラメータの制限:

 $n > = 3$ 

**si:** ポリゴンの辺と側面の可視性を制御できるようにするステータスコード。 特殊な制約を使用して、穴を定義したり、ポリラインに 線分や円弧を作成することもできます。

詳細は[、ステータスコード](#page-220-0)を参照してください。

例 1: ソリッドと空洞のある面

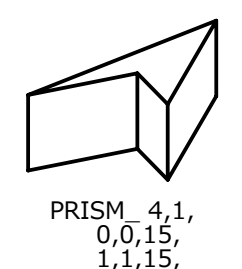

 2,0,15, 1,3,15

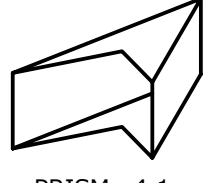

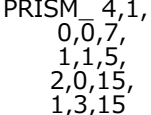

3D形状

例 2: ポリゴン内の穴

ROTX 90 PRISM\_ 26, 1.2,  $0.3, 0, 15,$  0.3, 0.06, 15, 0.27, 0.06, 15, 0.27, 0.21, 15, 0.25, 0.23, 15, -0.25, 0.23, 15, -0.27, 0.21, 15, -0.27, 0.06, 15, -0.3, 0.06, 15, -0.3, 0, 15, 0.3, 0, -1, !輪郭の終わり 0.10, 0.03, 15, 0.24, 0.03, 15, 0.24, 0.2, 15, 0.10, 0.2, 15, 0.10, 0.03, -1, !最初の穴の終わり 0.07, 0.03, 15, 0.07, 0.2, 15,  $-0.07, 0.2, 15,$  -0.07, 0.03, 15, 0.07, 0.03, -1, !2 番目の穴の終わり -0.24, 0.03, 15,  $-0.24, 0.2, 15,$  -0.1, 0.2, 15, -0.1, 0.03, 15, -0.24, 0.03, -1 !3 番目の穴の終わり

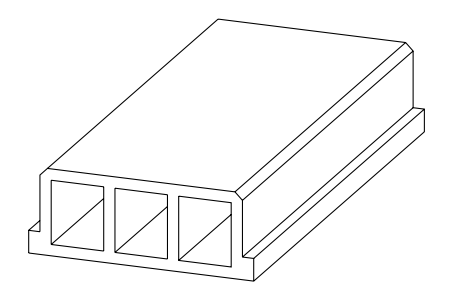

例 3: 曲面

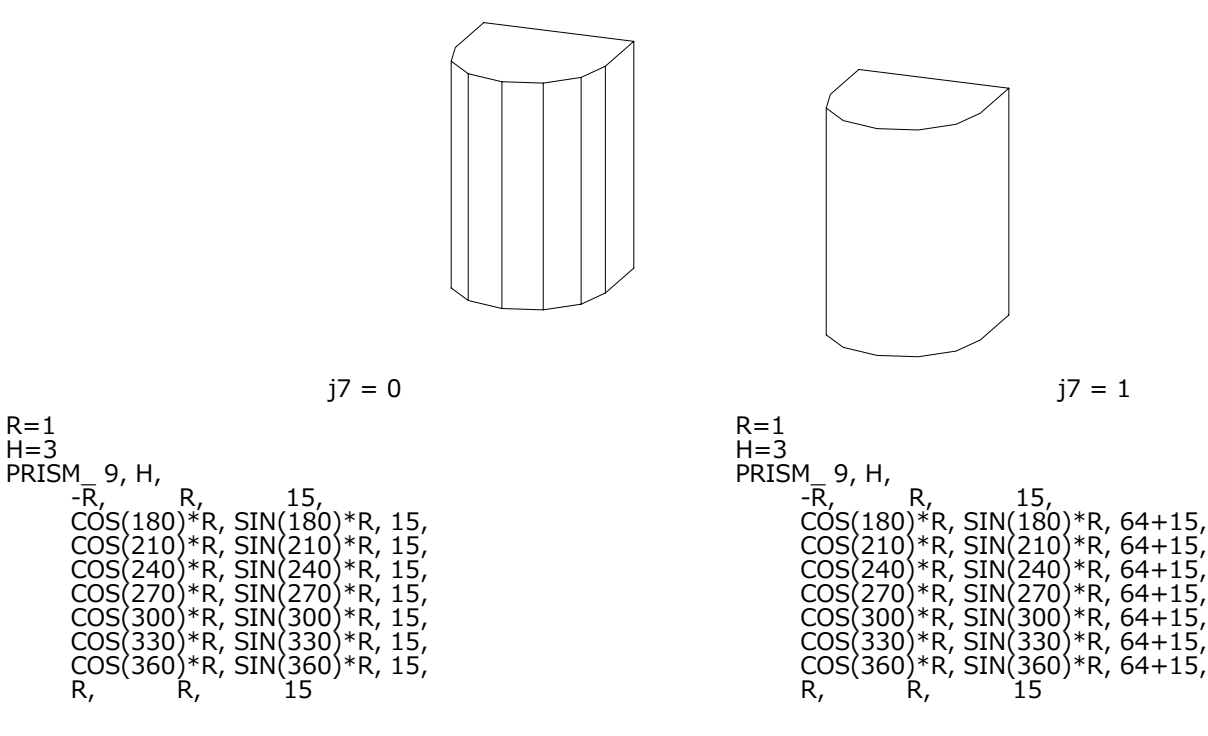

### <span id="page-53-0"></span>CPRISM\_

**CPRISM\_** top\_material, bottom\_material, side\_material,

n, h,

x1, y1, s1, ..., xn, yn, sn

[「PRISM\\_」](#page-51-0)コマンドの拡張版。最初の3つのパラメータは上面、下面、および側面の材質の名前またはインデックスとして使用されま す。 それ以外のパラメータは前述の [「PRISM\\_」](#page-51-0)コマンドと同じです。

パラメータの制限:

 $n > = 3$ 

[「「材質」](#page-243-0)」も参照してください。

**si:** ポリゴンの辺と側面の可視性を制御できるようにするステータスコード。 特殊な制約を使用して、穴を定義したり、ポリラインに 線分や円弧を作成することもできます。

詳細は[、ステータスコード](#page-220-0)を参照してください。

例: 名前、インデックス、およびグローバル変数によって定義済みの材質を参照する材質

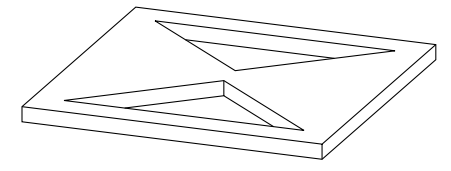

CPRISM\_ "Mtl-Iron", 0, SYMB\_MAT,

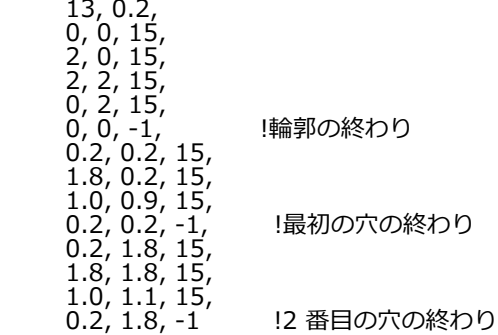

### <span id="page-54-0"></span>CPRISM\_{2}

**CPRISM\_{2}** top\_material, bottom\_material, side\_material,

n, h,

 $x_1, y_1,$  alpha1, s1, mat1,

 ... xn, yn, alphan, sn, matn

CPRISM\_{2} は [「CPRISM\\_」](#page-53-0) コマンドの拡張版です。角柱のそれぞれの側面に異なる角度と材質を定義できます。 上部平面の定義は[、「CROOF\\_」コ](#page-78-0)マンドの場合と同じように定義します。

**alphai:** 角柱の辺iに属する面と、基部に対して垂直の平面との間の角度

**mati:** 側面の材質を制御できるようにする材質への関連付け

#### <span id="page-55-0"></span>CPRISM\_{3}

**CPRISM\_{3}** top\_material, bottom\_material, side\_material, mask,

n, h,

x1, y1, alpha1, s1, mat1,

 ... xn, yn, alphan, sn, matn

CPRISM\_{3}は[「CPRISM\\_{2}」](#page-54-0)コマンドの拡張版です。生成された多角柱のグローバル表現をコントロールできます。

**mask:** 生成された多角柱のグローバル表現をコントロールします。

mask =  $j_1$  + 2\* $j_2$  + 4\* $j_3$  + 8\* $j_4$ , ここで、 各 jiフラグは0または1をとります.

j1: 陰線処理をした上部の辺

j2: 陰線処理をした下部の辺

j3: 陰線処理をした側面の辺

j4: 断面形状の曲面の側面の辺と表面は滑らかです。互換性:ARCHICAD 21で導入されました。

例 1:

```
PEN 1
mat = IND (MATERIAL, "Metal-Aluminium")
FOR i=1 TO 4 STEP 1
 IF i = 1 THEN mask = 1+2+4IF i = 2 THEN mask = 1
 IF i = 3 THEN mask = 2IF i = 4 THEN mask = 4
  CPRISM_{3} mat, mat, mat, mask,
     5, 1,
     0, 0, 0, 15, mat,
     1, 0, 0, 15, mat,
     1, 1, 0, 15, mat,
     0, 1, 0, 15, mat,
     0, 0, 0, -1, mat
  BODY -1
  DEL TOP
 IF i = 1 THEN ADDY 1
 IF i = 2 THEN ADDX -1
 IF i = 3 THEN ADDX 1
NEXT i
```
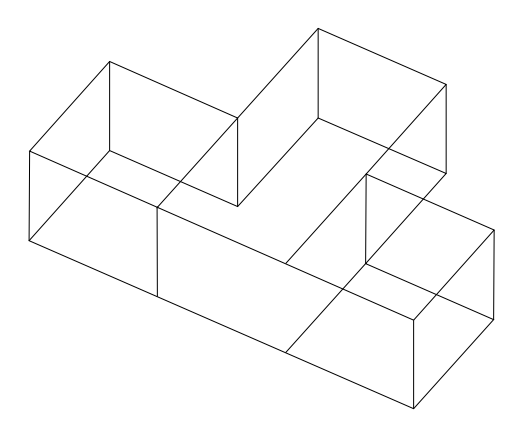

例 2:

PEN 1 mat = IND (MATERIAL, "Metal-Aluminium") !visible side segment edges  $mask = 1 + 2 + 4$  $secondStat = 15$ CPRISM\_{3} mat, mat, mat, mask, 6, 1, 0, 0, 0, 15, mat,  $1, 0, 0,$  \_secondStat, mat, 0.5, 0.5, 0, 900, mat, 1, 1, 0, 3015, mat, 0, 1, 0, 15, mat, 0, 0, 0, -1, mat !最初の頂点のステータスコピーを使用した滑らかな辺  $mask = 1 + 2 + 4$ secondStat =  $15 + 64$ CPRISM\_{3} mat, mat, mat, mask, 6, 1, 0, 0, 0, 15, mat, 1, 0, 0, secondStat, mat, 0.5, 0.5, 0, 900, mat, 1, 1, 0, 3015, mat, 0, 1, 0, 15, mat, 0, 0, 0, -1, mat !マスクを使用した滑らかな辺、最初の辺は滑らかでない  $mask = 1 + 2 + 4 + 8$  $secondStat = 15$  $CRISM$   $\{3\}$  mat, mat, mat, mask, 6, 1, 0, 0, 0, 15, mat,  $1, 0, 0,$  secondStat, mat, 0.5, 0.5, 0, 900, mat, 1, 1, 0, 3015, mat, 0, 1, 0, 15, mat,  $0, 0, 0, -1,$  mat

## CPRISM\_{4}

**CPRISM\_{4}** top\_material, bottom\_material, side\_material, mask,

n, h,

x1, y1, alpha1, s1, mat1,

 ... xn, yn, alphan, sn, matn

CPRISM\_{4}は[「CPRISM\\_{3}」](#page-55-0)コマンドの拡張版で、インライン材質定義できます。それはローカルのGDLスクリプトに材質を定義 でき、グローバル材質定義で定義された材質と一緒に使用できます。

#### BPRISM\_

**BPRISM\_** top\_material, bottom\_material, side\_material,

n, h, radius,

x1, y1, s1,

 ... xn, yn, sn

直線のCPRISM\_要素と同じデータ構造に基づいた、滑らかな曲面の角柱。半径のパラメータだけが追加されています。

対応するCPRISM\_の派生形。X-Y平面をこの平面に正接する指定した半径の円柱の上に折り曲げることで作り出されます。 X軸沿いの 辺は円弧に変形されますが、 Y軸沿いの辺は水平なままです。 Z軸沿いの辺は半径方向になります。

詳細は[、「BWALL\\_」を](#page-69-0)参照してください。

**si:** ポリゴンの辺と側面の可視性を制御できるようにするステータスコード。 特殊な制約を使用して、穴を定義したり、ポリラインに 線分や円弧を作成することもできます。

詳細は[、ステータスコード](#page-220-0)を参照してください。

例: 対応する直線部分のある曲面角柱

BPRISM\_ "Glass - Blue", "Glass - Blue", "Glass - Blue",  $3. \quad 0.4.1.$  | radius = 1  $3, 0.4, 1,$  0, 0, 15,  $5, 0, 15,$ 1.3, 2, 15

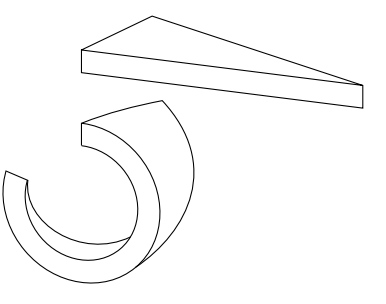

BPRISM\_ "Concrete", "Concrete", "Concrete",

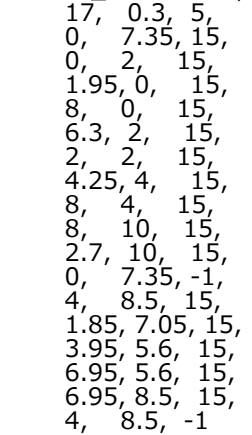

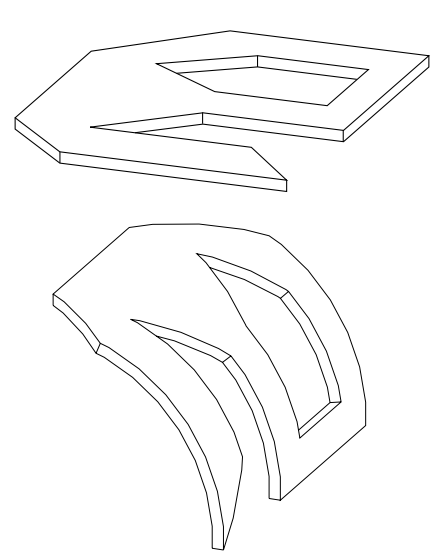

#### FPRISM\_

**FPRISM\_** top\_material, bottom\_material, side\_material, hill\_material,

n, thickness, angle, hill\_height,

x1, y1, s1,

 ... xn, yn, sn

[「PRISM\\_」](#page-51-0)コマンドと似ていますが、hill\_material、angle、およびhill\_heightのパラメータが追加されています。丘部分は、正多 角柱の上に追加されます。

#### **hill\_material:** 丘の側面の材質

**angle:** 丘の側面の辺の取り付け角。

制限:  $0 \leq z$  angle  $\leq 90$ .

angle = 0 の場合、 直交ビューから見た丘の側面の辺は、 現在の解像度の四半円になります ([「RADIUS」](#page-233-0), [「RESOL」](#page-234-0) および [「TOLER」](#page-235-0) を参照)。

**hill\_height:** 丘の高さ。パラメータthicknessはFPRISM\_の全高を表します。

**si:** ポリゴンの辺と側面の可視性を制御できるようにするステータスコード。 特殊な制約を使用して、穴を定義したり、ポリラインに 線分や円弧を作成することもできます。

パラメータの制限:

n >= 3, hill\_height < thickness

詳細は[、ステータスコード](#page-220-0)を参照してください。

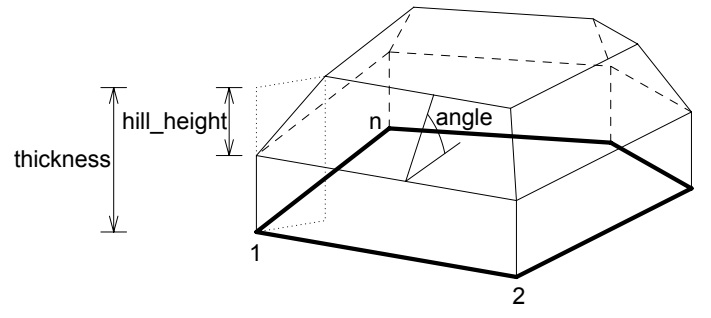

例 1: 曲面傾斜のある角柱

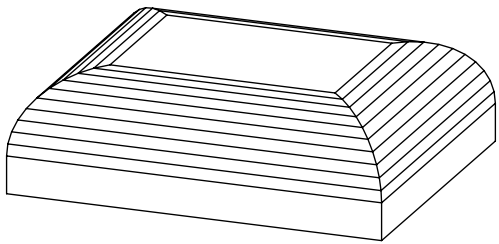

RESOL 10 FPRISM\_ "Roof Tile", "Brick-Red", "Brick-White", "Roof Tile", 4, 1.5, 0, 1.0, !angle = 0 0, 0, 15, 5, 0, 15, 5, 4, 15, 0, 4, 15

例 2: 直線傾斜のある角柱

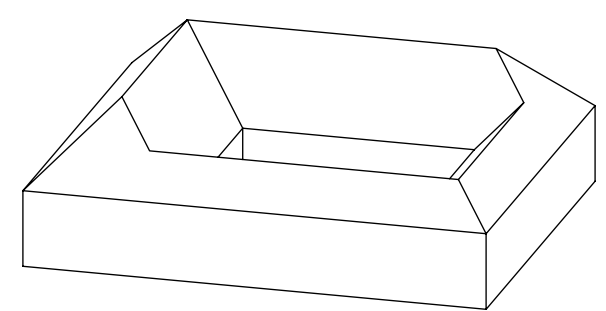

FPRISM\_ "Roof Tile", "Brick-Red", "Brick-White",

 "Roof Tile",  $10, 2, 45, 1,$ 

0, 0, 15,

6, 0, 15,

6, 5, 15,

0, 5, 15,

 $0, 0, -1,$ 

1, 2, 15,

4, 2, 15,

 4, 4, 15, 1, 4, 15,

1, 2, -1

## HPRISM\_

**HPRISM\_** top\_mat, bottom\_mat, side\_mat, hill\_mat, n, thickness, angle, hill\_height, status, x1, y1, s1, ...

xn, yn, sn

FPRISM\_に似ていますが、丘の辺の可視性を制御するパラメータが追加されています。

**status:** 丘の辺の可視性を制御します。

0: 丘の辺は全て可視(FPRISM\_)

1: 丘の辺は不可視

3D形状

#### <span id="page-61-0"></span>SPRISM\_

**SPRISM\_** top\_material, bottom\_material, side\_material,

n, xb, yb, xe, ye, h, angle,

 $x1, y1, s1,$ 

 ... xn, yn, sn

[「CPRISM\\_」](#page-53-0)コマンドの拡張版。X-Y平面と平行でない上部ポリゴンを設定できます。 上部平面は、[「CROOF\\_」](#page-78-0) コマンドの場合と 同じように定義します。 多角柱の高さは、基準線で定義されます。 上部と下部のポリゴンは交差しないように制限されます。

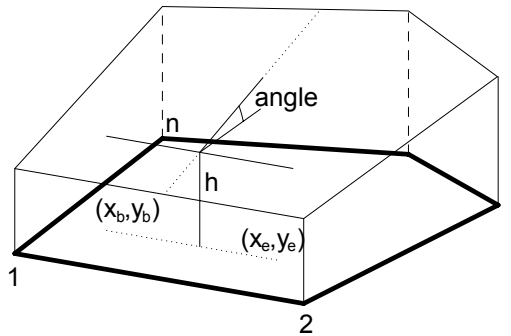

**xb, yb, xe, ye:** 基準線(ベクトル)の開始部分と終了部分の座標

**angle:** 与えられた方向の基準線を中心とした上部ポリゴンの度数単位の回転角(反時計回り)。

**si:** ポリゴンの辺と側面の可視性を制御できるようにするステータスコード。 特殊な制約を使用して、穴を定義したり、ポリラインに 線分や円弧を作成することもできます。

詳細は[、ステータスコード](#page-220-0)を参照してください。

注記: 上部ポリゴンの各節点の計算されたZ座標は、正の値または0でなければなりません。

例:

SPRISM\_ 'Grass', 'Earth', 'Earth', 6, 0, 0, 11, 6, 2, -10.0, 0, 0, 15, 10, 1, 15, 11, 6, 15, 5, 7, 15, 4.5, 5.5, 15,  $1, 6, 15$ 

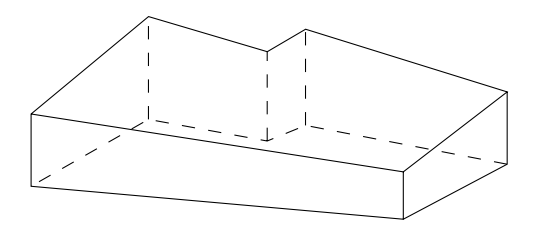

## <span id="page-62-0"></span>SPRISM {2}

**SPRISM\_{2}** top\_material, bottom\_material, side\_material,

 n, xtb, ytb, xte, yte, topz, tangle, xbb, ybb, xbe, ybe, bottomz, bangle, x1, y1, s1, mat1,

 ... xn, yn, sn, matn

[「SPRISM\\_」](#page-61-0)コマンドの拡張版。X-Y平面と平行でない上部ポリゴンおよび下部ポリゴンを設定できます。 平面の定義

は[、「CROOF\\_」](#page-78-0) コマンドの 場合と同じように定義します。 多角柱の上部と下部は、基準線で定義します。上部と下部のポリゴンは 交差しないように制限されます。

**xtb, ytb, xte, yte:** 上部ポリゴンの基準線(ベクトル)の開始部分と終了部分の座標、

**topz:** 上部ポリゴンの基準線の「z」レベル、

**tangle:** 与えられた方向の基準線を中心とした下部ポリゴンの度数単位の回転角(反時計回り)。

**xbb, ybb, xbe, ybe:** 下部ポリゴンの基準線(ベクトル)の開始部分と終了部分の座標、

**bottomz:** 下部ポリゴンの基準線の「z」レベル。

**bangle:** 与えられた方向の基準線を中心とした下部ポリゴンの度数単位の回転角(反時計回り)。

**si:** ポリゴンの辺と側面の可視性を制御できるようにするステータスコード。 特殊な制約を使用して、穴を定義したり、ポリラインに 線分や円弧を作成することもできます。

詳細は[、ステータスコード](#page-220-0)を参照してください。

**mati:** 側面の材質を制御できるようにする材質への関連付け

例:

SPRISM\_{2} 'Grass', 'Earth', 'Earth', 11, 0, 0, 11, 0, 30, -30.0, 0, 0, 0, 11, 2, 30.0, 0, 0, 15, IND (MATERIAL, 'C10'), 10, 1, 15, IND (MATERIAL, 'C11'), 11, 6, 15, IND (MATERIAL, 'C12 5, 7, 15, IND (MATERIAL, 'C13' 4, 5, 15, IND (MATERIAL, 'C14' 1, 6, 15, IND (MATERIAL, 'C10'), 0, 0, -1, IND (MATERIAL, 'C15' 9, 2, 15, IND (MATERIAL, 'C15' 10, 5, 15, IND (MATERIAL, 'C15'), 6, 4, 15, IND (MATERIAL, 'C15'), 9, 2, -1, IND (MATERIAL, 'C15')

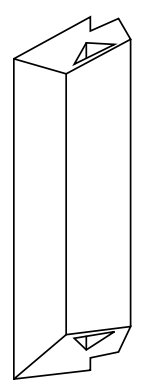

## <span id="page-63-0"></span>SPRISM {3}

**SPRISM\_{3}** top\_material, bottom\_material, side\_material, mask,

 n, xtb, ytb, xte, yte, topz, tangle, xbb, ybb, xbe, ybe, bottomz, bangle, x1, y1, s1, mat1, ...

xn, yn, sn, matn

CROOF\_{2}は [「SPRISM\\_{2}」](#page-62-0) コマンドの拡張版です。生成された多角柱のグローバル表現をコントロールできます。

**mask:** 生成された多角柱のグローバル表現をコントロールします。

mask =  $j_1$  + 2\* $j_2$  + 4\* $j_3$  + 8\* $j_4$ , ここで、 各 jiフラグは0または1をとります.

j1: 陰線処理をした上部の辺

j2: 陰線処理をした下部の辺

i3: 陰線処理をした側面の辺

j4: 断面形状の曲面の側面の辺と表面は滑らかです。互換性:ARCHICAD 21で導入されました。

例:

PEN 1 mat = IND (MATERIAL, "Metal-Aluminium") FOR  $i=1$  TO 4 STEP 1 IF  $i = 1$  THEN mask =  $1+2+4$ IF  $i = 2$  THEN mask  $= 1$ IF  $i = 3$  THEN mask = 2 IF  $i = 4$  THEN mask  $= 4$  SPRISM\_{3} mat, mat, mat, mask, 5,  $0, 0, 1, 0, 1, 0,$  $0, 0, 1, 0, 0, 0,$  0, 0, 15, mat, 1, 0, 15, mat, 1, 1, 15, mat, 0, 1, 15, mat, 0, 0, -1, mat BODY -1 DEL TOP IF  $i = 1$  THEN ADDY 1

IF  $i = 2$  THEN ADDX -1 IF  $i = 3$  THEN ADDX 1 NEXT i

## SPRISM {4}

**SPRISM\_{4}** top\_material, bottom\_material, side\_material, mask,

 n, xtb, ytb, xte, yte, topz, tangle, xbb, ybb, xbe, ybe, bottomz, bangle, x1, y1, s1, mat1, ...

```
 xn, yn, sn, matn
```
SPRISM\_{4} は[「SPRISM\\_{3}」](#page-63-0)コマンドの拡張版で、インライン材質定義できます。それはローカルのGDLスクリプトに材質を定 義でき、グローバル材質定義で定義された材質と一緒に使用できます。

## <span id="page-64-0"></span>SLAB

**SLAB** n, h, x1, y1, z1, ..., xn, yn, zn 傾斜した多角柱。横の面は、X-Y平面に対して常に垂直です。 底面は、X-Y平面に平行な軸を中心として回転された平らなポリゴンで す。 hは負の値をとることもできます。負の場合、2番目の基準ポリゴンは、与えられた基準ポリゴンの下になります。

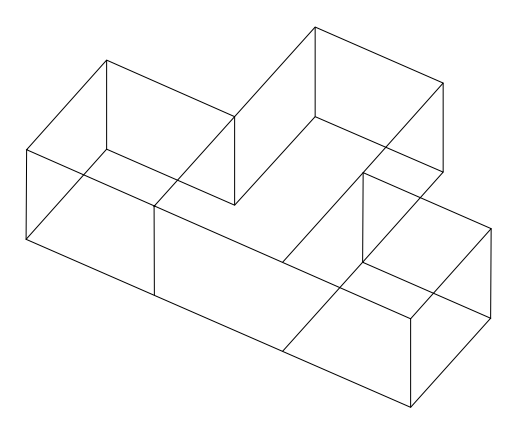

点が実際に平面上にあるかどうかは確認されません。頂点が平面上にないと、シェーディングやレンダリングで正常な結果が出ませ ん。

パラメータの制限:

 $n > = 3$ 

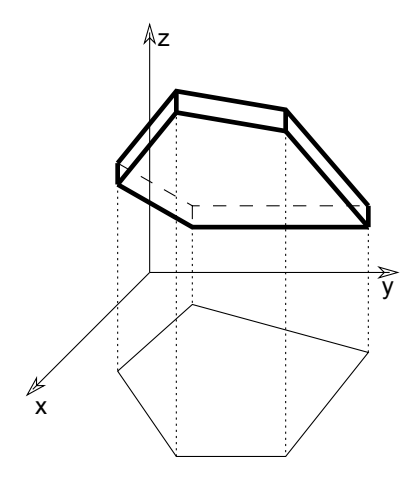

## <span id="page-65-0"></span>SLAB\_

**SLAB\_** n, h, x1, y1, z1, s1, ..., xn, yn, zn, sn

[「SLAB」コ](#page-64-0)マンドに似ていますが、水平の辺と側面のいずれかを省略することができます。 このステートメントは、[「PRISM\\_」](#page-51-0)コ マンドにも似ています。

**si:** ポリゴンの辺と側面の可視性を制御できるようにするステータスコード。 特殊な制約を使用して、穴を定義したり、ポリラインに 線分や円弧を作成することもできます。

詳細は[、ステータスコード](#page-220-0)を参照してください。

## CSLAB\_

**CSLAB\_** top\_material, bottom\_material, side\_material,

n, h,

x1, y1, z1, s1, ..., xn, yn, zn, sn

[「SLAB\\_」](#page-65-0)コマンドの拡張版。最初の3つのパラメータは上面、下面、および側面の材質の名前またはインデックスとして使用されま す。 それ以外のパラメータは前述の [「SLAB\\_」](#page-65-0)コマンドと同じです。

**si:** ポリゴンの辺と側面の可視性を制御できるようにするステータスコード。 特殊な制約を使用して、穴を定義したり、ポリラインに 線分や円弧を作成することもできます。

詳細は[、ステータスコード](#page-220-0)を参照してください。

## <span id="page-66-0"></span>CWALL\_

```
CWALL_ left_material, right_material, side_material,
     height, x1, x2, x3, x4, \overline{t},
      mask1, mask2, mask3, mask4,
      n,
     x start1, y low1, x end1, y high1, frame shown1,
 ...
      x_startn, y_lown, x_endn, y_highn, frame_shownn,
      m,
      a1, b1, c1, d1,
 ...
      am, bm, cm, dm
```
**Left\_material, right\_material, side\_material:** 左、右および側面の表面の材質の名前またはインデックス (壁の左右の側面 は、X軸沿いになります)。

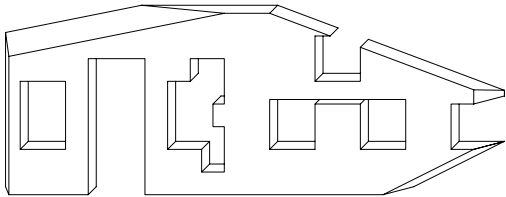

壁の基準線は、常にX軸と一致するように変換されます。壁の側面は、X-Z平面上になります。

**height:** 壁の基準面を基準とした壁高さ

- **x1, x2, x3, x4:** 次に示すようなx-y平面上にある壁の投影終了点です。 壁が自立している場合、 x1 = x4 = 0、x2 = x3 =壁の長 さとなります。
- **t:** 壁厚さ
	- t < 0: 壁のボディがX軸より右の場合
	- t > 0: 壁のボディがX軸より左の場合
	- t = 0: 壁をポリゴンによって表し、 穴のまわりにフレームを生成する場合

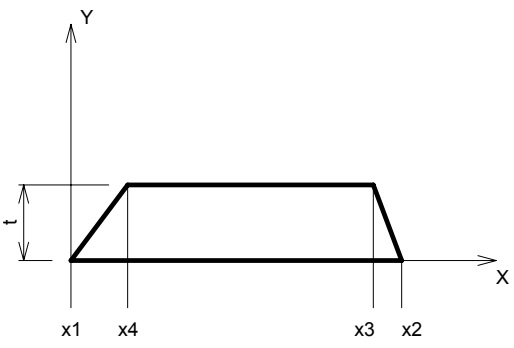

**mask1, mask2, mask3, mask4:** 辺および側面ポリゴンの可視性を制御します。

mask1, mask2, mask3, mask4 =  $j_1 + 2+j_2 + 4+j_3 + 8+j_4$ , ここで、各 jiフラグは0または1をとります.

j1、j2、j3ビットは、側面のポリゴンの辺を表示する(1)か省略する(O)かを表します。 j4ビットは、切り取りから発生した側 面のポリゴンの辺を表示する(1)か省略する(0)かを表します。

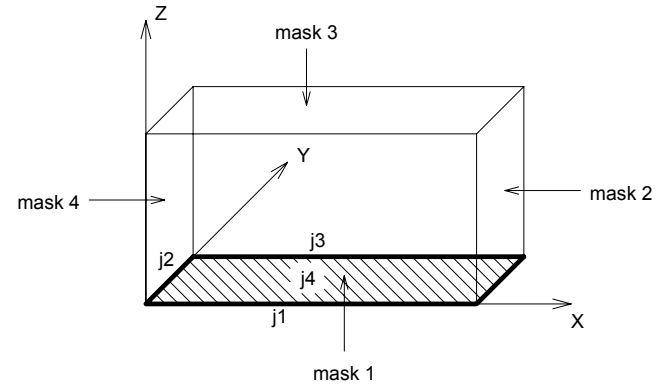

**n:** 壁の開口の数。

**x\_starti, y\_lowi, x\_endi, y\_highi:** 次に示すように、 開口部の座標です。

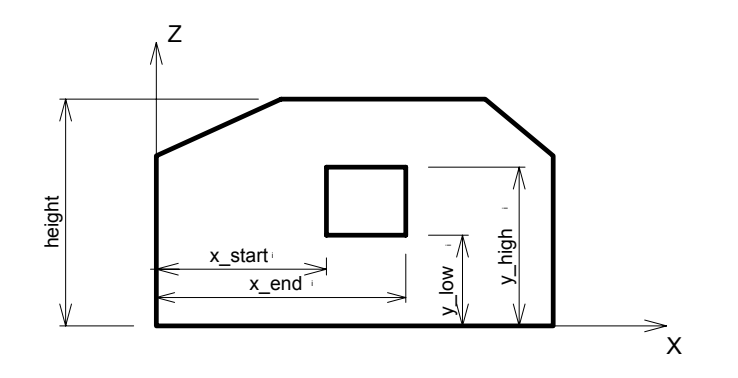

#### **frame\_showni:**

1: 穴の辺を表示する場合

0: 穴の辺を表示しない場合

< 0: 開口部の辺の可視性を個別に制御します。frame\_showni = -(1\*j1 + 2\*j2 + 4\*j3 + 8\*j4 + 16\*j5 + 32\*j6 + 64\*j7 + 128\*j8), ここで、j1, j2,..., j8は、0または1をとります。 次の図に示すように、j1からj4までの値で壁表面の左側にある穴の辺の 可視性を、j5からj8の値で右側にある辺の可視性をそれぞれ制御します。

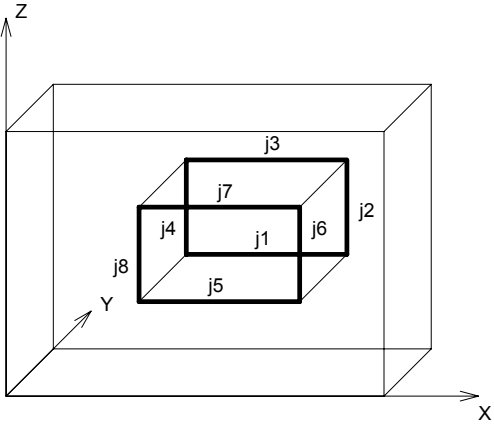

壁の表面に対して垂直な辺は、その両端から可視の辺が引かれている場合には、可視となります。 **m:** 切断面の数

**ai, bi, ci, di:** 切断面を定義する方程式の係数[ai\*x + bi\*y + ci\*z = di]。 切断面の正方向の部分 (つまり、 ai\*x + bi\*y + ci\*z > di) が切り取られ、 削除されます。

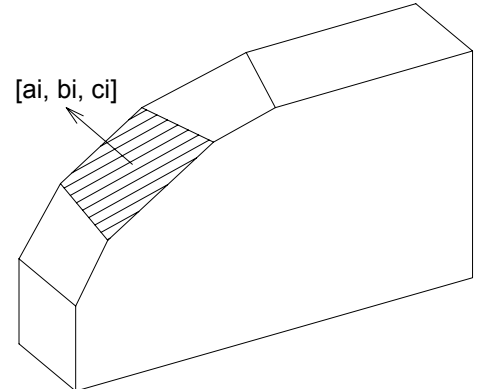

### <span id="page-69-0"></span>BWALL\_

**BWALL** left material, right material, side material, height,  $\overline{x}1$ , x2, x3,  $\overline{x}4$ ,  $\overline{t}$ , radius,

mask1, mask2, mask3, mask4,

n,

x start1, y low1, x end1, y high1, frame shown1,

 ...  $x<sub>0</sub>$  startn, y lown,  $x<sub>1</sub>$  endn,  $y<sub>1</sub>$  highn, frame shownn,

m,

a1, b1, c1, d1,

 ... am, bm, cm, dm

直線壁であるCWALL\_要素と同じデータ構造に基づいた、滑らかな曲面壁。半径のパラメータだけが追加されています。 対応する CWALL\_の派生形。X-Z平面をこの平面に正接する指定した半径の円柱の上に折り曲げることで作り出されます。 X軸沿いの辺は円弧 に変形されますが、Y軸沿いの辺は半径方向になり、垂直な辺は垂直なままです。 曲率は、現在の解像度で設定された辺数によって近 似されます(コマン[ド「RADIUS」、](#page-233-0)[「RESOL」お](#page-234-0)よび[「TOLER」を](#page-235-0)参照)。

詳細は[、「CWALL\\_」を](#page-66-0)参照してください。

例 1: BWALL\_と対応するCWALL\_

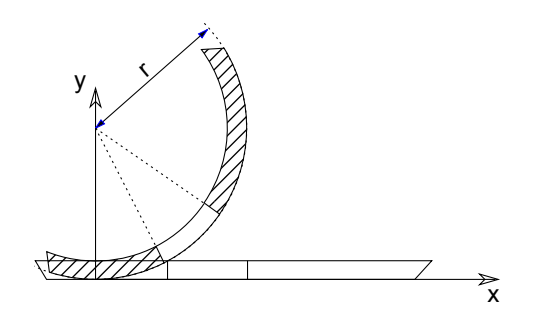

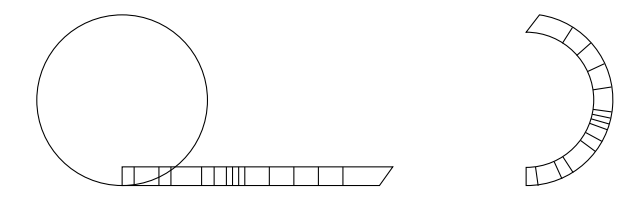

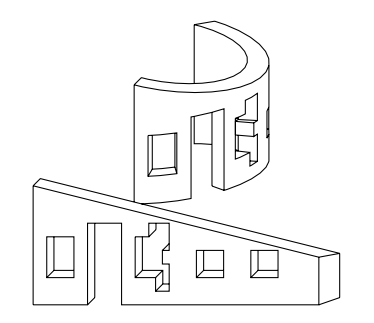

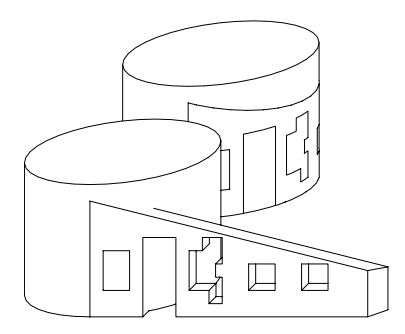

例 2:

ROTZ -60 BWALL\_ 1, 1, 1, 4, 0, 6, 6, 0,  $0.3, 2,$  15, 15, 15, 15, 5, 1, 1, 3.8, 2.5, -255, 1.8, 0, 3, 2.5, -255, 4.1, 1, 4.5, 1.4, -255, 4.1, 1.55, 4.5, 1.95,-255, 4.1, 2.1, 4.5, 2.5, -255,  $1, 0, -0.25, 1, 3$ 

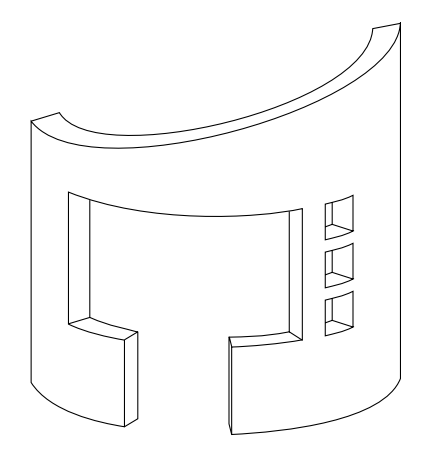

### XWALL\_

**XWALL\_** left\_material, right\_material, vertical\_material, horizontal\_material, height, x1, x2, x3, x4, y1, y2, y3, y4, t, radius, log\_height, log\_offset, mask1, mask2, mask3, mask4, n,  $x$ <sup> $\angle$ </sup>start1, y $\angle$ low1, x $\angle$ end1, y $\angle$ high1, frame\_shown1, ... x\_startn, y\_lown, x\_endn, y\_highn, frame\_shownn, m, a1, b1, c1, d1, ... am, bm, cm, dm, status BWALL\_要素と同じデータ構造に基づいた壁の定義の拡張版。 **vertical\_material, horizontal\_material:** 垂直/水平側面の材質の名前またはインデックス

**y1, y2, y3, y4:** 次に示すようなx-y平面上にある壁の投影終了点です。
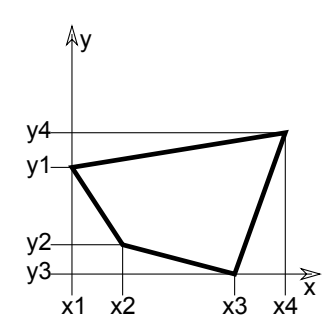

**log\_height, log\_offset:** 壁をログで構成できるようにする追加パラメータ。直線壁の場合のみ有効です。

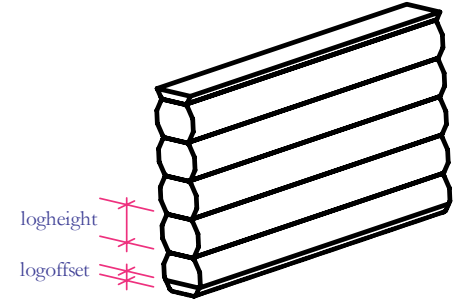

**status:** ログで構成した壁の挙動を制御します。

status = j<sub>1</sub> + 2<sup>\*</sup>j<sub>2</sub> + 4<sup>\*</sup>j<sub>3</sub> + 32<sup>\*</sup>j<sub>6</sub> + 64<sup>\*</sup>j<sub>7</sub> + 128<sup>\*</sup>j<sub>8</sub> + 256<sup>\*</sup>j<sub>9</sub>, ここで、 各 jiフラグは0または1をとります.

 $j_1$ : 水平な辺に右側面材質を適用

- j2: 水平な辺に左側面材質を適用
- j<sub>3</sub>: ハーフログから開始
- j6: 壁の辺に合わせてテクスチャを調整
- $j<sub>7</sub>$ : 曲がった側面の二重半径
- $j_8$ : 右側面を角ログに
- j9: 左側面を角ログに

例:

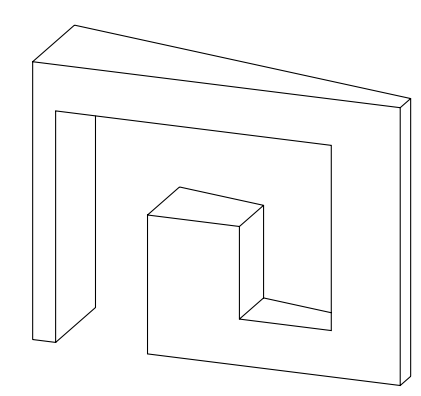

XWALL\_ "Surf-White", "Surf-White", "Surf-White", "Surf-White",  $\overline{3.0}$ , 0.0, 4.0, 4.0, 0.0, 0.0, 0.0, 0.3, 1.2,  $1.2, 0.0,$  0.0, 0.0, 15, 15, 15, 15, 3, 0.25, 0.0, 1.25, 2.5, -255, 1.25, 1.5, 2.25, 2.5, -255,

2.25, 0.5, 3.25, 2.5, -255, 0

#### XWALL\_{2}

**XWALL\_{2}** left\_material, right\_material, vertical\_material, horizontal\_material, height, x1, x2, x3, x4, y1, y2, y3, y4, t, radius, log\_height, log\_offset, mask1, mask2, mask3, mask4, n, x start1, y low1, x end1, y high1,  $s\bar{i}$ ll depth1, frame  $\bar{s}$ hown1, ...  $x<sub>statn</sub>$ , y lown, x endn, y highn,  $s$ <sub>ill</sub> depthn, frame  $\overline{s}$ hownn, m, a1, b1, c1, d1, ... am, bm, cm, dm, status

XWALL\_要素と同じデータ構造に基づいた壁定義の拡張版。

**silldepthi:** 開口部の下枠/敷居の論理奥行き。frame\_showniパラメータのj9ビットが設定されている場合、壁の側面の材質は穴のポ リゴンをラップします。silldepthiは、材質と材質との間の区切り線を定義します。

#### **frame\_showni:**

- 1: 穴の辺を表示する場合
- 0: 穴の辺を表示しない場合

< 0: 開口部の辺の可視性を個別に制御します。 frame\_showni = -(1\*j1 + 2\*j2 + 4\*j3 + 8\*j4 + 16\*j5 + 32\*j6 + 64\*j7 + 128\*j8 + 256\*j9 + 512\*j10), ここで j1, j2,..., j10 は、0または1をとります. 材質のラップを制御する追加の値は2つありま す。 値j1、j2, ..., j8の意味は、CWALL\_コマンドとXWALL\_コマンドと同じです。 値j9は、穴のポリゴンの材質を制御します。j9 が1の場合、穴は壁の側面材質を継承します。 値j10は、折れ曲がった壁の場合、穴の上側のポリゴンと下側のポリゴンの穴材質間 の区切り線の形式を制御します。 値j10が1の場合区切り線は直線で、その他の場合は曲線です。

#### XWALL\_{3}

**XWALL\_{3}** left\_material, right\_material, vertical\_material, horizontal\_material, height, x1, x2, x3, x4, y1, y2, y3, y4, t, radius, log height, log offset, mask1, mask2, mask3, mask4, n, x start1, y low1, x end1, y high1,  $s\bar{i}$ ll depth1, frame  $\bar{s}$ hown1, ...  $x<sub>startn</sub>, y<sub>down</sub>, x<sub>endn</sub>, y<sub>highn</sub>$ ,  $s$ ill depthn, frame shownn, m, a1, b1, c1, d1, ... am, bm, cm, dm, status XWALL\_{3} はログ壁の辺を全て隠す XWALL\_{2} コマンドの拡張機能です。 **status:** ログで構成した壁の挙動を制御します。

status = j<sub>1</sub> + 2\*j<sub>2</sub> + 4\*j<sub>3</sub> + 32\*j<sub>6</sub> + 64\*j<sub>7</sub> + 128\*j<sub>8</sub> + 256\*j<sub>9</sub> + 512\*j<sub>10</sub>, ここで、 各 jiフラグは0または1をとります. j1: 水平な辺に右側面材質を適用  $\overline{10}$ : 水平な辺に左側面材質を適用 j3: ハーフログから開始 j6: 壁の辺に合わせてテクスチャを調整 j7: 曲がった側面の二重半径 j8: 右側面を角ログに j9: 左側面を角ログに j10: ログ壁の全ての辺を隠す

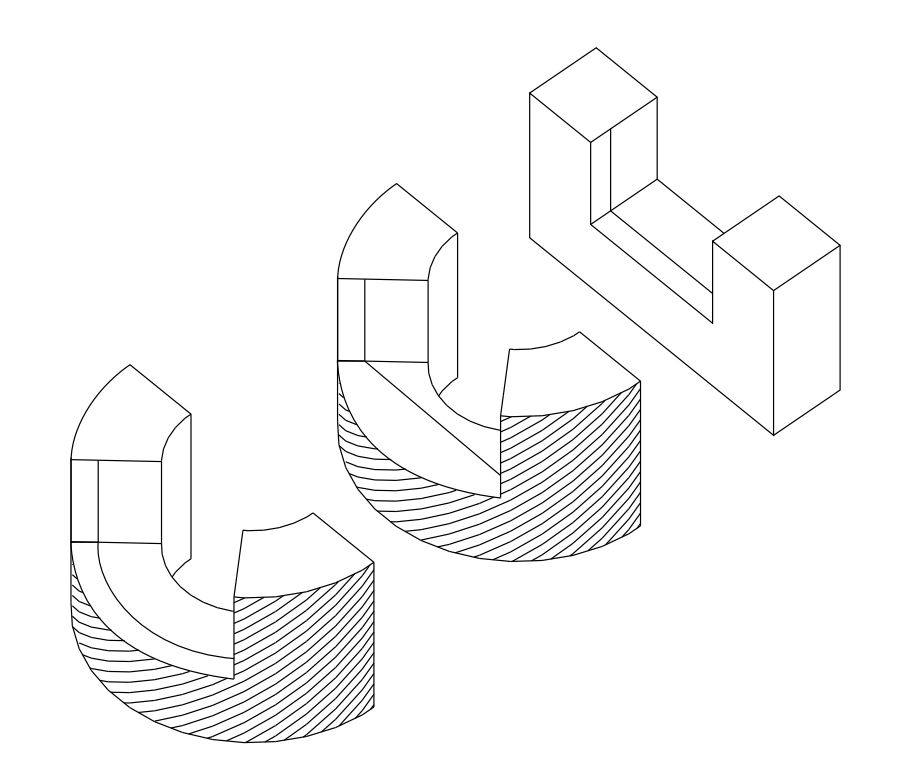

ROTZ 90 xWALL\_{2} "C13", "C11", "C12", "C12", 2, 0, 4, 4, 0, 0, 0, 1, 1,  $1, 0,$  $0, 0,$  15, 15, 15, 15, 1, 1, 0.9, 3, 2.1, 0.3, -(255 + 256), 0,  $\overline{0}$ DEL<sub>1</sub> ADDX 2 xWALL\_{2} "C13", "C11", "C12", "C12", 2, 0, 2 \* PI, 2 \* PI, 0, 0, 0, 1, 1,  $1, 2,$  0, 0, 15, 15, 15, 15, 1, 1.6, 0.9, 4.6, 2.1, 0.3,  $-(255 + 256)$ ,  $^{0}_{0'}$  $0$ ADDX 4 xWALL\_{2} "C13", "C11", "C12", "C12", 2, 0, 2 \* PI, 2 \* PI, 0, 0, 0, 1, 1, 1, 2, 0, 0, 15, 15, 15, 15, 1, 1.6, 0.9, 4.6, 2.1, 0.3,  $-(255 + 256 + 512)$ , 0,  $\overline{0}$ 

## BEAM

**BEAM** left material, right material, vertical material, top\_material, bottom\_material, height, x1, x2, x3, x4, y1, y2, y3, y4, t, mask1, mask2, mask3, mask4 梁の定義 パラメータはXWALL\_要素のものと似ています。

**top\_material, bottom\_material:** 上面および下面の材質

例:

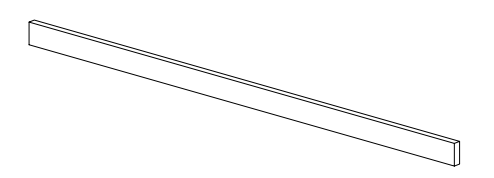

BEAM 1, 1, 1, 1, 1,  $0.\overline{3}$ , 0.0, 7.0, 7.0, 0.0, 0.0, 0.0, 0.1, 0.1, 0.5, 15, 15, 15, 15

## <span id="page-78-0"></span>CROOF\_

**CROOF\_** top\_material, bottom\_material, side\_material, n, xb, yb, xe, ye, height, angle, thickness,  $x1, y1,$  alpha1, s1,

...

xn, yn, alphan, sn

破風の切り落とし角度を設定できる勾配屋根。

**top\_material, bottom\_material, side\_material:** 上面、下面および側面の材質の名前またはインデックス

**n:** 屋根ポリゴンに含まれる節点の数

**xb, yb, xe, ye:** 基準線(ベクトル)

**height:** 基準線(下面)での屋根の高さ

**angle:** 与えられた方向の基準線を中心とした屋根平面の度数単位の回転角 (反時計回り)

**thickness:** 屋根平面に対して垂直に測定された屋根の厚さ

**xi, yi:** 屋根の下部ポリゴンの節点の座標

- **alphai:** 屋根の辺iに属している面と屋根平面に垂直な平面との角度。-90 < alphai < 90。 屋根ポリゴンの各辺の正規の方向に対し て反時計回りの回転角が正の角度になります。 屋根ポリゴンの辺が正規の向きになるのは、上面図で、輪郭を反時計回り方向、穴を 時計回り方向にした場合です。
- **si:** ポリゴンの辺と側面の可視性を制御できるようにするステータスコード。 特殊な制約を使用して、穴を定義したり、ポリラインに 線分や円弧を作成することもできます。

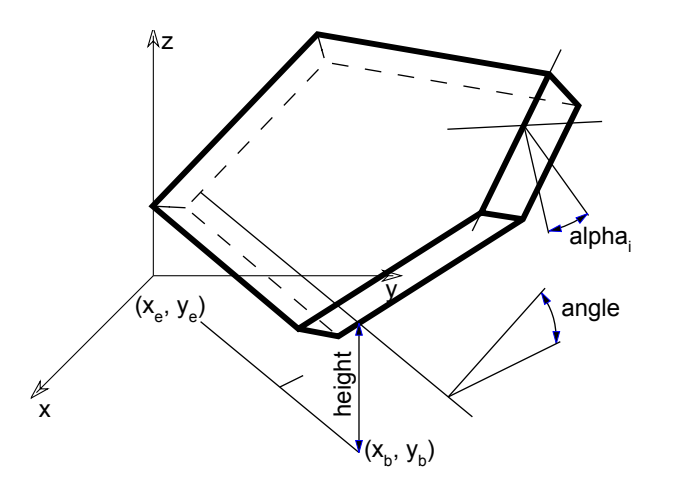

詳細は[、ステータスコード](#page-220-0)を参照してください。 パラメータの制限:

 $n > = 3$ 

例 1:

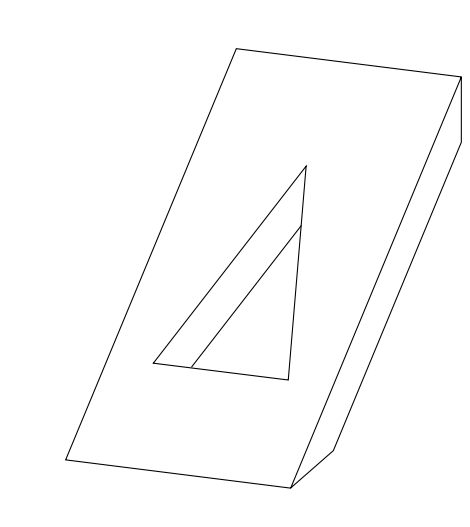

CROOF\_ 1, 1, 1, ! 材質 9, 0, 0, 1, 0, ! 基準線 (xb,yb)(xe,ye) 0.0, ! 高さ -30, ! 角度 2.5, ! 厚さ 0, 0, -60, 15, 10, 0, 0, 15, 10, 20, -30, 15, 0, 20, 0, 15, 0, 0, 0, -1, 2, 5, 0, 15, 8, 5, 0, 15, 5, 15, 0, 15, 2, 5, 0, -1

例 2:

 $L = 0.25$  $r=(0.6^2+L^2)/(2^*L)$  $a=\text{ASN}(0.6/r)$ CROOF\_ " 屋根 - 瓦 ", " 木材 - マツ横 ", " 木材 - マツ横 ", 16, 2, 0, 0, 0, 0, 45, -0.2\*SQR(2),  $\begin{array}{ccc} 0, & 0, & 0, & 15, \\ 3.5, & 0, & 0, & 15, \end{array}$  3.5, 0, 0, 15, 3.5, 3, -45, 15,  $\begin{matrix} 0, & 3, & 0, & 15, \\ 0, & 0, & 0, & -1, \end{matrix}$  $0, 0, 0, -1,$ <br>0.65, 1, -45, 1  $-45, 15,$  1.85, 1, 0, 15, 1.85, 2.4-L, 0, 13, 1.25, 2.4-r, 0, 900, 0, 2\*a, 0, 4015,  $0.65, 1, 0, -1,$ <br>2.5, 2, 45, 15,  $2.5, 2,$ <br>  $3, 2,$ <br>  $3, 2.5,$  $0, 15,$  $2.5, -45, 15,$  $2.5, 2.5, 0, 15,$ <br>2.5, 2, 0, -1  $2.\overline{5}$ ,  $2, 0$ 

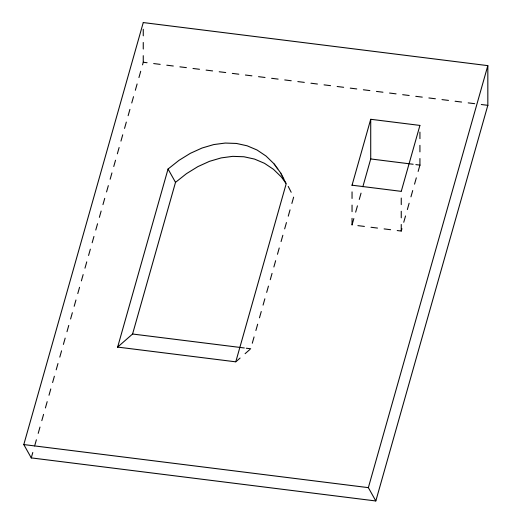

# <span id="page-81-0"></span>CROOF\_{2}

**CROOF\_{2}** top\_material, bottom\_material, side\_material, n, xb, yb, xe, ye, height, angle, thickness, x1, y1, alpha1, s1, mat1, ...

xn, yn, alphan, sn, matn

CROOF\_{2}は [「CROOF\\_」](#page-78-0) コマンドの拡張版です。側面に別々の材質を定義できます。

**mati:** 側面の材質を制御できるようにする材質への関連付け

# <span id="page-81-1"></span>CROOF\_{3}

**CROOF\_{3}** top\_material, bottom\_material, side\_material, mask,

n, xb, yb, xe, ye, height, angle, thickness,

x1, y1, alpha1, s1, mat1,

...

xn, yn, alphan, sn, matn

[「CROOF\\_{2}」](#page-81-0) コマンドの拡張版です。生成された屋根のグローバル表現をコントロールできます。 **mask:** 生成された屋根のグローバル表現をコントロールします。 mask =  $j_1$  + 2\* $j_2$  + 4\* $j_3$  + 8\* $j_4$ , ここで、 各 jiフラグは0または1をとります. j1: 陰線処理をした上部の辺

- j2: 陰線処理をした下部の辺
- j3: 陰線処理をした側面の辺
- j4: 断面形状の曲面の側面の辺と表面は滑らかです。互換性:ARCHICAD 21で導入されました。

例:

PEN 1 mat = IND (MATERIAL, "Metal-Aluminium") FOR  $i=1$  TO 4 STEP 1 IF  $i = 1$  THEN mask =  $1+2+4$ IF  $i = 2$  THEN mask = 1 IF  $i = 3$  THEN mask  $= 2$ IF  $i = 4$  THEN mask = 4 CROOF\_{3} mat, mat, mat, mask, 5, 0, 1, 2, 1, 3, -45, 0.3,  $0, 0, 0, 15, \text{mat}$  1, 0, 0, 15, mat,  $1, 1, 0, 15, \text{mat}$  0, 1, 0, 15, mat,  $0, 0, 0, -1, \text{mat}$  BODY -1 DEL TOP IF  $i = 1$  THEN ADD  $0,1,1$ IF  $i = 2$  THEN ADDX  $-1$ IF  $i = 3$  THEN ADDX 1 NEXT i

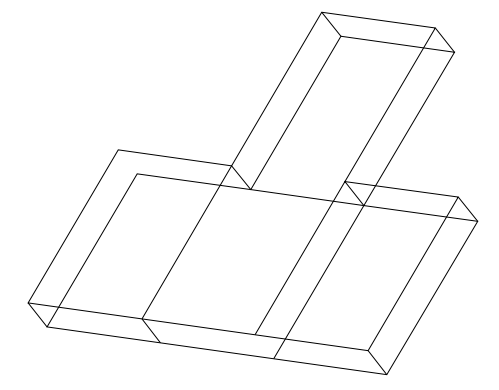

#### CROOF {4}

**CROOF** {4} top\_material, bottom\_material, side\_material, mask, n, xb, yb, xe, ye, height, angle, thickness, x1, y1, alpha1, s1, mat1, ... xn, yn, alphan, sn, matn

CROOF\_{4} は [「CROOF\\_{3}」](#page-81-1)コマンドの拡張版で、インライン材質定義できます。それはローカルのGDLスクリプトに材質を定義 でき、グローバル材質定義で定義された材質と一緒に使用できます。

3D形状

#### **MESH**

**MESH** a, b, m, n, mask, z11, z12, ..., z1m, z21, z22, ..., z2m, ...

zn1, zn2, ..., znm

等間隔である矩形を基準にした単純で滑らかなメッシュ。 基準矩形の辺はaとbで、 mとnはそれぞれX軸とY軸に沿った点の数で、 zij は節点の高さです。

マスキング:

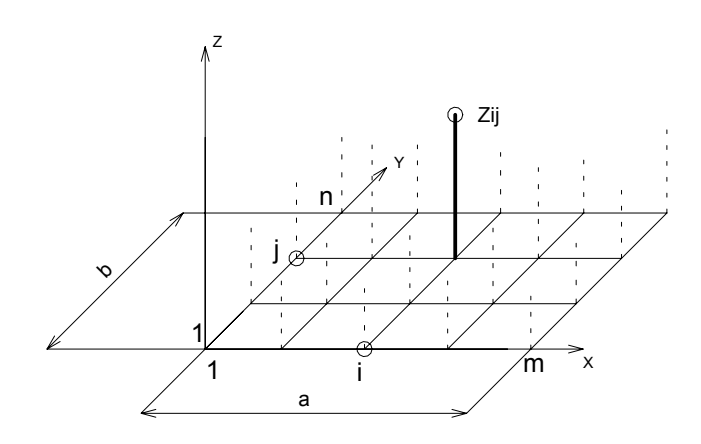

#### **mask:**

mask =  $j_1$  + 4\* $j_3$  + 16\* $j_5$  + 32\* $j_6$  + 64\* $j_7$ , ここで、 各 jiフラグは0または1をとります.

- $j_1$ : 基準面を表現
- j3: 側面を表現
- j5: 基準面および側面の辺は可視
- j6: 上面の辺は可視
- j7: 上面の辺は可視、表面はスムージングされない
- パラメータの制限:

 $m >= 2, n >= 2$ 

例 1:

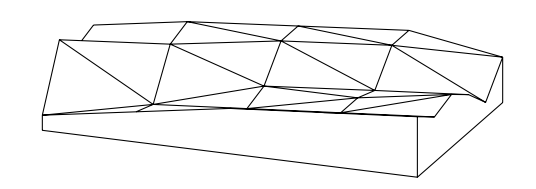

MESH 50, 30, 5, 6, 1+4+16+32+64, 2, 4, 6, 7, 8, 10, 3, 4, 5, 6, 7, 9, 5, 5, 7, 8, 10, 9, 4, 5, 6, 7, 9, 8, 2, 4, 5, 6, 8, 6

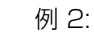

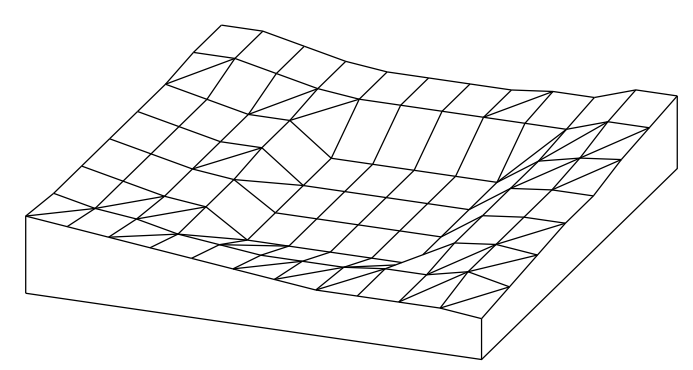

MESH 90, 100, 12, 8, 1+4+16+32+64, 17,16,15,14,13,12,11,10,10,10,10, 9, 16,14,13,11,10, 9, 9, 9,10,10,12,10, 16,14,12,11, 5, 5, 5, 5, 5,11,12,11, 16,14,12,11, 5, 5, 5, 5, 5,11,12,12, 16,14,12,12, 5, 5, 5, 5, 5,11,12,12, 16,14,12,12, 5, 5, 5, 5, 5,11,13,14, 17,17,15,13,12,12,12,12,12,12,15,15, 17,17,15,13,12,12,12,12,13,13,16,16

ARMC **ARMC** r1, r2, l, h, d, alpha

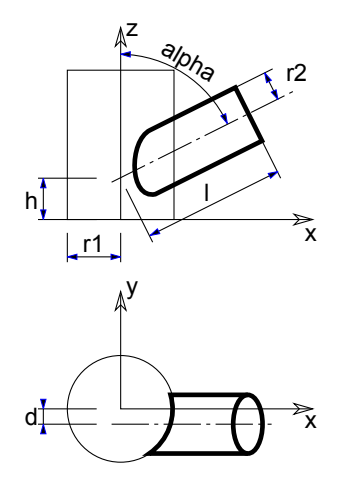

ほかの管から突き出ている管。パラメータについては図を参考にしてください(貫通する曲線についても計算され、描かれます)。 alphaは度(゜)で指定します。

パラメータの制限:

 $r1$  >=  $r2 + d$  $r1 \leq 1$ \*sin(alpha) -  $r2$ \*cos(alpha)

例:

ROTY 90 CYLIND 10,1 ADDZ 6 ARMC 1, 0.9, 3, 0, 0, 45  $ADDZ - 1$ ROTZ -90 ARMC 1, 0.75, 3, 0, 0, 90 ADDZ -1 ROTZ -90 ARMC 1, 0.6, 3, 0, 0, 135

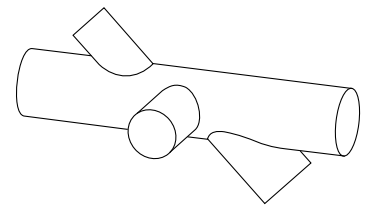

ARME **ARME** l, r1, r2, h, d

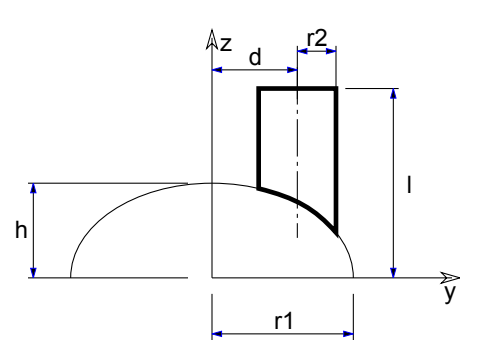

Y-Z平面の楕円から突き出ている管。 パラメータについては図を参考にしてください(貫通する曲線についても計算され、描かれま す)。 パラメータの制限:

 $r1$  >=  $r2+d$  $l > = h * sqrt(1-(r2-d)2/r12)$ 

例:

ELLIPS 3,4 FOR  $i=1$  TO 6 ARME 6,4,0.5,3,3.7-0.2\*i ROTZ 30 NEXT i

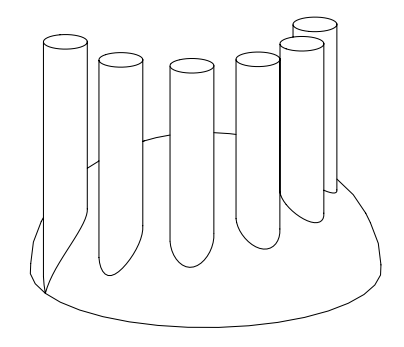

#### ELBOW **ELBOW** r1, alpha, r2

X-Z 平面の線分化されたエルボ。円弧の半径はr1で、角度はalpha、管線分の半径はr2。 alphaは度(゜)で指定します。 パラメータの制限:

 $r1 > r2$ 

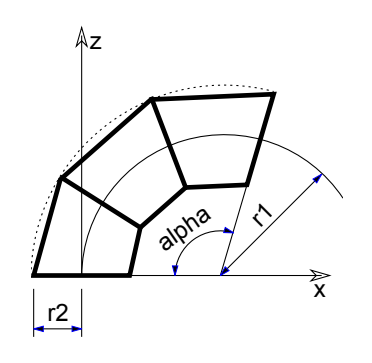

例:

ROTY 90 ELBOW 2.5, 180, 1 ADDZ -4 CYLIND 4, 1 ROTZ -90 MULZ  $-1$ ELBOW 5, 180, 1 DEL<sub>1</sub> ADDX 10 CYLIND 4, 1 ADDZ 4 ROTZ 90 ELBOW 2.5, 180, 1

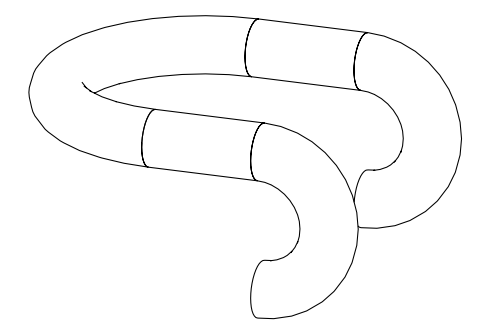

# 3Dでの平面形状

このセクションで説明する図形要素は、3Dスクリプトで使用して、3次元空間の点、線、円弧、円、平面ポリゴンを定義することがで きます。

## HOTSPOT

**HOTSPOT** x, y, z [, unID [, paramReference [, flags [, displayParam [, customDescription]]]]] 点 (x, y, z) の3Dホットスポット。

**unID:** 3Dスクリプトにおけるホットスポットの一意の識別子です。これは可変数のホットスポットが存在する場合に便利です。 **paramReference:** グラフィカルホットスポットベースのパラメータ編集手法を使って編集可能なパラメータ。

**displayParam:** paramRefrenceパラメータ編集中に情報パレットに表示するためのパラメータ。配列のメンバも使えます。

**customDescription:** 情報パレット内の表示されたパラメータのカスタム説明文。 このオプションを使用すると、displayParamも 設定する必要があります(デフォルトではparamReferenceを使用してください)。

ホットスポットの使用方法については[、ホットスポットベースの編集コマンド](#page-213-0)を参照してください。

# HOTLINE

**HOTLINE** x1, y1, z1, x2, y2, z2, unID 点P1 (x1,y1,z1)と点P2 (x2,y2,z2)の間のステータス線分。

# HOTARC

**HOTARC** r, alpha, beta, unID x-y平面上の、中心が原点で、alphaで始まりbetaで終わる角度を持つ、半径がrのステータス円弧。 alphaとbetaは度(°)で指定します。

## LIN\_

**LIN\_** x1, y1, z1, x2, y2, z2 点P1 (x1,y1,z1)と点P2 (x2,y2,z2)の間の線分。

#### **RECT**

**RECT** a, b

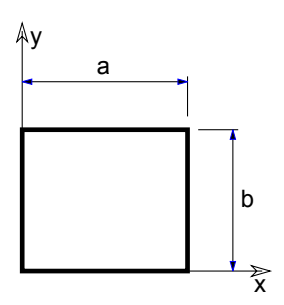

#### 辺aとbを持つX-Y平面上の矩形。

パラメータの制限:

 $a >= 0, b >= 0$ 

POLY **POLY** n, x1, y1, ..., xn, yn

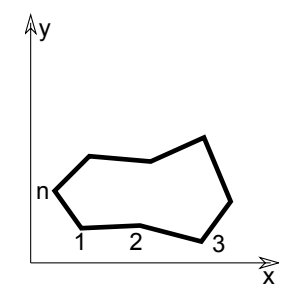

X-Y平面上のn個の辺を持つポリゴン。節点iの座標は(xi, yi, 0)。

パラメータの制限:

 $n > = 3$ 

#### <span id="page-89-0"></span>POLY\_

**POLY\_** n, x1, y1, s1, ..., xn, yn, sn

標準のPOLYコマンドとほとんど同じですが、辺のいずれかを省略することができます。

**si:** ポリゴンの辺と側面の可視性を制御できるようにするステータスコード。 特殊な制約を使用して、穴を定義したり、ポリラインに 線分や円弧を作成することもできます。

si = 0: の場合、頂点 (xi, yi) から延びる辺は省略されます。

si = 1: の場合、辺は表示されます。

si = -1: は、角柱に直接穴を定義するのに使用します。

追加ステータスコードでは、特殊な制約を使用して、平面ポリライン内に線分や円弧を作成することができます。

詳細は[、「追加ステータスコード」](#page-221-0)を参照してください。

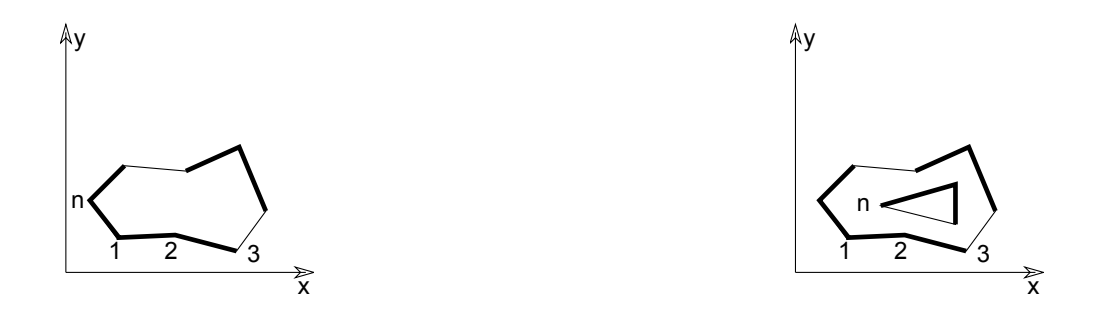

パラメータの制限:

 $n > = 3$ 

## <span id="page-90-0"></span>PLANE

**PLANE** n, x1, y1, z1, ..., xn, yn, zn

任意の平面上のn個の辺を持つポリゴン。節点iの座標は(xi, yi, zi)。 正しいシェーディングやレンダリングの結果を得るためには、ポ リゴンは必ず平面でなければなりませんが、インタプリタはその状態を確認しません。

パラメータの制限:

 $n > = 3$ 

#### PLANE\_

**PLANE\_** n, x1, y1, z1, s1, ..., xn, yn, zn, sn

[「PLANE」](#page-90-0)、コマンドとほとんど同じですが[、「POLY\\_」](#page-89-0)コマンドの場合と同様、辺のいずれかを省略することができます。 追加ステータスコードでは、特殊な制約を使用して、平面ポリライン内に線分や円弧を作成することができます。

[「追加ステータスコード」](#page-221-0)を参照してください。

パラメータの制限:

 $n > = 3$ 

#### **CIRCLE**

**CIRCLE** r

X-Y平面上の、原点を中心とし、半径がrである円。

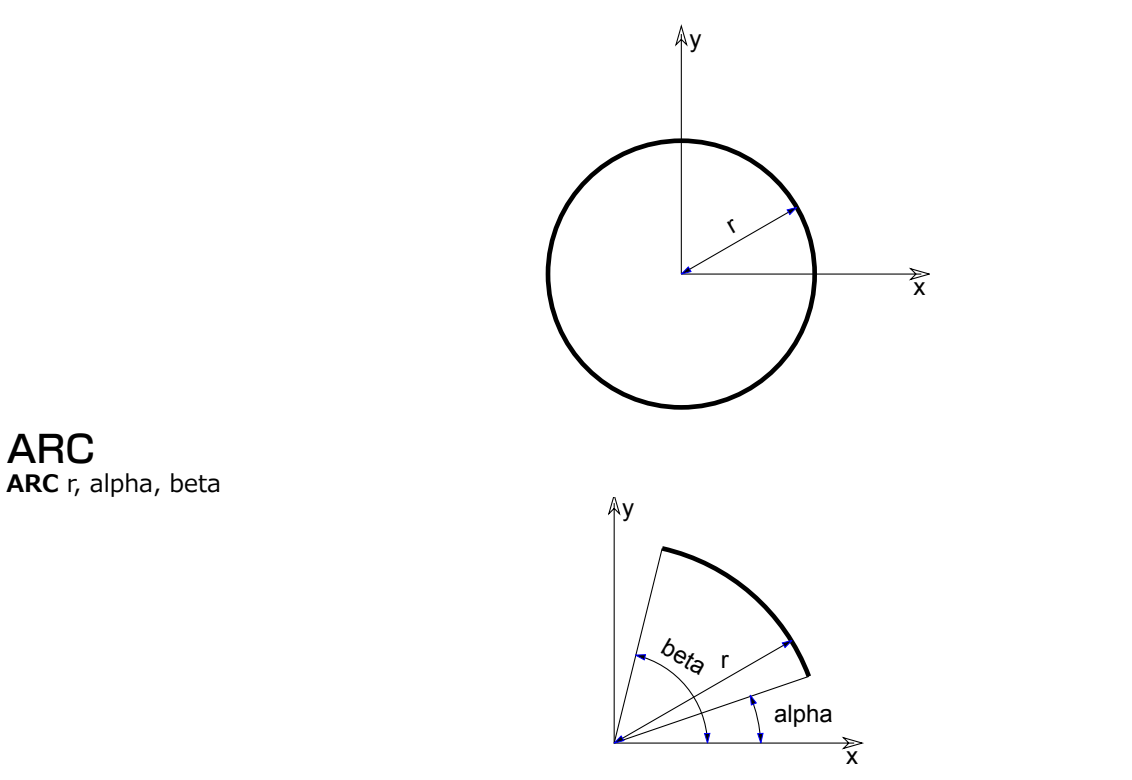

X-Y平面上の、原点を中心とし、alphaで始まりbetaで終わる角度を持ち、半径がrの円弧(ワイヤフレームモード)または扇形(その 他のモード)。

# ポリラインから生成される形状

これらの要素では、ポリラインと内部規則を使用して複雑な3D形状を作成することができます。 与えられたポリラインを回転、投 影、変換することができます。 その結果作成されたボディは、PRISM や[CYLIND](#page-48-0)などのこれまでに説明した要素と同様に一般化され ます。

1本のポリラインから作成される形状:

• [EXTRUDE](#page-93-0)

3D形状

• [PYRAMID](#page-95-0)

• [REVOLVE](#page-97-0)

2本のポリラインから作成される形状:

- $\cdot$  [RULED](#page-104-0)
- [SWEEP](#page-110-0)
- [TUBE](#page-112-0)
- $\cdot$  [TUBE{2}](#page-117-0)
- [TUBEA](#page-119-0)

最初のポリラインは、常にX-Y平面上にあります。各点は2つの座標値で決まります。3番目の値はステータスを表します(以下を参 照)。 2本目のポリライン(RULED、SWEEP、 TUBEとTUBEA用)は空間曲線になります。各頂点は3つの座標値で決まります。 4本のポリラインで作成される形状:

- [COONS](#page-121-0)
- $\cdot$  COONS $\{2\}$

任意の数のポリラインから作成される形状:

• [MASS](#page-125-0)

ポリラインの一般的な制限

- 隣接する頂点は異なる位置になければなりません(RULEDを除く)。
- ポリラインは自己交差してはいけません(プログラムによる確認は行われないので、隠線除去やレンダリングが不適切になりま す)。
- ポリラインは開いていても閉じていてもかまいません。閉じている場合には、最初の節点をコマンドの最後で繰り返す必要がありま す。

マスキング

マスク値は3D形状の表面または辺、またはこの両方を表示または非表示するのに使用します。 マスク値は要素ごとに異なります。詳 細については、各要素を説明する節または章を参照してください。

**mask:** 

mask =  $j_1$  + 2\* $j_2$  + 4\* $j_3$  + 8\* $j_4$  + 16\* $j_5$  + 32\* $j_6$  + 64\* $j_7$ , ここで、 各 jiフラグは0または1をとります.

- j1、j2、j3、j4 の値は、表面がある(1) か省略する(0) かを表します。
- j5、j6、j7の値は、辺を表示する(1)か非表示にする (0)かを表します。
- j1: 基準面
- j2: 上面
- $j_3$ : 側面
- j4: 反対の側面
- j5: 基準面の辺
- i<sub>6</sub>: 上面の辺

j7: 横断面/表面の辺は可視、 表面はスムージングされない

全ての面と辺を使用可能にするには、マスク値を127に設定します。

状態

ステータス値は、ポリラインの与えられた点において、回転パスからのはっきりとした輪郭を表示するかどうかを決定します。 0: 節点から始まる縦の円弧/側面の辺を全て表示

1: 節点から始まる縦の円弧/側面の辺を輪郭の表示にのみ使用

-1: EXTRUDEの場合のみ : 閉じたポリゴンまたは穴の終わりをマークし、次の節点が別の穴の最初の節点となることを示す 追加ステータスコードでは、特殊な制約を使用して、ポリライン内に線分や円弧を作成することができます。

詳細は[、「追加ステータスコード」](#page-221-0)を参照してください。

滑らかな3D形状を作成するには、全てのステータス値を1に設定します。status = 0に設定すると、隆起線が作成されます。 その他の値は将来の拡張のために予約されています。

## <span id="page-93-0"></span>**EXTRUDE**

**EXTRUDE** n, dx, dy, dz, mask,

x1, y1, s1,

 ... xn, yn, sn

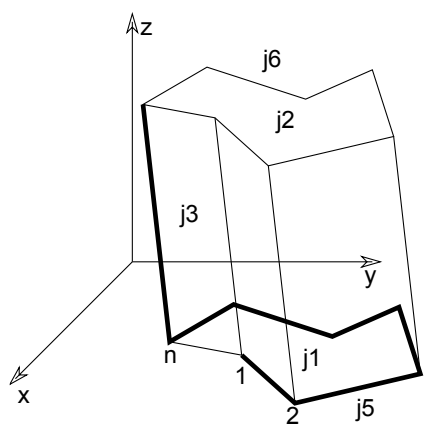

X-Y平面のポリラインを底面として使用した一般的な多角柱。

底面と底面の間の変位ベクトルは(dx, dy, dz)です。 これは、[「PRISM」と](#page-50-0)[「SLAB」](#page-64-0) コマンドを汎用化したものです。 基準ポリ ラインは閉じている必要はありません。側面の辺は、X-Y平面に対して常に垂直ではありません。 基準ポリラインには、PRISM\_と同 様に穴を含めることができます。また、輪郭辺の可視性を制御することができます。

**n:** ポリラインの節点の数

**mask:** 下面、上面、および(開いているポリラインの場合)側面のポリゴンの有無を制御します。

mask =  $i_1$  +  $2^*i_2$  +  $4^*i_3$  +  $16^*i_5$  +  $32^*i_6$  +  $64^*i_7$  +  $128^*i_8$ , ここで、 各 jiフラグは0または1をとります.

- j1: 基準面を表現
- j2: 上面を表現
- j3: (閉じている) 側面を表現
- j5: 基準面の辺は可視
- j6: 上面の辺は可視
- i<sub>7</sub>: 横断面の辺は可視、 表面は明確
- j8: 横断面の辺はシャープで、 表面のスムージングはOpenGLとレンダリングで停止
- **si:** 側面の辺のステータスまたは、ポリゴンや穴の終端をマークします。 追加ステータスコード値を使用して、ポリラインに円弧およ び線分を定義することもできます。
	- 0: 節点から延びる側面の辺は可視
	- 1: 節点から延びる側面の辺を輪郭の表示に使用
	- -1: 閉じたポリゴンまたは穴の終わりをマークし、 次の節点が別の穴の最初の頂点となることを示す
- 追加ステータスコードでは、特殊な制約を使用して、平面ポリライン内に線分や円弧を作成することができます。
- 詳細は[、「追加ステータスコード」](#page-221-0)を参照してください。
- パラメータの制限:
- $n > 2$
- 例 1:

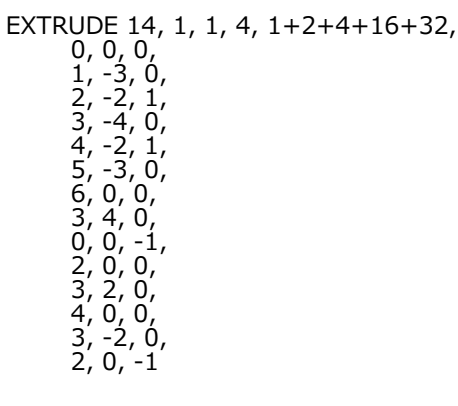

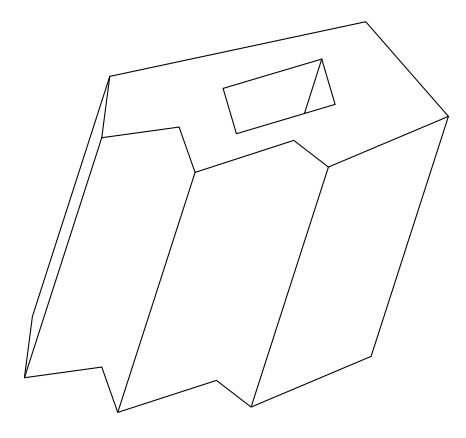

例 2:

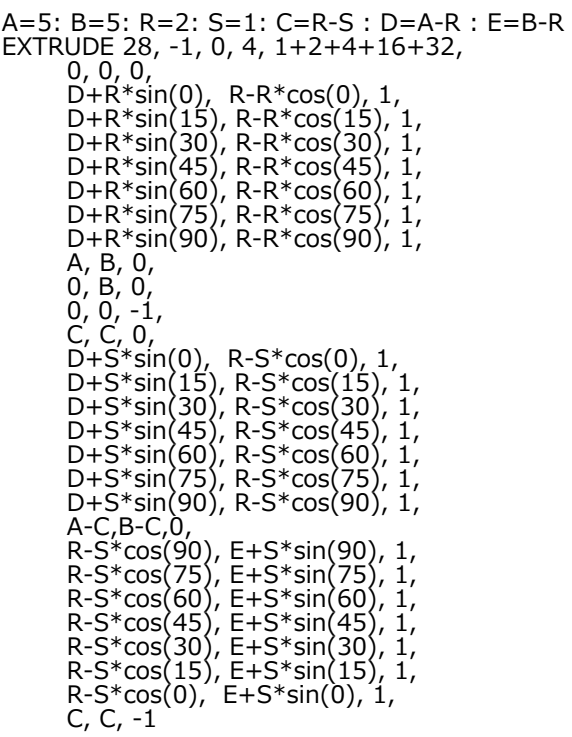

## <span id="page-95-0"></span>PYRAMID

**PYRAMID** n, h, mask, x1, y1, s1, ..., xn, yn, sn

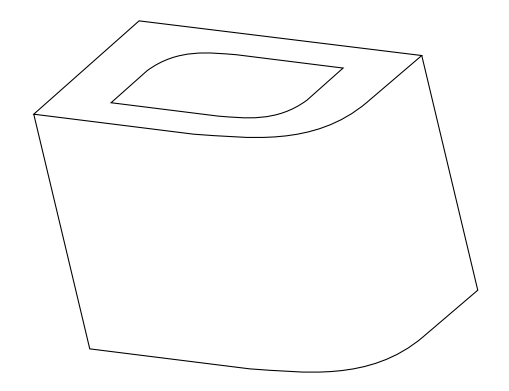

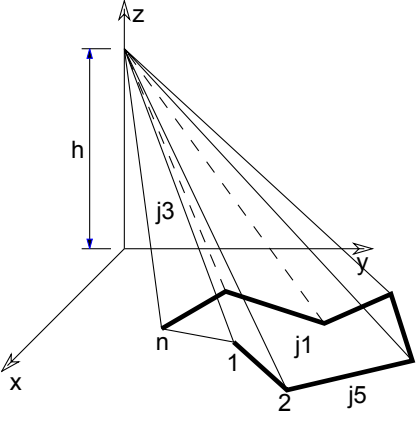

X-Y平面上のポリラインを基準とする角錐。角錐の先端は、(0,0,h)に配置されます。

**n:** ポリラインの節点の数

#### **mask:** 下面、上面、および(開いているポリラインの場合)側面のポリゴンの有無を制御します。 mask =  $j_1$  + 4\* $j_3$  + 16\* $j_5$ , ここで、 各 jiフラグは0または1をとります.

j1: 基準面を表現

j3: (閉じている) 側面を表現

j5: 基準面の辺は可視

- **si:** 側面の辺のステータス
	- 0: 節点から延びる側面の辺は全て可視
	- 1: 節点から延びる側面の辺を輪郭の表示に使用

追加ステータスコードでは、特殊な制約を使用して、平面ポリライン内に線分や円弧を作成することができます。

- 詳細は[、「追加ステータスコード」](#page-221-0)を参照してください。
- パラメータの制限:
	- h > 0およびn > 2

例:

```
PYRAMID 4, 1.5, 1+4+16,
-2, -2, 0,-2, 2, 0,2, 2, 0,2, -2, 0PYRAMID 4, 4, 21,
      -1, -1, 0,
     1, -1, 0,1, 1, 0,-1, 1, 0<br>for i = 1 to 4
                ! 4つのピーク
 ADD -1.4, -1.4, 0
 PYRAMID 4, 1.5, 21,
        -0.25, -0.25, 0,
0.25, -0.25, 0,0.25, 0.25, 0, -0.25, 0.25, 0
  DEL 1
   ROTZ 90
next i
del 4
```
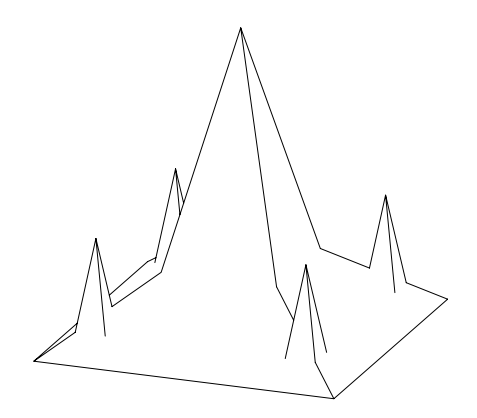

# <span id="page-97-0"></span>**REVOLVE**

**REVOLVE** n, alpha, mask, x1, y1, s1, ..., xn, yn, sn

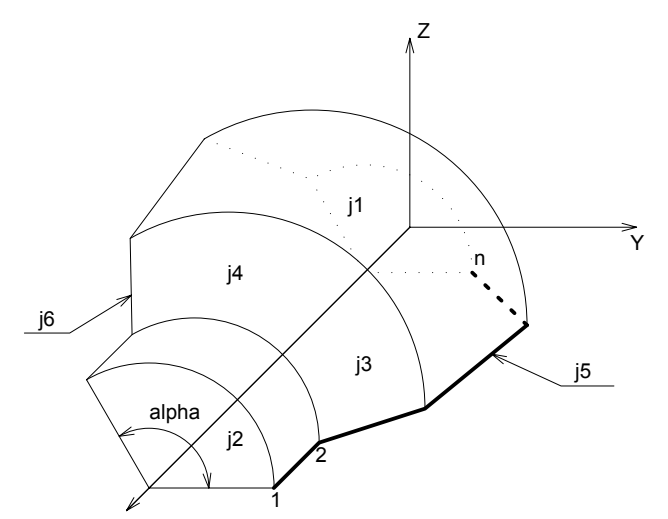

X-Y平面に定義されたポリラインをX軸を中心として回転して生成される曲面。断面形状ポリラインに穴を含めることはできません。 **n:** ポリラインの節点の数

**alpha:** グローバル回転角(度単位)

- **mask:** 下面、上面、および(alpha < 360の場合の)側面のポリゴンの存在を制御します。 mask = j<sub>1</sub> + 2\*j<sub>2</sub> + 4\*j<sub>3</sub> + 8\*j<sub>4</sub> + 16\*j<sub>5</sub> + 32\*j<sub>6</sub> + 64\*j<sub>7</sub> + 128\*j<sub>8</sub> + 256\*j<sub>9</sub>, ここで、 各 jiフラグは0または1をとります. j1: 基準面を表現
	- $j$ : 端の表面を表現
	- j3: 基準面の閉じている側面(断面形状の平面上)を表現
	- j4: 最後の閉じている側面(回転した平面上)を表現
	- j5: 基準面の辺 (座標x2, y2, z2) は可視
	- j6: 最後の辺 (座標xm-1, ym-1, zm-1) は可視
	- j7: 横断面の辺は可視、 表面は明確
	- is: 陰線処理をした水平方向の,
	- j9: 陰線処理をした垂直方向の辺

#### **si:** 縦の円弧のステータス

- 0: 節点から延びる側面の円弧は全て可視
- 1: 節点から延びる側面の円弧は輪郭の表示に使用される

2: ARCHICAD または Z バッファレンダリングエンジンを使用し、 スムージングを設定する時は、 この点に属する横の辺は区切 りを定義します。この方法は、追加節点の定義と同等です。 計算は、コンパイラによって行われます。ほかのレンダリング方式を使 用すると、0を使用した場合と同じ結果になります。

追加ステータスコードでは、特殊な制約を使用して、平面ポリライン内に線分や円弧を作成することができます。

詳細は[、「追加ステータスコード」](#page-221-0)を参照してください。

パラメータの制限:

 $n > = 2$ 

 $y_i > = 0.0$ 

y<sub>i</sub> = 0.0 と y<sub>i+1</sub> (つまり、 隣接する2つの節点のy値) は同時に0にはできません。

例 1:

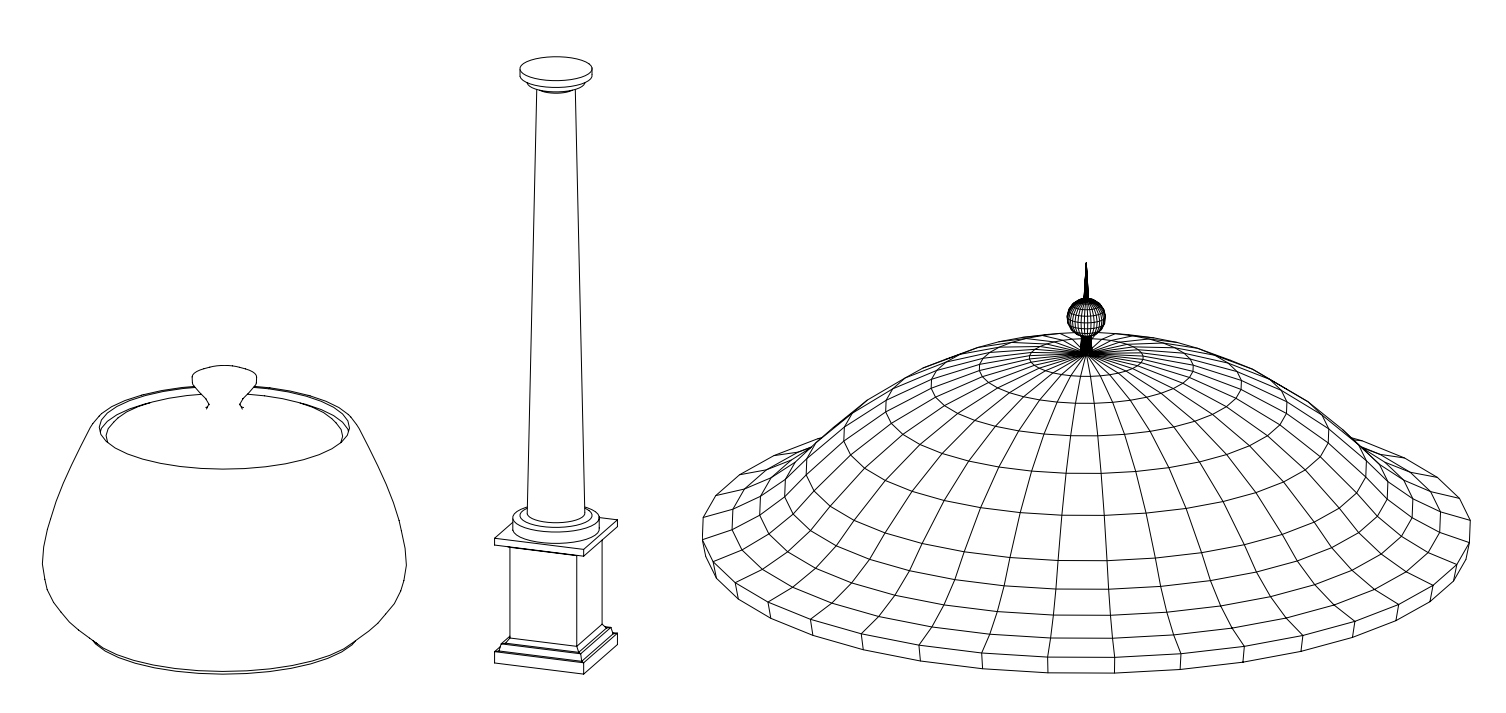

3D形状

ROTY -90 REVOLVE 22, 360, 1+64, 0, 1.982, 0,  $0.093, 2, 0,$  $0.144, 1.845, 0,$  0.220, 1.701, 0, 0.318, 1.571, 0, 0.436, 1.459, 0,  $0.617, 1.263, 0,$  0.772, 1.045, 0, 0.896, 0.808, 0, 0.987, 0.557, 0, 1.044, 0.296, 0, 1.064, 0.030, 0, 1.167, 0.024, 0, 1.181, 0.056, 0, 1.205, 0.081, 0, 1.236, 0.096, 0, 1.270, 0.1, 0, 1.304, 0.092, 0, 1.333, 0.073, 0, 1.354, 0.045, 0, 1.364, 0.012, 0, 1.564, 0, 0

例 2:

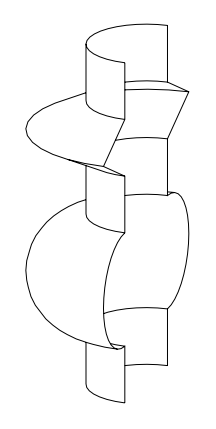

ステータスコード2を使用しない回避策: ステータスコード2を使用した場合と同じ結果:

ROTY -90 REVOLVE 26, 180, 16+32, 7, 1, 0, 6.0001, 1, 1,  $1,$  5.9999, 1.0002, 1, 5.5001, 1.9998, 1, 5.5, 2, 0, 5.4999, 1.9998, 1, 5.0001, 1.0002, 1, 5, 1, 0, 4.9999, 1, 1, 4.0001, 1, 1, 4, 1, 0, 3+cos(15), 1+sin(15), 1,  $3 + \cos(30)$ ,  $1 + \sin(30)$ ,  $1$ ,  $3 + \cos(45)$ ,  $1 + \sin(45)$ ,  $1$ ,  $3 + cos(60)$ ,  $1 + sin(60)$ , 1,  $3+\cos(75)$ ,  $1+\sin(75)$ ,  $1$ ,  $3$ ,  $2$ ,  $1$ , 3, 2, 1, 3+cos(105), 1+sin(105), 1, 3+cos(120), 1+sin(120), 1, 3+cos(135), 1+sin(135), 1, 3+cos(150), 1+sin(150), 1,  $3 + \cos(165)$ ,  $1 + \sin(165)$ ,  $1$ ,<br>2, 1, 0,  $\begin{array}{cc} 2, & 1, & 0, \\ 1.9999, & 1, & 0, \end{array}$  $\begin{bmatrix} 1.9999, 1, 1, 1, 1, 0 \end{bmatrix}$  $1,$ 

ROTY -90 REVOLVE 18, 180, 48, 7, 1, 0, 6, 1, 2,  $5.5, 2, 2,$  5, 1, 2, 4, 1, 2,  $3 + cos(15)$ ,  $1 + sin(15)$ , 1,  $3 + \cos(30)$ ,  $1 + \sin(30)$ ,  $1$ ,  $3 + \cos(45)$ ,  $1 + \sin(45)$ ,  $1$ ,  $3 + \cos(60)$ ,  $1 + \sin(60)$ ,  $1$ ,  $3 + \cos(75)$ ,  $1 + \sin(75)$ ,  $1$ , 3, 2, 1, 3+cos(105), 1+sin(105), 1,  $3+\cos(120)$ ,  $1+\sin(120)$ ,  $1$ , 3+cos(135), 1+sin(135), 1,  $3 + \cos(150)$ ,  $1 + \sin(150)$ ,  $1$ , 3+cos(165), 1+sin(165), 1, 2, 1, 2,  $1, 1, 0$ 

## REVOLVE{2}

**REVOLVE{2}** n, alphaOffset, alpha, mask, sideMat, x1, y1, s1, mat1, ..., xn, yn, sn, matn

REVOLVEの上位バージョン。断面形状ポリゴンは常に閉じており、穴がある場合もあります。 開始角度と面の材質が制御可能です。

#### **alphaOffset:** 掃引開始角度

**alpha:** 度単位の掃引角度距離 (負の値も可)

**mask:** 下面、上面、および(alpha < 360の場合の)側面のポリゴンの存在を制御します。 mask = 4\*j<sub>3</sub> + 8\*j<sub>4</sub> + 16\*j<sub>5</sub> + 32\*j<sub>6</sub> + 64\*j<sub>7</sub> + 128\*j<sub>8</sub> + 256\*j<sub>9</sub>, ここで、 各 jiフラグは0または1をとります. j3: 基準面の閉じている側面(断面形状の平面上)を表現

3D形状

j4: 最後の閉じている側面(回転した平面上)を表現 j5: 基準面の辺 (座標x2, y2, z2) は可視 j6: 最後の辺 (座標xm-1, ym-1, zm-1) は可視 j7: 横断面の辺は可視、 表面は明確

j8: 陰線処理をした水平方向の,

j9: 陰線処理をした垂直方向の辺

**sideMat:** 閉じている面の材質

**mati:** i番目のエッジから生成されたフェースの材質

#### REVOLVE{3}

**REVOLVE{3}** n, alphaOffset, alpha, betaOffset, beta, mask, sideMat,

x1, y1, s1, mat1, ..., xn, yn, sn, matn

REVOLVE{3} は2つのスナップポジションを可能にする REVOLVE{2} コマンドの拡張機能です。 回転時はベースポリラインの各点 のパスはポリラインで、近似する円弧です。 REVOLVE{3} では、ポリラインが正確に円に収まる、2つのスナップロケーションを定 義することができます。 REVOLVE{2} では、2つのスナップロケーションは回転の始まりと終わりです。 REVOLVE{3} では、終端 ポイントは円上である必要はなく、終わりの面の切断です。

**betaOffset:** 最初のスナップポジションを定義する角度。定義された角度は回転する範囲である必要はありません。

**beta:** 最初のスナップポジションを基準に、2つ目のスナップポジションを定義する角度。負の値も可。定義された角度は回転する範 囲である必要はありません。

例:

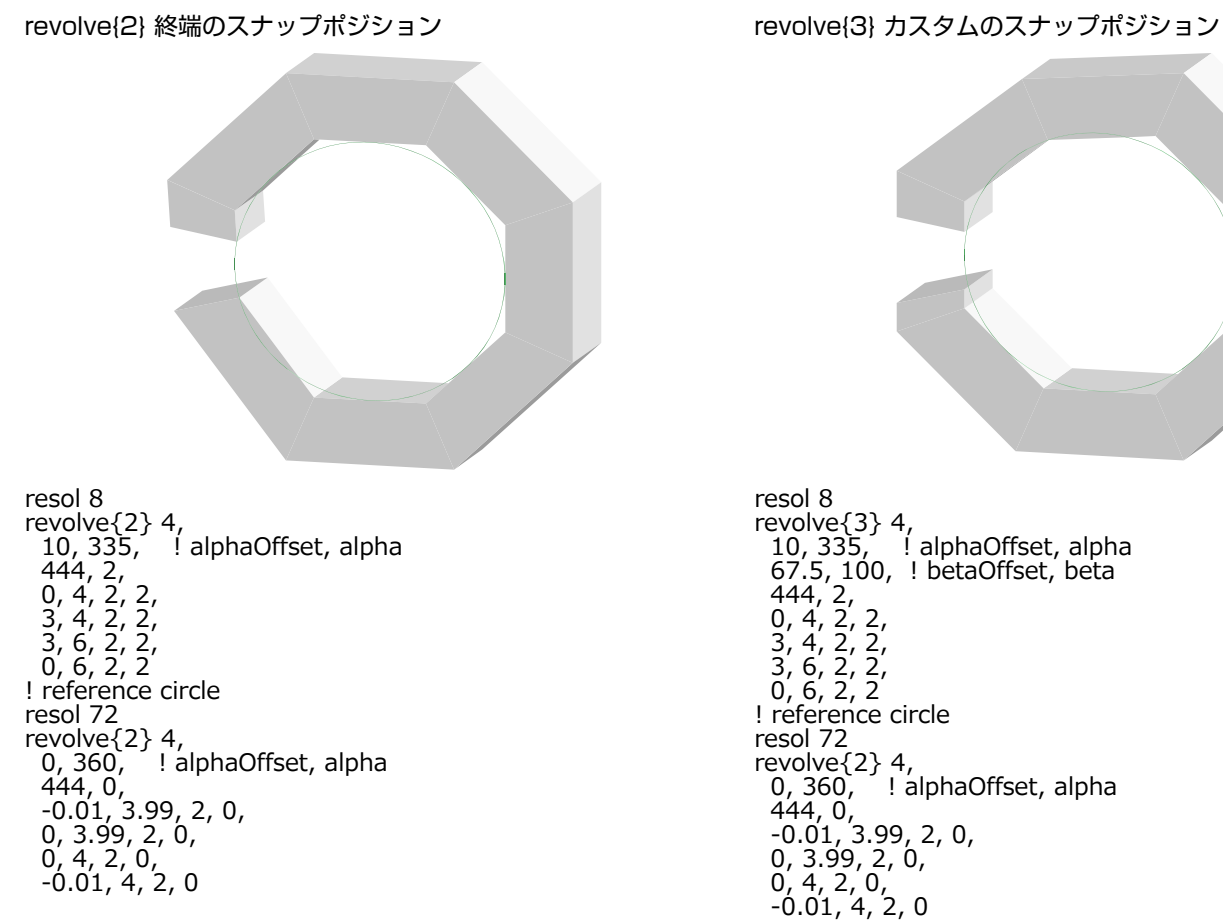

## <span id="page-104-1"></span>REVOLVE{4}

**REVOLVE{4}** n, alphaOffset, alpha, betaOffset, beta, mask, sideMat,

x1, y1, s1, mat1, ..., xn, yn, sn, matn

REVOLVE{4} は全ての辺を隠す REVOLVE{3} コマンドの拡張機能です。

**mask:** 下面、上面、および(alpha < 360の場合の)側面のポリゴンの存在を制御します。

mask = 4\*j<sub>3</sub> + 8\*j<sub>4</sub> + 16\*j<sub>5</sub> + 32\*j<sub>6</sub> + 64\*j<sub>7</sub> + 128\*j<sub>8</sub> + 256\*j<sub>9</sub> + 512\*j<sub>10</sub> + 1024\*j<sub>11</sub>, ここで、 各 jiフラグは0または 1 をとります.

- j3: 基準面の閉じている側面(断面形状の平面上)を表現
- j4: 最後の閉じている側面(回転した平面上)を表現
- j5: 基準面の辺 (座標x2, y2, z2) は可視
- j6: 最後の辺 (座標xm-1, ym-1, zm-1) は可視
- j7: 横断面の辺は可視、 表面は明確
- j8: 陰線処理をした水平方向の,
- j9: 陰線処理をした垂直方向の辺
- j10: 回転の全ての辺を隠す

j11: 断面形状の曲面の側面の辺と表面は滑らかです。互換性:ARCHICAD 21で導入されました。

# REVOLVE{5}

**REVOLVE{5}**n, alphaOffset, alpha, betaOffset, beta, mask, sideMat,

x1, y1, s1, mat1, ..., xn, yn, sn, matn

REVOLVE{5} は [「REVOLVE{4}」コ](#page-104-1)マンドの拡張版で、インライン材質定義できます。それはローカルのGDLスクリプトに材質を 定義でき、グローバル材質定義で定義された材質と一緒に使用できます。

# <span id="page-104-0"></span>RULED

**RULED** n, mask, u1, v1, s1, ..., un, vn, sn, x1, y1, z1, ..., xn, yn, zn

# RULED{2}

**RULED{2}** n, mask, u1, v1, s1, ..., un, vn, sn, x1, y1, z1, ..., xn, yn, zn

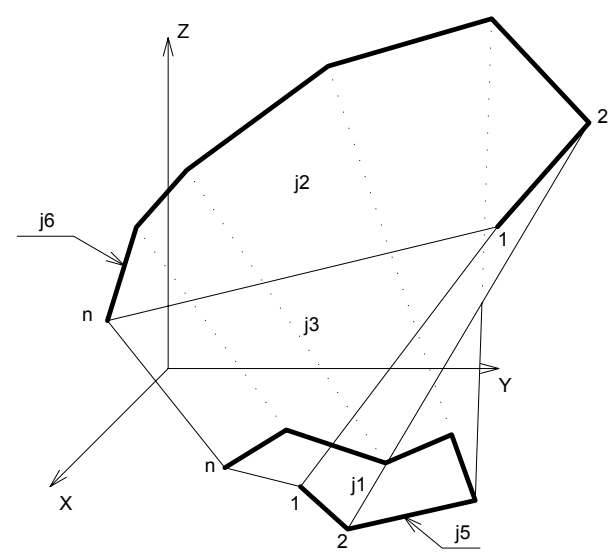

RULEDは、節点の数が同じ平面曲線と空間曲線に基づいたサーフェスです。平面曲線ポリラインに穴を含めることはできません。 直 線線分は、この2つのポリラインの対応する節点を接続します。

このコマンドは、隣接する節点が重なることができる唯一のGDL要素です。

Ver. 2のRULED {2}では、上部ポリゴンと下部ポリゴンの両方がそれらを定義する節点の入力順番(右回りか、左回りか)を確認し、 必要に応じて向きを反転します (オリジナルのRULEDコマンドで考慮されるのは、ベースポリゴンだけであり、エラーが発生する可 能性があります)。

**n:** 各曲線のポリラインの節点の数

- **ui, vi:** 平面曲線の節点の座標
- **xi, yi, zi:** 空間曲線の節点の座標
- **mask:** 下面、上面、および側面のポリゴンの存在と、元となったポリライン上の辺の可視性を制御します。 側面のポリゴンは、曲線 が閉じていない場合は、曲線の最初と最後の節点を接続します。

mask = j<sub>1</sub> + 2\*j<sub>2</sub> + 4\*j<sub>3</sub> + 16\*j<sub>5</sub> + 32\*j<sub>6</sub> + 64\*j<sub>7</sub>, ここで、 各 jiフラグは0または1をとります.

- j1: 基準面を表現
- j<sub>2</sub>: 上面を表現 (上面が平面でない場合は無効)
- j3: 側面を表現(平面四角形あるいは2つの三角形)
- j5: 平面曲線の辺は可視

3D形状

j<sub>6</sub>: 空間曲線の辺は可視

j7: 表面上の辺は可視。 表面はスムージングされない

**si:** 側面の辺のステータス

0: 節点から延びる側面の辺は全て可視

1: 節点から延びる側面の辺を輪郭の表示に使用

パラメータの制限:

 $n > 1$ 

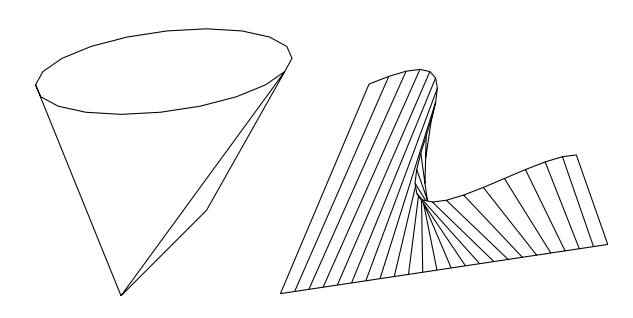

例:

 $R=3$ 

RULED 16, 1+2+4+16+32, cos(22.5)\*R, sin(22.5)\*R, 0,<br>cos(45)\*R, sin(45)\*R, 0,  $cos(45)*R$ ,  $sin(45)*R$ , cos(67.5)\*R, sin(67.5)\*R, 0,<br>cos(90)\*R, sin(90)\*R, 0,  $cos(90)*R, \sin(90)*R,$  $cos(112.5)$ <sup>\*</sup>R,  $sin(112.5)$ <sup>\*</sup>R, 0, cos(135)\*R, sin(135)\*R, 0,  $cos(157.5)$ <sup>\*</sup>R, sin(157.5)<sup>\*</sup>R, 0,  $cos(180)*R, sin(180)*R, 0,$  cos(202.5)\*R, sin(202.5)\*R, 0, cos(225)\*R, sin(225)\*R, 0, cos(247.5)\*R, sin(247.5)\*R, 0,  $cos(270)*R, sin(270)*R, 0,$  cos(292.5)\*R, sin(292.5)\*R, 0, cos(315)\*R, sin(315)\*R, 0, cos(337.5)\*R, sin(337.5)\*R, 0,  $cos(360)*R, sin(360)*R, 0,$  $cos(112.5)$ <sup>\*</sup>R,  $sin(112.5)$ <sup>\*</sup>R, 10, cos(135)\*R, sin(135)\*R, 10,  $cos(157.5)$ <sup>\*</sup>R, sin $(157.5)$ <sup>\*</sup>R, 10,  $\cos(180)^{*}R$ ,  $\sin(180)^{*}R$ , 10, cos(202.5)\*R, sin(202.5)\*R, 10, cos(225)\*R, sin(225)\*R, 10,  $cos(247.5)$ <sup>\*</sup>R, sin $(247.5)$ <sup>\*</sup>R, 10,  $cos(270)*R, sin(270)*R, 10,$  $cos(292.5)$ <sup>\*</sup>R, sin(292.5)<sup>\*</sup>R, 10, cos(315)\*R, sin(315)\*R, 10, cos(337.5)\*R, sin(337.5)\*R, 10,  $cos(360)*R, sin(360)*R, 10,$  cos(22.5)\*R, sin(22.5)\*R, 10,  $cos(45)*R$ ,  $sin(45)*R$ , 10,  $cos(67.5)$ <sup>\*</sup>R,  $sin(67.5)$ <sup>\*</sup>R, 10, cos(90)\*R, sin(90)\*R, 10

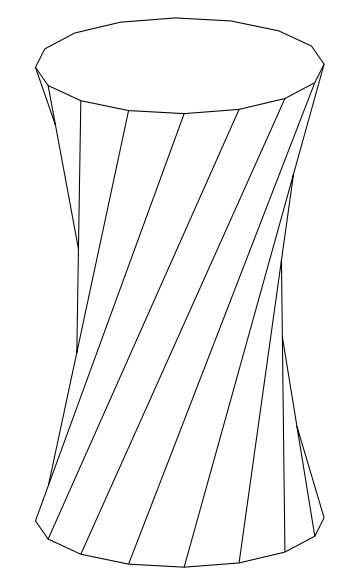

#### RULEDSEGMENTED

**RULEDSEGMENTED** n, mask, x11, y11, z11, s1,..., x1n, y1n, z1n, sn, x21, y21, z21, ..., x2n, y2n, z2n 互換性:ARCHICAD 21で導入されました。
RULEDSEGMENTEDは、3D空間で任意の2つの形状に基づく表面を作成します。2つのポリラインの頂点の数は同じである必要があ ります。 RULEDと同様に連続する二重のルールサーフェスを生成しますが、入力ポリラインの制約が少なく、分割をより高品質に行 えます。

2つの断面形状の対応する頂点は、直線で接続されます。断面形状のスキュー辺の対応するペアは、二重のルールサーフェス(数学的双 曲放物面)で接続されます。両方向に分割されるため、レンダリングと断面がより滑らかになります。

#### 断面形状ポリラインの条件:

- 両方が3Dポリラインであり、同一平面上にある必要はありません。
- それぞれが閉じていますが、どちらにも穴は含まれません。
- 連続する複数の頂点が扇状の表面を形成する場合でも、それぞれに同じ頂点が含まれることがあります。
- 断面形状ポリラインが閉じて同一平面上にあると、閉じたポリゴンが生成されます。
- **n:** 各曲線のポリラインの節点の数
- **x1i, y1i, z1i:** 最初の断面形状ポリライン上の頂点の3D位置
- **x2i, y2i, z2i:** 2番目の断面形状ポリライン上の頂点の3D位置
- **mask:** 下面、上面、および側面のポリゴンの存在と、元となったポリライン上の辺の可視性を制御します。 側面のポリゴンは、曲線 が閉じていない場合は、曲線の最初と最後の節点を接続します。
- mask = j1 + 2\*j2 + 4\*j3 + 16\*j5 + 32\*j6 + 64\*j7, ここで、 各 jiフラグは0または1をとります.
- j1: ベース表面を表現(最初のポリラインが同一平面上になく、j3が設定されていない場合は無効)
- j2: 上面材質を表現(2番目のポリラインが同一平面上になく、j3が設定されていない場合は無効)
- 13: 閉じた側面材質を表現(最後と最初の頂点間の追加のセグメント上の表面)
- is: 最初の断面形状ポリライン上の辺は可視
- j6: 2番目の断面形状ポリライン上の辺は可視
- i7: 表面上の辺は可視。 表面はスムージングされない
- **si:** 母線の状態(最初の断面形状ポリラインの1つの頂点と2番目のポリラインの対応する頂点の間の側面の辺)
	- 0: 母線は可視
	- 1: 輪郭の表示に母線を使用
	- 2: 母線は可視でレンダリングの区切りを定義
- パラメータの制限:
	- $n > 1$

3D形状

例:

RULEDSEGMENTED 4, 16+32,

 0, 0, 0, 2, 1, 0, 0, 2, 1, 1, 0, 2, 1, 1, 1, 2, 0, 0, 1,  $0, 1, 1,$  $0, 1, 2,$  $1, 2, 2$ 

### RULEDSEGMENTED{2}

**RULEDSEGMENTED{2}** top\_material, bottom\_material,

n, mask, textureMode,

x11, y11, z11, s1, mat1..., x1n, y1n, z1n, sn, matn,

x21, y21, z21, ..., x2n, y2n, z2n

互換性:ARCHICAD 23で導入されました。

RULEDSEGMENTED{2}は[「RULEDSEGMENTED」コ](#page-107-0)マンドの拡張版で、セグメント詳細で生成された表面の材質属性をコント ロールし、カスタムテクスチャの投影を適用できます。

追加パラメータ:

**top\_material:** ベース表面の材質属性インデックス(最初のポリラインが同一平面上にあり、j3が設定されている場合)。

**bottom\_material:** 上面の材質属性インデックス( 2番目のポリラインが同一平面上にあり、j2とj3が設定されている場合)。

#### **textureMode:** テクスチャ投影モード

0: 自動、曲面用に最適化、[「RULEDSEGMENTED」](#page-107-0)と同じ。

1: カスタム、[「COOR」](#page-158-0)によって定義。

**mati:** 生成された材質セグメントiの材質属性インデックス。

 $top$ MatIndex = 22  $\overline{\phantom{a}}$ bottomMatIndex = 34  $^-$ segmentMatIndex  $1 = 55$  $\overline{\phantom{a}}$ segmentMatIndex $\overline{\phantom{a}}$ 2 = 44 RULEDSEGMENTED{2} topMatIndex, bottomMatIndex, 4, 1+2+16+32, 0, 0, 0, 0, 2, \_segmentMatIndex\_1,  $1, 0, 0, 2,$  \_segmentMatIndex  $2,$  $1, 1, 0, 2,$  \_segmentMatIndex\_1, 0, 1, 0, 2,  $\sqrt{2}$  segmentMatIndex $\sqrt{2}$ , 1, 0, 1, 1, 1, 1, 0, 1, 1, 0, 0, 1

# SWEEP

**SWEEP** n, m, alpha, scale, mask,

u1, v1, s1, ..., un, vn, sn,

x1, y1, z1, ..., xm, ym, zm

ポリラインの、空間曲線パスに沿った移動掃引によって生成されるサーフェス。

ポリラインの平面は、パスの曲線に従います。空間曲線はX-Y平面から始まる必要があります。 そうでない場合、X-Y平面から始まる ようにZ軸方向に移動されます。

点(xi, yi, zi)の横断面は、点(xi-1, yi-1, zi-1)と(xi,yi, zi)の間の空間曲線線分に垂直です。

SWEEPは、急須の注ぎ口などの複雑な形状を作るときに使用できます。

**n:** ポリラインの節点の数

**m:** パスの節点の数

**alpha:** ポリラインの平面上での、パスのある節点から次の節点への回転角の増加量

**scale:** パスのある節点から次の節点へのポリラインのスケール係数の増加量

**ui, vi:** 基準ポリラインの節点の座標

**xi, yi, zi:** パス曲線の節点の座標

**mask:** 下面および上面のポリゴンの表面と辺の可視性を制御

mask = j<sub>1</sub> + 2\*j<sub>2</sub> + 4\*j<sub>3</sub> + 16\*j<sub>5</sub> + 32\*j<sub>6</sub> + 64\*j<sub>7</sub>, ここで、 各 jiフラグは0または1をとります.

j1: 基準面を表現

j2: 上面を表現  $j_3$ : 側面を表現 j5: 基準面の辺は可視  $j<sub>6</sub>$ : 上面の辺は可視 。<br>i<sub>7</sub>: 横断面の辺は可視、 表面は明確

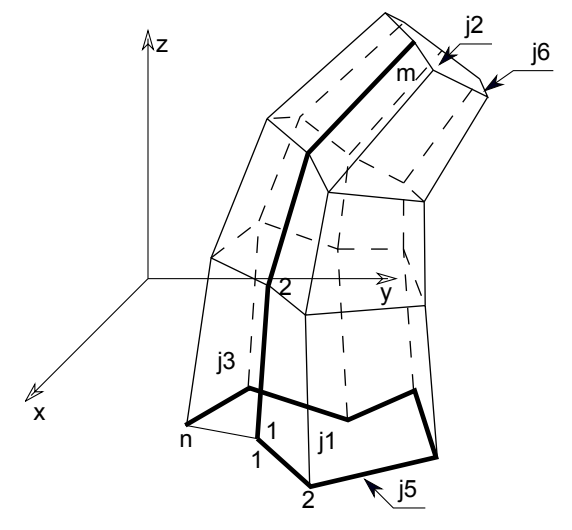

- **si:** 側面の辺のステータス
	- 0: 節点から延びる側面の辺は全て可視
	- 1: 節点から延びる側面の辺を輪郭の表示に使用
- 追加ステータスコードでは、特殊な制約を使用して、平面ポリライン内に線分や円弧を作成することができます。
- 詳細は[、「追加ステータスコード」](#page-221-0)を参照してください。
- パラメータの制限:
	- $n > 1$
	- $m > 1$
	- $z1 < z2$

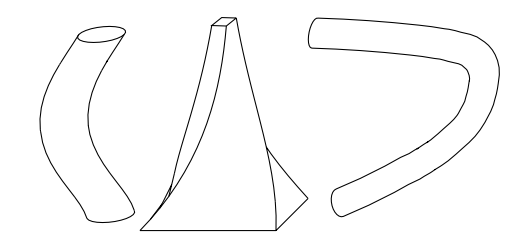

SWEEP 4, 12, 7.5, 1, 1+2+4+16+32, -0.5, -0.25, 0, 0.5, -0.25, 0,  $0.5, 0.25, 0,$  -0.5, 0.25, 0, 0, 0, 0.5, 0, 0, 1, 0, 0, 1.5, 0, 0, 2, 0, 0, 2.5, 0, 0, 3, 0, 0, 3.5,  $0, 0, 4,$  0, 0, 4.5,  $0, 0, 5,$ 0, 0, 5.5,

### <span id="page-112-0"></span>TUBE

0, 0, 6

**TUBE** n, m, mask, u1, w1, s1, ... un, wn, sn, x1, y1, z1, angle1, ... xm, ym, zm, anglem

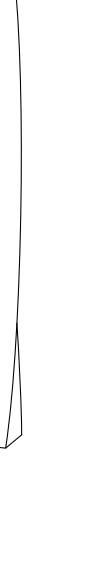

生成する横断面を歪めることなく、空間曲線パスに沿ってポリラインを掃引することによって生成されるサーフェス。 断面は、一時的 なU-V-W座標系のU-W平面内で回転することができます。

**V axis:** 対応する点における生成元の曲線の正接方向

**W axis:** V軸に垂直で、ローカル座標系のZ軸を基準とした上方向

**U axis:** V軸およびW軸に垂直で、これらの軸と右手直交座標系を形成します。

V軸が垂直の場合、W軸の方向は正しく定義されません。この場合、水平方向を決めるためにパス上の前の節点でのW軸が使用されま す。

パス線分内の横断面のポリゴンは、常に基準ポリゴンと等しくなります (u1, w1, ..., un, wn) 。

接合箇所の横断面ポリゴンは、接合箇所線分の2等分面になります。基準ポリゴンは、閉じていなければなりません。

**n:** 基準ポリラインの節点の数

**m:** パス曲線の節点の数

**ui, wi:** 基準ポリラインの節点の座標

**xi, yi, zi:** パス曲線の節点の座標

**anglei:** 切断面の回転角度

**mask:** 下面および上面のポリゴンの表面と辺の可視性を制御

mask = j<sub>1</sub> + 2\*j<sub>2</sub> + 16\*j<sub>5</sub> + 32\*j<sub>6</sub> + 64\*j<sub>7</sub> + 128\*j<sub>8</sub> + 512\*j<sub>10</sub> + 1024\*j<sub>11</sub> + 2048\*j<sub>12</sub> + 4096\*j<sub>13</sub>, ここで、 各 jiフラグ は0または1をとります.

j1: 基準面を表現

j2: 端の表面を表現

j<sub>5</sub>: 基準面の辺 (座標x2, y2, z2) は可視

ic: 最後の辺 (座標xm-1, vm-1, zm-1) は可視

j7: 横断面の辺は可視、 表面は明確

j8: 横断面の辺はシャープで、 表面のスムージングはOpenGLとレンダリングで停止

j10: 陰線処理に参加するベース辺(互換性:ARCHICAD 23で導入されました。)

j11: 陰線処理に参加する終端辺(互換性:ARCHICAD 23で導入されました。)

i12: 陰線処理に参加する縦辺(断面を接続する辺)(互換性:ARCHICAD 23で導入されました。)

j13: 陰線処理に参加する断面の辺(互換性:ARCHICAD 23で導入されました)

3D形状

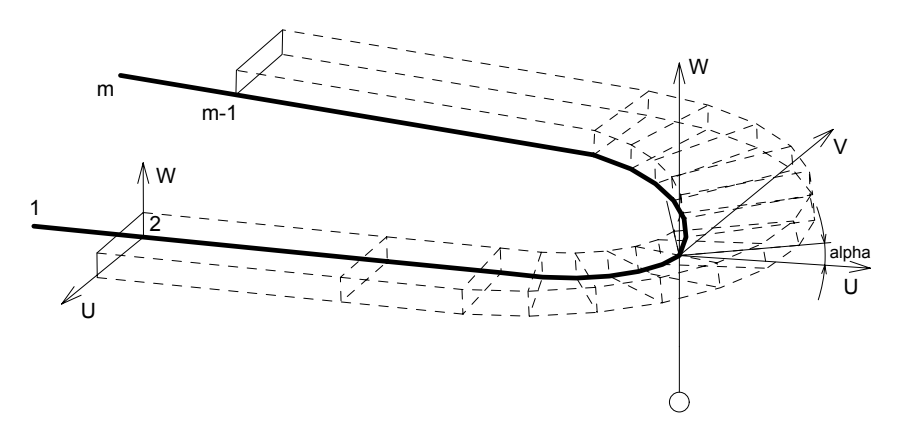

**si:** 側面の辺のステータス

0: 節点から延びる側面の辺は全て可視

1: 節点から延びる側面の辺を輪郭の表示に使用

2: ARCHICAD またはZバッファレンダリングエンジンを使用してスムージングを設定する場合、この点に属する横の辺は区切りを 定義します。この方法は、追加節点の定義と同等です。 計算は、コンパイラによって行われます。ほかのレンダリング方式を使用す ると、0を使用した場合と同じ結果になります。

追加ステータスコードでは、特殊な制約を使用して、平面ポリライン内に線分や円弧を作成することができます。

- 注記: パスは、生成された横断面の数より2つ多い点で構成されます。 最初の点と最後の点は、TUBEの最初と最後の断面の空間内の 位置を決定します。 これらの点は表面の法線を決定するだけで、パスの実際の節点ではありません。 これらの点によって示される方 向にTUBEがつながっている場合、表面の方向は、この2つの端点に最も近い節点で生成される表面の方向と一致します。
- パラメータの制限:

n > 2およびm > 3

例 1:

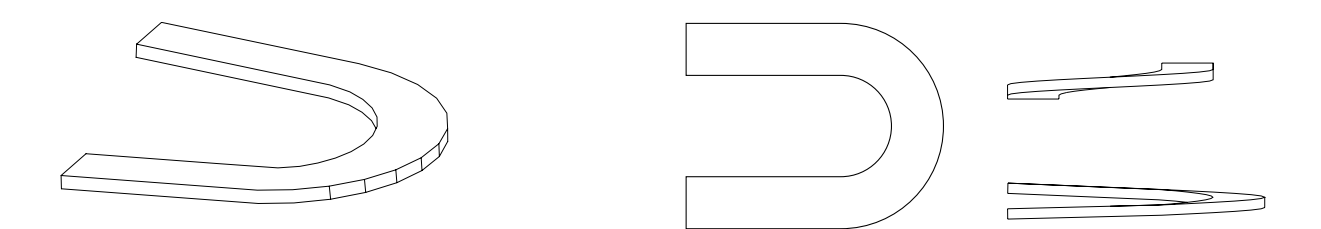

TUBE 4, 18, 16+32,  $2.0, 0.0, 0,$  0.0, 0.0, 0,  $0.0, 0.4, 0,$  2.0, 0.4, 0,  $-1, 0, 0, 0, 0,$  0, 0, 0, 0, 4, 0, 0.1, 0, 6, 0, 0.15, 0,  $6+4*sin(15)$ ,  $4-4*cos(15)$ , 0.2, 0,  $6+4*sin(30)$ ,  $4 - 4*cos(30)$ , 0.25, 0, 6+4\*sin(45), 4 - 4\*cos(45), 0.3, 0,  $6+4*sin(60)$ ,  $4 - 4*cos(60)$ , 0.35, 0,  $6+4*sin(75)$ ,  $4 - 4*cos(75)$ , 0.4, 0, 10, 4, 0.45, 0,  $6+4*sin(105)$ ,  $4 - 4*cos(105)$ , 0.5, 0,  $6+4*sin(120)$ ,  $4 - 4*cos(120)$ , 0.55, 0,  $6+4*sin(135)$ ,  $4 - 4*cos(135)$ , 0.6, 0,  $6+4*sin(150)$ ,  $4 - 4*cos(150)$ , 0.65, 0,  $6+4*sin(165)$ ,  $4 - 4*cos(165)$ , 0.7, 0, 6, 8, 0.75, 0, 0, 8, 1, 0, -1, 8, 1, 0

例 2:

TUBE 14, 6, 1+2+16+32,  $0, 0, 0,$  $0.03, 0,0,$  0.03, 0.02, 0, 0.06, 0.02, 0, 0.05, 0.0699, 0,  $0.05, 0.07, 1,$  0.05, 0.15, 901, 1, 0, 801, 0.08, 90, 2000, 0.19, 0.15, 0, 0.19, 0.19, 0, 0.25, 0.19, 0,  $0.25, 0.25, 0,$ 0, 0.25,  $0,$  $0, 1, 0, 0,$  0, 0.0001, 0, 0,  $0, 0, 0, 0, 0,$  -0.8, 0, 0, 0,  $-0.8, 0.0001, 0, 0,$  $-0.8, 1, 0, 0$ 

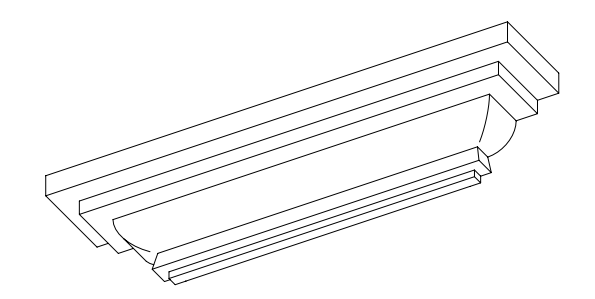

例 3:

TUBE 3, 7, 16+32, 0, 0, 0, -0.5, 0, 0,  $0, 0.5, 0,$  $0.2, 0, -0.2, 0,$  0, 0, 0, 0, 0, 0, 5, 0, 3, 0, 5, 0, 3, 4, 5, 0, 3, 4, 0, 0, 3, 3.8, -0.2, 0

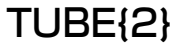

**TUBE{2}** top\_material, bottom\_material, cut\_material, n, m, mask, u1, w1, s1, mat1, ... un, wn, sn, matn,  $x1, y1, z1,$  angle1, ... xm, ym, zm, anglem 互換性:ARCHICAD 21で導入されました。 [「TUBE」の](#page-112-0)拡張バージョンです。 • 輪郭ベースポリゴン内で穴を定義することができます • 上面、底面ポリゴンと切り取り領域の個別の表面属性 • 同じポリゴン辺に属する側面ポリゴンの個別の表面属性 **V axis, W axis, U axis:** [「TUBE」](#page-112-0)での意味と同様です。 **top\_material:** 閉じたポリゴンの表面 **bottom material: 開始ポリゴンの表面** 

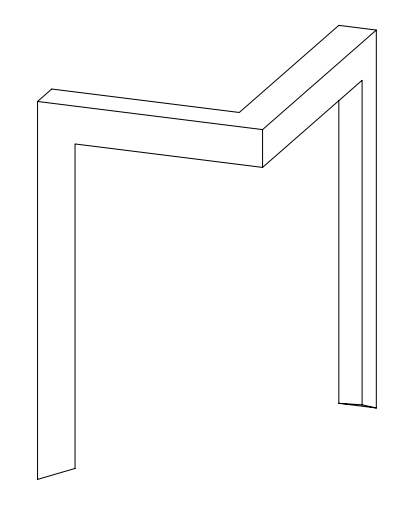

**cut\_material:** 切り取り領域の表面

**n, m, ui, wi:** [「TUBE」で](#page-112-0)の意味と同様です。

**xi, yi, zi, anglei:** [「TUBE」](#page-112-0)での意味と同様です。パスに円弧を含めることはできません(分割は手動です)。

**mask:** 下面および上面のポリゴンの表面と辺の可視性を制御

mask = j<sub>1</sub> + 2\*j<sub>2</sub> + 16\*j<sub>5</sub> + 32\*j<sub>6</sub> + 256\*j<sub>9</sub> + 512\*j<sub>10</sub> + 1024\*j<sub>11</sub> + 2048\*j<sub>12</sub> + 4096\*j<sub>13</sub>, ここで、 各 jiフラグは0また は1をとります.

- j1: 基準面を表現
- j2: 端の表面を表現
- is: 基準面の辺 (座標x2, y2, z2) は可視
- i<sub>6</sub>: 最後の辺 (座標xm-1, ym-1, zm-1) は可視
- ig: 断面形状の曲面の側面の辺と表面は滑らかです。
- j10: 陰線処理に参加するベース辺(互換性:ARCHICAD 23で導入されました。)
- j11: 陰線処理に参加する終端辺(互換性:ARCHICAD 23で導入されました。)
- j12: 陰線処理に参加する縦辺(断面を接続する辺)(互換性:ARCHICAD 23で導入されました。)
- $j_{13}$ : 陰線処理に参加する断面の辺(互換性: ARCHICAD 23で導入されました)

#### **si:** 側面の辺のステータス

-1: ベースポリゴン内の穴の最後の頂点(穴の最初の頂点を複製)、またはベースポリゴンに穴が含まれる場合はポリゴン外側の閉 じた頂点を示します。ステータス -1をもつこれらの複製された頂点では、matnパラメータは無視されます。

0, 1, 2: [「TUBE」で](#page-112-0)の意味と同様です。

**mati:** ベースポリゴンのui, wi頂点から始まる辺に属する側面ポリゴンの個別の表面

追加ステータスコードでは、特殊な制約を使用して、平面ポリライン内に線分や円弧を作成することができます。このようなポリゴン 辺は、処理中に自動的に分割されます。

 $textEnds1 = 12$  $matEnds2 = 24$  $match = 15$ matOuter = 10  $matter = 13$ TUBE{2} matEnds1, matEnds2, matCut,  $10, 4, 1 + 2 + 16 + 32,$  ! outside contour -0.01, 0.01, 0, matOuter, -0.01, -0.01, 0, matOuter, 0.01, -0.01, 0, matOuter, 0.01, 0.01, 0, matOuter, -0.01, 0.01, -1, matOuter, ! hole contour -0.008, 0.008, 0, matInner, -0.008, -0.008, 0, matInner, 0.008, -0.008, 0, matInner, 0.008, 0.008, 0, matInner, -0.008, 0.008, -1, matInner, ! path  $0, 0, -1, 45,$  0, 0, 0, 45, 0, 0, 1, 45, 0, 0, 2, 45 TUBEA **TUBEA** n, m, mask, u1, w1, s1, ... un, wn, sn, x1, y1, z1, ...

xm, ym, zm

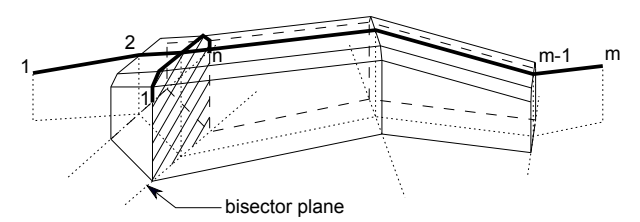

TUBEAは、[「TUBE」](#page-112-0)コマンドとは別のアルゴリズムで、空間曲線パスに沿ってポリラインを掃引することで生成されるサーフェスで す。

パス曲線の各接合箇所で生成される横断面ポリゴンは、基準ポリゴン(u1, w1、..., un, wn)と等しく、接合箇所線分のローカ ル座標系のX-Y平面への投影の2等分平面に位置付けられます。 基準面が開いている可能性がある:この場合、横断面ポリゴン は、REVOLVEサーフェスの場合と同じように、ローカルX-Y平面に届くように生成されます。

パス線分で切り取られたチューブの横断面は、基準ポリゴンと異なる場合があります。

追加ステータスコードでは、特殊な制約を使用して、平面ポリライン内に線分や円弧を作成することができます。 詳細は[、「追加ステータスコード」](#page-221-0)を参照してください。

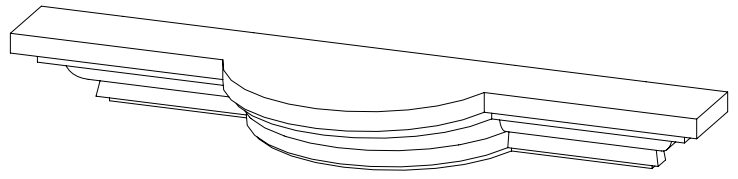

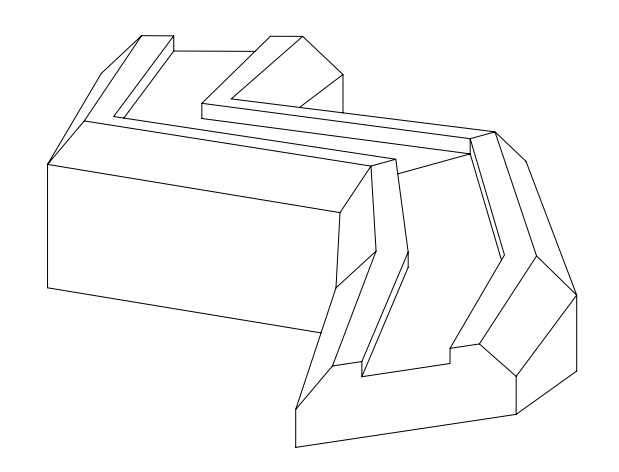

TUBEA 9, 7, 1 + 2 + 16 + 32,  $-1, 1, 0,$  $0, 2, 0,$  $0.8, 2, 0,$  $0.8, 1.6, 0,$  0.8001, 1.6, 1,  $3.2, 1.6, 0,$  $3.2, 2, 0,$  $4, 2, 0,$  $5, 1, 0,$  $0, -7, 0,$  0, 0, 0, 4, 0, 1,  $9, 3, 2.25,$  9, 10, 2.25, 14, 10, 2.25,  $14, 10, 2.25,$ <br>20, 15, 5

# <span id="page-121-0"></span>**COONS**

**COONS** n, m, mask, x11, y11, z11, ..., x1n, y1n, z1n, x21, y21, z21, ..., x2n, y2n, z2n, x31, y31, z31, ..., x3m, y3m, z3m, x41, y41, z41, ..., x4m, y4m, z4m

COONSは4本の境界曲線から生成されます。

#### **mask:**

mask =  $4^*j_3 + 8^*j_4 + 16^*j_5 + 32^*j_6 + 64^*j_7$ , ここで、各 jiフラグは0または1をとります. j3: 最初の境界 (x1, y1, z1j7 ) の辺は可視(j7が設定されている場合のみ有効) j4: 2番目の境界 (x2, y2, z2 ) の辺は可視(j7が設定されている場合のみ有効) j5: 3番目の境界 (x3, y3, z3 ) の辺は可視(j7が設定されている場合のみ有効) j6: 4番目の境界 (x4, y4, z4 ) の辺は可視(j7が設定されている場合のみ有効)  $\overline{17}$ : 表面上の辺は可視、 表面はスムージングされない

表面上の辺が不可視(ビットj7がOに設定されている)の場合、全ての境界辺が可視になり、ビットj3~j6は無効になります。 境界 辺の可視性を、表面上の辺の可視性に関係なく定義するには[、「COONS{2}」を](#page-124-0)使用します。

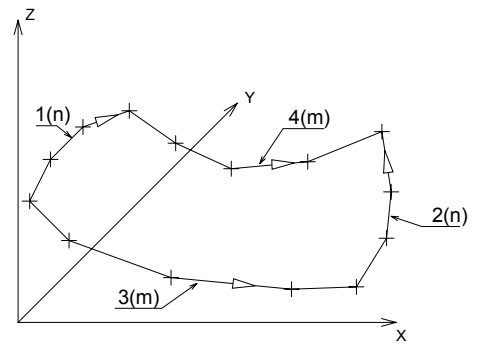

境界の向きは、 曲線1と2は曲線3から4の方向で、曲線3と5は曲線1から2の方向である必要があります。コーナー座標は、各カーブ で同じである必要があります。

パラメータの制限:

 $n > 1, m > 1$ 

例 1:

COONS 6, 6, 4+8+16+32+64, !1 番目の境界,n=6 0, 0, 5,  $1, 0, 4,$  2, 0, 3, 3, 0, 2,  $4, 0, 1,$  $5, 0, 0,$ !2 番目の境界,n=6  $0, 5, 0,$  $1, 5, 1,$  $2, 5, 2,$  3, 5, 3,  $4, 5, 4,$  $5, 5, 5,$  ! 3 番目の境界 , m=6 0, 0, 5,  $0, 1, 4,$  $0, 2, 3,$  $0, 3, 2,$  $0, 4, 1,$ 0,  $5, 0,$ <u>!</u>4 番目の境界,m=6 5, 0, 0,  $5, 1, 1,$  $5, 2, 2,$  $5, 3, 3,$  $5, 4, 4,$ 5, 5, 5

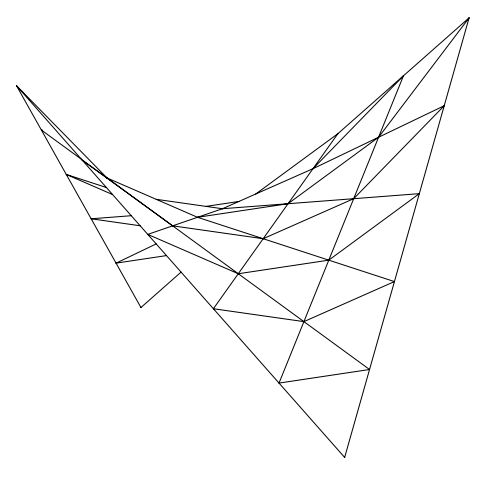

例 2:

COONS 7, 6, 4+8+16+32+64, ! 1番目の境界, n=7 1, 2, 0,  $0.5, 1, 0,$  $0.2, 0.5, 0,$  $-0.5, 0, 0, 0$  0.2, -0.5, 0,  $0.5, -1, 0,$  $1, -2, 0,$  ! 2番目の境界, n=7 6, 10, -2, 6.5, 4, -1.5, 5, 1, -1.2, 4, 0, -1, 5, -1, -1.2, 6.5, -4, -1.5, 6, -<u>10,</u> -2, ! 3番目の境界, m=6 1, 2, 0, 2, 4, -0.5, 3, 6, -1, 4, 8, -1.5, 5, 9, -1.8, 6,  $10, -2,$ - 7. ■<br>! 4番目の境界, m=6 1, -2, 0, 2, -4, -0.5, 3, -6, -1, 4, -8, -1.5, 5, -9, -1.8, 6, -10, -2

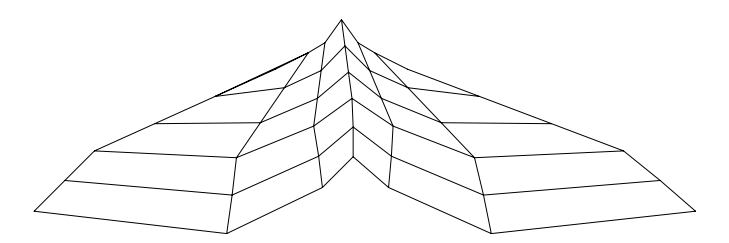

#### <span id="page-124-0"></span>COONS{2}

**COONS{2}** n, m, mask, x11, y11, z11, ..., x1n, y1n, z1n, x21, y21, z21, ..., x2n, y2n, z2n, x31, y31, z31, ..., x3m, y3m, z3m, x41, y41, z41, ..., x4m, y4m, z4m COONS{2}は[「COONS」コ](#page-121-0)マンドの拡張版で、表面上の辺と境界辺の可視性を個別に設定できます。

#### **mask:**

mask =  $4*$ j<sub>3</sub> +  $8*$ j<sub>4</sub> +  $16*$ j<sub>5</sub> +  $32*$ j<sub>6</sub> +  $64*$ j<sub>7</sub>, ここで、 各 jiフラグは0または1をとります. j3: 最初の境界 (x1, y1, z1) の辺は可視 j4: 2番目の境界 (x2, y2, z2) の辺は可視 j5: 3番目の境界 (x3, y3, z3) の辺は可視 j6: 4番目の境界 (x4, y4, z4) の辺は可視 i<sub>7</sub>: 表面上の辺は可視、 表面はスムージングされない

## <span id="page-125-0"></span>MASS

**MASS** top material, bottom material, side material,

```
 n, m, mask, h,
    x1, y1, z1, s1,
     ...
    xn, yn, zn, sn,
    xn+1, yn+1, zn+1, sn+1,
...
    xn+m, yn+m, zn+m, sn+m
```
ARCHICADのメッシュツールで生成される形状と同等のもの。

**top\_material, bottom\_material, side\_material:** 上面、 下面および側面の材質の名前またはインデックス

**n:** マスポリゴンに含まれる節点の数

**m:** 隆起線上の節点数

**h:** へりの高さ (負数にできます)

**xi, yi, zi:** 節点の座標

**mask:** 

mask =  $i_1$  +  $4^*i_3$  +  $16^*i_5$  +  $32^*i_6$  +  $64^*i_7$  +  $128^*i_8$ , ここで、 各 jiフラグは0または1をとります. j1: 基準面を表現 j3: 側面を表現 j5: 基準面および側面の辺は可視 j6: 三角形分割辺は可視 i7: 三角形分割の辺は可視、表面はスムージングされない is:全ての隆起線はシャープで、表面はスムージングされる

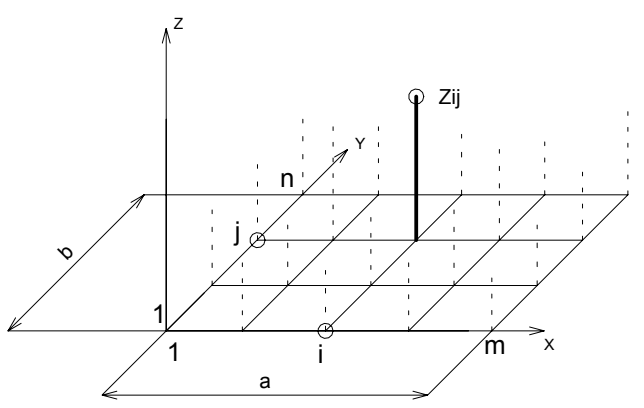

**si:** [「PRISM\\_」コ](#page-51-0)マンドと同様。 追加ステータスコードでは、特殊な制約を使用して、平面ポリライン内に線分や円弧を作成するこ とができます。

- 詳細は[、「追加ステータスコード」](#page-221-0)を参照してください。 パラメータの制限:
	- $n >= 3, m >= 0$

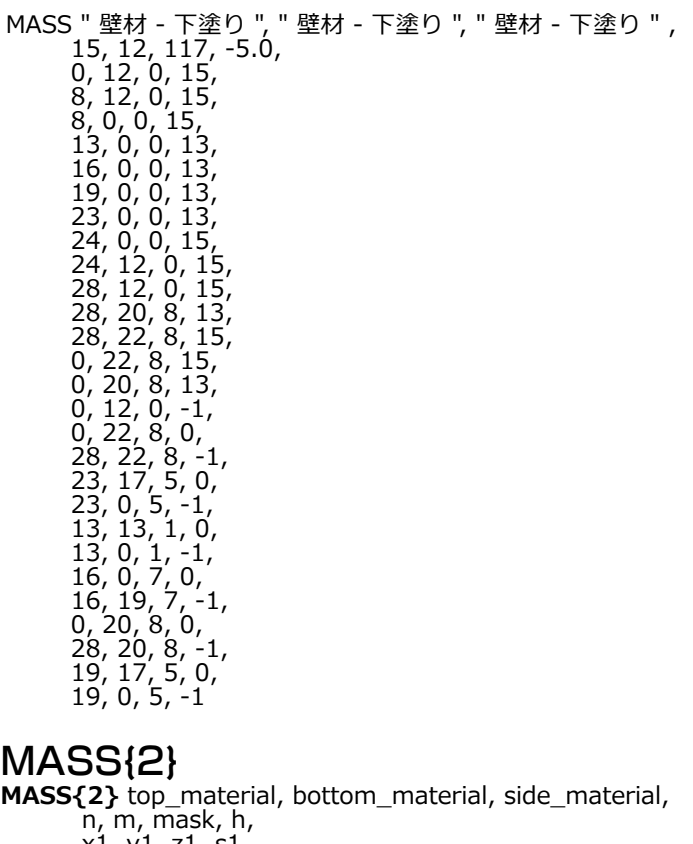

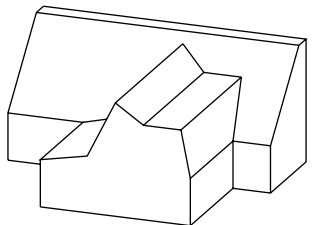

MASS{2}

 x1, y1, z1, s1, ... xn, yn, zn, sn, xn+1, yn+1, zn+1, sn+1, ... xn+m, yn+m, zn+m, sn+m [「MASS」](#page-125-0)の拡張、追加マスクビットにより形状の上部エッジを全てを隠すことが可能。 **mask:** 

mask =  $j_1$  + 4\* $j_3$  + 16\* $j_5$  + 32\* $j_6$  + 64\* $j_7$  + 128\* $j_8$  + 256\* $j_9$  + 512\* $j_{10}$ , ここで、 各 jiフラグは0または1をとります. j1: 基準面を表現

- j3: 側面を表現
- j5: 基準面および側面の辺は可視
- j6: 上面の辺は可視
- i7: 上面の辺は可視、表面はスムージングされない
- is:全ての隆起線はシャープで、表面はスムージングされる
- j9: 陰線処理に参加する辺
- $j_{10}$ : 全ての上面の辺は非表示になります。

例:

PEN<sub>1</sub> mat = IND (MATERIAL, "Metal-Aluminium") FOR  $i=1$  TO 2 STEP 1 MASS{2} mat, mat, mat, 5, 0, 1+4+16+32+64+256, -1, 0, 0, 0, 15, 2, 0, 0, 15, 2, 2, 0, 15, 0, 2, 0, 15,  $0, 0, 0, -1$  $BODY - 1$  ADDX 2 NEXT i

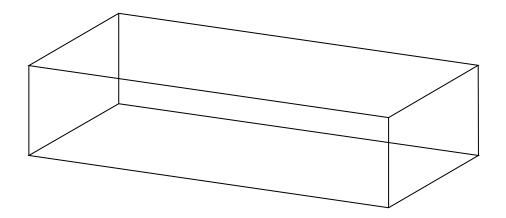

### <span id="page-129-0"></span>POLYROOF

**POLYROOF** defaultMat, k, m, n,

 offset, thickness, applyContourInsidePivot, z\_1, ..., z\_k,

pivotX 1, pivotY 1, pivotMask 1, roofAngle<sup>11</sup>, gableOverhang<sup>-11</sup>, topMat 11, bottomMat 11,

 ... roofAngle\_1k, gableOverhang\_1k, topMat\_1k, bottomMat\_1k,

 ... pivotX\_m, pivotY\_m, pivotMask\_m,

roofAngle m1, gableOverhang m1, topMat m1, bottomMat m1,

 ... roofAngle\_mk, gableOverhang\_mk, topMat\_mk, bottomMat\_mk, contourX<sub>1</sub>, contourY<sub>1</sub>, contourMask<sub>1</sub>, edgeTrim<sub>1</sub>, edgeAngle<sub>1</sub>, edgeMat<sub>1</sub>,

 ... contourX\_n, contourY\_n, contourMask\_n, edgeTrim\_n, edgeAngle\_n, edgeMat\_n

POLYROOFコマンドは多層屋根を作成します。その形状は複数のパラメータ、 最も重要な屋根角度、およびピボットポリゴンと輪郭 ポリゴンの2つのポリゴンによって制御します。ピボットポリゴンでは、屋根は屋根角度に傾斜します。 I屋根は、次のレベルの高さに 達するか、側面が互いに接してなくな るまで上昇します。 また、輪郭ポリゴンに達するまで下降し、その外側の屋根の一部を切り取り ます。 輪郭ポリゴンを使用して、屋根の穴を切り取ることもできます。

**defaultMat:** 屋根の"内側"の材質のインデックス。 この材質は、屋根を平面で切り取った場合などに、切妻および切断面で可視化され ます。

**k:** レベル数

**m:** ピボットポリゴンの頂点の数

**n:** 輪郭ポリゴンの頂点の数

**offset:** 屋根の厚さのオフセット

**thickness:** 屋根の厚さ

**applyContourInsidePivot:** 0に設定した場合、ポリゴンの外輪郭はピボットポリゴン平面の下にだけ適用されます 。 1に設定した 場合、ポリゴンの外輪郭はピボットポリゴン平面の上と下の両方に適用されます 。 0の設定を使用すると、輪郭ポリゴンが外側に傾 いている切妻を切り取らないようにできます。

**z\_i:** レベルのZ座標

**pivotX\_i, pivotY\_i:** ピボットポリゴンの頂点の座標

**pivotMask\_i:** 

0: 値 0 は普通の頂点を指し、

-1: 値 -1 は現在のピボットサブポリゴン(外側の輪郭または穴)の終わりを示します。 このような頂点のデータは、サブポリゴン の最初の頂点のデータのコピーである必要があります。 ポリゴンは、その内側に穴がない場合でも、必ずマスク値-1で閉じる必要が あります。

**roofAngle\_i:** 指定したレベルにおけるピボットエッジの傾斜角度。この角度が90度以上の場合、屋根の一部は切妻になります。

**gableOverhang\_i:** 切妻の側面で、屋根をそれ自体より低いレベルで拡張することができます。 その量はこのパラメータによって制 御でき、少なくとも屋根の2番目のレベルにある切妻 (roofAngle >= 90) にのみ影響を与えます。

**topMat\_i, bottomMat\_i:** 屋根の上下の材質のインデックス。

**contourX\_i, contourY\_i:** 輪郭ポリゴンの頂点の座標

**contourMask\_i:** 

0: 値 0 は普通の頂点を指し、

-1: 値-1は現在の輪郭サブポリゴン(外側の輪郭または穴)の終わりを示します。 このような頂点のデータは、サブポリゴンの最初 の頂点のデータのコピーである必要があります。 ポリゴンは、その内側に穴がない場合でも、必ずマスク値-1で閉じる必要がありま す。

**edgeTrim\_i:** 輪郭ポリゴンによってエッジを切り取る方法を指定します。有効値は次のとおりです。

0: 垂直

1: 屋根の平面に対して垂直

2: 水平

3: 屋根の平面に対するカスタム角度

**edgeAngle\_i:** 屋根の平面に対するエッジのカスタム角度。edgeTrimを3 (屋根の平面に対するカスタム角度) に設定した場合のみ 効果があります。

**edgeMat\_i:** 屋根のエッジのインデックス。 ここで、 輪郭線が図を切り取ります。

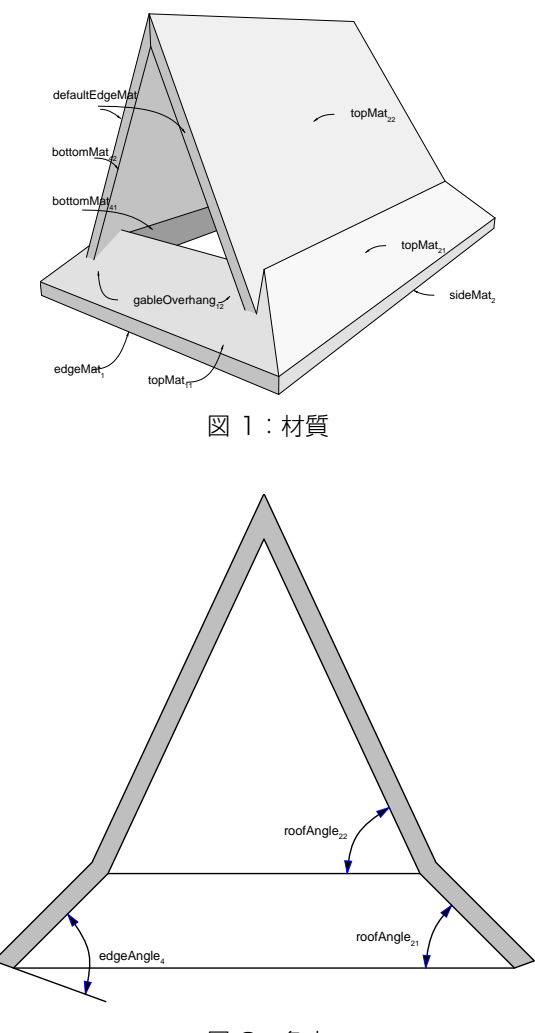

図 2:角度

POLYROOF "Paint-01", 2, 5, 5,  $0, 0.2, 0,$  ! Start of z values 2.7, 3.2, ! Start of pivot polygon 2, 8, 0, 45, 0, ind(material, "Paint-01"), ind(material, "Paint-01"), 90, 0.5, ind(material, "Paint-01"), ind(material, "Paint-01"), 2, 3, 0, 45, 0, ind(material, "Paint-01"), ind(material, "Paint-01"), 65, 0, ind(material, "Paint-01"), ind(material, "Paint-01"), 10, 3, 0, 45, 0, ind(material, "Paint-01"), ind(material, "Paint-01"), 65, 0, ind(material, "Paint-01"), ind(material, "Paint-01"), 10, 8, 0, 45, 0, ind(material, "Paint-01"), ind(material, "Paint-01"), 65, 0, ind(material, "Paint-01"), ind(material, "Paint-01"),  $2, 8, -1,$  45, 0, ind(material, "Paint-01"), ind(material, "Paint-01"), 90, 0.5, ind(material, "Paint-01"), ind(material, "Paint-01"), ! Start of contour polygon 1.5, 8.5, 0, 0, 0, ind(material, "Paint-01"), 1.5, 2.5, 0, 0, 0, ind(material, "Paint-01"), 10.5, 2.5, 0, 0, 0, ind(material, "Paint-01"), 10.5, 8.5, 0, 0, 0, ind(material, "Paint-01"), 1.5, 8.5, -1, 0, 0, ind(material, "Paint-01") 出力:図1を参照

## <span id="page-133-0"></span>POLYROOF<sup>{2}</sup>

**POLYROOF{2}** defaultMat, k, m, n,

offset, thickness, totalThickness, applyContourInsidePivot,

z\_1, ..., z\_k,

 pivotX\_1, pivotY\_1, pivotMask\_1, roofAngle<sup>11</sup>, gableOverhang<sup>-11</sup>, topMat 11, bottomMat 11,

 ... roofAngle\_1k, gableOverhang\_1k, topMat\_1k, bottomMat\_1k,

 ... pivotX\_m, pivotY\_m, pivotMask\_m,

roofAngle m1, gableOverhang m1, topMat m1, bottomMat m1,

 ... roofAngle\_mk, gableOverhang\_mk, topMat\_mk, bottomMat\_mk, contourX<sub>1</sub>, contourY<sub>1</sub>, contourMask<sub>1</sub>, edgeTrim<sub>1</sub>, edgeAngle<sub>1</sub>, edgeMat<sub>1</sub>,

 ... contourX\_n, contourY\_n, contourMask\_n, edgeTrim\_n, edgeAngle\_n, edgeMat\_n

POLYROOF{2} は屋根の全厚を定義することを可能にする [「POLYROOF」](#page-129-0) コマンドの拡張機能です。 このパラメータは、屋の断片 の生成が望ましい場合、オフセットおよび厚さと共に考慮すべきです。 この場合、厚みおよびオフセットは断片の厚さにし、断片の上 面と屋根全体のそれぞれの間の距離に設定する必要があります。

#### **totalThickness:** 屋根の厚さ。

# <span id="page-133-1"></span>POLYROOF{3}

**POLYROOF{3}** defaultMat, mask, k, m, n, offset, thickness, totalThickness, applyContourInsidePivot, z\_1, ..., z\_k, pivotX\_1, pivotY\_1, pivotMask\_1, roofAngle<sup>11</sup>, gableOverhang<sup>11</sup>, topMat<sub>11</sub>, bottomMat<sub>11</sub>, ...

roofAngle\_1k, gableOverhang\_1k, topMat\_1k, bottomMat\_1k,

 ... pivotX\_m, pivotY\_m, pivotMask\_m,

roofAngle m1, gableOverhang m1, topMat m1, bottomMat m1,

 ... roofAngle\_mk, gableOverhang\_mk, topMat\_mk, bottomMat\_mk, contourX $\overline{1}$ , contourY 1, contourMask 1, edgeTrim 1, edgeAngle 1, edgeMat 1,

 ... contourX\_n, contourY\_n, contourMask\_n, edgeTrim\_n, edgeAngle\_n, edgeMat\_n

POLYROOF{3}[は「POLYROOF{2}」コ](#page-133-0)マンドの拡張版です。生成された屋根のグローバル制御をコントロールできます。

**mask:** 生成された屋根のグローバル表現をコントロールします。

mask =  $i_1$  + 2<sup>\*</sup> $i_2$ , ここで、 各 jiフラグは0または1をとります.

 $j_2$ : **ERANDECE 2017** δΩΣ<br>  $j_2$ :  $k^2$  CO2(Ω)  $\frac{1}{2}$  F(ε)<br>  $\theta$ <br>  $\theta$ <br>  $\theta$  i = 0.42426400931044 :  $b$  = 4.424240069326<br>  $\alpha = 0.4242640093124$ ,  $\beta$  = 4.424240695226<br>  $\alpha$  θ, 0.43  $\beta$ , 0.43, 0.43<br>  $\alpha$ , 0.3  $\alpha$ , pen 1 mat = IND (MATERIAL, "Metal-Aluminium")  $a = -0.4242640691048 : b = 4.424264068326$  $c = 6.424264068326$ POLYROOF{3} mat,1, 2, 5, 5, 0, 0.3, 0.3, 1, 0, 1, a, b, 0, 45, 0, mat, mat, 90, 0, mat, mat, a, a, 0, 45, 0, mat, mat, 90, 0, mat, mat, c, a, 0, 45, 0, mat, mat, 90, 0, mat, mat, c, b, 0, 45, 0, mat, mat, 90, 0, mat, mat, a, b, -1,45, 0, mat, mat, 90, 0, mat, mat,  $-0.8, -0.8, 0, 2, 0, \text{mat}$  6.8, -0.8, 0, 2, 0, mat, 6.8, 4.8, 0, 2, 0, mat, -0.8, 4.8, 0, 2, 0, mat, -0.8, -0.8, -1, 2, 0, mat  $a = 0.1514718617904 : b = 3.848528136652$  $c = 5.848528136652$ :  $q = 0.5757359305057$  $w = 5.424264067936$  :  $e = 3.424264056692$ POLYROOF{3} mat,1, 1, 5, 5, 0, 0.3, 0.3, 1, 0.5757359312847, a, b, 0, 45, 0, mat, mat, a, a, 0, 45, 0, mat, mat, c, a, 0, 45, 0, mat, mat, c, b, 0, 45, 0, mat, mat, a, b, -1, 45, 0, mat, mat, q, q, 0, 0, 0, mat, w, q, 0, 0, 0, mat, w, e, 0, 0, 0, mat, q, e, 0, 0, 0, mat, q, q, -1, 0, 0, mat

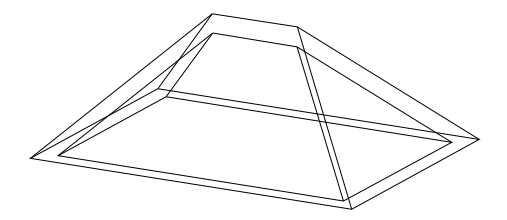

### POLYROOF{4}

**POLYROOF{4}** defaultMat, mask, k, m, n,

offset, thickness, totalThickness, applyContourInsidePivot,

z\_1, ..., z\_k,

pivotX 1, pivotY 1, pivotMask 1,

roofAngle<sup>11</sup>, gableOverhang<sup>-11</sup>, topMat 11, bottomMat 11,

 ... roofAngle\_1k, gableOverhang\_1k, topMat\_1k, bottomMat\_1k,

 ... pivotX\_m, pivotY\_m, pivotMask\_m,

roofAngle m1, gableOverhang m1, topMat m1, bottomMat m1,

...

roofAngle\_mk, gableOverhang\_mk, topMat\_mk, bottomMat\_mk, contourX<sub>1</sub>, contourY<sub>1</sub>, contourMask<sub>1</sub>, edgeTrim<sub>1</sub>, edgeAngle<sub>1</sub>, edgeMat<sub>1</sub>,

 ... contourX\_n, contourY\_n, contourMask\_n, edgeTrim\_n, edgeAngle\_n, edgeMat\_n

POLYROOF{4} は [「POLYROOF{3}」コ](#page-133-1)マンドの拡張版で、インライン材質定義できます。それはローカルのGDLスクリプトに材質 を定義でき、グローバル材質定義で定義された材質と一緒に使用できます。

### <span id="page-135-0"></span>EXTRUDEDSHELL

**EXTRUDEDSHELL** topMat, bottomMat, sideMat\_1, sideMat\_2, sideMat\_3, sideMat\_4,

defaultMat,

 n, offset, thickness, flipped, trimmingBody,  $x$ \_tb,  $y$ \_tb,  $x$ \_te,  $y$ \_te, topz, tangle,

 $x$ \_bb,  $y$ \_bb,  $x$ \_be,  $y$ \_be, bottomz, bangle,

preThickenTran\_11, preThickenTran\_12, preThickenTran\_13, preThickenTran\_14,

preThickenTran\_21, preThickenTran\_22, preThickenTran\_23, preThickenTran\_24,

preThicakenTran\_31, preThickenTran\_32, preThickenTran\_33, preThickenTran\_34,

 $x_1, y_1, s_1,$ 

...

 $x_n, y_n, s_n$ 

最初にポリラインを押し出して、次にそれに厚さを追加することにより、作成されるサーフェス。

**topMat, bottomMat, sideMat\_1, sideMat\_2, sideMat\_3, sideMat\_4:** オブジェクトの上面、 下面、 および側面の材質。

**defaultMat:** オブジェクトの"内側"の材質のインデックス。 この材質は、 オブジェクトを平面で切り取った場合などに、 切断面で可 視化されます。

**n:** 断面形状ベースのポリラインの頂点の数

**offset:** シェルの厚さのオフセット。負数にできません。

**thickness:** シェルの厚さ

**flipped:** 

1: シェルを反転する場合は1、

0: 上記以外

**trimmingBody:** 

1: シェルを切り取り目的で閉じる場合は1、

0: 上記以外

**x\_tb, y\_tb, x\_te, y\_te, topz, tangle:** 押し出しの上面を指定。 パラメータの意味は [「SPRISM\\_{2}」](#page-62-0) コマンドと同じです。

**x\_bb, y\_bb, x\_be, y\_be, bottomz, bangle:** 押し出しの下面を指定。 パラメータの意味は [「SPRISM\\_{2}」](#page-62-0) コマンドと同じで す。

**preThickenTran\_i:** 厚みをつける前に実行される変換。パラメータの意味については、[「XFORM」](#page-44-0)コマンドを参照してください。

**x\_i, y\_i, s\_i:** 断面形状ベースのポリラインのXおよびY座標とステータス値。詳細は、[「EXTRUDE」](#page-93-0)を参照してください。 ステー タスで側面の可視性を制御することはできません。

### <span id="page-136-0"></span>EXTRUDEDSHELL{2}

**EXTRUDEDSHELL{2}** topMat, bottomMat, sideMat 1, sideMat 2, sideMat 3, sideMat 4, defaultMat, n, status, offset, thickness, flipped, trimmingBody,  $x$  tb,  $y$  tb,  $x$  te,  $y$  te, topz, tangle, x\_bb, y\_bb, x\_be, y\_be, bottomz, bangle, preThickenTran\_11, preThickenTran\_12, preThickenTran\_13, preThickenTran\_14, preThickenTran\_21, preThickenTran\_22, preThickenTran\_23, preThickenTran\_24, preThicakenTran\_31, preThickenTran\_32, preThickenTran\_33, preThickenTran\_34,  $x_1, y_1, s_1,$ ...

x\_n, y\_n, s\_n

EXTRUDEDSHELL{2} はオリジナルと厚みのあるサーフェスの、全ての辺を隠すことを可能にする [「EXTRUDEDSHELL」](#page-135-0) コマン ドの拡張機能です。

**status:** ステータスビット:

status =  $i_1$ , ここで、各 jiフラグは0または1をとります. j1: オリジナルと厚みのあるサーフェスの辺を全て非表示にする。

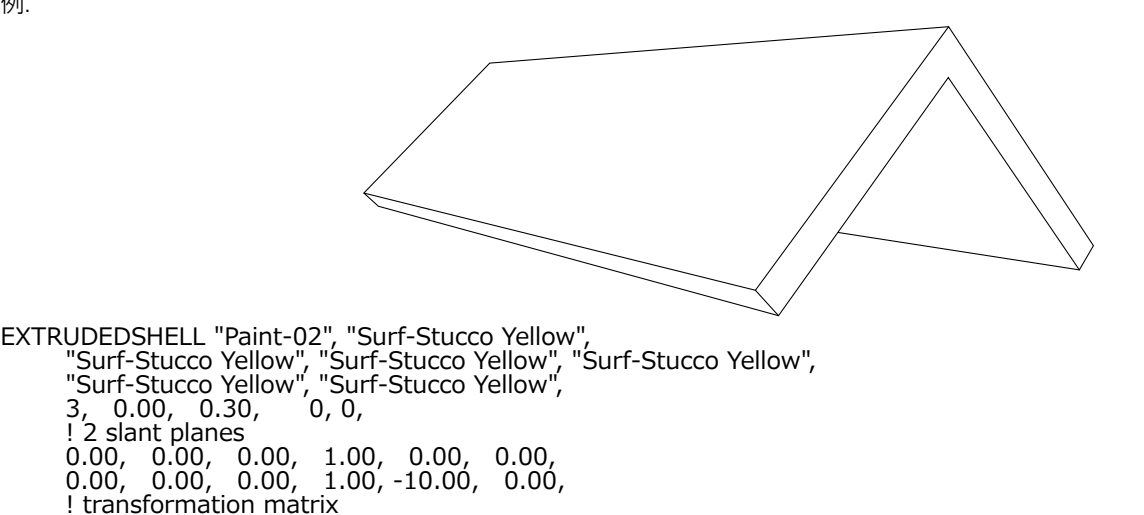

! profile polyline<br>2.00, 0.00, 15, 2.00, 0.00, 15, 0.00, 2.00, 15,  $-2.00, 0.00,$ 

 0.00, 0.00, 1.00, 0.00, 1.00, 0.00, 0.00, 0.00, 0.00, 1.00, 0.00, 0.00,

### EXTRUDEDSHELL{3}

**EXTRUDEDSHELL{3}** topMat, bottomMat, sideMat\_1, sideMat\_2, sideMat\_3, sideMat\_4, defaultMat, n, status, offset, thickness, flipped, trimmingBody,  $x$  tb,  $y$  tb,  $x$  te,  $y$  te, topz, tangle, x\_bb, y\_bb, x\_be, y\_be, bottomz, bangle, preThickenTran\_11, preThickenTran\_12, preThickenTran\_13, preThickenTran\_14, preThickenTran\_21, preThickenTran\_22, preThickenTran\_23, preThickenTran\_24, preThicakenTran<sup>31</sup>, preThickenTran<sup>32</sup>, preThickenTran<sup>33</sup>, preThickenTran<sup>34</sup>,  $x_1, y_1, s_1,$ ...

x\_n, y\_n, s\_n

EXTRUDEDSHELL{3} は [「EXTRUDEDSHELL{2}」](#page-136-0) コマンドの拡張版で、インライン材質定義できます。それはローカルのGDL スクリプトに材質を定義でき、グローバル材質定義で定義された材質と一緒に使用できます。

# <span id="page-138-0"></span>REVOLVEDSHELL

**REVOLVEDSHELL** topMat, bottomMat, sideMat\_1, sideMat\_2, sideMat\_3, sideMat\_4, defaultMat,

 n, offset, thickness, flipped, trimmingBody, alphaOffset, alpha, preThickenTran\_11, preThickenTran\_12, preThickenTran\_13, preThickenTran\_14, preThickenTran\_21, preThickenTran\_22, preThickenTran\_23, preThickenTran\_24, preThickenTran\_11, preThickenTran\_32, preThickenTran\_33, preThickenTran\_34,  $x_1, y_1, s_1,$ ...

x\_n, y\_n, s\_n

X-Y平面に定義されたポリラインをX軸を中心として回転し、次にそれに厚さを追加することによって生成されるサーフェス。

**topMat, bottomMat, sideMat\_1, sideMat\_2, sideMat\_3, sideMat\_4:** オブジェクトの上面、 下面、 および側面の材質。

- **defaultMat:** オブジェクトの"内側"の材質のインデックス。 この材質は、 オブジェクトを平面で切り取った場合などに、 切断面で可 視化されます。
- **n:** 断面形状ベースのポリラインの頂点の数
- **offset:** シェルの厚さのオフセット。負数にできません。
- **thickness:** シェルの厚さ

#### **flipped:**

- 1: シェルを反転する場合は1、
- 0: 上記以外
- **trimmingBody:** 
	- 1: シェルを切り取り目的で閉じる場合は1、
	- 0: 上記以外

**alphaOffset:** 掃引開始角度

**alpha:** 度単位の掃引角度距離 (負の値も可)

**preThickenTran\_i:** 厚みをつける前に実行される変換。パラメータの意味については、[「XFORM」](#page-44-0)コマンドを参照してください。 **x\_i, y\_i, s\_i:** 断面形状ベースのポリラインのXおよびY座標とステータス値。詳細は、[「EXTRUDE」](#page-93-0)を参照してください。 ステー タスで側面の可視性を制御することはできません。

### <span id="page-139-0"></span>REVOLVEDSHELL{2}

**REVOLVEDSHELL{2}** topMat, bottomMat, sideMat\_1, sideMat\_2, sideMat\_3, sideMat\_4, defaultMat,

 n, status, offset, thickness, flipped, trimmingBody, alphaOffset, alpha, preThickenTran\_11, preThickenTran\_12, preThickenTran\_13, preThickenTran\_14, preThickenTran\_21, preThickenTran\_22, preThickenTran\_23, preThickenTran\_24, preThickenTran\_31, preThickenTran\_32, preThickenTran\_33, preThickenTran\_34, x\_1, y\_1, s\_1, ...

 $x$  n,  $y$  n,  $s$  n

REVOLVEDSHELL{2} はサーフェスの辺、オリジナルと厚みのある表面の辺を隠すことを可能にする [「REVOLVEDSHELL」](#page-138-0) コマ ンドの拡張機能です。

**status:** ステータスビット:

status =  $i_1$  + 2<sup>\*</sup> $i_2$ , ここで、 各 jiフラグは0または1をとります. j1: オリジナルと厚みのあるサーフェスの辺を全て非表示にする。 j2: サーフェスの辺を全て非表示にする。

例:

REVOLVEDSHELL "Paint-02", "Surf-Stucco Yellow", "Surf-Stucco Yellow", "Surf-Stucco Yellow", "Surf-Stucco Yellow", "Surf-Stucco Yellow", "Surf-Stucco Yellow", 2, 0.00, 0.30, 0, 0, 0.00, 270.00, ! transformation matrix 0.00, 0.00, -1.00, 0.00, 0.00, 1.00, 0.00, 0.00, 1.00, 0.00, 0.00, 0.00, ! profile polyline 4.00, 0.00, 2,  $0.00, 4.00,$ 

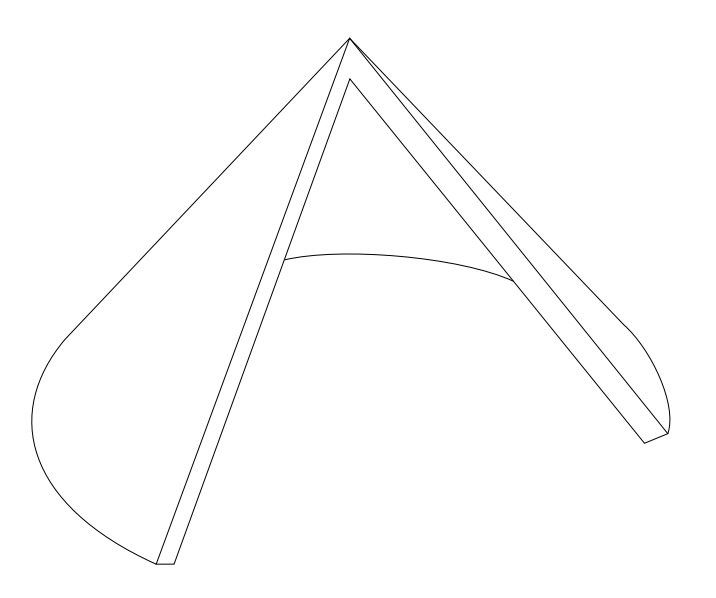

#### REVOLVEDSHELL{3}

**REVOLVEDSHELL{3}** topMat, bottomMat, sideMat\_1, sideMat\_2, sideMat\_3, sideMat\_4, defaultMat, n, status, offset, thickness, flipped, trimmingBody, alphaOffset, alpha, preThickenTran\_11, preThickenTran\_12, preThickenTran\_13, preThickenTran\_14, preThickenTran\_21, preThickenTran\_22, preThickenTran\_23, preThickenTran\_24, preThickenTran\_31, preThickenTran\_32, preThickenTran\_33, preThickenTran\_34,  $x_1, y_1, s_1,$  ... x\_n, y\_n, s\_n

REVOLVEDSHELL{3} は [「REVOLVEDSHELL{2}」コ](#page-139-0)マンドの拡張版で、インライン材質定義できます。それはローカルのGDLス クリプトに材質を定義でき、グローバル材質定義で定義された材質と一緒に使用できます。

# <span id="page-141-0"></span>REVOLVEDSHELLANGULAR

**REVOLVEDSHELLANGULAR** topMat, bottomMat,

sideMat\_1, sideMat\_2, sideMat\_3, sideMat\_4, defaultMat, n, offset, thickness, flipped, trimmingBody, alphaOffset, alpha, segmentationType, nOfSegments, preThickenTran<sup>11</sup>, preThickenTran<sub>12</sub>, preThickenTran<sub>13</sub>, preThickenTran\_14, preThickenTran\_21, preThickenTran\_22, preThickenTran\_23, preThickenTran\_24, preThickenTran\_31, preThickenTran\_32, preThickenTran\_33, preThickenTran\_34, x\_1, y\_1, s\_1, ...

 $x$  n,  $y$  n,  $s$  n

[「REVOLVEDSHELL」](#page-138-0)コマンドの角度変数。パラメータは、以下のその他のパラメータの追加と同じです。

**segmentationType:** 1または2でなければならない。

1: 値1は、 360度の回転がnOfSegmentsセグメントに分割されることを意味します。

2: 値2は、 実際の回転角度 (alphaパラメータにより指定)

**nOfSegments:** セグメント数、上記のsegmentationType パラメータを参照してください。

### <span id="page-141-1"></span>REVOLVEDSHELLANGULAR{2}

**REVOLVEDSHELLANGULAR{2}** topMat, bottomMat, sideMat\_1, sideMat\_2, sideMat\_3, sideMat\_4, defaultMat, n, status, offset, thickness, flipped, trimmingBody, alphaOffset, alpha, segmentationType, nOfSegments, preThickenTran\_11, preThickenTran\_12, preThickenTran\_13, preThickenTran\_14, preThickenTran\_21, preThickenTran\_22, preThickenTran\_23, preThickenTran\_24, preThickenTran<sup>-31</sup>, preThickenTran 32, preThickenTran 33, preThickenTran\_34, x\_1, y\_1, s\_1, ...

x\_n, y\_n, s\_n

REVOLVEDSHELLANGULAR{2}はサーフェスの辺、オリジナルと厚みのあるサーフェスの辺を隠すことを可能にす [る「REVOLVEDSHELLANGULAR」](#page-141-0) コマンドの拡張機能です。

**status:** ステータスビット:

status = i1 + 2\*i2, ここで、 各 iiフラグは0または1をとります. j1: オリジナルと厚みのあるサーフェスの辺を全て非表示にする。

j2: サーフェスの辺を全て非表示にする。

# REVOLVEDSHELLANGULAR{3}

**REVOLVEDSHELLANGULAR{3}** topMat, bottomMat,

 sideMat\_1, sideMat\_2, sideMat\_3, sideMat\_4, defaultMat, n, status, offset, thickness, flipped, trimmingBody, alphaOffset, alpha, segmentationType, nOfSegments, preThickenTran\_11, preThickenTran\_12, preThickenTran\_13, preThickenTran\_14, preThickenTran\_21, preThickenTran\_22, preThickenTran\_23, preThickenTran\_24, preThickenTran\_31, preThickenTran\_32, preThickenTran\_33, preThickenTran\_34,  $x_1, y_1, s_1,$  ... x\_n, y\_n, s\_n

REVOLVEDSHELLANGULAR{3} は [「REVOLVEDSHELLANGULAR{2}」](#page-141-1)コマンドの拡張版で、インライン材質定義できます。 それはローカルのGDLスクリプトに材質を定義でき、グローバル材質定義で定義された材質と一緒に使用できます。

# RULEDSHELL

**RULEDSHELL** topMat, bottomMat,

 sideMat\_1, sideMat\_2, sideMat\_3, sideMat\_4, defaultMat, n, m, g, offset, thickness, flipped, trimmingBody, preThickenTran\_11, preThickenTran\_12, preThickenTran\_13, preThickenTran\_14, preThickenTran\_21, preThickenTran\_22, preThickenTran\_23, preThickenTran\_24, preThickenTran\_31, preThickenTran\_32, preThickenTran\_33, preThickenTran\_34, firstpolyX  $1$ , firstpolyY  $1$ , firstpolyS  $1$ ,

 ... firstpolyX\_n, firstpolyY\_n, firstpolyS\_n, secondpolyX<sub>1</sub>, secondpolyY<sub>1</sub>, secondpolyS<sub>1</sub>,

 ... secondpolyX\_m, secondpolyY\_m, secondpolyS\_m, profile2Tran<sup>11</sup>, profile2Tran<sup>12</sup>, profile2Tran<sup>13</sup>, profile2Tran profile2Tran\_21, profile2Tran\_22, profile2Tran\_23, profile2Tran\_24 profile2Tran\_31, profile2Tran\_32, profile2Tran\_33, profile2Tran 34 generatrixFirstIndex\_1, generatrixSecondIndex\_1,

 ... generatrixFirstIndex\_g, generatrixSecondIndex\_g

2つのポリラインを接続することによって作成されるサーフェス。

**topMat, bottomMat, sideMat\_1, sideMat\_2, sideMat\_3, sideMat\_4:** オブジェクトの上面、 下面、 および側面の材質。

- **defaultMat:** オブジェクトの"内側"の材質のインデックス。 この材質は、 オブジェクトを平面で切り取った場合などに、 切断面で可 視化されます。
- **n:** 最初の断面形状ベースのポリラインの頂点の数
- **m:** 2番目の断面形状ベースのポリラインの頂点の数
- **g:** 母線の数
- **offset:** シェルの厚さのオフセット。負数にできません。
- **thickness:** シェルの厚さ
- **flipped:** 
	- 1: シェルを反転する場合は1、
	- 0: 閉じない場合は0
- **preThickenTran:** 厚くなる前に実行される変換。パラメータの意味については[、「XFORM」](#page-44-0)コマンドを参照してください。

#### **trimmingBody:**

- 1: シェルを切り取り目的で閉じる場合は1、
- 0: 閉じない場合は0
- **firstpolyX, firstpolyY, firstpolyS:** 最初の断面形状ベースのポリラインのXおよびY座標とステータス値。 詳細
	- は[、「REVOLVE」](#page-97-0)を参照してください。
- **secondpolyX, secondpolyY, secondpolyS:** 2番目の断面形状ベースのポリラインのXおよびY座標とステータス値。詳細
	- は[、「REVOLVE」](#page-97-0)を参照してください。
- **profile2Tran:** 2番目の断面形状で実行される変換。 この変換を使用して、 最初の断面形状を基準として2番目の断面形状を配置しま す。パラメータの意味については[、「XFORM」コ](#page-44-0)マンドを参照してください。
- **generatrixFirstIndex, generatrixSecondIndex:** 頂点のペア。 最初のポリラインの節点番号と、 2 番目のポリラインの節点番 号。 指定した番号を持つ頂点は線で接続されます。
### <span id="page-144-0"></span>RULEDSHELL{2}

**RULEDSHELL{2}** topMat, bottomMat,

 sideMat\_1, sideMat\_2, sideMat\_3, sideMat\_4, defaultMat, n, m, g, status, offset, thickness, flipped, trimmingBody, preThickenTran\_11, preThickenTran\_12, preThickenTran\_13, preThickenTran\_14, preThickenTran\_21, preThickenTran\_22, preThickenTran\_23, preThickenTran\_24, preThickenTran\_31, preThickenTran\_32, preThickenTran\_33, preThickenTran\_34, firstpolyX<sub>1</sub>, firstpolyY<sub>1</sub>, firstpolyS<sub>1</sub>, ...

firstpolyX\_n, firstpolyY\_n, firstpolyS\_n, secondpolyX<sub>1</sub>, secondpolyY<sub>1</sub>, secondpolyS<sub>1</sub>,

 ... secondpolyX\_m, secondpolyY\_m, secondpolyS\_m, profile2Tran<sup>-11</sup>, profile2Tran<sup>-12</sup>, profile2Tran<sup>-13</sup>, profile2Tran-14 profile2Tran\_21, profile2Tran\_22, profile2Tran\_23, profile2Tran\_24 profile2Tran\_31, profile2Tran\_32, profile2Tran\_33, profile2Tran 34 generatrixFirstIndex\_1, generatrixSecondIndex\_1,

 ... generatrixFirstIndex\_g, generatrixSecondIndex\_g

RULEDSHELL{2} はサーフェスの辺、オリジナルと厚みのあるサーフェスの辺を隠すことを可能にする [「RULEDSHELL」](#page-142-0) コマン ドの拡張機能です。

**status:** ステータスビット:

status =  $i_1$  + 2<sup>\*</sup> $i_2$ , ここで、 各 jiフラグは0または1をとります. j1: オリジナルと厚みのあるサーフェスの辺を全て非表示にする。 j2: サーフェスの辺を全て非表示にする。

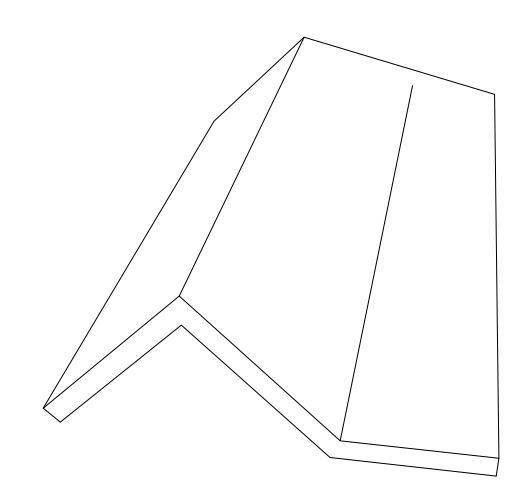

RULEDSHELL "Paint-14", "Paint-14", "Paint-14", "Paint-14", "Paint-14", "Paint-14", "Paint-14", 4, 3, 3,  $0.00, 0.30, 0, 0,$  ! transformation matrix 1.00, 0.00, 0.00, 0.00,  $0.00, 0.00, -1.00, 0.00,$  0.00, 1.00, 0.00, 0.00, ! profile 1 polyline<br>0.00, 0.00, 2,<br>2.00, 2.00, 2,<br>4.00, 0.00, 2,<br>6.00, 0.00, 2,  $0.00, 0.00,$  $2.00, 2.00,$  $4.00, 0.00,$  $6.00, 0.00,$ ! profile 2 polyline<br>0.00, 0.00, 2,<br>2.00, 2.00, 2,<br>6.00, 1.00, 2,  $0.00, 0.00,$  $2.00, 2.00,$  $6.00, 1.00,$  ! transformation matrix 1.00, 0.00, 0.00, 0.00, 0.00, 1.00, 0.00, 0.00, 0.00, 0.00, 1.00, -10.00, ! generatrices<br>1, 1,<br>2, 2,<br>4, 3 1, 1, 2, 2,

### RULEDSHELL{3}

**RULEDSHELL{3}** topMat, bottomMat,

 sideMat\_1, sideMat\_2, sideMat\_3, sideMat\_4, defaultMat, n, m, g, status, offset, thickness, flipped, trimmingBody, preThickenTran\_11, preThickenTran\_12, preThickenTran\_13, preThickenTran\_14, preThickenTran\_21, preThickenTran\_22, preThickenTran\_23, preThickenTran\_24, preThickenTran\_31, preThickenTran\_32, preThickenTran\_33, preThickenTran\_34, firstpolyX<sub>1</sub>, firstpolyY<sub>1</sub>, firstpolyS<sub>1</sub>, ...

firstpolyX\_n, firstpolyY\_n, firstpolyS\_n, secondpolyX<sub>1</sub>, secondpolyY<sub>1</sub>, secondpolyS<sub>1</sub>,

 ... secondpolyX\_m, secondpolyY\_m, secondpolyS\_m, profile2Tran<sup>11</sup>, profile2Tran<sup>12</sup>, profile2Tran<sup>13</sup>, profile2Tran<sup>14</sup> profile2Tran\_21, profile2Tran\_22, profile2Tran\_23, profile2Tran\_24 profile2Tran\_31, profile2Tran\_32, profile2Tran\_33, profile2Tran 34 generatrixFirstIndex\_1, generatrixSecondIndex\_1,

 ... generatrixFirstIndex\_g, generatrixSecondIndex\_g

RULEDSHELL{3} は [「RULEDSHELL{2}」](#page-144-0) コマンドの拡張版で、インライン材質定義できます。それはローカルのGDLスクリプト に材質を定義でき、グローバル材質定義で定義された材質と一緒に使用できます

# ビジュアル化のための要素

## LIGHT

**LIGHT** red, green, blue, shadow, radius, alpha, beta, angle\_falloff, distance1, distance2, distance\_falloff  $[[ , ]$  **ADDITIONAL\_DATA** name1 = value1,  $name2 = value2, ...$ 

光源は、ローカル座標系の原点からX軸方向にカラー(赤、緑、青)の付いた光を放射します。 光は、点または円形の光源からX軸に 平行に投射されます。 光は、alpha角度の円錐台内では最大輝度を保ち、beta角度の円錐台でゼロになります。 減衰は、パラメータ angle falloffで制御します (ゼロを指定すると光の境界が鮮明になり、高い値にすると減衰が滑らかになります)。 光の効果は、軸 に沿って、distance1とdistance2の値によって制限されます。 パラメータdistance\_falloffは、距離によって変化する輝度の減衰を 制御します (ゼロを指定すると一定の輝度となり、 大きな値を指定すると減衰が激しくなります)。

GDLの変換は、光の開始点と方向のみに影響します。

#### **shadow:** 光源のシャドウ投射を制御します。

0: シャドウ投射なし

1: シャドウ投射あり

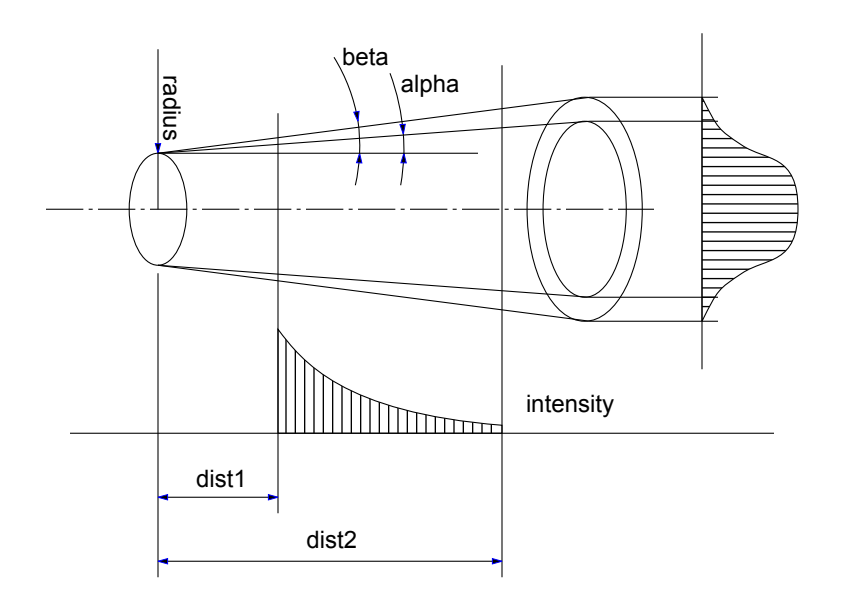

パラメータの制限:

alpha  $\le$  = beta  $\le$  = 80 $^{\circ}$ 

次のようなパラメータの組み合わせには、特別な意味があります。

radius = 0, alpha = 0, beta = 0: これは点光源で、全ての方向に光を照射しますが、シャドウ投射は行いません。 shadowと angle\_falloffのパラメータは無視され、shadow = 0、angle\_falloff = 0と解釈されます。

radius > 0, alpha = 0, beta = 0: 平行光線による指向性のある光

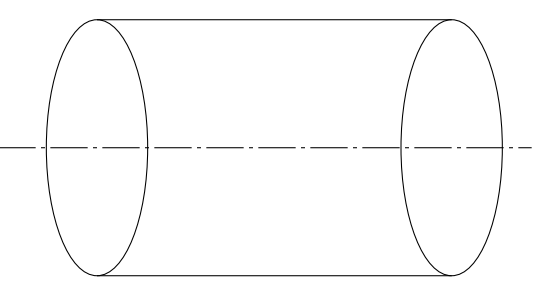

r = 0, alpha > 0, beta > 0: 円錐状光線による指向性のある光

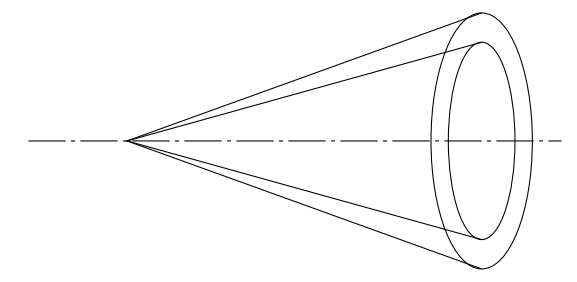

r > 0, alpha = 0, beta > 0: 平行光線と円錐状の減光による指向性のある光

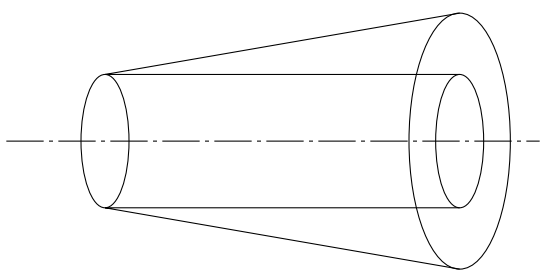

光源には、ADDITIONAL\_DATAキーワードの後に省略可能な追加データ定義を含めることができます。 追加データには、名前 (namei)と値(valuei)があり、これはいずれかのタイプの式にすることができます。また、配列にすることもできます。 パラメー タ名がサブ文字列「\_file」で終わっている場合、その値はファイル名とみなされてアーカイブプロジェクトに含められます。 異なる意味の付加データを実行中のアプリケーションから定義し、使用することができる。

例 1: LIGHT 1.0,0.2,0.3, ! RGB 1, ! シャドウ 1.0, ! 半径 45.0, 60.0, ! angle1, angle2 0.3, ! angle\_falloff 1.0, 10.0, ! distance1, distance2 0.2 ! distance\_falloff

例 2:

ARCHICADの光に関するライブラリ部品ダイアログボックス

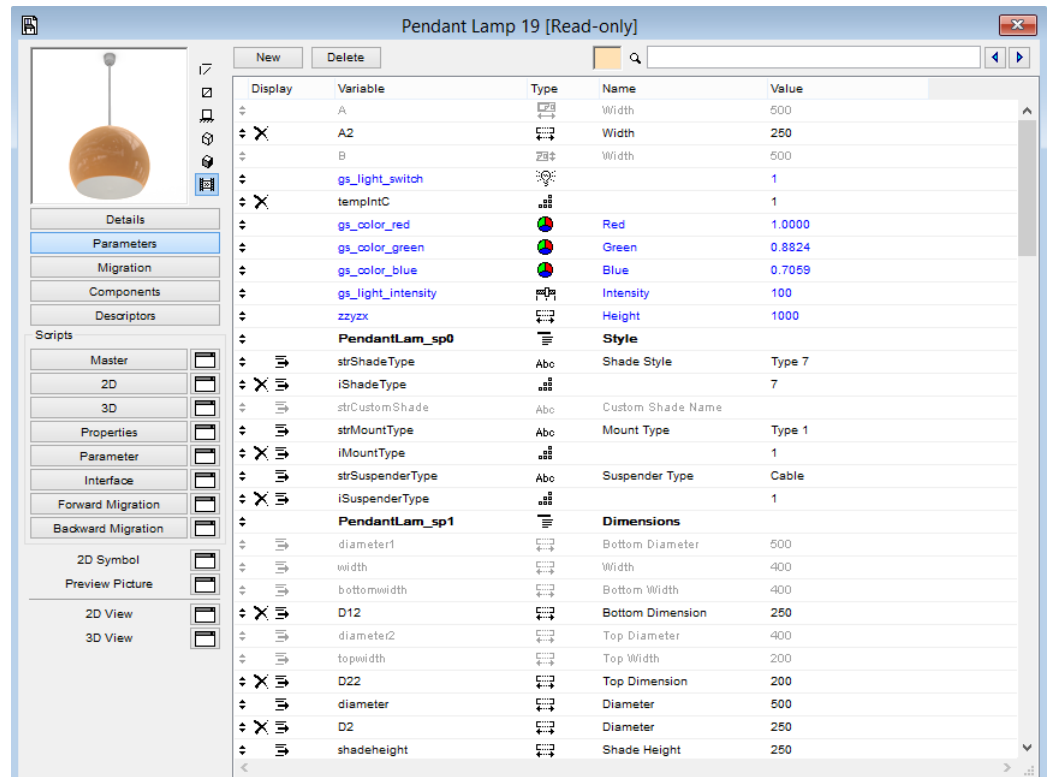

対応するGDLスクリプトの一部:

if gs\_light\_switch > 0 then LIGHT gs\_light\_intensity/100\*gs\_color\_red, \ gs\_light\_intensity/100\*gs\_color\_green, \ gs\_light\_intensity/100\*gs\_color\_blue, ! RGB

 ... endif

## <span id="page-151-0"></span>**PICTURE**

**PICTURE** expression, a, b, mask

レンダリング用の画像要素

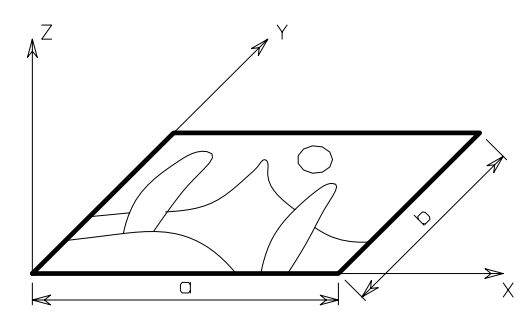

文字列タイプのexpressionは、ライブラリ部品に格納されている画像のファイル名、数式、またはインデックスを意味します。 0のイ ンデックスは特殊な値です。この値は、ライブラリ部品のプレビュー画像を参照します。 ほかの画像は、画像をGDLオブジェクトとし て含むプロジェクトまたは選択した要素を保存するときに、ライブラリ部品に格納できるだけです。

インデックス付きの画像参照は、属性が現在の属性セットに結合されているときには、MASTER\_GDLスクリプトでは使用できませ ん。 画像は、ほかのいずれかの3D投影方法でRECTとして扱われる矩形にはめ込まれます。

**mask:** alpha + distortion

**alpha:** アルファチャンネルの制御

0: アルファチャンネルは使わず、 画像は矩形 1: アルファチャンネルを使い、 画像の一部は透過も可

**distortion:** 歪みの制御

#### 0: 画像を与えられた矩形に収める

- 2: 画像の自然な縦横比を保ちつつ、 矩形の中央に収める
- 4: 画像の自然な縦横比を保ちつつ、 矩形の中央に画像を配置

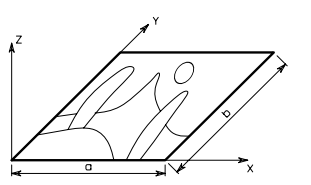

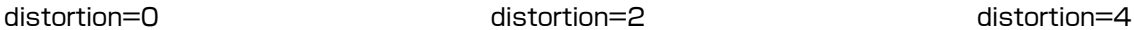

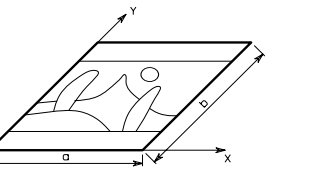

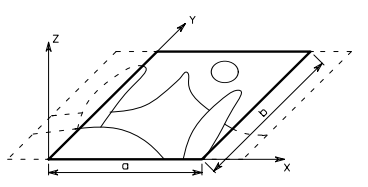

## 3Dテキスト要素

#### **TEXT**

**TEXT** d, 0, expression

文字列タイプまたは数値タイプの式の値の現在のスタイルでの3D表現。

[「\[SET\] STYLE」お](#page-237-0)よび[「DEFINE STYLE」を](#page-258-0)参照してください。

**d:** 文字の厚さ(メートル単位)

GDLの現在のバージョンでは、2番目のパラメータは常にゼロです。

注記: 2D GDLスクリプトとの互換性を保つため、DEFINE STYLEコマンドでは、文字の高さは常にミリメートルで解釈されます。

例 1:

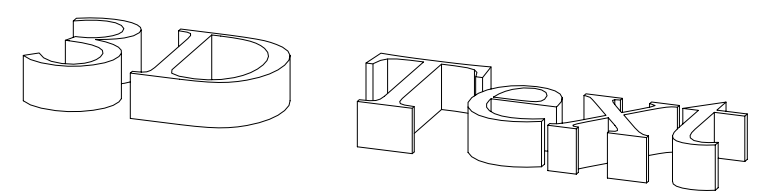

DEFINE STYLE "aa" "New York", 3, 7, 0 SET STYLE "aa" TEXT 0.005, 0, "3D Text"

例 2:

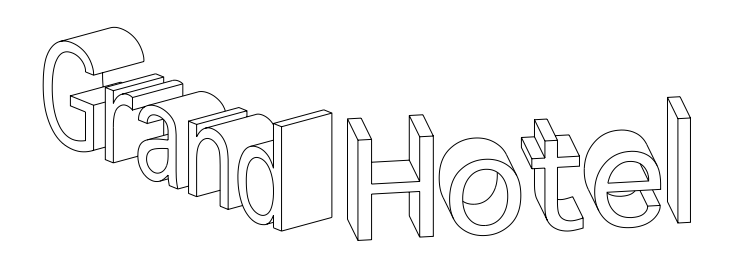

3D形状

name = "Grand" ROTX 90 ROTY -30 TEXT 0.003, 0, name ADDX STW (name)/1000 ROTY 60 TEXT 0.003, 0, "Hotel"

#### RICHTEXT

**RICHTEXT** x, y, height, 0, textblock\_name あらかじめ定義されたTEXTBLOCKの3D表現。 詳細は、[「TEXTBLOCK」](#page-261-0)を参照してください。

**x, y:** リッチテキストの位置の座標

**height:** 文字の厚さ(メートル単位)

**textblock\_name:** 前もって定義されたTEXTBLOCの名前 GDLの現在のバージョンでは、4番目のパラメータは常にゼロです。

# プリミティブ要素

3Dデータ構造のプリミティブは、VERT、VECT、EDGE、PGON、BODYです。 ボディは複数のサーフェスと、それらの接続に よって表現されます。 3D切断を実行するための情報は、この接続情報から導きます。

インデックスは1から始まり、BASEステートメントまたは新規のボディ(暗黙的なBASEステートメント)は1にリセットされます。 各辺に、隣接したポリゴンのインデックス(最大2)が格納されます。 辺の方向は、1番目と2番目の2つの頂点によって定義されま す。

ポリゴンは、辺のインデックスを含む、方向を持った辺のリストです。これらの数値は、負数を持つことができます。 この場合、与え られた辺は逆方向に使用されます。ポリゴンには穴を含めることができます。 辺のリストで、ゼロのインデックスは新規の穴を意味し ます。穴は、ほかの穴を含むことはできません。1つの辺は、0から2つのポリゴンに属することができます。 閉じたボディの場合、2 つのポリゴンの辺リストにおいて辺の接頭語が異なっていれば、ポリゴンの方向は適切です。

ポリゴンの法線ベクトルは、別々に保存されます。 閉じたボディの場合、法線ベクトルはボディの内側から外側を指します。 外側から 見た場合は、辺リストの方向は反時計回り(数学的な正の方向)です。 穴の方向は、親であるポリゴンの方向の逆です。開いているボ ディの法線ベクトルは、ボディの同じ側を指し示さなければなりません。

ボディの内側と外側を決定するためには、ボディは閉じている必要があります。閉じたボディは、 それぞれの辺に2つの正確に隣接し たポリゴンがあるものと定義されます。

開いているボディに対しては、切り取り、隠線処理、レンダリングのアルゴリズムの能率は悪くなります。 正規パラメータを持つ各複 合3次元要素は、内部の3Dデータ構造においては閉じられたボディになっています。

輪郭線の検索は、辺のステータスビットと辺と、隣接するポリゴンを基にしています。 これは複合曲面要素の場合は自動的に設定され ますが、プリミティブ要素の場合、これらのビットを正しく設定するのはユーザーです。

簡略化された定義(PGONでvect = 0またはstatus く0)の場合、他から参照されるプリミティブは、その前に定義しておく必要が あります。この場合、推奨する順序は次のとおりです。

VERT (TEVE)

EDGE (VECT)

PGON (PIPG)

COOR

**BODY** 

隣接するポリゴンの辺による検索は[、「BODY」コ](#page-162-0)マンドが実行されている間に行われます。

VERT、EDGE、VECT、PGONの番号付けは、最後の(明示的または暗黙的な)BASEステートメントが基準になります。

ステータス値は、プリミティブについての特殊な情報を保存するために使用されます。 ステータスの各ビットがそれぞれ独立した意味 を持っていますが、いくつかの例外もあります。

与えられた値は、お互いに加算することができます。次に示すビットの組み合わせ以外は、内部使用のために予約されています。 これ らのステータスのデフォルト値はゼロです。

#### <span id="page-155-0"></span>VERT

**VERT** x, y, z

3つの座標によって定義された、X-Y-Z空間内の節点。

#### VERT{2}

**VERT** x, y, z, hard

[「VERT」](#page-155-0) の拡張機能はノードをハード頂点として宣言することができます。 ハード頂点は滑らかなサーフェスをレンダリングする際 の、区切りを定義します。

#### **x, y, z:** 節点の座標

**hard:** 

1: もし滑らかなサーフェスのレンダリングする際には、頂点を区切りとして定義する必要があります。 0: 閉じない場合は0

#### <span id="page-155-1"></span>**TEVE**

**TEVE** x, y, z, u, v

テクスチャの座標定義を含む[、「VERT」](#page-155-0)コマンドの拡張版。 自動テクスチャラッピングの代わりにユーザー定義のテクスチャ座標が 必要な場合は[、「VERT」](#page-155-0)コマンドの代わりに使用することができます([「COOR」](#page-158-0)のステートメントを参照)。

**x, y, z:** 節点の座標

**u, v:** 節点のテクスチャ座標。現在のボディの各頂点の (u, v) 座標を指定しなければなりません。 それぞれの頂点にはテクスチャ 座標を1つだけ指定できます。 ボディの定義にVERTステートメントとTEVEステートメントが混在していると、(u, v)座標が無効 になります。

注記: (u, v)テクスチャ座標が有効になるのはレンダリング時だけです。ベクトル塗りつぶしマッピングには使用できません。

### **VECT**

**VECT** x, y, z

3つの座標によるポリゴンの法線ベクトルの定義。 簡略化された定義 (PGONでvect = 0) の場合、これらのステートメントは省略す ることができます。

#### <span id="page-156-1"></span>EDGE

**EDGE** vert1, vert2, pgon1, pgon2, status

辺の定義。

**vert1, vert2:** 端点のインデックス。vert1とvert2のインデックスは、異なっている必要があり、前もって定義されているVERTを参 照します。

**pgon1, pgon2:** 隣接するポリゴンのインデックス。ゼロと負の値は、次のような特別な意味があります。

0: 最も外側か、 単独の辺

< 0: 有効な隣接するポリゴンを検索

#### **status:** ステータスビット:

status = j<sub>1</sub> + 2\*j<sub>2</sub> + 4\*j<sub>3</sub> + 8\*j<sub>4</sub> + 16\*j<sub>5</sub> + 32\*j<sub>6</sub> + 64\*j<sub>7</sub> + 262144\*j<sub>19</sub>, ここで、 各 jiフラグは0または1をとります.

j1: 非表示の辺

i<sub>2</sub>: 曲面の辺

将来の使用のために予約されているステータスビット:

- j3: 曲面の最初の辺 (j2と共にのみ使用)、
- j4: 曲面の最後の辺 (j2と共にのみ使用)、
- j5: 円弧線分の辺、

j6: 円弧の最初の線分 (j4と共にのみ使用)、

j7: 円弧の最後の線分 (j4と共にのみ使用)、

 $j_{19}$ : 2つの曲線ポリゴン間の鋭いエッジをレンダリング (i2と共にのみ使用)。

## <span id="page-156-0"></span>PGON

PGON n, vect, status, edge1, edge2, ..., edgen

ポリゴンの定義。

**n:** 辺リスト内の辺の数

**vect:** 法線ベクトルのインデックス。前もって定義されたVECTを参照する必要があります。

注記: vect = 0の場合、解析中に法線ベクトルが計算されます。

**edge1, edge2, ..., edgen:** インデックスedge1、edge2、... edgenは、定義済みのEDGEを参照する必要があります。 ゼロの値 は、穴の定義の開始または終了を表します。 負のインデックスは、格納されている法線ベクトルまたは辺の方向をポリゴン内で反転 します。 (格納されているベクトルまたは辺そのものは変更されません。ほかのポリゴンは、正のインデックスを持つオリジナルの 方向を使用して、これを参照することができます)。

**status:** ステータスビット:

status = j1 + 2\*j2 + 16\*j5 + 32\*j6 + 64\*j2 + 4\*j3 + 8\*j4, ここで、 各 jiフラグは0または1をとります.

- j1: 非表示のポリゴン
- j2: 曲面のポリゴン
- j5: 凹形ポリゴン
- j6: 穴の開いたポリゴン
- i<sub>7</sub>: 凸状の穴 (j6と共にのみ使用)

将来の使用のために予約されているステータスビット:

- i3: 曲面の最初のポリゴン (j2と共にのみ使用)
- j4: 曲面の最後のポリゴン (j2と共にのみ使用)

ステータス値が負の場合、インタプリタエンジンはポリゴンのステータスを計算します(凹形のポリゴンや穴の開いたポリゴンのよう に)。

n = 0は、特定の目的のために使用します。

#### <span id="page-157-0"></span>PGON{2}

**PGON{2}** n, vect, status, wrap, edge or wrap1, ..., edge or wrapn 最初の3つのパラメータ[は「PGON」](#page-156-0)のパラメータと同じです。

**wrap:** ラッピングモード+投影タイプ

0: グローバルラッピングモードが適用されます。

> 0: 意味[は「COOR」の](#page-158-0)場合と同じです。

edge or wrap1, ..., edge or wrapn: これらのパラメータの番号と意味は次のラップ定義に基づいています。

edge1, ..., edgen: ラップがOの場合: edgenは[「PGON」の](#page-156-0)場合と同じ意味で、 グローバルに定義されたテクスチャマッピングが 適用されます。

x1, y1, z1, x2, y2, z2, x3, y3, z3, x4, y4, z4, edge1, ..., edgen: ラップのラッピングモードが0でない場合: xi, yi, zi 座標が ポリゴンに対するテクスチャマッピングの座標系を定義します。

edge1, u1, v1, ..., edgen, un, vn: ラッピングモードが0でラップの投影タイプが0でない場合: ui, viテクスチャ座標 [は「TEVE」の](#page-155-1)場合と同じです。 マッピングは現在定義されているポリゴンのみに影響します。

## <span id="page-158-1"></span>PGON{3}

**PGON{3}** n, vect, status, wrap\_method, wrap\_flags, edge\_or\_wrap1, ..., edge\_or\_wrapn このパラメータ[は「PGON{2}」](#page-157-0)と同様ですが、wrapは異なり、次の2つのパラメータに分割されます: wrap\_methodおよ びwrap\_flags。意味[は「COOR{2}」](#page-160-0)の場合と同じです。

## PIPG

**PIPG** expression, a, b, mask, n, vect, status, edge1, edge2, ..., edgen

画像ポリゴンの定義。 最初の4つのパラメータは [「PICTURE」ス](#page-151-0)テートメントと同じです; 残りは [「PGON」ス](#page-156-0)テートメントと同じ です。

## <span id="page-158-0"></span>COOR

**COOR** wrap, vert1, vert2, vert3, vert4 廃止されました[。「COOR{3}」を](#page-161-0)参照してください。 塗りつぶしおよびテクスチャのマッピングのためのBODYのローカル座標系。 **wrap:** ラッピングモード+投影タイプ

#### **Wrapping modes:**

- 1: 平面ボックス状(廃止予定)
- 2: ボックス状
- 3: 円柱状
- 4: 球体状
- 5: 円柱状塗りつぶしマッピングと同じ、 ただし上面と下面のレンダリングでは円状マッピング
- 6: 平面状

#### **Projection types:**

256: 塗りつぶしは常にローカル座標系の原点から開始

- 1024: 二次テクスチャ投影(推奨)
- 2048: 平均距離に基づく線形テクスチャ投影
- 4096: 通常の三角形分割に基づく線形テクスチャ投影

注記: 最後の3つの値が有効になるのは、カスタムテクスチャ座標定義の場合だけです([「TEVE」を](#page-155-1)参照してください)。

- **vert1:** ローカル座標系の原点を表すVERTのインデックス
- **vert2, vert3, vert4:** 3つの座標軸を定義するVERTのインデックス

ローカル座標系の定義のみに使う場合は、VERTのインデックスの前に負の符号(-)を付けてください。

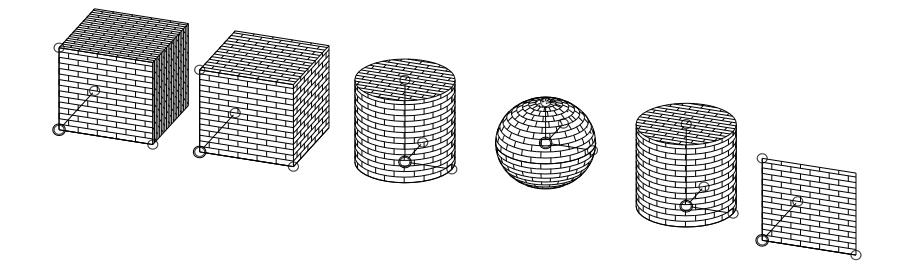

例: カスタムテクスチャ軸の:

- CSLAB\_ " レンガ 赤 ", " レンガ 赤 ", " レンガ 赤 ",
- 4, 0.5, 0, 0, 0, 15, 1, 0, 0, 15, 1, 1, 1, 15, 0, 1, 1, 15 **BASE** VERT 1, 0, 0 !#1 VERT 1, 1, 1 !#2 VERT 0, 0, 0 !#3 VERT 1, 0, 1 !#4 COOR 2, -1, -2, -3, -4 BODY 1

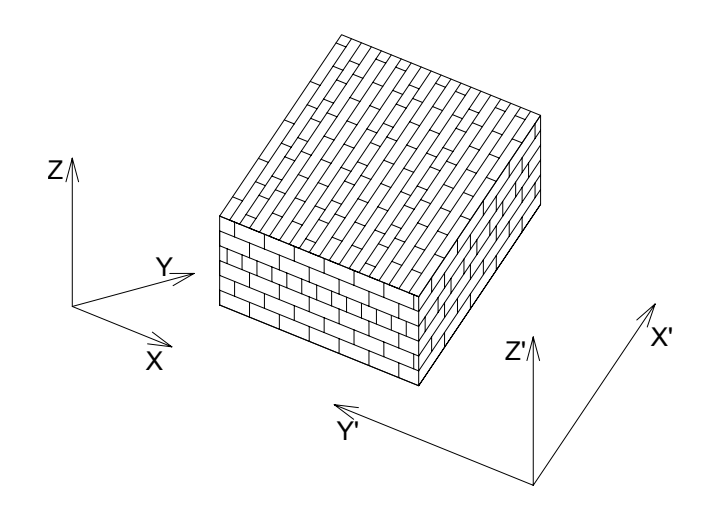

## <span id="page-160-0"></span>COOR{2}

**COOR{2}** wrap\_method, wrap\_flags, vert1, vert2, vert3, vert4

廃止されました[。「COOR{3}」を](#page-161-0)参照してください。

[「COOR」と](#page-158-0)同様ですが、wrapがwrap\_methodおよびwrap\_flagsの2つのパラメータに分割され、機能が拡張されました。 **wrap\_method:** ラッピングモードは[、「COOR」に](#page-158-0)記載の内容と同じです。投影タイプを適用する代わりにwrap\_flagsを使用しま す。

**wrap\_flags:** Wrapping flags

wrap\_flags =  $4^*j_3 + 8^*j_4 + 16^*j_5 + 32^*j_6 + 64^*j_7 + 128^*j_8$ , ここで、 各 jiフラグは0または1をとります.

j3: 二次テクスチャ投影(推奨)

j4: 平均距離に基づく線形テクスチャ投影

j5: 通常の三角形分割に基づく線形テクスチャ投影

jg: テクスチャの原点をそれぞれx、y、z方向のグローバル原点の最も近い座標システムに変換。例: j6は原点をx軸方向 (v2 - v1ベ クトルに沿って)に変換し、x軸の線に対してのグルーバル原点の平行投影になります。すなわち、もし全てのj6、j7、j8が1の場 合、原点はグローバル原点に変換されます(投影タイプが256[、「COOR」](#page-158-0)の場合と同じことです)。

注記: j3、j4、j5フラグはwrap\_methodが0の場合のみ有効で、そのうち一つだけが1にできます。j6、j7、j8フラグ はwrap\_methodが0でない場合のみ有効です。これらは、任意の組み合わせで同時に1であることができます。

**vert1, vert2, vert3, vert4:** [「COOR」と](#page-158-0)同様。

## <span id="page-161-0"></span>COOR{3}

**COOR{3}** wrapping\_method, wrap\_flags, origin\_X, origin\_Y, origin\_Z, endOfX X, endOfX Y, endOfX Z, endOfY<sup>-x</sup>, endOfY<sup>-y</sup>, endOfY<sup>-z</sup>, endOfZ<sup>-x</sup>, endOfZ<sup>-y</sup>, endOfZ<sup>-z</sup>

互換性:ARCHICAD 20で導入されました。

[「COOR{2}」と](#page-160-0)同様。配列パラメータ入力で使用できます(詳細は[「壁パラメータ - ドア/窓、リストおよびラベルに使用可能」の](#page-356-0) WALL\_TEXTURE\_WRAPを参照)。

投影形状の座標系はCOOR{3}コマンド自体に含まれており、現在のボディに頂点を追加で定義する必要はありません。 NURBS形状 と互換性を持ちます(非NURBSプリミティブにはテクスチャ座標系を設定する必要はありません)。

**wrap\_method:** ラッピングモードは、NURBSベースのラッピングモードが追加された[「COOR」に](#page-158-0)記載の内容と同じです。投影タ イプを適用する代わりにwrap\_flagsを使用します。

- 1: 平面ボックス状(廃止予定)
- 2: ボックス状
- 3: 円柱状
- 4: 球体状
- 5: 円柱状塗りつぶしマッピングと同じ、 ただし上面と下面のレンダリングでは円状マッピング
- 6: 平面状

7: NURBSベース、NURBS形状の場合のみ、頂点のテクスチャ座標は、材質パラメータから取得されます。

#### **wrap\_flags:** Wrapping flags

wrap\_flags =  $4^*$ j<sub>3</sub> +  $8^*$ j<sub>4</sub> +  $16^*$ j<sub>5</sub> +  $32^*$ j<sub>6</sub> +  $64^*$ j<sub>7</sub> +  $128^*$ j<sub>8</sub>, ここで、 各 jiフラグは0または1をとります.

- j3: 二次テクスチャ投影(推奨)
- j4: 平均距離に基づく線形テクスチャ投影
- j5: 通常の三角形分割に基づく線形テクスチャ投影

j8: テクスチャの原点をそれぞれx、y、z方向のグローバル原点の最も近い座標システムに変換。例: j6は原点をx軸方向に変換し、x 軸の線に対してのグローバル原点の平行投影になります。すなわち、もし全てのj6、j7、j8が1の場合、原点はグローバル原点に変換 されます[\(「COOR」の](#page-158-0)投影タイプ256の逆の効果)。

注記: j3、j4、j5フラグはwrap\_methodが0の場合のみ有効で、そのうち一つだけが1にできます。j6、j7、j8フラグ はwrap\_methodが0でない場合のみ有効です。これらは、任意の組み合わせで同時に1であることができます。

**origin\_X, origin\_Y, origin\_Z:** 3つの座標、テクスチャ原点によって定義された、X-Y-Z空間内の節点。

**endOfX\_X, endOfX\_Y, endOfX\_Z:** 3つの座標、テクスチャマッピングのX方向によって定義された、X-Y-Z空間内の節点。

**endOfY\_X, endOfY\_Y, endOfY\_Z:** 3つの座標、テクスチャマッピングのY方向によって定義された、X-Y-Z空間内の節点。

**endOfZ\_X, endOfZ\_Y, endOfZ\_Z:** 3つの座標、テクスチャマッピングのZ方向によって定義された、X-Y-Z空間内の節点。

3D形状

例: COOR{3}および同等のCOOR{2}パラメータ設定

 $COOR\{3\}$  wrapping method, wrap flags, origin\_X, origin\_Y, origin\_Z, endOf $\overline{X}$  X, endOfX  $\overline{Y}$ , endOfX  $\overline{Z}$ , endOfY<sup>-x</sup>, endOfY<sup>-y</sup>, endOfY<sup>-z</sup>, endOfZ<sup>-x</sup>, endOfZ<sup>-y</sup>, endOfZ<sup>-z'</sup>

! 同等のCOOR{2} BASE VERT origin\_X, origin\_Y, origin\_Z, VERT endOfX X, endOfX Y, endOfX Z VERT endOfY\_X, endOfY\_Y, endOfY\_Z VERT endOfZ<sup>-x</sup>, endOfZ<sup>-y</sup>, endOfZ<sup>-</sup>Z COOR $\{2\}$  wrapping method, wrap flags, -1, -2, -3, -4

### <span id="page-162-0"></span>BODY

**BODY** status

前記のプリミティブによって定義されたボディを作成します。

- **status:** ステータスビット:
	- status =  $j_1$  +  $2^*j_2$  +  $4^*j_3$  +  $32^*j_6$  +  $64^*j_7$ , ここで、 各 jiフラグは0または1をとります.
	- i1: 閉じたボディ (廃止予定),
	- j2: 曲面 (1つ以上) を含むボディ(廃止予定),
	- j3: 表面モデル。ボディを切り取った場合、 切断面には面は存在しない
	- j6: 前に選択されたアルゴリズムとは無関係に、ボディは常にシャドウ投射を行う
	- j7: ボディはシャドウ投射を行わない

j6とj7のどちらも設定されていないと、事前に選択された自動シャドウ投射が実行されます。

[「SHADOW」](#page-240-0)を参照してください。

ステータス値が負の場合、インタプリタエンジンはボディのステータスを計算します。

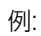

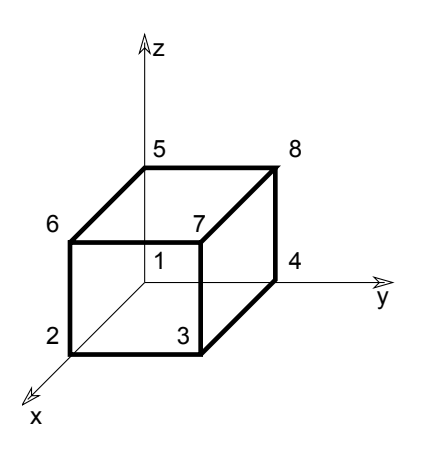

1: 詳細説明

GDLリファレンスガイド 138

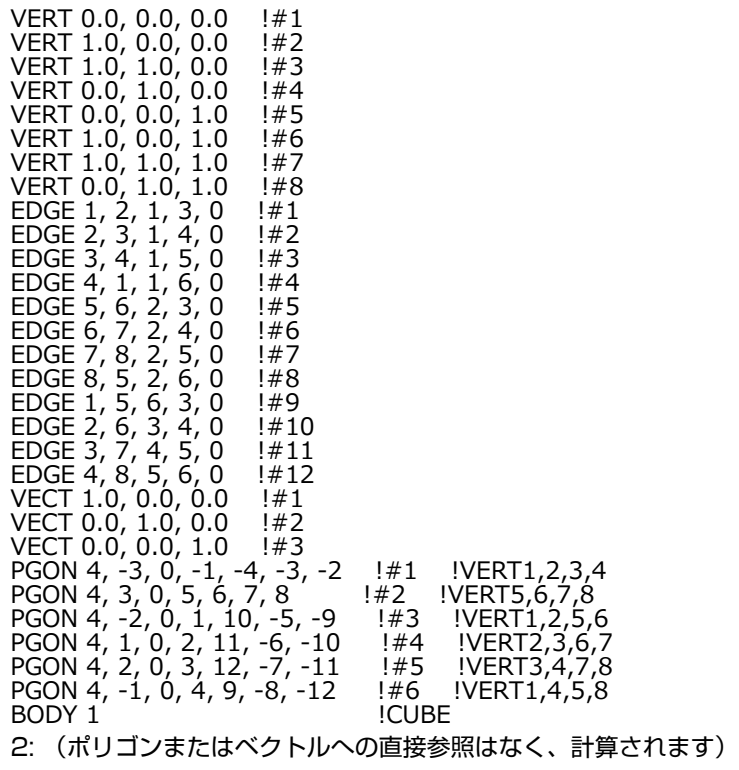

VERT 0.0, 0.0, 0.0 !#1 VERT 1.0, 0.0, 0.0 !#2 VERT 1.0, 1.0, 0.0 !#3 VERT 0.0, 1.0, 0.0 !#4 VERT 0.0, 0.0, 1.0 !#5 VERT 1.0, 0.0, 1.0 !#6 VERT 1.0, 1.0, 1.0 !#7 VERT 0.0, 1.0, 1.0 !#8 EDGE 1, 2, -1, -1, 0 !#1<br>EDGE 2, 3, -1, -1, 0 !#2 EDGE 2, 3, -1, -1, 0 !#2<br>EDGE 3, 4, -1, -1, 0 !#3 EDGE 3, 4, -1, -1, 0  $\neq 3$ <br>EDGE 4, 1, -1, -1, 0  $\neq 4$ EDGE 4, 1, -1, -1, 0 !#4<br>EDGE 5, 6, -1, -1, 0 !#5 EDGE 5, 6, -1, -1, 0 !#5<br>EDGE 6, 7, -1, -1, 0 !#6 EDGE 6, 7, -1, -1, 0 !#6<br>EDGE 7, 8, -1, -1, 0 !#7 EDGE 7, 8, -1, -1, 0 !#7<br>EDGE 8, 5, -1, -1, 0 !#8 EDGE  $8, 5, -1, -1, 0$ EDGE 1, 5, -1, -1, 0 !#9 EDGE 2, 6, -1, -1, 0 !#10 EDGE 3, 7, -1, -1, 0 !#11 EDGE 4, 8,  $-1$ ,  $-1$ , 0  $\neq 12$ PGON 4, 0, -1, -1, -4, -3, -2 !#1 !VERT1,2,3,4 PGON 4, 0, -1, 5, 6, 7, 8 !#2 !VERT5,6,7,8 PGON 4, 0, -1, 1, 10, -5, -9 !#3 !VERT1,2,5,6 PGON 4, 0, -1, 2, 11, -6, -10 !#4 !VERT2,3,6,7 PGON 4, 0, -1, 3, 12, -7, -11 !#5 !VERT3,4,7,8 PGON 4, 0, -1, 4, 9, -8, -12 !#6 !VERT1,4,5,8 BODY -1 **!CUBE** 

## **BASE**

#### **BASE**

低レベルの図形要素(VERT、TEVE、VECT、EDGE、PGON、PIPG)ステートメントのカウンタをリセットします。 各複合要素定 義の後に暗黙的に発行されます。

## NURBSプリミティブ要素

NURBS形状の3Dデータ構造のプリミティブ

は[、「NURBSCURVE2D」、](#page-167-0)[「NURBSCURVE3D」](#page-167-1)[、「NURBSSURFACE」、](#page-168-0)[「NURBSVERT」、](#page-169-0)[「NURBSEDGE」](#page-169-1)、 [「NURBSTRIM」](#page-170-0)[、「NURBSTRIMSINGULAR」、](#page-170-1)[「NURBSFACE」、](#page-171-0)[「NURBSLUMP」](#page-172-0)[、「NURBSBODY」で](#page-173-0)す。 NURBSのソリッド形状は、ソリッド領域のNURBS境界面によって表され、NURBSのサーフェス形状はNURBS面自体で表さ れ、NURBSのワイヤ形状はNURBSエッジで表されます。 NURBS形状は、ソリッド、サーフェス、ワイヤの部分を同時に持つこと ができ、NURBS形状自体はソリッド/サーフェス/ワイヤのどのカテゴリにも分類されません。

NURBSプリミティブは平面形状では使用できず、非NURBSプリミティブはNURBS形状では使用できません。 非NURBSプリミ ティブステートメントを開始すると、作成中のNURBS形状は終了し、新しい非NURBS形状が開始します(暗黙的なBODYおよび NURBSBODYステートメント)。

同様に、NURBSプリミティブステートメントを開始すると、作成中の非NURBS形状は終了し、新しいNURBS形状が開始します。 複合ステートメント(BRICK、CYLIND、PRISMなど)またはMODELステートメントを開始すると、作成中のNURBS形状または非 NURBS形状は終了します。 NURBSBODYステートメントによって非NURBS形状が終了した場合、またはBODYステートメントに よってNURBS形状が終了した場合、指定されたステータス値は無効になります。

NURBSプリミティブのインデックスは1から開始します。NURBSプリミティブと非NURBSプリミティブ

(VERT、TEVE、EDGE、VECT、PGON、PIPG)のインデックスは個別に扱われます。 BASEステートメントは、NURBSプリミ ティブのカウンタもリセットします。 別のプリミティブで参照されるプリミティブは全て、参照するプリミティブを定義する前に定義 しておく必要があります(例えば、エッジの頂点や3D曲線はエッジよりも前に定義しておく必要があります)。

NURBSCURVE2D、NURBSCURVE3D、NURBSSURFACEの各ステートメントは、それ自体は不可視である、NURBS形状内 の幾何学的要素のみを作成します。 NURBSエッジは、3D NURBS曲線を参照することでその幾何学的サポートを定義し、同様に NURBSトリムは2D NURBS曲線を、NURBS面はNURBSサーフェスをその幾何学的サポートとして参照します(エッジ、トリムお よび面は幾何学的サポート全体には拡張できません。詳細は各コマンドの説明を参照してください)。

NURBSエッジ、その3D曲線、そのトリム、およびトリムの2D曲線は、常に同じ方向に向きます。 NURBS面とそのサーフェスは、 常に同じ方向に向きます。

NURBS面でNURBS立体を構成することができます。立体は、1つまたは複数のシェルによって境界されるソリッド領域を定義したも のです。シェルは、閉じて連結された面の集合体で、空間を2つの領域に分割します。立体には、自身を無限の空間から分離する外側 シェルがあり、また立体を内側の空洞から分離する空洞シェルを持つ場合もあります。

シェルの面の方向は同じである必要はなく、2つの隣接する面は同じ方向の同じエッジを参照できます。ただし、立体のシェルでは同じ 方向にする必要があり、シェルの裏側が立体の内側に向く必要があります。このため、立体は逆方向の面を負数で参照できます。

立体の一部でない面は、たとえその面が閉じたシェルを形成している場合でも、サーフェスとして扱われます。面の一部でないエッジ は、ワイヤエッジとして扱われます。1つのNURBS形状には、ソリッドな立体、面、ワイヤエッジを同時に含めることができます。 NURBS形状に2次元多様体のプロパティは必要なく、NURBSエッジは2つ以上の面に接続できます(2つ以上のトリムによって)。 シェルが空間を2つの領域に分割する限り、NURBS立体のシェルは1つのエッジで2つ以上の面を持つことができます(つまり、各 エッジで指定されたシェルの面の数)。

RADIUS、RESOL、およびTOLERステートメントは、NURBS面およびエッジの滑らかさには影響しません。NURBSプリミティ ブの滑らかさは自動的に計算され、NURBS形状についてはNURBSBODYコマンドのパラメータによって制限できます(詳細は NURBSBODYを参照)。

NURBSの正しいテクスチャ設定については、[「COOR{3}」を](#page-161-0)参照してください。

### NURBS面のトリミング

NURBSサーフェスは3次元空間内の2次元シートで、長方形を空間にマッピングする幾何学的な機能によって定義されます。 NURBS 面のジオメトリは常にNURBSサーフェスの一部ですが、それよりもさらに複雑にすることができます。これはトリムによって作成で きます。

トリムは、サーフェスの長方形領域での切断、2次元のNURBS曲線による切断を定義します。これは、サーフェスの3次元シートで の切断を意味します。この切断は、面の境界となるNURBSエッジに沿って行われ、サーフェスシートに沿った切断のジオメトリが NURBSエッジのジオメトリに一致する必要があります。

NURBS面は従来のPGONと同じような輪郭を持ちますが、輪郭はNURBSエッジのリストではなく、NURBSトリムのリストです。 これは、面を適切に切断するために必要な情報を持つのがトリムであるためです (トリムの2次元曲線はエッジの3次元曲線から計算 されますが、これは自己交差サーフェスや特異なサーフェスの場合、またはデータに誤りがある場合には、不正確になったり不明瞭に なることさえあります)。

### NURBSジオメトリコマンド

以下のコマンドは、NURBS要素の幾何学的な部分である 曲線とサーフェスを記述します。

### <span id="page-167-0"></span>NURBSCURVE2D

**NURBSCURVE2D** degree, nControlPoints,

 knot\_1, knot\_2, ..., knot\_m,  $cPoint_1_x$ ,  $cPoint_1_y$ ,  $weight_1$ , cPoint\_2\_x, cPoint\_2\_y, weight\_2,

 ..., cPoint\_n\_x, cPoint\_n\_y, weight\_n

### <span id="page-167-1"></span>NURBSCURVE3D

**NURBSCURVE3D** degree, nControlPoints, knot\_1, knot\_2, ..., knot\_m,  $cPoint_1_x$ ,  $cPoint_1_y$ ,  $cPoint_1_z$ , weight 1, cPoint\_2\_x, cPoint\_2\_y, cPoint\_2\_z, weight\_2,

 ..., cPoint\_n\_x, cPoint\_n\_y, cPoint\_n\_z, weight\_n 指定された次数、ノットベクトル、制御点、ウェイトを持つ2次元および3次元NURBS曲線。 **degree:** NURBS曲線の次数、曲線の階数よりも1つ少ない数(階数 = 次数 + 1)、正数

**nControlPoints:** 制御点の数(n)、曲線の次数よりも大きい( 階数以上)

**knot\_i:** インデックスiのノット値

- ノット値の数 (m、ノットベクトルのサイズ) は、次のように指定されます。m = 次数 + 1 + n
- ノットは昇順にします (knot\_i <= knot\_{i+1})。
- 同じノット値が許可されます。多重度は次数まで、最初と最後のノットの場合は次数+1までです。

**cPoint\_i\_x, cPoint\_i\_y, cPoint\_i\_z:** インデックスiの制御点の座標

**weight\_i:** インデックスiの制御点のウェイト、正数

周期曲線は個別に扱われず、幾何学的に閉じて終端で適切に連続的に接続されたフローティング ( 固定でない) NURBS曲線として記 述されます。これは次のように終端で十分な数の制御点とノット間隔を繰り返すことで実現されます。

- 最後の次数個の制御点は、最初の次数個の制御点の複製です(逆の順序でない)。
- ノットベクトルの最初の次数の2倍の数のノット区間(knot 1-knot 0、knot 2-knot 1、...)が、最後のものと同じです(これら は最初(または最後)の次数個の制御点と接続されるノットです)。

使用可能な曲線領域は、knot\_{次数 + 1}とknot\_{m - 次数}の間の閉区間です。

### <span id="page-168-0"></span>NURBSSURFACE

**NURBSSURFACE** degree\_u, degree\_v, nu, nv,

 knot\_u\_1, knot\_u\_2, ..., knot\_u\_mu, knot\_v\_1, knot\_v\_2, ..., knot\_v\_mv, cPoint  $\overline{1}$  1 x, cPoint  $1$  1 y, cPoint 1 1 z, weight 1 1, cPoint  $1^2$  x, cPoint  $1^2$  y, cPoint  $1^2$  z, weight  $1^2$ ,

 ..., cPoint\_1\_nv\_x, cPoint\_1\_nv\_y, cPoint\_1\_nv\_z, weight\_1\_nv, cPoint  $2^-1$  x, cPoint  $2^-1$  y, cPoint  $2^-1^-z$ , weight  $2^1$ ,

 ..., cPoint\_nu\_nv\_x, cPoint\_nu\_nv\_y, cPoint\_nu\_nv\_z, weight\_nu\_nv

u-vパラメータ空間、指定された次数、uおよびv方向のノットベクトル、指定された制御点、 正味ウェイトを持つ3次元NURBSサー フェス。 次数はサーフェスの階数よりも1つ少ない数で(order\_u = degree\_u + 1)、正数です。

**degree\_u:** サーフェスのuパラメータ方向の次数

**degree\_v:** サーフェスのvパラメータ方向の次数

**nu, nv:** uおよびv方向の制御点の数、サーフェスの指定された方向の次数よりも大きい(階数以上)

**knot\_u\_i, knot\_v\_i: インデックスiのuおよびv方向のノット値** 

• その数値(ノットベクトルのサイズ)は次のように指定されます。mu = degree\_u + 1 + nu

- ノットは昇順にします (knot\_u\_i <= knot\_u\_{i+1}, not\_v\_i <= knot\_v\_{i+1})
- 同じノット値が許可されます。多重度は次数まで、最初と最後のノットの場合は次数+1までです。

**cPoint\_i\_j\_x, cPoint\_i\_j\_y, cPoint\_i\_j\_z:** 制御点ネット上の制御点、u方向のインデックスi、v方向のインデックスj

**weight\_i\_j:** 制御点cPoint\_ijのウェイト、正数

サーフェスは、uまたはvのいずれかの方向、または両方向で周期的にすることができます。 周期サーフェスは個別に扱われず、幾何学 的に閉じて終端で適切に連続的に接続されたフローティング ( 固定でない) NURBSサーフェスとして記述されます。これは曲線の場 合と同じ方法で実現されます。

使用可能なサーフェス領域は、knot\_u\_{degree\_u + 1}とknot\_v\_{degree\_v + 1}およびknot\_u\_{mu - degree\_u}とknot\_v\_{mv degree\_v}の間の閉区間のクロス積です。

#### NURBSトポロジコマンド

次のコマンドは、NURBS要素のトポロジ部分を記述します。

### <span id="page-169-0"></span>NURBSVERT

**NURBSVERT** x, y, z, hard, tolerance

頂点、NURBS形状のノード。 [「VERT」に](#page-155-0)よって作成される頂点とは異なり、これらとは別にインデックス付けされます。 NURBS 形状のみで使用でき、平面形状では使用できません。

#### **x, y, z:** 頂点の座標

#### **hard:**

1: 滑らかなサーフェスをレンダリングする際に頂点を区切りとして定義する必要がある場合。

0: 上記以外

**tolerance:** NURBS頂点と、それにトポロジ的に接続されたその他のエントリ(NURBSエッジ、NURBS面)との間の幾何学的な最 大距離。 負数の場合、許容値は事前定義されたデフォルト値です。

#### <span id="page-169-1"></span>NURBSEDGE

**NURBSEDGE** vert1, vert2, curve, curveDomainBeg, curveDomainEnd, status, tolerance

NURBS形状のエッジ。 [「EDGE」に](#page-156-1)よって作成されるエッジとは異なり、これらとは別にインデックス付けされます。 NURBS形状 のみで使用でき、平面形状では使用できません。

**vert1, vert2:** NURBSの最初の頂点と最後の頂点のgdlインデックス

- vert1とvert2は同じ値にすることができます。この場合、エッジはループエッジになります(曲線が閉じているか閉じた部分を持 ちます)
- リングエッジの場合はvert1とvert2をゼロにすることができます(頂点を持たず、曲線は閉じているか閉じた部分を持ちます)

**curve:** エッジのジオメトリに対するNURBS曲線のgdlインデックス。正のインデックス、エッジの方向は常に曲線の方向に一致しま す。

**curveDomainBeg, curveDomainEnd:** エッジを幾何学的に表現した曲線部分の定義。 curveDomainEndはcurveDomainBegよ りも大きい値で、この2つの値は同じではなく、両方の値が使用可能な曲線領域内にある必要があります。

**status:** エッジのステータス制御:

status =  $i_1$  +  $2^*i_2$  +  $4^*i_3$ , ここで、 各 jiフラグは0または1をとります.

j1: 非表示のエッジ(j2が設定されていない場合のみ設定可能)。

j2: 輪郭の場合のみエッジを表示(j1が設定されていない場合のみ設定可能)。

 $\overline{13}$ : 滑らかなエッジ(エッジは滑らかなサーフェスをレンダリングする際に区切りを定義しません)。

j1とj2の両方が設定されている場合、エッジはエラーを生成し、NURBS形状全体が消えます。

**tolerance:** NURBSエッジと、それにトポロジ的に接続されたその他のエントリ(NURBS面)との間の幾何学的な最大距離。 負数 の場合、許容値は事前定義されたデフォルト値です。

各エンドポイントで評価される曲線は、該当する頂点の位置と一致する必要があります。 エッジは頂点のないリングエッジにすること ができます。この場合、[curveDomainBeg, curveDomainEnd]に制限されたエッジは閉じる必要があります。つまり、エッジは各エ ンドポイントで等しく評価されます。 頂点にはエッジをいくつでもアタッチできます。 NURBSエッジのカラーは、最後の[PEN](#page-236-0)ステー トメントで定義されます。

#### <span id="page-170-0"></span>NURBSTRIM

**NURBSTRIM** edge, curve, curveDomainBeg, curveDomainEnd, tolerance

#### <span id="page-170-1"></span>NURBSTRIMSINGULAR

**NURBSTRIMSINGULAR** vertex, curve, curveDomainBeg, curveDomainEnd, tolerance

面の境界エッジ。 面のサーフェスのパラメータ空間で面のトリミングに使用されます。 NURBSTRIMSINGULARは、サーフェスの 特異な側に沿って使用されます(その側がサーフェス上の1つの点に縮小されます)。 面をエッジに (または特異な場合は頂点に) 接 続します。

**edge:** このトリムがアタッチされるNURBSエッジのgdlインデックス。正のインデックス、エッジとトリムは常に同じ方向を向きま す。

**vertex:** このトリムがアタッチされるNURBS頂点のgdlインデックス(特異な場合)。

**curve:** 2D NURBS曲線のgdlインデックス。正のインデックス、曲線とトリムは常に同じ方向を向きます。 これは面のサーフェスの 領域(u-vパラメータ空間)で定義されます。

**curveDomainBeg, curveDomainEnd:** トリムを幾何学的に表現した曲線部分の定義。 curveDomainEndはcurveDomainBegよ りも大きい値で、この2つの値は同じではなく、両方の値が使用可能な曲線領域内にある必要があります。

**tolerance:** NURBSトリムの2D曲線と、それにトポロジ的に接続されたその他のエントリ(その他のNURBSトリム)との間の幾何 学的な最大距離。 負数の場合、許容値は事前定義されたデフォルト値です。

[curveDomainBeg, curveDomainEnd]の区間に制限される曲線は、面の使用可能なサーフェス領域の範囲内に完全に収まる必要が あります(指定された許容値で)。 NURBSTRIMSINGULARの場合、2D曲線は、面の使用可能なサーフェス領域(u-vパラメータ空 間)の特異な側に沿って配置される必要があります。

制限された2D曲線とサーフェスの構成で3D曲線が提供され、この3D曲線が制限されたエッジの3D曲線と一致する必要があります。 そのため、curveDomainBegとcurveDomainEndで評価される2D曲線は、該当する頂点の位置と一致する必要があります。 特異な 場合では、2D曲線とサーフェスの構成で3D点が提供され、これが指定された頂点と一致する必要があります。

特異なトリムと非特異なトリムのインデックスは共通です。

各エッジを参照できるトリムの数に制限はありません(結果的にエッジには面をいくつでもアタッチできます)。 エッジは非2次元多 様体にすることができます。

1つのエッジ上の2つのトリムが同じ面に属する場合があります。この場合、エッジはシームエッジと呼ばれます。 例えば、円柱の外 側面はシームエッジのある1つの面にすることができます。

#### <span id="page-171-0"></span>**NURBSFACE**

**NURBSFACE** n, surface, tolerance,

trim1, trim2, ..., trimn

NURBS形状の面。 [「PGON」](#page-156-0)によって作成されるポリゴンとは異なり、これらとは別にインデックス付けされます。 NURBS形状の みで使用でき、平面形状では使用できません。

**n:** 境界エッジの数(オプションの穴分離記号のゼロを含む)。

**surface:** 面をサポートするNURBSサーフェスのgdlインデックス。 正のインデックス、面の方向はサーフェスの方向と常に同じで す。

**trimi:** 面の境界となるNURBSトリムのgdlインデックス。

- トリムは、外側の輪郭ループのサーフェスでは反時計回り(正)、穴の輪郭ループでは時計回り(負)の順序でリストされます。
- ゼロの場合は、輪郭の最後を示します(穴分離記号)。
- 負のインデックスは、トリムと輪郭(面の)が反対方向であることを意味します。

**tolerance:** 負数の場合、許容値は事前定義されたデフォルト値です。

トリムは共通の頂点で接続する必要があります。トリムの最後の頂点は、面の次のトリムの最初の頂点と同じです (非特異なトリムの 場合、トリムの頂点は、トリムのエッジの頂点です)。

2D曲線としての連続するトリムは、面の領域(パラメータ空間)にも接続し、そこに1つまたは複数の閉じた輪郭ループを定義しま す。 最初のループは常に外側のループで、平面上の無限の外側の領域と有限の内側の領域を分離します。 次のループは通常は穴の輪郭 です。

各トリムの2D曲線は、面のサーフェスの使用可能な領域内に完全に収まる必要があり、自身や面の他のトリムの曲線と交差してはいけ ません。 各トリムは1つの面でのみ使用される必要があります。

面の素材と断面属性は、それぞれ最後のMATERIALと[SECT\\_ATTRS](#page-240-1)(またはSECT\_FILL)ステートメントで定義されます。 ポリゴン の分割のために作成された面の内側のエッジのカラーは、最後の[PEN](#page-236-0)ステートメントによって定義されます。 これは、実際にはこの面 の内部から出力されるシルエットに表示されます。

### NURBSFACE{2}

**NURBSFACE{2}** n, surface, tolerance,

- wrap\_method, wrap\_flags,
- $x1, y\overline{1}, z1,$
- x2, y2, z2,
- x3, y3, z3, x4, y4, z4,
	- trim1, trim2, ..., trimn

[「NURBSFACE」](#page-171-0)と同様に、NURBS面[で「PGON{3}」の](#page-158-1)ようにテクスチャマッピングを記述する機能を拡張

**n, surface, tolerance:** [「NURBSFACE」](#page-171-0)と同様

**wrap\_method:** [「PGON{3}」](#page-158-1)と同様

- 0: グローバルラッピングモードを適用(x1 ... z4パラメータが必要ですが無視されます)
- > 0: 次と同様:[「PGON{3}」](#page-158-1)
- **wrap\_flags:** 投影タイプフラグ(j3、j4およびj5)が無視されることを除い[て「PGON{3}」](#page-158-1)と同様(テクスチャ座標をNURBS面に 適用することはできません)
- **x1, y1, z1 ... x4, y4, z4:** NURBS面のテクスチャマッピングの座標システムを定義する座標(これらのパラメータ は、wrap\_method > 0の場合のみ有効です)

**trim1 ... trimn:** [「NURBSFACE」](#page-171-0)と同様

#### <span id="page-172-0"></span>NURBSLUMP

**NURBSLUMP** n, face1, face2, ..., facen

ソリッドなNURBS形状のソリッド部分、つまり幾何学的に接続されたサブセットを定義します。

**n:** 境界面の数(オプションの空洞分離記号ゼロを含む)。

**facei:** 立体の境界となるNURBS面のgdlインデックス

- ゼロの場合は、シェルの最後で別のシェルの最初であることを示します(空洞分離記号)。
- 負のインデックスは、面が反対方向に使用されていることを意味します。正のインデックスの場合、面の裏側が立体の内側に対応 し、負のインデックスの場合、面の表側が内側を向きます。

立体の境界は、次のような複数の閉じたシェルに属する場合があります。立体を無限の外側の空間領域から分離する外側のシェル。立 体を空洞領域から分離するゼロ以上の内側(空洞)のシェル。 1つのシェルの面は、連続した面リスト部分で構成する必要がありま す。別のシェルの別の部分は、ゼロ値で区切る必要があります。最初のシェルは外側のシェルにする必要があります。 シェルの面は、 共通のエッジで接続する必要がありますが、リスト内での順番は考慮されません。

シェルの面が、シェル内にない、または別のシェルにある他の面に接続される場合があることに注意してください(エッジは2つ以上の 面を持つことができるため)。 各面は、1つの立体でのみ使用する必要があります。 立体のどのシェルも開くことはできません。 開い た形状には立体もシェルもありません。

### <span id="page-173-0"></span>NURBSBODY

**NURBSBODY** shadowStatus, smoothnessMin, smoothnessMax 前記のNURBSプリミティブによって定義されたNURBS形状を作成します。

**shadowStatus:** シャドウ制御のステータス:

shadowStatus =  $32^*j_6 + 64^*j_7$ , ここで、各 jiフラグは0または1をとります.

j6: 前に選択された自動アルゴリズムとは無関係に、NURBS形状は常に影を投影します。

i<sub>7</sub>: NURBS形状は影を投影しません。

j6とj7のどちらも設定されていないと、事前に選択された自動シャドウ投射が実行されます。 SHADOWコマンドを参照してくださ い。

**smoothnessMin, smoothnessMax:** 形状のサーフェスと曲線のテッセレーションのために自動計算された滑らかさのパラメータの 制限 。 自動計算されるパラメータは、常に0~1の範囲内で、smoothnessMin <= 0は下部限界がないこと、smoothnessMax >= 1は上部限界がないことを意味します。 smoothnessMin > smoothnessMaxの場合、これらの値は自動計算される滑らかさ に影響しません。

非NURBSプリミティブステートメント(VERT、TEVE、EDGE、VECT、PGON、PIPG、BODY)または複合ステートメント (BRICK、CYLIND、PRISM、REVOLVEなど)はいずれも、作成中のNURBS形状を終了させます(暗黙的なNURBSBODYス テートメント)。この場合、滑らかさの制限は設定されず、shadowStatusはゼロになります(BODYステートメントのステータスパ ラメータは渡されません)。

## 点群

## POINTCLOUD

**POINTCLOUD** "data\_file\_name" 点群の3Dモデルを生成。点群は、各点ごと割り当てられている色やさまざまなメタデータを含む3D点の集合体です。

**data\_file\_name:** 点群データを含む、ロードされたライブラリ部品の名前 文字列式にする必要があります。 インターナル3Dエンジンでは点群が表示されません。2Dは投影され、必要のない点は3D切断面を使用してフィルタします。

# 3Dでの切り取り

#### <span id="page-173-1"></span>CUTPLANE

**CUTPLANE** [x [, y [, z [, side [, status]]]]] [statement1 ... statementn] **CUTEND**

## CUTPLANE{2}

**CUTPLANE{2}** angle [, status] [statement1 ... statementn] **CUTEND**

### CUTPLANE{3}

**CUTPLANE{3}** [x [, y [, z [, side [, status]]]]] [statement1 ... statementn]

**CUTEND**

切断面を作成し、閉じた形状の切り取られた部分を削除します。CUTPLANEは、異なる数のパラメータを持つことができます。 CUTPLANEのパラメータの数とその意味は、次のとおりです。

0: X-Y平面

1: 切断面はX軸を横切り、angleは切断面とX-Y平面の角度です。

2: 切断面はZ軸と平行で、与えられた値でX軸とY軸と交差します。

3: 切断面は与えられた値で、X軸、Y軸、Z軸と交差します。

4: 最初の3つのパラメータは上記と同じで、その他に次のようなside値があります。

**side:** 切り取る側面の定義

0: 切断面の上の部分を削除(デフォルト)

1: 切断面の下の部分を削除。x-y、 x-z、y-z の場合、軸の負の方向の部分を削除

**status:** 切断面の制御 ステータスが与えられなかった場合、ステータスは 1+2 に自動的に設定されます。

status = j1 + 2\*j2 + 4\*j3 + 256\*jg, ここで、 各 jiフラグは0または1をとります.

j1: 生成されたポリゴンと辺にボディの属性を使用

ip: 生成された切り取りポリゴンは正規ポリゴンとして扱う

j3: 生成された切断辺を非表示

jq: 切断面の頂点を削除されたものとして扱う

sideパラメータを指定しないと、切断面より上の部分が削除されます。 最初の3つのパラメータがX-Y、X-Z、またはY-Z平面を定義す る場合(例えば、1.0, 1.0, 0.0はX-Y平面を定義)、3番目の軸の正の方向にある部分が削除されます。

CUTPLANEとCUTENDの間にはステートメントをいくつでも追加できます。 また、マクロにCUTPLANEを含めることもできま す。CUTPLANEのパラメータは、現在の座標系を参照します。

CUTPLANEとCUTENDの間の変換はまさにこの切断面上では無効ですが、連続するCUTPLANEは変換されます。 そのため、必要数 の変換を使ってCUTPLANEを設定し、次にこれらの変換を削除してから、切り取る形状を定義することをお勧めします。

CUTPLANEの位置を指定するためだけに行った変換を削除しないと、実際に形状を移動した場合、CUTPLANEが間違った位置に指 定されているように表示されます。

CUTPLANE-CUTENDの対は、ネストさせることができ、ループ内でも使用できます。 最後にCUTENDを指定しないと、有効になっ ているCUTPLANEは、スクリプトの最後まで全ての形状で有効になります。

注記 1: CUTPLANEを CUTEND で終了しないと、最悪の場合、全ての形状が完全に削除されます。 そのため、CUTENDが欠落し ていると必ず警告メッセージが出ます。

マクロ内のCUTPLANEは、CUTENDがなくてもマクロ内の形状だけに有効です。

CUTPLANEとCUTENDの間でマクロがコールされた場合、マクロ内の形状が切り取られます。

注記 2: 2つ以上のパラメータを持つ CUTPLANE{2}を使用すると、これが CUTPLANEのように動作します。

注記 3: CUTPLANE の代わりに CUTPLANE{3} を使用することをお勧めします。 5 つのパラメータを持つ CUTPLANE を使用す ると、4 番目のパラメータが省略されます。 CUTPLANE{3}の場合、このパラメータは 5番目のパラメータに関係なく効果があり ます。

例 1:

CUTPLANE 2, 2, 4 CUTPLANE  $-2$ ,  $2$ ,  $4$ CUTPLANE  $-2$ ,  $-2$ , 4 CUTPLANE  $2, -2, 4$ ADD  $-1, -1, 0$ BRICK 2, 2, 4 DEL<sub>1</sub> CUTEND CUTEND CUTEND CUTEND

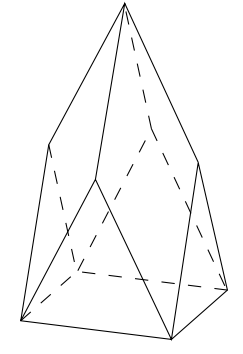

例 2:

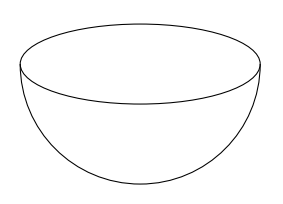

CUTPLANE SPHERE 2 CUTEND

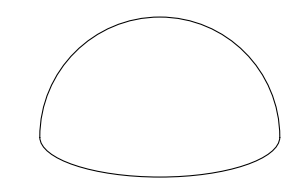

CUTPLANE 1, 1, 0, 1 SPHERE 2 CUTEND

#### 例 3:

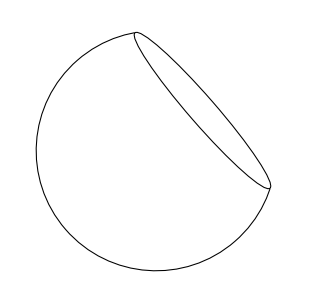

CUTPLANE 1.8, 1.8, 1.8 SPHERE 2 CUTEND

CUTPLANE 1.8, 1.8, 1.8, 1 SPHERE 2 CUTEND

例 4:

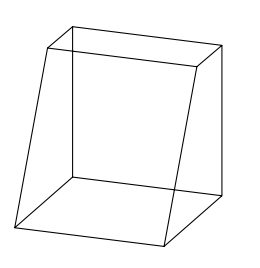

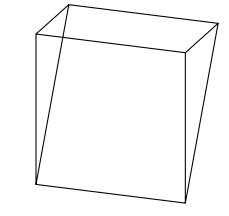

CUTPLANE 60 BRICK 2, 2, 2 CUTEND

#### <span id="page-176-0"></span>**CUTPOLY CUTPOLY** n,

 x1, y1, ..., xn, yn  $[\, , \, x, y, z]$ [statement1 statement2

... statementn] **CUTEND**

CUTPLANE -120 BRICK 2, 2, 2 CUTEND

[「CUTPLANE」コ](#page-173-1)マンドと同じように、CUTPOLYのパラメータも、現在の座標系を参照します。 ポリゴンは、自己交差することは できません。切り取り方向はZ軸ですが、省略可能な(x, y, z)ベクトルを指定することもできます。 ミラー変形は予期しない方法で の切り取り方向に影響を及ぼします。より簡単な結果を得るには、 [「CUTFORM」](#page-181-0)コマンドを使用します。

例 1:

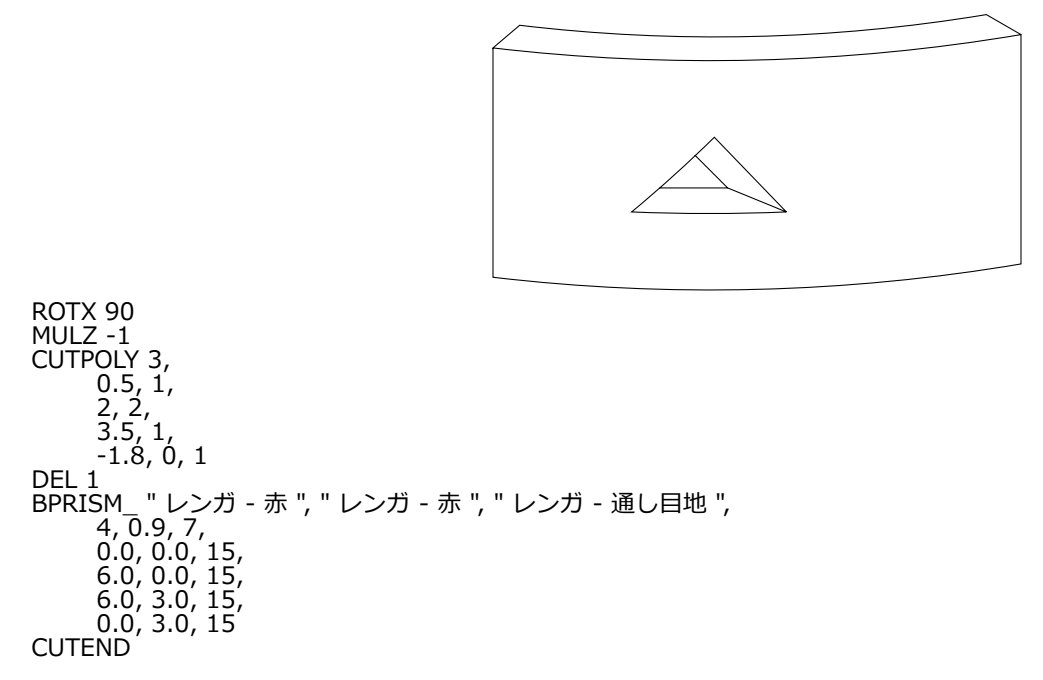

例 2:

 $a=1.0$  $d = 0.1$ GOSUB "rect\_cut" ROTX 90 GOSUB "rect\_cut" DEL 1 ROTY -90 GOSUB "rect\_cut" DEL 1 BLOCK a, a, a CUTEND CUTEND CUTEND END "rect\_cut": CUTPOLY 4, d, d,  $a-d, d,$  a-d, a-d, d, a-d **RETURN** 

例 3:

ROTX 90 FOR  $i=1$  TO 3 FOR  $j=1$  TO 5 CÚTPOLY 4,  $0, 0, 1, 0,$  1, 1, 0, 1 ADDX 1.2 NEXT j DEL 5 ADDY 1.2 NEXT i DEL NTR()-1 ADD -0.2, -0.2, 0 BRICK 6.2, 3.8, 1 FOR k=1 TO 15 CUTEND NEXT k DEL TOP

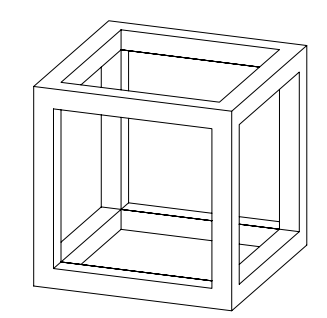

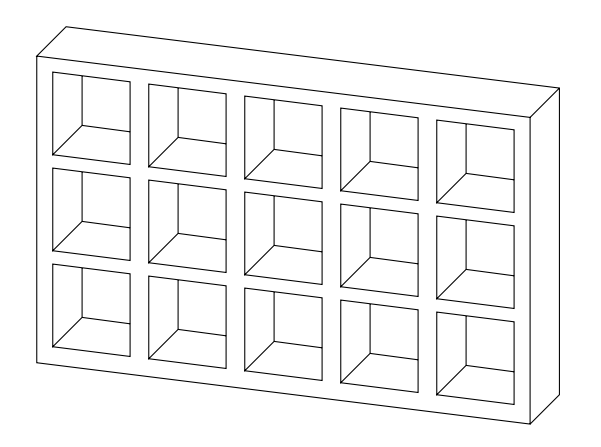

3D形状

### **CUTPOLYA**

**CUTPOLYA** n, status, d,

 x1, y1, mask1, ..., xn, yn, maskn [,  $\begin{bmatrix} x, y, z \end{bmatrix}$ [statement1 statement2

#### ...

statementn]

#### **CUTEND**

[「CUTPOLY」](#page-176-0)定義と似ていますが、生成されたポリゴンの辺の可視性を制御することができます。 切り取り形式は、ポリゴンの横断 面が定義されている半無限チューブです。 切り取り形式の最後がボディの中に垂れ下がっていると、対応する領域が切り抜かれます。

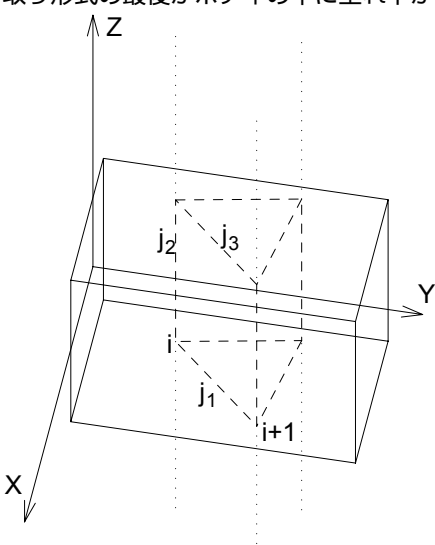

**status:** 生成された切り取りポリゴンの扱いを制御します。

1: 生成されたポリゴンと辺にボディの属性を使用

2: 生成された切り取りポリゴンは、 通常のポリゴンとして取り扱われる

#### **d:** ローカルの原点と半無限チューブの距離

0: の場合、無限チューブで切り取られます。

**maski:** [「PRISM\\_」](#page-51-0)コマンドと同様。
maski = j<sub>1</sub> + 2\*j<sub>2</sub> + 4\*j<sub>3</sub> + 64\*j<sub>7</sub>, ここで、 各 jiフラグは0または1をとります.

例:

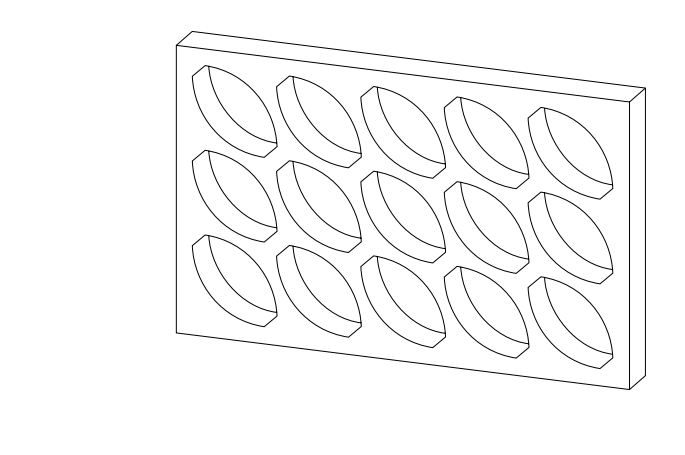

ROTX 90 FOR i=1 TO 3 FOR  $j=1$  TO 5 CUTPOLYA 6, 1, 0, 1, 0.15, 5,  $0.15, 0.15, 900,$  0, 90, 4007, 0, 0.85, 5, 0.85, 0.85, 900, 0, 90, 4007 ADDX 1 NEXT j DEL<sub>5</sub> ADDY 1 NEXT i DEL NTR()-1 ADD -0.2, -0.2, 0 BRICK 5.4, 3.4, 0.5 FOR  $k=1$  TO  $15$  CUTEND NEXT k DEL TOP

# **CUTSHAPE**

**CUTSHAPE** d [, status] [statement1 statement2 ... statementn] **CUTEND**

ブロックを"d"の厚さ、無限の長さ(y軸の両端)、半無限の高さ(xy平面の上)で切り取ります。

**status:** 生成された切り取りポリゴンの扱いを制御します。指定がなければ(互換性を確保するため)、デフォルト値は3です。 status = i<sub>1</sub> + 2\*j<sub>2</sub>, ここで、 各 jiフラグは0または1をとります. j1: 生成されたポリゴンと辺にボディの属性を使用  $\overline{\mathfrak{j}}_2$ : 生成された切り取りポリゴンは正規ポリゴンとして扱う

例:

 $FOR$  i = 1 TO 5 ADDX 0.4 \* i ADDZ 2.5 CUTSHAPE 0.4 DEL 2 ADDX 0.4 NEXT i DEL TOP BRICK 4.4, 0.5, 4  $FOR$  i = 1 TO 5 CUTEND NEXT i

### <span id="page-181-0"></span>CUTFORM

**CUTFORM** n, method, status,

 rx, ry, rz, d,  $x1, y1,$  mask1 [, mat1],

 ... xn, yn, maskn [, matn]

[「CUTPOLYA」](#page-179-0)定義と似ていますが、切り取りボディの形式と範囲を制御することができます。

**method:** 切り取りボディの形式を制御します。

1: 角柱形状

2: 角錐形状

3: ウェッジ形状の切り取りボディ。 ウェッジ上端の方向はY軸に平行で、その位置はrx, ry, rz (ryは無視)。

$$
\begin{bmatrix} \begin{bmatrix} \begin{bmatrix} 0 \\ 0 \\ 0 \\ 0 \\ 0 \\ 0 \\ 0 \end{bmatrix} \end{bmatrix} \end{bmatrix}
$$

GDLリファレンスガイド 155

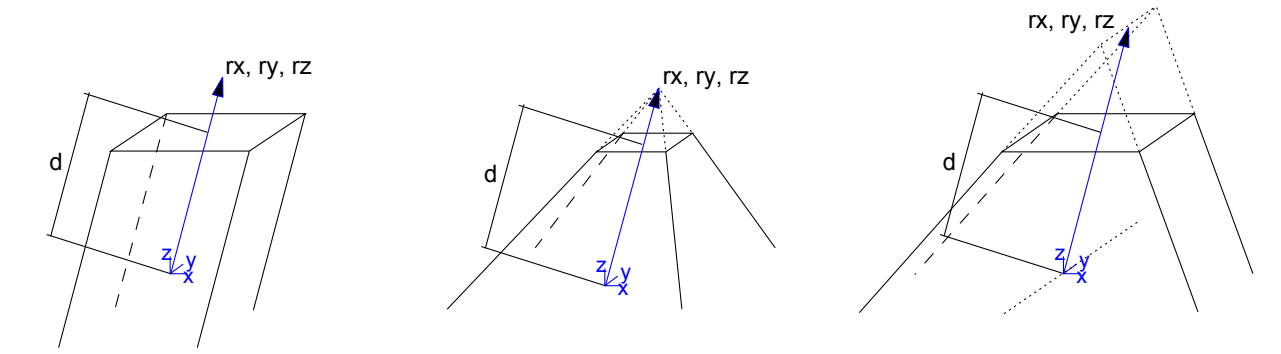

**status:** 切り取りボディの範囲と生成された切り取りポリゴンおよび新規の辺の取り扱いを制御します。 status = j<sub>1</sub> + 2\*j<sub>2</sub> + 8\*j<sub>4</sub> + 16\*j<sub>5</sub> + 32\*j<sub>6</sub> + 64\*j<sub>7</sub> + 128\*j<sub>8</sub> + 256\*j<sub>9</sub>, ここで、 各 jiフラグは0または1をとります. i1: 生成されたポリゴンと辺にボディの属性を使用

- j2: 生成された切り取りポリゴンは正規ポリゴンとして扱う
- j4: 切断の制限を定義(j5と共に)
- j<sub>5</sub>: 切断の制限を定義 (j4と共に)
- j6: 切り取りボディを使用して、 ブール差ではなくブール積を生成 [\(「CUTFORM」コ](#page-181-0)マンドでのみ使用可)。
- j7: 切り取りボディの下部で生成される辺は表示されません。
- j8: 切り取りボディの上部で生成される辺は表示されません。
- $\tilde{a}$ : 切り取り形状にはカスタム側面材質 (mati) があります。
- j4 = 0 および j5 = 0: 有限切り取り
- j4 = 0 および j5 = 1: 半無限切り取り
- j4 = 1 および j5 = 1: 無限切り取り
- **rx, ry, rz:** この3つの座標は、切り取りが角柱形状の場合は切り取り方向を定義します。 この3つの座標は、切り取りが角錐状の場合 は角錐の上端を定義します。 切り取りがウェッジ形状の場合、rx-rz座標はウェッジの下端を定義し、ryは無視されます。
- **d:** 切り取りの終わりまでのrx,ry,rzに沿った距離を定義します。 切り取りが無限の場合、このパラメータは無効です。 切り取りが有限 の場合、 切り取りボディの始点はローカル座標系になり、 ボディはrx,ry,rzで定義された方向に沿った距離dで終わります。 切り取りが半無限の場合、切り取りボディはrx, ry, rzで定義された方向に沿ったdの距離から始まり、半無限切り取りの方向はrx, ry,

rzで定義された方向とは逆になります。

**mask:** 切り取りボディの辺の可視性を定義します。

mask = j<sub>1</sub> + 2<sup>\*</sup>j<sub>2</sub> + 4\*j<sub>3</sub> + 8\*j<sub>4</sub> + 16\*j<sub>5</sub> + 64\*j<sub>7</sub>, ここで、 各 jiフラグは0または1をとります.

j1: ポリゴンは切り取られるボディに入り込むときに可視の辺を作成(ウェッジ形状の切り取りボディで形状の切断をした場合以 外),

j2: 切り取り形式の縦方向の辺は可視

 $\overline{13}$ : ポリゴンは切り取られるボディから出るときに可視の辺を作成(ウェッジ形状の切り取りボディで形状の切断をした場合以外),

 $i$ 4: 切り取り形式の下辺は可視

j5: 切り取り形式の上辺は可視

i7: 縦方向の辺の視点に依存する可視性を制御

ウェッジ形の切断形状の値で固形体を切断する場合、Entry-エッジとExit-エッジの可視性のために(j1 および j3) が交換されま す。この動作は、互換性のために保持されます。

**mati:** 切り取り形状の側面材質 (ステータスj9 = 1の場合)

### CUTFORM{2}

**CUTFORM{2}** n, method, status,

rx, ry, rz, d,

 $x1, y1,$  mask1 [, mat1].

 ... xn, yn, maskn [, matn]

CUTFORM{2} は [「CUTFORM」](#page-181-0) コマンドの拡張版で、インライン材質定義できます。それはローカルのGDLスクリプトに材質を定 義でき、グローバル材質定義で定義された材質と一緒に使用できます

# ソリッド図形コマンド

GDLはグループによって表されたソリッド間で特定の3D操作を実行することができます。これらの操作は、次のいずれかになりま す。

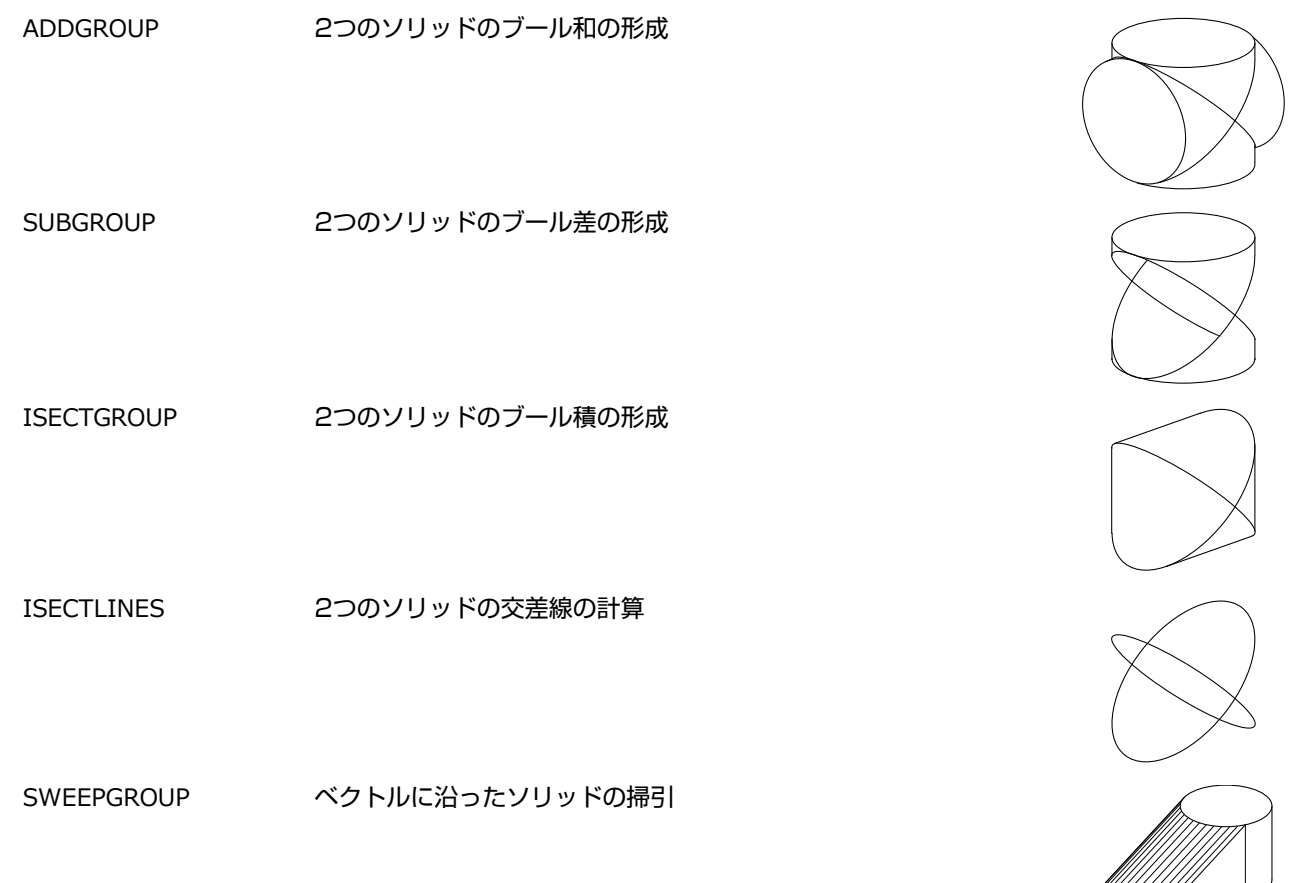

GDLのソリッドは、モデルでは別々のボディに見える、1つ以上の立体からなります。 立体には、必ず1つのアウターシェルがあり、 空洞を含むこともできます (空洞は、立体内の負のインナーシェルとして記述することができます)。 次の図のソリッドは、2つの立 体からなり、その1つには空洞があります。

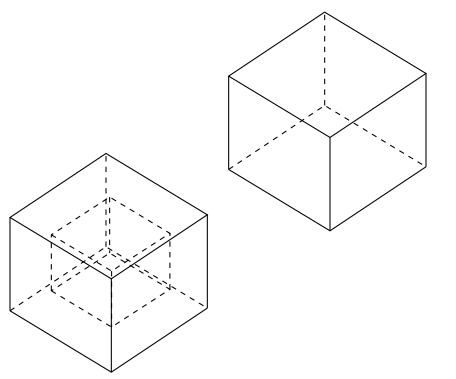

BLOCK、SPHEREなどのGDLボディは、グループでは外側殻として表されます。 次の組み立てを使用して、ソリッド内に複数の殻を 置くことができます(BODY -1ステートメントに注意)。

GROUP "myGroup"

BLOCK  $1,1,1$  BODY -1 ADDX 1 BLOCK 1,1,1 ENDGROUP

上のソリッドには2つの立体があり、 そのそれぞれが1つの殻からなります。 空洞は、プリミティブを使用して定義できます。また、 ブール差の結果として発生させることもできます(例えば、大きな直方体の中央から小さな直方体を減算する)。

[「「プリミティブ要素」](#page-154-0)」も参照してください。

グループ操作はソリッドオブジェクトを使用した作業を目的としてはいますが、サーフェス、ワイヤフレーム、ハイブリッドモデルに も適用することができます (ハイブリッドモデルは、基本的には、隣接する面を持たずに辺を含むことのできる表面です)。 このよう なモデルでの操作の結果は次のようになります。

#### 表1 和(ベース»ツール)

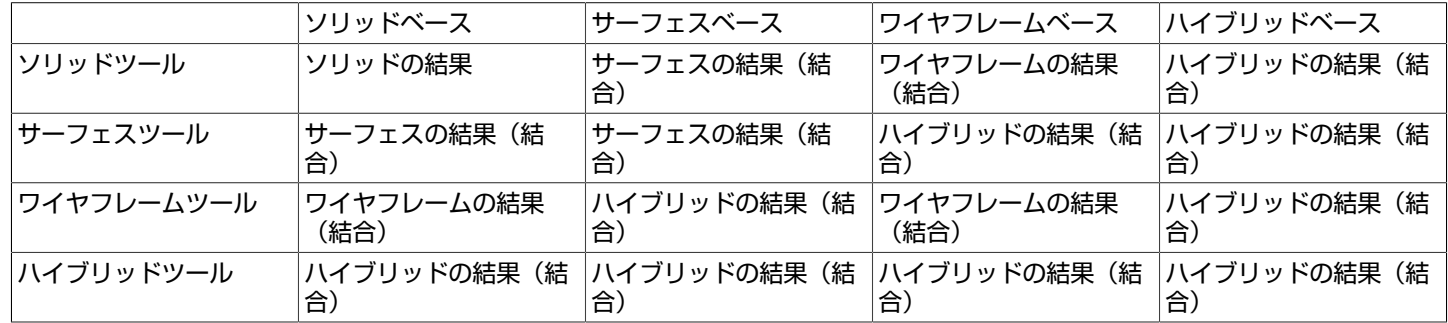

#### 表2 差(ベース\ツール)

|            | ソリッドベース               | サーフェスベース                          | ワイヤフレームベース           | ハイブリッドベース             |
|------------|-----------------------|-----------------------------------|----------------------|-----------------------|
| ソリッドツール    | ソリッドの結果               | サーフェスの結果                          | ワイヤフレームの結果           | ハイブリッドの結果             |
| サーフェスツール   | サーフェスベース (影響  <br>なし) | サーフェスベース (影響<br>なし)               | ハイブリッドベース (影<br>響なし) | ハイブリッドベース (影<br> 響なし) |
| ワイヤフレームツール | ワイヤフレームベース<br>(影響なし)  | ハイブリッドベース (影 ワイヤフレームベース<br>響なし)   | (影響なし)               | ハイブリッドベース (影<br> 響なし) |
| ハイブリッドツール  | ハイブリッドベース (影<br>響なし)  | ハイブリッドベース (影 ハイブリッドベース (影<br>響なし) | 響なし)                 | ハイブリッドベース(影<br> 響なし)  |

表3 積(ベース « ツール)

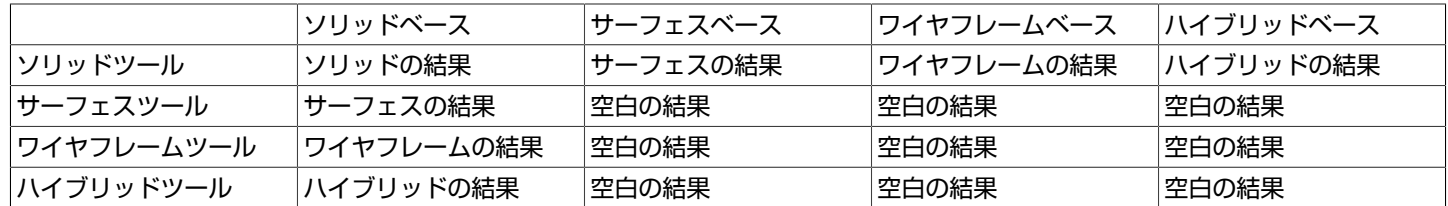

#### 表4 交差線(ベース « ツール)

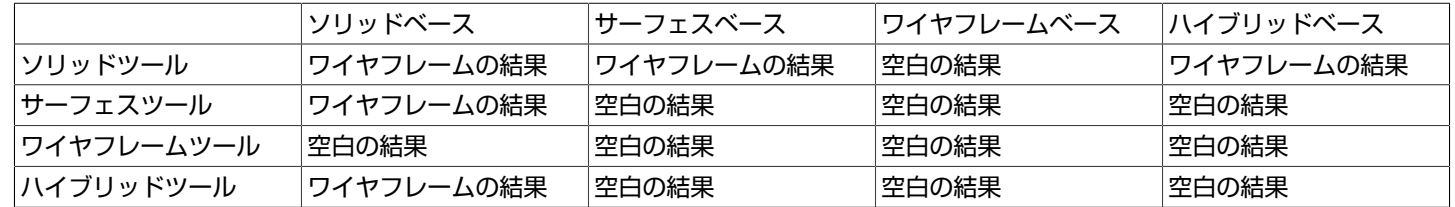

表5 掃引

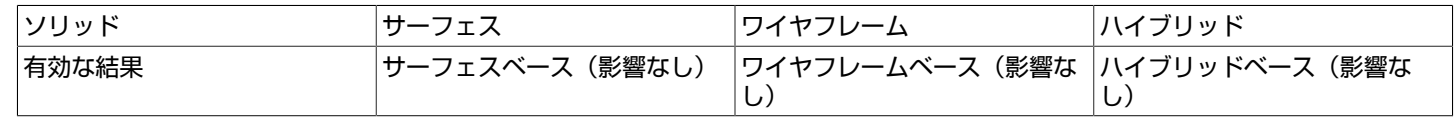

サーフェスは、MODEL SURFACEコマンドで明示的に作成することも、モデルから隣接しない面ポリゴンを省くことで暗黙的に作 成することもできます。 ワイヤフレームは、MODEL WIREステートメントを使用する方法と面ポリゴンなしでオブジェクトを定義す る方法のどちらかで作成します。 ハイブリッドモデルは、モデルから隣接する面ポリゴンを省くという間接的な方法でのみ作成できま す。

多くの場合、必要なモデルはソリッドです。 GDLボディはグループ定義では殻として表されるので、高速で信頼性の高い操作を実現す るには、生成される殻の幾何学的正確さが重要な問題です。 不適切なオブジェクトを取り扱うとGDLエンジンに負荷がかかり、意図し た操作が完了するのに余計な時間がかかることになります。 GDLのグループ操作を効率的に使用するために考慮すべき主な規則を要約 すると、次のようになります。 物理的に存在している空間オブジェクトに合わせたモデル。これは実際には、次のような指針となりま す。

#### • 自己交差オブジェクトを避ける

- 自己接触オブジェクトを避ける(小さな間隔を適用する)
- オブジェクトではサイズがゼロの部分を避ける(小さな厚みを適用する)

前述のように、殻(ボディによって定義される)の場合はこれらの規則に従うべきですが、ソリッド(グループによって定義される) の場合は当てはまりません (前述のGROUP組み立て法のスクリプトによって作成されたソリッドは、適切にモデリングされます。こ れは、このソリッドを構成する殻は互いに接触しますが、殻自体は幾何学的に正しいからです)。

# GROUP - ENDGROUP

#### **GROUP** "name"

[statement1 ... statementn]

#### **ENDGROUP**

グループ定義の始まり。次のENDGROUPステートメントまでの全てのボディは「name」グループの一部になります。 グループは、 実際に生成(配置)されませんが、グループ操作で使用するまた[は「PLACEGROUP」](#page-189-0)コマンドで明示的に配置することができます。 グループ定義は入れ子にできませんが、グループ定義を含むマクロコールとほかのグループを使用するPLACEGROUPコマンドは含め られます。

グループ名は、現在のスクリプト内では一意でなければなりません。 グループ定義外の変換、断面はグループの部品には影響を及ぼし ません。 また、グループ定義内で使用された変換、断面は、定義外のボディには影響しません。 グループ定義は、属性DEFINEおよび SET (ペン、材質、塗りつぶし)に対しては透過です。 定義の前に定義または設定された属性と定義の中で定義または設定された属性 は、全て有効です。

### ADDGROUP

**ADDGROUP** (g\_expr1, g\_expr2) **ADDGROUP{2}** (g\_expr1, g\_expr2, edgeColor, materialId, materialColor [, operationStatus]) **ADDGROUP{3}** (g\_expr1, g\_expr2, edgeColor, materialId, materialColor [, operationStatus])

### **SUBGROUP**

**SUBGROUP** (g\_expr1, g\_expr2) **SUBGROUP{2}** (g\_expr1, g\_expr2, edgeColor, materialId, materialColor [, operationStatus]) **SUBGROUP{3}** ( $\bar{q}$  expr1,  $\bar{q}$  expr2, edgeColor, materialId, materialColor [, operationStatus])

### ISECTGROUP

**ISECTGROUP** (g\_expr1, g\_expr2) **ISECTGROUP{2}** (g\_expr1, g\_expr2, edgeColor, materialId, materialColor [, operationStatus]) **ISECTGROUP{3}** (g<sup>-</sup>expr1, g<sup>-</sup>expr2, edgeColor, materialId, materialColor [, operationStatus])

**g\_expr1:** ベースグループのID

**g\_expr2:** ツールグループのID

**edgeColor:** 0でない場合、新しい辺の色

**materialId:** 0でない場合、新しい面の材質

**materialColor:** materialIdが0で、materialColorが0でない場合、新しい面の色

**operationStatus:** 操作のステータスの制御。

operationStatus =  $j_1$  +  $2^*j_2$ , ここで、 各 jiフラグは0または1をとります.

j1: 生成された新しい辺を非表示

i2: ツールグループの対応するポリゴンから継承された材質とテクスチャ投影の切り取りポリゴンの結果。

### **ISECTLINES**

**ISECTLINES** (g\_expr1, g\_expr2)

グループ操作:和、差、積、交差線。 戻り値は新規のグループで、これ[は「PLACEGROUP」](#page-189-0)で配置したり、変数に格納したり、ほ かのグループ操作でパラメータとして使用することができます。 グループ操作は、既に定義されているグループ同士の間で、またはほ かのグループ操作の結果のグループ同士間で実行することができます。e\_expr1、g\_expr2は、グループタイプの式です。 グループタ イプの式は、グループ名(文字列式)とグループタイプ変数のどちらかか、結果がグループとなる操作でのこれらの任意の組み合わせ です。 ADDGROUP、ISECTGROUPおよびISECTLINES操作ではパラメータ設定は対称ですが、SUBGROUPはパラメータの順序 が問題になることに注意してください。

# <span id="page-189-0"></span>PLACEGROUP

**PLACEGROUP** g\_expr

グループを配置すると、ボディが実際に生成されます。 断面と変換は有効で、グループ式は評価され、結果のボディは3Dデータ構造 に格納されます。

# KILLGROUP

**KILLGROUP** g\_expr

指定されたグループのボディをメモリからクリアします。 KILLGROUP操作後は、グループは空白になります。クリアしたグループの 名前を同じスクリプトで再利用することはできません。 クリアは、スクリプトの最後またはマクロコールから戻るときに、自動的に実 行されます。 パフォーマンスの観点から、このコマンドは、グループが必要なくなったときに使用してください。

例:

GROUP "box" BRICK 1, 1, 1 **ENDGROUP** GROUP "sphere" ADDZ 1 SPHERE 0.45 DEL 1 ENDGROUP GROUP "semisphere" ELLIPS 0.45, 0.45 ENDGROUP GROUP "brick" ADD -0.35, -0.35, 0 BRICK 0.70, 0.70, 0.35 DEL 1 ENDGROUP ! "box" から "sphere" を減算 result\_1=SUBGROUP("box", "sphere") ! "semisphere" と "brick" を交差 result\_2=ISECTGROUP("semisphere","brick") ! 生成されたボディを加算 result\_3=ADDGROUP(result\_1, result\_2) PLACEGROUP result\_3 KILLGROUP "box" KILLGROUP "sphere" KILLGROUP "semisphere" KILLGROUP "brick"

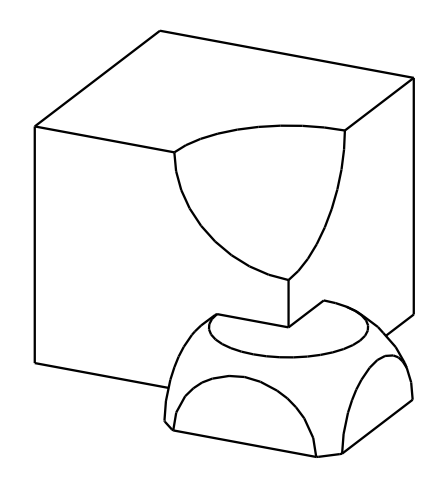

### **SWEEPGROUP**

**SWEEPGROUP** (g\_expr, x, y, z) グループパラメータを与えられた方向に掃引することによって作成されたグループを返します。 このコマンドは、ソリッドモデルに対 してのみ有効です。 **SWEEPGROUP{2}** (g\_expr, x, y, z) SWEEPGROUPとSWEEPGROUP {2}の違いとしては、前者では、現在の座標系に対して、実際の変換マトリクスが掃引操作の方向 ベクトルに再度適用される点です (後者のSWEEPGROUPでは、グローバルの座標系に対して、現在の変換が方向ベクトルに2度適 用されます )。 **SWEEPGROUP{3}** (q\_expr, x, y, z, edgeColor, materialId, materialColor, method) このバージョンは新しい方法の選択肢をSWEEPGROUP{2} に追加し、材質モデルにも利用できます。

**edgeColor:** 0でない場合、新しい辺の色

**materialId:** 0でない場合、新しい面の材質

**materialColor:** materialIdが0で、materialColorが0でない場合、新しい面の色

**method:** 結果ボディの終了形状を制御します。

0: SWEEPGROUP{2} と同じ。両端は発生源のボディから発生

1: 開始は発生源のボディから発生。スウィープエンドはフラット

**SWEEPGROUP{4}** (g\_expr, x, y, z, edgeColor, materialId, materialColor, method, status)

このバージョンは新しいステータスパラメータSWEEPGROUP{3} に追加します。

**status:** 結果のコントロール属性。

status =  $2^*j_2$ , ここで、 各 jiフラグは0または1をとります.

ip: 掃引の結果のポリゴンごとのテクスチャマッピングパラメータを保持する(詳細は[、「PGON」](#page-156-0)を参照してください)。 **SWEEPGROUP{5}** (g\_expr, x, y, z, edgeColor, materialId, materialColor, method, status)

SWEEPGROUP{5} はSWEEPGROUP{4} コマンドの拡張版で、インライン材質定義できます。それはローカルのGDLスクリプトに 材質を定義でき、グローバル材質定義で定義された材質と一緒に使用できます。

互換性:ARCHICAD 22で導入されました。

例:

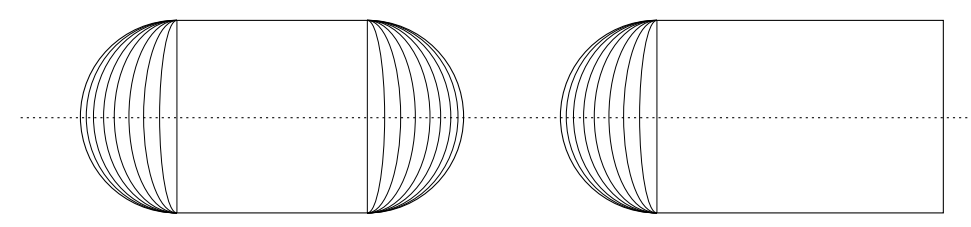

GROUP "the\_sphere" SPHFRF 1 **ENDGROUP** PLACEGROUP SWEEPGROUP{2} ("the\_sphere", 2, 0, 0) ADDX 5 PLACEGROUP SWEEPGROUP{3} ("the\_sphere", 2, 0, 0, 4, 0, 4, 1) del 1

### CREATEGROUPWITHMATERIAL

**CREATEGROUPWITHMATERIAL** (g\_expr, repl\_directive, pen, material) g\_exprグループ内のペン及び/又は材質を全て置換することによって作成されたグループを返します。 **g\_expr:** ベースグループを識別するグループ式

**repl\_directive:** 

repl\_directive =  $j_1$  +  $2 \times j_2$  +  $4 \times j_3$  +  $8 \times j_4$ , ここで、各 jiフラグは0または1をとります.

j1: ペンを置換

**j<sub>2</sub>: 材質を置換** 

j4: サーフェスの辺を全て非表示にする。

**pen:** 置換ペンのインデックス

**material:** 置換材質のインデックス

# バイナリ3D

## BINARY

**BINARY** mode [, section, elementID]

インラインバイナリオブジェクトをGDLマクロに含めるための特別なコマンド。 頂点、ベクトル、辺、ポリゴン、ボディ、材質のセッ トがライブラリ部品ファイルの特定の部分から読み込まれます。 このとき現在の変換に従って変形が行われ、3Dモデルに結合されま す。

バイナリセクションのデータは、ユーザーが直接編集することはできません。

**mode:** ペンカラーと材質属性の定義の使用方法を定義します。

0: 現在のPENおよびMATERIALの設定は有効

1: 現在のPENおよびMATERIALの設定は無効。 ライブラリ部品は、保存されているカラーと材質の定義で表示されます。表面の外 観は一定です。

2: 保存されているPENおよびMATERIALの設定が使用され、 定義されていない材質は、 現在の設定に置き換えられる

3: 保存されているPENおよびMATERIALの設定が使用され、 定義されていない材質は、 保存されているデフォルト属性に置き換え られる

**section:** バイナリ部品のインデックス (1から16まで)

0: セクションインデックスに0を指定すると、既存の全てのバイナリ部品を同時に参照できます。

1: インデックス値が1のセクションだけがGDL内部から保存できます。セクション引数を指定しないBINARY コマンドを使って参 照することもできます。

2-16: ほかのセクションインデックスは、サードパーティのツールで使用されます。

**elementID:** バイナリ部品の要素ID。このパラメータはインポート中に生成されました。

ARCHICADと異なるデータ構造を持つファイル(例えばDXFやZOOM)を開くと、その3D記述はバイナリフォーマットに変換されま す。

メニューから[名前を付けて保存...]コマンドでメインのライブラリ部品編集ウィンドウを開いて、ライブラリ部品をバイナリフォーマッ トで保存することがです。 [名前を付けて保存...]任意の順番でダイアログボックスの[バイナリフォーマットで保存]チェックボックスが オンの場合、現在のライブラリ部品のGDLテキストはバイナリ記述に置き換えられます。

ヒント:3D切断後の3Dモデルをバイナリフォーマットで保存すると、切り取られたモデルが保存されます。 この方法で、切り取り形 状を作成できます

ライブラリ部品の3Dモデルを既に生成している場合のみ、ライブラリ部品をバイナリフォーマットで保存することができます。

ライブラリ部品のGDL記述をバイナリ記述で置き換えると、3D変換にかかる時間を大幅に短縮することができます。 一方、バイナリ 3D記述はパラメトリックでなく、演算的なGDLプログラムよりディスク空間を必要とします。

# 2D形状

この章では、2D空間で、線や円弧のような単純な形からポリゴンやスプラインのような複雑な形状を生成するのに使用するコマンドお よび2D空間でのテキスト要素の定義を紹介します。また、2D空間でバイナリデータがどのように取り扱われるか、3Dスクリプトに よって作成された形状が2Dビューでどのように投影されるか、そしてオブジェクトの3Dおよび2Dでの外観間で一貫性を保つ方法につ いても説明しています。これから説明するコマンドでは、グラフィック要素を計算用に作成された要素リストに置くことができます。

# 図面要素

## HOTSPOT2

**HOTSPOT2** x, y [, unID [, paramReference [, flags [, displayParam [, "customDescription"]]]]]

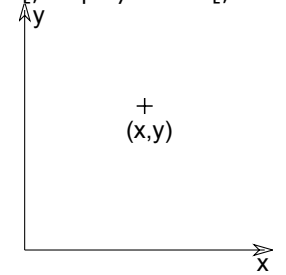

**unID:** 2Dスクリプトにおけるホットスポットの一意の識別子です。これは可変数のホットスポットが存在する場合に便利です。 **paramReference:** グラフィカルホットスポットベースのパラメータ編集手法を使って編集可能なパラメータ。 **displayParam:** paramRefrenceパラメータ編集中に情報パレットに表示するためのパラメータ。 配列のメンバも使えます。 **customDescription:** 情報パレット内の表示されたパラメータのカスタム説明文字列。 このオプションを使用する

と、displayParamも設定する必要があります(デフォルトではparamReferenceを使用してください)。 HOTSPOT2の使用については[、ホットスポットベースの編集コマンド](#page-213-0)を参照してください。

# HOTLINE2

**HOTLINE2** x1, y1, x2, y2, unID 2点間のステータス線。ステータス線は、インテリジェントカーソルで認識されるがそれ自体は表示されない線です。 連動寸法のため に、ユニークIDでかまいません。

# HOTARC2

**HOTARC2** x, y, r, startangle, endangle, unID

中心が (x, y) で、alphaで始まりbetaで終わる角度を持つ、半径がrのステータス円弧。 ステータス円弧は、インテリジェントカーソ ルで認識されるがそれ自体は表示されない円弧です。 連動寸法のために、ユニークIDでかまいません。

# **LINE2** x1, y1, x2, y2  $\overrightarrow{x}$ ٨v (x1, y1)  $(x2, y2)$

# RECT2

LINE2

2点間の線。

**RECT2** x1, y1, x2, y2

2つの節点による矩形定義。2つの点は長方形の対角線上にあり、側面は現在のX軸およびY軸に平行です。

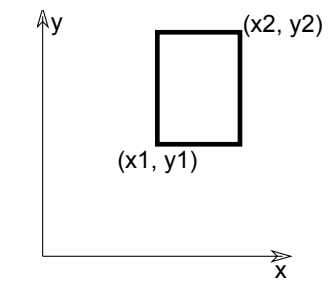

<span id="page-195-0"></span>POLY2 **POLY2** n, frame\_fill, x1, y1, ..., xn, yn n個の辺を持つ開いたまたは閉じたポリゴン。

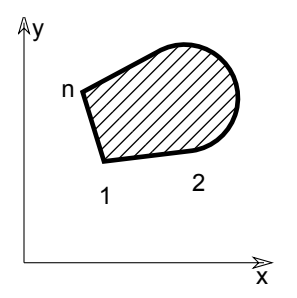

パラメータの制限:

 $n > = 2$ 

**n:** 頂点数

**x1, y1, ..., xn, yn:** 各頂点の座標

**frame\_fill:** 

frame\_fill = j<sub>1</sub> + 2\*j<sub>2</sub> + 4\*j<sub>3</sub>, ここで、 各 jiフラグは0または1をとります.

j1: 輪郭線のみ

j2: 塗りつぶしのみ

 $\overline{j}_3$ : 開いたポリゴンを閉じる

# <span id="page-196-0"></span>POLY2\_

**POLY2\_** n, frame\_fill, x1, y1, s1, ..., xn, yn, sn

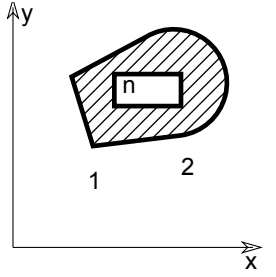

標準[の「POLY2」コ](#page-195-0)マンドとほとんど同じですが、任意の辺を省略することができます。 si = 0 の場合、頂点 (xi, yi) から延びる辺 は省略されます。 si = 1の場合、頂点が表示され、 si = -1 は直接開口(穴)を定義するのに使用します。 追加ステータスコード値を 使用して、ポリラインに円弧および線分を定義することもできます。

パラメータの制限:

 $n > = 2$ 

**n:** 頂点数

**x1, y1, ..., xn, yn:** 各頂点の座標

**frame\_fill:** 

- frame  $\text{fill} = j_1 + 2 \cdot j_2 + 4 \cdot j_3 + 8 \cdot j_4 + 32 \cdot j_6 + 64 \cdot j_7$ , ここで、 各 jiフラグは0または1をとります.
- j1: 輪郭線のみ
- j<sub>2</sub>: 塗りつぶしのみ
- j3: 開いたポリゴンを閉じる
- j4: ローカル塗りつぶし向き
- j6: 切断塗りつぶし (デフォルトは作図塗りつぶし)
- j7: 表面塗りつぶし (j6 = 0の場合のみ、 デフォルトは作図塗りつぶし)
- **si:** ステータス値:
	- $\sin = i_1 + 16 \cdot i_5 + 32 \cdot i_6$ , ここで、 各 jiフラグは0または1をとります.
	- j1: 次の線分を表示
	- j5: 次の線分は内側の線 (0の場合は、 一般的な線)
	- j6: 次の線分は輪郭線 (j5が設定されていない場合のみ有効)
	- -1: 輪郭線の終端

線のデフォルトの線特性は0 (一般的な線)で[、「LINE\\_PROPERTY」](#page-236-0) コマンドはPOLY2\_辺では無効です。 追加ステータスコード では、特殊な制約を使用して、平面ポリライン内に線分や円弧を作成することができます。

詳細は[、「追加ステータスコード」](#page-221-0)を参照してください。

### POLY2\_A

**POLY2\_A** n, frame\_fill, fill\_pen, x1, y1, s1, ..., xn, yn, sn

### <span id="page-197-0"></span>POLY2\_B

**POLY2\_B** n, frame\_fill,

fill pen, fill background pen,

x1, y1, s1, ..., xn, yn, sn

[「POLY2\\_」](#page-196-0)コマンドの詳細版には、 塗りつぶしペンと塗りつぶし背景ペンの追加パラメータがあります。 その他のパラメータは、 全て [「POLY2\\_」](#page-196-0)ステートメ ントで説明しているものとほぼ同じです。

**fill\_pen:** 塗りつぶしペンカラー番号

**fill\_background\_pen:** 塗りつぶし背景ペンカラー番号

追加ステータスコードでは、特殊な制約を使用して、平面ポリライン内に線分や円弧を作成することができます。

詳細は[、「追加ステータスコード」](#page-221-0)を参照してください。

## POLY2\_B{2}

**POLY2\_B{2}** n, frame\_fill, fill\_pen, fill\_background\_pen, fillOrigoX, fillOrigoY, fillAngle,  $x1, y1, s1, ..., xn, yn, sn$ 

「POLY2 BI の上級版で、ハッチングの原点および方向を定義することができます。

#### **frame\_fill:**

frame\_fill = j1 + 2\*j2 + 4\*j3 + 8\*j4 + 16\*j5 + 32\*j6 + 64\*j7, ここで、 各 jiフラグは0または1をとります.

- j1: 輪郭線のみ
- i<sub>2</sub>: 塗りつぶしのみ
- j3: 開いたポリゴンを閉じる
- j4: ローカル塗りつぶし向き
- j<sub>5</sub>: グローバルの塗りつぶし原点(j4が設定されている場合のみ有効)
- j6: 切り取りカテゴリの塗りつぶし(j7に固有、なしに設定されている場合は作図カテゴリ)
- j7: 表面カテゴリの塗りつぶし(j6に固有、なしに設定されている場合は下書きカテゴリ)

#### **fillOrigoX:** 塗りつぶし原点のX座標

**fillOrigoY:** 塗りつぶし原点のY座標

**fillAngle:** 塗りつぶしの方位角

追加ステータスコードでは、特殊な制約を使用して、平面ポリライン内に線分や円弧を作成することができます。 詳細は[、「追加ステータスコード」](#page-221-0)を参照してください。

# POLY2\_B{3}

**POLY2\_B{3}** n, frame\_fill,  $fill$  pen, fill background pen, fillOrigoX, fillOrigoY, mxx, mxy, myx, myy, x1, y1, s1, ..., xn, yn, sn

[「POLY2\\_B」](#page-197-0)コマンドの上級版で、塗りつぶしの向きをマトリクスを使用して定義することができます。

**frame\_fill:** 

frame\_fill = j<sub>1</sub> + 2\*j<sub>2</sub> + 4\*j<sub>3</sub> + 8\*j<sub>4</sub> + 16\*j<sub>5</sub> + 32\*j<sub>6</sub> + 64\*j<sub>7</sub> + 128\*j<sub>8</sub>, ここで、 各 jiフラグは0または1をとります.

j1-j7: 前のPOLY2\_ コマンドと同様

jg: スロープの塗りつぶしを使用

**mxx, mxy, myx, myy:** j8が設定されている場合に、このマトリクスで塗りつぶしの向きを定義します。

追加ステータスコードでは、特殊な制約を使用して、平面ポリライン内に線分や円弧を作成することができます。

詳細は[、「追加ステータスコード」](#page-221-0)を参照してください。

# POLY2\_B{4}

**POLY2\_B{4}** n, frame\_fill, fill pen, fill background pen, fillOrigoX, fillOrigoY, mxx, mxy, myx, myy, gradientInnerRadius, x1, y1, s1, ..., xn, yn, sn

POLY2 B{3}の上級版で、円形グラデーションの内部半径を設定することができます。

**gradientInnerRadius:** ポリゴンに対して円形グラデーションを選択した場合のグラデーションの内部半径。

# POLY2\_B{5}

POLY2 B{5} n, frame fill, fillcategory, distortion flags, fill pen, fill background pen, fillOrigoX, fillOrigoY, mxx, mxy, myx, myy, gradientInnerRadius, x1, y1, s1, ..., xn, yn, sn

POLY2\_ B{4}の上級版で、塗りつぶしの歪みを高度な方法で制御することができます。

#### **frame\_fill:**

frame\_fill =  $j_1$  + 2\* $j_2$  + 4\* $j_3$ , ここで、 各 jiフラグは0または1をとります.

j1: 輪郭線のみ

- i<sub>2</sub>: 塗りつぶしのみ
- 13: 開いたポリゴンを閉じる

#### **fillcategory:**

- 0: 作図
- 1: 切断

2: 表面

#### **distortion\_flags:**

distortion\_flags = j<sub>1</sub> + 2\*j<sub>2</sub> + 4\*j<sub>3</sub> + 8\*j<sub>4</sub> + 16\*j<sub>5</sub> + 32\*j<sub>6</sub> + 64\*j<sub>7</sub>, ここで、 各 jiフラグは0または1をとります.

distortion\_flagsでは、0から127までの値が有効です。この範囲以外の値を使用しないでください。

j1: 塗りつぶし原点のX座標はグローバル原点のX座標であり、j4が設定されている場合のみ有効です。 fillOrigoは、(mxx, mxy) ベクトル線上の投影線原点(0,0)です。

j2: 塗りつぶし原点のY座標はグローバル原点のY座標であり、j4が設定されている場合のみ有効です。

j3: innerRadiusパラメータを使用して円形の歪みを作成

j4: ローカルの方向を使用、歪み配列 (mijパラメータ) を使用

i5: (シンボル塗りつぶしにのみ有効)定義したX ベクトルの長さ (mxx, mxy) に、パターンのXサイズをリセット

i6: (シンボル塗りつぶしにのみ有効)定義したYベクトルの長さ (myx, myy)に、パターンのYサイズをリセット

j7: (シンボル塗りつぶしにのみ有効)シンボル塗りつぶしパターンの比率を維持、 j5およびj6の1つが設定されている場合にのみ有 効

**innerRadius:** 円形塗りつぶしの歪みの半径、 元の円の原点は(0, -innerRadius) 位置のY塗りつぶし軸上に配置されます。

# POLY2\_B{6}

**POLY2\_B{6}** n, frame\_fill, fillcategory, distortion\_flags, fill\_pen, fill\_background\_pen, fillOrigoX, fillOrigoY, mxx, mxy, myx, myy, gradientInnerRadius, x1, y1, s1, pen1, linetype1, ..., xn, yn, sn, penn, linetypen

POLY2\_B{5}のアドバンストバージョン。各輪郭辺に対して、輪郭属性(ペンと線種)を個別に制御することができます。

**peni:** 制御点iから開始する輪郭線のペンインデックス

**linetypei:** 制御点iから開始する輪郭線の線種インデックス 互換性:ARCHICAD 21で導入されました。

# ARC2

**ARC2** x, y, r, alpha, beta

中心が(x, y)で、alphaで始まりbetaで終わる角度を持つ、半径がrの円弧。 alphaとbetaは度(°)で指定します。

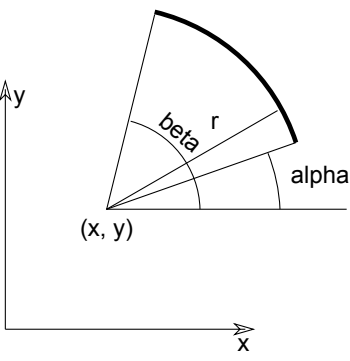

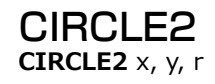

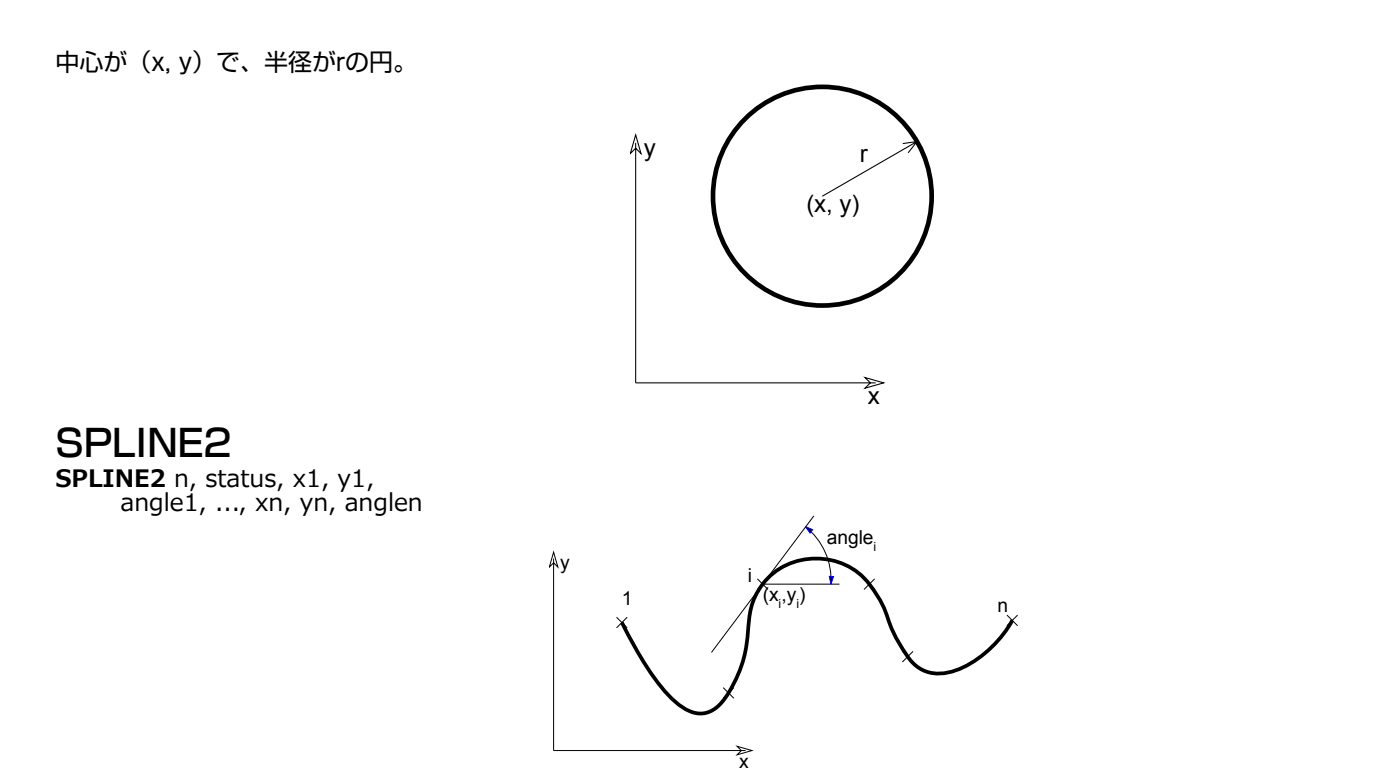

<span id="page-201-0"></span>制御点がn個のスプライン。制御点(xi,yi)でのスプラインの接点は、角度i、つまりX軸との度数単位の角度によって定義されます。 パラメータの制限:

 $n > = 2$ 

#### **si:** ステータス値:

0: デフォルト

1: 閉じたスプライン。スプラインの最初と最後の節点が接続されて閉じたスプラインになります。

2: 自動的にスムージングされたスプライン。 スプラインの生成時には、最初と最後の節点との間の節点の角度パラメータ値は使用 されません。 内蔵されている自動スムージングアルゴリズムが使用されます。

例 1:

SPLINE2 5, 2, 0, 0, 60,  $1, 2, 30,$  $1.5, 1.5, -30,$  3, 4, 45, 4, 3, -45

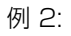

 $n = 5$ FOR  $i = 1$  TO n SPLINE2 4, 0, 0.0, 2.0, 135.0,  $-1.0, 1.8, 240.0,$  -1.0, 1.0, 290.0,  $0.0, 0.0, 45.0$  MUL2 -1.0, 1.0 SPLINE2 4, 0, 0.0, 2.0, 135.0,  $-1.0, 1.8, 240.0,$  -1.0, 1.0, 290.0,  $0.0, 0.0, 45.0$ <br>DEL 1 DEL<sub>1</sub> SPLINE2 4, 0, 0.0, 2.0, 100.0,  $0.0, 2.5, 0.0,$  0.0, 2.4, 270.0, 0.0, 2.0, 270.0 ADD2 2.5, 0 NEXT i

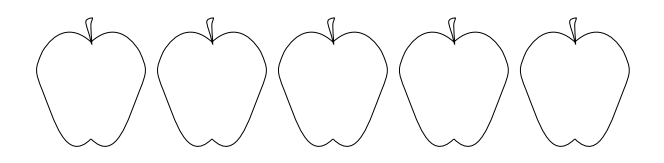

# SPLINE2A

**SPLINE2A** n, status, x1, y1, angle1, length previous1, length next1,

 ... xn, yn, anglen, length\_previousn, length nextn

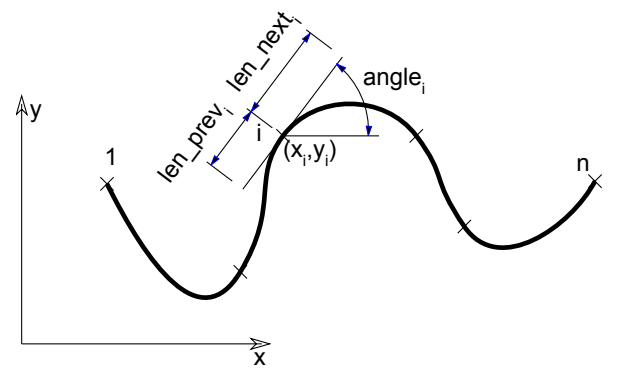

[「SPLINE2」](#page-201-0)コマンドの拡張版(ベジェスプライン)。複雑なため、主に自動2Dスクリプト生成で使用されます。 詳細は、『ARCHICAD ヘルプ』の「ドキュメンテーション」章の「線/スプラインの作図」を参照してください。

**si:** ステータス値:

0: デフォルト

1: 閉じたスプライン。スプラインの最初と最後の節点が接続されて閉じたスプラインになります。

2: 自動的にスムージングされたスプライン。 スプラインの生成時には、最初と最後の節点にはさまれた節点の角度、length\_ previous<sub>i</sub>とlength\_next<sub>i</sub> のパラメータ値は使用されません。内蔵されている自動スムージングアルゴリズムが使用されます。

**xi, yi:** 制御点の座標

**length\_previousi, length\_nexti:** 前と次の制御点の接線の長さ

**anglei:** 接線の方位角

例:

SPLINE2A 9, 2, 0.0, 0.0, 0.0, 0.0, 0.0, 0.7, 1.5, 15, 0.9, 1.0, 1.9, 0.8, 72, 0.8, 0.3, 1.9, 1.8, 100, 0.3, 0.4, 1.8, 3.1, 85, 0.4, 0.5, 2.4, 4.1, 352, 0.4, 0.4, 3.5, 3.3, 338, 0.4, 0.4, 4.7, 3.7, 36, 0.4, 0.8, 6.0, 4.6, 0, 0.0, 0.0

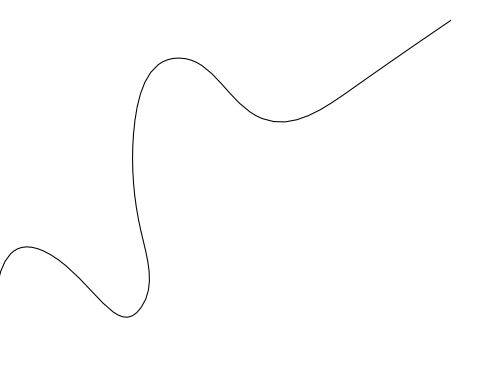

# PICTURE2

**PICTURE2** expression, a, b, mask

# PICTURE2{2}

**PICTURE2{2}** expression, a, b, mask

3Dの[「PICTURE」](#page-151-0)コマンドと同じように2Dで使用できます。 3Dとは異なり、マスク値は2D画像には影響しません。

文字列タイプのexpressionは画像ファイル名、数値のexpressionはライブラリ部品に格納されている画像のインデックスを意味しま す。 0のインデックスは特殊な値です。この値は、ライブラリ部品のプレビュー画像を参照します。 PICTURE2{2}の場合、mask = 1は完全に白のピクセルが透明であることを意味します。

ほかの画像は、画像をGDLオブジェクトとして含むプロジェクトまたは選択した要素を保存するときに、ライブラリ部品に格納できる だけです。

# テキスト要素

# TEXT2

**TEXT2** x, y, expression 計算された数式または文字列式の値を、x, y座標位置に設定スタイルで書き込みます。 [「\[SET\] STYLE」お](#page-237-0)よび[「DEFINE STYLE」を](#page-258-0)参照してください。

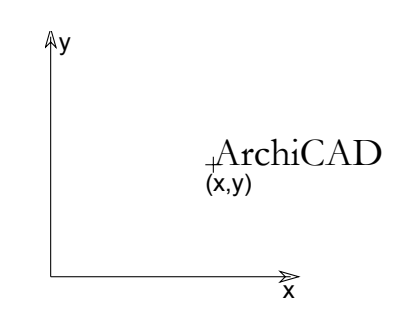

# RICHTEXT2

**RICHTEXT2** x, y, textblock\_name 前もって定義されたTEXTBLOCKを配置します。 詳細は、[「TEXTBLOCK」](#page-261-0)を参照してください。

**x, y:** リッチテキストの位置の座標

**textblock\_name:** 前もって定義されたTEXTBLOCKの名前

# バイナリ2D

# FRAGMENT2

**FRAGMENT2** fragment\_index, use\_current\_attributes\_flag **FRAGMENT2** ALL, use\_current\_attributes\_flag 与えられたインデックスを持つ断片を、現在の変換と共に2D全体表示に挿入します。 ALLを指定すると、全ての断片が挿入されます。

**use\_current\_attributes\_flag:** 現在の属性を使用するかどうかを定義します。

0: 定義されたカラー、線種、および塗りつぶし種類で断片を表示

1: 断片のカラー、線種、および塗りつぶし種類の代わりにスクリプトの現在の設定を使用

# 2Dでの3D投影

PROJECT2 **PROJECT2** projection\_code, angle, method

# PROJECT2{2}

**PROJECT2{2}** projection\_code, angle, method [, backgroundColor, fillOrigoX, fillOrigoY, filldirection]

同じライブラリ部品に3Dスクリプトの投影を作成し、生成した線を2D全体表示に追加します。 第2バージョンのPROJECT2{2} 、 これより前の[\[SET\] FILL](#page-242-0)コマンドと共に、2Dスクリプトの結果である図面の塗りつぶし背景、原点、および方向をユーザーが制御でき るようにします。 空白塗りつぶしを設定するSET FILL 0ショートカットは、この場合は機能しません。実際の空白塗りつぶしを参照す る必要があります。

**projection\_code: 投影のタイプ** 

- 3: 上面図
- 4: 側面図
- 5: 側面図2
- 6: 斜投影
- 7: 等角投影
- 8: 不等角投影
- 9: 二等角投影
- -3: 下面図
- -6: 見上げ斜投影
- -7: 見上げ等角投影
- -8: 見上げ不等角投影
- -9: 見上げ二等角投影

**angle:** [3D投影の設定] ダイアログボックスの方位角設定

**method:** 選択された画像処理方式 無効な値が設定された場合または何も設定されていない場合、デフォルトは陰線処理(2)です。

- 1: ワイヤフレーム
- 2: 陰線処理(分解法)
- 3: シェーディング
- 16: 加算変更子:ベクトルハッチングを描画 (隠線処理およびシェーディングモードでのみ有効)
- 32: 加算変更子:3Dからの属性の代わりに現在の属性を使用 (シェーディングモードでのみ有効)
- 64: 加算変更子:ローカル塗りつぶしの向き (シェーディングモードでのみ有効)
- 128: 加算変更子:線は全て内側の線 (32と共にのみ有効)。デフォルトはgeneric。
- 256: 加算変更子:線は全て輪郭線 (128が設定されておらず、 32と共にのみ有効)。デフォルトはgeneric。
- 512: 加算変更子:塗りつぶしは全て断面(32と共にのみ有効)。デフォルトは作図塗りつぶし。
- 1024: 加算変更子:塗りつぶしは全て表面 (512が設定されておらず、 32と共にのみ有効)。デフォルトは作図塗りつぶし。
- **BackgroundColor:** 塗りつぶし背景カラー
- **fillOrigoX:** 塗りつぶし原点のX座標
- **fillOrigoY:** 塗りつぶし原点のY座標
- **filldirection:** 塗りつぶしの方位角
- 注記: [「\[SET\] FILL」は](#page-242-0)、PROJECT2{2}に対して有効です。

例:

2D PROJECT2 3, 270, 2 LINE\_TYPE "DASHED"  $ARC<sub>2</sub>$  0, 0, A-B/3, 0, E  $E = 270$  $A = 1$  $B = 0.2$ ROT2 E ADD2 A-B/3, 0 LINE2 0,  $0, -0.05, -0.1$ LINE2 0, 0, 0.05, -0.1 DEL 2 3D  $n = 12$  $E = 270$  $D = 0.2$  $A = 1$  $B = 0.2$ FOR i=1 TO n prism 4, D, -B/3, -B/2,

 -B/3, B/2,  $A - B/3$ ,  $B/8$ ,  $A-B/3$ ,  $-B/8$  ADDZ D ROTz  $E/(n-1)$ NEXT i

DEL n\*2

# PROJECT2{3}

**PROJECT2{3}** projection\_code, angle, method, parts [, backgroundColor, fillOrigoX, fillOrigoY, filldirection][[,] PARAMETERS name1=value1, ..., namen=valuen]

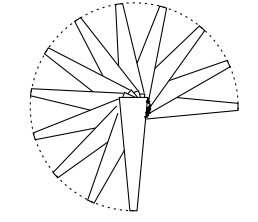

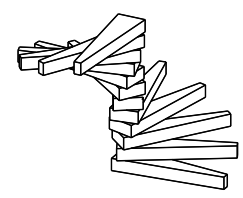

同じライブラリ部品に3Dスクリプトの投影を作成し、生成した線を2D全体表示に追加します。 第3バージョンのPROJECT2{3}は、 投影モデルのどの部分が必要か定義し、線種を含めた切り取り部分とビュー部分の属性を個別に制御できる能力を追加します。 現時点 のパラメータをコマンドに設定して投影を生成することもできます。

**method:** 選択された画像処理方式 無効な値が設定された場合または何も設定されていない場合、デフォルトは陰線処理(2)です。

- 1: ワイヤフレーム
- 2: 陰線処理(分解法)
- 3: シェーディング
- 16: 加算変更子:ベクトルハッチングを描画 (隠線処理およびシェーディングモードでのみ有効)
- 32: 加算変更子:3Dからの属性の代わりに現在の属性を使用 (シェーディングモードでのみ有効)
- 64: 加算変更子:ローカル塗りつぶしの向き (シェーディングモードでのみ有効)
- 128: 加算変更子:線は全て内側の線 (32と共にのみ有効)。デフォルトはgeneric。
- 256: 加算変更子:線は全て輪郭線 (128が設定されておらず、 32と共にのみ有効)。デフォルトはgeneric。
- 512: 加算変更子:塗りつぶしは全て断面(32と共にのみ有効)。デフォルトは作図塗りつぶし。
- 1024: 加算変更子:塗りつぶしは全て表面 (512が設定されておらず、 32と共にのみ有効)。デフォルトは作図塗りつぶし。 2048: 加算変更子:変更子 16、32、64、128、256、512、1024 および塗りつぶしの属性パラメータは投影のビュー部分で のみ有効。デフォルトでは全ての部分で有効。
- 4096: 加算変更子:変更子 16、32、64、128、256、512、1024 および塗りつぶしの属性パラメータは投影の切り取り部分 でのみ有効。デフォルトでは全ての部分で有効。
- 8192: 加算変更子:切断塗りつぶしは傾斜。
- 16384: 加算変更子:透明材質の透過を有効にする。この場合、透過率が50を超える材質は完全に透明になり、それ以外の材質は非 透明になります。
- 既知の制限:切り取り部分の線は個別に扱うことはできません。全ての線をまとめて内側または輪郭に設定することしかできません。 互換性に関する注記:ARCHICAD 19以前では、切り取りポリゴンは、3Dスクリプト[の「SECT\\_FILL」](#page-239-0)また[は「SECT\\_ATTRS」で](#page-240-0) 定義された属性で生成されていました。ARCHICAD 20以降では、切り取りポリゴンの属性は、外側面の表面塗りつぶしによって定義 されます(加算変更子32が設定されていない場合)。

#### **parts:** 生成する部分を定義 1+2+4+8+16+32 の値は全ての部品を意味します。

- parts = j<sub>1</sub> + 2\*j<sub>2</sub> + 4\*j<sub>3</sub> + 8\*j<sub>4</sub> + 16\*j<sub>5</sub> + 32\*j<sub>6</sub>, ここで、 各 jiフラグは0または1をとります.
- ili2i3、i4、i5、i6は、投影したモデルの該当部分を表示する(1)か省略する(0)かを表します。
- in: 切り取りポリゴン(シェーディングモードでのみ有効)
- j2: 切り取りポリゴンの辺
- i3: ポリゴンの表示
- j4: ポリゴンの辺の表示
- j5: 3D ホットスポットを静的2Dホットスポットとして投影、
- j6: 3D hotlineとhotarcsを投影(関連する3Dホットスポットを静的2Dホットスポットに変換を含む)。

### PROJECT2{4}

**PROJECT2{4}** projection code, angle, useTransparency, statusParts, numCutplanes, cutplaneHeight1, ..., cutplaneHeightn, method1, parts1, cutFillIndex1, cutFillFgPen1, cutFillBgPen1, cutFillOrigoX1, cutFillOrigoY1, cutFillDirection1, cutLinePen1, cutLineType1, projectedFillIndex1, projectedFillFgPen1, projectedFillBgPen1, projectedFillOrigoX1, projectedFillOrigoY1, projectedFillDirection1, projectedLinePen1, projectedLineType1, ... method(numCutplanes+1)), parts(numCutplanes+1), cutFillIndex(numCutplanes+1), cutFillFgPen(numCutplanes+1), cutFillBgPen(numCutplanes+1), cutFillOrigoX(numCutplanes+1), cutFillOrigoY(numCutplanes+1), cutFillDirection(numCutplanes+1), cutLinePen(numCutplanes+1), cutLineType(numCutplanes+1), projectedFillIndex(numCutplanes+1), projectedFillFgPen(numCutplanes+1), projectedFillBgPen(numCutplanes+1), projectedFillOrigoX(numCutplanes+1), projectedFillOrigoY(numCutplanes+1), projectedFillDirection(numCutplanes+1), projectedLinePen(numCutplanes+1), projectedLineType(numCutplanes+1) 互換性:ARCHICAD 20で導入されました。

同じライブラリ部品に3Dスクリプトの投影を作成し、生成した線を2D全体表示に追加します。 4番目のバージョン、PROJECT2{4} では、X-Y平面と平行に複数の切断面を定義し、線種、ペン、塗りつぶしなど、断片の切断部分と投影部分の属性を制御する機能が追 加されています。 切断面の数を0すると、1つの投影断片のみを作成できます(numCutplanes+1)。

**useTransparency:** は0(透過なし)または正の整数(1:透過が有効)にすることができます。

**statusParts:** は、生成するステータス部分を定義します(hotline、ホットスポット、hotarc)。1+2の値は、全ての部分を意味し ます。設定は全ての断片に適用されます。

statusParts =  $j_1$  + 2<sup>\*</sup> $j_2$ , ここで、 各 jiフラグは0または1をとります.

j1、j2の数値は、投影したモデルの対応するステータス部分を表示する(1)か省略する(0)かを表します。

j1: 3D ホットスポットを静的2Dホットスポットとして投影、

 $\overline{\phantom{a}}$ i $\overline{\phantom{a}}$ : 3D hotlineとhotarcsを投影 (関連する3Dホットスポットを静的2Dホットスポットに変換を含む)。

**numCutplanes:** 定義された切断面の数。0にすることができますが、それより多い数をお勧めします。

**cutplaneHeighti:** 個別に定義された各切断面の位置。オブジェクトのX-Y平面からの垂直距離として測定されます。

**method:** 選択された画像処理方式 無効な値が設定された場合または何も設定されていない場合、デフォルトは陰線処理(2)です。

0: 現在の断片は投影の一部でない

1: ワイヤフレーム

- 2: 陰線処理(分解法)
- 3: シェーディング
- 4: ポリゴンによる陰線処理:ポリゴンはシェーディング方式で作成された部分に属するポリゴンまたは線を除外しませんが、他のワ イヤフレーム/陰線処理部分に属するポリゴンおよび線を覆うか除外します。最適な結果を得るには、それを空気層に設定してくださ い。このような分解されたポリゴンは、断片の順序に応じて2Dで動作します(シェーディングされた部分を覆いますが、除外しませ ん)。
- 16: 加算変更子:ベクトルハッチングを描画(隠線処理モードおよびシェーディングモードでのみ有効)
- 32: 加算変更子:3Dからの属性の代わりに現在の属性を使用(シェーディングモードでのみ有効でポリゴンモードでは陰線処理)
- 64: 加算変更子:ローカル塗りつぶしの向き (シェーディングモードでのみ有効でポリゴンモードでは陰線処理)
- 128: 加算変更子:線は全て内側の線 (32と共にのみ有効)。デフォルトはgeneric。
- 256: 加算変更子:線は全て輪郭線 (128が設定されておらず、 32と共にのみ有効)。デフォルトはgeneric。
- 512: 加算変更子:塗りつぶしは全て断面(32と共にのみ有効)。デフォルトは作図塗りつぶし。
- 1024: 加算変更子:塗りつぶしは全て表面 (512が設定されておらず、 32と共にのみ有効)。デフォルトは作図塗りつぶし。 2048: 加算変更子:変更子 16、32、64、128、256、512、1024 および塗りつぶしの属性パラメータは投影のビュー部分で
- のみ有効。デフォルトでは全ての部分で有効。

4096: 加算変更子:変更子 16、32、64、128、256、512、1024 および塗りつぶしの属性パラメータは投影の切り取り部分 でのみ有効。デフォルトでは全ての部分で有効。

8192: 加算変更子:切断塗りつぶしは傾斜。

- **partsi:** 生成する部分を定義 1+2+4+8+64の値は全ての部品を意味します。
	- partsi = j<sub>1</sub> + 2\*j<sub>2</sub> + 4\*j<sub>3</sub> + 8\*j<sub>4</sub> + 64\*j<sub>7</sub>, ここで、 各 jiフラグは0または1をとります.
	- j1、j2、j3、j4、j7は、投影したモデルの該当部分を表示する (1) か省略する (0) かを表します。
	- j1: 切り取りポリゴン (シェーディングモードでのみ有効)
	- i<sub>2</sub>: 切り取りポリゴンの辺
	- i3: ポリゴンの表示
	- ia: ポリゴンの辺の表示
	- j7: プロジェクトの点群

**cutFillIndexi:** 現在の断片の切断部分の塗りつぶし種類インデックス

**cutFillFgPeni:** 現在の断片の切断部分の塗りつぶしペン

**cutFillBgPeni:** 現在の断片の切断部分の塗りつぶし背景ペン

2D形状

**cutFillOrigoXi:** 現在の断片の切断塗りつぶし原点のX座標 **cutFillOrigoYi:** 現在の断片の切断塗りつぶし原点のY座標 **cutFillDirectioni:** 現在の断片の切断塗りつぶしの方位角 **cutLinePeni:** 現在の断片の切断線のペンインデックス **cutLineTypei:** 現在の断片の切断線の線種 **projectedFillIndexi:** 現在の断片の投影部分の塗りつぶし種類インデックス **projectedFillFgPeni:** 現在の断片の投影部分の塗りつぶしペン **projectedFillBgPeni:** 現在の断片の投影部分の塗りつぶし背景ペン **projectedFillOrigoXi:** 現在の断片の投影塗りつぶし原点のX座標 **projectedFillOrigoYi:** 現在の断片の投影塗りつぶし原点のY座標 **projectedFillDirectioni:** 現在の断片の投影塗りつぶしの方位角 **projectedLinePeni:** 現在の断片の投影線のペンインデックス **projectedLineTypei:** 現在の断片の投影線の線種

# リスト内の図面

これらのコマンドは、要素リストが作成された場合のみ、効果があります。

特殊な特性タイプのライブラリ部品が、平面図内のライブラリ部品(オブジェクト、ドア、窓、または光源)に関連付けられていると きに、以下のコマンドを2Dスクリプトに記述すると、そのライブラリ部品の2D部分と3D部分が参照されます。 これは仮想参照と呼 ばれるもので、リストプロセスの実行時に、現在リストされている要素の2Dまたは3Dスクリプトを使用して解決されます。

#### DRAWING2 **DRAWING2** [expression]

expressionの値に基づいて、このコマンドが記述されている特性オブジェクトに関連付けられたライブラリ部品の図面(expression = 0、デフォルト)または要素のラベル(expresion = 1)を作成します。

# DRAWING3

**DRAWING3** projection code, angle, method

# DRAWING3{2}

**DRAWING3{2}** projection code, angle, method [, backgroundColor, fillOrigoX, fillOrigoY, filldirection]

PROJECT2と同様に、このコマンドを含む特性ライブラリ部品に関連付けられたライブラリ部品の3Dスクリプトの投影を作成しま す。 全てのパラメータは、PROJECT2およびPROJECT2{2}のパラメータとほとんど同じです。

**method:** DRAWING3{2}の新規手法フラグ

3: シェーディング

32: 3Dからの属性の代わりに現在の属性を使用

64: ローカル塗りつぶし向き

### DRAWING3{3}

**DRAWING3{3}** projection\_code, angle, method, parts [, backgroundColor, fillOrigoX, fillOrigoY, filldirection][[,]

PARAMETERS name1=value1, ..., namen=valuen]

PROJECT2と同様に、このコマンドを含む特性ライブラリ部品に関連付けられたライブラリ部品の3Dスクリプトの投影を作成しま す。 全てのパラメータは、PROJECT2、PROJECT2{2}およびPROJECT2{3}のパラメータとほとんど同じです。

**method:** DRAWING3{3}の新規手法フラグ

2048: 加算変更子。変更子 16、32、64、128、256、512、1024 および塗りつぶしの属性パラメータは投影のビュー部分で のみ有効。デフォルトでは全ての部分で有効。

4096: 加算変更子。変更子 16、32、64、128、256、512、1024 および塗りつぶしの属性パラメータは投影の切り取り部分 でのみ有効。デフォルトでは全ての部分で有効。

8192: 加算変更子:切断塗りつぶしは傾斜。

16384: 加算変更子:透明材質の透過を有効にする。この場合、透過率が50を超える材質は完全に透明になり、それ以外の材質は非 透明になります。

# <span id="page-213-0"></span>ホットスポットベースの編集コマンド

長さと角度タイプのGDLパラメータのホットスポットを基準としたインタラクティブなグラフィカル編集です。 **HOTSPOT** x, y, z\_l, unID\_l, paramReference\_l, flags\_l, displayParam\_l, "customDescription"]]]]]] **HOTSPOT2** x, y [, unID [, paramReference [, flags [, displayParam [, "customDescription"]]]]] **unID:** ユニークID。ライブラリ部品で定義されているホットスポットの中で一意でなければなりません。 **paramReference:** グラフィカルホットスポットベースのパラメータ編集手法を使って編集可能なパラメータ。

**displayParam:** paramRefrenceパラメータ編集中に情報パレットに表示するためのパラメータ。 配列のメンバも使えます。

**customDescription:** 情報パレット内の表示されたパラメータのカスタム説明文字列。 このオプションを使用する

と、displayParamも設定する必要があります(デフォルトではparamReferenceを使用してください)。 移動タイプのホットス ポットに設定された値のみ表示されます。 同じ基準ホットスポットを有する全ての移動ホットスポットに同じ説明を設定することを お勧めします。

有効な引数の例は、次のとおりです。

D, Arr[5], Arr[2\*I+3][D+1], etc.

**flags:** ホットスポットのタイプ+ホットスポットの属性

**type:** 

- 1: 長さタイプの編集、基準ホットスポット
- 2: 長さタイプの編集、移動ホットスポット
- 3: 長さタイプの編集、参照ホットスポット(常に非表示)
- 4: 角度タイプの編集、基準ホットスポット
- 5: 角度タイプの編集、移動ホットスポット
- 6: 角度タイプの編集、角度の中心(常に非表示)
- 7: 角度タイプの編集、参照ホットスポット(常に非表示)

**attribute:** 属性は、次の値または0の組み合わせが可能です。

- attribute =  $128*_{18} + 256*_{19} + 512*_{110} + 1024*_{111}$ , ここで、各 jiフラグは0または1をとります.
- js: ホットスポットを非表示 (タイプ 1、2、4、5)、
- j9: 編集可能な基準ホットスポット(タイプ 1、4)、

j10: 2Dで角度を反転(タイプ6)

j11: ペーパースペースでparamReferenceの値をメートルとして使用。

長さタイプのパラメータを編集するには、3つのホットスポットをタイプ1、2および3で定義する必要があります。 編集線の生の方向 は、参照ホットスポットから基準ホットスポットへのベクトルで指定されます。 移動ホットスポットは、この線に沿って、基準ホット スポットから測定された対応するパラメータの値によって決まる距離に配置する必要があります。

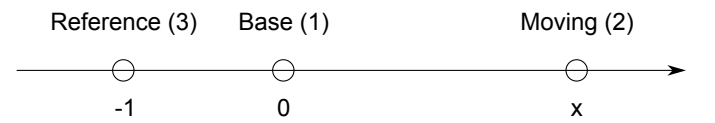

角度タイプのパラメータを編集するには、3Dで4つのホットスポットをタイプ4、5、6および7で定義する必要があります。 角度の平 面は、中心ホットスポットから参照ホットスポットまでのベクトルに直交します。 角度の測定における正の方向は、参照ホットスポッ トから平面を見た場合は反時計回りです。 2Dでは平面は既に与えられているので、参照ホットスポットは無視され、角度の測定の正 の方向は、デフォルトでは反時計回りです。 これは、中心ホットスポット (タイプ6) の512属性フラグを設定することによって変 更することができます。 一貫性を持たせるために、中心ホットスポットから移動ホットスポットおよび基準ホットスポットへのベクト ルは、中心ホットスポットから参照ホットスポットへのベクトルと垂直でなければなりません。 移動ホットスポットは、中心ホットス ポットを中心とした基準ホットスポットから測定された対応するパラメータによって決められる角度に配置する必要があります。

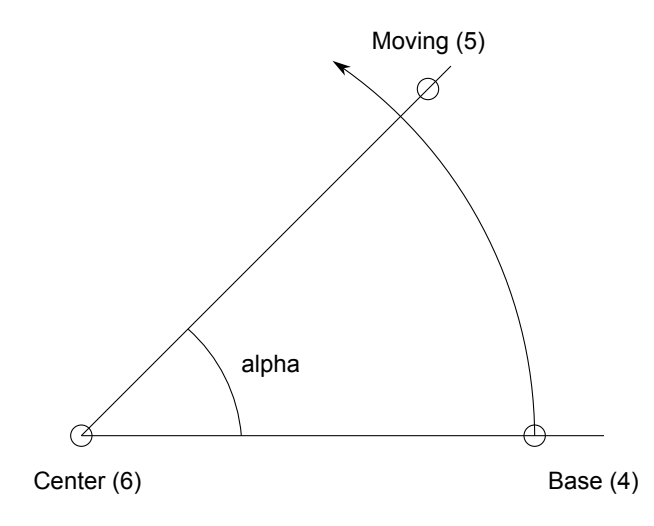

同一のパラメータの編集のためにホットスポットのセットが複数定義されている場合、ホットスポットは、ホットスポットコマンドの 実行順にグループ化されます。 基準ホットスポットに対して編集可能な属性が設定されている場合、基準ホットスポットをドラッグす ることでパラメータも編集することができます。 基準ホットスポットはオブジェクトの座標フレームに固定されることになるので(つ まり、基準ホットスポットの位置はこれにアタッチされているパラメータと無関係でなければなりません)、オブジェクト全体が基準 ポイントに沿ってドラッグされたり、基準ポイントを中心として回転されます (パラメータの値は変化しても、移動ホットスポットの 位置は変化しません)。

2つの長さタイプのホットスポットのセットを組み合わせて、1回のドラッグで2つのパラメータを編集できます。 2つを組み合わせた 場合、ホットスポットの動きは線の制約を受けなくなりますが、長さ編集ホットスポットセットそれぞれの2つの線によって決まる平面 の制約を受けます。 3Dでは、長さ編集ホットスポットのセットを3つ組み合わせることで、ホットスポットを空間内の任意の場所に配 置できます。 2本の線は、互いに平行であってはならず、3本の線は同一平面上にあってはなりません。 組み合わされたパラメータ編 集操作は、選択した点の位置に対応パラメータが異なる2つの編集可能ホットスポット(移動ホットスポットまたは編集可能な基準ホッ トスポット)がある場合に開始されます。 パラメータが組み合わせ編集用に設計されている場合、基準ホットスポットと参照ホットス ポットはオブジェクトの座標フレームに固定されませんが、残りのパラメータの値が変化するにつれて移動しなければなりません。 次の図と例2を参照してください。

例 1: 2Dでの角度編集: LINE2 0, 0, A, 0 LINE2 0, 0, A\*COS(angle), A\*SIN(angle) ARC2 0, 0, 0.75\*A, 0, angle HOTSPOT2 0, 0, 1, angle, 6 HOTSPOT2 0.9\*A, 0, 2, angle, 4 HOTSPOT2 0.9\*A\*COS(angle), 0.9\*A\*SIN(angle), 3, angle, 5
例 2: パラメータが 2 つの組み合わされた長さタイプ編集:

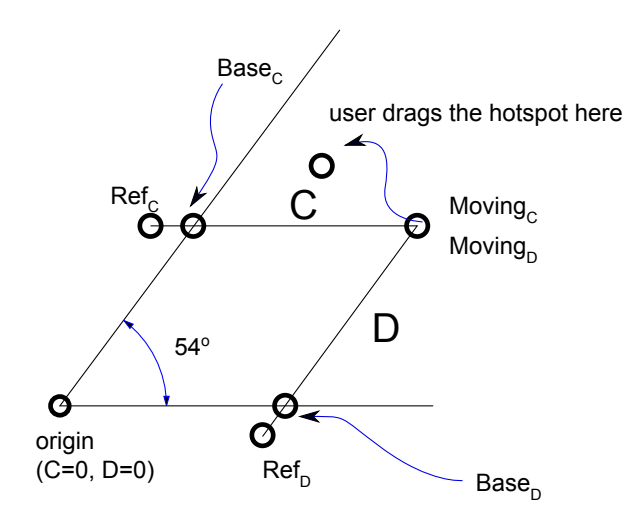

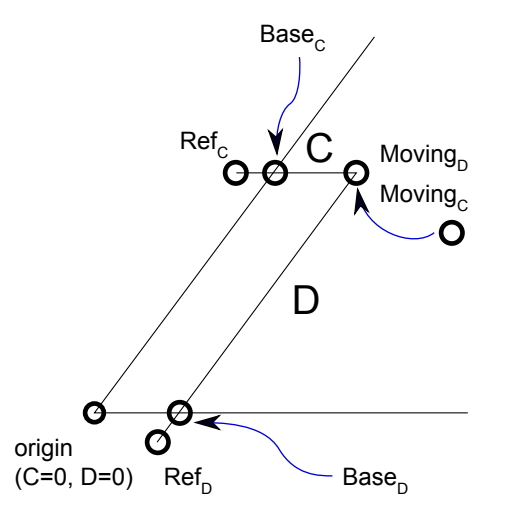

! sideX, sideY parameters RECT2 0, 0, A, B RECT2 0, 0, sideX, sideY HOTSPOT2 sideX, 0, 1, sideY, 1 HOTSPOT2 sideX, -0.1, 2, sideY, 3 HOTSPOT2 sideX, sideY, 3, sideY, 2 HOTSPOT2 0, sideY, 4, sideX, 1 HOTSPOT2 -0.1, sideY, 5, sideX, 3 HOTSPOT2 sideX, sideY, 6, sideX, 2 例 3: パラメータが1つの単純な長さタイプ編集:

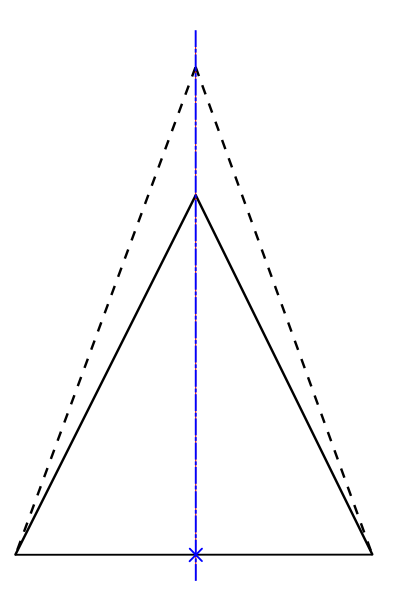

!2D SCRIPT: HOTSPOT2 -1, 0, 1 HOTSPOT2 1, 0, 2 HOTSPOT2 0, 0, 3, corner\_y, 1+128 HOTSPOT2 0, -1, 4, corner\_y, 3 HOTSPOT2 0, corner\_y, 5, corner\_y, 2 LINE2 -1, 0, 1, 0 LINE2 -1, 0, 0, corner\_y LINE2 1, 0, 0, corner\_y

!3D SCRIPT: HOTSPOT -1, 0, 0, 1 HOTSPOT -1, 0, 0.5, 2 HOTSPOT  $1, 0, 0, 3$ HOTSPOT 1, 0, 0.5, 4 HOTSPOT 0, 0, 0, 5, corner\_y, 1+128 HOTSPOT 0, -1, 0, 6, corner\_y, 3 HOTSPOT 0, corner\_y, 0, 7, corner\_y, 2 HOTSPOT 0, 0, 0.5, 8, corner\_y, 1+128 HOTSPOT 0, -1, 0.5, 9, corner\_y, 3 HOTSPOT 0,  $corr_1, 0.5, 10, corr_1, 2$ PRISM\_ 4, 0.5, -1, 0, 15,

 $1, 0, 15,$  0, corner\_y, 15, -1, 0, -1

例 4: パラメータが 2 つの組み合わされた長さタイプ編集:

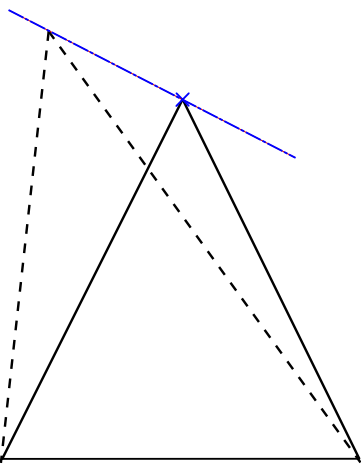

!2D SCRIPT: HOTSPOT2 -1, 0, 1 HOTSPOT2 1, 0, 2 HOTSPOT2 corner\_x, 0, 3, corner\_y, 1+128 HOTSPOT2 corner\_x, -1, 4, corner\_y, 3 HOTSPOT2 corner\_x, corner\_y, 5, corner\_y, 2 HOTSPOT2 0, corner\_y, 6, corner\_x, 1+128 HOTSPOT2 -1, corner\_y, 7, corner\_x, 3 HOTSPOT2 corner\_x, corner\_y, 8, corner\_x, 2 LINE2 -1, 0, 1, 0 LINE2 -1, 0, corner\_x, corner\_y LINE2 1, 0, corner\_x, corner\_y !3D SCRIPT: HOTSPOT -1, 0, 0, 1 HOTSPOT -1, 0, 0.5, 2 HOTSPOT 1, 0, 0, 3 HOTSPOT 1, 0, 0.5, 4 HOTSPOT corner\_x, 0, 0, 5, corner\_y, 1+128 HOTSPOT corner\_x, -1, 0, 6, corner\_y, 3 HOTSPOT corner\_x, corner\_y, 0, 7, corner\_y, 2 HOTSPOT 0, corner\_y, 0, 8, corner\_x,  $1+128$ HOTSPOT -1, corner\_y, 0, 9, corner\_x, 3 HOTSPOT corner\_x, corner\_y, 0, 10, corner\_x, 2 HOTSPOT corner\_x, 0, 0.5, 11, corner\_y,  $1+128$ HOTSPOT corner\_x, -1, 0.5, 12, corner\_y, 3 HOTSPOT corner\_x, corner\_y, 0.5, 13, corner\_y, 2 HOTSPOT 0, corner\_y, 0.5, 14, corner\_x, 1+128 HOTSPOT -1, corner\_y, 0.5, 15, corner\_x, 3 HOTSPOT corner\_x, corner\_y, 0.5, 16, corner\_x, 2 PRISM\_ 4, 0.5, -1, 0, 15, 1, 0, 15, corner\_x, corner\_y, 15, -1, 0, -1

# ステータスコード

この章で説明するステータスコードでは、特別な制約を使用して平面ポリライン内に線分および円弧を作成することができます。 節点にステータスコードを持つ平面ポリラインは、多くのGDL要素の基準です。 POLY2, POLY2 A, POLY2 B, POLY2 B{2}, [POLY2\\_B{3}](#page-198-1), [POLY2\\_B{4}](#page-199-0), [POLY2\\_B{5}](#page-199-1), [POLY\\_](#page-89-0), [PLANE\\_](#page-90-0), [PRISM\\_](#page-51-0), [CPRISM\\_](#page-53-0), [BPRISM\\_](#page-57-0), [FPRISM\\_](#page-58-0), [HPRISM\\_](#page-60-0), [SPRISM\\_](#page-61-0), SLAB, CSLAB, CROOF, [EXTRUDE](#page-93-0), [PYRAMID](#page-95-0), [REVOLVE](#page-97-0), [SWEEP](#page-110-0), [TUBE](#page-112-0), [TUBEA](#page-119-0)

ステータスコードでは、次のことができます。

- - 平面ポリラインの辺の可視性を制御する
- - ポリライン内の穴を定義する
- - 側面の辺および正面の可視性を制御する
- - ポリライン内に線分および円弧を作成する

### ステータスコードの構文

**si:** siの番号は、バイナリ整数(0~127)または-1です。

- si = i<sub>1</sub> + 2\*i<sub>2</sub> + 4\*i<sub>3</sub> + 8\*i<sub>4</sub> + 64\*i<sub>7</sub> [+ a code] , ここで、 各 jiフラグは0または1をとります.
- j1、j2、j3、j4は、頂点および側面を表示する (1) か、省略する (0) か、を表します。
- j1: 水平方向の下の辺
- i<sub>2</sub>: 垂直方向の辺
- j3: 水平方向の上の辺
- j4: 側面

j7: j2=1の場合のみ有効な特殊なステータス値で、 現在の垂直方向の辺の表示に応じて視点を制御

a code: 追加ステータスコード(省略可)。ポリライン内に線分および円弧を作成できるようにします。

j2 = 0 垂直方向の辺を常に非表示

- j2=1およびj7=1:ビューの現在の方向から輪郭を表示する場合のみ、 垂直方向の辺を表示
- j2=1およびj7=0:垂直方向の辺を常に表示

有効なステータス値は次のとおりです(太線は可視の辺を意味します)。

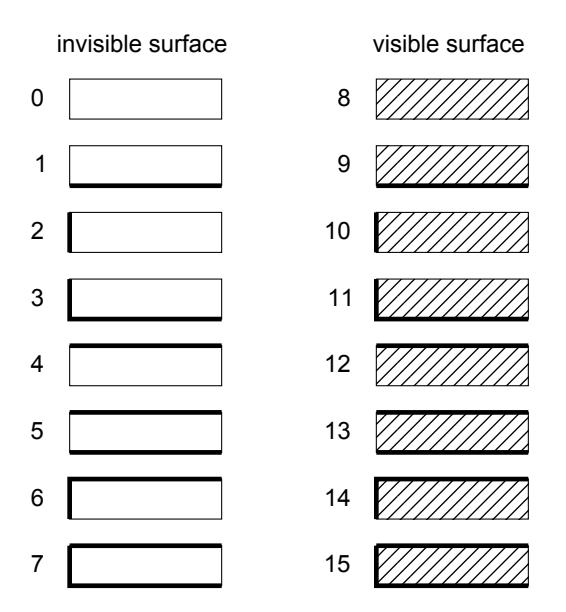

si = -1 は、角柱に直接穴を定義するのに使用します。 これは輪郭の終わりと、その輪郭内の穴の始まりを示します。 また各穴の輪郭 の終了と、別の穴の開始を示すのにも使われます。 その値の前の座標は、輪郭または穴の最初の点の座標と一致していなければなりま せん。 マスク値として-1を使った場合には、パラメータリストの最後のマスク値は、最後の穴の終わりを示すために必ず-1でなければ なりません。

正しいシェーディングまたはレンダリング結果を得るためには、ポリゴンにおいて穴同士は分離していること、そして内部交差がない ことが必要です。

# <span id="page-221-0"></span>追加ステータスコード

以下の追加ステータスコードでは、特殊な制約を使用して、ポリライン内に線分や円弧を作成することができます。 これらのコード は、次の線分または円弧を参照します。 オリジナルのステータスコードは、指定されている場所でのみ有効です(追加コードの後には 「+s」が含まれます)。

#### 注記

円弧の解像度は[、「3Dおよび2Dスクリプトの指示文」の](#page-233-0)章で説明している指示文によって制御されます。 [「POLY2\\_」コ](#page-196-0) マンドの場合、解像度が8 より大きいと、真の円弧が生成され、 それ以下の値にすると、生成される円弧は全て線分化されま す。

ポリラインの前の部分:現在の位置および接線が定義されます。

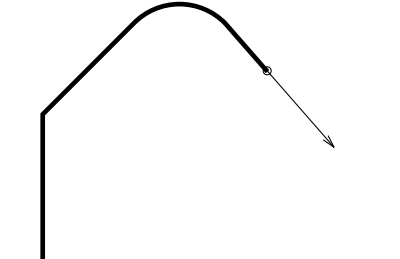

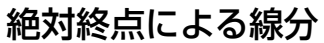

x, y, s ここで、0 < s < 100

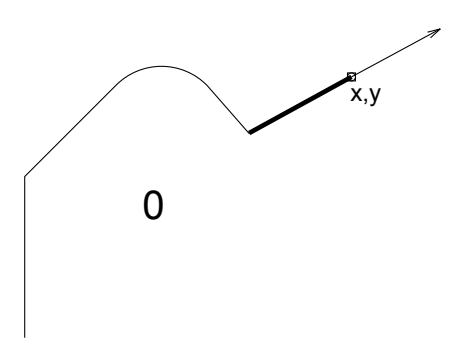

#### 相対終点による線分

dx, dy, 100+s, ここで、0 < s < 100

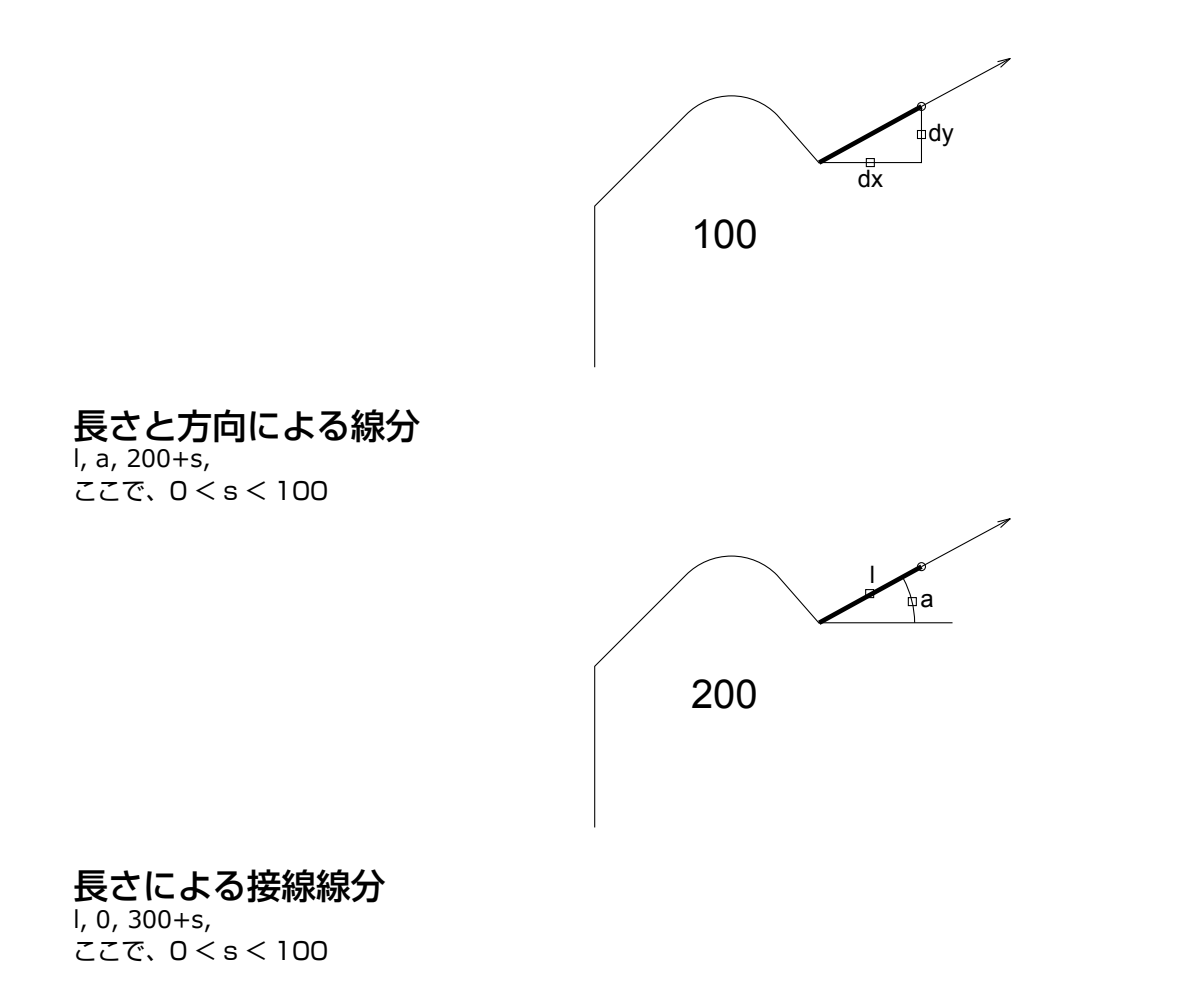

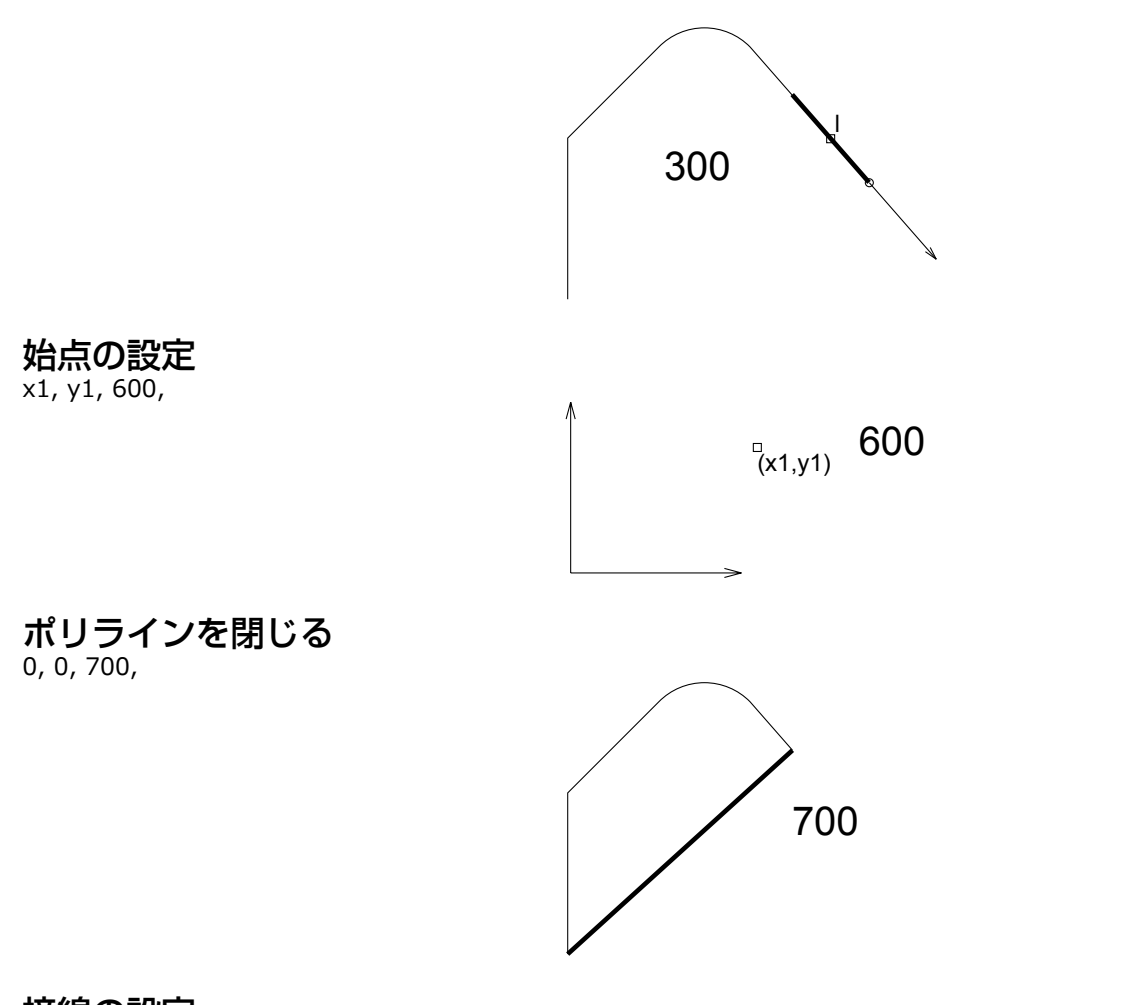

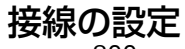

ex, ey, 800,

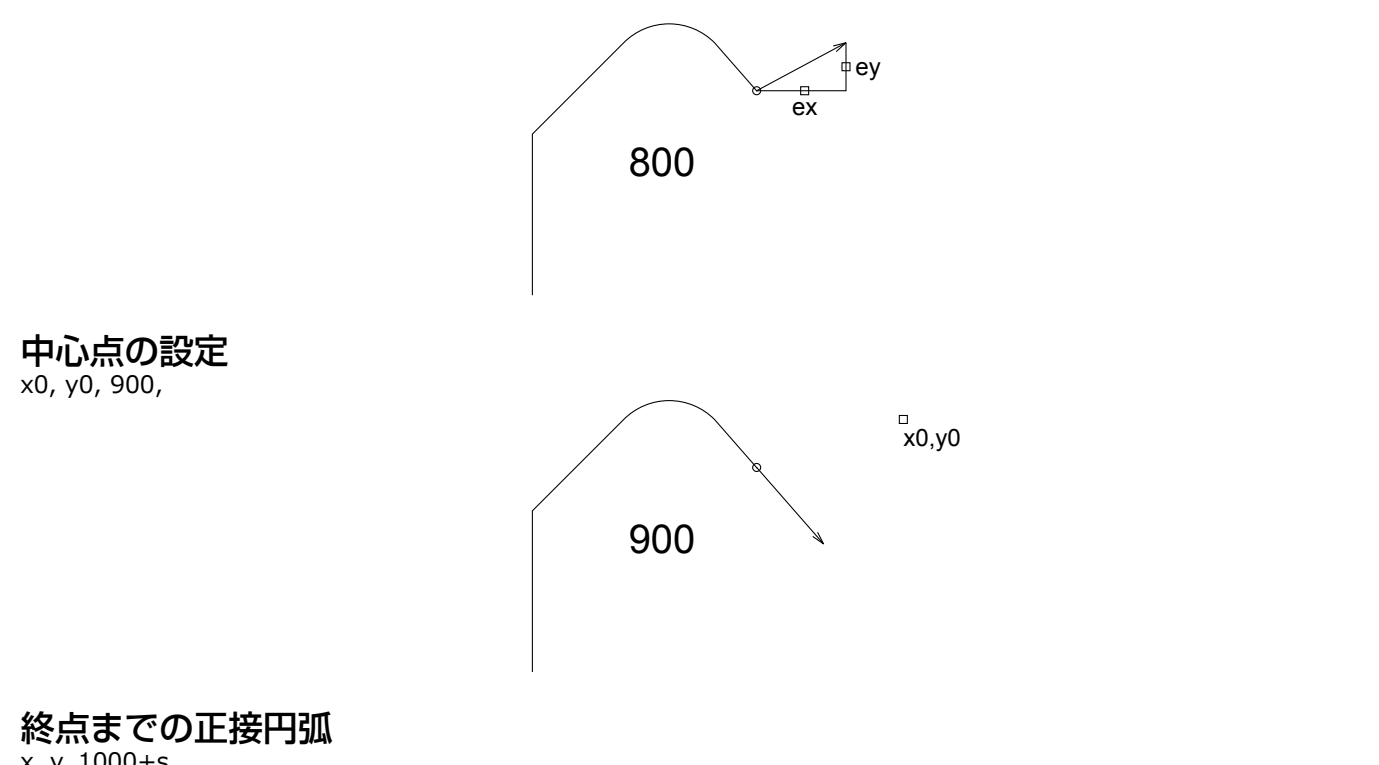

x, y, 1000+s, ここで、0 < s < 100

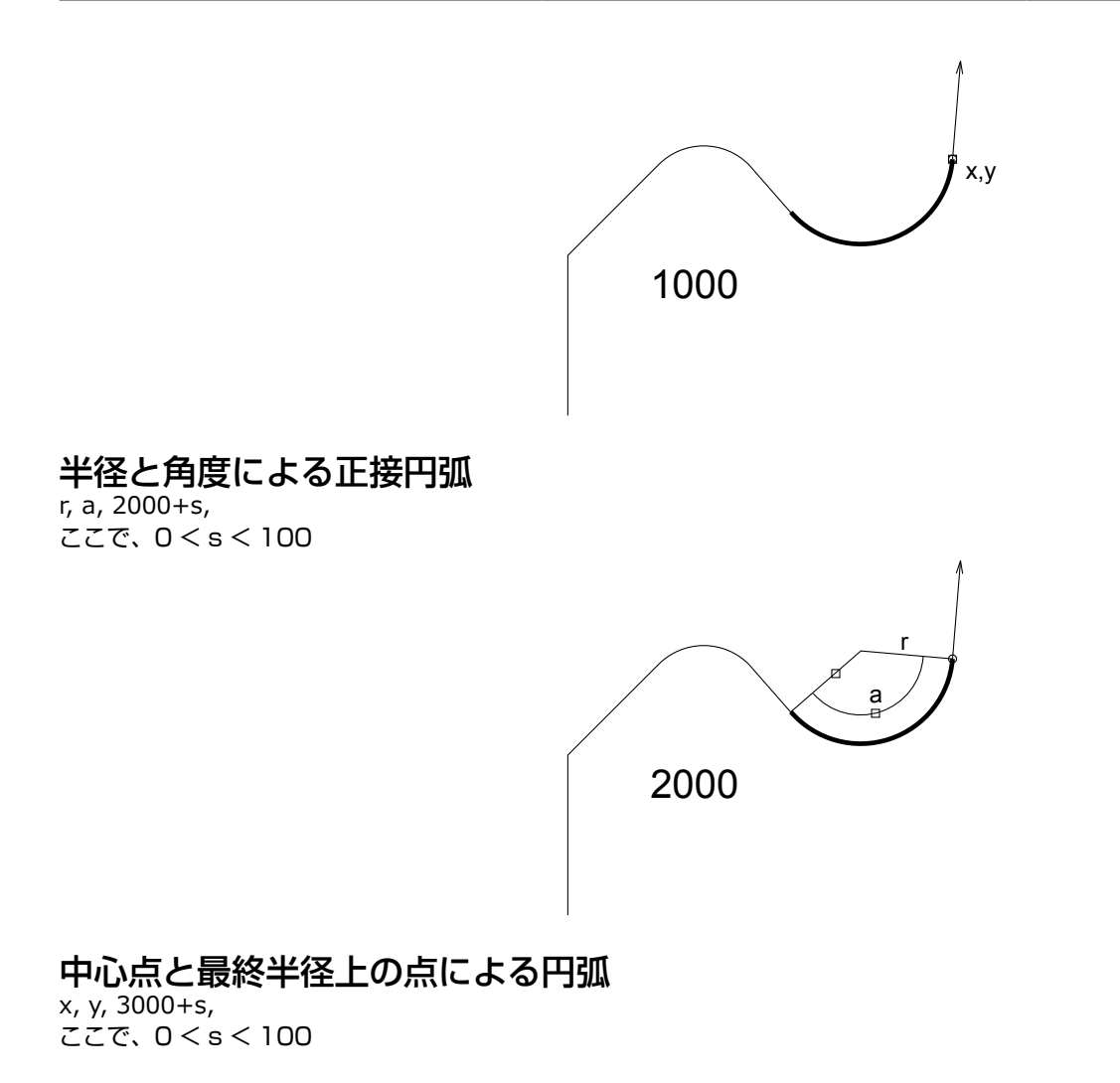

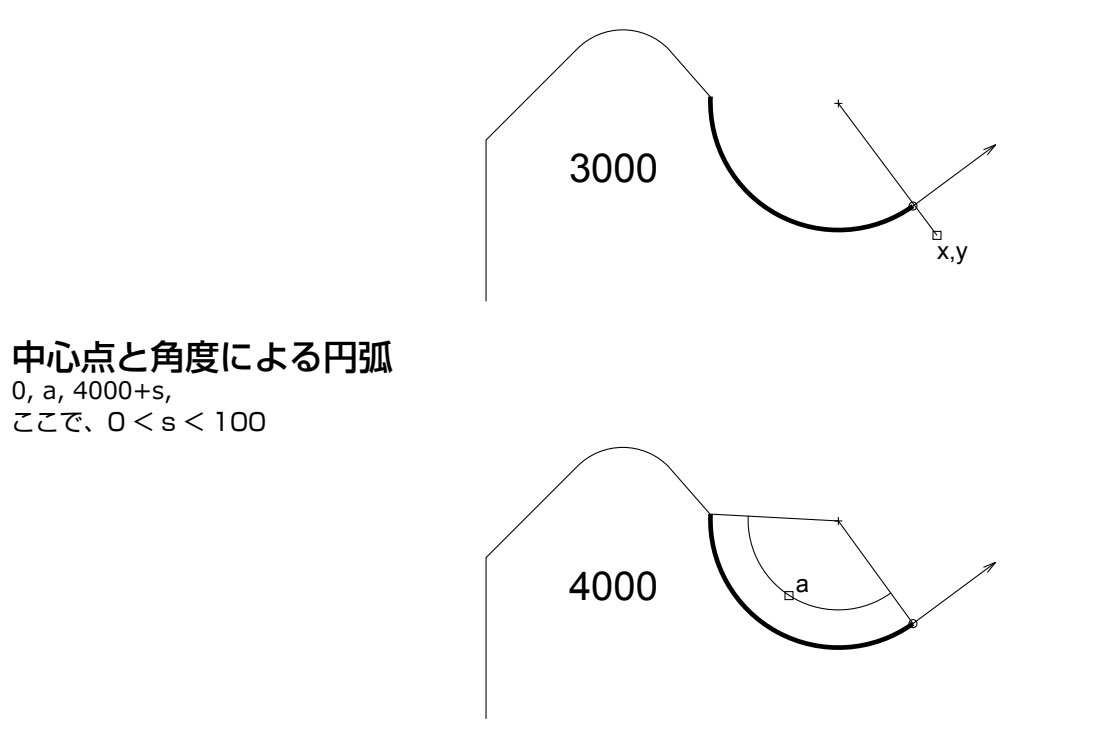

# 中心点と半径による完全な円

r, 360, 4000+s, ここで、0 < s < 100

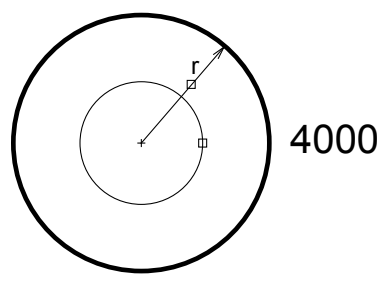

この場合、ステータスsが円全体を参照します。 全ての角度値は度(°)単位です。0で示された省略された座標0 (コード300、700、4000)はどのような値でもかまいません。

例 1:

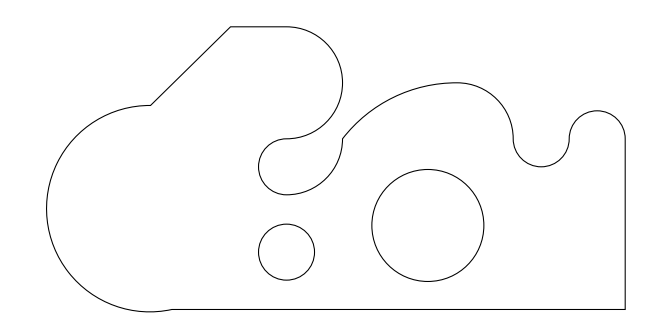

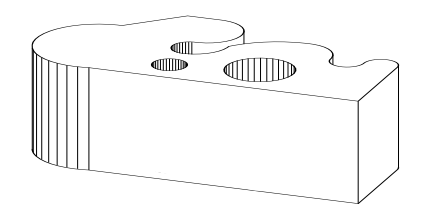

EXTRUDE 21, 0, 0, 3, 1+2+4+16+32,

 $0, 0, 0, 0$  7, 0, 0, 7, 3, 1, 6, 3, 1000, ! 終点への正接円弧 5, 3, 1001, ! 終点への正接円弧 1, 90, 2000, ! 半径と角度による正接円弧<br>2, 3, 1001, ! 終点への正接円弧 2, 3, 1001, ! 終点への正接円弧<br>1, 3, 900, ! 終点を設定 1, 3, 900, !終点を設定<br>1, 2, 3000, !始点、中心 1, 2, 3000, ! 始点、中心点、最後の半径上の点を使った円弧 1, 2.5, 900, ! 中心点を設定 0, -180, 4001, !始点、中心点、角度を使った円弧<br>1, 5, 1000, ! 終点への正弦円弧 1, 5, 1000, ! 終点への正弦円弧<br>-1, 0, 100, ! (dx, dy) によるセ 100, ! (dx, dy) によるセグメント 2, 225, 200, ! (len, angle) によるセグメント<br>-1, 0, 800, ! 正接を設定 -1, 0, 800, ! 正接を設定<br>-1, 0, 1000, ! 終点への正 -1, 0, 1000, ! 終点への正接円弧<br>0, 0, -1, ! 輪郭の終端 0, 0, -1, ! 輪郭の終端 1, 1, 900, ! 中心点を設定 0.5, 360, 4000, ! 中心点と半径による円 3.5, 1.5, 900, ! 中心点を設定 1, 360, 4001 ! 中心点、半径による円

例 2:

EXTRUDE 2+5+10+10+2, 0, 0, 3, 1+2+4+16+32, 0, 0, 900, 3, 360, 4001,  $2.5, -1, 0,$  2.5, 1, 0,  $1.5, 1, 1,$  1.5, -1, 1001,  $2.5, -1, -1,$  0, 2.5, 600,  $\begin{bmatrix} 0, & -1, & 800, \\ 1, & 1.5, & 1001 \end{bmatrix}$  $1.\overline{5}$ , 1001, -1, 0, 800,  $0, 0.5, 1001,$  $0, 1, 800,$  $\begin{array}{cc} -1, & 1.5, 1001, \\ 1, & 0, 800, \end{array}$  1, 0, 800,  $2.5, 1001,$  $0, 2.5, 700,$  $-1.5, 0, 900,$  -2.5, 0, 600, -2.5, 1, 3000,  $-2.5, 1, 0,$  $-1.5, 1, 0,$  -1.5, -1, 1001,  $-2.5, -1, 0,$  SQR(2)-1, 45, 200, -2.5, 0, 3000, -2.5, 0, 700, 0, -1.5, 900, 1, 360, 4000

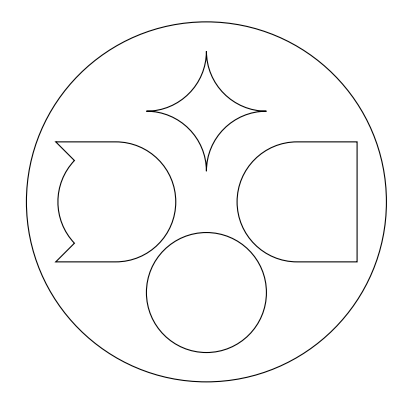

例 3:

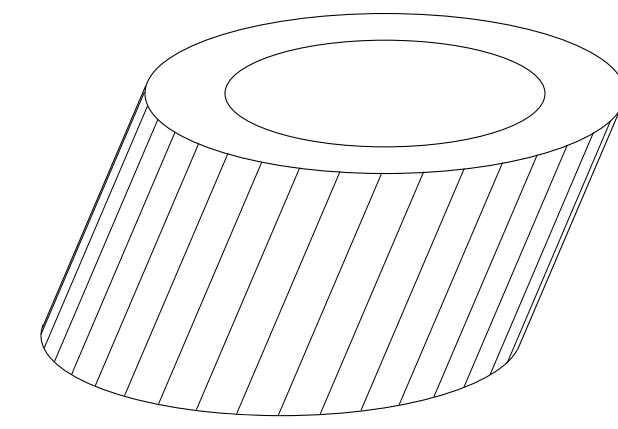

EXTRUDE 3, 1, 1, 3, 1+2+4+16+32, 0, 0, 900, 3, 360, 4001, 2, 360, 4000

例 4:

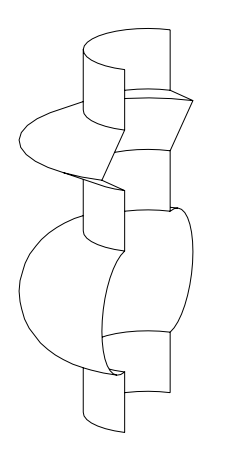

ROTY-90 REVOLVE 9, 180, 16+32, 7, 1, 0,  $6, 1, 0,$  $5.5, 2, 0,$  5, 1, 0, 4, 1, 0, 3, 1, 900, ! 中心点を設定 0, 180, 4001, ! 始点、中心点、角度を使った円弧 2, 1, 0, 1, 1, 0

# 属性

この章の最初の部分では、GDLコマンドの解釈に影響する指示文を解説しています。 指示文では、円柱要素で使われる滑らかさ、3D 表示での表現モード、または以降の形状の属性(カラー、材質、テキストスタイルなど)の割り当てを定義できます。 次にインライン 属性定義について解説しています。 この機能では、プロジェクトの現在の属性セットにはないカスタマイズした材質、テクスチャ、塗 りつぶしパターン、線種、テキストスタイルをオブジェクトに割り当てることができます。

# 指示文

指示文は、それに続くGDLステートメントの解釈に影響し、その影響は次の指示文まで、またはスクリプトが終了するまで続きます。 コールされたスクリプトは、現在の設定を継承します。変更内容はローカルに対して影響を与えます。スクリプトから戻るときには、 マクロコールの前の設定に戻ります。

#### <span id="page-233-0"></span>3Dおよび2Dスクリプトの指示文

#### LET

 $[LET]$  varnam = n 値の割り当て。LET指示文は省略できます。変数は、nの求められた値を格納します。

### **RADIUS**

**RADIUS** radius\_min, radius\_max ポリラインの円柱要素と円弧の滑らかさを設定します。 半径がrの円が表現されます。

• r <radius minの場合は、六角形

- r >=radius\_maxの場合は、辺が36のポリゴン
- radius\_min < r <radius\_maxの場合は、辺が(6+30\*(r-radius\_min)/(radius\_max-radius\_min))のポリゴン 円弧についても同様に変換されます。

RADIUSステートメントの後では、前に使用されたRESOLとTOLERステートメントの効果はなくなります。 パラメータの制限:

r min  $\leq$  r max

例:

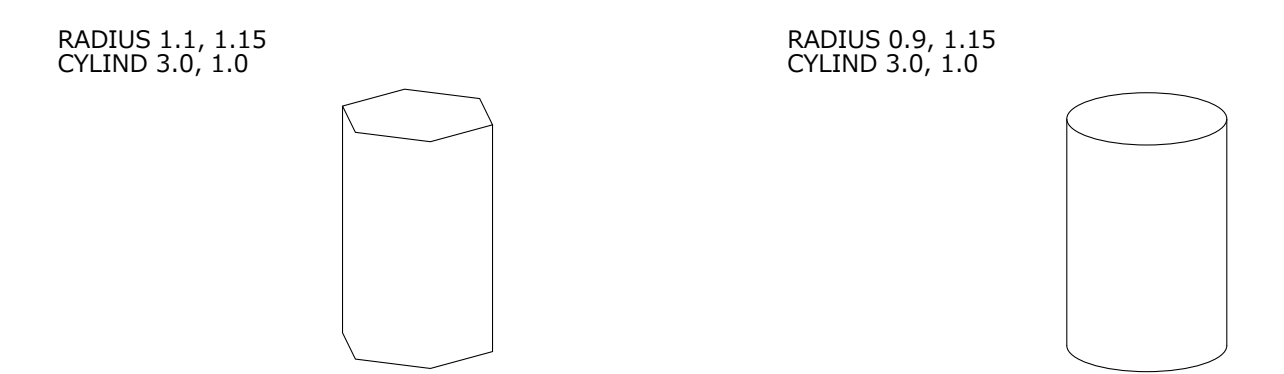

#### **RESOL**

**RESOL** n

ポリラインの円柱要素と円弧の滑らかさを設定します。円は、辺の数がnの正規ポリゴンに変換されます。 円弧についても同様に変換されます。

RESOLステートメントの後では、前に使用されたRADIUSとTOLERステートメントの効果はなくなります。 パラメータの制限:

 $n > = 3$ 

デフォルト:

RESOL 36

例:

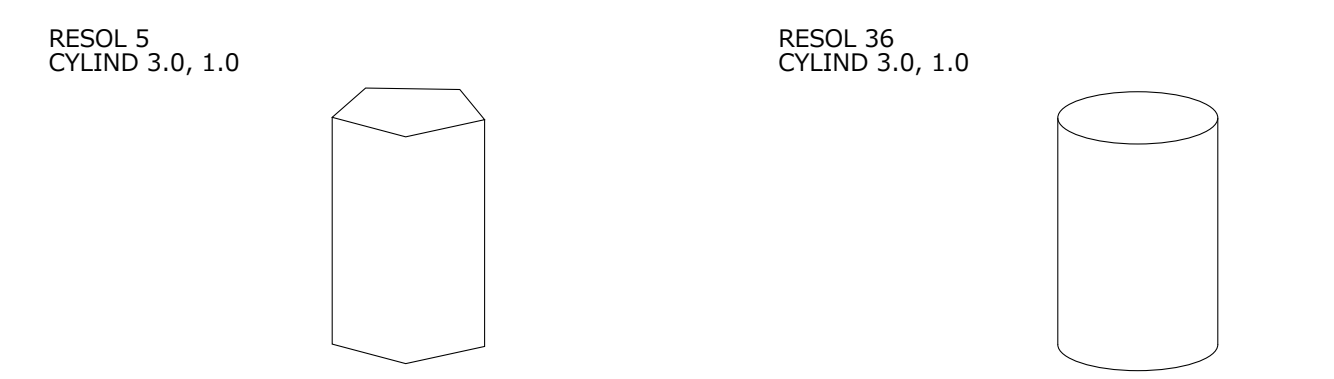

#### TOLER

**TOLER** d

ポリラインの円柱要素と円弧の滑らかさを設定します。 円弧の近似誤差 (つまり、論理円弧と生成された弦の最大相違)は、dよりも 小さくなります。

TOLERステートメントの後では、前のRADIUSとRESOLステートメントの効果はなくなります。

例:

TOLER 0.1 CYLIND 3.0, 1.0 TOLER 0.01 CYLIND 3.0, 1.0

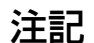

指示文 RADIUS, RESOL, および TOLER は、曲線を使用して、円柱状の 3D 要素 (CIRCLE, ARC, CYLIND, SPHERE, ELLIPS, CONE, ARMC, ARME, ELBOW, REVOLVE) および 2D ポリラインの円弧の滑らかさを設定します。 [「追加ステータスコード」](#page-221-0)を参照してください。

PEN

**PEN** n

カラーを設定します。 パラメータの制限:

 $0 < n < 255$ 

デフォルト:

PEN 1

スクリプトにPENステートメントがない場合。

(ライブラリ部品では、ライブラリ部品設定からデフォルト値が読み取られます。 スクリプトが存在していないインデックスを参照し た場合、PEN 1がデフォルト設定となります)

## LINE\_PROPERTY

**LINE\_PROPERTY** expr

2Dスクリプトでこの後に生成される、線の全ての特性を次のLINE\_PROPERTYステートメントまで定義します ([RECT2](#page-195-0)、[LINE2](#page-195-1)、[ARC2](#page-200-0)、[CIRCLE2](#page-200-1)、[SPLINE2](#page-201-0)、[SPLINE2A](#page-203-0)、[POLY2](#page-195-2)、[FRAGMENT2](#page-205-0)コマンド)。デフォルトの値はgenericです。

**expr:** 有効値:

0: 全ての線が一般的な線

1: 全ての線が内側の線

2: 全ての線が輪郭線

#### [SET] STYLE

[**SET**] **STYLE** name\_string

[**SET**] **STYLE** index

この後に生成される全てのテキストは、次のSET STYLEステートメントまでこの文字スタイルを使用します。

indexは、内部データ構造のスタイルスタックを参照する定数です(負のインデックスは、GDLスクリプトで前に定義されたインライ ン材質のデータ構造のインデックスを意味します)。 このスタックはGDL解析中に修正されますが、プログラム内からも修正すること ができます。 スタイル名の代わりにインデックスを使用することは、[IND](#page-314-0) 関数を先に使用している場合のみ推奨します。

デフォルト:

SET STYLE 0

スクリプトにSET STYLEステートメントがない場合(アプリケーションフォント、サイズ= 5 mm、アンカ= 1、標準スタイル)。

#### 3Dスクリプトでのみ使用される指示文

MODEL **MODEL WIRE MODEL SURFACE MODEL SOLID** 現在のスクリプトでの表現モードを設定します。 MODEL WIRE:ワイヤフレームのみで、表面も体積もありません。オブジェクトは透過です。 MODEL SURFACE, MODEL SOLID:断面の表面は境界表面との関係に基づいて生成されるので、どちらの方法も同じ3D内部デー タ構造を生成します。オブジェクトは不透過です。 ボディの一部を切り取ったときのみ、以下のような違いが出ます。 MODEL SURFACE:ボディの内側が表示される MODEL SOLID 新規の表面が表示される デフォルト: MODEL SOLID

例: 3つのモデリング方法を説明するため、3つのブロックを例にあげます。 MODEL WIRE BLOCK 3,2,1 ADDY 4 MODEL SURFACE BLOCK 3,2,1 ADDY 4 MODEL SOLID BLOCK 3,2,1 平面を使用して切り取った結果:

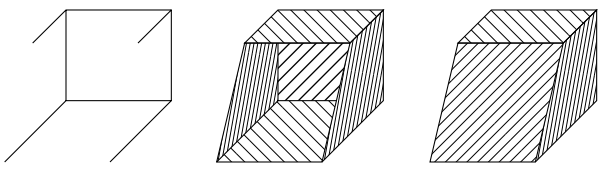

#### [SET] MATERIAL

**[SET] MATERIAL** name or index

この後に生成される全ての面は、次のMATERIALステートメントまでこの材質を表します。 [BPRISM\\_](#page-57-0), [CPRISM\\_](#page-53-0), [FPRISM\\_](#page-58-0), HPRISM、SPRISM、CSLAB、CWALL、BWALL、XWALL、CROOF、[MASS](#page-125-0)、上記のボディ内の表面は、この規則に従いません。 indexは、内部データ構造の材質スタックを参照する定数です(負のインデックスは、GDLスクリプトで前に定義されたインライン材 質のデータ構造のインデックスを意味します)。 このスタックはGDL解析中に修正されますが、プログラム内からも修正することがで きます。 材質名の代わりにインデックスを使用することは、[IND](#page-314-0) 関数を先に使用している場合のみ推奨します。 index 0には特別な意味があります。面に現在のペンカラーが適用され、 マットな表示になります。

デフォルト:

MATFRIAL 0

スクリプトにMATERIALステートメントがない場合。

(ライブラリ部品では、ライブラリ部品設定からデフォルト値が読み取られます。 スクリプトが存在していないインデックスを参照し た場合、MATERIAL 0がデフォルト設定となります)

#### [SET] BUILDING\_MATERIAL

**[SET] BUILDING\_MATERIAL** name\_or\_index

 $\int$ , cut fill pen  $\overline{f}$ , cut fill bkgd pen,  $\overline{1}$ OverrideFlag]]]

互換性:ARCHICAD 21で導入されました。

この後に生成される全ての形状は、設定されたビルディングマテリアルの表面、切断塗りつぶしタイプ( 断面/立面図の場合)、 前景 および背景ペンを表します。

属性

cut fill pen: 有効なビルディングマテリアル属性のインデックスを上書きするカスタム切断塗りつぶし前景ペン

cut fill bkgd pen: 有効なビルディングマテリアル属性のインデックスを上書きするカスタム切断塗りつぶし背景ペン

**iOverrideFlag: "cut fill pen"および/または"cut fill bkgd\_pen"を使用可能にして、次を有効化:** 

iOverrideFlag = j1 + 2\*j2: jがそれぞれ0または1の場合、次のようになります。

i1: cut\_fill\_penで切断塗りつぶし前景ペンを上書き

j2: cut\_fill\_bkgd\_penで切断塗りつぶし背景ペンを上書き

上書きパラメータはオプションです。"iOverrideFlag"が設定されていない場合、または上書きペンインデックスパラメータに DEFAULTキーワードが使用されている場合は、ビルディングマテリアル属性が有効です。

例: 切断塗りつぶし背景ペンの上書き

BUILDING\_MATERIAL buildingMatIndex, DEFAULT, cut\_fill\_bkgd\_pen

この後に生成される全ての形状は、次の BUILDING\_MATERIAL、MATERIAL、SECT\_FILLまたはSECT\_ATTRSステートメントま でビルディングマテリアルの表面を表します。 [BPRISM\\_](#page-57-0), [CPRISM\\_](#page-53-0), [FPRISM\\_](#page-58-0), [HPRISM\\_](#page-60-0), [SPRISM\\_](#page-61-0), [CSLAB\\_](#page-65-1), [CWALL\\_](#page-66-0), [BWALL\\_](#page-69-0), [XWALL\\_](#page-71-0), [CROOF\\_](#page-78-0), [MASS](#page-125-0), 上記のボディ内の表面は、この規則に従いません。

断面/立面図では、表示される切断塗りつぶし前景および背景ペンは、ビルディングマテリアルの同じ属性に一致します(またはコマン) ド自体で上書きパラメータが設定されます)。 これは次のBUILDING\_MATERIAL、MATERIAL、SECT\_FILLまたはSECT\_ATTRS ステートメントまで続きます。

前のBUILDING MATERIALステートメントは、SECT FILLまたはSECT ATTRSステートメントを使用した後に生成された形状 をもう制御していません。 次のステートメントを使用した後に生成された形状は、BUILDING\_MATERIAL設定を保持しています。 MATERIALステートメントは、生成された形状の表面のみを上書きします。 SECT\_ATTRS{2}ステートメントは、断面図ビューの輪 郭ペンと線種の表示のみを制御します。 その他の属性は引き続きビルディングマテリアル自体に制御されます。

インデックスは、内部データ構造のビルディングマテリアルスタックを参照する定数です。 ビルディングマテリアル名の代わりにイン デックスを使用することは、[IND](#page-314-0) 関数を先に使用しているときのみ推奨します。

index 0には特別な意味があります。生成される断面には、塗りつぶしに基づく線がありません。

デフォルト:

BUILDING\_MATERIAL 0

スクリプトにBUILDING MATERIALステートメントがない場合。

(ライブラリ部品では、ライブラリ部品設定からデフォルト値が読み取られます。 スクリプトが存在していないインデックスを参照し た場合、BUILDING MATERIAL 0がデフォルト設定となります)

#### SECT\_FILL

**SECT\_FILL** fill, fill\_background\_pen, fill\_pen, contour\_pen

属性

または

#### SECT\_ATTRS

**SECT\_ATTRS** fill, fill\_background\_pen,  $\overline{f}$ ill pen, contour pen [, line<sup>-type]</sup> 断面/立面図ウィンドウの3D要素の切断部分で使用する属性を定義します。 互換性:ARCHICAD 19以前で は[、「PROJECT2{3}」](#page-207-0)も影響を受けます。 インラインのfillおよびline\_type属性(マスタースクリプトまたは3Dスクリプトで定義さ れる)は受け入れられません。 **fill:** 塗りつぶし名またはインデックス番号 **fill\_background\_pen:** 塗りつぶし背景ペンカラー番号 **fill\_pen:** 塗りつぶしペンカラー番号

**contour\_pen:** 塗りつぶし輪郭ペンカラー番号

**line\_type:** ポリゴンの辺の線種

#### SECT\_ATTRS{2}

**SECT\_ATTRS{2}** contour pen [, line\_type] 互換性:ARCHICAD 21で導入されました。

断面/立面図の3D要素の切断部分で使用する輪郭ペンと線種を定義します。 BUILDING\_MATERIALステートメントと組み合わせる と、全ての断面/立面属性を処理することができます。 インラインのline\_type属性(マスタースクリプトまたは3Dスクリプトで定義 される)は受け入れられません。

**contour\_pen:** 塗りつぶし輪郭ペンカラー番号

**line\_type:** ポリゴンの辺の線種

#### SHADOW

**SHADOW** casting [, catching]

レンダリングおよびベクトルシャドウ投射における要素のシャドウ投射を制御します。

**casting:** ON、AUTOあるいはOFF

ON: この後の全ての要素は、全ての状況においてシャドウを投射します。 OFF: この後の全ての要素は、どのような状況においてもシャドウを投射しません。 AUTO: シャドウ投射は自動的に決まります。 非表示の部品に対してSHADOW OFFを設定すると、メモリと処理時間の節約になります。 SHADOW ONを設定すると、細かい部分もシャドウ投射されます。

**catching:** ONあるいはOFF

このオプションパラメータは、面上のシャドウの表現を(他のボディから)制御します。

シャドウ投射が指定されていない場合、デフォルトはAUTOです。

例:

SHADOW OFF ! 水平表面 PRISM 4, 0.2,  $0, 0, 0$  6, 0, 6, 6,  $0, 6$ ADDX 0.5 ADDY 2.5 BRICK 1, 1, 1 ADDX 2 SHADOW ON BRICK 1, 1, 2 ADDX 2 SHADOW OFF

DEL 4

BRICK 1, 1, 3

#### 2Dスクリプトでのみ使用される指示文

#### **DRAWINDEX**

**DRAWINDEX** number

2Dスクリプト要素の描画順序を定義します。描画インデックスが小さい要素から描画されます。

パラメータの制限:

 $0 <$  number  $\leq 50$ 

(現在のバージョンのGDLでは、10、20、30、40および50のDRAWINDEXの値だけが有効です。その他の値はこれらの値に丸め られます)

DRAWINDEX指示文がない場合、デフォルトの描画順序は次のとおりです。

1 図形

2 塗りつぶし

3 線

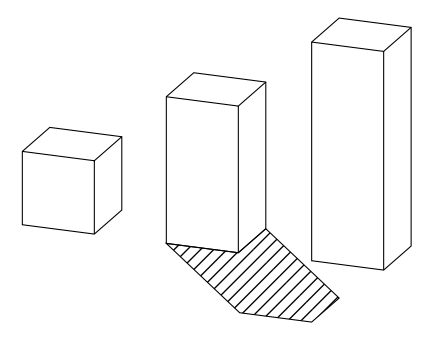

4 テキスト要素

#### [SET] FILL

[**SET**] **FILL** name\_string [**SET**] **FILL** index

この後に生成される全ての2Dポリゴンは、次のSET FILLステートメントまでこの塗りつぶしを表します。

indexは、内部データ構造の塗りつぶしスタックを参照する定数です。 このスタックはGDL解析中に修正されますが、プログラム内か らも修正することができます。 塗りつぶしの名前の代わりにインデックスを使用することは、[IND](#page-314-0) 関数を先に使用しているときのみ推 奨します。

デフォルト:

SET FILL 0

つまり、スクリプトにSET FILLステートメントがない場合は、空の塗りつぶしとなります。

#### [SET] LINE\_TYPE

[**SET**] **LINE\_TYPE** name\_string [**SET**] **LINE\_TYPE** index

この後に生成される全ての2D線は、次のSET LINE\_TYPEステートメントまで(線、円弧、ポリラインで)この線種を表します。 indexは、内部データ構造の線種スタックを参照する定数です。 このスタックはGDL解析中に修正されますが、プログラム内からも修 正することができます。 線種名の代わりにインデックスを使用することは、[IND](#page-314-0) 関数を先に使用しているときのみ推奨します。 デフォルト:

SET LINE\_TYPE 1

つまり、スクリプトにSET LINE\_TYPEステートメントがない場合、実線になります。

## インライン属性定義

属性は、材質、塗りつぶし、線種のダイアログボックスで作成できます。 これらの平面図属性は、どのGDLスクリプトからでも参照で きます。属性は、GDLスクリプトでも定義できます。以下の2つの状況が想定されます。

- MASTER\_GDLスクリプト内での属性定義。MASTER\_GDLスクリプトは、このスクリプトを含むライブラリがメモリにロード されるときに解釈されます。 MASTER\_GDL属性は、平面図の属性と結合されます。同じ名前を持つ属性は置き換えられません。 MASTER\_GDLがロードされたら、その中で定義されている属性をスクリプトから参照できます。
- ライブラリ部品内での属性定義。この方法で定義した材質とテクスチャは、スクリプトと、そこからコールされるスクリプトで使用 できます。 マスタースクリプトまたは2Dスクリプトで定義され、使用される塗りつぶし種類と線種は、MASTER\_GDLスクリプト で定義されているかのように動作します。ただし、(パラメータによってではなく)名前またはインデックスで使用される場合に限 ります。 マスタースクリプトまたは3Dスクリプトで定義される塗りつぶし種類と線種には、3Dスクリプトでアクセスできません。 スクリプトウィンドウの[GDLスクリプトのチェック]コマンドを使うと、材質、塗りつぶし、線種、またはスタイルのパラメータが正 しいかどうかを検証できます。

属性

ライブラリ部品の3D解釈で使用される材質、塗りつぶし、線種、スタイルが目的のものと異なり、エラーメッセージも表示されない場 合には、いずれかのパラメータ値が間違っている可能性があります。 [GDLスクリプトのチェック]コマンドを使えば、詳細なメッセー ジが表示されるので、パラメータを調べることができます。

#### 材質

#### DEFINE MATERIAL

#### **DEFINE MATERIAL** name type,

surface\_red, surface\_green, surface\_blue [, ambient ce, diffuse ce, specular ce, transparent ce, shining, transparency attenuation [, specular\_red, specular\_green, specular\_blue, emission\_red, emission\_green, emission\_blue, emission\_att]]  $\lceil$ , fill\_index  $\lceil$ , fillcolor\_index, texture\_index]]

注記: このコマンドには、追加のデータ定義を含めることができます。

詳細は[、「追加データ」](#page-262-0)を参照してください。

全てのGDLスクリプトには、材質名を参照する前に、その材質の定義を含めることができます。 この材質は、これが定義されたスクリ プトとそこからコールされるスクリプトの3D要素に対してのみ使用できます。

**name:** 材質の名前。

**type:** 材質タイプ。材質を定義するパラメータの実際の番号(n)は、タイプによって異なります。 パラメータの意味と制限について は、「例」で説明しています。

0: 一般定義、n = 16

1: 単純定義、n = 9 (その他のパラメータは定数または与えられた値で計算されます)

- 2-7: 定義済みの材質タイプ、n=3 3つの値は表面カラーのRGB構成要素です。その他のパラメータは定数か、カラーから計算され ます。
- 2: マット
- 3: 金属
- 4: プラスチック
- 5: ガラス
- 6: 放射

7: 定数

- 10: 塗りつぶしパラメータを持つ一般定義、n = 17
- 11: 塗りつぶしパラメータを持つ単純定義、n=10,
- 12-17: 塗りつぶしパラメータを持つ、 定義済みの材質タイプ、 n=4,

20: 塗りつぶし、 塗りつぶしのカラーインデックス、テクスチャパラメータのインデックスを持つ一般定義、n=19, 21: 塗りつぶし、 塗りつぶしのカラーインデックス、 テクスチャパラメータのインデックスを持つ単純定義、n=12, 22-27: 塗りつぶし、 塗りつぶしのカラーインデックス、 テクスチャパラメータのインデックスを持つ定義済の材質タイプ、n=6. 20-27: タイプの特別な意味:ペン番号がゼロの場合、ベクトルハッチングはアクティブなペンで生成されます。 テクスチャイン デックスの値をゼロにすると、 ベクトルハッチングまたはテクスチャなしで材質を定義できます。

例 1: ソリッドカラーの材質

DEFINE MATERIAL "water" 0, 0.5284, 0.5989, 0.6167,! 表面 RGB [0.0..1.0] 1.0, ! 環境係数 [0.0..1.0] 0.5, ! 拡散係数 [0.0..1.0]<br>0.5, ! 鏡係数 [0.0..1.0] 0.5, ! 鏡係数 [0.0..1.0] 0.9, !透過係数 [0.0..1.0]<br>2.0, !光沢 [0.0..100.0] 2.0, ! 光沢 [0.0..100.0] 1, ! 透過減衰量 [0.0..4.0] 0.5284, 0.5989, 0.6167,! 鏡面 RGB [0.0..1.0]<br>0, 0, 0, ! 放射 RGB [0.0..1.0] 0, 0, 0, ! 放射 RGB [0.0..1.0] 0.0 ! 放射減衰量 [0.0..65.5] DEFINE MATERIAL "asphalt" 1, 0.1995, 0.2023, 0.2418,! 表面 RGB [0.0..1.0] 1.0, 1.0, 0.0, 0.0,<br>Ⅰ 環境 拡散 ≇ ! 環境、拡散、鏡面、透過 ! 係数 [0.0..1.0]<br>0, !光沢 [ 0, !光沢 [0..100]<br>0 !诱過減衰量 [0 !透過減衰量 [0..4] DEFINE MATERIAL "matte red" 2, 1.0, 0.0, 0.0 ! 表面 RGB [0.0..1.0] 例 2: 塗りつぶしの材質 DEFINE MATERIAL "Brick-Red" 10, 0.878294, 0.398199, 0.109468, 0.58, 0.85, 0.0, 0.0, 0, 0.0, 0.878401, 0.513481, 0.412253, 0.0, 0.0, 0.0, 0,

IND(FILL, "common brick") ! 塗りつぶしインデックス

属性

例 3: 塗りつぶしとテクスチャの材質 DEFINE MATERIAL "Yellow Brick+\*" 20,<br>1. 1. 1. 0. | 表面 RGB [0.0 .. 1.0 !表面 RGB [0.0 .. 1.0] 0.58, 0.85, 0, 0, ! 環境、拡散、鏡面、透過 ! 係数 [0.0 .. 1.0]<br>0, !光沢 [0 0, ! 光沢 [0.0 .. 100.0] 0, ! 透過減衰量 [0.0 .. 4.0] 0.878401, 0.513481, 0.412253, ! 鏡面 RGB [0.0 .. 1.0] 0, 0, 0, ! 放射 RGB [0.0 .. 1.0]<br>0. ! 放射減衰量 [0.0 .. 65.5 ! 放射減衰量 [0.0 .. 65.5] IND(FILL, "common brick"), 61, IND(TEXTURE, "Brick") ! 塗りつぶしインデックス、カラーインデックス、テクスチャインデックス、

#### DEFINE MATERIAL BASED\_ON

**DEFINE MATERIAL** name [,] **BASED\_ON** orig\_name [,] PARAMETERS name1 = expr1 [, ...]  $[[$ ,] **ADDITIONAL\_DATA** name1 = expr1  $[, ...]$ ] 既存の材質に基づいた材質の定義。 オリジナルの材質の指定されたパラメータが新規の値で上書きされ、その他のパラメータはそのま まになります。 実際のパラメータがないコマンドを使用すると、オリジナルとまったく同じ材質になります。ただし、材質の名前は変 更されます。 材質のパラメータ値は、REQUEST{2} ("Material\_info", ...) 関数を使って取得できます。 **orig\_name:** オリジナルの材質の名前 (既存のGDLで定義済み、 または平面図の材質の名前) **namei:** 新規の値で上書きされる材質のパラメータ名。材質の定義のパラメータに対応する名前。 gs\_mat\_surface\_r, gs\_mat\_surface\_g, gs\_mat\_surface\_b: (surface RGB [0.0..1.0]) qs mat ambient: (環境 [0.0..1.0]) qs mat diffuse: (拡散 [0.0..1.0]) qs mat specular: (鏡面 [0.0..1.0]) qs mat transparent: (透過 [0.0..1.0]) qs mat shining: (光沢 [0.0..100.0]) qs\_mat\_transp\_att: (透過減衰量 [0.0..4.0]) gs\_mat\_specular\_r, gs\_mat\_specular\_g, gs\_mat\_specular\_b: (鏡面カラー RGB [0.0..1.0]) gs\_mat\_emission\_r, gs\_mat\_emission\_g, gs\_mat\_emission\_b: (放射カラー RGB [0.0..1.0]) qs mat emission att: (放射減衰量 [0.0..65.5]) qs\_mat\_fill\_ind: (塗りつぶしインデックス) qs\_mat\_fillcolor\_ind: (塗りつぶしカラーインデックス) as mat texture ind: (テクスチャインデックス)

**expri:** 材質の指定されたパラメータを上書きする新規の値。値の範囲は、材質の定義のときと同じです。

属性

例:  $n = REQUEST{2}$  ("Material info", "Brick-Face", "gs\_mat\_emission\_rgb", em\_r, em\_g, em\_b)  $em_r = \overline{em} + \overline{(1 - \overline{em}_r)} / 3$  $em\_g = em\_g + (1 - em\_g) / 3$  $em^-b = em^-b + (1 - em^-b)/3$ DEFINE MATERIAL "Brick-Face light" [,] BASED ON "Brick-Face" \ PARAMETERS gs\_mat\_emission\_r = em\_r, gs mat emission  $g = em\, g$ , gs mat emission  $b = em\, b$ SET MATERIAL "Brick-Face" BRICK a, b, zzyzx ADDX a SET MATERIAL "Brick-Face light" BRICK a, b, zzyzx

#### DEFINE TEXTURE

**DEFINE TEXTURE** name expression, x, y, mask, angle

全てのGDLスクリプトには、テクスチャ名を参照する前に、そのテクスチャの定義を含めることができます。 このテクスチャは、これ が定義されたスクリプトとそこからコールされるスクリプトでのみ使用できます。

**name:** テクスチャの名前

**expression:** テクスチャに関連付けられた画像。 文字列式は画像ファイル名、数式はライブラリ部品に格納されている画像のイン デックスを意味します。 0のインデックスは特殊な値です。この値は、ライブラリ部品のプレビュー画像を参照します。

**x:** テクスチャの論理幅

**y:** テクスチャの論理高さ

#### **mask:**

mask = j1 + 2\*j2 + 4\*j3 + 8\*j4 + 16\*j5 + 32\*j6 + 64\*jz + 128\*jg + 256\*jg, ここで、 各 jiフラグは0または1をとります. アルファチャネルの制御 (j1... j6):

j1: アルファチャネルによってテクスチャの透過が変化

i2: バンプマッピングつまり表面法線のかく乱。 バンプマッピングでは、 アルファチャネルを使用して、 表面法線の振幅を定義し ます。

j3: アルファチャネルがテクスチャの拡散カラーを変化させる

j4: アルファチャネルがテクスチャの鏡面カラーを変化させる

is: アルファチャネルがテクスチャの環境カラーを変化させる

j6: アルファチャネルがテクスチャの表面カラーを変化させる

|接続の制御(j7... j9):(値がゼロの場合、標準モードが選択されます。)

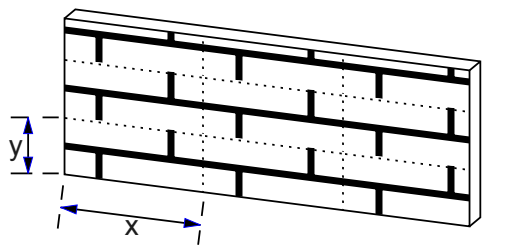

j7: テクスチャはランダムにシフトされます。

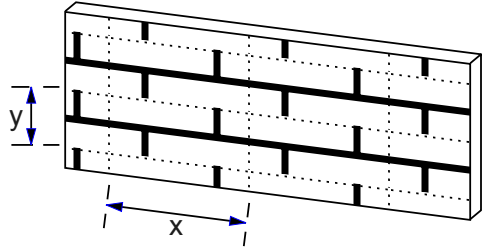

j8: 'x'方向にミラー

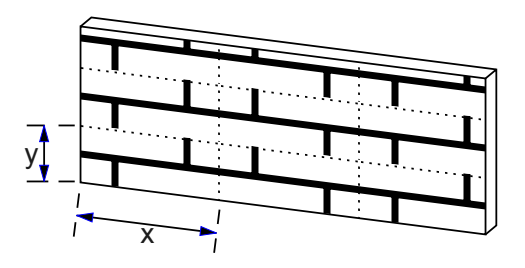

j9: 'y'方向にミラー

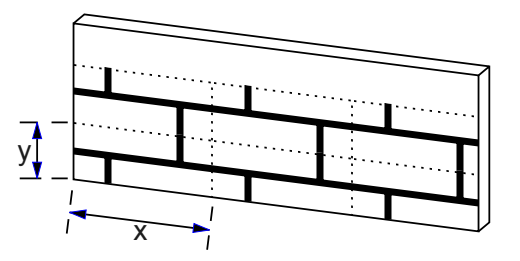

**angle:** 回転の角度

例:

DEFINE TEXTURE "Brick" "Brick.PICT", 1.35, 0.3, 256+128, 35.0

#### 塗りつぶし

#### DEFINE FILL

**DEFINE FILL** name [[,] **FILLTYPES\_MASK** fill\_types,]

 pattern1, pattern2, pattern3, pattern4, pattern5, pattern6, pattern7, pattern8, spacing, angle, n, frequency1, direction1, offset\_x1, offset\_y1, m1, length11, ..., length1m,

 ... frequencyn, directionn, offset\_xn, lengthn1, ..., lengthnm

注記 1: このコマンドには、追加のデータ定義を含めることができます。

詳細は[、「追加データ」](#page-262-0)を参照してください。

全てのGDLスクリプトには、塗りつぶし名を参照する前に、その塗りつぶしの定義を含めることができます。 このようにして定義され た塗りつぶしは、これが定義されたスクリプトとそこからコールされるスクリプトの2D要素でのみ使用できます。

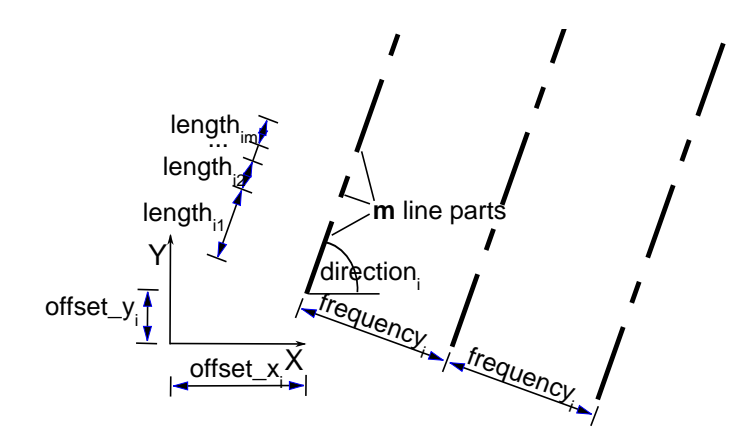

**name:** 塗りつぶしの名前

**fill\_types:** 

fill\_types =  $j_1$  + 2\* $j_2$  + 4\* $j_3$ , ここで、 各 jiフラグは0または1をとります.

j1: 切断塗りつぶし

i2: 表面塗りつぶし

 $j_3$ : 作図塗りつぶし

jビットがセットされている場合、指定されているタイプに対応して、定義された塗りつぶしを使用できます。デフォルトは全ての塗り つぶし(0)です。

**pattern definition: pattern1, pattern2, pattern3, pattern4, pattern5, pattern6, pattern7, pattern8:** 0と255の間のバ イナリ値を示す8つの番号 塗りつぶしのビットマップパターンを定義します。

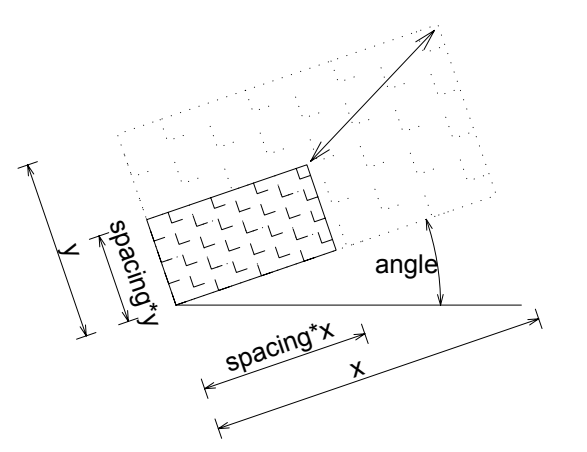

**spacing:** ハッチング間隔-塗りつぶし全体のグローバルスケール係数を定義します。 全ての値はこの数値によってx方向とy方向で乗算 されます。

**angle:** グローバル回転角 (度単位)

**n:** ハッチングラインの数

**frequencyi:** ラインの出現頻度(2つの線の間隔はspacing\*frequencyi)

**diri:** ラインの方向角度(度単位)

**offset\_xi, offset\_yi:** 原点からのラインのオフセット

**mi:** ラインの本数

**lengthij:** ラインの長さ(実際の長さはspacing \* lengthij)。ラインは線分とスペースが交互に組み合わされたものです。 ラインの 最初の部分が線分で、長さがゼロのときには点になります。

ビットマップパターンは、pattern1 ~ pattern8 パラメータでのみ定義され、[オプション]メニューの[表示オプション]の[ポリゴン の塗りつぶし]が[ビットマップパターン]に設定されている場合のみ使用されます。これを定義するには、塗りつぶしの最小単位を選択 してから、8 x 8の位置がある矩形グリッドを使用して、ドットおよび空のスペースとして表現します。 8パターンのパラメータは、 グリッドの線の中でバイナリ値の10進表現になります(1つのドットは1、空のスペースは0)。

ベクトルハッチングは、塗りつぶし定義の2番目の部分によって定義されます。与えられた頻度(frequencyi)で反復される破線の集 まりとして定義されます。 破線の集まりの各ラインは、その方向(directioni)、原点からのオフセット(offset\_xi, offset\_yi)、お よび与えられた長さ(lengthij)の線分とスペースの反復を含む破線定義によって記述されます。

注記 2: DEFINE FILLコマンドでは、単純な塗りつぶししか定義できません。 シンボル塗りつぶしは定義できません。

属性

属性

例:

DEFINE FILL "brick" 85, 255, 136, 255, 34, 255, 136, 255, 0.08333, 0.0, 4, 1.0, 0.0, 0.0, 0.0, 0, 3.0, 90.0, 0.0, 0.0, 2, 1.0, 1.0, 3.0, 90.0, 1.5, 1.0, 4, 1.0, 3.0, 1.0, 1.0, 1.5, 90.0, 0.75, 3.0, 2, 1.0, 5.0 ビットマップパターン: パターン: バイナリ値:  $pattern1 = 85 01010101 \cdot \cdot \cdot \cdot$  $pattern2 = 255 11111111 \bullet \bullet \bullet \bullet \bullet \bullet \bullet \bullet$  $pattern3 = 136 10001000 \cdot \cdot \cdot$ pattern4 = 255 11111111 •••••••••  $pattern5 = 34$  00100010 • •  $pattern6 = 255 11111111 \bullet \bullet \bullet \bullet \bullet \bullet \bullet \bullet$  $pattern7 = 136 10001000 \cdot \cdot$ pattern8 = 255 11111111 •••••••••

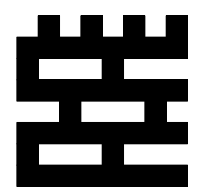

ビュー: ファイン ファイン アイディー しゅうしゃ アクリック・シーク ベクトルハッチング:

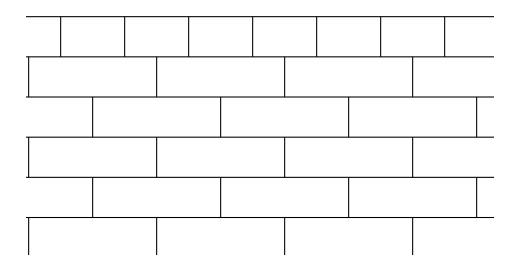
## DEFINE FILLA

**DEFINE FILLA** name [,] [**FILLTYPES\_MASK** fill\_types,]

 pattern1, pattern2, pattern3, pattern4, pattern5, pattern6, pattern7, pattern8, spacing\_x, spacing\_y, angle, n, frequency1, directional offset1, direction1, offset  $x1$ , offset  $y1$ ,  $m1$ ,  $length11, ..., length1m$ ,

 ... frequencyn, directional offsetn, directionn, offset\_xn, offset\_yn, mn, lengthn1, ..., lengthnm

注記: このコマンドには、追加のデータ定義を含めることができます。

詳細は[、「追加データ」](#page-262-0)を参照してください。

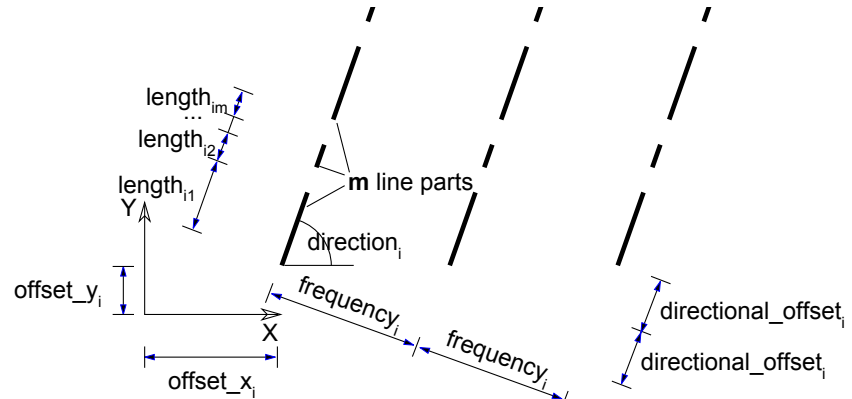

DEFINE FILLステートメントの拡張版。

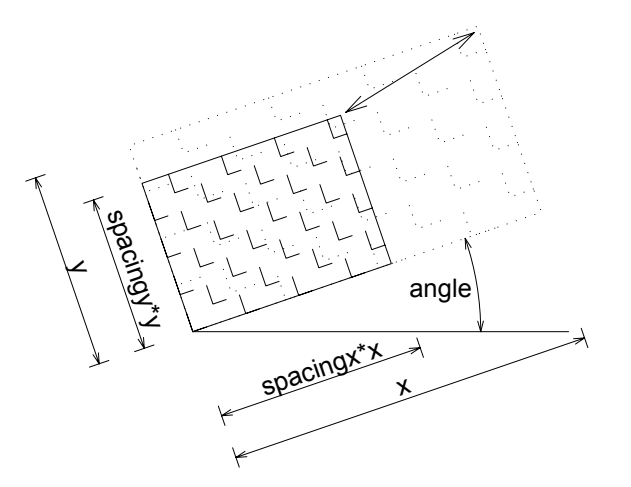

**spacing\_x, spacing\_y:** x方向およびy方向それぞれの間隔係数。 この2つのパラメータは、塗りつぶし全体のグローバルスケール係 数を定義します。 x方向の全ての値はspacing\_xで乗算され、y方向の全ての値はspacing\_yによって乗算されます。 **directional\_offseti:** ラインの方向に沿って計測される次の同じようなハッチングラインの開始部分のオフセット。 それぞれのラ インは、frequencyiによって定義される距離をとって、directional\_offsetiによって定義されるオフセットで描画されます。 オフ セットの実際の長さは、定義された間隔によって調節されます。

例: DEFINE FILLA "TEST" 8, 142, 128, 232, 8, 142, 128, 232,  $0.5, 0.5, 0.2,$  $2, 1, 90, 0,$  0, 2, 1, 1, 1, 2, 0, 0, 0,  $\frac{2,1,3}{2}$ FILL "TEST" POLY2 4, 6,  $-0.5, -0.5, 12, -0.5,$  12, 6, -0.5, 6 ビットマップパターン:

パターン : バイナリ値 :<br>pat1 = 8 00001000 00001000  $pat2 = 142$  10001110 • •••  $pat3 = 128$  10000000 •  $pat4 = 232$  11101000 ••• •<br>pat5 = 8 00001000 •  $pat5 = 8$  $pat6 = 142$   $10001110 \cdot \cdot \cdot$ <br> $pat7 = 128$   $10000000 \cdot$  $10000000 \cdot$  $pat8 = 232$  11101000 ••• •

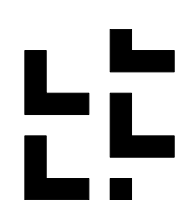

ビュー: ファイン ファイン アイストリー しゅうしゅう ベクトルハッチング:

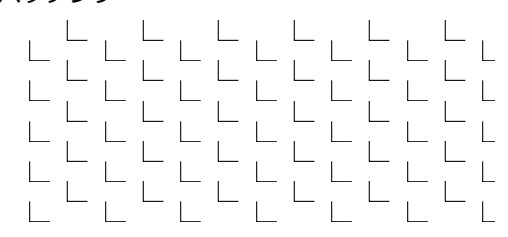

## DEFINE SYMBOL FILL

**DEFINE SYMBOL\_FILL** name [,][**FILLTYPES\_MASK** fill\_types,] pat1, pat2, pat3, pat4, pat5, pat6, pat7, pat8, spacingx1, spacingy1, spacingx2, spacingy2, angle, scaling1, scaling2, macro\_name [,] PARAMETERS [name1  $=$  value1, ..., namen  $=$  valuen]

注記: このコマンドには、追加のデータ定義を含めることができます。

詳細は[、「追加データ」](#page-262-0)を参照してください。

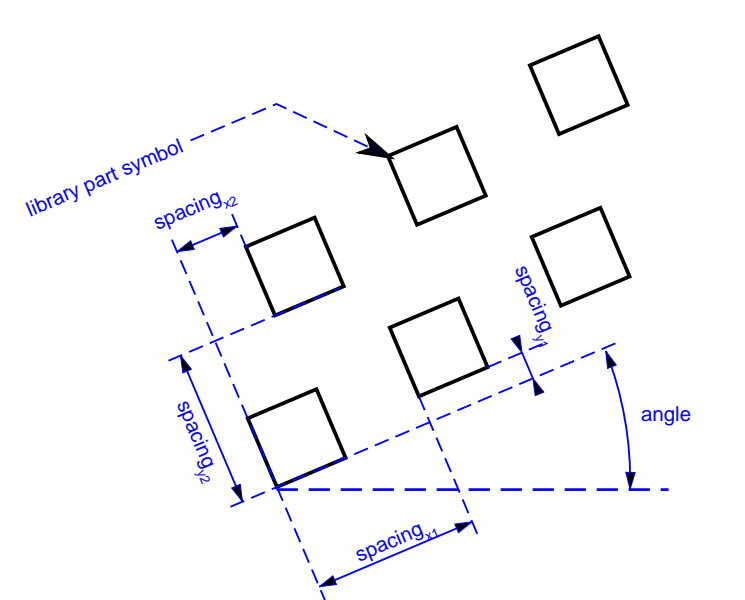

DEFINE FILLステートメントの拡張版で、塗りつぶし定義にライブラリ部品の図面を含めることができます。 macro\_nameの使い方 とパラメータは[、「CALL」](#page-332-0)コマンドと同じです。

**spacingx1, spacingx2:** 水平方向の間隔

**spacingy1, spacingy2:** 垂直方向の間隔

**scaling1:** 水平方向のスケール

**scaling2:** 垂直方向のスケール

**macro\_name:** ライブラリ部品の名前

#### DEFINE SOLID\_FILL

**DEFINE SOLID\_FILL** name [[,] **FILLTYPES\_MASK** fill\_types] 無地塗りつぶしを定義します。

注記: このコマンドには、追加のデータ定義を含めることができます。 詳細は[、「追加データ」](#page-262-0)を参照してください。

# DEFINE EMPTY\_FILL

**DEFINE EMPTY\_FILL** name [[,] **FILLTYPES\_MASK** fill\_types] 空の塗りつぶしを定義します。

注記: このコマンドには、追加のデータ定義を含めることができます。 詳細は[、「追加データ」](#page-262-0)を参照してください。

## DEFINE LINEAR\_GRADIENT\_FILL

**DEFINE LINEAR\_GRADIENT\_FILL** name [[,] **FILLTYPES\_MASK** fill\_types] 線形グラデーションを定義します。

#### DEFINE RADIAL\_GRADIENT\_FILL

**DEFINE RADIAL\_GRADIENT\_FILL** name [[,] **FILLTYPES\_MASK** fill\_types] 円形グラデーションを定義します。

#### DEFINE TRANSLUCENT\_FILL

**DEFINE TRANSLUCENT\_FILL** name [[,] **FILLTYPES\_MASK** fill\_types] pat1, pat2, pat3,  $p\overline{at}4$ , pat5, pat $\overline{6}$ , pat7, pat8, percentage

指定されたパーセント値での定義に従って、背景色と前景色を混合して表示する塗りつぶしを定義します。

**percentage:** 前景色の不透明度のパーセント。 0は背景色のみを表示し(空白塗りつぶしと同様)、100は前景色のみを表示します (無地塗りつぶしと同様)

## DEFINE IMAGE\_FILL

**DEFINE IMAGE\_FILL** name image\_name [[,] **FILLTYPES\_MASK** fill\_types] part1, part $\overline{2}$ , part3, part4, part5, part $\overline{6}$ , part7, part8, image vert size, image hor size, image mask, image rotangle 画像パターンに基づいた塗りつぶしを定義します。

**image\_name:** 現在のライブラリにロードされているパターン画像の名前。

**image\_vert\_size, image\_hor\_size:** パターンのモデルサイズ。

**image\_mask:** タイリング指示文。

image\_mask = 1024\*j11 + 2048\*j12, ここで、 各 jiフラグは0または1をとります.

表面上の画像のレイアウトに関する詳細は[、「DEFINE TEXTURE」](#page-246-0)を参照してください。

j<sub>11</sub>: 'x' 方向にミラー

i12: 'y' 方向にミラー

**image\_rotangle:** 標準座標系からのパターンの回転角度。

属性

#### 線種

#### DEFINE LINE TYPE

**DEFINE LINE TYPE** name spacing, n,

length $1, \overline{\ldots}$ , lengthn

注記 1: このコマンドには、追加のデータ定義を含めることができます。

詳細は[、「追加データ」](#page-262-0)を参照してください。

全てのGDLスクリプトには、線種名を参照する前に、その線種の定義を含めることができます。 このようにして定義された線種は、こ れが定義されたスクリプトとそこからコールされるスクリプトの2D要素でのみ使用できます。

**name:** 線種の名前

**spacing:** 間隔係数

**n:** ラインの本数

- **lengthi:** ラインの長さ(実際の長さはspacing \* lengthij)。ラインは線分とスペースが交互に組み合わされたものです。 ラインの最 初の部分が線分で、長さがゼロのときには点になります。
- 注記 2: このコマンドでは、単純な線種、つまり線分とスペースのみで構成された線種を定義できます。シンボル線種は[「DEFINE](#page-257-0) [SYMBOL\\_LINE」](#page-257-0)で定義できます。

例:

DEFINE LINE\_TYPE "line - - ." 1, 6, 0.005, 0.002, 0.001, 0.002, 0.0, 0.002

## <span id="page-257-0"></span>DEFINE SYMBOL\_LINE

**DEFINE SYMBOL\_LINE** name dash, gap, macro\_name PARAMETERS [name1 = value1,

 ...  $namen = valuen$ ]

注記: このコマンドには、追加のデータ定義を含めることができます。

詳細は[、「追加データ」](#page-262-0)を参照してください。

DEFINE LINEステートメントの拡張版で、ラインの定義にライブラリ部品図面を含めることができます。 macro\_nameの使い方とパ ラメータは[、「CALL」](#page-332-0)コマンドと同じです。

**dash:** 両方のライン構成要素のスケール

**gap:** 各構成要素間の間隔

属性

#### 属性

#### テキストスタイルとテキストブロック

#### <span id="page-258-0"></span>DEFINE STYLE

**DEFINE STYLE** name font family, size, anchor, face code

[TEXT2](#page-204-0) コマンドおよび[TEXT](#page-153-0) コマンドの使用をお勧めします。

GDLスクリプトには、スタイル名を参照する前に、そのスタイル定義を含めることができます。 このようにして定義されたスタイル は、これが定義されたスクリプトとそこからコールされるスクリプトでのみ使用できます。

**name:** スタイルの名前

**font\_family:** 使用されているフォントファミリの名前 (Garamondなど)

**size:** 文字 「l」 の高さ (ペーパースペースでのミリメートル、 またはモデルスペースでのメートル単位)

定義されたスタイルがTEXT2コマンドおよびTEXTコマンドと共に使用されている場合、sizeはミリメートル単位の文字の高さになり ます。

RICHTEXT2コマンドおよびRICHTEXTコマンドの文字列PARAGRAPHと共に使用されている場合、sizeは、TEXTBLOCK定義の fixed\_heightパラメータに応じてミリメートルまたはメートルになります。輪郭とシャドウのface\_codeおよびアンカの値は無効で す。

**anchor:** テキスト配置位置のコード

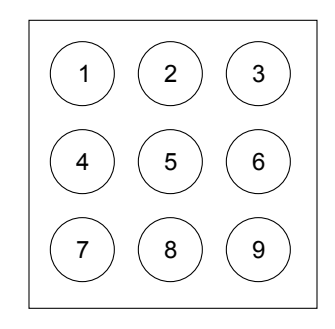

**face\_code:** 次の値の組み合わせ:

 $face\_code = j_1 + 2+j_2 + 4+j_3$ , ここで、 各 jiフラグは0または1をとります.

j1: 太字

i<sub>2</sub>: 斜体

j3: 下線

face\_code = 0の場合、スタイルは標準です。

#### 属性

#### DEFINE STYLE{2}

**DEFINE STYLE{2}** name font family, size, face code

スタイル定義の新規のバージョンは、[PARAGRAPH](#page-260-0) 定義と共に使用することをお勧めします。

**name:** スタイルの名前

**font\_family:** 使用されているフォントファミリの名前 (Garamondなど)

**size:** 文字列の高さ(モデルスペースでのmmまたはm単位)

**face\_code:** 次の値の組み合わせ:

face\_code =  $j_1$  + 2\* $j_2$  + 4\* $j_3$  + 32\* $j_6$  + 64\* $j_7$  + 128\* $j_8$ , ここで、 各 jiフラグは0または1をとります.

- j1: 太字
- j2: 斜体
- j3: 下線
- j6: 上付き文字
- i<sub>7</sub>: 下付き文字
- $i<sub>8</sub>$ : 取り消し線

face\_code = 0の場合、スタイルは標準です。

定義されたスタイルが [「TEXT2」コ](#page-204-0)マンドと共に使用されている場合、sizeはミリメートル単位の文字の高さになります。 上 付き文字、下付き文字および取り消し線のface\_code値は無効です。 RICHTEXT2コマンドおよびRICHTEXTコマンドで文字列 PARAGRAPHと共に使用されている場合、sizeは、TEXTBLOCK定義のfixed heightパラメータに応じてミリメートルまたはメート ルになります。

#### <span id="page-260-0"></span>PARAGRAPH

**PARAGRAPH** name alignment, firstline indent, left\_indent, right\_indent, line\_spacing [, tab  $position1, ...$ ] PEN index1 [[SET] STYLE style1] [[SET] MATERIAL index] 'string1' 'string2' ... 'string n'  $[DFN]$  $indov<sup>1</sup>$ 

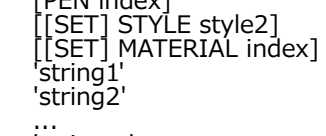

'string n'

#### ... **ENDPARAGRAPH**

GDLスクリプトには、スタイル名を参照する前に、そのスタイル定義を含めることができます。 このようにして定義されたスタイル は、これが定義されたスクリプトとそこからコールされるスクリプトでのみ使用できます。 段落は、 属性が異なる(スタイル、ペンお よび材質(3D)) それぞれ最大256文字までの任意の数の文字列として定義されます。 段落定義内に属性が指定されていない場合、 実際の(またはデフォルトの)属性が使用されます。 文字列は、段落文字列に(特殊文字'\n'を使って)含まれる新規のラインによっ て自動的に、1行ずつの同一の段落に分割されます。 段落定義は[、「TEXTBLOCK」](#page-261-0)コマンドの名前で参照できます。 長さタイプの パラメータは全て (firstline indent、left\_indent、right\_indent、tab\_position)、TEXTBLOCK定義のfixed\_heightパラメータ に応じてミリメートルまたはメートルになります。

**name:** 段落の名前。文字列または整数を使用できます。 整数識別子は[「TEXTBLOCK\\_」で](#page-262-1)のみ機能します。

**alignment:** 段落文字列の整列。有効値:

- 1: 左揃え
- 2: 中央揃え
- 3: 右揃え
- 4: 両端揃え

**firstline\_indent:** 最初の行のインデント(モデルスペースのmmまたはm単位)

**left\_indent:** 左インデント (モデルスペースのmmまたはm)

**right\_indent:** 右インデント (モデルスペースのmmまたはm単位)

- line spacing: 文字間隔係数。実際のスタイルで定義される行間のデフォルト距離(文字サイズ+次の行までの距離)にこの数値が乗 算されます。
- **tab\_positioni:** 連続したタブ位置(それぞれ段落の冒頭に対する)(モデルスペースのmmまたはm)。 段落文字列のタブがこの位 置にスナップされます。 タブ位置が指定されていない場合、デフォルト値が使用されます(12.7 mm)。 特殊文字「\t」でのみ機 能します。
- **stringi:** テキスト部分。定数文字列か文字列タイプパラメータのどちらかを使用できます。

## <span id="page-261-0"></span>TEXTBLOCK

**TEXTBLOCK** name width, anchor, angle, width factor, charspace factor, fixed height, 'string  $expr1'$  [, 'string  $expr2', ...$ ]

テキストブロックの定義。GDLスクリプトには、スタイル名を参照する前に、そのスタイル定義を含めることができます。 このよう にして定義されたスタイルは、これが定義されたスクリプトとそこからコールされるスクリプトでのみ使用できます。 テキストブロッ クは[、「RICHTEXT2」と](#page-205-0)[「RICHTEXT」を](#page-154-0)使用して配置できる、任意の数の文字列または段落として定義されます。 REQUEST ("TEXTBLOCK\_INFO", ...) を使用すると、計算されたTEXTBLOCKの幅および高さに関する情報を取得できます。

**name:** テキストブロックの名前、文字列タイプ値

**width:** テキストブロックの幅 (モデルスペースのmmまたはm)。 0の場合、 自動的に計算されます。 **anchor:** テキスト配置位置のコード

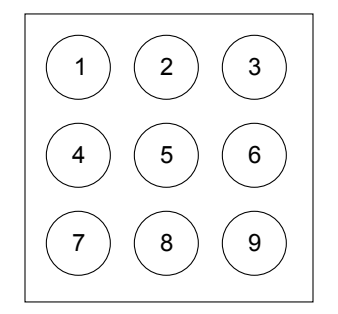

**angle:** テキストブロックの回転角(度単位)

**width\_factor:** 実際のスタイルによって定義された文字幅に、この数値が乗算されます。 **charspace\_factor:** 水平方向に並んだ2つの文字間の距離に、この数値が乗算されます。 **fixed\_height:** 有効値:

1: 配置されたTEXTBLOCKはスケールに左右されず、 指定された長さタイプのパラメータは全てミリメートルになります。

0: 配置されたTEXTBLOCKは、 スケールによって異なり、 指定された長さタイプのパラメータは全てモデルスペースのメートルに なります。

**string\_expri:** 以前定義済みであれば段落の名前に、定義されていなければ単なる文字列になります(デフォルトの段落パラメータあ り)。

## <span id="page-262-1"></span>TEXTBLOCK\_

**TEXTBLOCK** name width, anchor, angle, width factor, charspace factor, fixed height, n,  $'expr_1^T[, 'expr_2', ..., 'expr_n']$ 

[「TEXTBLOCK」](#page-261-0)と同様。 全てのパラメータは意味は同じですが、次の追加項目があります:

**expr\_i:** 段落名は1つのテキストブロック内の文字列または整数のいずれかのタイプにすることができます。

<span id="page-262-0"></span>**n:** リストされたexpr\_i namesの数

## 追加データ

属性定義には、ADDITIONAL\_DATAキーワードの後に省略可能な追加データ定義を含めることができます。 追加データは、属性コマ ンドの既に定義されているパラメータの後に入力する必要があります。 追加のデータには名前(namei)と値(valuei)があります。 これは、いずれかのタイプの式ですが、配列にすることもできます。 パラメータ名がサブ文字列「\_file」で終わっている場合、その 値はファイル名とみなされてアーカイブプロジェクトに含められます。 異なる意味の付加データを実行中のアプリケーションから定義 し、使用することができる。

追加データ定義は、以下のコマンドで使用可能です。

```
DEFINE MATERIAL parameters [[,] ADDITIONAL DATA name1 = value1, name2 = value2, ...]
DEFINE MATERIAL name [,] BASED_ON orig_name [,] PARAMETERS name1 = expr1 [, ...]
     [[.] ADDITIONAL DATA name\overline{1} = expr1 [[. . . . .]]DEFINE FILL parameters [[,] ADDITIONAL_DATA name1 = value1, name2 = value2, ...]
DEFINE FILLA parameters [[,] ADDITIONAL_DATA name1 = value1, name2 = value2, ...]
DEFINE SYMBOL_FILL parameters
     [[,] ADDITIONAL DATA name1 = value1, name2 = value2, ...]
DEFINE SOLID_FILL name [[,] FILLTYPES_MASK fill_types]
     [[,] ADDITIONAL_DATA name1 = value1, name2 = value2, ...]
DEFINE EMPTY_FILL name [[,] FILLTYPES_MASK fill_types]
     [[,] ADDITIONAL_DATA name1 = value1, name2 = value2, ...]
DEFINE LINEAR_GRADIENT_FILL name [[,] FILLTYPES_MASK fill types]
     [[,] ADDITIONAL DATA name1 = value1, name2 = value2, ...]
DEFINE RADIAL_GRADIENT_FILL name [[,] FILLTYPES_MASK fill_types]
     [[.] ADDITIONAL_DATA name1 = value1, name2 = value2, ...]
DEFINE TRANSLUCENT_FILL name [[,] FILLTYPES_MASK fill_types]
      pat1, pat2, pat3, pat4, pat5, pat6, pat7, pat8,
     percentage [[, ADDITIONAL_DATA name1 = value1, name2 = value2, ...
```
**DEFINE IMAGE\_FILL** name image\_name [[,] **FILLTYPES\_MASK** fill\_types] part1, part $\overline{2}$ , part3, part4, part5, part $\overline{6}$ , part7, part8, image\_vert\_size, image\_hor\_size, image\_mask, image\_rotangle  $[[$ ,]  $\overline{ADDITIONAL_DATA}$  name1 = value1, name2 = value2, ...] **DEFINE LINE\_TYPE** parameters  $[[,]$  **ADDITIONAL\_DATA** name1 = value1, name2 = value2, ...] **DEFINE SYMBOL\_LINE** parameters  $[[$ ,] **ADDITIONAL\_DATA** name1 = value1, name2 = value2, ...]

# 外部ファイルの依存性

## FILE\_DEPENDENCE

**FILE\_DEPENDENCE** "name1" [, "name2", ...]

GDLスクリプトが依存している外部ファイルのリストを出すことができます。ファイル名は定数文字列である必要があります。

ここで指定した全てのファイルはアーカイブプロジェクトに含められます(CALLステートメントで使用される定数マクロ名やさまざま なGDLコマンドで使用される定数画像名など)。 このコマンドはこのレベルでのみ機能します。指定されたファイルがライブラリ部品 の場合、そのコールされたマクロファイルは含まれません。

このコマンドは、外部ファイルがGDLスクリプトのカスタム位置で参照する場合に便利です。例えば、ファイル操作における、 ADDITIONAL\_DATAファイルパラメータ、データファイル

属性

# 非ジオメトリックスクリプト

GDLオブジェクトの表現を定義する3Dおよび2Dのスクリプトウィンドウ以外にも、 GDLオブジェクトに補完情報を追加するための スクリプトも用意されています。 これらのスクリプトには、数量計算のための特性スクリプト、 さまざまなパラメータの有効値のリ ストを含むパラメータスクリプト、 パラメータ入力用のカスタムインターフェイスを作成すユーザーインターフェイススクリプト、 古 いインスタンスを実際の要素に合わせて移行する方 法を 定義 す るた めの 上位 移行 スク リプ ト、 その 要素 を古 い要 素に 後退 し て移 行す る方 法を 定 義 する た めの 下位 移行 スク リプ トが あり ま す。 ここでは、これらのスクリプトタイプ全てで使用可能な コマンドの詳細を説明しています。

# 特性スクリプト

ライブラリ部品には特性スクリプト用に予約されているGDLウィンドウがあります。 このスクリプトでは、ライブラリ部品の特性をパ ラメータ従属にすることができます。また指示文を使用して、最終構成要素リストでの特性の位置を定義できます。いくつかのコマン ドを使用することによって、スクリプトのローカル記述項目と構成要素(旧バージョンのARCHICADの[特性]ウィンドウで作成した) で定義することができます。 外部データベースで使用されている記述項目と構成要素を参照することもできます。 コード長は、32文 字以下でなければなりません。

特性スクリプトでは、形状を生成しないGDLコマンドを使用できます。

#### DATABASE\_SET

**DATABASE\_SET** set\_name [, descriptor\_name, component\_name, unit\_name, key\_name, criteria\_name, list\_set\_name]

データベースセットの定義またはデータベースセットの選択。 このコマンドをMASTER\_GDLスクリプト内に配置すると、記述項目、 構成要素、単位、キー、条件、一覧表のファイルを含むデータベースセットが定義されます。

このデータベースセットの名前は次に、REF COMPONENTとREF DESCRIPTORが参照する実際のデータベースセットを選択し て、指示文としてset\_nameパラメータだけを持つ同じコマンドを使って特性スクリプトから参照できます。 デフォルトのデータセッ ト名は「デフォルトセット("Default Set")」で、ほかのセットが選択されなかった場合に使用されます。 デフォルトのデータベー スセットのファイル名は、 DESCDATA, COMPDATA, COMPUNIT, LISTKEY, LISTCRIT, LISTSET です。 ARCHICADのローカ ライズ版では、これらの名前は全て翻訳されています。

スクリプトには任意の数のDATABASE SETの選択を含めることができます。

**set\_name:** データベースセット名

**descriptor\_name:** 記述項目データファイル名

**component\_name:** 構成要素データファイル名

**unit\_name:** 単位データファイル名

**key\_name:** キーデータファイル名

**criteria\_name:** 条件ファイル名

**list\_set\_name:** 一覧表のファイル名

#### **DESCRIPTOR**

**DESCRIPTOR** name [, code, keycode]

ローカル記述項目の定義。スクリプトには任意の数のDESCRIPTORを含めることができます。

**name:** 複数行に拡張できます。改行は文字「\n」で、タブは文字「\t」で定義できます。 行の終わりに「\」を追加すると、改行せ すに文字列を次の行につなげることができます。 文字列内で文字「\| を重ねると (\\) 、制御の意味がなくなり、単に「\| と解釈 されます。 文字列の長さは、改行文字も含めて255文字以下でなければなりません。 これを超えた文字は、コンパイラに切り捨て られます。長いテキストが必要な場合は、複数のDESCRIPTORを使用します。

**code:** 文字列。記述項目のコードを定義します。 **keycode:** 文字列。 外部データベースのキーを参照します。 このキーは記述項目に割り当てられます。

#### REF DESCRIPTOR

**REF DESCRIPTOR** code [, keycode] コードとキーコード文字列による外部データベースの記述項目への参照。

## COMPONENT

**COMPONENT** name, quantity, unit [, proportional with, code, keycode, unitcode] ローカル構成要素の定義。スクリプトには任意の数のCOMPONENTを含めることができます。

**name:** 構成要素の名前(128文字以下)

**quantity:** 数量を示す数式

**unit:** 単位の記述に使用される文字列

**proportional\_with:** 1~ 6の範囲のコード リストする時は、 上で定義されている構成要素の数量が、 現在リストされている要素用 に計算された値で自動的に乗算されます。

- 1: 項目
- 2: 長さ
- 3: 表面A
- 4: 表面B
- 5: 表面
- 6: 体積

**code:** 文字列。 構成要素のコードを定義します。

**keycode:** 文字列。 外部データベースのキーを参照します。キーは構成要素に割り当てられます。

**unitcode:** 文字列。構成要素数量の出力形式を制御する外部データベース内の単位を参照します。 この文字列によって、ローカルに定 義されている単位文字列が置換されます。

## REF COMPONENT

**REF COMPONENT** code [, keycode [, numeric\_expression]]

コードとキーコード文字列による外部データベースの構成要素への参照。 構成要素データベース内で乗算する値は、ここで指定する省 略可能な数式で上書きすることができます。

#### BINARYPROP

#### **BINARYPROP**

BINARYPROPは、構成要素および記述項目のセクション内のライブラリ部品で定義されているバイナリ特性データ(構成要素と記述 項目)への参照です。

DATABESE SET指示文は、バイナリデータには有効ではありません。

#### SURFACE3D

#### **SURFACE3D** ()

SURFACE3D ()関数は、ライブラリ部品の3D形状の表面積を返します。

警告:同じパラメータを使用して、複数の形状を同じ場所に配置すると、この関数は全ての形状の総面積を返します。

#### VOLUME3D

#### **VOLUME3D** ()

VOLUME3D ()関数は、ライブラリ部品の3D形状の体積を返します。

警告:同じパラメータを使用して、複数の形状を同じ場所に配置すると、この関数は全ての形状の総体積を返します。

#### POSITION

**POSITION** position keyword

構成要素リスト内でのみ有効です。

以下の記述項目と構成要素に対応付けられている要素のタイプだけを変更します。 特性スクリプトにそのような指示文がない場合は、 記述項目と構成要素が、デフォルトの要素タイプと共にリストされます。

**position keyword: 以下のキーワードがあります。** 

WALL<sub>S</sub> **COLUMNS** BEAMS DOORS WINDOWS **OBJECTS** 

CEILS PITCHED\_ROOFS LIGHTS **HATCHES** ROOMS **MESHES** 指示文は次の指示文が与えられるまで、それ以降のDESCRIPTORとCOMPONENTでそのまま有効になります。 スクリプトにはいく つでも指示文を記述できます。

例:

DESCRIPTOR "\tPainted box.\\r\t Properties:\\r\\  $\texttt{\#t\#t}$  - swinging doors $\texttt{\#n\#}$  $\texttt{YtYt}$  - adjustable height $\texttt{YnY}$ \t\t - scratchproof" REF DESCRIPTOR "0001" s = SURFACE3D () ! ワードローブ表面 COMPONENT "glue", 1.5, "kg" COMPONENT "handle", 2\*c, "nb" ! ドアの c の数 COMPONENT "paint", 0.5\*s, "kg" POSITION WALLS REF COMPONENT "0002"

# DRAWING

#### **DRAWING**

DRAWING 同じライブラリ部品の2Dスクリプトに記述されている図面を参照します。図面を材質表に配置するときに使用します。

# パラメータスクリプト

パラメータリストは、有効な数値または文字列値のセットです。 パラメータリストは、ARCHICAD\_LibraryMaster objectのライブ ラリ部品のパラメータスクリプトまたはMASTER\_GDLスクリプトに定義されているとおりに、パラメータに適用することができま す。 タイプの互換性は、GDLコンパイラによって確認されます。

パラメータスクリプトは、値リストタイプのパラメータ値が変更されるたびに解釈され、スクリプトに定義されている有効値がポップ アップメニューに表示されます。数値パラメータポップアップメニューアイテム値は、VALUES{2} コマンドを利用することで、文字 列として定義することができます。

#### VALUES

**VALUES** "parameter\_name" [,]value\_definition1 [, value\_definition2, ...]

**VALUES** "fill\_parameter\_name" [[,] **FILLTYPES\_MASK** fill\_types], value\_definition1

[, value\_definition2, ...]

**VALUES** "profile\_parameter\_name" [[,] **PROFILETYPES\_MASK** profile\_types], value\_definition1 [, value\_definition2, ...]

パラメータの値制限を定義(辞書タイプを除く)。このコマンドは塗りつぶしタイプと断面形状タイプのパラメータの特別な構文。配 列パラメータで利用すると、この制限は個別の全ての項目に適用される。

**parameter\_name: 既存パラメータの名前** 

**fill\_parameter\_name:** 既存の塗りつぶしパターンのパラメータの名前

#### **fill\_types:**

 $\text{fill\_types} = j_1 + 2j_2 + 4j_3$ , ここで、 各 jiフラグは0または1をとります.

j1: 切断塗りつぶし

i2: 表面塗りつぶし

j3: 作図塗りつぶし

塗りつぶし種類のパラメータにのみ使用できます。 このパラメータの塗りつぶしポップアップには、1に設定されたビットによって指 定される塗りつぶしのタイプのみが含まれます。 デフォルトは全ての塗りつぶし(0)です。

**profile\_parameter\_name:** 既存の断面形状パターンのパラメータの名前

#### **profile\_types:**

profile\_types = j1 + 2\*j2 + 4\*j3 + 8\*j4 + 16\*j5, ここで、 各 jiフラグは0または1をとります.

- j1: 壁、
- $12:$ 梁、
- j3: 柱、
- j4: 手摺り、
- j5: その他。

断面形状タイプパラメータにのみ設定できます。 断面形状タイプパラメータの値リストには、プランファイルの既存の全ての断面形状 が自動的に含まれます。個別にVALUESを定義する必要はありません。 マスキング (O) なしでVALUESを使用すると、まったく同 じ結果になります。 マスキングありでVALUESを使用すると値リストにフィルタを適用して、ビットが1に設定された対応する断面形 状のみを残すことができます。 通常の値定義として個別の断面形状インデックスをリストすることもできます。

**value\_definitioni:** 値の定義は、次のように行います。

expression: 数式または文字列式、または

CUSTOM: キーワードで、どんなカスタム値でも入力できることを意味します。

RANGE: 範囲定義、オプションのステップを含む

RANGE left\_delimiter[lower\_limit], [upper\_limit]right\_delimiter [STEP step\_start\_value, step\_value]

left delimiter: [または(。[と>=、(と>、はそれぞれ同義。 lower\_limit:下限値。 upper\_limit:上限値。 right\_delimiter: ]また は)。 1とく=、)とく、はそれぞれ同義。 step\_start\_value: 開始値; step\_value: ステップ値

# VALUES{2}

**VALUES{2}** "parameter\_name" [,]num\_expression1, description1,

 $\lceil$ , num expression2, description2, ...]

**VALUES** $\overline{2}$ <sup>'</sup>"parameter\_name" [,]num\_values\_array1, descriptions\_array1  $\lceil$ , num values array2, descriptions array2, ...]

**parameter\_name:** 既存の角度の名前、長さ、実数、整数タイプパラメータ

- **num\_expressioni, num\_values\_arrayi:** 数値パラメータの単純値定義または、複数の数値を含む配列式。VALUES{2} のみ使用 できます。
- **descriptioni, descriptions\_arrayi:** 数値の説明文字列 i または、num\_values\_arrayi で定義された値の複数の説明文字列を含む配 列式(配列寸法は一致する必要があります)。VALUES{2} のみ使用できます。

例 1: 単純な値リスト VALUES "par1" 1, 2, 3 VALUES "par2" "a", "b" VALUES "par3" 1, CUSTOM, SIN (30) VALUES "par4" 4, RANGE(5, 10], 12, RANGE(,20] STEP 14.5, 0.5, CUSTOM

例 2: ファイルから全ての文字列の値を読み取り、値リスト

```
DIM sarray[]
! パラメータデータファイル名
filename = "ProjectNotes.txt"
ch1 = OPEN ("text", filename, "MODE=RO, LIBRARY")
i = 1i = 1sarray[1] =""
! の全ての文字列を収集
DO
  n = \text{INPUT (ch1, i, 1, var)}IF n > 0 AND VARTYPE (var) = 2 THEN
    sarray[j] = varj = j + 1 ENDIF
  i = i + 1WHILE n > 0CLOSE ch1
! ファイルから読み取った文字列を持つパラメータポップアップ
VALUES "RefNote" sarray
```
#### PARAMETERS

**PARAMETERS** name1 = expression1 [

 $name2 = expression2, …$ 

namen = expressionn]

**namei:** パラメータ名

**expressioni:** パラメータの新規値

このコマンドを使用して、ライブラリ部品のパラメータ値をパラメータスクリプトによって修正できます。

修正は次の解釈についてのみ有効になります。マクロ内のコマンドは、コールする側のパラメータを参照します。 パラメータが値リス トである場合、選択される値は既存値、カスタム値、値リストの最初の値のいずれかになります。

また、グローバル文字列変数GLOB MODPAR NAMEは最後にユーザーが修正したパラメータ名を含みます。

## <span id="page-270-0"></span>LOCK

**LOCK** "name1" [, "name2", ..., "namen"]

設定ダイアログボックスで名前が付けられているパラメータをロックします。 ロックされたパラメータは、ダイアログボックスではグ レー表示され、ユーザーはその値を修正できません。

**namen:** 文字列式、ロックするパラメータ名。

互換性:ARCHICAD 22以降、選択したARCHICADインターフェースコントロールのロック/非表示が拡張されています。 拡張機能は、[特定の固定名オプションパラメータの非表示/ロックを有効化]設定(ライブラリ部品エディタでオブジェクトの[詳細/互 換性オプション]ダイアログを参照)で有効にできます。拡張された選択内容には、次に対応する固定名オプションパラメータが含まれ ます。

• [テキストスタイル]設定ダイアログパネルの標準のテキスト処理コントロール[\(「テキスト処理用パラメータ」](#page-466-0)を参照)

- ラベルツールの[テキストスタイル]設定ダイアログパネルの拡張されたスタイルラベルコントロール[\(「ラベルのパラメータ」](#page-467-0)を参 照)
- [ポインタ]設定ダイアログパネルの選択済みラベルポインタコントロール[\(「ラベルのパラメータ」](#page-467-0)を参照)

**LOCK ALL** ["name1" [, "name2", ..., "namen"]]

ALLキーワードの後にリストされたパラメータを除いて、設定ダイアログボックス内の全てのパラメータをロックします。

#### HIDEPARAMETER

**HIDEPARAMETER** "name1" [, "name2", ..., "namen"]

設定ダイアログボックスで、名前の付いたパラメータ(1つ以上)とその子パラメータを非表示にします。 パラメータスクリプトでこ のコマンドを使用して非表示にしたパラメータは、自動的にパラメータリストから消えます。

#### **namen:** 文字列式、非表示にするパラメータ名。

互換性:ARCHICAD 22以降、選択したARCHICADインターフェースコントロールのロック/非表示が拡張されています。詳細 は[、「LOCK」](#page-270-0)を参照してください。

**HIDEPARAMETER ALL** ["name1" [, "name2", ..., "namen"]]

設定ダイアログボックスで、ALLキーワードの後にリストされたパラメータ(およびその子)以外の全てのパラメータとその子パラ メータを非表示にします。

# ユーザーインターフェイススクリプト

次のGDLコマンドを使用して、設定ダイアログボックスでライブラリ部品の[カスタム設定]パネルのカスタムインターフェイスを定義 できます。 ライブラリ部品エディタの デフォルトとして設定 ボタンをクリックすると、 そのオブジェクト (ドア、窓などの)の設 定ダイアログボックス では、 デフ ォル トで カ スタ ムイ ンタ ーフ ェイ スが 使用 さ れま す。 カスタムコントロールのパラメータ は、オリジナルのパラメータリストでは自動的に非表示にされませんが、ライブラリ部品エディタで手動で非表示にできます。

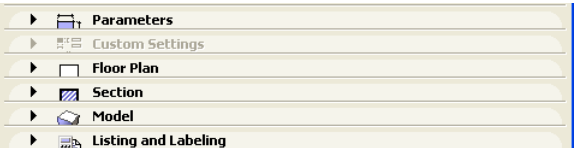

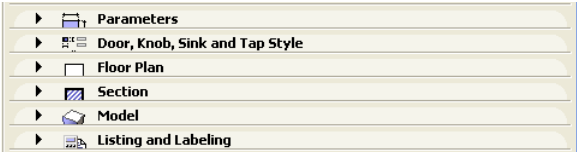

座標系の原点は左上隅にあります。サイズと座標の値はピクセル単位で測定されます。

# UI\_DIALOG

**UI\_DIALOG** title [, size\_x, size\_y]

ダイアログボックスのタイトルを定義します。デフォルトタイトルは「カスタム設定」です。 現在では、使用できる領域のサイズは 444×296ピクセルに固定されていて、size\_xパラメータとsize\_yパラメータは使用されていません。 制限:インターフェイススクリプトには 1つの UI\_DIALOGコマンドしか含められません。

## UI PAGE

**UI\_PAGE** page\_number [, parent\_id, page\_title [, image]]

ページ指示文。インターフェイス要素が配置されるページを定義します。デフォルトのページ番号は1から始まりますが、任意の開始番 号を用いることができます。 インターフェイススクリプトにUI PAGEコマンドがない場合、各要素はデフォルトで最初のページに表 示されます。 ページ間の移動は、異なる方法で定義することができます:

- 最も簡単な方法はARCHICADでやることです: オブジェクトエディタで、ユーザーインターフェイススクリプト ウィンドウ下部 にある、"階層ページ"ボタンをクリックし、UI\_PAGEコマンドのオプションパラメータを入力してください。 この場合、ツリー から選択されたページの page\_number は gs\_ui\_current\_page パラメータを通して、ライブラリ部品に渡されます。ページ ングパラメータの値のリストを設定する必要はありません: ARCHICADは、オブジェクトのUIスクリプトを事前に読み込むこと で、UI\_PAGEコマンドのパラメータから全ての有効なpage IDを収集しソートします。
- もう一つの方法は、UI\_NEXTおよびUI\_PREVコマンドで生成された2つのボタンを使用することです。それらを各ページに配置 し、"gs\_ui\_current\_page"パラメータの値を操作します。 詳細は、[「UI\\_BUTTON」](#page-272-0)を参照してください。

• 新規階層ページ設定が必要でない場合は、動的なページの取り扱いには[、「UI\\_INFIELD{3}」](#page-275-0)を使用します。 "gs\_ui\_current\_page"パラメータの値のリストを設定し、その値を使用しポップアップを全てのページに配置します。

**page\_number:** ページ番号、正の整数。次のインターフェイスの要素がページに配置されます。

- **parent\_id:** 正の整数、そのページの parent id。特殊な値 -1 の値は親ルートを意味します。「階層ページ」が設定されている場合の み、テストされます。
- **page\_title:** ページのタイトル文字列、ページのトップとツリービューポップアップに表示されます。「階層ページ」が設定されてい る場合のみ、テストされます。
- **image:** ライブラリ部品に格納される画像ファイル名、またはインデックス番号。指定されていて、空または0出ない場合、ページに 関連するアイコンがページのトップと、タイトルの横のツリービューポップアップに表示されます。 「階層ページ」が設定されてい る場合のみ、テストされます。

警告:単純なページ指定の方法では、ページ番号の連続性を断ち切ると、ボタンなしの新規ページが強制的に挿入され、そこから別の ページに移動できなくなります。 この制限[は「UI\\_CURRENT\\_PAGE」を](#page-272-1)使用して回避できます。

## <span id="page-272-1"></span>UI CURRENT PAGE

**UI\_CURRENT\_PAGE** index

表示する現在のタブページの定義。

警告:存在しないページにジャンプすると、ボタンとコントロールのない新規ページが強制的に挿入され、 そこから別のページに移動 できなくなります。

**index:** 表示するUI\_PAGEの有効なインデックス

## <span id="page-272-0"></span>UI BUTTON

**UI\_BUTTON** type, text, x, y [, width, height, id [, url]]

現在のページでのボタン定義。ボタンは、ページ間の移動、ウェブページを開く、 パラメータスクリプトで定義したアクションの実行 など、さまざまな用途で使用できます。 ボタンにはテキストを設定できます。

**type:** 次にあげるボタンのタイプ

- UI PREV: クリックすると、前のページが表示されます。
- UI NEXT: クリックすると、次のページが表示されます。

UI FUNCTION: クリックすると、 GLOB\_UI\_BUTTON\_IDグローバル変数は式で指定したボタンに設定されます。

UI LINK: クリックすると、式のURLはデフォルトのウェブブラウザで開きます。

**text:** テキストがボタンに表示されます。

**x, y:** ボタンの位置

**width, height:** ボタンの幅と高さ(ピクセル単位)。 指定がなければ(互換性を確保するため)、デフォルト値は幅60ピクセル、高 さ20ピクセルです。

**id:** 整数のユニークID

**url:** URLを含む文字列

UI\_PREVおよびUI\_NEXTボタンは、前/次のページがない場合は無効です。 これらのボタンを押すと、ライブラリ部品の gs\_ui\_current\_page パラメータは、この名前のパラメータがあれば、表示するページのインデックスに設定されます。

例:

! UIスクリプト UI\_CURRENT\_PAGE gs\_ui\_current\_page UI\_BUTTON UI\_FUNCTION, "Go to page 9", 200,150, 70,20, 3 UI\_BUTTON UI\_LINK, "Visit Website", 200,180, 100,20, 0, "https://graphisoft.com" ! パラメータスクリプト  $if GLOB$  UI BUTTON ID = 3 then parameters gs  $\overline{u}$  current page = 9, ... endif

## UI PICT BUTTON

**UI\_PICT\_BUTTON** type, text, picture\_reference,  $x, y,$  width, height  $\int$ , id  $\int$ , url]] [「UI\\_BUTTON」と](#page-272-0)同様。ただし、このボタンタイプには画像を設定できます。

**picture\_reference:** ライブラリ部品に格納される画像ファイル名、またはインデックス番号。 インデックス0は、 ライブラリ部品 のプレビュー画像を参照します。 画像のピクセル透過が可能です。

**text:** 画像ボタンには影響しません。

## UI SEPARATOR

**UI\_SEPARATOR** x1, y1, x2, y2 矩形の区切りを生成します。x1 = x2またはy1 = y2の場合、区切りは一本の(縦または横の)区切り線となります。 **x1, y1:** 左上の節点座標(ラインの始点座標) **x2, y2:** 右下の節点座標(ラインの終点座標)

## UI GROUPBOX

**UI\_GROUPBOX** text, x, y, width, height

グループボックスはキャプションテキストを含む矩形の区切りです。これは、論理的に関連付けられたパラメータを視覚的にグループ 化するのに使用できます。

**text:** グループボックスのタイトル

**x, y:** 左上角の位置

**width, height:** 幅と高さ (単位: ピクセル)

#### UI PICT

**UI\_PICT** picture\_reference, x, y [, width, height [, mask]]

ダイアログボックス内の画像要素。画像ファイルはロードしたライブラリのいずれかに配置しなければなりません。

**picture\_reference:** ライブラリ部品に格納される画像ファイル名、またはインデックス番号。 インデックス0は、 ライブラリ部品 のプレビュー画像を参照します。

**x, y:** 画像の左上隅の位置を示します。

**width, height:** 省略可能な幅と高さ (ピクセル単位)。デフォルトでは画像のオリジナルの幅と高さの値が使用されます。

**mask:** アルファ+歪み

詳細について[は「PICTURE」](#page-151-0) 要素を参照してください。

# UI STYLE

**UI\_STYLE** fontsize, face\_code

このキーワードの後に生成される全てのUI\_OUTFIELDとUI\_INFIELDは、次のUI\_STYLEステートメントまでこのスタイルで表現され ます。

**fontsize:** 次のフォントサイズ値のいずれか。

 $0:$   $1\sqrt{ }$ 

1: 極小

2: 大

**face\_code:** [は「DEFINE STYLE」に](#page-258-0)似ていますが、組み合わせに値を使用できません。

0: 標準

1: 太字

2: 斜体

4: 下線

#### UI\_OUTFIELD

**UI\_OUTFIELD** expression, x, y [, width, height [, flags]]

静的なテキストを生成します。

**expression:** 数式または文字列式

**x, y:** テキストブロックの左上角の位置

**width, height:** テキストボックスの幅と高さ。 省略すると、テキストボックスは指定されたフォントでテキストとの間隔ができるだ け狭くなるように囲みます。

#### **flags:**

flags =  $j_1$  + 2\* $j_2$  + 4\* $j_3$ , ここで、 各 jiフラグは0または1をとります. j<sub>1</sub>: 水平整列(j2と) j<sub>2</sub>: 水平整列 (j1と) j1 = 0, j2 = 0: 左端揃え(デフォルト) j1 = 1, j2 = 0: 右端揃え j1 = 0, j2 = 1: 中央揃え  $j1 = 1$ ,  $j2 = 1$ : Not used, j3: グレーテキスト

# UI\_INFIELD

**UI\_INFIELD** "name", x, y, width, height [, method, picture\_name, images number, rows number, cell x, cell y, image\_x, image\_y, expression\_image1, text1, ...

expression\_imagen, textn]

# UI\_INFIELD{2}

**UI\_INFIELD{2}** name, x, y, width, height [, method, picture\_name, images number. rows number, cell x, cell y, image\_x, image\_y, expression\_image1, text1, ...

expression\_imagen, textn]

# <span id="page-275-0"></span>UI\_INFIELD{3}

**UI\_INFIELD{3}** name, x, y, width, height [, method, picture\_name, images\_number, rows number, cell x, cell y, image\_x, image\_y, expression image1, text1, value definition1,

 ... [picIdxArray, textArray, valuesArray, ...] expression imagen, textn, value definitionn]

## UI\_INFIELD{4}

**UI\_INFIELD{4}** "name", x, y, width, height [, method, picture\_name, images number, rows number, cell x, cell y,

 image\_x, image\_y, expression\_image1, text1, value\_definition1,

 ... [picIdxArray, textArray, valuesArray, ...]

expression imagen, textn, value definitionn]

パラメータの入力のための編集テキストまたはポップアップメニューを生成します。 パラメータのタイプが値リスト、材質、塗りつぶ し、線種、またはペンカラーである場合は、ポップアップが生成されます。

コマンドのオプションのパラメータが存在する場合は、値リストをサムネイルビューフィールドとして表示できます。 異なるサムネイ ルコントロールタイプが使用可能です。 これは指定された画像と対応付けられたテキストを表示し、ポップアップメニューのように一 度に1つの項目を選択できるようになっています。

バージョン1および2のinfieldでは、サムネイル項目と値リストの項目はインデックスで関連付けられています。

バージョン3とバージョン4のinfieldはサムネイル項目を関連するパラメータ値のリスト項目にバインドする、値の関連付けを定義しま す。 サムネイル項目で定義された値がパラメータの値リストに存在しない場合は、その値はコントロールで表示されません。 同一のサ イズの配列は、同様に定義のラインのために使用することができます。

インターフェイススクリプトは、パラメータが修正された後は新規の値で再構築されます。

**name:** 文字列式としてのパラメータ名(4つ全てのバージョンのコマンド)、 UI\_INFIELD{2}とUI\_INFIELD{3}の場合はパラメータ 名オプション、 UI\_INFIELD{4}の場合はテキスト配列値オプションとしてのパラメータ名を含む。

**x, y:** 編集テキスト、ポップアップまたはコントロールの位置

**width, height:** 幅と高さ (単位: ピクセル)

**method:** コントロールのタイプ

1: リストビューコントロール

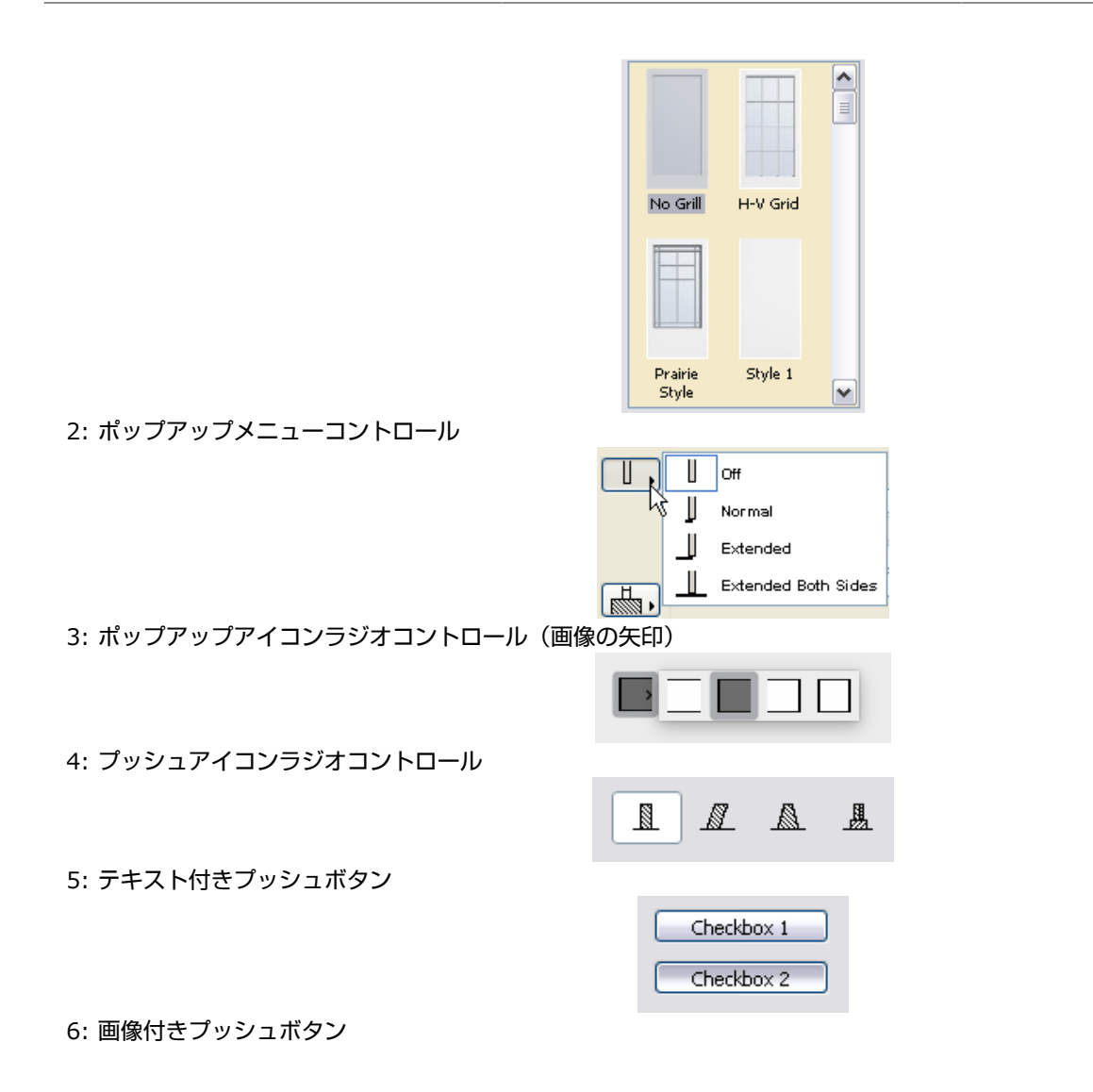

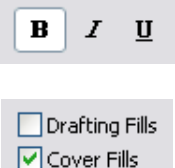

7: テキスト付きチェックボックス

8: テキスト付きポップアップリスト

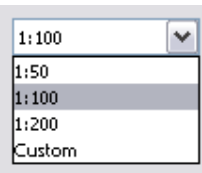

 $\boxed{\triangledown}$  Cut Fills

9: ポップアップアイコンラジオコントロール(画像の横の矢印)

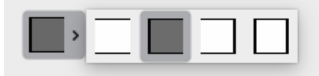

**picture\_name:** 連結画像のマトリクス、または空の文字列を含む共通画像ファイル名

**images\_number:** マトリクス内の画像の数、ブールパラメータの場合は0または2

**rows\_number:** マトリクス内の行の数

**cell\_x, cell\_y:** 画像とテキストを含む、サムネイルビューフィールド内のセルの幅と高さ

**image x, image y: セル内の画像の幅と高さ** 

expression\_imagei: マトリクス内のi番目の画像のインデックス、または個々のファイル名 共通の画像ファイル名が指定されている 場合は、ここではインデックスを使用する必要があります。 インデックスと個々のファイル名の組み合わせは使えません。

**texti:** セル番号がiのセル内のテキスト

**value\_definitioni:** セルの値を値リスト項目の値と一致させる値定義

expression: 数式または文字列式、または

CUSTOM: キーワードで、 どんなカスタム値でも入力できることを意味します。

picIdxArray: 画像名の動的配列 (文字列) または、セル内の頂点 (整数) 。配列のタイプを混合して使用しないでください。 **textArray:** セル内の動的配列文

#### **valueArray:** セル内の動的配列パラメータ

例 1: IF c THEN UI DIALOG "Hole definition parameters" UI\_OUTFIELD "Type of hole:",15,40,180,20 UI\_INFIELD "D",190,40,105,20 IF d="Rectangular" THEN UI\_PICT "rect.pict",110,33,60,30 UI<sup>-</sup>OUTFIELD "Width of hole", 15,70,180,20 UI\_INFIELD "E", 190,70,105,20 UI\_OUTFIELD "Height of hole",15,100,180,20 UI\_INFIELD "F", 190,100,105,20 UI\_OUTFIELD "Distance between holes",15,130,180,20 UI\_INFIELD "G", 190,130,105,20 ELSE UI\_PICT "circle.pict",110,33,60,30 UI\_OUTFIELD "Diameter of hole circle",15,70,180,20 UI\_INFIELD "J", 190,70,105,20 UI\_OUTFIELD "Distance of hole centers", 15,100,180,20 UI<sup>-</sup>INFIELD "K", 190,100,105,20 UI\_OUTFIELD "Resolution of hole circle", 15,130,180,20 UI\_INFIELD "M", 190,130,105,20 ENDIF UI\_OUTFIELD "Number of holes",15,160,180,20 UI\_INFIELD "I", 190,160,105,20 ENDIF UI\_SEPARATOR 50,195,250,195 UI\_OUTFIELD "Material of beam", 15,210,180,20 UI\_INFIELD "MAT", 190,210,105,20 UI<sup>T</sup>OUTFIELD "Pen of beam", 15,240,180,20 UI\_INFIELD "P", 190,240,105,20

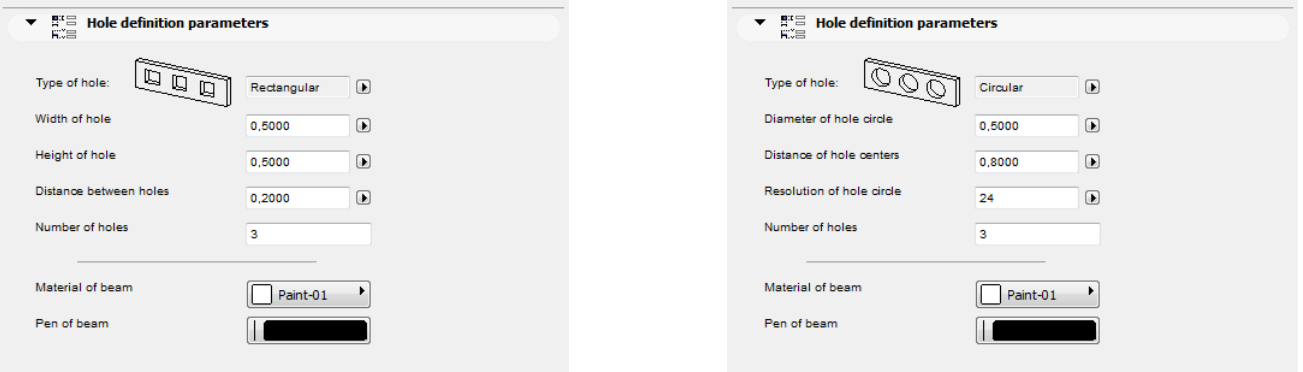

例 2: ! パラメータスクリプト: VALUES "myParameter" "Two", "Three", "Five", CUSTOM ! インターフェイススクリプト:  $px = 80$  $py = 60$  $cx = px + 3$  $cy = py + 25$ UI\_INFIELD{3} "myParameter", 10, 10, 4  $*$  cx + 21, cy + 5, 1, "myPicture", 6, 1, cx, cy, px, py, 1, "1 - one", "One", 2, "2 - two", "Two", 3, "3 - three", "Three", 4, "4 - four", "Four", 5, "5 - five", "Five", 6, "custom value", CUSTOM

例 3: ! パラメータスクリプト: VALUES "myParameter" "Two", "Three", "Five", CUSTOM ! インターフェイススクリプト:  $px = 80$  $py = 60$  $cx = px + 3$  $cy = py + 25$ paramNameVar = "myParameter"  $UI$ \_INFIELD{4} paramNameVar, 10, 10, 4  $*$  cx + 21, cy + 5, 1, "myPicture", 6, 1, cx, cy, px, py, 1, "1 - one", "One", 2, "2 - two", "Two", 3, "3 - three", "Three", 4, "4 - four", "Four", 5, "5 - five", "Five", 6, "custom value", CUSTOM

例 4: ! Master Script dim picIdxValuesUI[] dim textValuesUI[] dim parameterValues[] if myTypeParameter  $= 1$  then picIdxValuesUI[1] = 6 picIdxValuesUI[2] = 7 picIdxValuesUI[3] = 8 textValuesUI[1] = "6 - six" textValuesUI[2] = "7 - seven" textValuesUI[3] = "8 - eight" parameterValues[1] = "Six" parameterValues[2] = "Seven" parameterValues[3] = "Eight" else picIdxValuesUI $[1] = 6$  $picIdxValue$  $I[2] = 7$ textValuesUI $[1] = "6 - six"$  $textValuesUI[2] = "7 - seven"$  parameterValues[1] = "Six" parameterValues[2] = "Seven" endif

 ! パラメータスクリプト: VALUES "myTypeParameter" 1, 2 VALUES "myStringParameter" "Two", "Three", "Five", parameterValues, CUSTOM ! インターフェイススクリプト:  $px = 80$  $py = 60$  $cx = px + 3$  $cy = py + 25$ paramNameVar = "myStringParameter" UI\_INFIELD $\{4\}$  paramNameVar, 10, 10, 4  $*$  cx + 21, cy + 5, 1, "myPicture", 6, 1, cx, cy, px, py, 1, "1 - one", "One", 2, "2 - two", "Two", 3, "3 - three", "Three", 4, "4 - four", "Four", 5, "5 - five", "Five", picIdxValuesUI, textValuesUI, parameterValues, 9, "custom value", CUSTOM

# UI CUSTOM POPUP INFIELD

**UI\_CUSTOM\_POPUP\_INFIELD** "name", x, y, width, height, storeHiddenId, treeDepth, groupingMethod, selectedValDescription, value1, value2, valuesArray1, .... valuen, valuesArrayn

## UI CUSTOM POPUP INFIELD{2}

**UI\_CUSTOM\_POPUP\_INFIELD{2}** name, x, y, width, height, storeHiddenId, treeDepth, groupingMethod, selectedValDescription, value1, value2, valuesArray1, .... valuen, valuesArrayn

互換性:ARCHICAD 20で導入されました。

パラメータスクリプトの使用を回避するために、ユーザーインターフェイススクリプトで定義されたパラメータの値リストを表示する ポップアップを生成します。

パラメータスクリプトで要求できないリストに最適です。 パラメータスクリプトの制限事項については[、「REQUESTオプション」](#page-471-0)を 参照してください。

**name: UI CUSTOM POPUP INFIELDの文字列式としてのパラメータ名、またはUI CUSTOM POPUP INFIELD{2}の配列の場** 合は、省略可能なインデックス値を持つパラメータ名。

**x, y:** 編集テキスト、ポップアップの位置

**width, height:** 幅と高さ (単位: ピクセル)

**storeHiddenId, treeDepth:** 自動ツリーまたは手動ツリーを設定します。

storeHiddenId = 0, treeDepth = 0: 配列パラメータでのみ機能します。

"treeDepth"パラメータは、配列の2番目の次元(列数)によって自動的に設定されます。

storeHiddenId = 1, treeDepth > 0: 1つのパラメータでのみ機能します。

n \* (1 + treeDepth)値を定義する必要があります (最初の値は保存されたID用、残りはカスタムツリーの定義用)。

**groupingMethod:** ツリーをソートするグループ化方式

1: 同じ親に属するグループおよび値をソートしません。

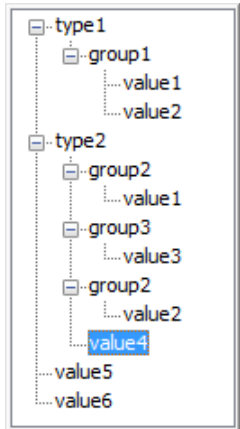

2: 同じ親に属するグループおよび値をソートします。

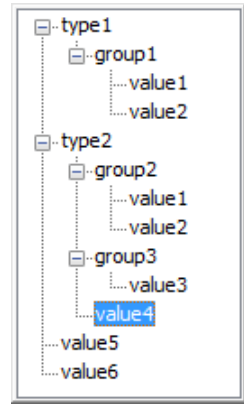

**selectedValDescription:** フィールドに書き込むテキスト、空白の文字列の場合、テキストは選択された項目の保存されたIDになりま す。

**valuei, valuesArrayi:** ツリー値を1つずつおよび/または1次元配列で定義します。

例:

```
UI_CUSTOM_POPUP_INFIELD "stParameterName", x, y, width, height,
 1, 3, 2, "", ! storeHiddenId, treeDepth, groupingMethod, selectedValDescription
 "hiddenID1", "type1", "group1", "value1",
 "hiddenID2", "type1", "group1", "value2",
 "hiddenID3", "type2", "group2", "value1",
 "hiddenID4", "type2", "group2", "value2",
"hiddenID5", "type2", "", "value3",
   "hiddenID3", "type2", "group2", "value"<br>"hiddenID4", "type2", "group2", "value<br>"hiddenID5", "type2", "", "value3",<br>"hiddenID6", "", ", "value4",<br>"hiddenID7", "", "", "value5"
   "hiddenID7", \frac{m!}{n!} \frac{m!}{n!}
```
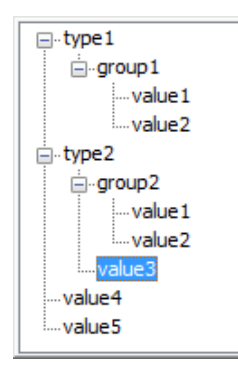

# UI RADIOBUTTON

**UI\_RADIOBUTTON** name, value, text, x, y, width, height

# UI\_RADIOBUTTON{2}

**UI\_RADIOBUTTON{2}** "name", value, text, x, y, width, height

バージョン{2}の互換性:ARCHICAD 20で導入されました。

ラジオボタングループのラジオボタンを生成します。ラジオボタングループは、パラメータ名によって定義されます。 同一グループの 項目は、相互に排他的です。

**name:** UI\_RADIOBUTTONの場合はパラメータ名または文字列式としての名前、UI\_RADIOBUTTON{2}の場合は文字列式としての パラメータ名(またはインデックス付きテキスト配列の値)。

**value:** このラジオボタンが設定された場合、 パラメータはこの値に設定されます。

**text:** ラジオボタンの隣に表示されるテキスト

**x, y:** ボタンの位置

**width, height:** 幅と高さ (単位: ピクセル)

例:

UI\_RADIOBUTTON "ceilingPlan", 0, `Floor Plan`, 10, 140, 100, 20 UI\_RADIOBUTTON "ceilingPlan", 1, `Ceiling Plan`, 10, 160, 100, 20

OFloor Plan

◯ Ceiling Plan

# UI PICT RADIOBUTTON

**UI\_PICT\_RADIOBUTTON** name, value, text, picture reference, x, y, width, height  $[UI$  TOOLTIP tooltip]

# UI PICT RADIOBUTTON{2}

**UI\_PICT\_RADIOBUTTON{2}** "name", value, text, picture reference, x, y, width, height  $[UI]$  TOOLTIP tooltip]

互換性:ARCHICAD 22で導入されました。

ラジオボタングループのアイコン付きのラジオボタンを1つ生成します。ラジオボタングループは、パラメータ名によって定義されま す。 同一グループの項目は、相互に排他的です。

**name:** UI\_PICT\_RADIOBUTTONの場合はパラメータ名または文字列式としての名前、UI\_PICT\_RADIOBUTTON{2}の場合は文字 列式としてのパラメータ名(またはインデックス付きテキスト配列の値)。

**value:** このラジオボタンが設定された場合、 パラメータはこの値に設定されます。

**text:** このテキストは、画像を宣言しない場合にボタンに表示されます。

**picture\_reference:** ライブラリ部品に格納される画像ファイル名、またはインデックス番号。 インデックス0は、 ライブラリ部品 のプレビュー画像を参照します。 画像のピクセル透過が可能です。

**x, y:** ラジオコントロールの位置(左上の配置位置)。

**width, height:** ボタンの幅と高さ(ピクセル単位)。画像サイズは個別に宣言しません。画像は収まるように自動的にストレッチされ ないので、ボタンに合わせ、ボタンの中央に配置する必要があります。

## UI PICT PUSHCHECKBUTTON

**UI\_PICT\_PUSHCHECKBUTTON** name, text, picture\_reference, frameFlag, x, y, width, height [UI\_TOOLTIP tooltip]

## UI PICT PUSHCHECKBUTTON{2}

**UI\_PICT\_PUSHCHECKBUTTON{2}** "name", text, picture\_reference,

 frameFlag, x, y, width, height [UI\_TOOLTIP tooltip] 互換性:ARCHICAD 22で導入されました。

ブールパラメータ用のアイコン付きのプッシュチェックボタンを1つ生成します。 メソッド6を使用す[る「UI\\_INFIELD{3}」と](#page-275-0)同様 に、追加のオプションを使用してボタンフレームの可視性を制御します。

name: UI PICT PUSHCHECKBUTTONの場合はパラメータ名または文字列式としての名

前、UI\_PICT\_PUSHCHECKBUTTON{2}の場合は文字列式としてのパラメータ名(またはインデックス付きテキスト配列の値)。 **text:** このテキストは、画像を宣言しない場合にボタンに表示されます。
- **picture\_reference:** ライブラリ部品に格納される画像ファイル名、またはインデックス番号。 インデックス0は、 ライブラリ部品 のプレビュー画像を参照します。 画像のピクセル透過が可能です。
- **frameFlag:** 1 フレームを表示、0 フレームを非表示。このオプションを使用して、コントロールをスタイルの他のユーザーイン ターフェースに合わせます。

**x, y:** ボタンの位置(左上の配置位置)。

**width, height:** ボタンの幅と高さ(ピクセル単位)。画像サイズは個別に宣言しません。画像は収まるように自動的にストレッチされ ないので、ボタンに合わせ、ボタンの中央に配置する必要があります。

## UI TEXTSTYLE INFIELD

**UI\_TEXTSTYLE\_INFIELD** name, faceCodeMask, x, y, buttonWidth, buttonHeight<sup>[</sup>, buttonOffsetX]

#### UI TEXTSTYLE INFIELD{2}

**UI\_TEXTSTYLE\_INFIELD{2}** "name", faceCodeMask, x, y, buttonWidth, buttonHeight [, buttonOffsetX]

互換性:ARCHICAD 22で導入されました。

整数パラメータを使用して、一般的なプログラムインターフェースに表示されるのと類似した外観で、フォントスタイルの設定専用の プッシュチェックボタンの行を生成します。 設定される値の形式は[、「DEFINE STYLE{2}」の](#page-259-0)入力パラメータと一致します。 アイ コンとツールチップはどちらも、ローカライズバージョンに従ってARCHICAD自体から参照されます。 有効なボタンは一行に配列さ れて表示されます。

**name:** UI\_TEXTSTYLE\_INFIELDの場合はパラメータ名または文字列式としての名前、UI\_TEXTSTYLE\_INFIELD{2}の場合は文字 列式としてのパラメータ名(またはインデックス付きテキスト配列の値)。

**faceCodeMask:** 使用されるビットで、一致するフォントスタイルオプションをコントロールに追加します。

faceCodeMask = i1 + 2\*i2 + 4\*i3 + 32\*i<sub>6</sub> + 64\*i<sub>7</sub> + 128\*ig, ここで、 各 jiフラグは0または1をとります.

- j1: 太字
- $i<sub>2</sub>$ : 斜体
- j3: 下線
- j6: 上付き文字
- i<sub>7</sub>: 下付き文字
- j8: 取り消し線

faceCodeMask = 0の場合、有効な全てのフォントスタイルボタンが表示されます。無効なfaceCodeMaskの場合、[スクリプトを 確認1が警告(「無効なマスク値が使用されています」)を返します。

**x, y:** 最初のボタンの位置(左上の配置位置)。

**buttonWidth, buttonHeight:** 1つのボタンの幅と高さ(ピクセル単位)。必要に応じ

て、faceCodeMask、buttonWidth、buttonOffsetXの値を使用して全体の幅を計算できます。

**buttonOffsetX:** 行の隣接するボタン間の距離(単位 : ピクセル)。設定しない場合は自動。

## UI\_LISTFIELD

**UI\_LISTFIELD** fieldID, x, y, width, height [, iconFlag [, description\_header [, value\_header]]]

任意のパラメータの設定ができるスクロールリストを作成します。 設定項目はアイコン、説明、パラメータ値の3つです。 リストの線 はUI\_LISTITEM コマンドを利用して定義することができます。UI\_LISTFIELD と UI\_LISTITEM 定義は任意の順番でスクリプトする ことができます。 空のlistfieldsは(リストアイテムのない) 表示されません。

**fieldID:** listfieldのユニークID。このIDは UI\_LISTITEM コマンドでも使われ、listitemsが属するlistfield を指定します。 ユーザー インターフェイス内でのスクリプトの複製はできません。

**x, y:** listfieldの左上角の位置。

**width, height:** 幅と高さ (単位: ピクセル)

#### **iconFlag:**

iconFlag = 0: このlistfieldのアイコン列は作成されません。

iconFlag = 1: このlistfieldのアイコン列は作成されます(指定されていない場合はディフォルト値)。

もしカスタム設定パネルに1つしかコントロールがない場合、このコントロールは listfieldです。x、y、幅、高さのパラメータには影 響しません。 この場合、listfieldの幅はカスタム設定パネルと同じです。

**description\_header:** 説明列のタイトル。

**value\_header:** 値列のタイトル。

description\_header と value\_headerが両方とも空文字列または指定されていない場合、listfieldはヘッダーなしで生成されます。 文字列に1つ以上スペースが含まれる場合、listfieldは空のヘッダーで生成されます。

## UI\_LISTITEM

**UI\_LISTITEM** itemID, fieldID, "name" [, childFlag [, image [, paramDesc]]]

#### UI LISTITEM{2}

**UI\_LISTITEM{2}** itemID, fieldID, name [, childFlag [, image [, paramDesc]]]

listitemをfieldIDパラメータで定義された listfield に追加。

**itemID:** listfieldのユニークID。Listitemsを任意の順番にitemIDでソートしてスクリプトが可能です。 listfield内での listitem ID を複製することは許可されていません。

**fieldID:** このlistitemを含むlistfieldのユニークID。

**name:** UI\_LISTITEMの文字列としてのパラメータ名、またはUI\_LISTITEM{2}の配列の場合は、省略可能なインデックス値を持つパ ラメータ名。

#### **childFlag:**

childFlag = 0: listitemはgroupitemです(指定されていない場合はディフォルト値)。

childFlag = 1: listitemはchilditemです。親項目は上の最初のgroupitemです。

**image:** ライブラリ部品に格納される画像ファイル名、またはインデックス番号。 有効な場合、関連するlistitemの行の、最初の列に アイコンが表示されます。

**paramDesc:** 説明列のlistitemに表示される名前。 空の場合、説明文はライブラリ部品のパラメータリスト説明文から自動的に埋ま ります。 説明文がない場合、パラメータ名が代わりに表示されます。

"名前" 文字列が空の場合、listitemは太字のフォントでグループになります。 "name" 文字列とparamDescの両方が空の場 合、listitemはセパレータです。 HIDEPARAMETER コマンドはリストアイテムには無効です、スクリプトは項目を追加しません。 LOCKコマンドは使用でき、リストアイテムに有効です。

listfield では、異なるパラメータ、グループやセパレータに対して、異なる itemID を定義することをお薦めします。

例:

! 列アイコンなしのヘッダー付きリスト

ui\_listfield 1, 10, 35, 432, 220, 0, "Description Header Text", "Value Header Text"

ui\_listitem 1, 1, "", 0, "", "Group Title 1" ! Group Line

ui\_listitem 2, 1, "A", 1

ui\_listitem 3, 1, "B", 1

ui $\overline{\phantom{a}}$ listitem 4, 1, "ZZYZX", 1

ui\_listitem 5, 1, "" !separator

ui\_listitem 6, 1, "AC\_show2DHotspotsIn3D", 0, "", "Group Title 2" ! Group Parameter Line

ui\_listitem 7, 1, "A", 1, "", "Custom Description A"

ui\_listitem 8, 1, "B", 1, "", "Custom Description B"

ui\_listitem 9, 1, "ZZYZX", 1, "", "Custom Description ZZYZX"

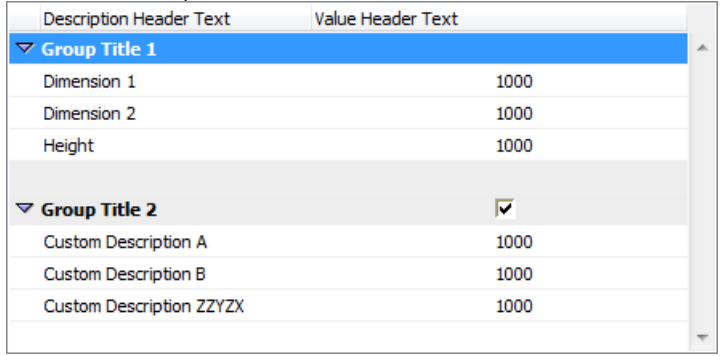

## UI CUSTOM POPUP LISTITEM

**UI\_CUSTOM\_POPUP\_LISTITEM** itemID, fieldID, "name", childFlag, image, paramDesc,

storeHiddenId, treeDepth, groupingMethod, selectedValDescription, value1, value2, valuesArray1, .... valuen, valuesArrayn

# UI CUSTOM POPUP LISTITEM{2}

**UI\_CUSTOM\_POPUP\_LISTITEM{2}** itemID, fieldID, name, childFlag, image, paramDesc, storeHiddenId, treeDepth, groupingMethod, selectedValDescription, value1, value2, valuesArray1, .... valuen, valuesArrayn

互換性:ARCHICAD 20で導入されました。

"UI\_CUSTOM\_POPUP\_INFIELD"および"UI\_CUSTOM\_POPUP\_INFIELD{2}"と同様

パラメータスクリプトの使用を回避するために、ユーザーインターフェイススクリプトで定義されたパラメータの値リストをポップ アップ表示するlistitemを生成します。

パラメータスクリプトで要求できないリストに最適です。 パラメータスクリプトの制限事項については[、「REQUESTオプション」](#page-471-0)を 参照してください。

- **itemID:** listfieldのユニークID。Listitemsを任意の順番にitemIDでソートしてスクリプトが可能です。 listfield内での listitem ID を複製することは許可されていません。
- **fieldID:** このlistitemを含むlistfieldのユニークID。
- **name:** UI\_CUSTOM\_POPUP\_LISTITEMの文字列式としてのパラメータ名、またはUI\_CUSTOM\_POPUP\_LISTITEM{2}の配列の 場合は、省略可能なインデックス値を持つパラメータ名。

#### **childFlag:**

childFlag = 0: listitemはgroupitemです(指定されていない場合はディフォルト値)。

childFlag = 1: listitemはchilditemです。親項目は上の最初のgroupitemです。

- **image:** ライブラリ部品に格納される画像ファイル名、またはインデックス番号。 有効な場合、関連するlistitemの行の、最初の列に アイコンが表示されます。
- **paramDesc:** 説明列のlistitemに表示される名前。 空の場合、説明文はライブラリ部品のパラメータリスト説明文から自動的に埋ま ります。 説明文がない場合、パラメータ名が代わりに表示されます。
- **storeHiddenId, treeDepth:** 自動ツリーまたは手動ツリーを設定します。 storeHiddenId = 0, treeDepth = 0: 配列パラメータでのみ機能します。

"treeDepth"パラメータは、配列の2番目の次元(列数)によって自動的に設定されます。

storeHiddenId = 1, treeDepth > 0: 1つのパラメータでのみ機能します。

n \* (1 + treeDepth)値を定義する必要があります (最初の値は保存されたID用、残りはカスタムツリーの定義用)。

**groupingMethod:** ツリーをソートするグループ化方式

1: 同じ親に属するグループおよび値をソートしません。

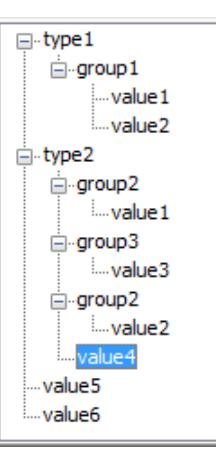

2: 同じ親に属するグループおよび値をソートします。

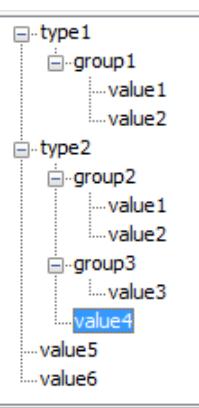

**selectedValDescription:** フィールドに書き込むテキスト、空白の文字列の場合、テキストは選択された項目の保存されたIDになりま す。

**valuei, valuesArrayi:** ツリー値を1つずつおよび/または1次元配列で定義します。

例:

```
UI_CUSTOM_POPUP_LISTITEM itemID, fieldID, "stParameterName", 0, "", "",
```
1, 3, 2, "", ! storeHiddenId, treeDepth, groupingMethod, selectedValDescription

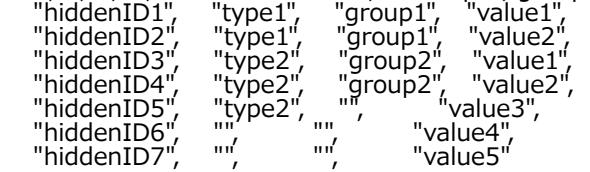

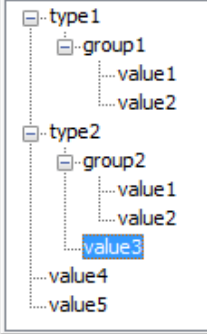

## UI TOOLTIP

**UI\_BUTTON** type, text, x, y, width, height [, id [, url]] [ **UI\_TOOLTIP** tooltiptext ] **UI\_PICT\_BUTTON** type, text, picture\_reference, x, y, width, height [, id [, url]] [ **UI\_TOOLTIP** tooltiptext ] **UI\_INFIELD** "name", x, y, width, height [, extra parameters ... ] **UI\_TOOLTIP** tooltiptext ] **UI\_INFIELD{2}** name, x, y, width, height [, extra parameters ... ] [ **UI\_TOOLTIP** tooltiptext ] **UI\_INFIELD{3}** name, x, y, width, height [, extra parameters ... ] [ **UI\_TOOLTIP** tooltiptext ]

- **UI\_INFIELD{4}** "name", x, y, width, height [, extra parameters ... ]
	- **UI\_TOOLTIP** tooltiptext ]
- **UI\_CUSTOM\_POPUP\_INFIELD** "name", x, y, width, height, extra parameters ... **UI\_TOOLTIP** tooltiptext ]
- **UI\_CUSTOM\_POPUP\_INFIELD{2}** name, x, y, width, height , extra parameters ... **UI\_TOOLTIP** tooltiptext ]
- **UI\_RADIOBUTTON** name, value, text, x, y, width, height [ **UI\_TOOLTIP** tooltiptext ]
- **UI\_OUTFIELD** expression, x, y, width, height [, flags] [ **UI\_TOOLTIP** tooltiptext ]
- **UI\_PICT** expression, x, y [, width, height [, mask]] [ **UI\_TOOLTIP** tooltiptext ]
- **UI\_LISTFIELD** fieldID, x, y, width, height |, iconFlag |, description\_header |, value\_header]]] **UI\_TOOLTIP** tooltiptext ]
- **UI\_LISTITEM** itemID, fieldID, "name" [, childFlag [, image [, paramDesc]]] **UI\_TOOLTIP** tooltiptext ]
- **UI\_LISTITEM{2}** itemID, fieldID, name [, childFlag [, image [, paramDesc]]] **UI\_TOOLTIP** tooltiptext ]
- **UI\_CUSTOM\_POPUP\_LISTITEM** itemID, fieldID, "name", childFlag , image , paramDesc, extra parameters ...
	- **UI\_TOOLTIP** tooltiptext ]
- **UI\_CUSTOM\_POPUP\_LISTITEM{2}** itemID, fieldID, name, childFlag , image , paramDesc,
	- extra parameters ...
	- [ **UI\_TOOLTIP** tooltiptext ]
- ユーザーインターフェイスページ上のコントロールに対してツールチップを定義します。 ツールチップは
- button、infield、outfield、listfield、listitem、およびpictureコマンドで使用できます。ただし、ユーザーが実行中のコンテキスト (ARCHICADのヘルプメニューなど)でこれを無効にしている場合は使用できません。
- 項目が宣言されていない場合、listfieldのツールチップは含まれるlistitemの全てに表示されます。 listitemのツールチップ は、listfieldインラインのツールチップの影響を引き継ぎます(存在する場合) 。

**tooltiptext:** そのコントロールに対してツールチップとして表示するテキスト

## UI COLORPICKER

**UI\_COLORPICKER** "redParamName", "greenParamName", "blueParamName", x0, y0 [, width [, height]]

## UI COLORPICKER{2}

**UI\_COLORPICKER{2}** redParamName, greenParamName, blueParamName, x0, y0 [, width [, height]] カラーピッカーダイアログ r, g, b でコンポーネントの色、与えられたパラメータにそれらを格納します。これらの値は後ほどLIGHT コマンドで使用できます。

**redParamName, greenParamName, blueParamName:** UI\_COLORPICKERの文字列式としてのパラメータ名、または UI\_COLORPICKER{2}の配列の場合は、省略可能なインデックス値を持つパラメータ名。

**x0, y0:** カラーピッカーの左上角の位置。

**width, height:** 幅と高さ (単位: ピクセル)

## UI SLIDER

**UI\_SLIDER** "name", x0, y0, width, height [, nSegments [, sliderStyle]]

## UI\_SLIDER{2}

**UI\_SLIDER{2}** name, x0, y0, width, height [, nSegments [, sliderStyle]]

範囲で定義された整数パラメータのためのスライダーコントロールを生成します。 整数パラメータの未定義の範囲の下限値と上限値 は-32768 (minimum signed short) と32767 (maximum signed short)です。

**name:** 文字列式のパラメータとしてパラメータ名または、省略可能なインデックス値を持つUI\_SLIDER{2}。

**x0, y0:** スライダーの位置

**width, height:** スライダー幅と高さ (単位: ピクセル) 幅が高さ以上の場合、スライダーは水平です。逆の場合は、垂直です。

**nSegments:** スライダーのオプションセグメント数。0の場合、セグメントは表示されず、省略または負数の場合は、セグメント数は 下限値と上限値の範囲とパラメータで設定されたステップで計算されます。

**sliderStyle:** オプションスライダースタイル(ディフォルトは0)

0: 下までのスライダーポイント(水平スライダー) または、右まで(垂直スライダー)。

1: 上までのスライダーポイント(水平スライダー) または、左まで(垂直スライダー)。

# 上位移行スクリプト

より新しいライブラリで要素を完全に変更する場合、移行ロジックを定義することにより互換性を維持することができます。 詳細につ いては[、「上位移行スクリプト」](#page-556-0)をご覧になってください。

例:

actualGUID = FROM\_GUID ! ==================================================================== ! Subroutines<br>! ============= ! ==================================================================== \_startID = "AAAA-AAAA-...AAA"  $=$  "BBBB-BBBB-...BBB" gosub "migrationstepname\_FWM" ! ==================================================================== ! Set Migration GUID<br>| ============ ! ==================================================================== setmigrationguid actualGUID ! ==================================================================== end ! end ! end ! end ! end ! end ! end ! end ! end ! end ! end ! end ! ==================================================================== ! ==================================================================== ! migrationstepname<br>! ================== ! ==================================================================== "migrationstepname\_FWM":  $if actualGuid =  $\overline{startID}$  then$  newParameter = oldParameter parameters newParameter = newParameter  $\dot{a}$ ctualGuid = endID endif return

FROM\_GUID は、移行が実行されるオリジナルのオブジェクトのメインIDを保持するグローバル変数です。 スクリプトが成功した場合は、インスタンスは更新されたパラメータを含む新規要素に置換されます。

## <span id="page-296-0"></span>**SETMIGRATIONGUID**

#### **SETMIGRATIONGUID** guid

こ のコ マ ン ドは、ど の 要素 が 現 在の オ ブ ジェ ク ト に 一致 す る 移行 要 素 に な る か を 実行 環 境 に通 知 し ます。 返 さ れた ID が 現 在の 要 素 に含 ま れ る場 合、オブジェクトの移行は完了します。

## STORED PAR VALUE

#### **STORED\_PAR\_VALUE** ("oldparname", outputvalue)

移行されるオブジェクトに存在するが、存在または新しいバージョンのオブジェクト削除されたパラメータの値を検索します。 このコマンドフォームは、新しいオブジェクトに存在する物のパラメータにお勧めです。 古い配列パラメータの値を取得するに は、outputvalueパラメータを配列として初期化する必要があります(dimコマンドを使用します)。

**oldparname:** 文字列式、古いパラメータリストのパラメータの名前。

**outputvalue:** パラメータの値を保存するための出力変数。

戻り値:1は成功、 それ以外は 0 (古いオブジェクトのパラメータリストにその名前のパラメータがない場合など)。 スクリプトの チェック中は、 古いパラメータセクションが認識されないため、 戻り値は常に0です。

## DELETED PAR VALUE

**DELETED\_PAR\_VALUE** ("oldparname", outputvalue)

移行されるオブジェクトに存在するが、存在または新しいバージョンのオブジェクト削除されたパラメータの値を検索します。 このコマンドフォームは、新しいオブジェクトに存在する物のパラメータにお勧めです。 古い配列パラメータの値を取得するに は、outputvalueパラメータを配列として初期化する必要があります(dimコマンドを使用します)。

**oldparname:** 文字列式、古いパラメータリストのパラメータの名前。

**outputvalue:** パラメータの値を保存するための出力変数。

戻り値:1は成功、 それ以外は 0 (古いオブジェクトのパラメータリストにその名前のパラメータがない場合など)。 スクリプトの チェック中は、 古いパラメータセクションが認識されないため、 戻り値は常に0です。

# 下位移行スクリプト

下位移行スクリプトを使用して、新しいオブジェクトのインスタンスを古いオブジェクトのインスタンスに変換する逆方向の変換ロ ジックを定義することができます。 詳細については[、「下位移行スクリプト」](#page-557-0)をご覧になってください。

例:

targetGUID = TO\_GUID

! ==================================================================== ! Subroutines<br>! ============ ! ==================================================================== gosub "migrationstepname\_BWM" ! ==================================================================== ! Set Migration GUID<br>! ================== ! ==================================================================== setmigrationguid targetGUID ! ==================================================================== end ! end ! end ! end ! end ! end ! end ! end ! end ! end ! end ! end ! ==================================================================== ! ==================================================================== ! migrationstepname<br>! ================== ! ==================================================================== "migrationstepname \_BWM":  $if targetGUID # "Then"$  $b$ MigrationSuccess = 1 if bMigrationSuccess  $= 1$  then oldParameter = newParameter parameters oldParameter = oldParameter else targetGuid = "" endif endif return

TO\_GUID は、変換時にターゲットの要素のメインIDを保持するグローバル変数です。 targetGUIDの設定には [「SETMIGRATIONGUID」](#page-296-0) を使用します。

#### NEWPARAMETER

**NEWPARAMETER** "name", "type" [, dim1 [, dim2]]

新 しい パ ラ メー タ を、下 位移 行 ス クリ プ ト の ライ ブ ラ リ部 品 の パ ラメ ー タ に追 加 し ま す。 パ ラ メ ータ の 作 成 は、ス ク リプ ト が 完 全に 解 釈 された 後 にのみ行われます。 指定した名前のパラメータが既にパラメータリストに存在する場 合、エラーが発生します。

**name:** 文字列式、作成されるパラメータ名。

**type:** 文字列式、パラメータのタイプ。有効値は次のとおりです。

Integer Length Angle RealNum **LightSwitch** ColorRGB Intensity LineType Material **FillPattern** PenColor String Boolean BuildingMaterial (互換性: ARCHICAD 22で導入されました。) Profile (互換性: ARCHICAD 22で導入されました。) Dictionary (互換性: ARCHICAD 24で導入されました。) **dim1, dim2:** dim1は、0でない場合、パラメータの第1寸法です。dim2は、0でない場合、パラメータの第2寸法です。 dim1 = 0, dim2 = 0: の場合パラメータはスカラーパラメータ、 dim1 > 0, dim2 = 0: の場合パラメータは 1次元配列、 dim1 > 0, dim2 > 0: の場合パラメータは 2次元配列、 パラメータの制限: If dim2  $> 0$ , then dim1  $> 0$ .

# 式と関数

GDL形状の全てのパラメータは、計算によって導き出すことができます。 例えば、円柱の高さをその半径の5倍に定義したり、立方体 を定義する前に、その半分のサイズ分だけ座標系を各方向に移動させて、最初の原点を立方体の左下角ではなく中心に持って来たりす ることができます。 これらの計算を定義するために、GDLには数式、 演算子、関数といった多数の数学ツールが用意されています。

# 数式

GDLステートメントに複合式を記述することができます。式は数値タイプまたは文字列タイプにすることができます。 定数、変数、パ ラメータ、または関数コールを使用します。オペレータでこれらを組み合わせることもできます。 一組の括弧() (優先順位1)は、、オ ペレータのデフォルト優先順位を無効にするときに使用します。

同じスクリプト内でも、単純タイプの変数に数値および文字列値を指定したり、この変数をそれぞれ数値タイプまたは文字列タイプの 式に使用することもできます。 結果が文字列になる演算は、マクロコールでマクロ名として直接使用することはできません。材質、塗 りつぶし、線種またはスタイルの定義で属性名としても使用することはできません。 文字列値が与えられている変数は、そのように扱 われ、文字列値が必須となる場合に使用できます。 それ以降のスクリプト内で同じ変数に数値が指定されている場合も、再度文字列値 が与えられるまで数式に使用できます。 可能な場合は、コンパイル前のプロセスで、式のタイプが確認されます。

#### DICT

**DICT** variableName1[, variableName2...] 互換性:ARCHICAD 23で導入されました。

GDLは辞書をサポートしています。変数は上記の宣言ステートメントの後で辞書として宣言されます(配列や単純タイプに変更するこ とはできません。逆の場合も同様です)。ライブラリ部品パラメータを辞書にすることもできます。その場合は、パラメータリストで 辞書タイプを選択します。

DICTキーワードの後に、任意の数の変数名をコンマで区切って入力できます。各変数に階層構造のキーと値のペアが含まれます。辞書 のキーはドット表記で参照できます。キーのフルパスは255文字を超えてはいけません(配列インデックスは1文字としてカウントし ます)。

辞書と単純タイプの値:

- 単純タイプ(文字列、整数、浮動小数点型)の値を辞書キーに割り当てることはできません。
- 宣言は不要で、キーの値タイプは現在の値によって設定されます。 DICT myDictionary

 $myDictionary. element1 = 1$  $myDictionary. element1 = "hello"$ 

print myDictionary 辞書と派生タイプ値:

- 辞書は配列タイプ(1次元のみ)と辞書タイプのキーをネストすることができます。
- 辞書内部の配列には、名称未設定の辞書または単純タイプ(インデックスで参照)を含めることができます。
- ただし、単独の配列タイプパラメータ/変数に辞書タイプ要素を含めることはできません。
- ネストされた配列キーはそれを直接参照することで初期化でき、この場合はDIMで宣言する必要はありません。 DICT myDictionary myDictionary.myArray[1] =  $1$ myDictionary.myArray[2] = 5

print myDictionary

• ネストされた配列の参照されていないインデックスは、最初に参照された配列要素のタイプ(文字列キーは""、数値キーは0、辞書 キーは{})に従って自動的に初期化されます。 DICT myDictionary DICT dictForNesting dictForNesting.elem1 = "hello"

dictForNesting.elem2 = "world"

myDictionary.myArray[2] = dictForNesting

print myDictionary

DICT myDictionary2 myDictionary2.my $Array[3] = 33$  $m$ yDictionary2.myArray $[4] = 44$ 

print myDictionary2

- ネストされた配列の値は、同じタイプ(全て文字列、全て整数、全て浮動小数点型、または全て辞書タイプ)にする必要がありま す。これは配列の仕組みとは異なりますので、特に注意が必要です。
- DICT myDictionary2 myDictionary2.myArray $[1] = 1$ myDictionary2.myArray[2] = 1.0 ! GDLエラー
- ネストされた配列の値タイプを変更するには、まずリセットする必要があります。つまり、空の配列を作成して、ネストされた配列 をこの新しい空の配列で上書きします。次に参照される値のタイプは、リセット後の配列のタイプに自動的に設定されます。 DICT myDictionary myDictionary.myArray $[1]$  = "hello" print myDictionary

DIM arrayForReset[] myDictionary.myArray = arrayForReset print myDictionary

myDictionary.myArray[1] = 10000 print myDictionary

• ネストされた配列の最初の値のタイプを変更しても、配列にその値しか含まれていない場合は、配列のタイプは変更されません。 DICT myDictionary  $mvD$ ictionary.myArray $[1] = "hello"$ print myDictionary

myDictionary.myArray[1] = 10000 ! GDLエラー print myDictionary 初期化とコピー:

- 辞書の最初の参照はDICT dictNameにする必要があり、辞書の名前を含むサブルーチンをその前に配置することはできません(DIM 配列の場合と同じ)。
- 初めてキーを使用する場合は、まず初期化する必要があります。これはキーに割り当てることで明示的に、または適切な深さのキー を含む辞書を割り当てることで暗黙的に行います。 DICT myDictionary

myDictionary.level1.a =  $1$  $m$ vDictionary.level1.b = 2 myDictionary.level2 = myDictionary.level1

print myDictionary.level2.b

- 実際の内部キーを指定せずに辞書名を記述すると、状況によっては受け入れられる辞書構造全体が参照されます (CALL、PRINT、LETのステートメントの場合)。
- 構造の一部を記述すると、そのキーの下のサブツリーが辞書として参照されます。 DICT myDictionary myDictionary.point $1.x = 1$  $m$ yDictionary.point1.y = 1  $m$ yDictionary.point1.type = 0 print myDictionary

DICT myPoint  $myPoint = myDictionary.point1$ print myPoint

myDictionary.point2 = myDictionary.point1 print myDictionary

• 辞書の全てまたは一部を割り当てると、右側または左側のディープコピーが作成されます。

 $tempPoint.x = 1$  $tempPoint.y = 1$  $myDictionaryline.point1 = tempPoint$  $tempPoint.x = 2$  $tempPoint.y = 2$  $myDictionary(line.point2 = tempPoint$ DICT myLine  $myLine = myDictionary$ .line myDictionary.line.point $2.x = 0$ print myLine マクロコールと要求: • マクロコールでは、受信側に辞書タイプパラメータがある場合、辞書タイプの値をマクロに送信できます。 • RETURNED\_PARAMETERSを辞書で使用できます。この場合、受信側(呼び出しオブジェクト)で空のDICTを宣言する必要があ ります。次のコードでは、myDictionaryはマクロ内の辞書タイプパラメータで、\_myDictionaryは呼び出しオブジェクト側の辞書タ イプ変数です。 ! 呼び出しオブジェクトのマスタースクリプト DICT \_myDictionary  $myDictionary. element1 = 1$  $myDictionary. element2 = 2$ DICT \_dictForReceivedData call "macroname" parameters all myDictionary = \_myDictionary, returned\_parameters \_dictForReceivedData print \_dictForReceivedData ! マクロオブジェクトのマスタースクリプト myDictionary.element1 = myDictionary.element1  $*$  2 myDictionary.element2 = myDictionary.element2  $*$  2 end myDictionary • REQUESTオプションには、現時点では辞書をサポートする要求はありません。ただし、今後追加される可能性があります。 • LIBRARYGLOBAL要求は辞書タイプの値を返すことができません。 ビジュアリゼーションと関数: • 辞書タイプパラメータは、[設定]ダイアログの[全てのパラメータ]ページには表示されません。 • 辞書タイプパラメータは、リスト表示またはIFCマッピングには使用できません。

DICT myDictionary, tempPoint

- テキスト形式の表示は[、「PRINT」\(](#page-333-0)[スクリプトを確認]警告およびJSON形式でのレポートウィンドウへの出力)でのみ可能で す。
- TEXT2、RICHTEXT2などの一般的なテキスト処理コマンドは、完全な辞書をサポートしていません。
- ただし、ネストされた非辞書タイプの値は、これらで表示できます。 DICT myDictionary myDictionary.myArray[1] = "hello" myDictionary.myArray[2] = "world"

text2 0, 0, myDictionary.myArray $[1] + " +$ myDictionary.myArray $[2]$ print myDictionary

- 辞書タイプパラメータの値は、パラメータスクリプトでのみ設定できます(ユーザーがパラメータリストまたはUIコントロールから 直接入力することはできません)[。「VALUES」](#page-267-0)はこのタイプでは無効です。
- ただし、ユーザー入力に非辞書タイプパラメータを使用することはできます。次のコードでは、myDictionaryは辞書タイプパラメー タで、stTextInputは文字列タイプパラメータです(これはユーザーインターフェースで使用でき、[全てのパラメータ]ページに表示 され、GLOB\_MODPAR\_NAMEと一緒に使用できます)。 ! パラメータスクリプト myDictionary.text1 = stTextInput parameters myDictionary = myDictionary

! マスタースクリプト print myDictionary

! 2Dスクリプト TEXT2 0, 0, myDictionary.text1

• LP\_XMLConverterツールを使用した値の置換は、現時点では辞書タイプパラメータには使用できません。

## **HASKEY**

**HASKEY** (dictionary.key)

キーが以前に辞書で定義されているかどうかをブールで返します(キーにはサブキーを含めることができます)。

例: DICT myDictionary myDictionary.point  $[1]$ .  $x = 1$ myDictionary.point  $[1]$ .  $y = 1$ 

print HASKEY(myDictionary.point) ! true print HASKEY(myDictionary.point[2]) ! false<br>print HASKEY(myDictionary.point[1].z) ! false print  $HASKEY(myDictionary-point[1].z)$ 

#### **REMOVEKEY REMOVEKEY** (dictionary.key)

この関数は、参照されたキーを、割り当てられた値とともに辞書から削除します。削除が正常に完了した場合、戻り値は1で、そうでな い場合は0です(キーが存在しないまたは既に削除されている場合)。

例: DICT myDictionary  $myDictionary.myText[1] = "hello"$ myDictionary.myOtherText[1] = "world"

print myDictionary

\_dummy = REMOVEKEY(myDictionary.myOtherText) print myDictionary, dummy

\_dummy2 = REMOVEKEY(myDictionary.myNonExistentText)  $\overline{p}$ rint myDictionary, dummy2

#### DIM

**DIM** var1[dim\_1], var2[dim\_1][dim\_2], var3[ ], var4 $\overline{1}$  II  $\overline{1}$ , var5 $\overline{1}$ dim\_1 $\overline{1}$ ,  $\overline{1}$ ,

var5[ ][dim\_2]

GDLは1次元および2次元の寸法配列をサポートしています。変数は、次元が指定される上記の宣言ステートメントの後で配列になりま す (辞書タイプの変数を配列として宣言しなおすことはできません。その逆も同様です)。

キーワードDIMの後に、コンマで区切った変数名をいくつでも使用できます。var1、var2、... は配列名で、角括弧内の数字は配列の次 元(数字定数)を表しています。 変数式を次元として使用することはできません。 次元の指定がない場合は、配列は動的(1次元、2 次元、またはこの両方)に宣言されます。

ライブラリ部品のパラメータも配列にすることができます。実際の次元はライブラリ部品のダイアログボックスで指定します。 パラ メータ配列は、スクリプト内で宣言する必要はなく、デフォルトでは動的です。 CALLステートメントを使用してライブラリ部品を参 照する時は、配列パラメータの実際の値は任意の次元を持つ配列とすることができます。

配列の要素はスクリプト内のどの場所でも参照できますが、変数の場合は参照できるのは宣言の後だけです。

var1[num\_expr] あるいは var1

var2[num\_expr1][num\_expr2] あるいは var2[num\_expr1] あるいは var2

実際のインデックス値を指定せずに配列名を記述すると、状況によって受け入れられる配列全体 (または一連の2元配列) が参照されま す(CALL、PRINT、LET、PUT、REQUEST、INPUT、OUTPUTのステートメントの場合)。 動的配列の場合、実際のインデック ス値に制限はありません。解析中に、存在しない動的配列要素に値が与えられると、必要な量のメモリが割り当てられて、存在しない 要素は全て0 (数値)に設定されます。

警告:状況によっては、予想外のメモリ不足エラーが起きる場合があります。 インタプリタはエラー条件を検出できないので、各イン デックスは、間違った大きな値であっても、有効であると判断されます。 存在しない動的配列要素は0 (数値)です。

固定の次元を持つ配列の場合、その固定次元上での実際のインデックスの妥当性が確認されます。 固定長の配列変数は、割り当て内の 動的配列値を受け入れられません。 ただし、配列値全体が与えられた動的配列は、これらの値を受け入れます。 これは、戻りパラメー タとして配列参照全体が使用できるいくつかのステートメントでも同じです。(REQUEST、INPUT、SPLIT)

配列要素は、どの数式または文字列式を使用して、 文字列値または数値を与えることができます。

1で始まるインデックスと数式をインデックスとして使用できます。

配列要素は、異なる単純タイプ(数字、文字列、グループ)にすることができます。 配列全体のタイプ('メイン' タイプ)は、その最 初の要素([1]または[1][1])のタイプです。 パラメータ配列およびグローバル変数配列は、混合タイプにはできません。

#### VARDIM1

**VARDIM1** (expr)

#### VARDIM2

**VARDIM2** (expr)

これらの関数は、パラメータとして指定された(配列)式に対して実際の大きさの値を返します。 これらは、動的配列または配列パラ メータの実際の要素全てを適切に扱いたい場合には使用する必要があります 動的配列のどの要素もまだ設定されていない場合は、戻り 値は0です。1次元の配列の場合、VARDIM2は0を返します。

```
例 1: 数式の例:
Z
5.5
(+15)-x
a*(b+c)\sin(x+y)<sup>*</sup>z
a+r*COS(i*d)
5' 4"
SQR (x^2 + y^2) / (1 - d)a + b * sin (a/bh a)height * width
```
例 2: 文字列式の例: "Constant string" name + STR ("%m", i) + "." + ext string param <> "Mode 1" 例 3: 配列値を使用する式の例: DIM tab[5], tab2[3][4] ! declaration tab[1] + tab[2] tab2[2][3] + A PRINT tab DIM f1 [5], v1[], v2[][] v1[3] = 3 !v1[1] = 0、v1[2] = 0、3要素の配列 v2[2][3] = 23 ! その他全ての要素(2 X 3) = 0 PRINT v1, v2 DIM f1 [5], v1[], v2[][]  $FOR i = 1 TO VARDIM1(f1)$  $f1[i] = i$ NEXT i  $v1 = f1$  $v2 [1] = f1$ PRINT  $v1, v2$ 

```
例 4: 辞書値を使用する式の例:
DICT exampleDict
! DICT simple key types
_exampleDict.false = (1 = 2) ! 論理的な偽(内部的に整数)
\squareexampleDict.true = (1 = 1) ! 論理的な真 (内部的に整数)
_exampleDict.int = 2 ! 整数
_exampleDict.float = 1 / 3 ! 浮動小数点型
^-exampleDict.string = "Custom text" ! 文字列
! DICT配列キータイプ
 ! その都度配列を初期化
 exampleDict.array[1] = exampleDict.fload- T. その都度配列に追加
_exampleDict.array[2] = _exampleDict.fload * 2 ! 中間要素の自動初期化で配列に追加
exampleDict.array[4] = exampleDict.float * 3
! DICT array of DICTs
DIM array[]
DICT element
element.a = "A"
element.b = 1_exampleDict.array = array ! 既存の配列を空に配列
^-exampleDict.array[2] = element ! 以前と異なる値タイプ
! print DICT array of DICTs
print "¥n¥t",
 "Print DICT array of DICTs",<br>"¥n-----------------------------
                    "\n--------------------------------------------------------------------------------\n\t",
 vartype(_exampleDict.array), vardim1(_exampleDict.array), "\n",
 _exampleDict.array,<br>"¥n-------------------
                                          "\n--------------------------------------------------------------------------------"
```
## PARVALUE DESCRIPTION

**PARVALUE\_DESCRIPTION** (parname [, ind1 [, ind2]])

この関数は、 [「VALUES」](#page-267-0) コマンドンを使用して、指定された数値パラメータのパラメータ値の説明文字列を返します。 説明文が指 定されていない場合、戻り値は空の文字列になります。

**parname:** パラメータ名

**ind1, ind2:** 実際のインデックスパラメータが配列の場合。

## オペレータ

以下のオペレータは、優先順位の高い順に並んでいます。 式の評価は、優先順位の最も高いオペレータから始められ、かつ左から右に 行われます。

#### 算術オペレータ

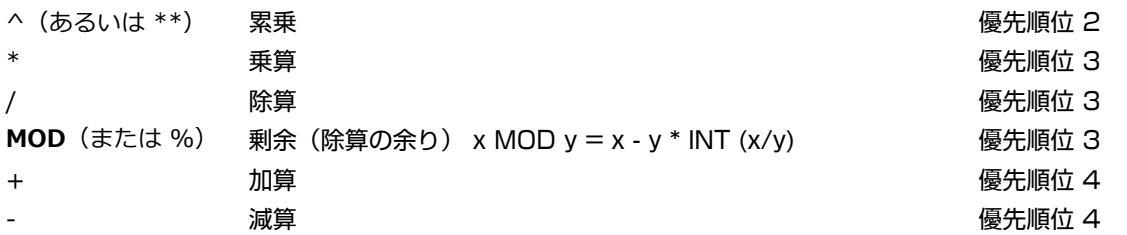

#### 注記

+(加算)も文字列の式に適用できます。結果として、文字列が連結されます。 '/'(除算)の結果は常に実数です。その他の 演算の結果はオペランドのタイプによって異なります。 全てのオペランドが整数の場合、結果は整数となり、整数以外の場合 は実数となります。

#### 関係オペレータ

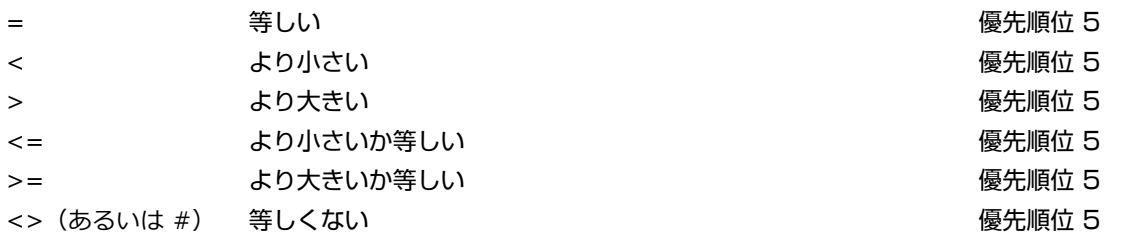

#### 注記

これらの演算は、任意の2つの文字列の式間でも使用できます(文字列の比較は大文字と小文字を区別します)。 結果は1ま たは0です。 「=」(等しい)、「<=」(より小さいか等しい)、「>=」(より大きいか等しい)、「<>」(あるいは#) (等しくない)の各オペレータを実数オペランドと共に使用すると、演算結果の精度に問題が生じるおそれがあるため、お勧 めできません。

## ブールオペレータ

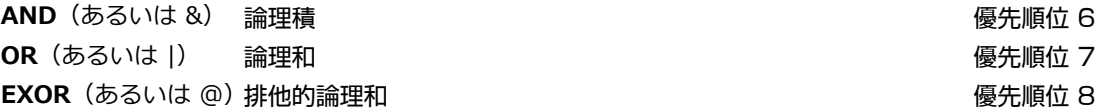

#### 注記

ブールオペレータは、整数と共に機能します。 つまり 0 は 偽 false を意味し、それ以外の数値は 真 true を意味します。 論 理式での値もやはり実数です。つまり、1 は 真 で、0 は 偽になります。 ブールオペレータを実数オペランドと共に使用する と、演算結果の精度に問題が生 じるおそれがあるため、お勧めできません。

## 関数

#### 算術関数

#### ABS

**ABS** (x)

xの絶対値(xが整数の場合は整数、それ以外の場合は実数)を返します。

## **CEIL**

**CEIL** (x)

xよりは大きい最小の整数値(常に整数)を返します。(例:CEIL(1.23) = 2; CEIL (-1.9) = -1)

## INT

**INT** (x) xの整数部(常に整数)を返します。(例:INT(1.23) = 1, INT(-1.23) = -2)

#### FRA

**FRA** (x)

xの小数部(xが整数の場合は整数0、それ以外の場合は実数)を返します。(例:FRA(1.23) = 0.23, FRA(-1.23) = 0.77)

# ROUND\_INT

**ROUND\_INT** (x)

xの丸めた整数部を返します。'i = ROUND\_INT (x)'式は、スクリプト IF x < 0.0 THEN i = INT (x - 0.5) ELSE i = INT (x + 0.5)と同等です。

## **SGN**

**SGN** (x)

xが正の時は整数+1を返し、負の時は整数-1を返します。それ以外の時は整数0を返します。

## SQR

**SQR** (x) xの平方根(常に実数)を返します。

#### 三角関数

これらの関数は、引数(COS、SIN、TAN)と戻り値(ACS、ASN、ATN)の単位として度数を使用します。

#### ACS

**ACS** (x) xのアークコサインを返します。(-1.0 <= x <= 1.0; 0° <= ACS(x) <= 180°)

## ASN

**ASN** (x)

xのアークコサインを返します。 (-1.0 <= x <= 1.0; -90° <= ASN(x) <= 90°)

## ATN

**ATN** (x) xのアークタンジェントを返します。(-90° <= ATN(x) <= 90°)

#### COS

**COS** (x)

xのコサインを返します。

#### SIN

**SIN** (x) xのサインを返します。

## TAN

**TAN** (x) xのタンジェントを返します。

# PI

**PI** 円周率を返します。(p = 3.1415926...) 注記: 全ての戻り値は実数です。

## 指数関数

## EXP

**EXP** (x) e (e = 2.7182818) のx乗を返します。

## LGT

**LGT** (x) xの常用対数を返します。

## LOG

**LOG** (x) xの自然対数を返します。 注記: 全ての戻り値は実数です。

## ブール関数

## NOT

**NOT** (x) xが真 (<>0) の時は偽 (=整数0)、xが偽 (=0) (論理否定) の時は真 (=整数1) を返します。 注記: パラメータの値は整数でなければなりません。

#### 統計関数

#### MIN

**MIN** (x1, x2, ..., xn)

引数の中で最も小さい値を返します。

MAX

**MAX** (x1, x2, ..., xn) 引数の中で最も大きい値を返します。

#### RND

**RND** (x) 0.0からxの間のランダムな値を返します(x > 0.0)。

#### ビット関数

#### **BITTEST**

**BITTEST** (x, b) xのbビット目がたっている場合は1を返します。それ以外の場合は0を返します。

## **BITSET**

**BITSET**  $(x, b \mid, \text{expr})$ 

exprは0またはそれ以外にすることができます。デフォルト値は1です。 指定された式の値に従ってxのbビット目を1または0に設定 し、その結果を返します。 パラメータの値は整数でなければなりません。戻り値は整数です。

#### 特殊関数

特殊関数(グローバル変数も)は、プログラムとの通信を目的としてスクリプト内で使用することができます。 特殊関数は、プログラ ムの現在の状態とさまざまな環境設定を問い合わせるか、ライブラリ部品の現在の環境を参照します。 クエリコールもGDL機能拡張と の通信に使用することができます。

## REQ

**REQ** (parameter\_string)

プログラムの現在の状態を問い合わせます。そのパラメータ、つまり質問は文字列です。GDLインタプリタは数値で答えます。 質問の 内容が理解できないときには、答えは負数になります。

#### **parameter\_string:** 質問文字列、以下のいずれかです。

"GDL\_version": GDLコンパイラ/インタプリタのバージョン番号。警告:これは、ARCHICADと同じバージョンではありません。 "Program": プログラムのコード(例えば、1:ARCHICAD), "Serial\_number": キープラグのシリアル番号 "Model size": 現在の3Dデータ構造のバイト単位のサイズ "Red\_of\_material name"

"Green\_of\_material name"

"Blue of material name": 与えられた材質のカラー構成要素を0~1のRGB値で定義します。

"Red of pen index"

"Green\_of\_pen index"

"Blue of pen index": 与えられたペンのカラー構成要素を0~1のRGB値で定義します。

"Pen\_of\_RGB r g b": 与えられたカラーに最も近いペンのインデックスを定義します。 定数r、g、およびbの値は、0~1までの範 囲となります。

## **REQUEST**

**REQUEST** (question name, name | index, variable1 [, variable2, ...])

第1パラメータは質問の文字列を表し、質問がある場合には第2パラメータで質問の対象を表します。パラメータは、文字列タイプでも 数値タイプでもかまいません(例えば、質問を「Rgb\_of\_material」としてその対象を材質の名前としたり、「Rgb\_of\_pen」として その対象をペンのインデックスとすることができます)。他のパラメータは、戻り値(答え)が格納される変数の名前です。

これらのクエリの戻り値は常に、正常に検出された値の数(整数)ですが、検出された値のタイプはそれぞれのクエリで部分的に定義 されます。 質問の形式が間違っている場合や存在しない名前を指定した場合には、値は0になります。

ARCHICADは、コマンドのバージョンまたは要求オプションの正確な名前(定数文字列として)のいずれかによって、入力パラメータ の順序と数値を識別します。 現在使用できるバリエーションは次のとおりです。

- n = REQUEST デフォルトの要求。文字列または数値型の1つの入力パラメータで構成されます
- n = REQUEST{2} 2つの入力パラメータで構成されます:文字列または数値、文字列型
- n = REQUEST{3} 2つの入力パラメータで構成されます:文字列、文字列または数値配列型
- n = REQUEST{4} 3つの入力パラメータで構成されます:文字列または数値、数値、文字列型 互換性:ARCHICAD 21で導入さ れました。

使用できるオプションのリストは[、「REQUESTオプション」](#page-471-0)を参照してください。

## IND

**IND** (**MATERIAL**, name\_string) **IND** (**BUILDING\_MATERIAL**, name\_string) **IND** (**FILL**, name\_string) **IND** (**LINE\_TYPE**, name\_string) **IND** (**STYLE**, name\_string) **IND** (**TEXTURE**, name\_string) **IND** (**PROFILE\_ATTR**, name\_string, index) この関数は、材質、ビルディングマテリアル、塗りつぶし、線種またはスタイル、テクスチャまたは断面形状の属性の現在のインデッ クスを返します。 結果の数値は、主に、コールするマクロと同じ属性を必要とするマクロに転送するために使用します。 IND関数は属性のインデックス(整数)値を返します。 結果は、インライン定義(スクリプト内でまたはMaster\_GDLファイルから) の場合は負でグローバル定義(プロジェクト属性から)の場合は正です。

[「「インライン属性定義」](#page-242-0)」も参照してください。

## APPLICATION\_QUERY

**APPLICATION\_QUERY** (extension\_name, parameter\_string, variable1, variable2, ...)

GDLでは、個々のアプリケーションでそれぞれの状況に応じた固有のクエリ関数を使用することができます。 このようなクエリオプ ションは、GDL構文では定義されていません。それぞれの固有オプションについては、指定されたアプリケーションの GDL 開発者用 ドキュメントを参照してください。 [「「アプリケーションクエリオプション」](#page-502-0)」も参照してください。

## LIBRARYGLOBAL

**LIBRARYGLOBAL** (object\_name, parameter, value)

object name (可能な場合)で定義されたライブラリグローバルオブジェクトの、現在のモデル表示オプションのパラメータ値を入力 します。 グローバルオブジェクトが現在ライブラリにロードされている場合、または以前ロードされており現在のモデル表示オプショ ンセットに設定が保存されている場合は、ライブラリのグローバル設定が使用可能です。

2Dまたは3DスクリプトにLIBRARYGLOBALコマンドを含む可視の配置済みオブジェクトは、[モデル表示オプション]でライブラリ グローバルオブジェクトのパラメータが変わると更新されます。 パラメータスクリプトと移行スクリプトではLIBRARYGLOBAL値を 使用するべきではなく、現在のビューが他のビューに影響を及ぼさないようにします。

成功した場合は1、そうでない場合は0を返します。

**object\_name:** ライブラリグローバルオブジェクトの名前。定数文字列にする必要があります。 警告:文字列変数またはパラメータ をオブジェクト名として使用すると、このライブラリグローバルオブジェクトをクエリするオブジェクトの2Dおよび3D表示は自動 的に更新されません。

**parameter:** 要求されたパラメータの名前

**value:** 要求されたパラメータ値が入力されます。

例:

success = LIBRARYGLOBAL ("MyGlobalOptions", "detLevel2D", det) if success  $> 0$  then text2 0, 0, det else text2 0, 0, "Not available"

endif

#### 文字列関数

## **STR**

**STR** (numeric expression, length, fractions)

この形式の関数は、数式の現在の値から文字列を作成します。 文字列内の数の文字数の最小はlengthで、fractionsは浮動小数点の後 の桁数を表します。 変換された値の文字数がlengthより多い場合、必要に応じて拡張されます。 lengthよりも文字数が少ない場合 は、左詰め (length > 0) または右詰め (length < 0) されます。

パラメータの制限: length  $>= -100$ , length  $<= 100$ fractions  $\leq$  = 20, fractions  $\leq$  length

例:

 $a = 4.5$ b=2.345 TEXT2 0, 2, STR(a, 8, 2) ! 4.50 TEXT2 0, 1, STR(b,  $8, 2$ )  $\neq$  2.34 TEXT2 0, 0, STR(a\*b, 8, 2) ! 10.55

**STR** (format string, numeric expression) この形式は廃止されているため[、「STR{2}」](#page-316-0) を使用します。

この形式では、format stringは変数と定数のどちらかとすることができます。 formatに何も指定しないと、小数点以下3位までの メートルとして解釈されます(整数の場合は0が表示されます)。 追加精度フラグを使用すると不適切な結果になることがあります。

# <span id="page-316-0"></span>STR<sub>{2}</sub>

**STR{2}** (format string, numeric expression [, extra\_accuracy\_string])

この関数は、数式の現在の値をフォーマットした文字列表示を作成します。 フォーマットは、変数または文字列リテラルにできる format\_stringで指定されます。 形式を指定しない場合、出力は、小数点以下3位(0が表示されます)のメートルでフォーマットされ ます。 format stringに追加精度フラグを設定すると、STR{2}関数は対応する追加精度文字列を3番目のパラメータに返します。

**format string:** "%[0 or more flags][field width][.precision] conv spec"

**flags:** (m、mm、cm、dm、

e、df、di、sqm、sqcm、sqf、sqi、dd、gr、rad、cum、l、cucm、cumm、cuf、cui、cuy、gal の場合): (none): right justify (default),

-: left justify,

+: explicit plus sign,

(space): in place of  $a + sign$ ,

'\*0': extra accuracy Off (default),

'\*1': extra accuracy .5,

'\*2': extra accuracy .25,

'\*3': extra accuracy .1,

'\*4': extra accuracy .01,

'\*5': 表示された小数点以下の範囲内で.5に丸め処理、正確な文字列を戻さない、(面積計算に使用)、

'\*6': 表示された小数点以下の範囲内で.25に丸め処理、正確な文字列を戻さない、(面積計算に使用)、

'\*7': fiまたはffiの場合、extra\_accuracy\_stringにnumeric\_expressionの小数部を埋めますが、ファンクションの返された式には 小数部を含みません。

'#': は0を非表示にします(m、mm、cm、dm、

ffi、fdi、fi、df、di、sqm、sqcm、sqf、sqi、dd、fr、rad、cum、l、cucm、cumm、cuf、cui、cuy、galの場合)、

'0': 0 インチを表示(ffi、fdi、fiの場合)、

'~': は0小数を非表示にします (「#」 フラグが指定されていない場合にのみ有効)。

(m、mm、cm、dm、fdi、df、di、sqm、sqcm、sqf、sqi、dd、fr、rad、cum、l、cucm、cumm、cuf、cui、cuy、galの 場合)、

'^': は、 小数区切り文字や桁集合化文字を変更しません (指定されていない場合、 これらの文字は現在のシステムで設定されてい るとおりに置き換えられます)。

'[1\*j1+2\*j2+4\*j3]': 分数の前に0インチを表示、 '0'フラグが指定されてない場合に有効(ffi、fdi、fiの場合)

i1: 分数の前にOインチを表示 (O 3/4")、 値が1フィートより小さく、Oフィートを表示していない ('#'フラグが指定されます) 場 合に有効

i2: フィートの後にOインチを表示 (1'-0")、値が1フィート以上の場合に有効

```
j3: 分数の前にOインチを表示 (1'-O 3/4")、値が1フィート以上の場合に有効
```

```
field_width: 符号なしの10進整数、生成する最小文字数
```
**precision:** 符号なしの10進整数、 生成する小数部桁数

**conv\_spec:** (変換規則子)

e: 指数形式 (メートル) m: メートル mm: ミリメートル

- cm: センチメートル
- dm: デシメートル

互換性:デシメートルはARCHICAD 22で導入されました。

ffi: フィートと分数インチ

- fdi: フィートと小数インチ
- df: 小数フィート
- fi: 分数インチ
- di: 少数インチ

pt: ポイント

#### 面積の場合:

sqm: 平方メートル sqcm: 平方センチメートル sqmm: 平方ミリメートル sqf: 平方フィート sqi: 平方インチ 角度の場合:

dd: 小数表示の角度 dms: 度、 分、 秒 gr: grad rad: ラジアン surv: 測量の単位 体積の場合: cum: 立方メートル l: リットル cucm: 立方センチメートル cumm: 立方ミリメートル cuf: 立方フィート cui: 立方インチ cuy: 立方ヤード gal: ガロン

例:

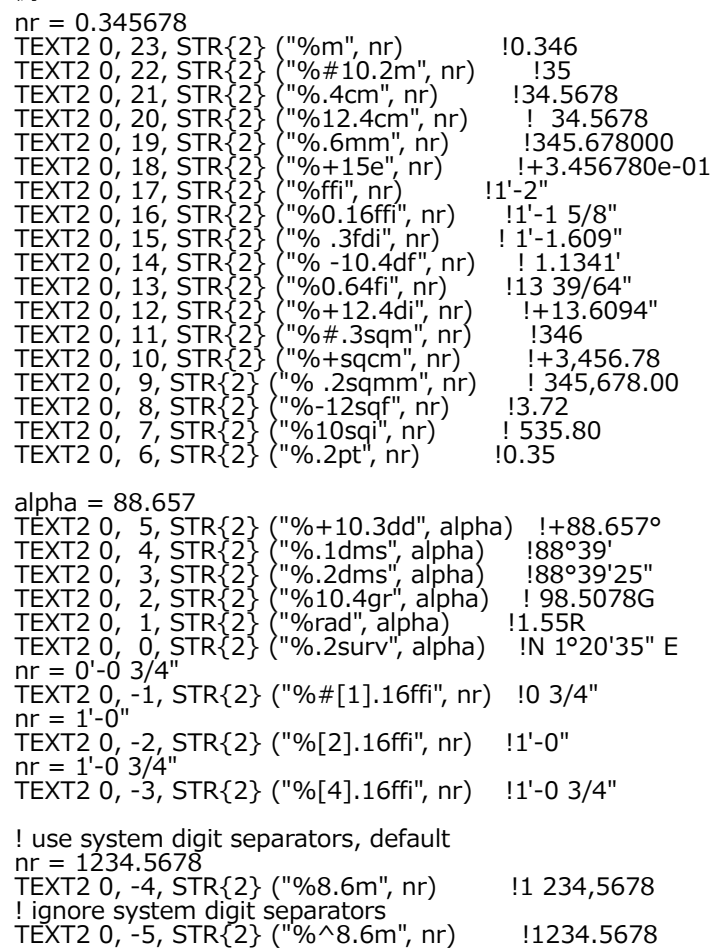

 $nr = 0.34278$ TEXT2 0, -6, STR{2} ("%\*5 .4m", nr) ! 0.3430

! split to integral and fractional parts extra\_accuracy\_string = ""  $nr = 1'-0.3/4'$ TEXT2 0, -7,  $STR{2}$  ("%\*7.16ffi", nr, extra\_accuracy\_string) !1'-<br>TEXT2 0. -8. extra\_accuracy\_string TEXT2 0, -8, extra\_accuracy\_string  $nr = -0.07$ TEXT2 0, -9,  $STR\{2\}$  ("%\*1.1", nr, extra\_accuracy\_string)  $1-0,0$ <br>TEXT2 0. -10. extra accuracy string  $15$ TEXT2 0, -10, extra\_accuracy\_string

## **SPLIT**

**SPLIT** (string, format, variable1 [, variable2, ..., variablen])

1つ以上の数値部分または文字列部分内のフォーマットに従って、文字列パラメータを分割します。 分割プロセスは、最初の一致しな い部分が検出されたときに停止します。読み取れた値(整数)の数を返します。

**string:** 分割する文字列

**format:** 定数文字列%sおよび%nおよび%^n -sの任意の組み合わせ。 文字列内の部分は、定数文字列に適合している必要がありま す。%sはスペースまたはタブで区切られた文字列値、%nまたは%^nは数値を表します。「^」フラグが存在する場合、実際の数値 を一致させるときに、小数区切り文字や桁集合化文字についての現在のシステム設定が考慮されます。

**variablei:** 分割された文字列部分を格納する変数の名前

例:  $ss = "3$  pieces  $2x5$  beam"  $n =$  SPLIT (ss, "%n pieces %nx%n %s", num, ss1, size1, ss2, size2, name) IF  $n = 6$  THEN PRINT num, ss1, size1, ss2, size2, name ! 3 pieces 2 x 5 beam ELSE PRINT "ERROR" ENDIF

## STW

**STW** (string expression) 現在のスタイルで表示された文字列の(実数)幅をメートル単位で返します。 メートル単位の幅は、STW (string\_expression) / 1000 \* GLOB SCALEです。

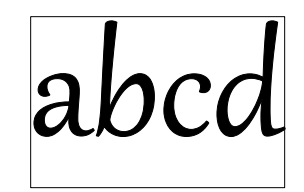

DEFINE STYLE "own" "Gabriola", 180000 / GLOB\_SCALE, 1, 0 SET STYLE "own" string = "abcd" width =  $STW$  (string) / 1000  $*$  GLOB SCALE n = REQUEST ("Height\_of\_style", "own", height) height = height /  $1000 \times$  GLOB SCALE TEXT2 0,0, string RECT2 0,0, width, -height

# STRI FN

**STRLEN** (string expression) 文字列の(整数の)長さ(文字数)を返します。

# **STRSTR**

**STRSTR** (string\_expression1, string\_expression2[, case\_insensitivity]) 2番目の文字列が1番目の文字列に最初に現れる(整数の)位置を返します。 1番目の文字列に2番目の文字列が含まれていない場合、 この関数は0を返します。

注記: string expression2が空白の文字列の場合、関数は1を返します。

#### **case\_insensitivity:**

0 or not set: 大文字と小文字の区別 1: 大文字と小文字の区別

#### 例 1:

szFormat = "" n = REQUEST ("Linear\_dimension", "", szFormat) unit  $=$  " $\overline{a}$ " IF STRSTR (szFormat, "m") > 0 THEN unit = "m" IF STRSTR (szFormat, "mm") > 0 THEN unit = "mm" IF STRSTR (szFormat, "cm") > 0 THEN unit = "cm" IF STRSTR (szFormat, "dm") > 0 THEN unit = "dm" TEXT2 0, 0, STR (szFormat,  $a$ ) + " " + unit !1.00 m

例 2: STRSTR ("abcdefg", "BCdEf") = 0 STRSTR ("abcdefg", "BCdEf", 0) = 0 STRSTR ("abcdefg", "BCdEf", 1) = 2

## **STRSUB**

**STRSUB** (string\_expression, start\_position, characters\_number) start\_positionパラメータで与えられた位置から始まるcharacters\_number文字数の長さの文字列を返します。

例: string = "Flowers.jpeg"  $len =$  STRLEN (string)  $i$ DotPos = STRSTR (string, ".") TEXT2 0, -1, STRSUB (string, 1, iDotPos - 1) !Flowers TEXT2  $0'$ ,  $-2'$ , STRSUB (string, len  $-4$ , 5)  $\ldots$  i.jpeg

## **STRTOUPPER**

**STRTOUPPER** (string\_expression) 大文字に変換した文字列を返します。

例: \_oldString = "flower"  $\overline{\phantom{a}}$ newString = STRTOUPPER (\_oldString) ! \_newString will be "FLOWER"

## **STRTOLOWER**

**STRTOLOWER** (string\_expression) 小文字に変換した文字列を返します。

例:

\_oldString = "FLOWER" \_newString = STRTOLOWER (\_oldString) ! \_newString は "flower"に変換されます

# 制御ステートメント

この章では、スクリプト内のループやサブルーチンを制御するのに使用可能なGDLコマンドについて解説し、繰り返し使用するパラ メータ値を格納するために用意されたバッファ操作の概念を紹介します。 また、オブジェクトをマクロコールとして使用する方法およ び計算された式を画面上に表示する方法も説明します。

# フロー制御ステートメント

## FOR - TO - NEXT

**FOR** variable\_name = initial\_value **TO** end\_value [ **STEP** step\_value ] **NEXT** variable\_name FOR ループの最初のステートメント。

NEXT FORループの最後のステートメント。

ループ変数の値は、初期値initial valueから終了値end valueまで、ループ本体(FORとNEXTステートメントに挟まれたステートメ ント)の実行のたびにstep\_valueの増加量(あるいは減少量)で変化します。 ループ変数の値がend\_valueを超えると、プログラム はNEXTステートメントから後のステートメントに実行を移します。

キーワードSTEPとstep\_valueを省略すると、ステップは1とみなされます。

注記: ループの実行中に step\_value を変更しても効果はありません。 ループ制御変数としてグローバル変数を使用することは許されません。

例 1: FOR i=1 TO 10 STEP 2 PRINT i NEXT i
例 2: ! 次の2つのプログラムは、同じ結果になります ! 1st  $a = b$ 1: IF  $c > 0$  AND  $a > d$  OR  $c < 0$  AND  $a < d$  THEN 2 PRINT a  $a = a + c$ GOTO 1 ! 2nd 2: FOR  $a = b$  TO d STEP c PRINT a NEXT a 上記は、step\_value = 0で無限ループとなる例を示しています。 FORステートメントの後には、NEXTステートメントを1つだけ使うことができます。 [「GOTO」ス](#page-327-0)テートメントでループを抜け、そ の 後また戻ることができますが、FORステートメントを無視してループに入ることはできません。

# DO - WHILE

**DO** [statment1 statement2 ...

 statementn] **WHILE** condition キーワードとキーワードとの間のステートメントは、条件が真であれば実行されます。 条件が確認されるのはそれぞれのステートメントの実行後です。

# WHILE - ENDWHILE

**WHILE** condition **DO** [statement1 statement2

 ... statementn] **ENDWHILE**

キーワードとキーワードとの間のステートメントは、条件が真であれば実行されます。 条件が確認されるのはそれぞれのステートメントの実行前です。

```
REPEAT - UNTIL
REPEAT [statement1
   statement2
   ...
   statementn]
UNTIL 条件
条件が真になるまで、キーワードとキーワードの間のステートメントが実行されます。
条件が確認されるのはそれぞれのステートメントの実行後です。
例: 以下の4つのGDLコマンドシーケンスは等価とみなされます。
! 1st
FOR i = 1 TO 5 STEP 1
   BRICK 0.5, 0.5, 0.1
   ADDZ 0.3
NEXT i
! 2nd
i = 1DO
   BRICK 0.5, 0.5, 0.1
   ADDZ 0.3
 i = i + 1WHILE i < = 5! 3rd
i = 1WHILE i \leq 5 DO
   BRICK 0.5, 0.5, 0.1
   ADDZ 0.3
 i = i + 1ENDWHILE
! 4th
i = 1REPEAT
   BRICK 0.5, 0.5, 0.1
   ADDZ 0.3
 i = i + 1UNTIL i > 5
```
# IF - GOTO

**IF** condition **THEN** label **IF** condition **GOTO** label **IF** condition **GOSUB** label

条件付きジャンプステートメント。条件式の値が0の場合、コマンドの影響はなく、その他の値の場合、実行はラベルに移って継続され ます。THEN、GOTOまたはTHEN GOTOはこのコンテキストでは同じです。

例: IF a THEN 28 IF i  $>$  i GOTO 200+i $*$ i IF  $i > 0$  GOSUB 9000

# IF - THEN - ELSE - ENDIF

**IF** condition **THEN** statement [**ELSE** statement]

**IF** condition **THEN** [statement1 statement2

...

statementn]

## [**ELSE**

 statementn+1 statementn+2

...

statementn+m]

## **ENDIF**

同じ行内のキーワードTHENまたはELSE、またはこの両方の後にコマンドを1つだけ記述する場合は、ENDIFは不要です。 同じ行内 のTHENまたはELSEの後に指定したコマンドは、ENDIFを意味します。

THENの後に新規の行があると、条件の式が真(ゼロ以外)の場合に限って、キーワードELSEまたはENDIFが現れるまで、以降の全 てのコマンドが実行されます。 それ以外の場合、ELSE以降のコマンドが実行されます。キーワードELSEがない場合は、ENDIF以降 のコマンドが実行されます。

例: IF  $a = b$  THEN height = 5 ELSE height = 7 IF needDoors THEN CALL "door\_macro" PARAMETERS ADDX a ENDIF IF simple THEN HOTSPOT<sub>2</sub> 0, 0 RECT2 a, 0, 0, b ELSE PROJECT2 3, 270, 1 IF name  $=$  "Sphere" THEN ADDY b SPHERE 1 ELSE ROTX 90 TEXT 0.002, 0, name ENDIF

# <span id="page-327-0"></span>GOTO

**GOTO** label

無条件ジャンプステートメント。プログラムは、ラベルの値(数値または文字列)によって示されるステートメントへの分岐を実行し ます。 変数ラベルの式ではランタイムが決定したアドレスにジャンプするため、解釈が遅くなることがあります。

## 例:

 $GOTO K+2$ 

# GOSUB

**GOSUB** label

エントリポイントがラベルであるサブルーチンの内部サブルーチンコール。ラベル値は、どんな数式または文字列式でも使用できま す。 変数ラベルの式ではランタイムが決定したアドレスにジャンプするため、解釈が遅くなることがあります。

## **RETURN**

### **RETURN**

内部サブルーチンから戻ります。

## <span id="page-327-1"></span>END / EXIT

**END** [v1, v2, ..., vn] **EXIT**  $\lceil v_1, v_2, \ldots, v_n \rceil$  現在のGDLスクリプトの終わり。プログラムは、終了するか、1つ上のレベルに戻ります。 GDLファイル内で複数のENDまたはEXIT を使用することができます。省略可能な値リストが指定されている場合は、現在のスクリプトがこれらの戻り値をコールする側に渡し ます。

注記:戻り要素の数は32767項目に制限されます。

[「CALL」](#page-332-0)の戻りパラメータの受け取りについての説明を参照してください。

# BREAKPOINT

## **BREAKPOINT** expression

このコマンドでは、GDLスクリプト内にブレークポイントを指定することができます。 GDLデバッガは、パラメータの値(数式)が 真(1)の場合はこのコマンドで停止し、デバッガの[ブレークポイントを有効に]オプションがオンにされます。 通常の実行モードで は、GDLインタプリタは単にこのコマンドを無視します。

# パラメータバッファの操作

パラメータバッファは、内蔵データ構造です。数式を使用して記述できる特定の規則の後で、いくつかの値(例えば、座標)が変化し た場合に使用することができます。 これは、例えば変数の現在の値を格納するのに便利です。

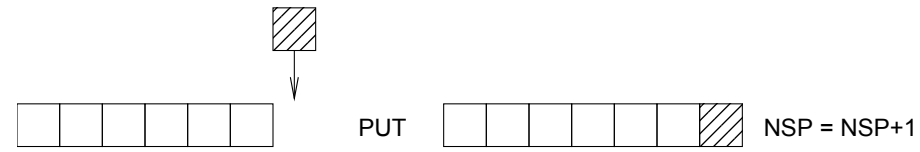

パラメータバッファは無限に長い配列です[。「PUT」コ](#page-329-0)マンドを使用して、ここに数値を格納できます。 [PUT](#page-329-0)コマンドは、与えられた 値をバッファの最後に格納します。 これらの値は、[GET](#page-329-1)または[USE](#page-329-2)コマンドの使用時に入力されたときの順序に従って、後で使うこと ができます。そのため、最初に格納された値が最初に使われます。 GET (n)またはUSE (n)コマンドは、コンマで区切られたn個の値 に対応します。 したがって、n個の値が必要な任意のGDLパラメータリストで使うことができます。

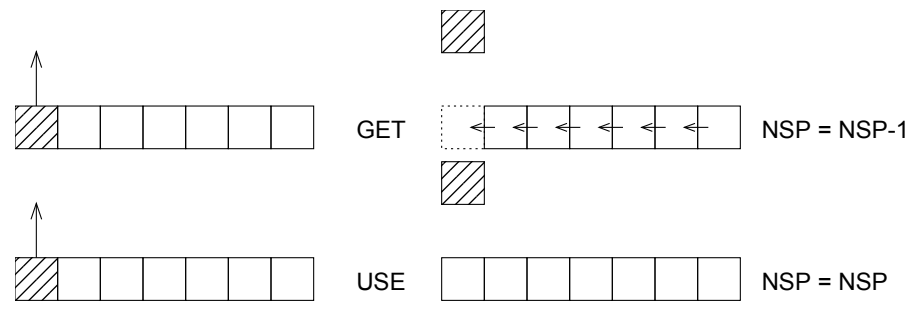

# <span id="page-329-0"></span>PUT

**PUT** expression [, expression, ...] 与えられた値を、与えられた順番で内部パラメータバッファに格納します。

# <span id="page-329-1"></span>GET

**GET** (n)

内部パラメータバッファから次のn個の値を取り出して使い、その後それを削除します。

# <span id="page-329-2"></span>USE

**USE** (n)

内部パラメータバッファから次のn個の値を取り出して使いますが、その後それらを削除しません。 以降のUSEおよびGET関数で、同 一のパラメータシーケンスを使用できます。

# **NSP**

**NSP**

内部バッファに格納されているパラメータの個数を返します。

例: パラメータバッファの使用例は、次のとおりです。

```
r=2: b=6: c=4: d=10n=12s=180/n
FOR t=0 TO 180 STEP s
   PUT r+r*COS(T), c-r*SIN(t), 1
NEXT t
FOR i=1 TO 2
   EXTRUDE 3+NSP/3, 0,0,d, 1+16,
0, b, 0,2^*r, b, 0,
        USE(NSP),
       0, b, 0 MULY -1
NEXT i
DEL 1
ADDZ d
REVOLVE 3+NSP/3, 180, 0,
0, b, 0,2^*r, b, 0,
     GET(NSP),
    0, b, 0
```
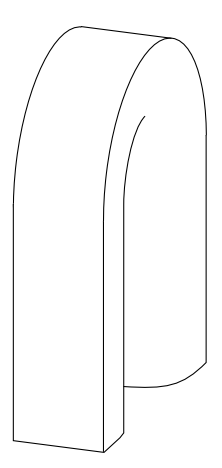

スクリプトの完全な記述は、次のとおりです。

 $r=2: b=6: c=4: d=10$ FOR  $i=1$  TO 2 EXTRUDE 16, 0,0,d, 1+16, 0, b, 0,  $2*r, b, 0,$  $2 * r, c, 1$  r+r\*COS(15), c-r\*SIN(15), 1, r+r\*COS(30), c-r\*SIN(30), 1, r+r\*COS(45), c-r\*SIN(45), 1, r+r\*COS(60), c-r\*SIN(50), 1, r+r\*COS(75), c-r\*SIN(75), 1, r+r\*COS(90), c-r\*SIN(90), 1, r+r\*COS(105), c-r\*SIN(105), 1, r+r\*COS(120), c-r\*SIN(120), 1, r+r\*COS(135), c-r\*SIN(135), 1, r+r\*COS(150), c-r\*SIN(150), 1, R+R\*COS(165), c-r\*SIN(165), 1, 0, b, 1, 0, b, 0 MULY -1 NEXT i DEL<sub>1</sub> ADDZ d REVOLVE 16, 180, 0, 0, b, 0,  $2*r, b, 0,$  2\*r, c, 1,  $r+r*\text{COS}(15)$ , c-r $*\text{SIN}(15)$ , 1, r+r\*COS(30), c-r\*SIN(30), 1, r+r\*COS(45), c-r\*SIN(45), 1, r+r\*COS(60), c-r\*SIN(50), 1, r+r\*COS(75), c-r\*SIN(75), 1, r+r\*COS(90), c-r\*SIN(90), 1, r+r\*COS(105), c-r\*SIN(105), 1, r+r\*COS(120), c-r\*SIN(120), 1, r+r\*COS(135), c-r\*SIN(135), 1, r+r\*COS(150), c-r\*SIN(150), 1, r+r\*COS(165), c-r\*SIN(165), 1, 0, b, 1, 0,  $\overline{b}$ , 0

# マクロオブジェクト

必要な3Dオブジェクトは常に複合要素またはプリミティブ要素に分解することができますが、特定のアプリケーションでは、複合要 素を定義する方がいい場合があります。 このような個別に定義された要素をマクロと呼びます。 GDLマクロはコールする順序に従っ た、独自の環境を持っています。次のオプションの場合、 MODEL, RADIUS, RESOL, TOLER, PEN, LINE\_TYPE, MATERIAL, FILL, STYLE, SHADOW 現在の値と現在の変換はマクロにおいて全て有効です。 これらを使用したり修正することはできますが、修正はマ クロ内でのみ有効です。 コールしたマクロのレベルには影響しません。 マクロコールにパラメータを与えるということは、そのマクロ のレベルでの暗黙の値の割り当てを意味します。 パラメータAとBは一般的に、オブジェクトのサイズ変更に使います。

# <span id="page-332-0"></span>CALL

**CALL** macro\_name\_string [,] **PARAMETERS** [**ALL**][name1=value1, ..., namen=valuen][[,] **RETURNED\_PARAMETERS** r1, r2, ...]

**macro\_name\_string:** 文字列、既存のライブラリ部品の名前

マクロ名は、31文字以下にします。 マクロ名には、文字列定数、文字列変数、またはパラメータを使用できます。ただし、文 字列演算をマクロ名としてマクロコールと共に使用することはできません。 警告:文字列変数またはパラメータをマクロ名と して使用すると、[ロードされているライブラリの全部品を含む]オプションをオンにしている場合に限り、コールされたマクロ はアーカイブプロジェクトに組み込まれない場合があります。 GDLに依存性について知らせるには、可能な各マクロ名に対し [て「FILE\\_DEPENDENCE」](#page-263-0)を使用してください。 識 別子 の 定 義と 一 致 しな い 場 合に は、マ クロ 名 を 引用 符 ("、'、`、 ゙、"、')で 囲 む必 要 が あ りま す。つま り、マ クロ 名 を、英字、ま た は「丨ま た は 「`| の 文 字 で 開 始 し、 英 字、 数 字、 お よ び 「 丨 と 「`丨 の 文 字 だ け が 含 ま れ る よ う に し ま す。 さもなければ、 「CALL丨 ス テ ー ト メ ン ト で 使 う 引 用 符 を、最初と最後で同じものにしなければなりません。また、引用符は、マクロ名で使用するどの文字とも異 なったものにしてください。マクロ名自体も、キーワードCALLを指定せずにコマンドとして使えます。

**PARAMETERS:** 実際のマクロのパラメータリストを続けます

コールされたマクロのパラメータ名を、記号「=」と実際の値の両方を使用して、任意の順序でリストできます。 ここでは文字列タ イプの式を使うことができますが、コールされたマクロの文字列タイプのパラメータには文字列値だけを与えてください。 配列パラ メータには全配列値を与える必要があります。 パラメータリストのパラメータ名がコールされたマクロに含まれていない場合には、 エラーメッセージが出されます。 マクロコールにリストされていないコールされたマクロのパラメータには、マクロとしてコールさ れたライブラリ部品に定義されているオリジナルのデフォルト値が与えられます。

**ALL:** コールする側の全てのパラメータをマクロに渡します

このキーワードが存在する場合、パラメータを1つずつ指定する必要はありません。 コールする側で見つからないマクロのパラメー タに対しては、デフォルト値が使用されます。 パラメータ値を個別に指定した場合は、コールする側からの値またはコールされたマ クロのパラメータをデフォルト値にします。

**RETURNED\_PARAMETERS:** 変数リストに続く、マクロの戻り値を集めることができます。

コールする側では、変数リストに続くRETURNED\_PARAMETERSキーワードを使用して、戻り値を集めることができます。 戻り 値は、コールされたマクロで戻ってきた順番にこれらの変数に格納されます。 マクロのコールとリターン部で変数の数とタイプを同 じにしてください。 コールする側で指定した変数の方が多い場合は、0整数に設定されます。 タイプの互換性は確認しません。コー ルする側で指定した変数タイプは戻り値のタイプに設定されます。 コールする側の変数値の1つが動的配列の場合は、全ての後続値 はその中に格納されます。 注記:戻り要素の数は32767項目に制限されます。 [「END / EXIT」](#page-327-1)の戻りパラメータの構文を参照し てください 。

### **CALL** macro\_name\_string [,]**PARAMETERS** value1 or **DEFAULT** [, ..., valuen or **DEFAULT**]

この形式のマクロコールは、旧バージョンとの互換性を保つために使用できますが、 この場合は、実際のパラメータ値は、コールさ れたライブラリ部品に存在する順番に個別に指定する必要があります。リストの最後から指定しているのでなければ、どの値も省略で きません。 パラメータの実際の値の代わりにDEFAULTキーワードを使用すると、実際の値がデフォルト値としてライブラリ部品に 格納されます。 値がない場合は、自動的にデフォルト値が使用されます(実際の値の数nがパラメータの数より小さくてもかまいませ ん)。 この種類のマクロコールを解釈するときには、パラメータを名前で検索してそれに実際の値を割り当てる必要はありません。前 より使い心地はよくないですが、より良いパフォーマンスを得ることができます。

**CALL** macro\_name\_string [, parameter\_list]

この形式のマクロコールは、旧バージョンとの互換性を保つために使用できますが、 パラメータリストに1文字の数値パラメータ(A からZ)だけが含まれる場合には、いずれかのライブラリ部品だけでなく単純なGDLテキストファイルと共に使用できます。 この方式 では、文字列タイプの式または配列は使用できません。 パラメータリストは単純な数値のリストです。パラメータAの値はリストの最 初の値、パラメータBの値は2番目の値というようになっています。パラメータリストで指定されたA~Z値より少ない場合は、不足し ている値には自動的に0が使用されます。 値に対応する1文字のパラメータがライブラリ部品のマクロにない場合は、この値を無視し て解釈が継続されますが、プログラムから警告されます。

例: CALL "leg" 2, ,  $5$  ! A = 2, B = 0, C = 5 leg 2, , 5 CALL "door-1" PARAMETERS height =  $2, \tilde{a} = 25.5$ , name = "Director" CALL "door-1" PARAMETERS ! パラメータのデフォルト値

# 警告ボックスまたはレポートウィンドウへの出力

## PRINT

**PRINT** expression [, expression, ...] 作業環境に応じて、ダイアログボックスまたはレポートウィンドウで、引数の全てを書き込みます[\(「GDL警告」を](#page-527-0)参照してくださ い)。 引数は、コンマで区切られた、任意の順番の任意の数の文字列式または数式とすることができます。

例: PRINT "loop-variable:", i PRINT j, k-3\*l PRINT "Beginning of interpretation" PRINT a  $*$  SIN (alpha) + b  $*$  COS (alpha) PRINT "Parameter values: ", "a = ", a, ", b = ", b PRINT name + STR ("%m", i) + "." + ext

# ファイル操作

以下のキーワードを使用して外部ファイルを開くと、GDLスクリプトとの値のやり取りによるファイルの読み書きおよび操作が可能に なります。これには、特別なアドオン機能拡張を使用する必要があります。 テキストファイルは[、「GDL Text I/Oアドオン」ア](#page-600-0)ドオ ンで処理できます。ほかのファイルの種類用のアドオンは、サードパーティによる開発が可能です。

[「「GDL Text I/Oアドオン」」](#page-600-0)も参照してください。

# **OPEN**

**OPEN** (filter, filename, parameter string)

指示されたとおりにファイルを開きます。戻り値は正の整数で、これで特定のファイルを識別します、アドオンが欠落している場合 は-2、ファイルが欠落している場合は-1。 正数の場合、この値は、チャネル番号で、以降のインスタンスではファイルの参照番号にな ります。 参照されたファイルをアーカイブプロジェクトに組み込むには[、「FILE\\_DEPENDENCE」](#page-263-0)コマンドをファイル名と組み合わ せて使用します。

**filter:** 文字列。既存の機能拡張の名前。

**filename:** 文字列。ファイル名。

**parameter\_string:** 文字列。操作可能な機能拡張固有の区切り文字とオープン命令モードが含まれています。 内容は機能拡張によっ て解釈されます。

# <span id="page-334-0"></span>**INPUT**

**INPUT** (channel, recordID, fieldID, variable1 [, variable2, ...])

与えられたパラメータの数が、channel値によって識別されたファイルの開始位置から読み込む値の数を定義します。 パラメータリス トには少なくとも1つの値が必要です。この関数は、読み込んだ値を順序どおりにパラメータに格納します。 これらの値は、格納用に 定義されたパラメータタイプとは関係なく、数値タイプまたは文字列タイプにすることができます。

戻り値は、正常に読み込まれた値の数です。ファイルの終わり文字に達すると、-1が返されます。

**recordID, fieldID:** 文字列または数値タイプで、読み込みの開始位置を示します。内容は機能拡張によって解釈されます。

## VARTYPE

**VARTYPE** (expression) 式のタイプを返します。

- 1 数値
- 2 文字列
- 3 グループ[\(「ADDGROUP」](#page-188-0)などの結果として)
- 4 辞書

[「INPUT」](#page-334-0)コマンドを使って変数の値を読み取る際に役立ち、現在の値に従ってタイプ1とタイプ2を切り替えることができます。 こ れらの変数のタイプは、コンパイル作業中は確認されません。

# **OUTPUT**

**OUTPUT** channel, recordID, fieldID, expression1 [, expression2, ...]

channel値によって識別されたファイルに、与えられた位置から、定義済の式と同じ個数の値を出力します。 少なくとも1個の式が必 要です。出力値のタイプは、式のタイプと同じです。

**recordID, fieldID:** 文字列または数値タイプで、書き込みの開始位置を示します。内容は機能拡張によって解釈されます。

# CLOSE

**CLOSE** channel channel値で識別されたファイルを閉じます。

# 決定的アドオンの使用

以下にあげるキーワードを使って、決定的関数を提供するGDLアドオンをコールすることができます。つまり、特定の操作の結果が、 指定されたパラメータによってのみ左右されます。これには、特別なアドオン機能拡張を使用する必要があります。 例えば、ポリゴン の操作をPolyOperationsアドオンによって実行することができます。ほかの操作用のアドオンは、サードパーティによる開発が可能 です。

[「「ポリゴン操作拡張機能」](#page-617-0)」も参照してください。

# INITADDONSCOPE

**INITADDONSCOPE** (extension, parameter\_string1, parameter\_string2)

指示されたとおりにチャネルを開きます。戻り値は正の整数で、これで特定の接続が識別されます。 この値は、チャネル番号で、以降 のインスタンスでは接続の参照番号になります。

**extension:** 文字列。既存の機能拡張の名前。

**parameter\_string1:** 内容は機能拡張によって解釈されます。

**parameter\_string2:** 内容は機能拡張によって解釈されます。

# PREPAREFUNCTION

**PREPAREFUNCTION** channel, function name, expression1 [, expression2, ...] 後の関数をコールするための準備ステップとして、アドオンに何らかの値を設定します。 **function\_name:** コールされる関数の文字列または数値ID。内容は機能拡張によって解釈されます。 **expression:** 準備ステップのために渡されるパラメータ

# CALLFUNCTION

**CALLFUNCTION** (channel, function\_name, parameter, variable1 [, variable2, ...])

アドオン内の、channelで指定されたfunction\_nameという名前の関数がコールされます。 パラメータリストには少なくとも1つの値 が必要です。この関数は、戻り値を順序どおりにパラメータに格納します。 戻り値は、正常に設定された値の数です。

**channel:** チャネル値、接続を識別するのに使用されます。

**function\_name:** コールされる関数の文字列または数値ID。内容は機能拡張によって解釈されます。

**parameter:** 入力パラメータ。内容は機能拡張によって解釈されます。

**variablei:** 出力パラメータ

# CLOSEADDONSCOPE

**CLOSEADDONSCOPE** channel channel値で識別された接続を閉じます。

# その他

GDLは、特殊なアドオンアプリケーションを介して、外部ファイル上でたくさんの操作を取り扱うこともできます。このためのコマン ドをこの章で、例をあげて解説しています。

# グローバル変数

グローバル変数を使用して、モデルの特殊な値を保存できます。 これにより、GDLマクロの環境に関する図形情報にアクセスできま す。 例えば、壁に収まるように窓を定義するときに壁パラメータをコールすることができます。 グローバル変数は、マクロコール中は スタックされません。

また、ドア、窓、ラベルおよび特性ライブラリ部品では、固定名のパラメータを介して、ARCHICADと通信することも可能です。これ らのパラメータは、ライブラリ部品のパラメータリストに存在すれば、ARCHICADによって設定されます。 固定パラメータ名のリス トと詳しい情報は [「固定名パラメータ」](#page-432-0)をご覧ください。

# スクリプトの互換性

パラメータスクリプトの実行の機会と結果のパラメータ値がコンテキスト依存になり、プランファイル内で一貫性がなくなるのを避け るために、パラメータスクリプト(または、パラメータスクリプトとして実行しているマスタースクリプト)でビューまたはプロジェ クト依存のグローバル変数を使用しないでください。

ARCHICAD 19以前の互換性:このようなグローバル変数がパラメータスクリプトで誤って使用されると、GDL警告が生成されます。 ARCHICAD 20以降の互換性:このようなグローバル変数がパラメータスクリプトで使用されると、GDL警告が生成され、静的なデ フォルト値のみが含められます(型が一致)。

ARCHICAD 22以降の互換性:ビュー依存のグローバル変数をプロパティスクリプトで使用しないでください(そうしないと、マス タースクリプトがプロパティスクリプトとして実行されます)。このようなインスタンスによってスクリプトで警告が発生します。た だし、プロジェクト依存の変数は、たいていの場合プロパティスクリプトで有効です。

互換性の詳細については、グローバル変数記述を確認してください。示されている場合、スクリプトタイプの制限が適用されます。 凡例

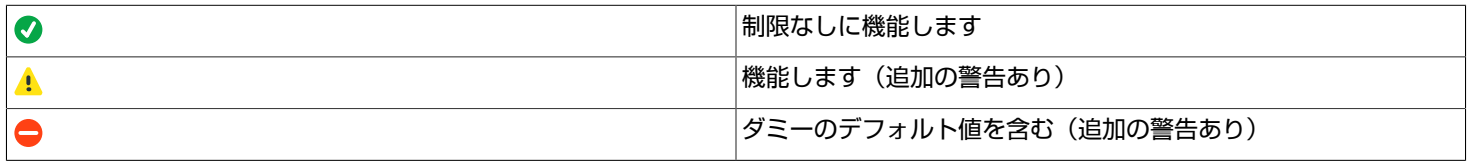

## 一般環境情報

GLOB\_SCRIPT\_TYPE 現在のスクリプトのタイプ

- 1 特性スクリプト
- 2- 2Dスクリプト
- 3- 3Dスクリプト
- 4 ユーザーインターフェイススクリプト
- 5 パラメータスクリプト
- 6 マスタースクリプト
- 7 上位移行スクリプト
- 8 下位移行スクリプト

### GLOB VIEW TYPE またはない アクティブのタイプ(ビュー依存、パラメータ/プロパティスクリプトで使用しない)。

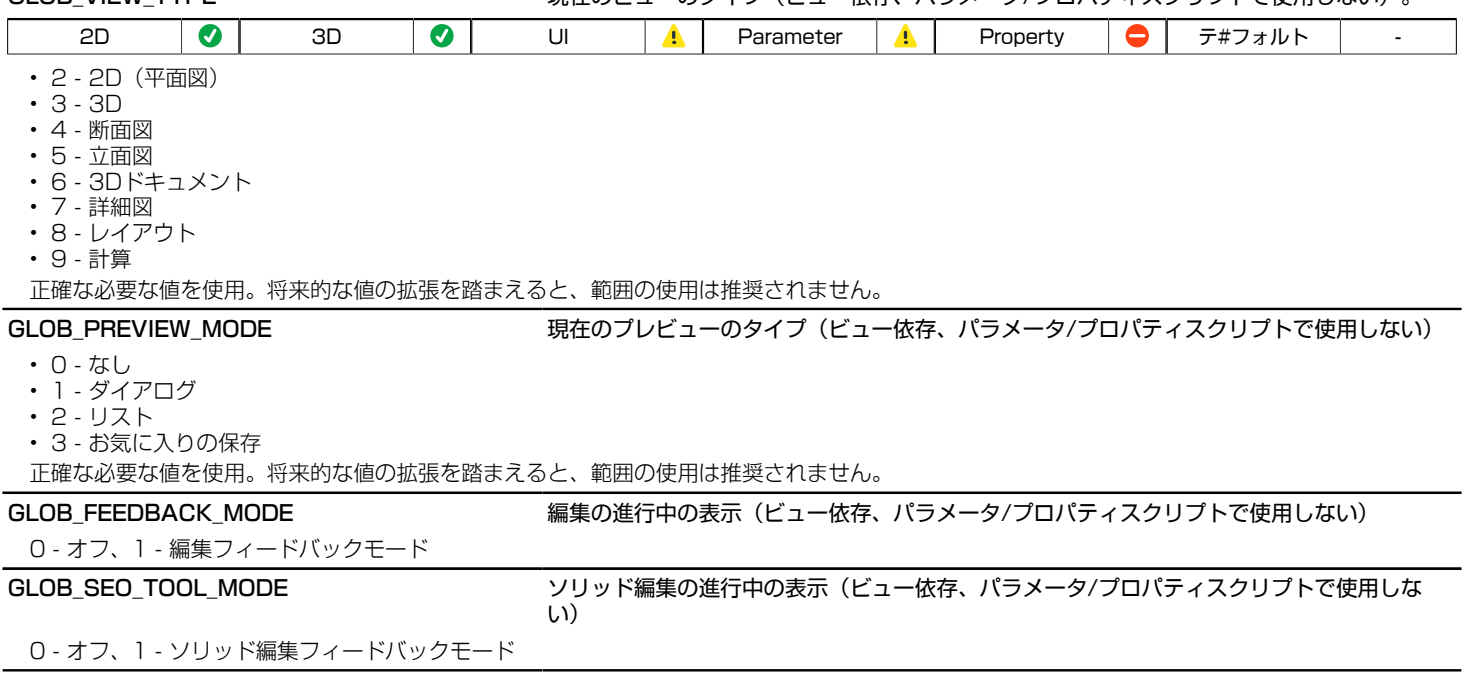

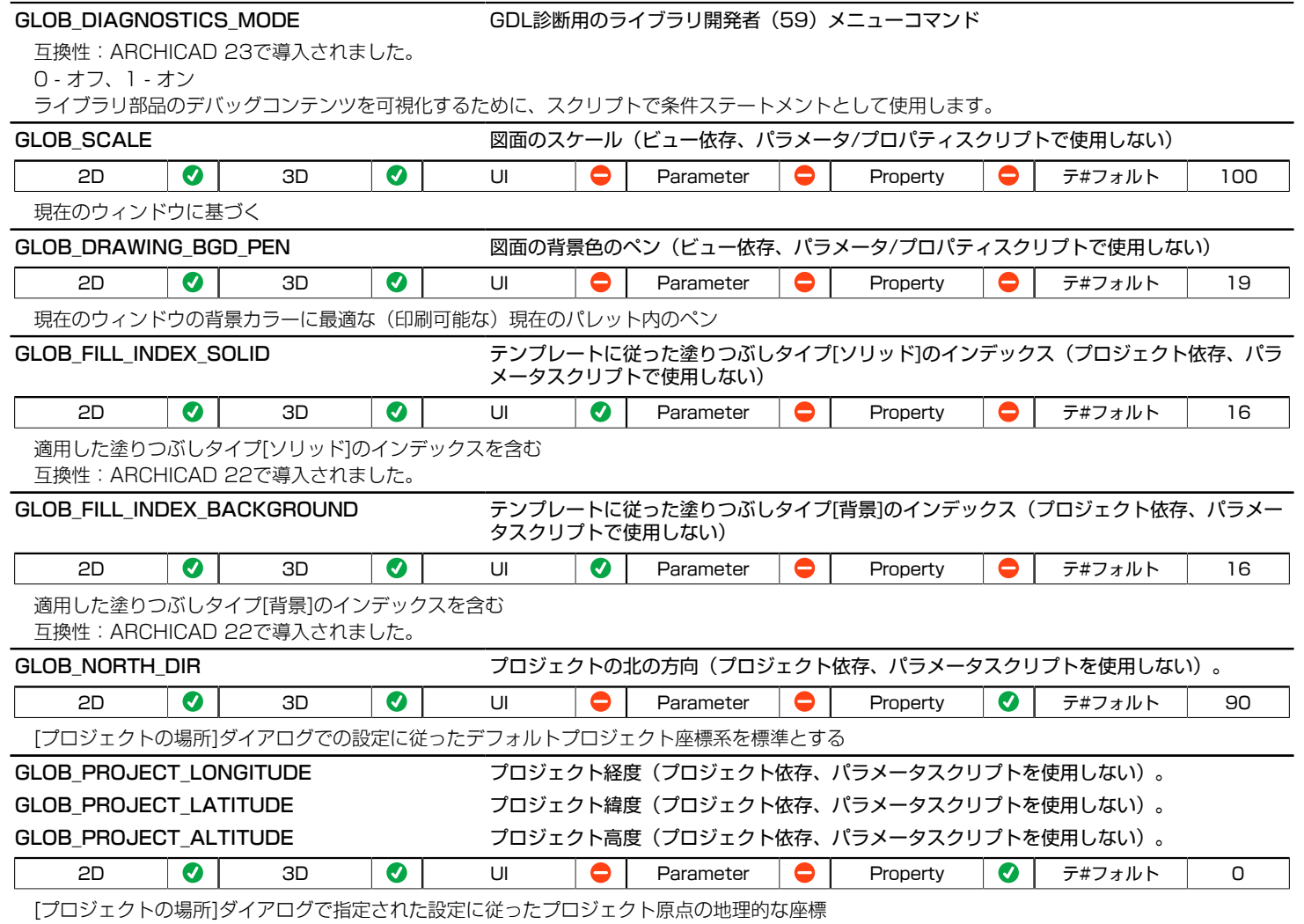

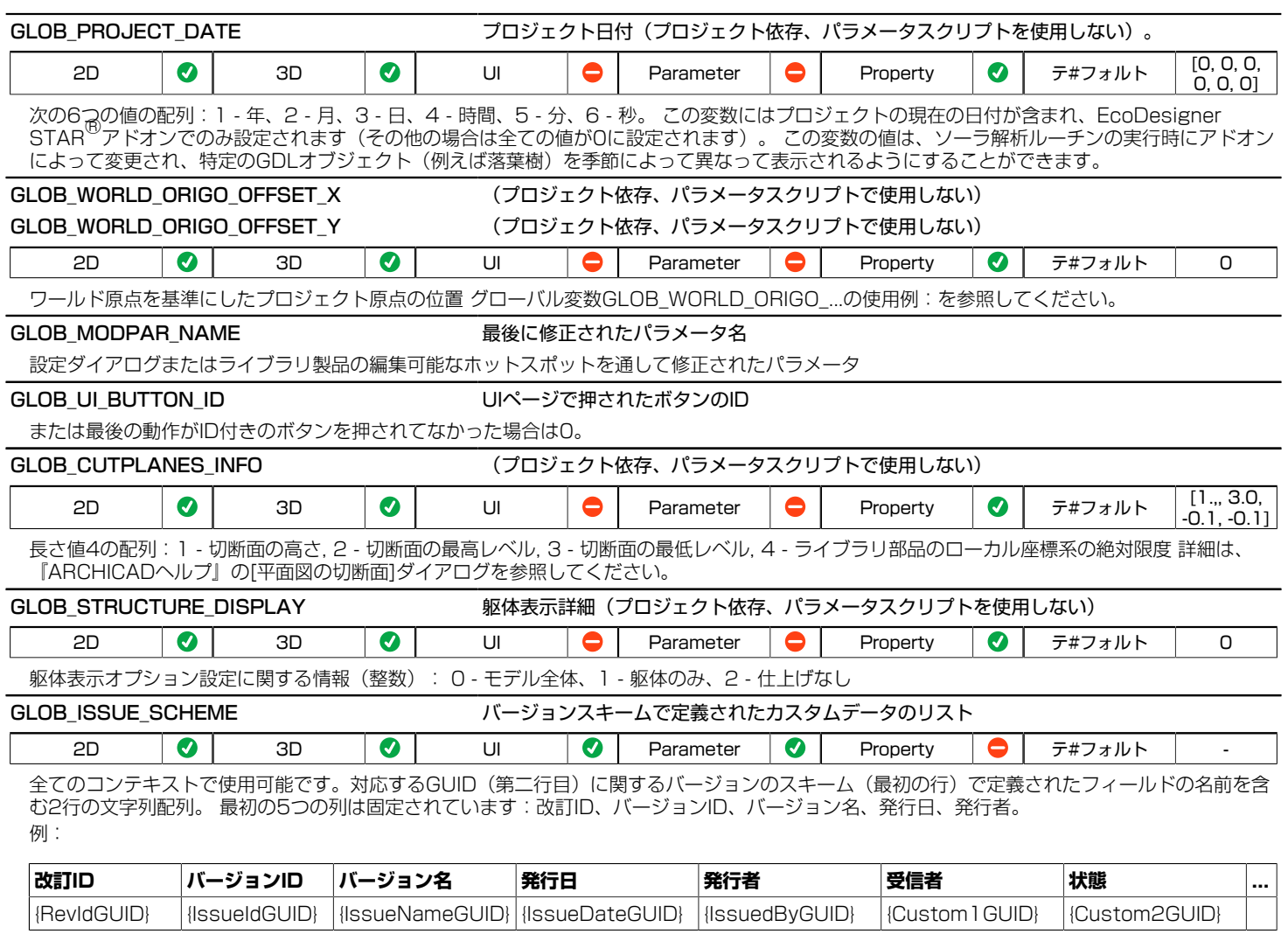

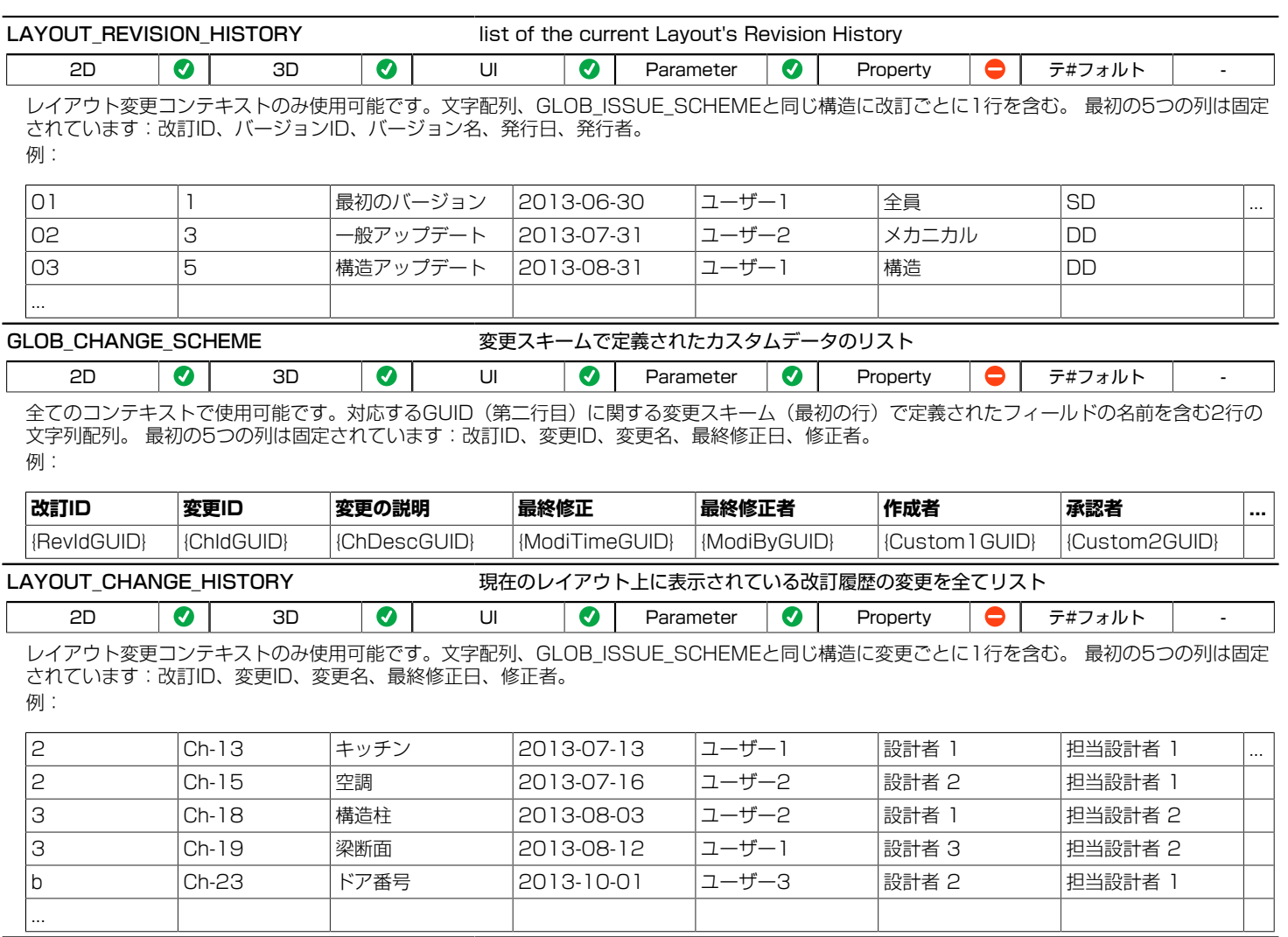

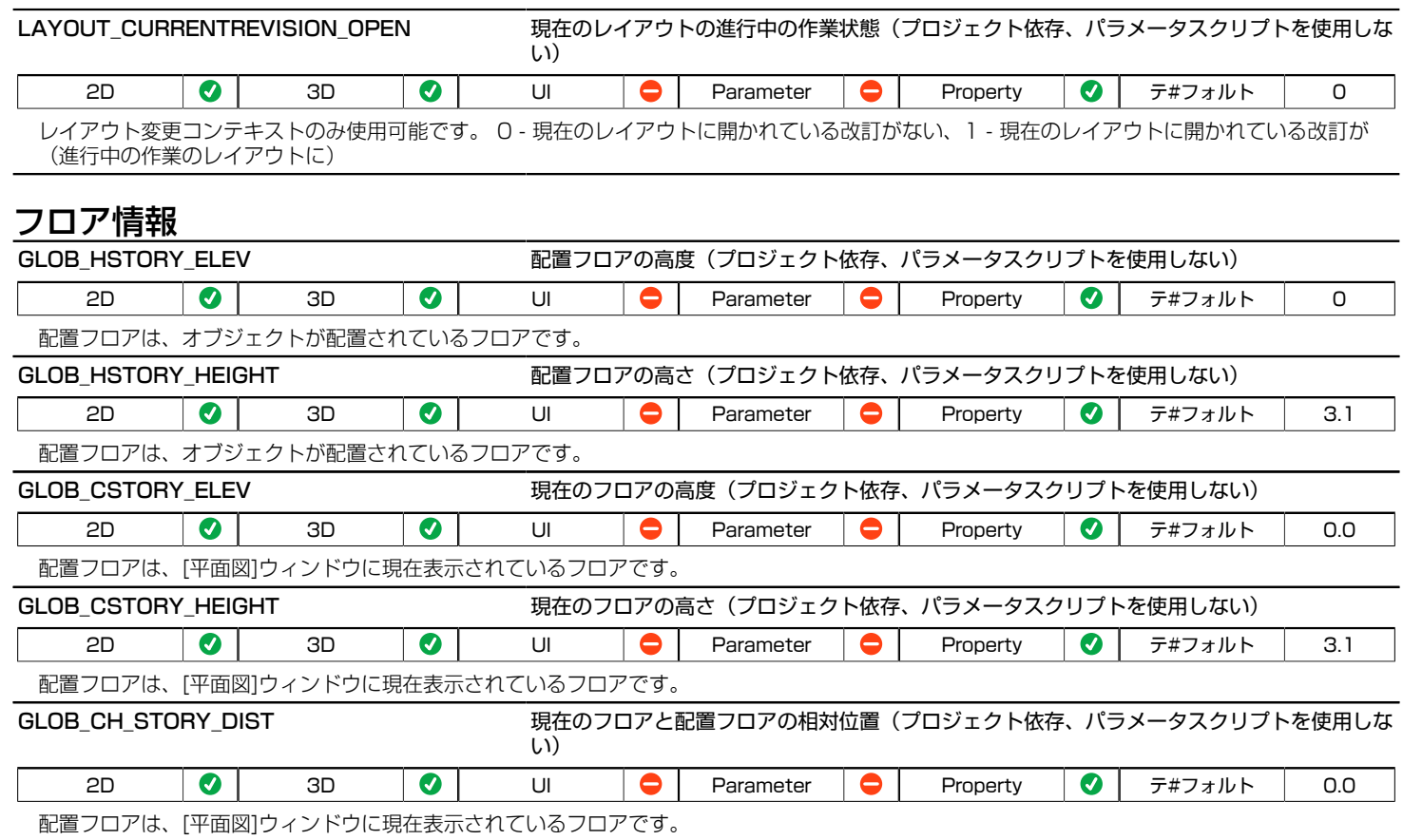

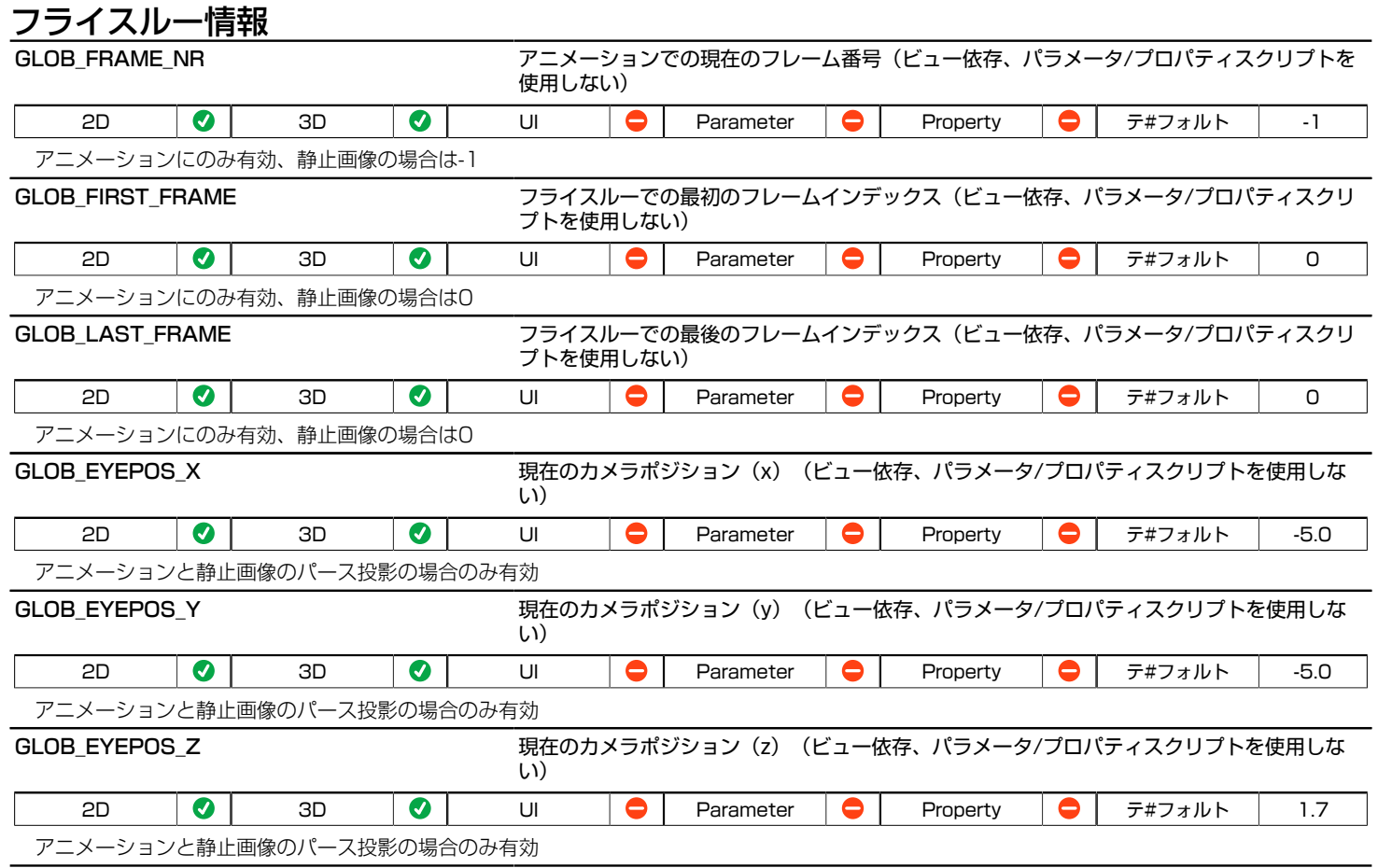

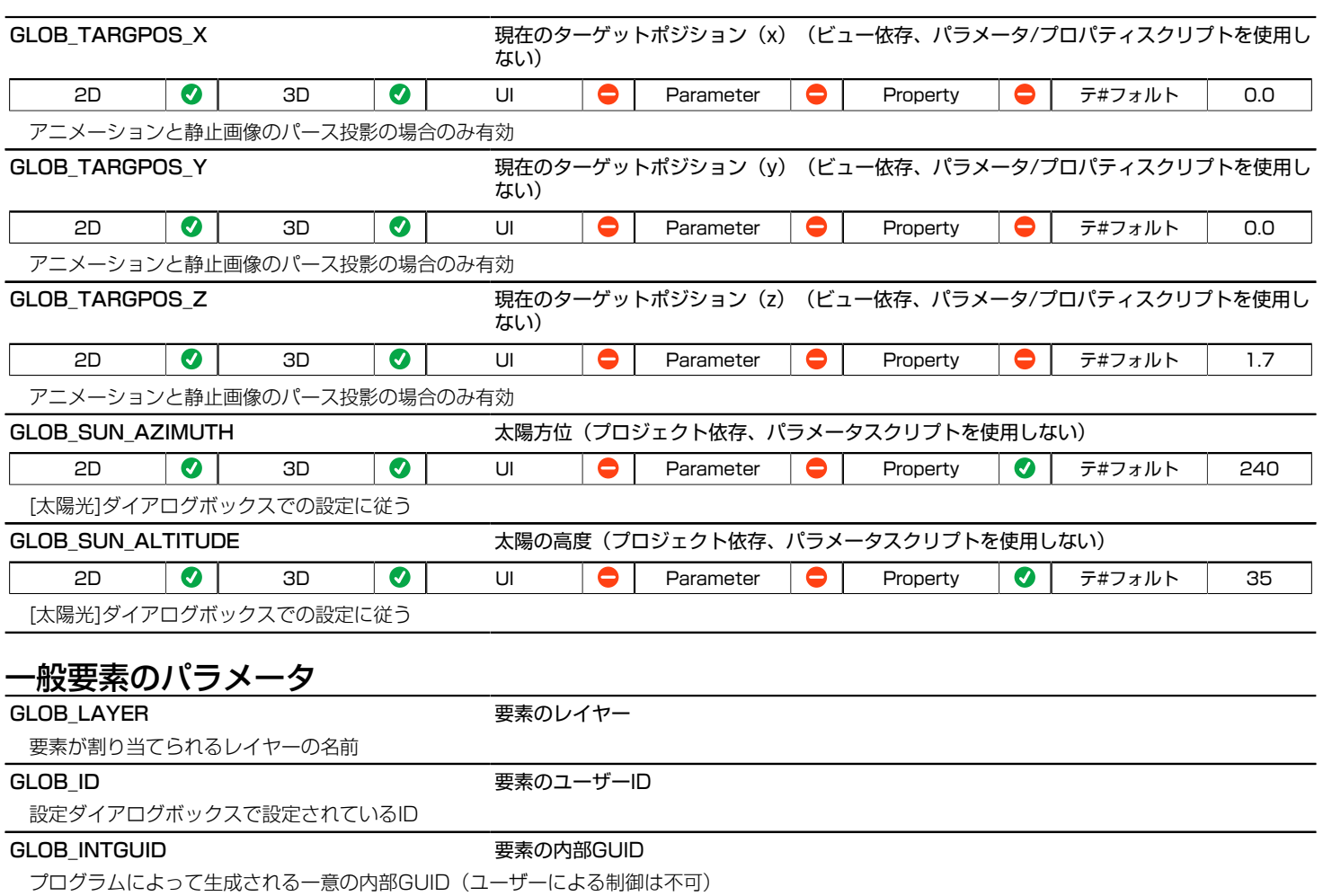

### GLOB\_ELEVATION または、 またのを実素の基準高さ

- ドア/窓 オブジェクト:現在の設定に基づいた下端高さ
- スラブ:設定に基づいた、選択されたスラブの参照面の高度
- 壁/壁終端:壁下部高度(断面形状壁の基準線高度は、断面形状原点によって異なる場合があります)
- 他の要素/オブジェクト:設定に基づいた、基準高さ

GLOB ELEM TYPE または アンチング マックイプ。ラベルおよび特性オブジェクトの場合は、親要素のタイプも含む

0 - なし(個々のラベル)、1 - オブジェクト、2 - ランプ、3 - 窓、4 - ドア、5 - 壁、 6 - 柱、7 - スラブ、8 - 屋根、9 - 塗りつぶし、10 - メッシュ、11 - ゾーン、 12 - 梁、13 - カーテンウォール、14 - カーテンウォールフレーム、15 - カーテンウォールパネル、16 - カーテン ウォール接続部、 17 - カーテンウォール付属品、18 - シェル、19 - 天窓、20 - モルフ、 21 - 階段、22 - 階段 踏面、23 - 階段 蹴上、24 - 階段構造、25 - 手摺り、 26 - 開口部、 27 - 柱セグメント、28 - 梁セグメント。

## オブジェクト、ランプ、ドア、窓、壁の終端、天窓のパラメータ

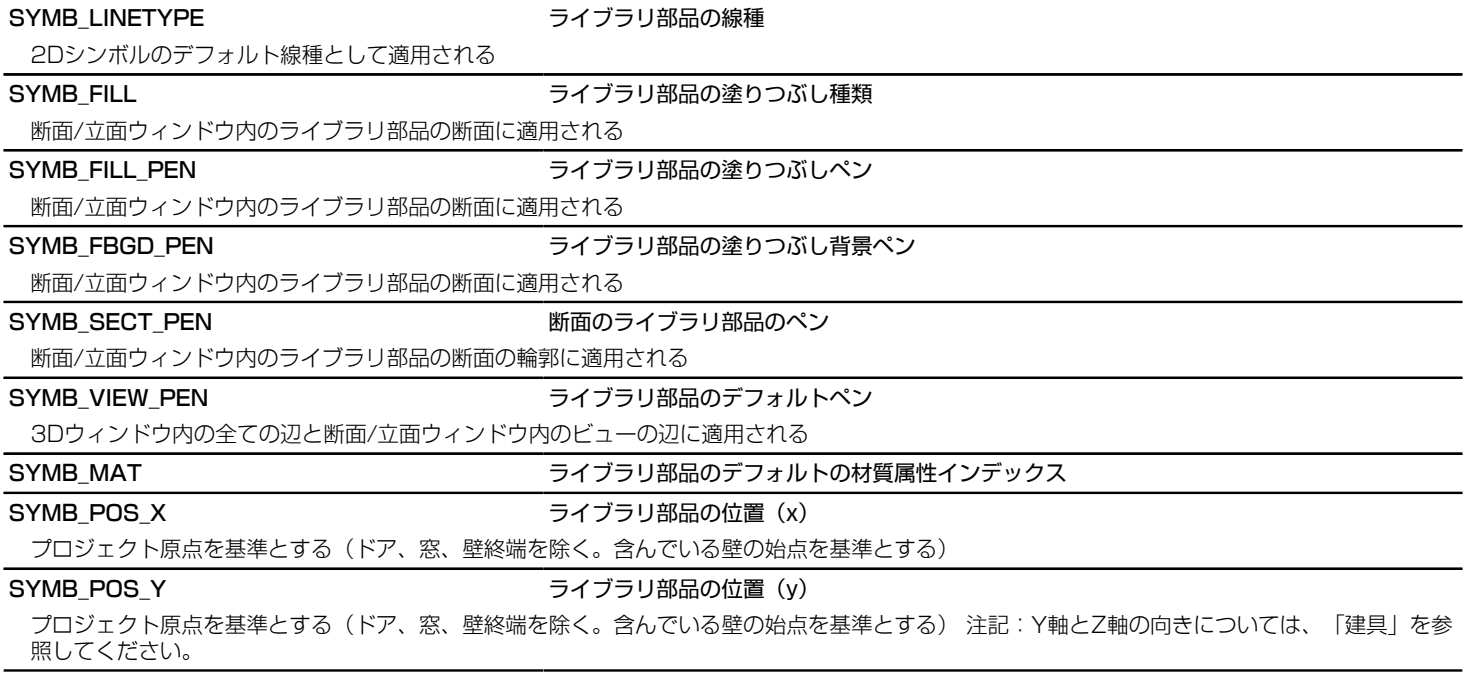

### SYMB\_POS\_Z フィブラリ部品の位置 (z)

プロジェクト原点を基準とする(ドア、窓、壁終端を除く。含んでいる壁の始点を基準とする)注記:Y軸とZ軸の向きについては[、「建具」を](#page-563-0)参 照してください。

### SYMB\_ROTANGLE フイブラリ部品の回転角

現在の配置基準点を中心にして、設定ダイアログの数値による回転が行われる

SYMB MIRRORED スタントリング ライブラリ部品のミラー

0- ミラーなし、1- ミラーあり(ミラーは現在の配置基準点を中心にして行われる) ローカル座標系の原点が台形壁ポリゴンの非矩形頂点である ときを除き、壁終端では常に0となります。

ホットリンクの反転ステータスは含まれず、モジュールのライブラリ部品は、モジュールを基準とした反転ステータスを受信します(モジュールを 保存した最初のプランのように)。

## オブジェクト、ランプ、ドア、窓、壁の終端、天窓、カーテンウォール付属品のパラメータ - リストとラベル用のみ

SYMB A SIZE インストライブラリ部品公称長さ/幅

オブジェクト/ランプの長さ、窓/ドアの幅(固定パラメータ)、付属品の幅

SYMB\_B\_SIZE インディング ライブラリ部品公称幅/高さ

オブジェクト/ランプの幅、窓/ドアの高さ(固定パラメータ)、付属品の高さ

## オブジェクト、ランプ、カーテンウォール付属品 - リストとラベル用のみ

SYMB\_Z\_SIZE スポイン マイブラリ部品公称高さ/長さ

付属品の長さ、または最後のユーザーパラメータがzzyzx形式で指定されている場合は公称高さ、それ以外の場合は0

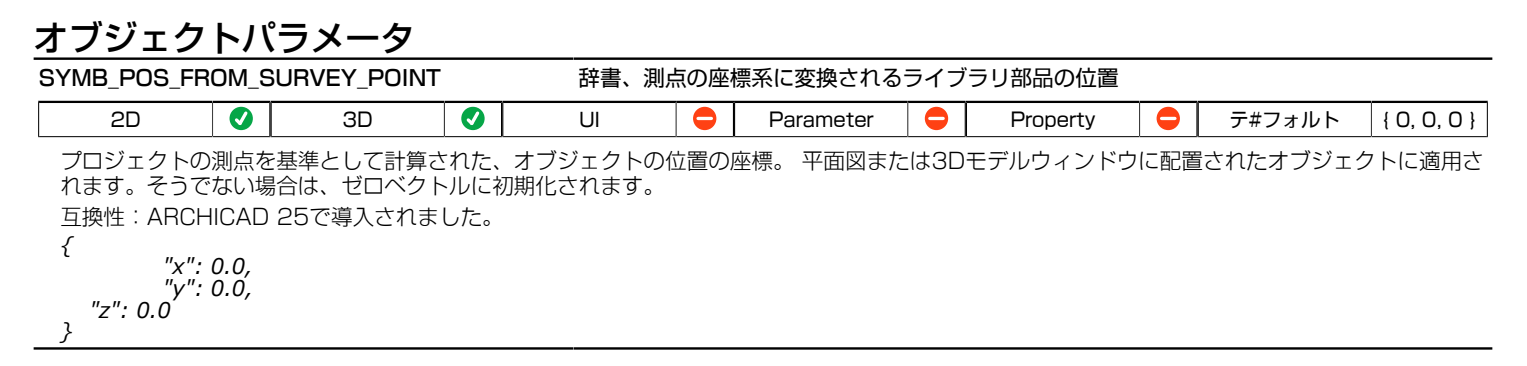

## 開口部パラメータ - リストとラベル用のみ

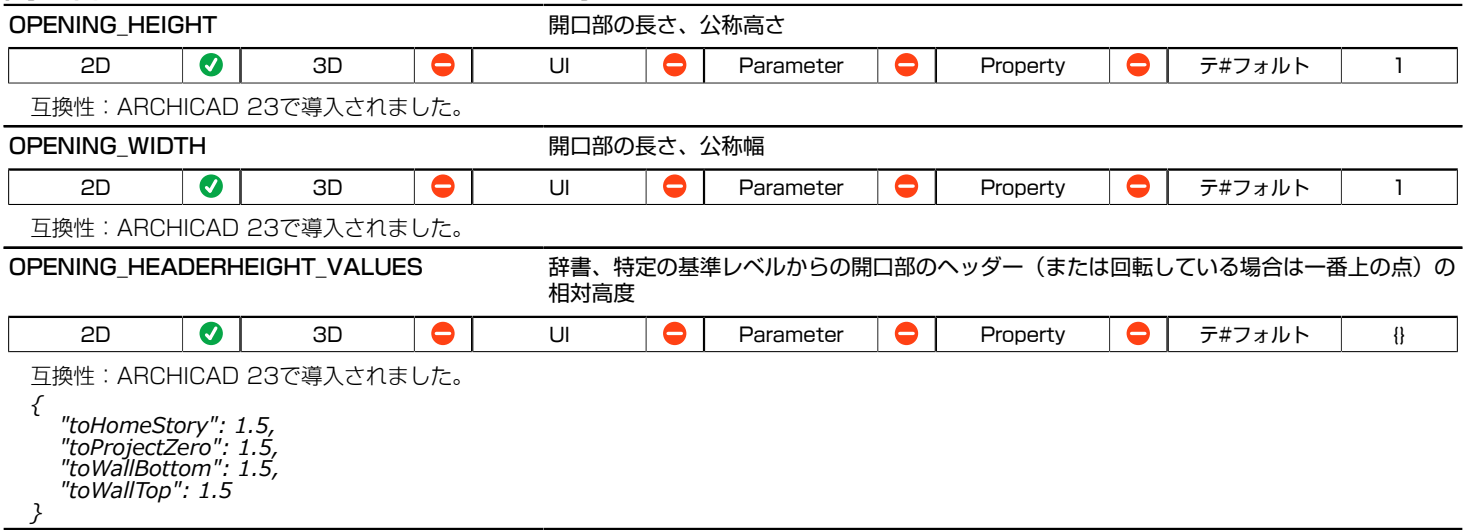

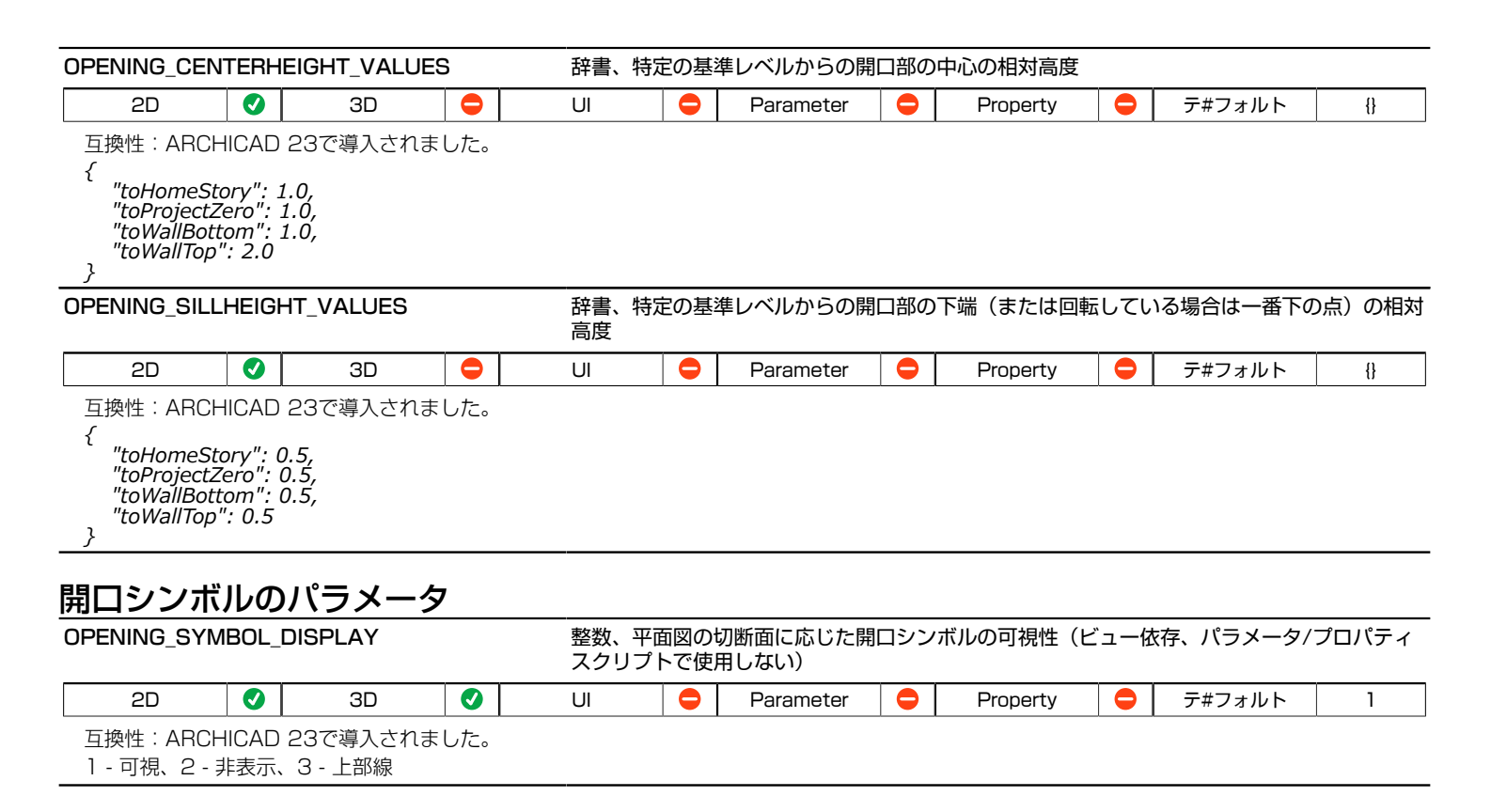

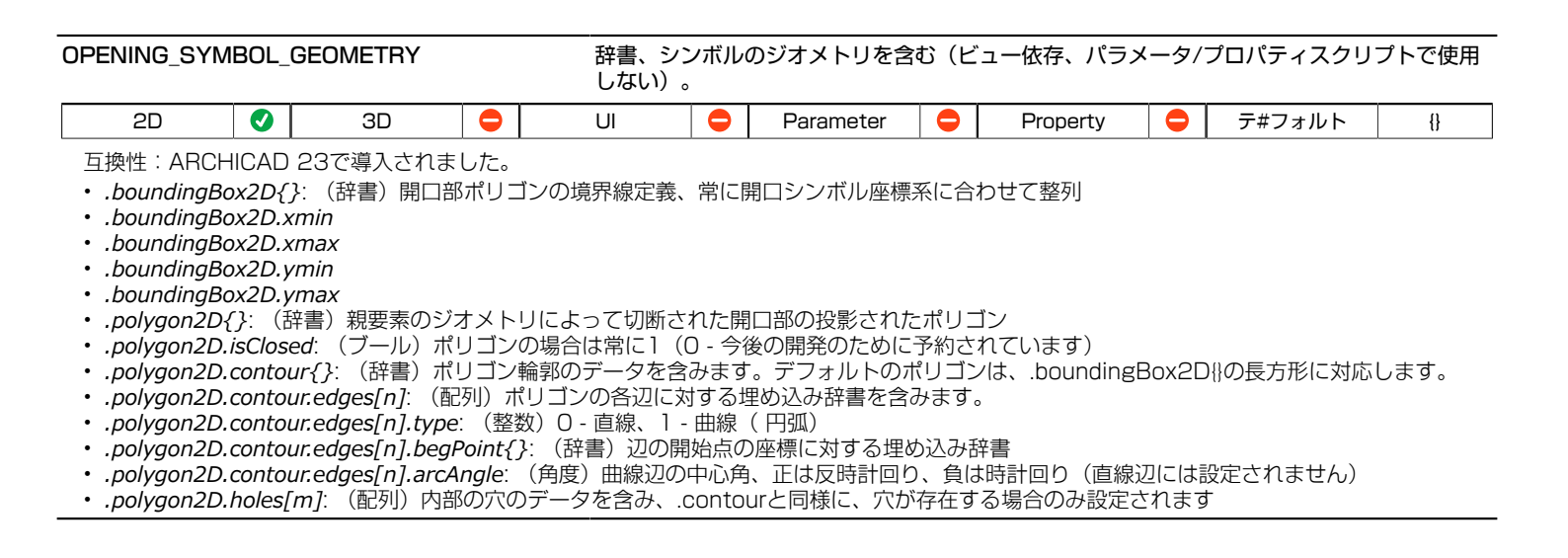

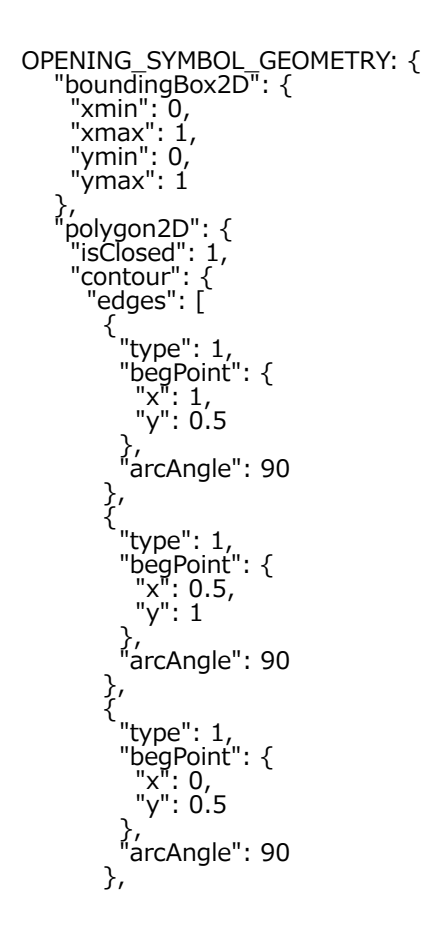

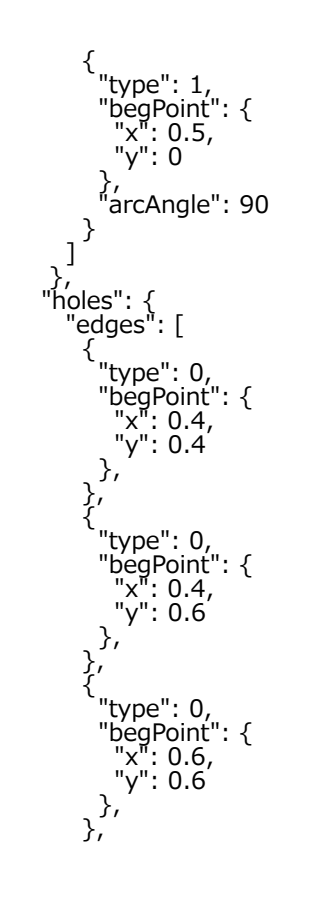

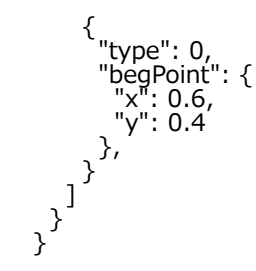

## 窓、ドア、壁終端のパラメータ

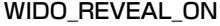

窓/ドアの内蔵抱きオン

0-外壁側抱きオフ、1-外壁側抱きオン

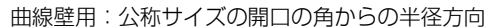

WIDO\_SILL またはないのは、これは、これは、これは、建具の下端奥行き

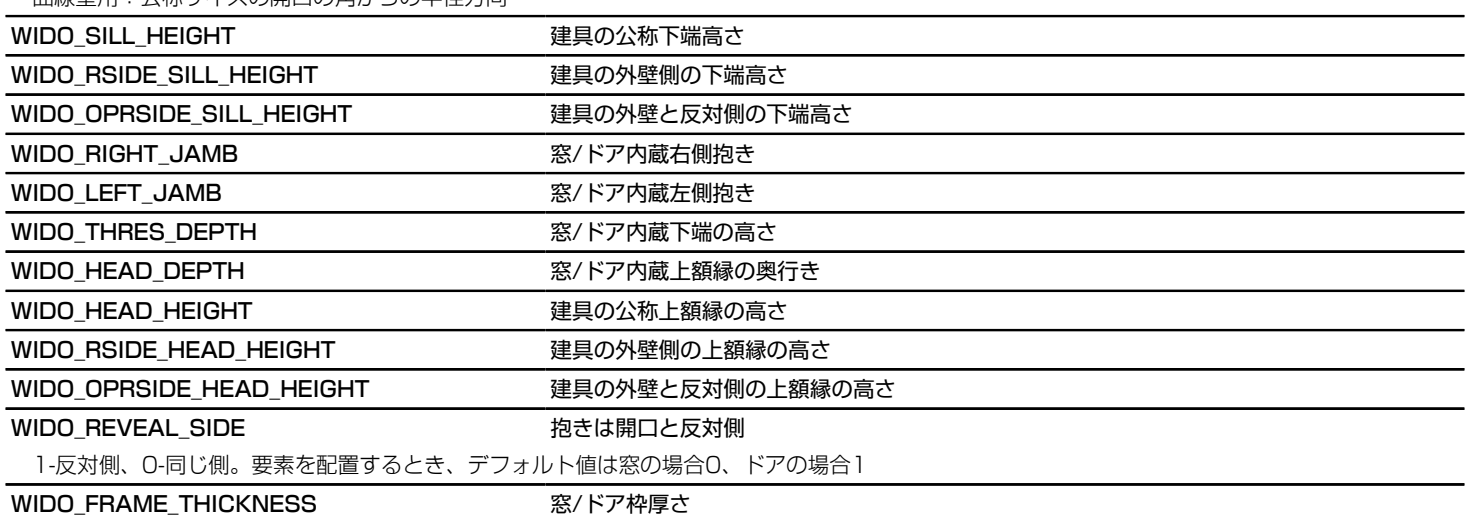

建具を反転する時は、建具はミラーしてからこの値で自動的に再配置される

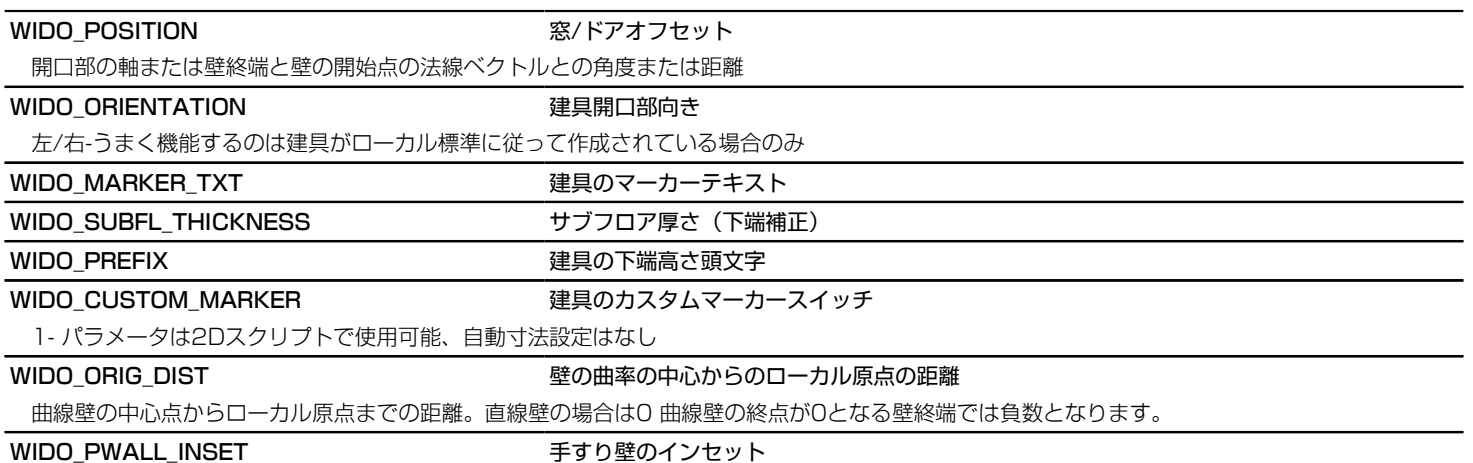

# 窓、ドアのパラメータ-リストとラベル用のみ

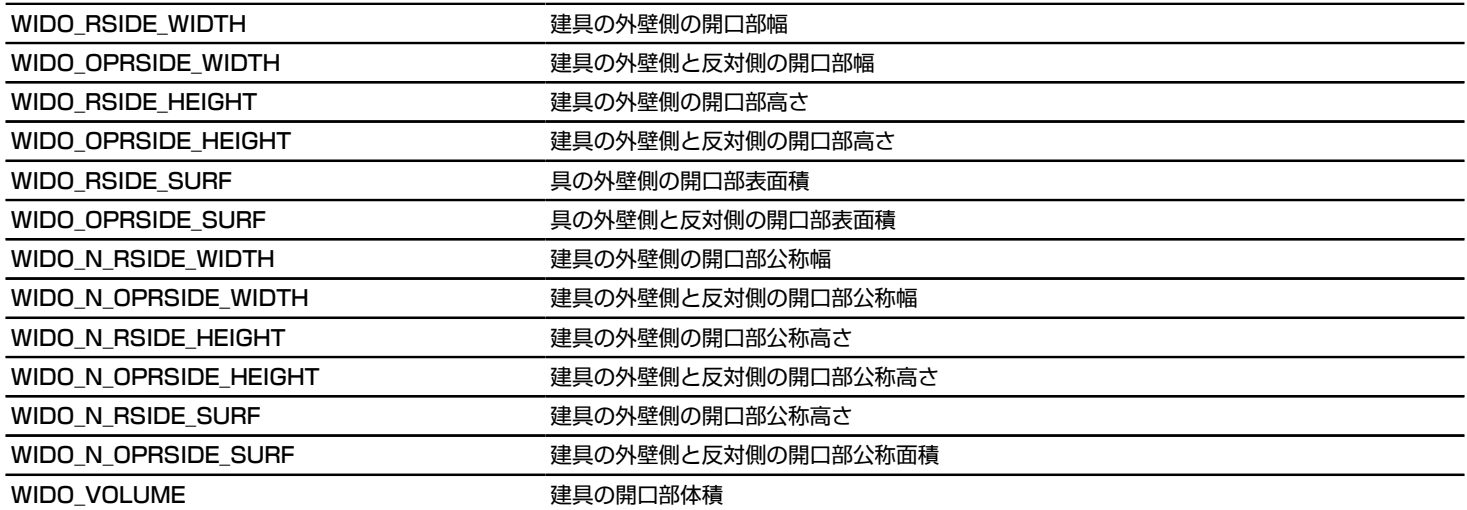

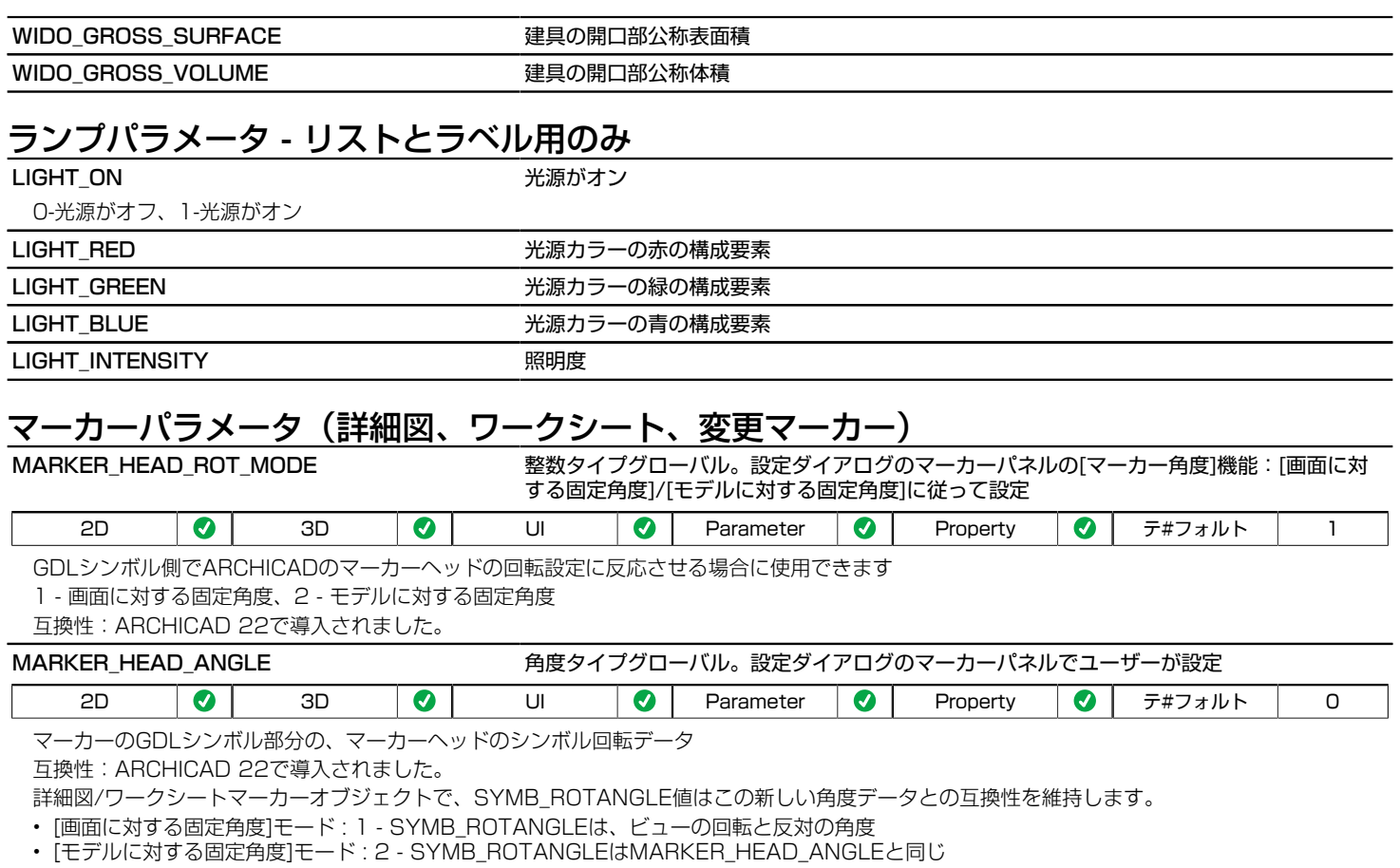

変更マーカーオブジェクトで、SYMB\_ROTANGLE値は全ての場合において以前と同様に0を維持します。

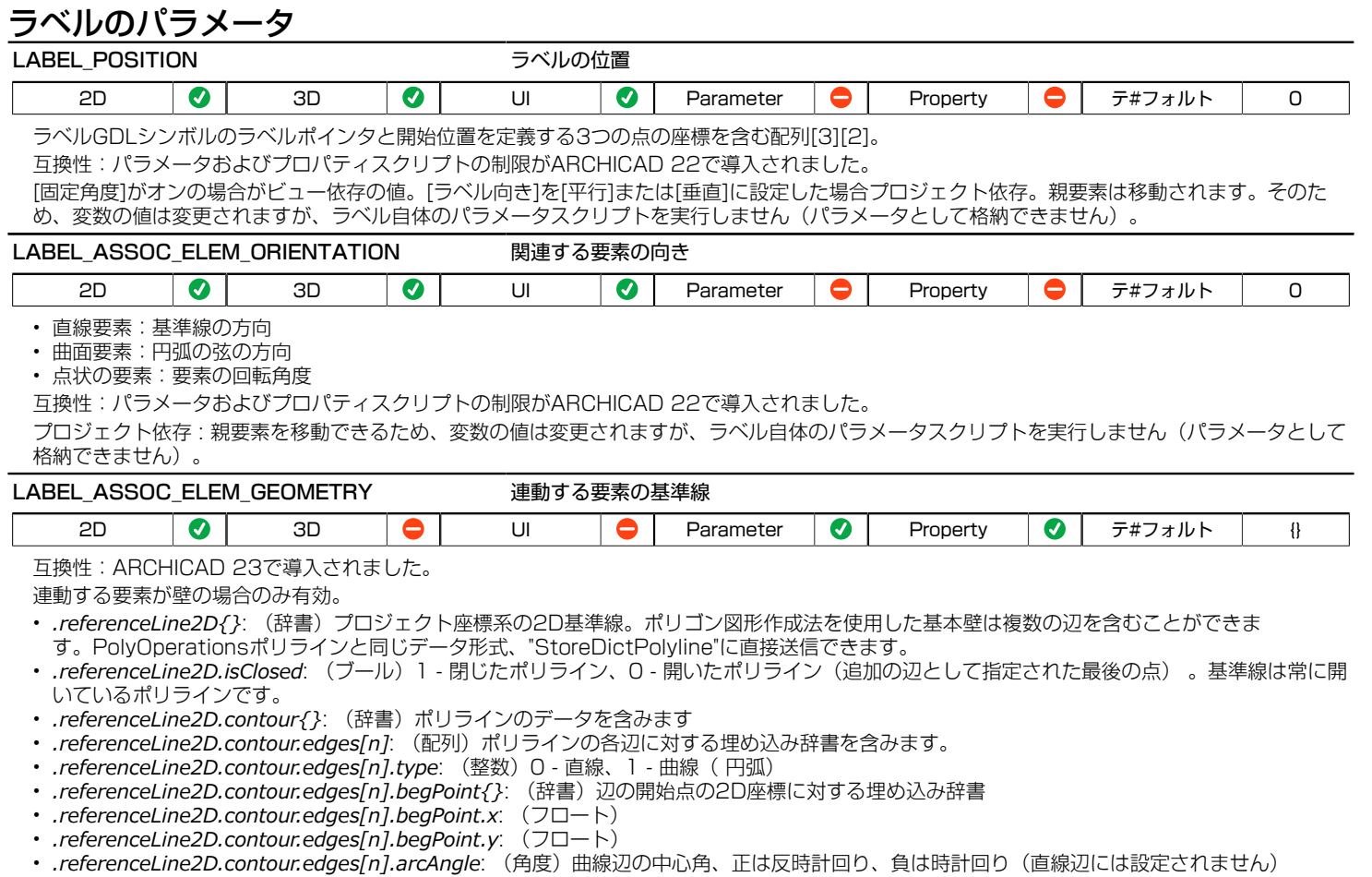

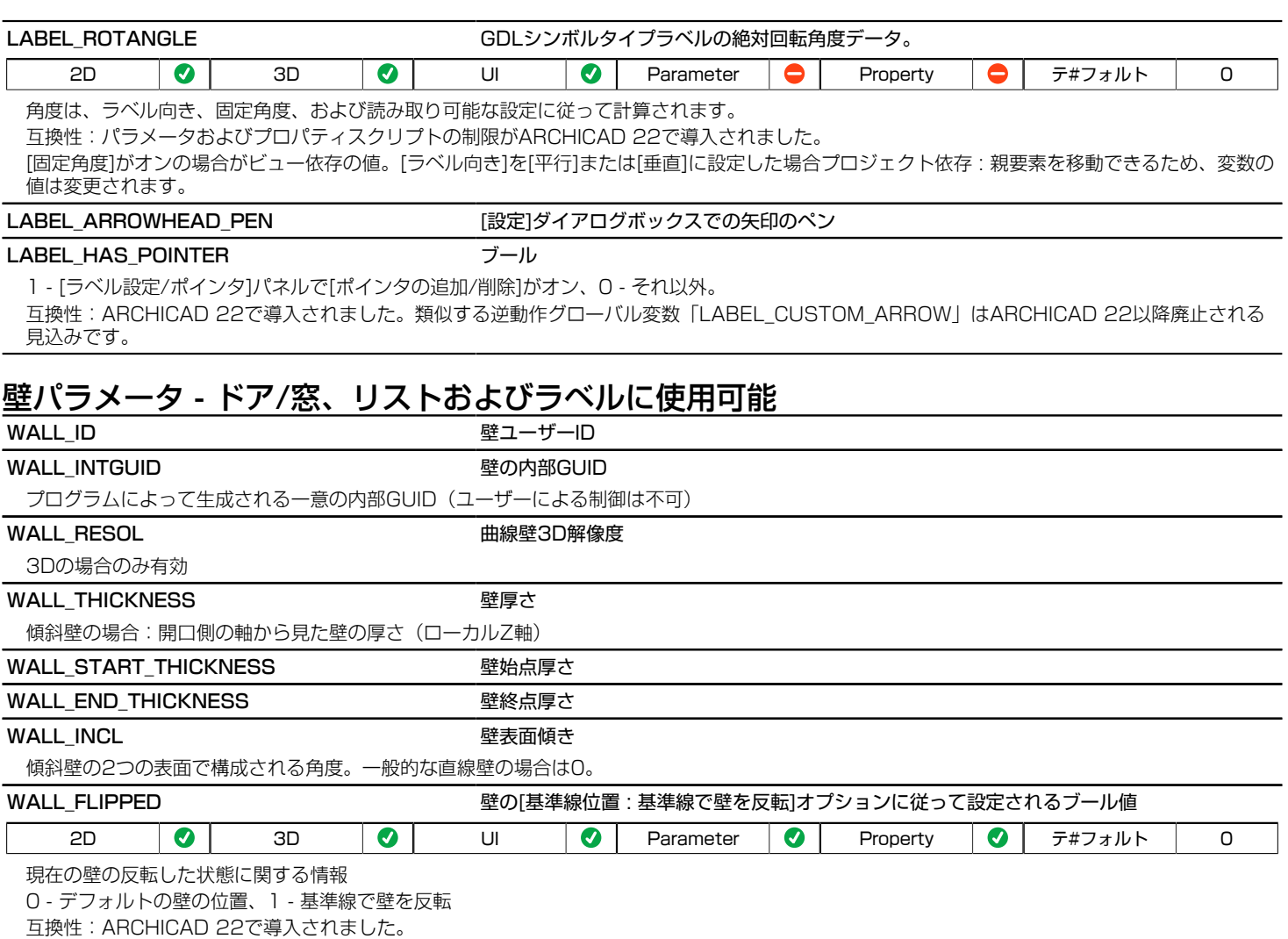

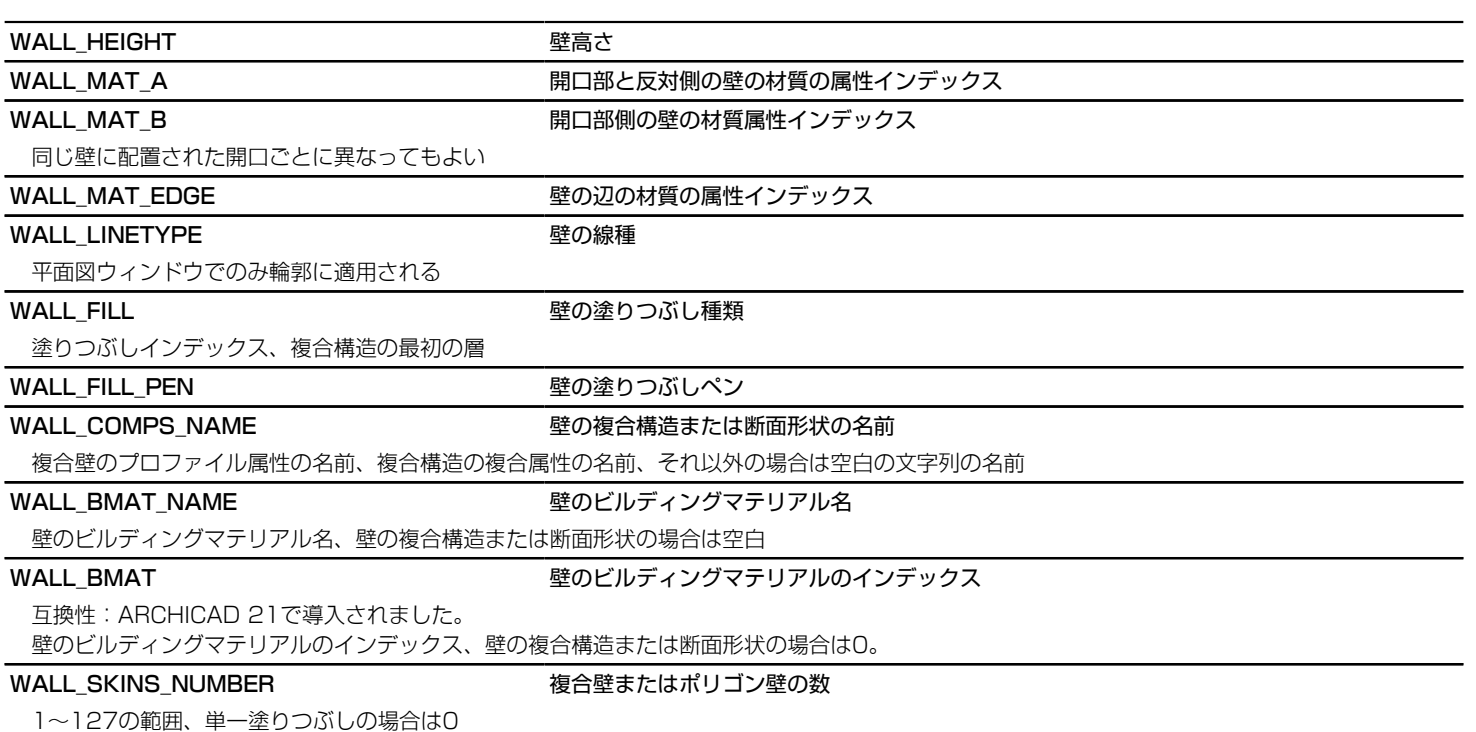

### WALL\_SKINS\_PARAMS インチング そんている 複合壁またはポリゴン壁のパラメータ 任意の数の行を含む19列の配列: • [1] 塗りつぶし • [2] 厚さ • [3] (古い輪郭ペン) • [4] 塗りつぶしのペン • [5] 塗りつぶし背景のペン • [6] 躯体の状態 • [7] 上部線ペン • [8] 上部線種 • [9] 下部線ペン • [10] 下部線種 • [11] 終端面ペン • [12] 塗りつぶし向き • [13] 面の種類 • [14] 終端面線種 • [15] 仕上げ塗りつぶし状態 • [16] 与えられた方向の塗りつぶし状態 • [17] 台形/二面傾斜状態 • [18] ビルディングマテリアルのインデックス • [19] 層の辺材質のインデックス(壁の辺材質上書きを考慮) 互換性:ARCHICAD 22で導入されました。 躯体の状態:0 - 部分ではない、1 - 部分、3 - 躯体の最終層; 塗りつぶしの方向:0 - グローバル、1 - ローカル、 面の種類:0 - 切り取り、1 - 切断面の下、2 - 切断面の上(単純な壁に対して全ての面の種類は0)。 台形/二面傾斜 : 0 - この層には全ての状況において平行な面がある 1 - この層には、 台形または二面傾斜壁の幅の違いを調整するための平行でな い面がある場合がある。 壁面が平行な場合でも、このフラグをオンにすることができます。 仕上げ塗りつぶし状態:0 - 仕上げ塗りつぶしではない、1 - 仕上げ塗りつぶし 与えられた方向の塗りつぶし状態: 0 - 「塗りつぶし向き」列で設定されたグローバル塗りつぶし向きまたはローカル塗りつぶし向き、1 - 壁の塗 りつぶし向きと厚さに一致する塗りつぶし向きとサイズ 複雑な壁の場合、この変数には、平面図で切断された層のデータ(2D - 平面図の切断面の高さに関する)またはD/W下端/壁終端の高さで切断さ れた層のデータ(3D)のみ含まれます。

### WALL SKINS BMAT NAMES インパング そうりょう そうりょう そうりょう そうりょう あんしょう あんてい おんてい おんてい みんてい おんさん みんてい いちょう

列が1の配列:任意の数の行を有する層のビルディングマテリアル名

3DウィンドウのD/Wと壁の終端では、D/Wまたは壁の終端によって実際に切り取られた塗りつぶしのデータが含まれす。

### WALL SECT PEN しゅうしょうしゃ りゅうしゃ 壁の切断面の輪郭ペン

平面図ウィンドウと断面/立面ウィンドウの両方で、切断面の輪郭に適用される

### WALL\_VIEW\_PEN とコートの壁の輪郭ペン

3Dウィンドウの全ての辺と平面図ウィンドウと断面/立面ウィンドウのアウトラインエッジ(切断面の下のビュー上の辺) に適用される

WALL FBGD PEN またはない けいかん 壁の塗りつぶし背景ペン

WALL DIRECTION **せいしんきょう せいしょう せいしょう せいしょう** 壁方向

直線壁:基準線の方向、曲線壁:円弧の弦の方向

## WALL POSITION またままですることをしている。 壁の絶対座標

列が3の配列:プロジェクト原点を基準にした壁の開始点の位置

WALL TEXTURE WRAP VERTとCOOR{2}、またはCOOR{3}コマンドで使用される壁のテクスチャラッピングデータ 壁のテクスチャ座標は、壁が接続されたオブジェクトのローカル座標系に一致するように変換 されます(追加の変換は不要)。

### 14行の配列:

- [1]: wrapping\_method
- [2]: wrap\_flags
- [3]-[4]-[5]: origin\_X, origin\_Y, origin\_Z (vert 1のノード)
- [6]-[7]-[8]: endOfX X, endOfX Y, endOfX Z (vert 2のノード)
- $[9]-[10]-[11]$ : endOfY X, endOfY Y, endOfY Z (vert 3のノード)
- [12]-[13]-[14]: endOfZ X, endOfZ Y, endOfZ Z (vert 4のノード)

## 壁パラメータ-リストとラベル用のみ

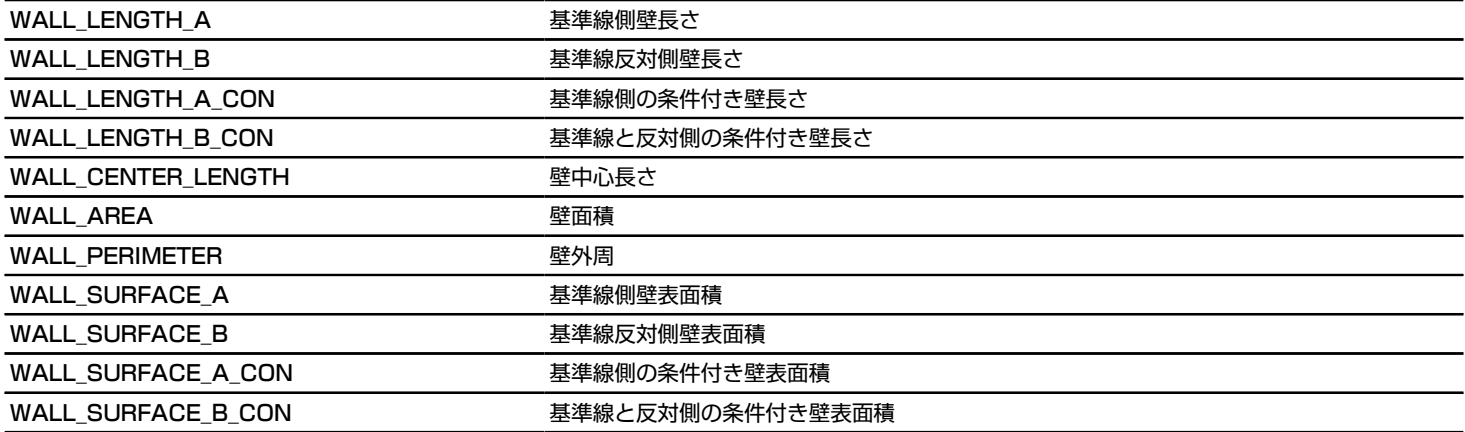
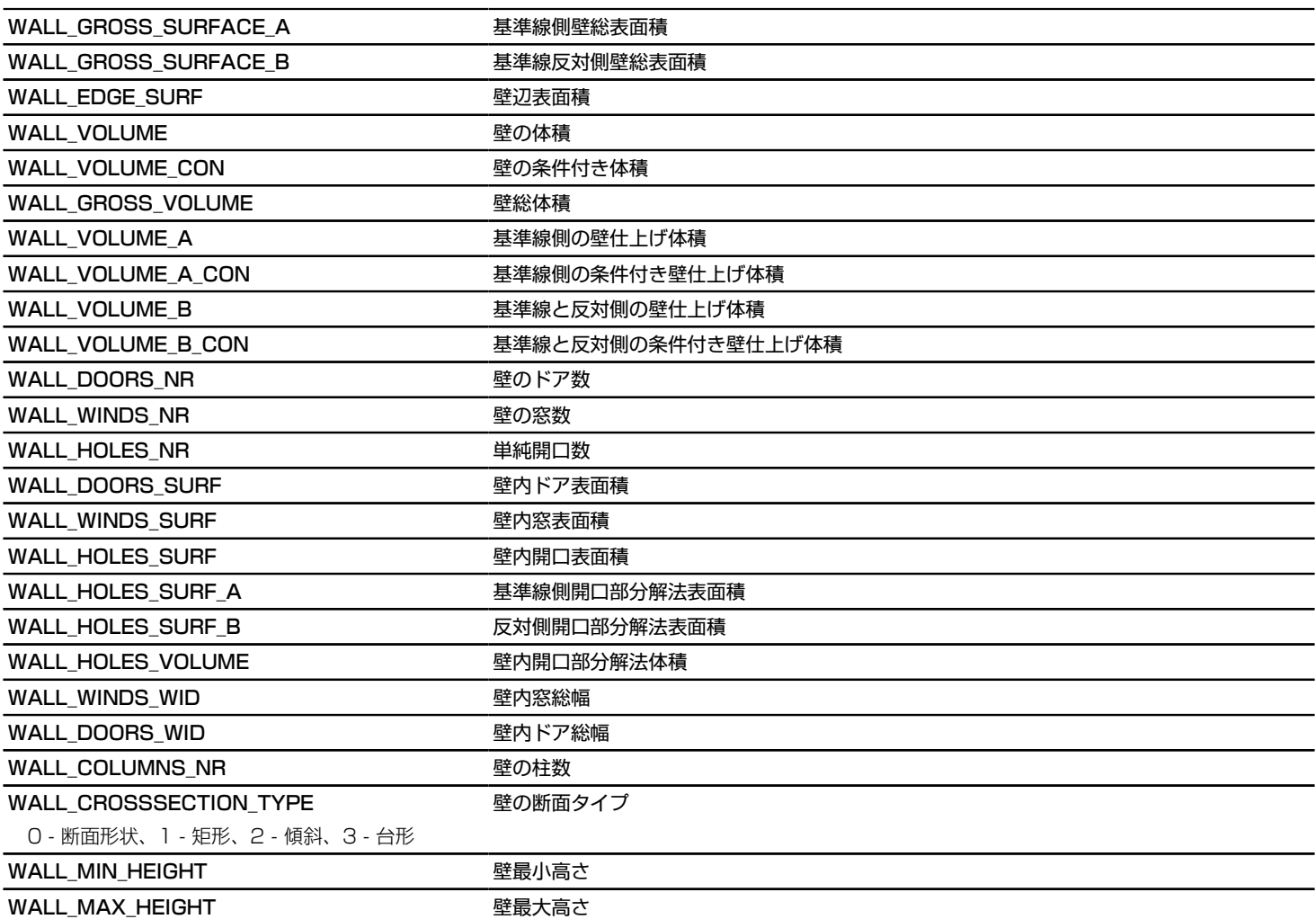

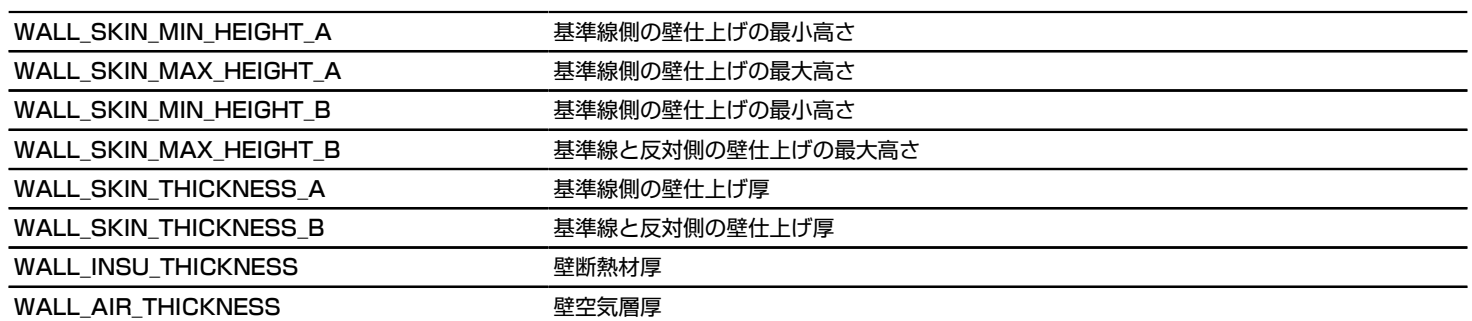

# 柱パラメータ-リストとラベル用のみ

互換性: ARCHICAD 23以降、柱要素は柱セグメントの集合になりました。GLOB\_ELEM\_TYPEは柱セグメント用の新しい値 27を 持ち、柱要素の値は6のままです。

各グローバル変数の使用可能性(意味のあるデータを含むかどうか)が表にアイコンで表示され、GLOB\_ELEM\_TYPEグローバル変 数の値が括弧内に表示されます。

COLU\_SEGMENT\_INDEX COLU\_SEGMENT\_INFO.segments[]配列での柱セグメントのインデックス

**◎ 柱セグメント (27) ●単一セグメントの柱 (6) ●複数セグメントの柱 (6)** 

COLU\_SEGMENT\_INFO **インタントランスをついての主義をつけているのか**ないかの形状設定を含み、他のグローバル変数を使用可能かどうかを定義 できます。パラメータやプロパティスクリプトでは使用できません。

列セグメントに配置した場合、COLU\_SEGMENT\_INFO.segments[COLU\_SEGMENT\_INDEX]にはラベル付きセグメントに関する情報が含ま れます。

- *.segments[n].tapered*: (整数):0 均一断面、1 テーパード断面
- *.segments[n].crossSection{}*: (辞書)セグメントの断面データ
- *.segments[n].crossSection.type*: (整数)断面タイプ:1 矩形、2 円形、3 断面形状
- *.segments[n].crossSection.startWidth*: (長さ)セグメントの開始点の境界断面幅。セグメントの方向はその基準線によって定義されます。
- *.segments[n].crossSection.startHeight*: (長さ)セグメントの開始点の境界断面高さ。セグメントの方向はその基準線によって定義されま す。
- *.segments[n].crossSection.endWidth*: (長さ)セグメントの終了点の境界断面幅。セグメントの方向はその基準線によって定義されます。
- *.segments[n].crossSection.endHeight*: (長さ)セグメントの終了点の境界断面高さ。セグメントの方向はその基準線によって定義されます。

**② 柱ヤグメント(27) | ③ 単一ヤグメントの柱(6) | ④ 複数ヤグメントの柱(6)** 

● 柱セグメント (27) | ● 単一セグメントの柱 (6) | ● 複数セグメントの柱 (6)

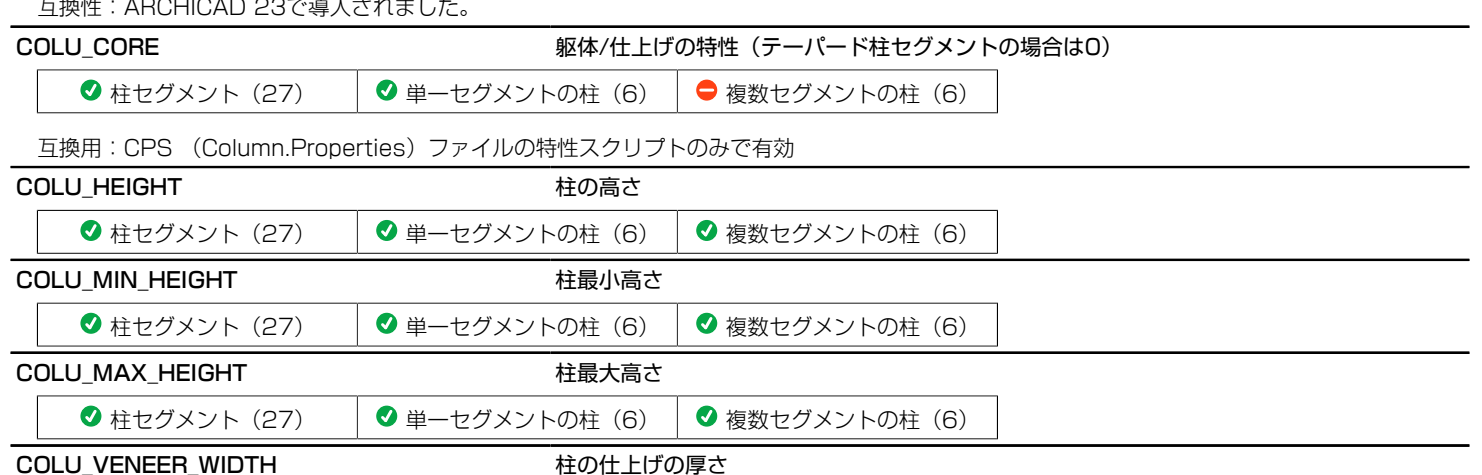

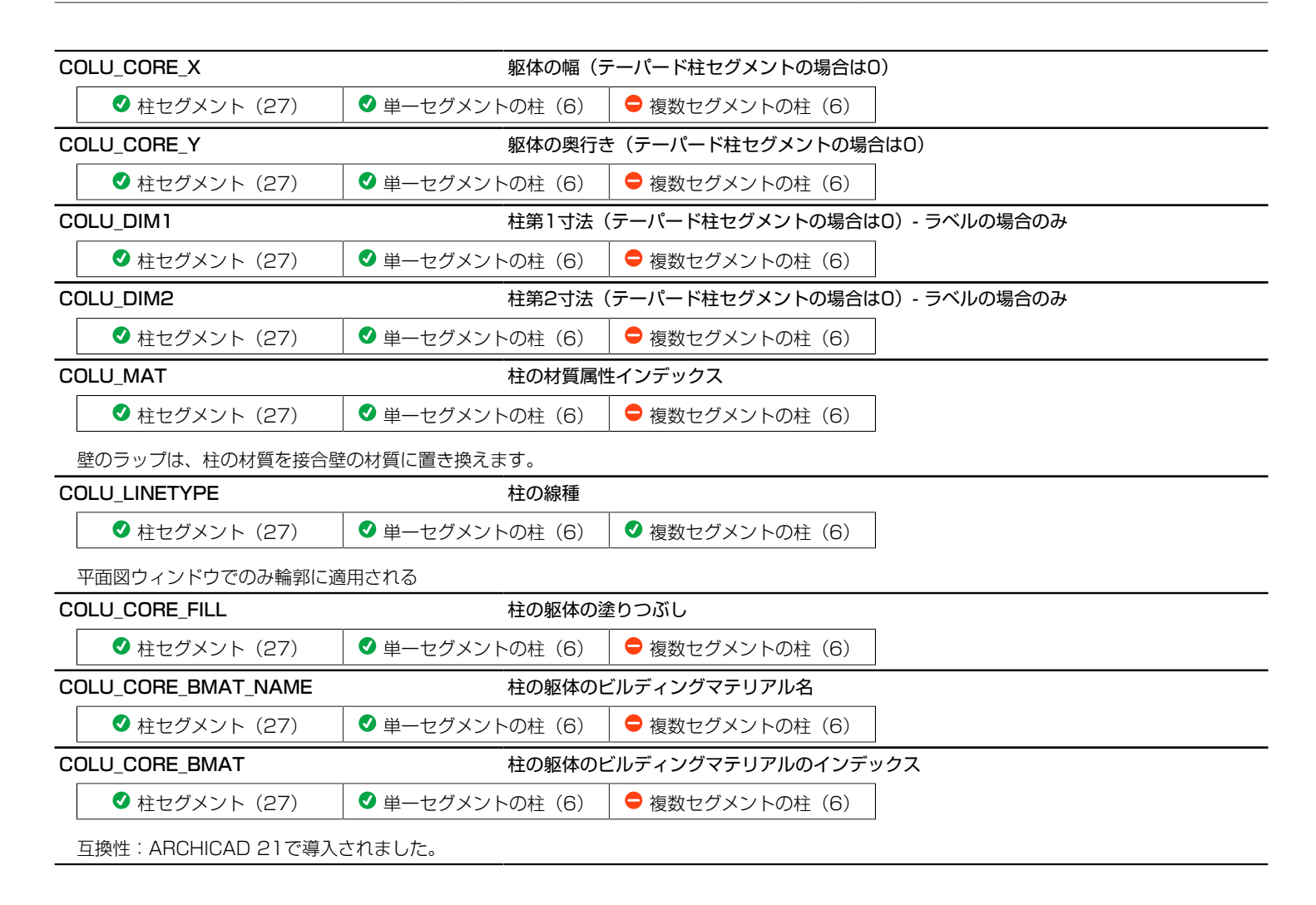

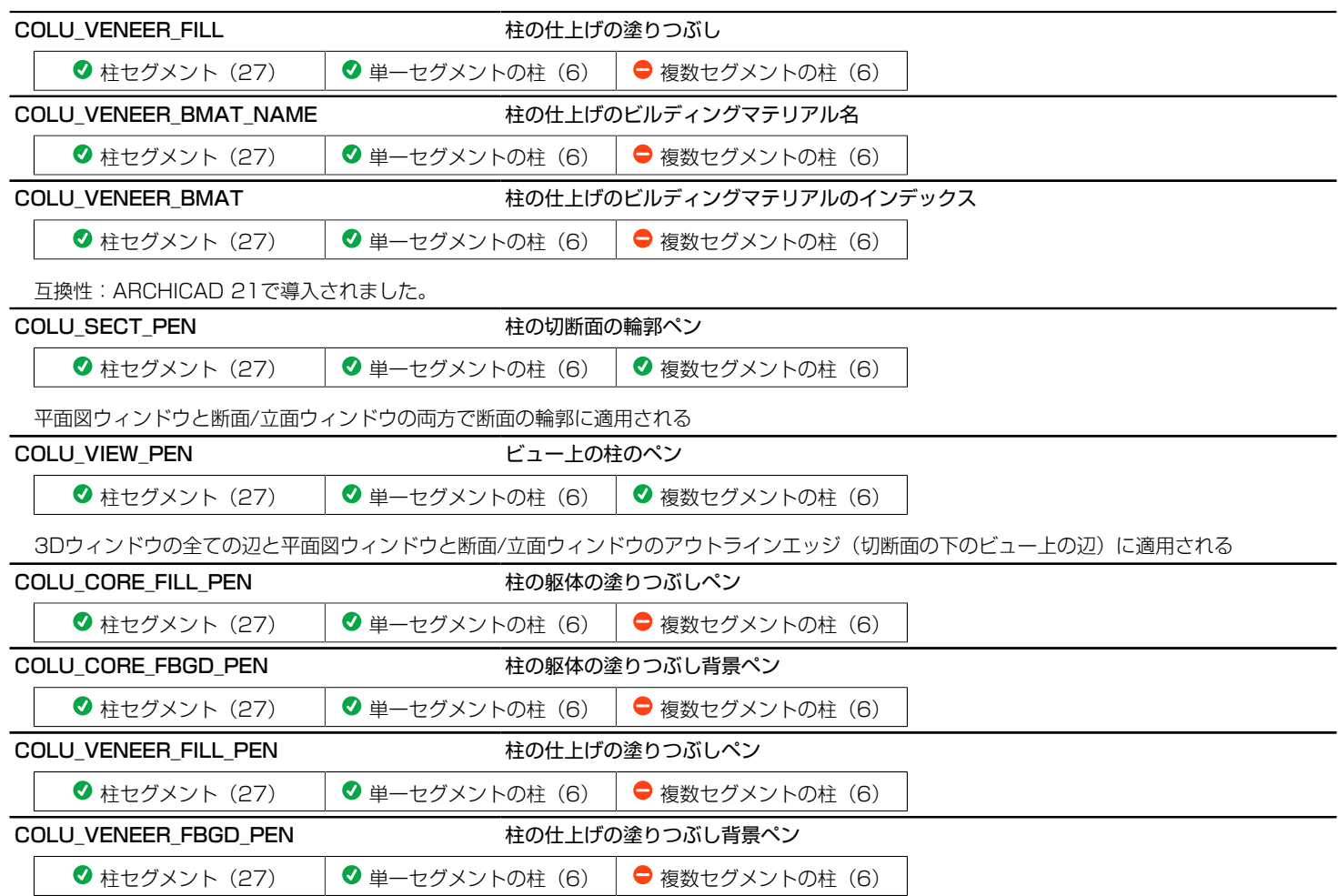

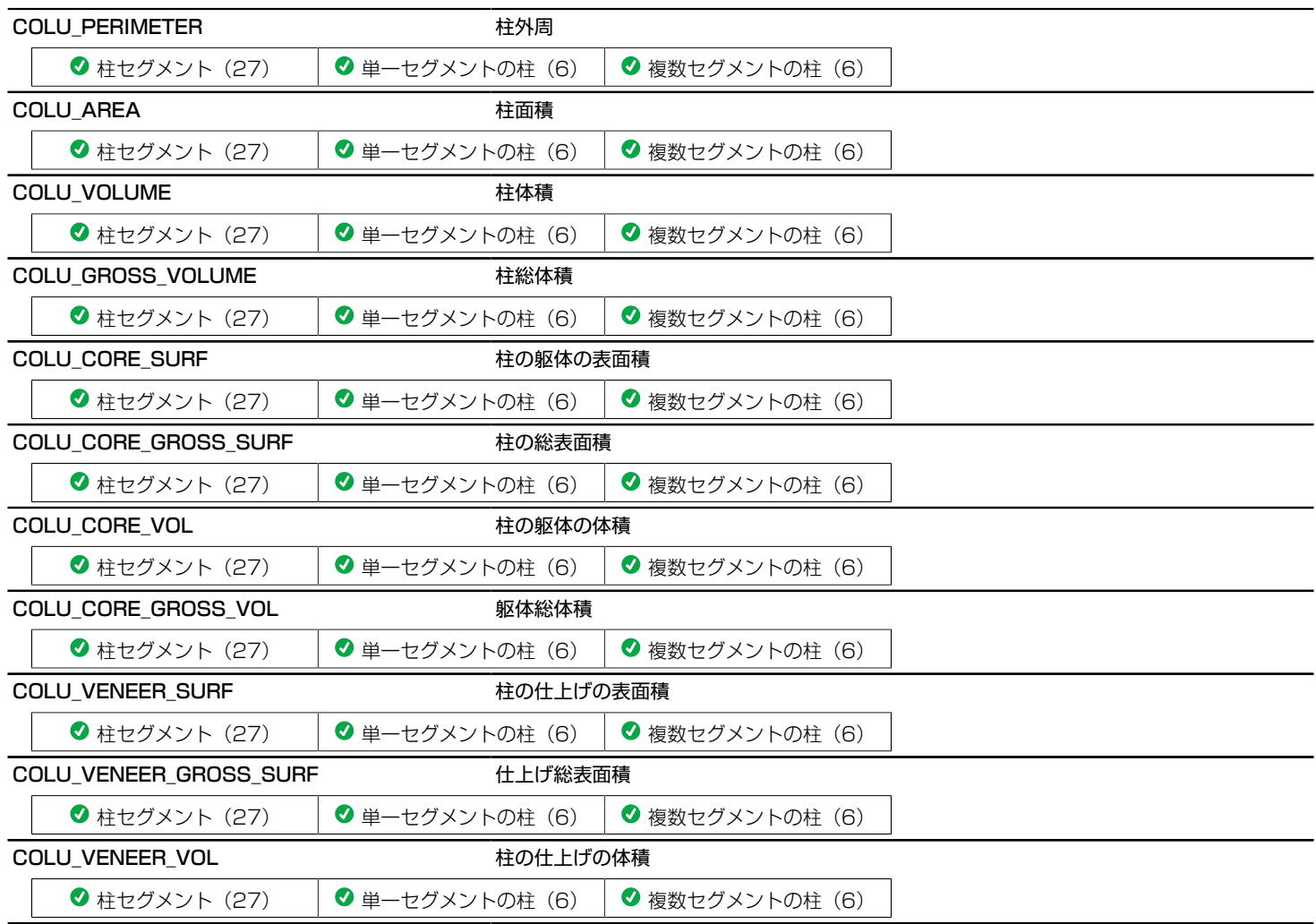

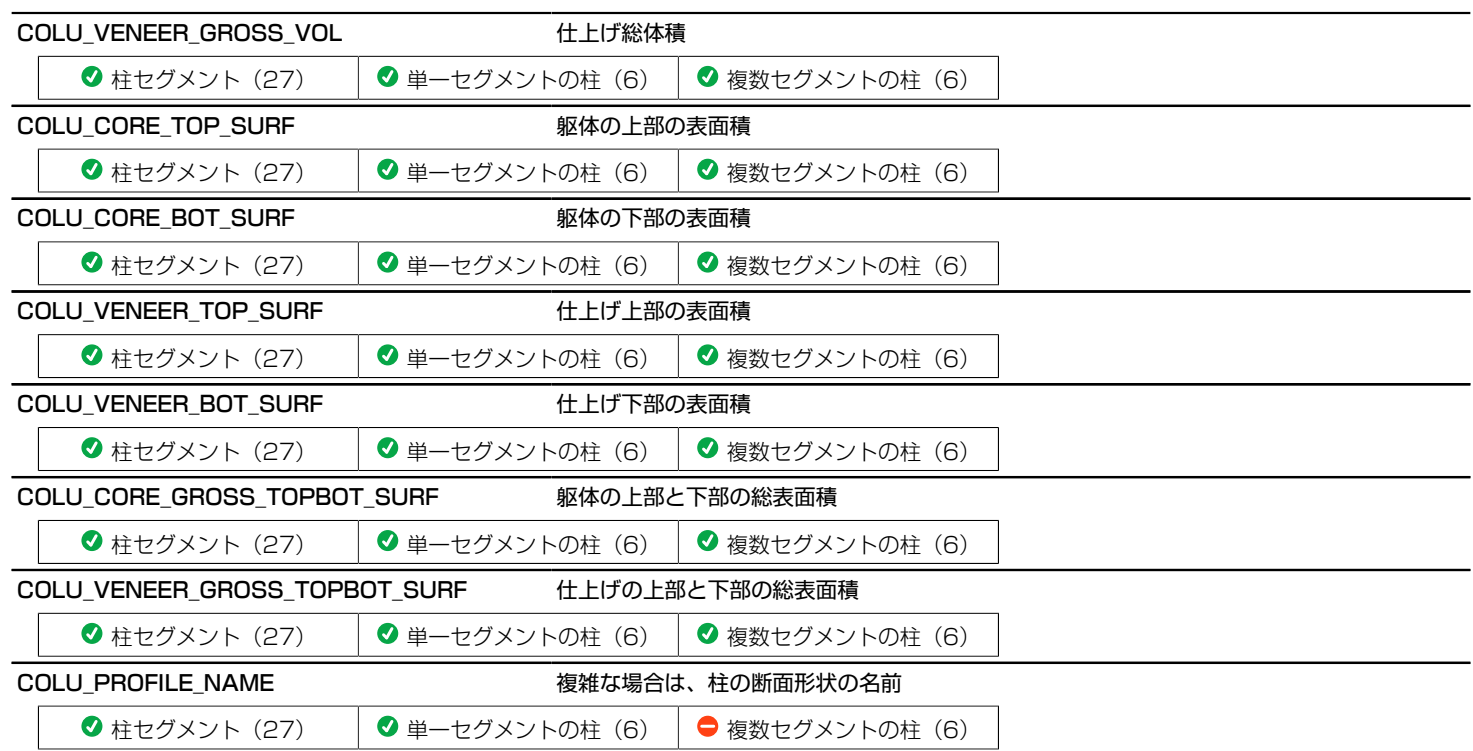

## 梁パラメータ-リストとラベル用のみ

互換性: ARCHICAD 23以降、梁要素は梁セグメントの集合になりました。GLOB\_ELEM\_TYPEは梁セグメント用の新しい値 28を 持ち、梁要素の値は12のままです。

各グローバル変数の使用可能性(意味のあるデータを含むかどうか)が表にアイコンで表示され、GLOB\_ELEM\_TYPEグローバル変 ー<br>数の値が括弧内に表示されます。

BEAM\_SEGMENT\_INDEX BEAM\_SEGMENT\_INFO.segments[]配列での梁セグメントのインデックス

● 梁セグメント (28) |● 単一セグメントの梁 (12) |● 複数セグメントの梁 (12)

互換性:ARCHICAD 23で導入されました。

BEAM\_SEGMENT\_INFO キントンのアンのアンのアージを書、全ての梁セグメントの形状設定を含み、他のグローバル変数やその他の梁セグメント形 状データを使用可能かどうかを定義できます。パラメータやプロパティスクリプトでは使用で きません。

梁セグメントに配置した場合、BEAM SEGMENT\_INFO.segments[BEAM\_SEGMENT\_INDEX]にはラベル付きセグメントに関する情報が含 まれます。

- *.segments[n].curvature*: 軸の曲率(整数):0 直線、1 水平湾曲、2 垂直湾曲
- *.segments[n].tapered*: (整数):0 均一断面、1 テーパード断面
- *.segments[n].refLineLength*: 梁セグメント基準線の3D長さ(長さ)
- *.segments[n].crossSection{}*: (辞書)セグメントの断面データ
- *.segments[n].crossSection.type*: (整数)断面タイプ:1 矩形、2 円形、3 断面形状
- *.segments[n].crossSection.startWidth*: (長さ)セグメントの開始点の境界断面幅。セグメントの方向はその基準線によって定義されます。
- *.segments[n].crossSection.startHeight*: (長さ)セグメントの開始点の境界断面高さ。セグメントの方向はその基準線によって定義されま す。
- *.segments[n].crossSection.endWidth*: (長さ)セグメントの終了点の境界断面幅。セグメントの方向はその基準線によって定義されます。
- *.segments[n].crossSection.endHeight*: (長さ)セグメントの終了点の境界断面高さ。セグメントの方向はその基準線によって定義されます。

**◎ 梁ヤグメント (28) │ ◎ 単一ヤグメントの梁 (12) │ ◎ 複数ヤグメントの梁 (12)** 

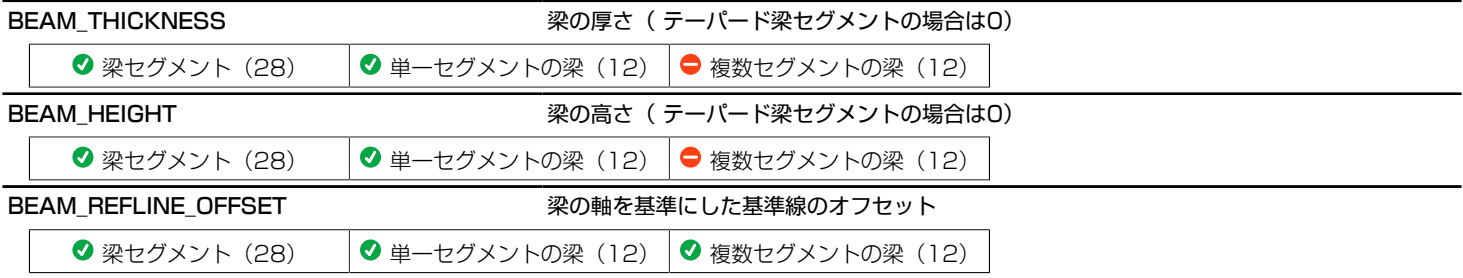

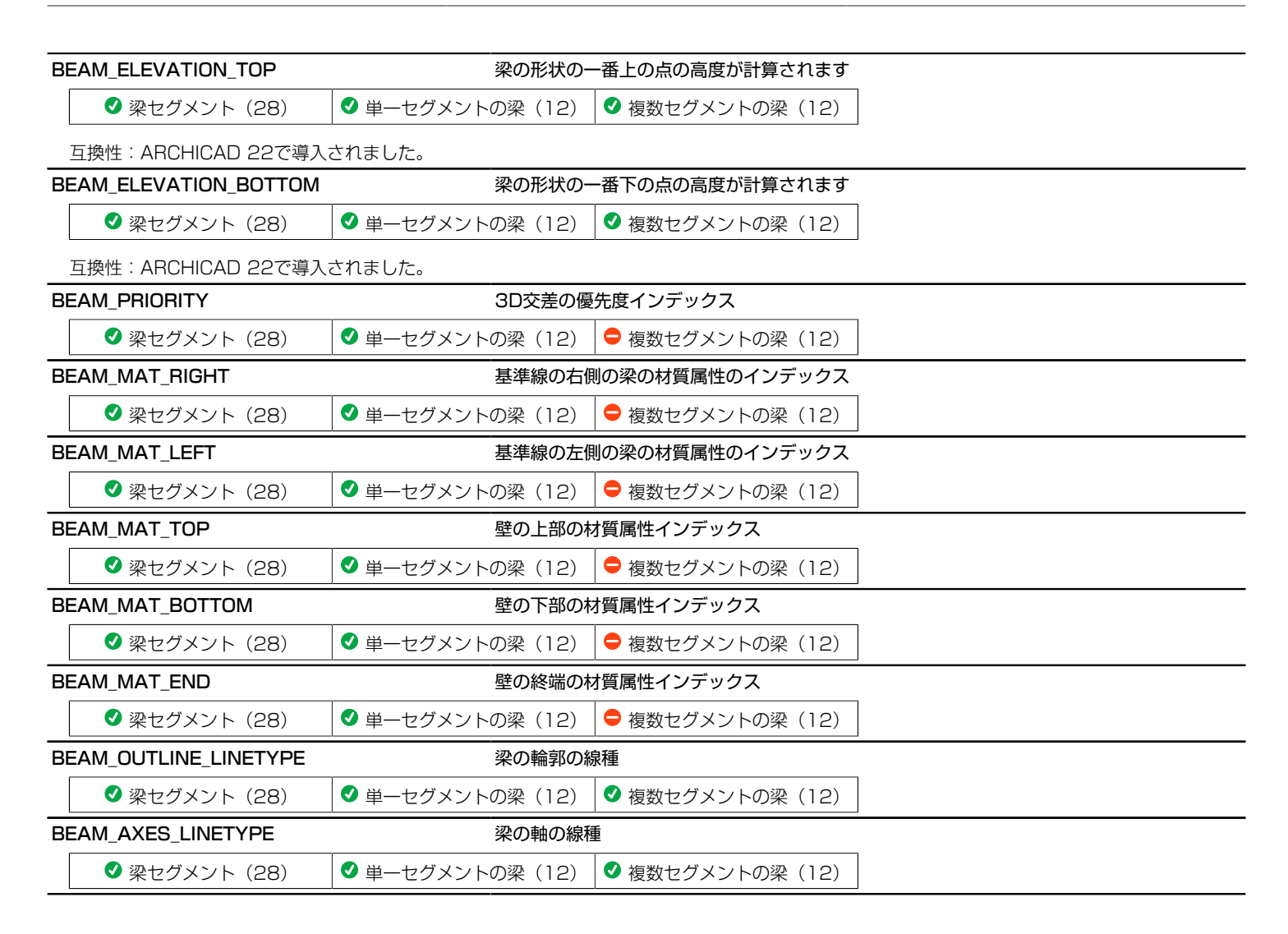

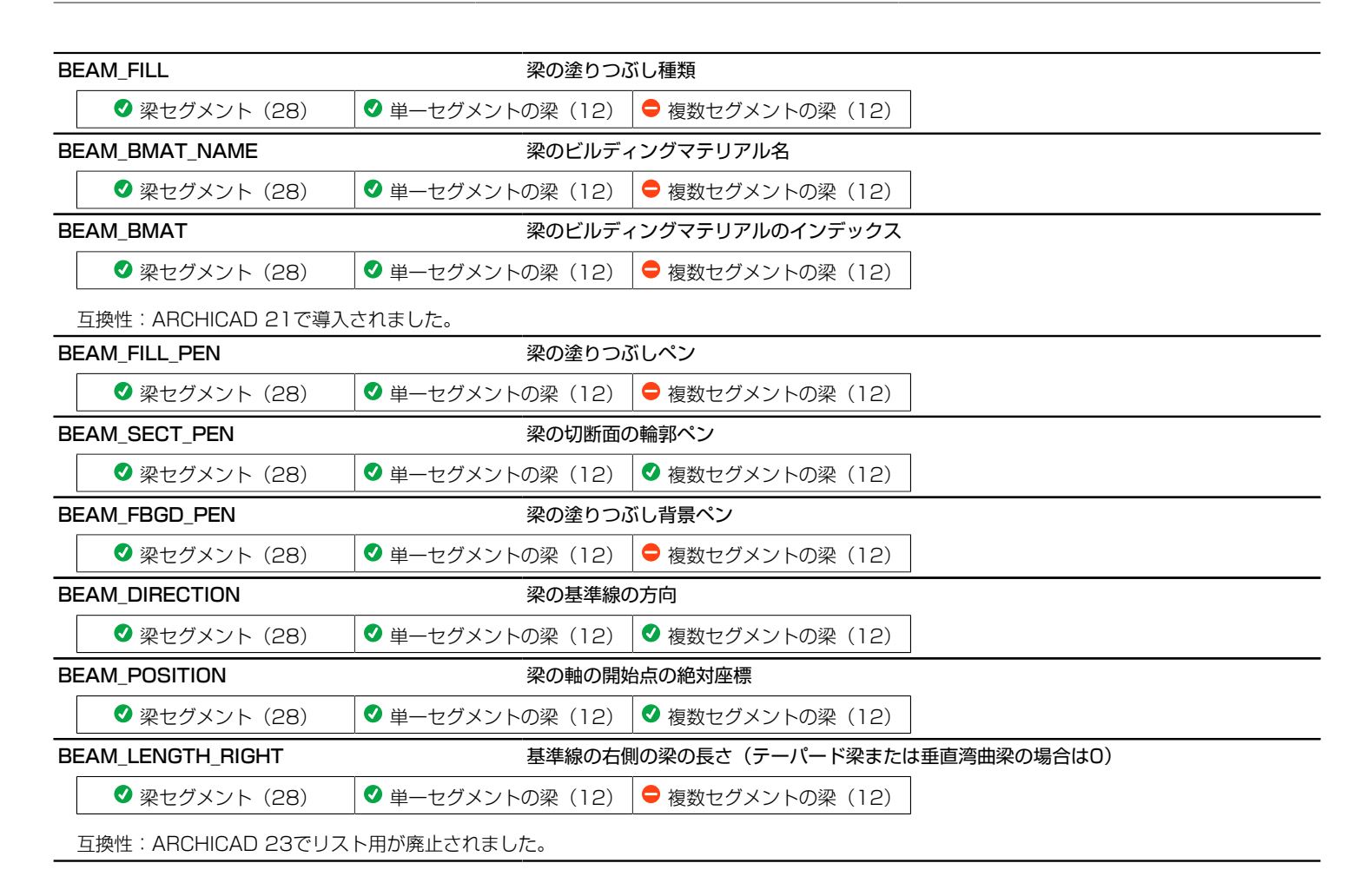

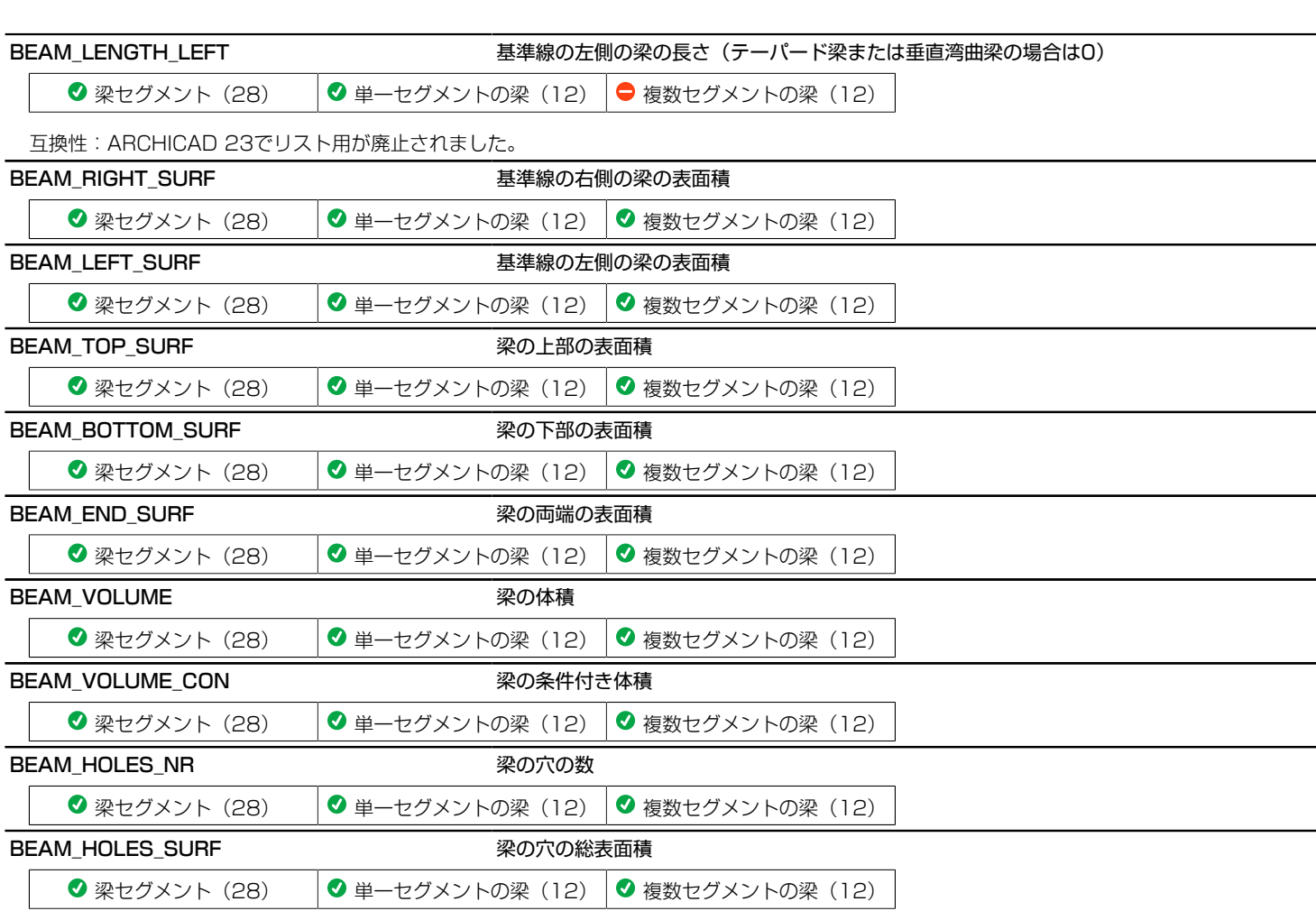

その他

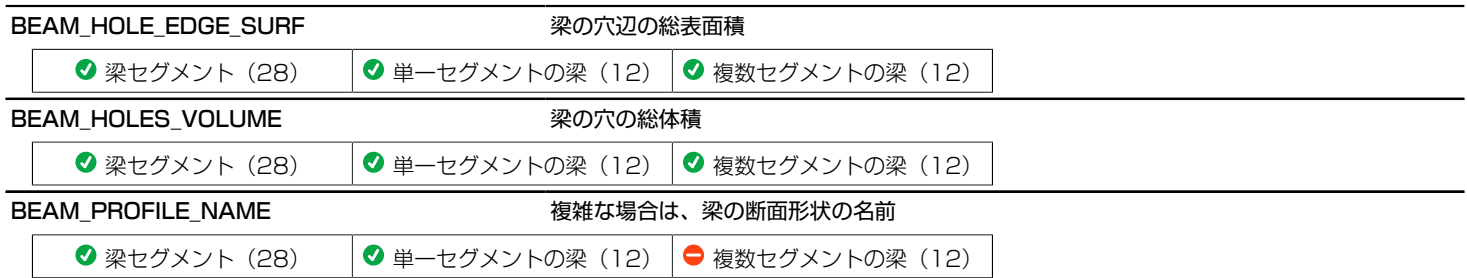

# スラブパラメータ-リストとラベル用のみ

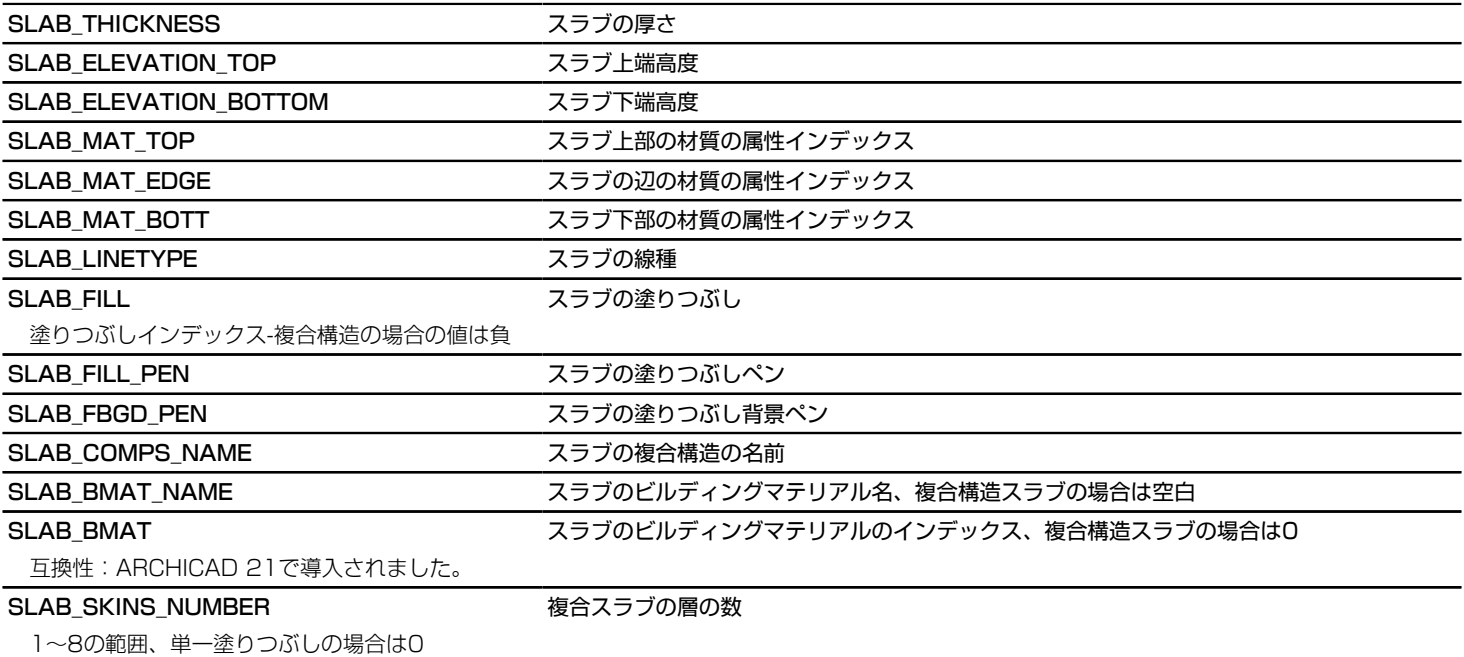

SLAB\_SKINS\_PARAMS そのサイトをおけることをおける 複合スラブの層のパラメータ

任意の数の行を含む18列の配列:

- [1] 塗りつぶし
- [2] 厚さ
- [3] (古い輪郭ペン)
- [4] 塗りつぶしのペン
- [5] 塗りつぶし背景のペン
- [6] 躯体の状態
- [7] 上部線ペン
- [8] 上部線種
- [9] 下部線ペン
- [10] 下部線種
- [11] 終端面ペン
- [12] 塗りつぶし向き
- [13] 面の種類
- [14] 終端面線種
- [15] 仕上げ塗りつぶし状態
- [16] 与えられた方向の塗りつぶし状態
- [17] 躯体の状態(躯体が存在しない場合は、最も厚い塗りつぶし)
- [18] ビルディングマテリアルのインデックス

躯体の状態:0 - 部分ではない、1 - 部分、3 - 躯体の最終層、塗りつぶし向き:0 - グローバル、1 - ローカル、 面の種類:現行のARCHICADで は、常に0 - 切り取り、今後、壁に使用可能、 仕上げ塗りつぶし状態:0 仕上げではない、1:仕上げ

### SLAB SKINS BMAT NAMES インパン 複合スラブの層のビルディングマテリアル名

列が1の配列:任意の数の行を有する層のビルディングマテリアル名

### SLAB SECT PEN または おおし あいのこうブの輪郭ペン

平面図ウィンドウと断面/立面ウィンドウの両方で断面の輪郭に適用される

### SLAB\_VIEW\_PEN スラブのペン

3Dウィンドウ内の全ての辺と断面/立面ウィンドウ内の可視の辺に適用される

### SLAB\_TOP\_SURF スラブの上部の表面積

### 穴表面積を減算しない

### SLAB\_GROSS\_TOP\_SURF インチングの開口を含まないスラブ上部総表面積

開口表面積を減算

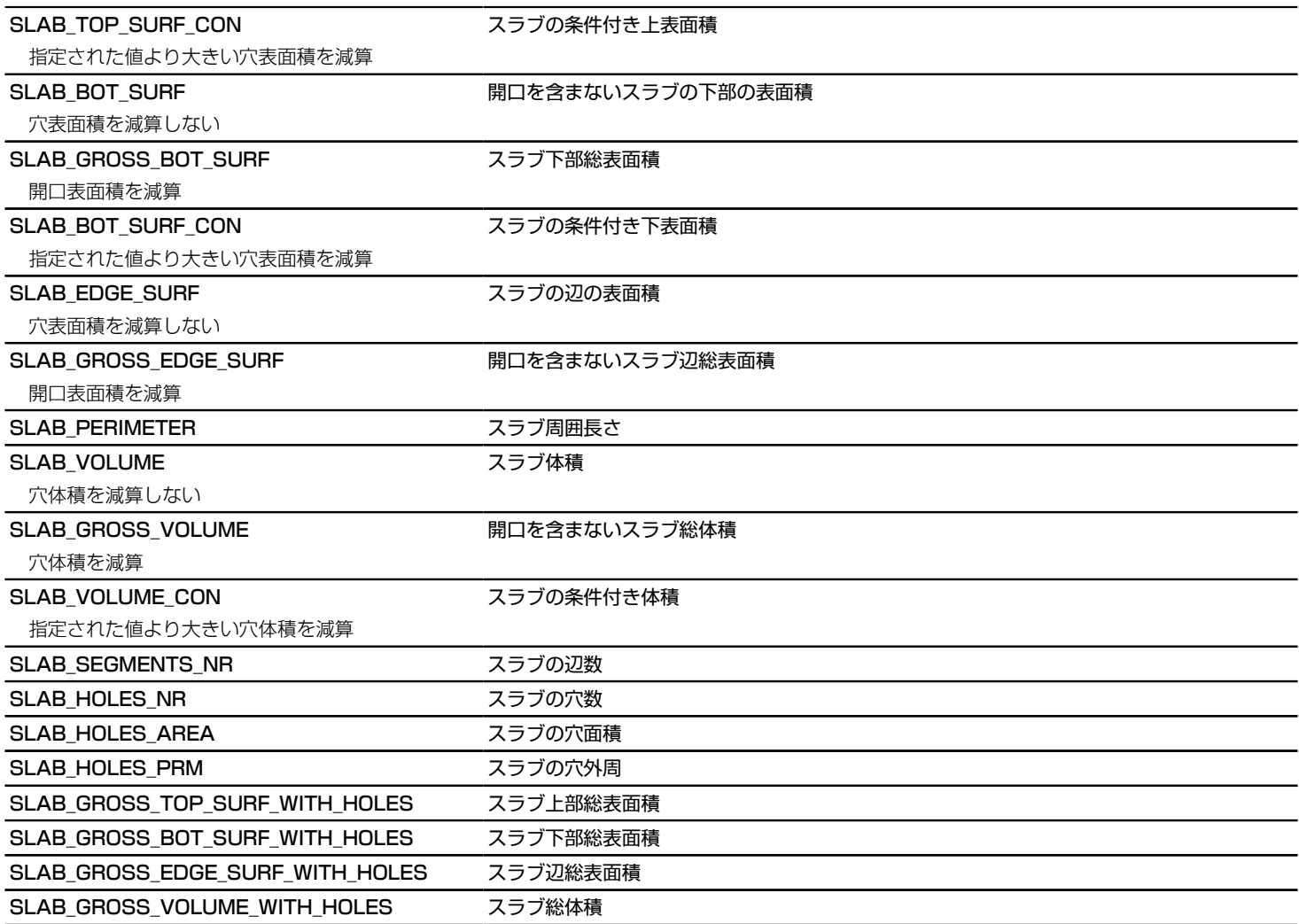

# 階段構成要素のパラメータ

## 階段の一般的な変数 - リストおよびラベルに使用可能

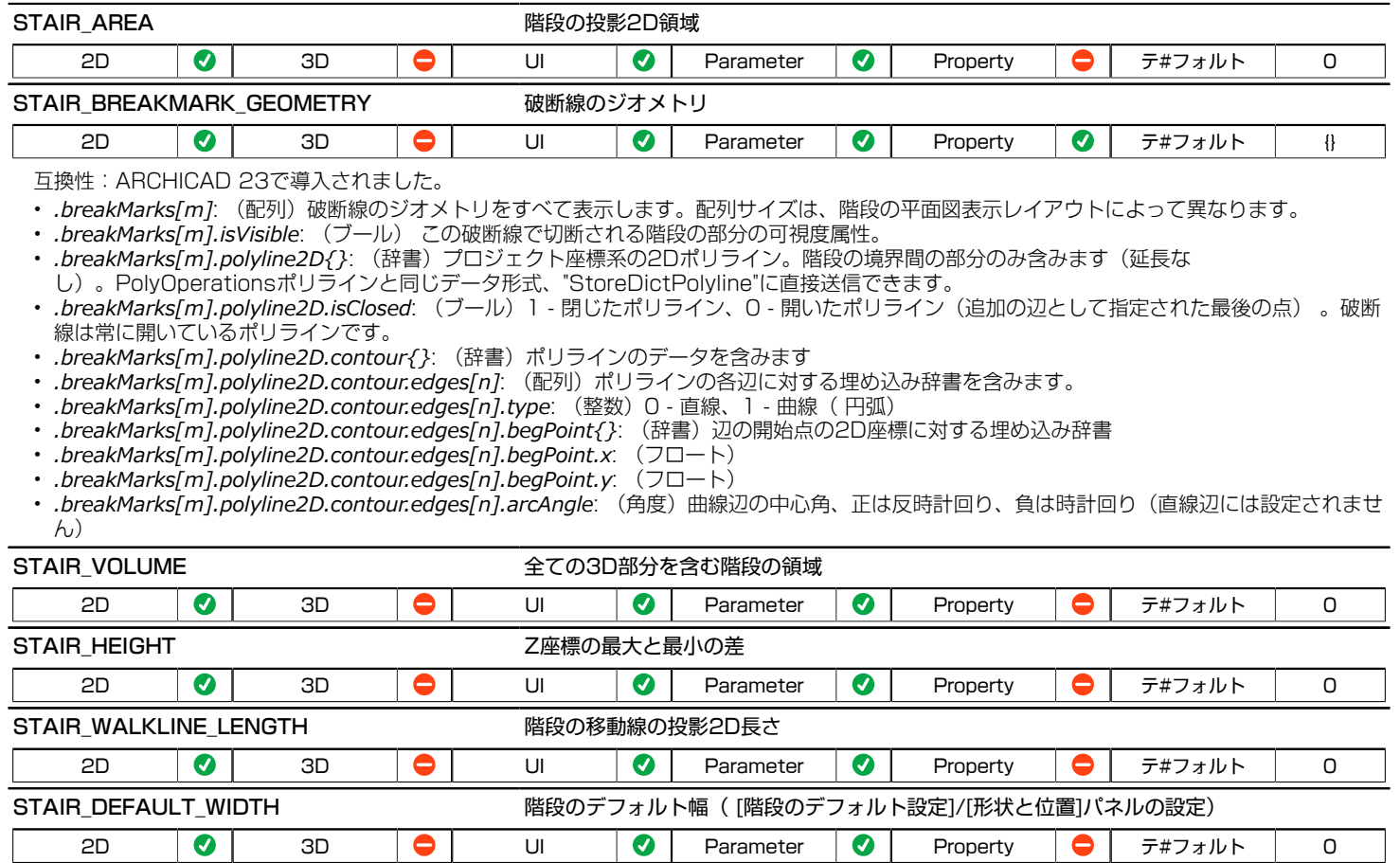

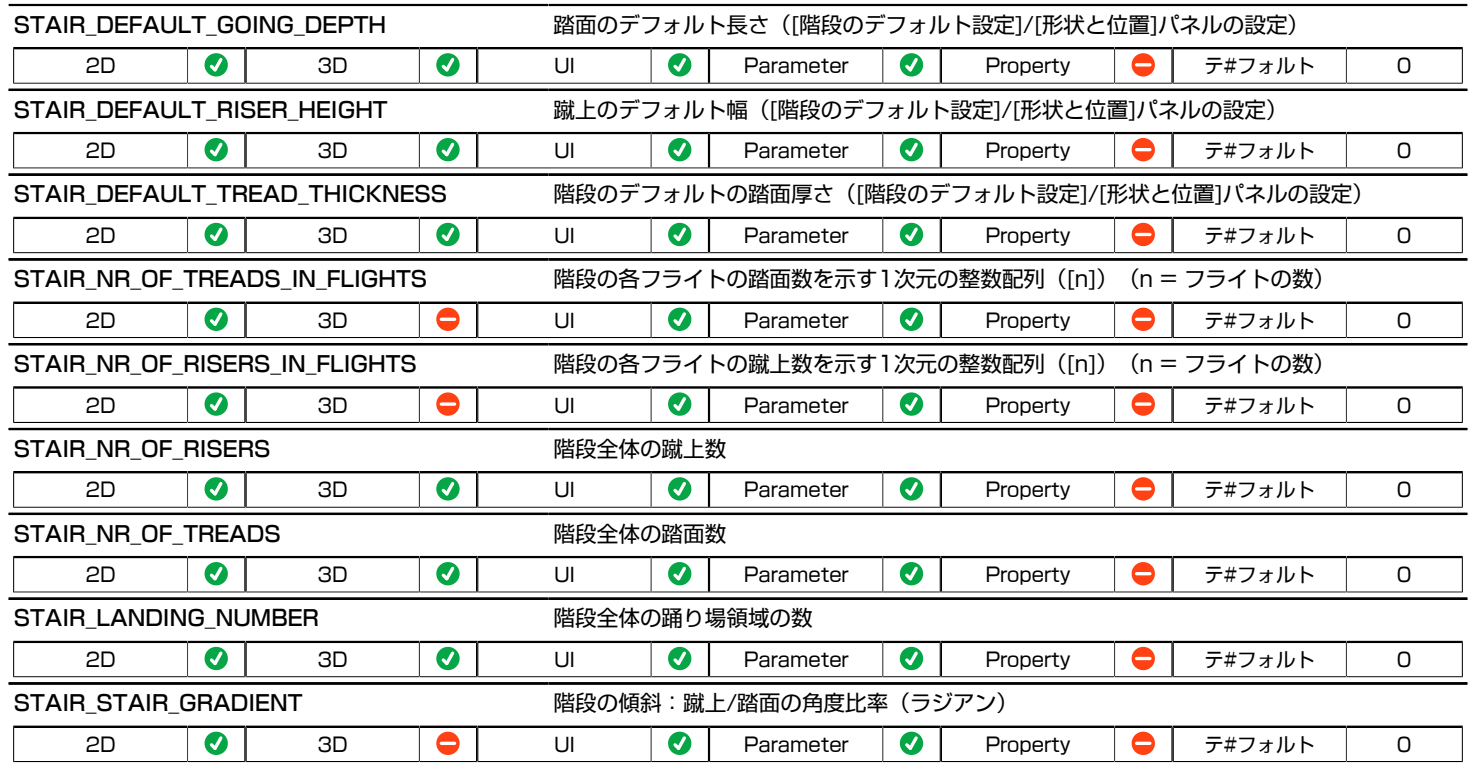

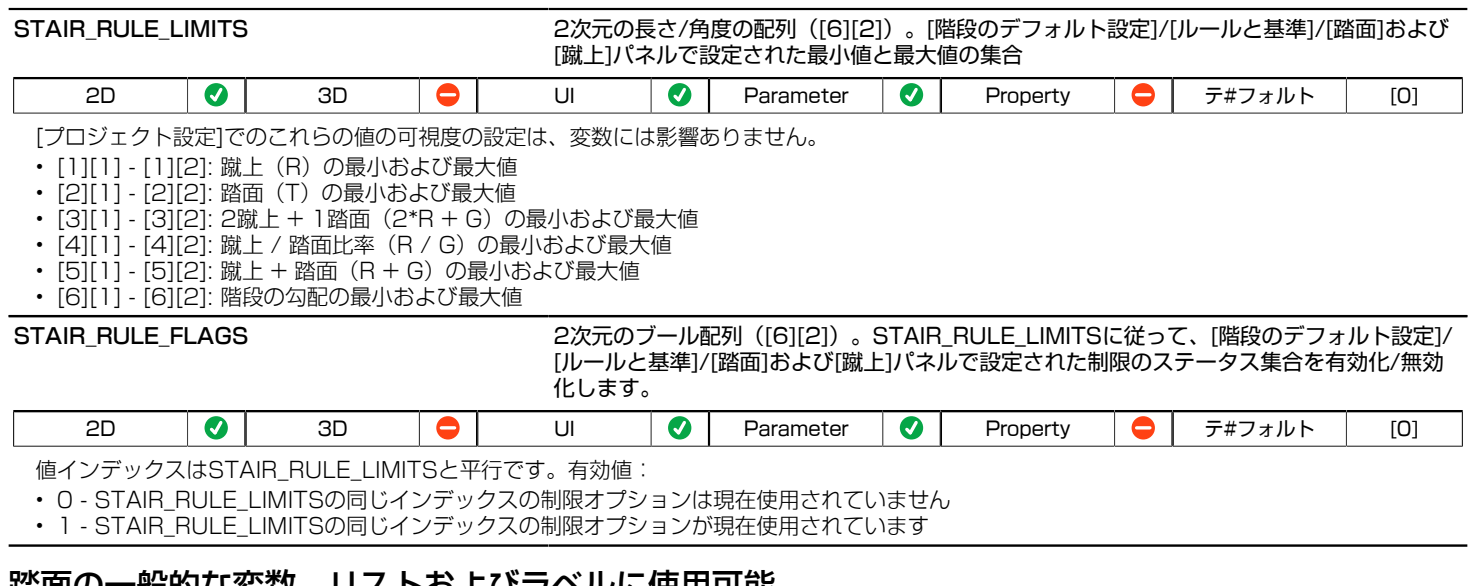

# 踏面の一般的な変数 - リストおよびラベルに使用可能

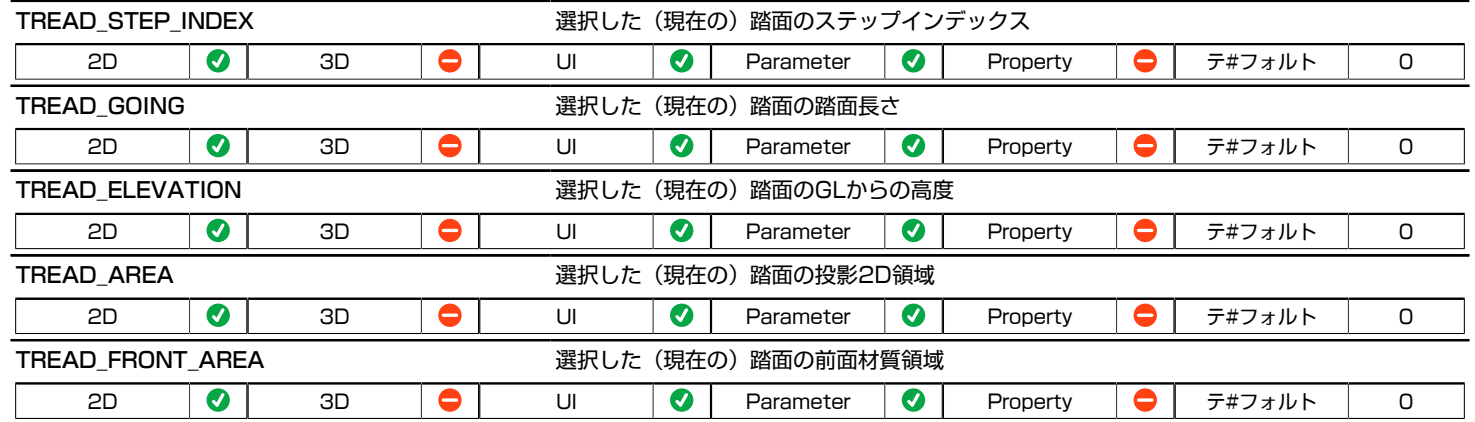

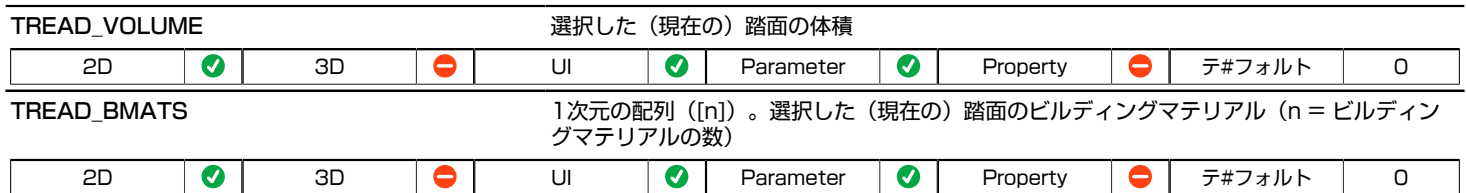

# 蹴上の一般的な変数 - リストおよびラベルに使用可能

互換性:ARCHICAD 21で導入されました。

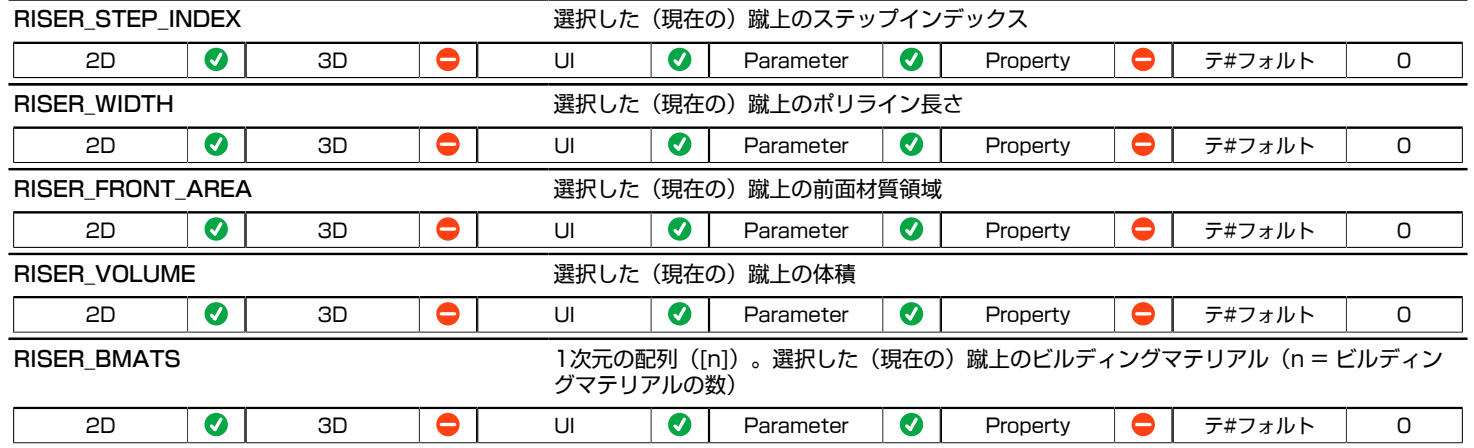

# 階段構造の変数 - リストおよびラベルに使用可能

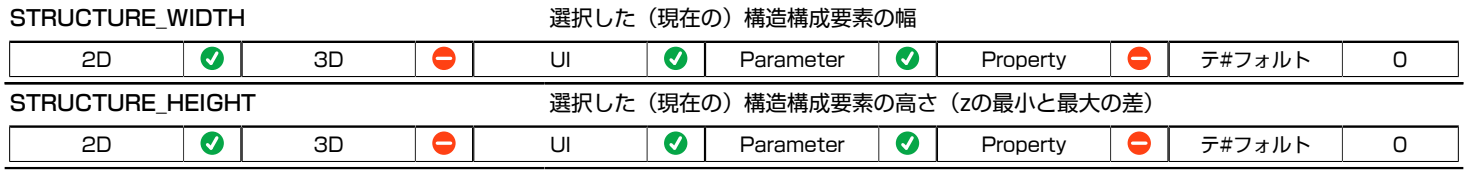

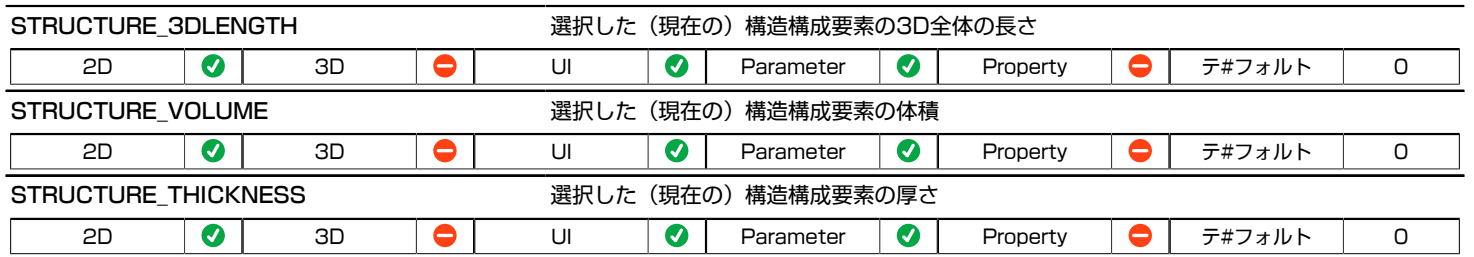

## 階段モデル表示オプションの変数

関連する設定は、[モデル表示オプション]/[階段オプション]および[手摺りオプション]ダイアログで使用できます。 互換性:ARCHICAD 21で導入されました。

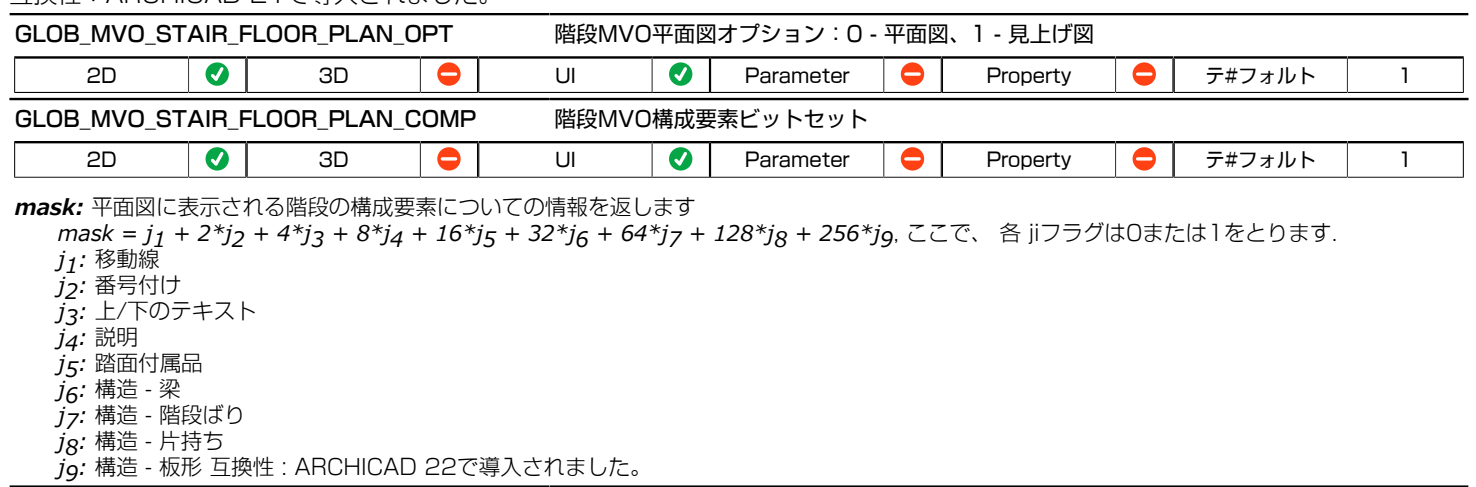

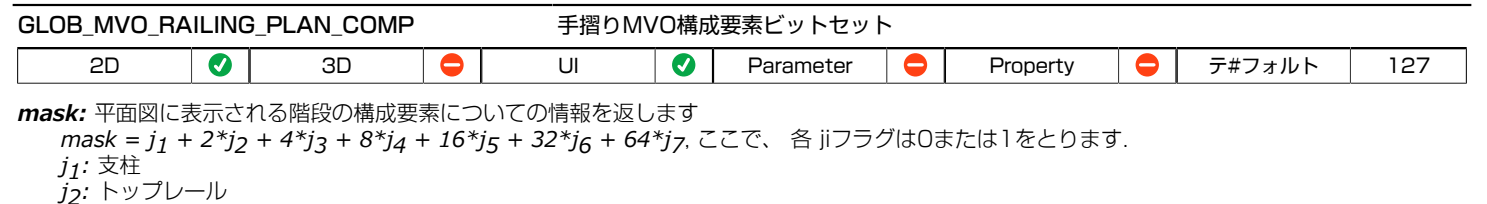

*j3:* ハンドレール *j4:* レール

*j5:* 子柱

*j6:* 手摺子

*j7:* パネル

## 階段の2D変数 - 平面図の表示にのみ使用できます

互換性:ARCHICAD 21で導入されました。

## 階段の通り芯変数

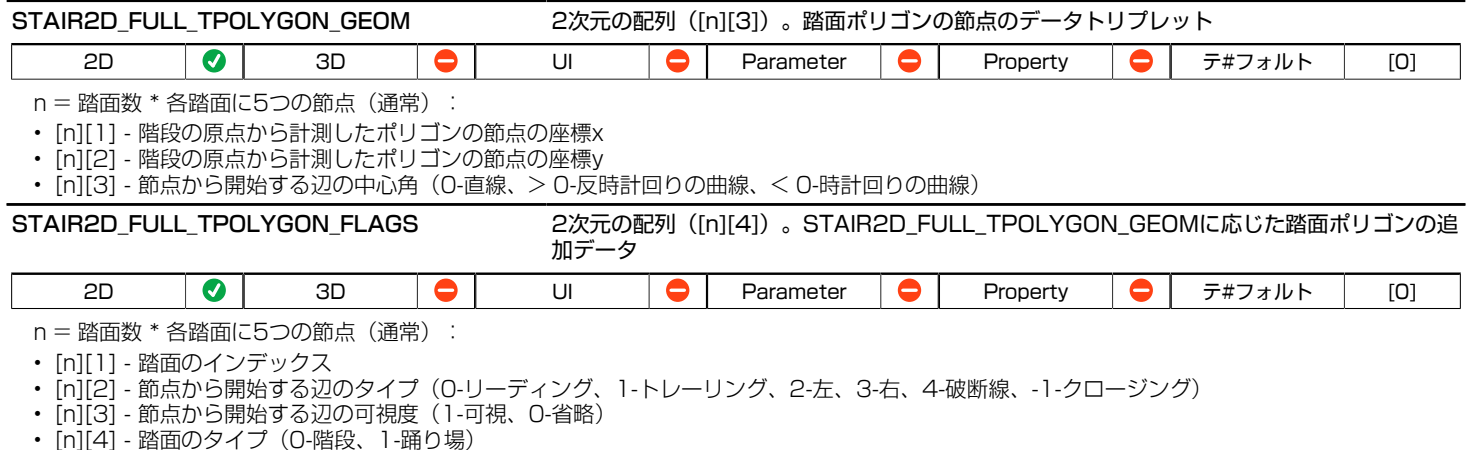

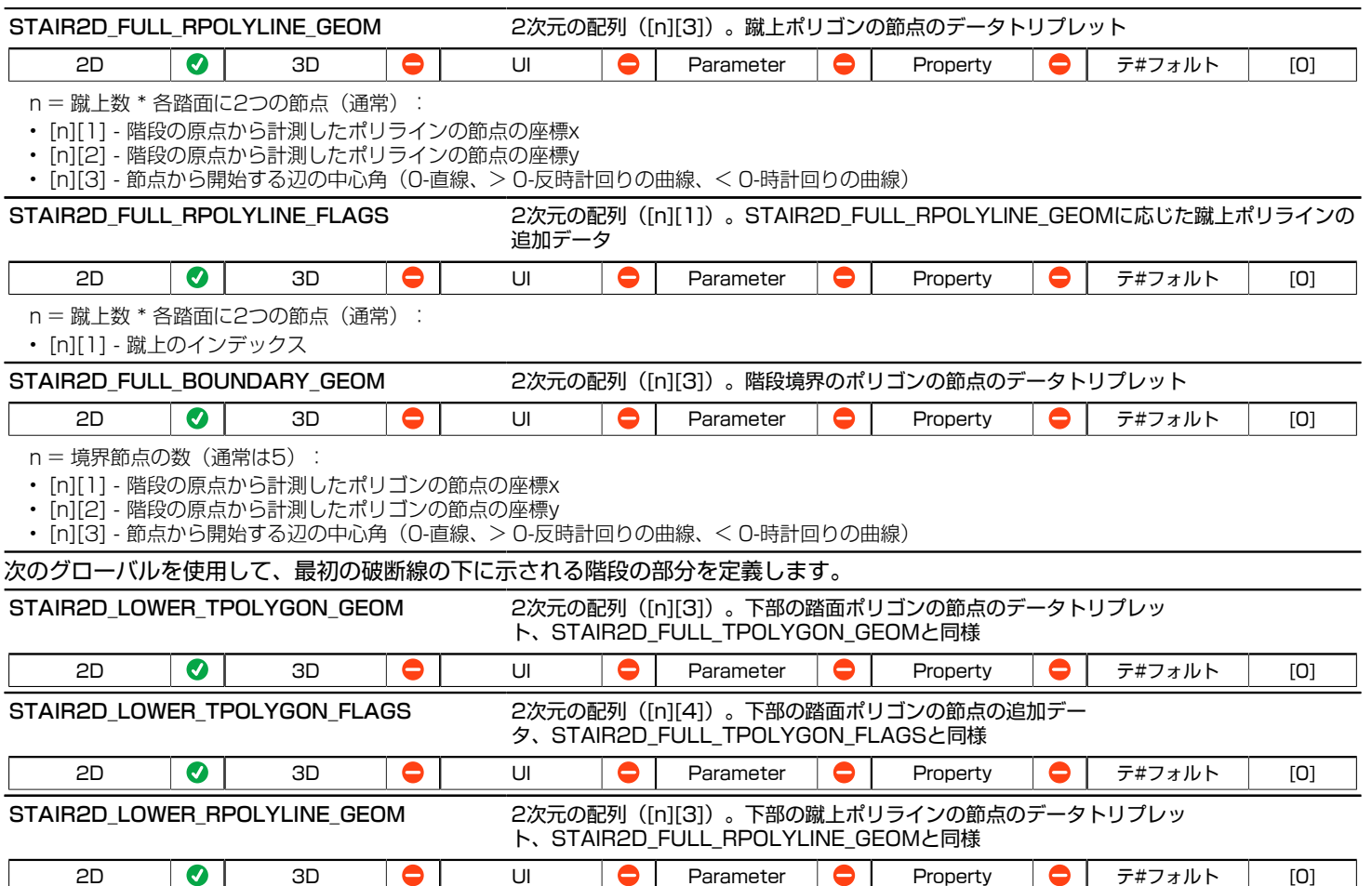

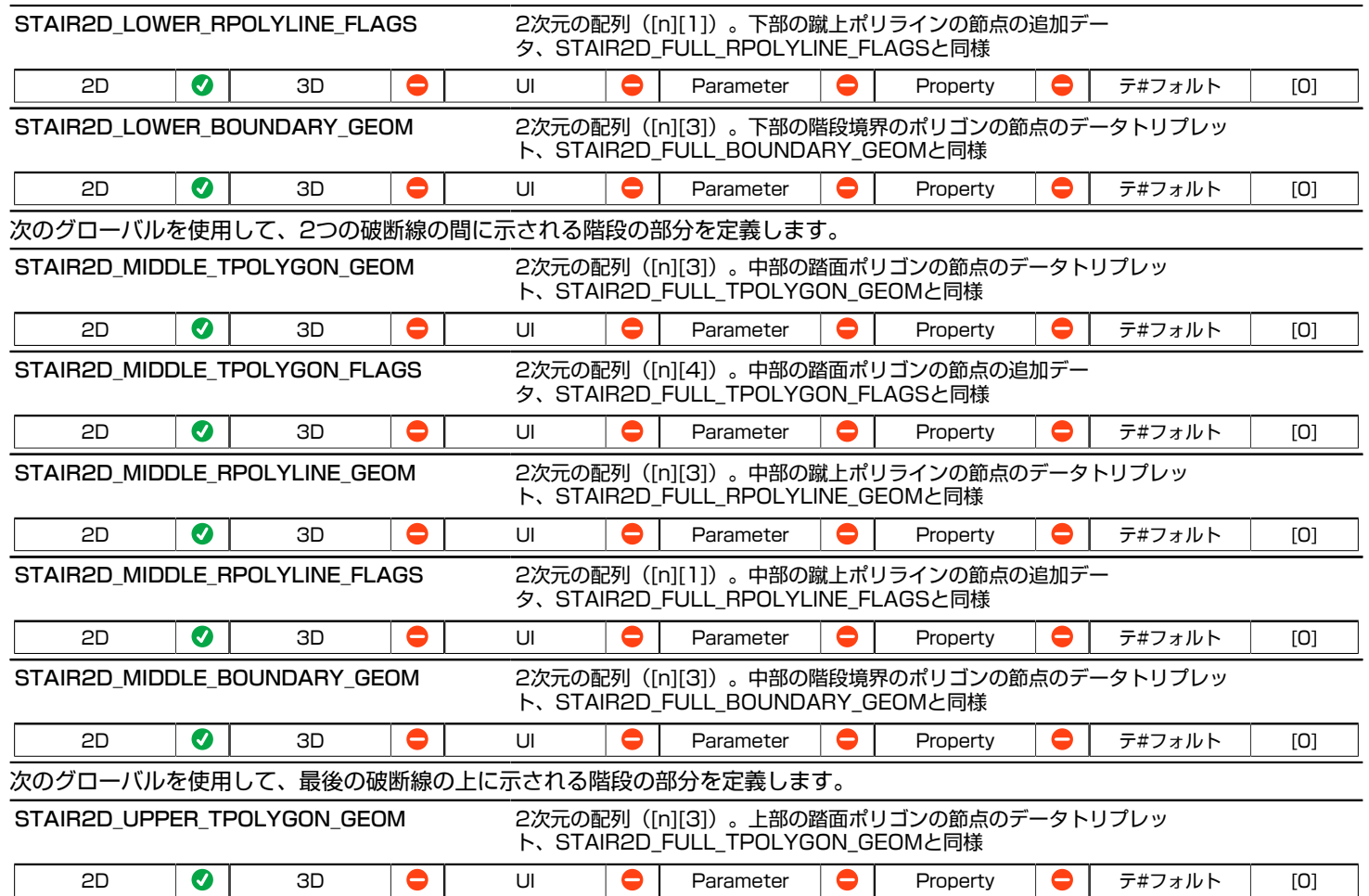

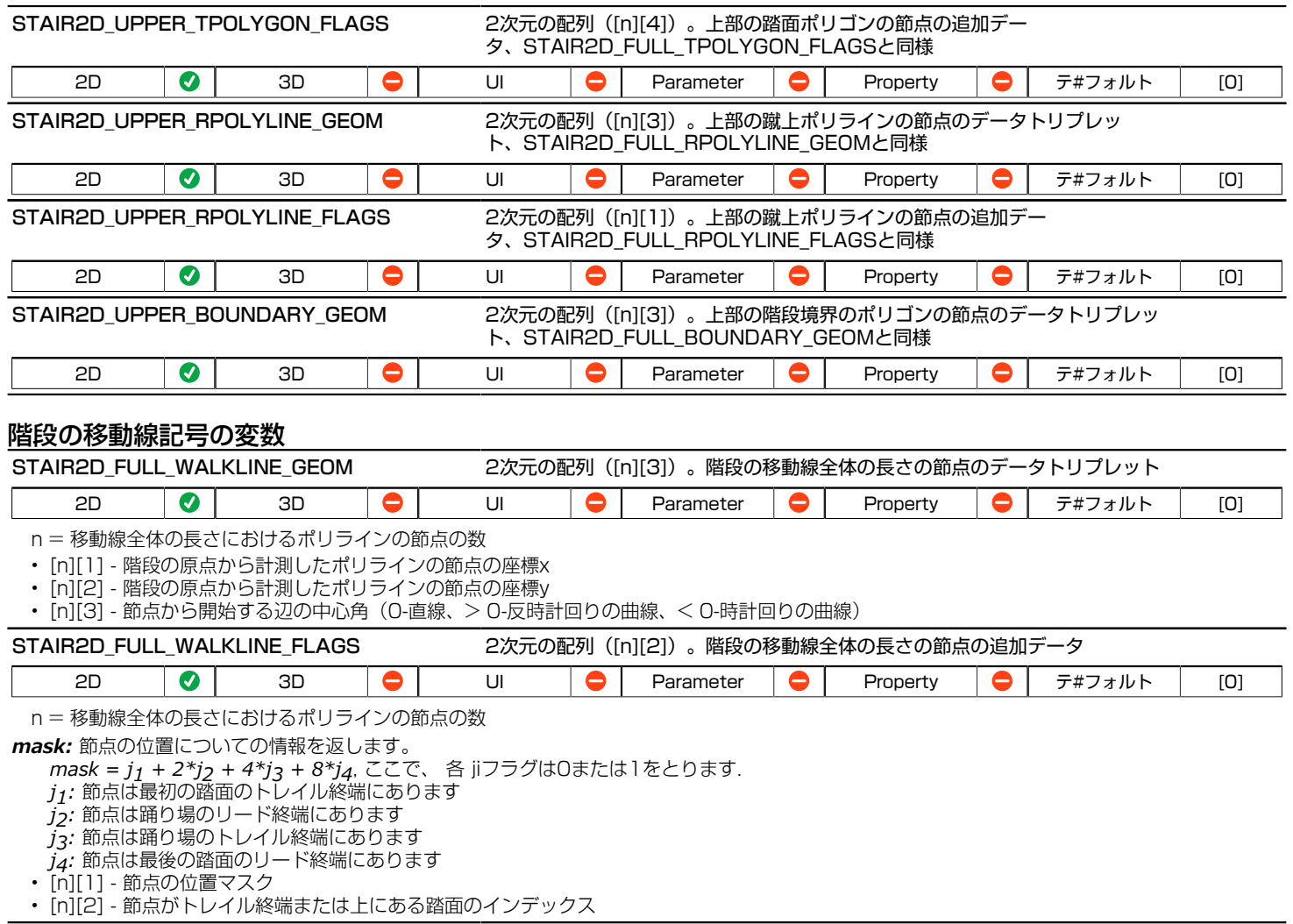

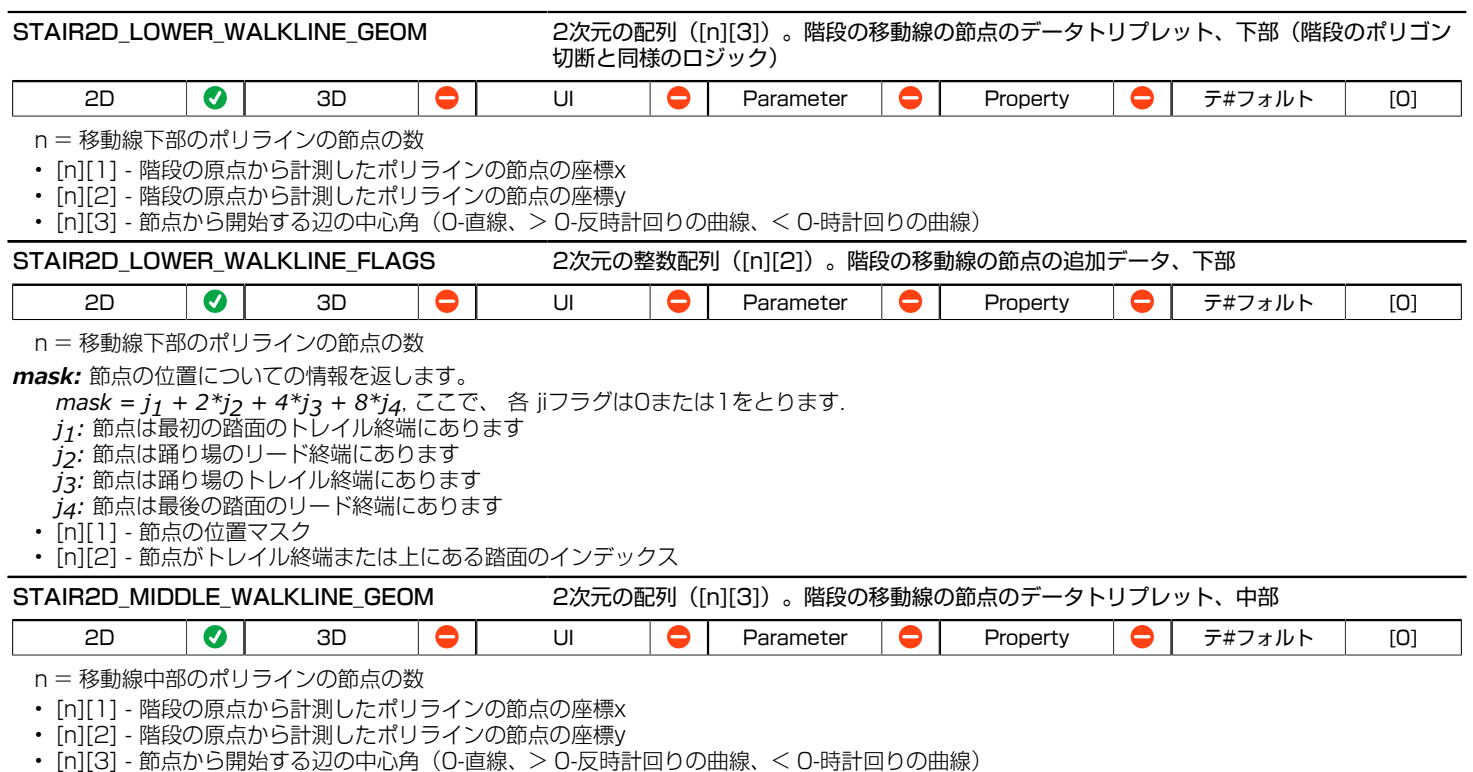

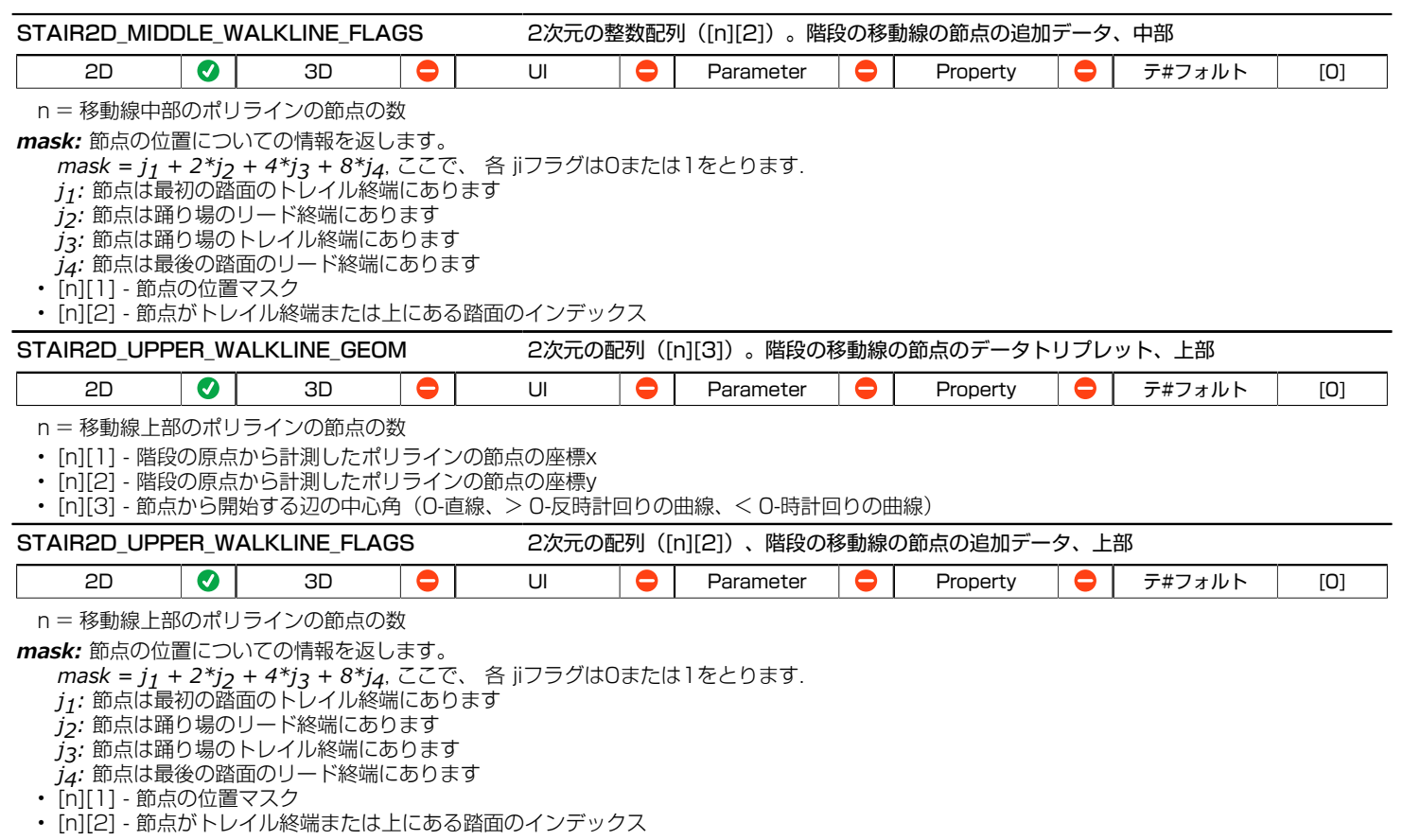

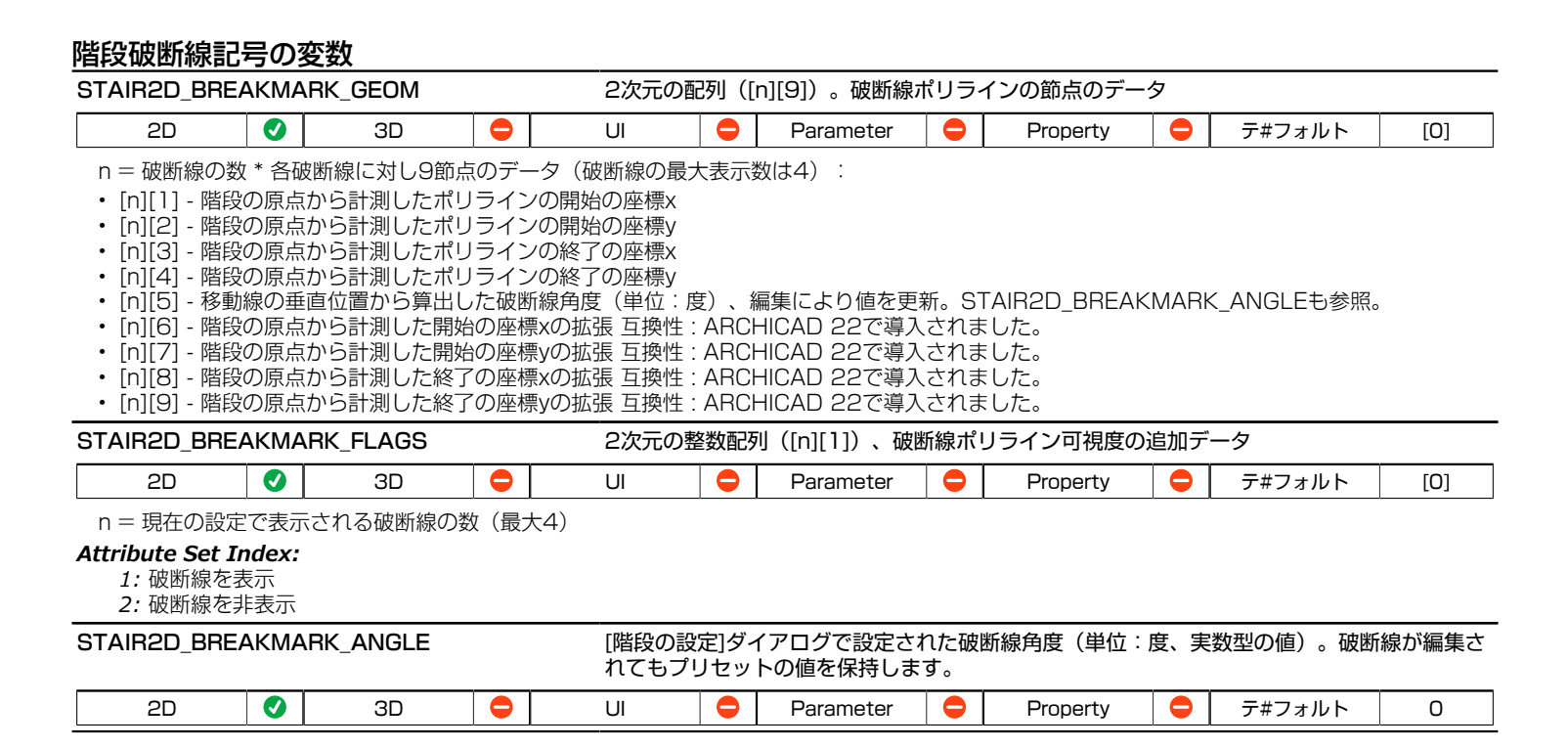

## 蹴上と踏面の記述の変数

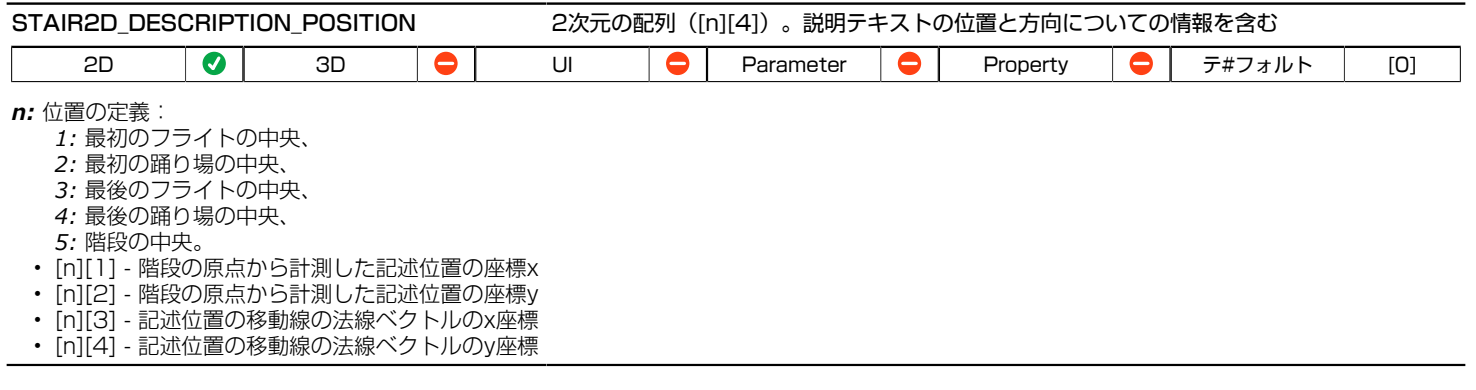

## 階段の排水溝の2D変数

次のグローバルの形状では、破断線での切断は表示されません。

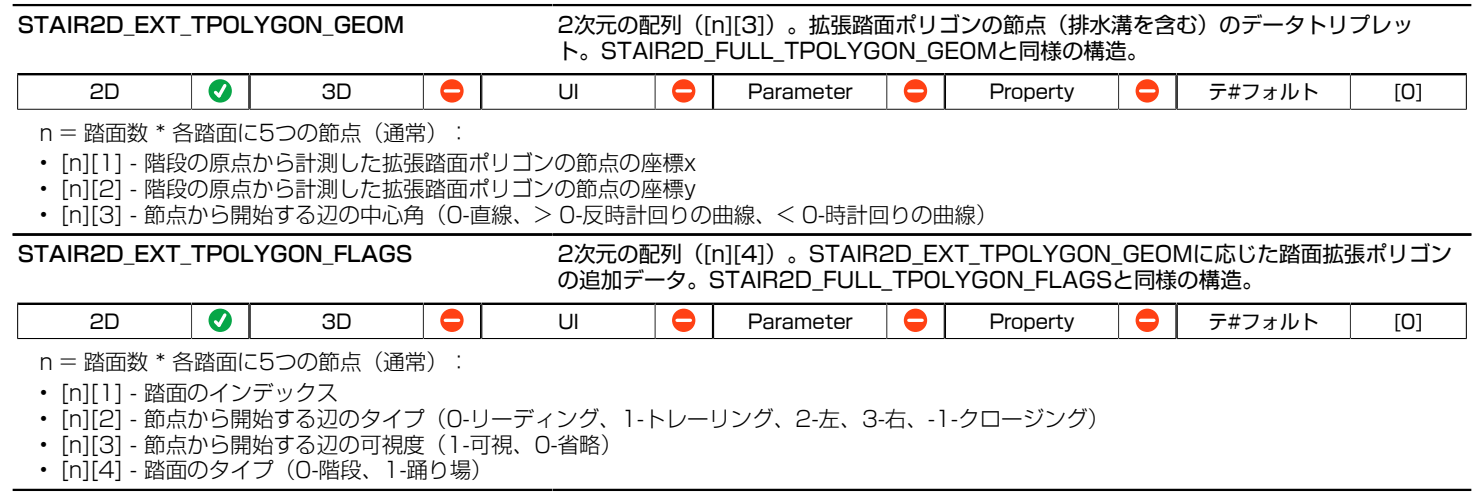

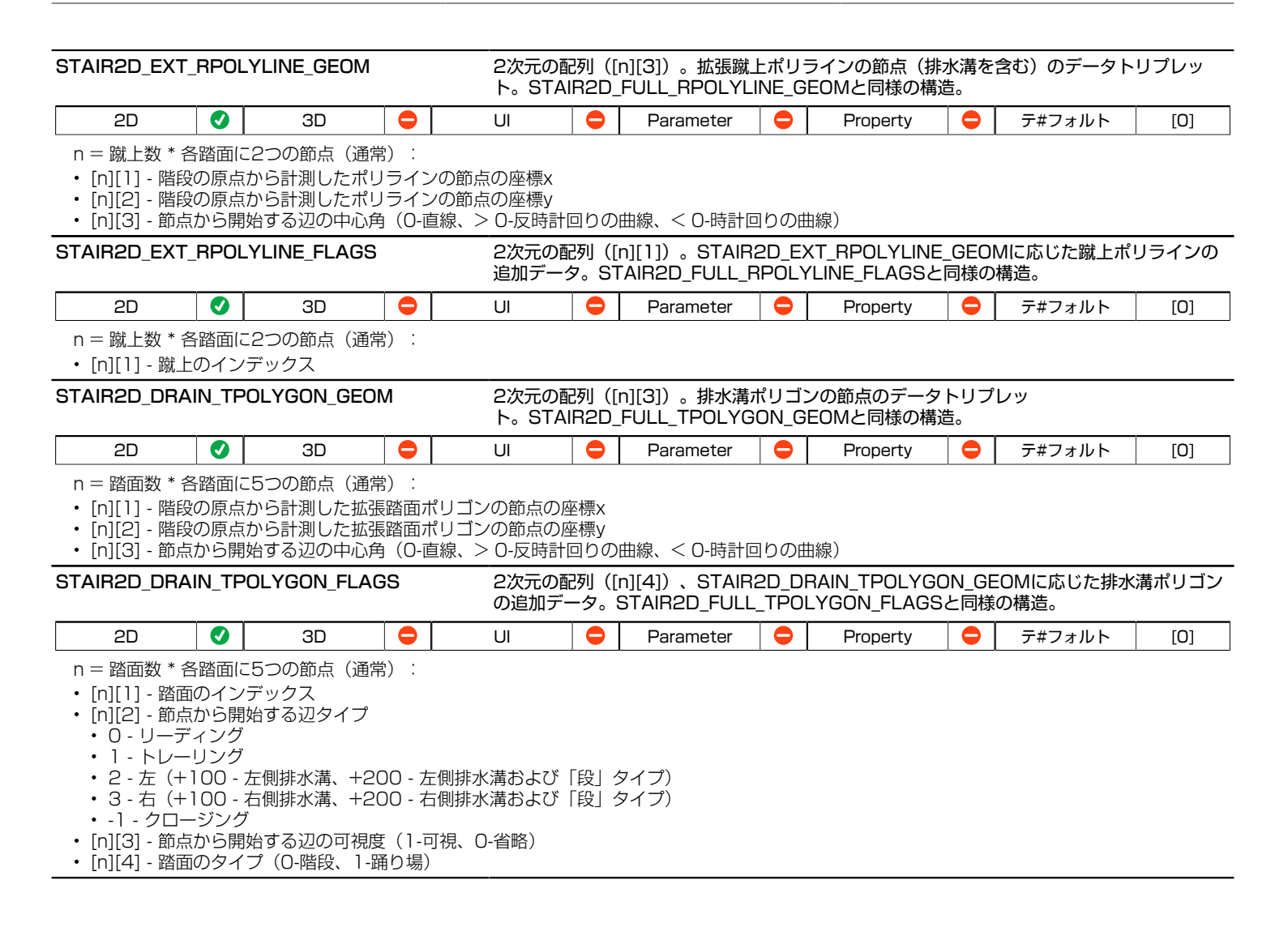

階段構造の2D変数 - 梁の構造 STAIR2D POLYLINES GEOM 2次元の配列 (「n1[3])。nは2Dでの現在の階段/踊り場の構造ポリラインの節点の数であ り、階段の境界から派生した次のポリラインの節点の形状データを含む:左境界線、右境界線 および中央線。 2D | ♥ | 3D | ♥ | UI | ♥ | Parameter | ♥ | Property | ♥ | テ#フォルト | [0] • [n][1] - 階段の原点から計測した構造ポリラインの節点の座標x • [n][2] - 階段の原点から計測した構造ポリラインの節点の座標y • [n][3] - 節点から開始する辺の中心角(0-直線、> 0-反時計回りの曲線、< 0-時計回りの曲線) STAIR2D\_POLYLINES\_FLAGS 2次元の配列([n][1])。nは2Dでの現在の階段/踊り場の構造ポリラインの節点の数であ り、ポリラインの節点のグループデータを含む。 2D | ♥ | 3D | ♥ | UI | ♥ | Parameter | ● | Property | ● | テ#フォルト | [0] • [n][1] - ポイントnが次に属する位置フラグ:0 - 左境界、1 - 右境界、2 - 中央線 STAIR2D STRUCT ATTRIBUTES 2次元の配列 ([2][7])。構造の表示 ([1][n]) および非表示 ([2][n]) 部分の属性設定を含 お 2D  $\bigotimes$  3D  $\bigotimes$  UI  $\bigotimes$  Parameter  $\bigotimes$  Property  $\bigotimes$   $\bigcirc$   $\neq$   $\neq$   $\neq$   $\neq$   $\neq$   $\downarrow$   $\in$   $\bigcirc$   $\circ$   $\circ$   $\circ$ 0, 0, 0, 0] • [n][1] - 境界線種インデックス • [n][2] - 境界ペンインデックス • [n][3] - シンボル塗りつぶし種類 • [n][4] - シンボル塗りつぶしペン • [n][5] - シンボル塗りつぶし背景ペン • [n][6] - シンボル塗りつぶしオン/オフのブール制御 (カスタム表示のみ) (STAIR2D\_CUSTOMDISPLAY = 1) • [n][7] - シンボル部分有効化オン/オフのブール制御 (カスタム表示のみ) (STAIR2D CUSTOMDISPLAY = 1)

## 階段構造の2D変数 - 板形構造

互換性:ARCHICAD 22で導入されました。

これらのグローバルには、実際の平面図/見上げ図ビューに関する値が入力されます。

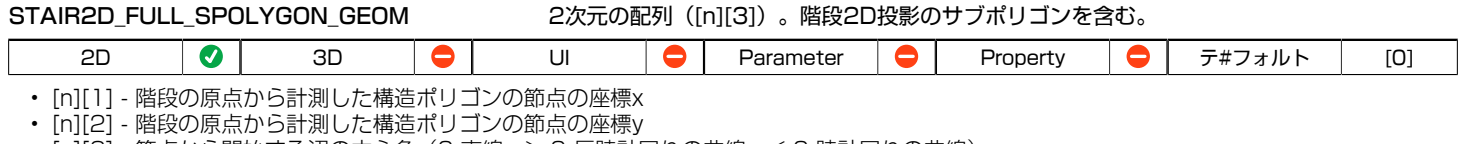

• [n][3] - 節点から開始する辺の中心角(0-直線、> 0-反時計回りの曲線、< 0-時計回りの曲線)

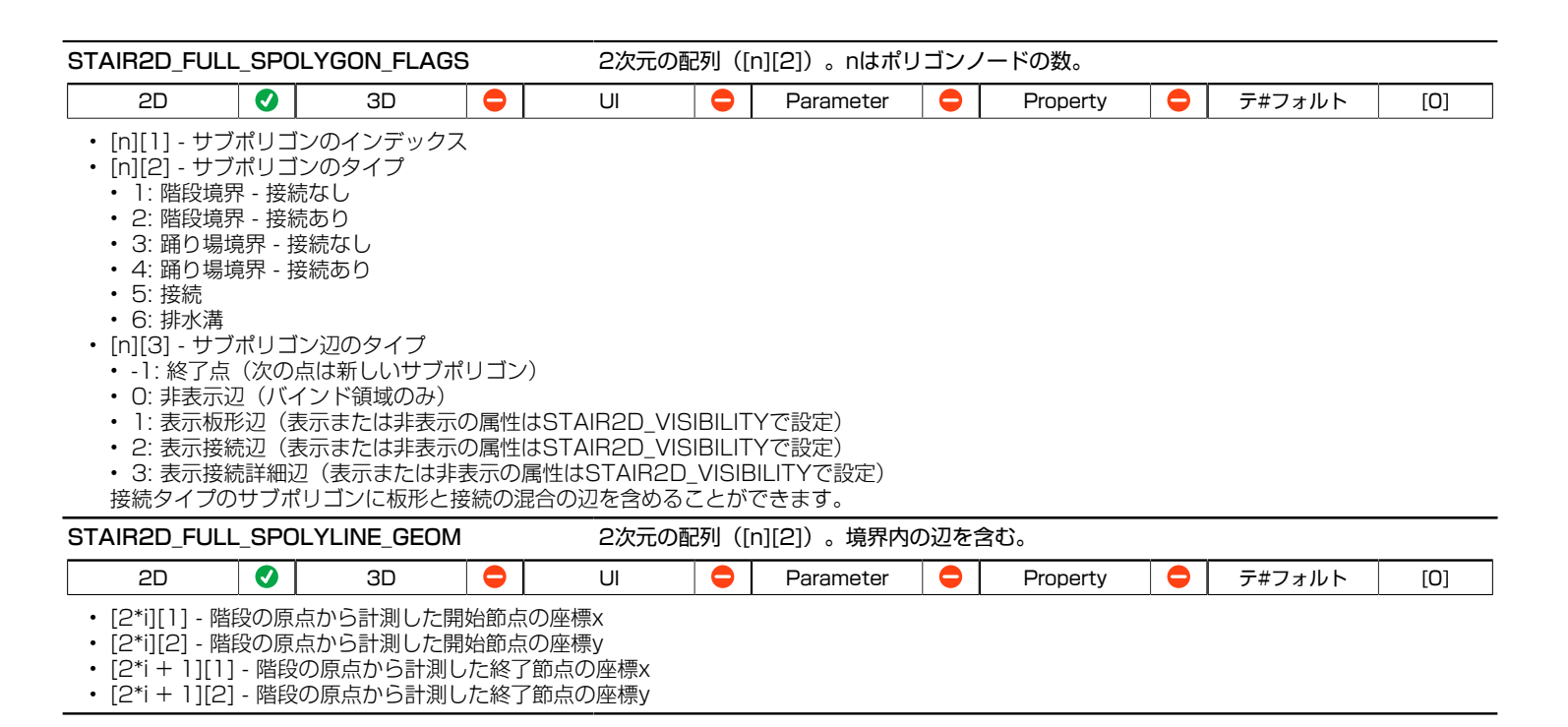

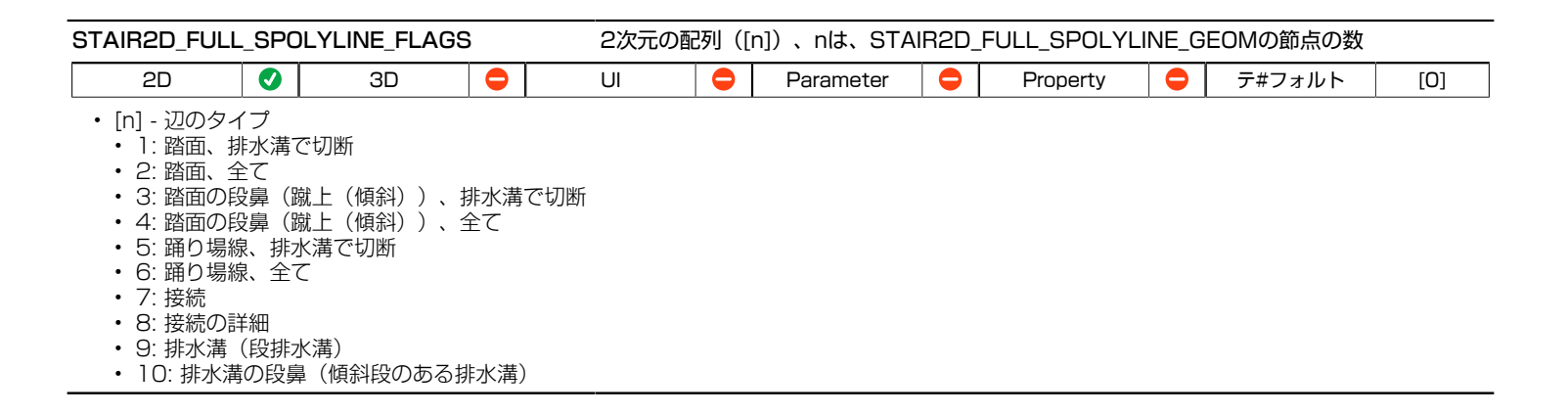

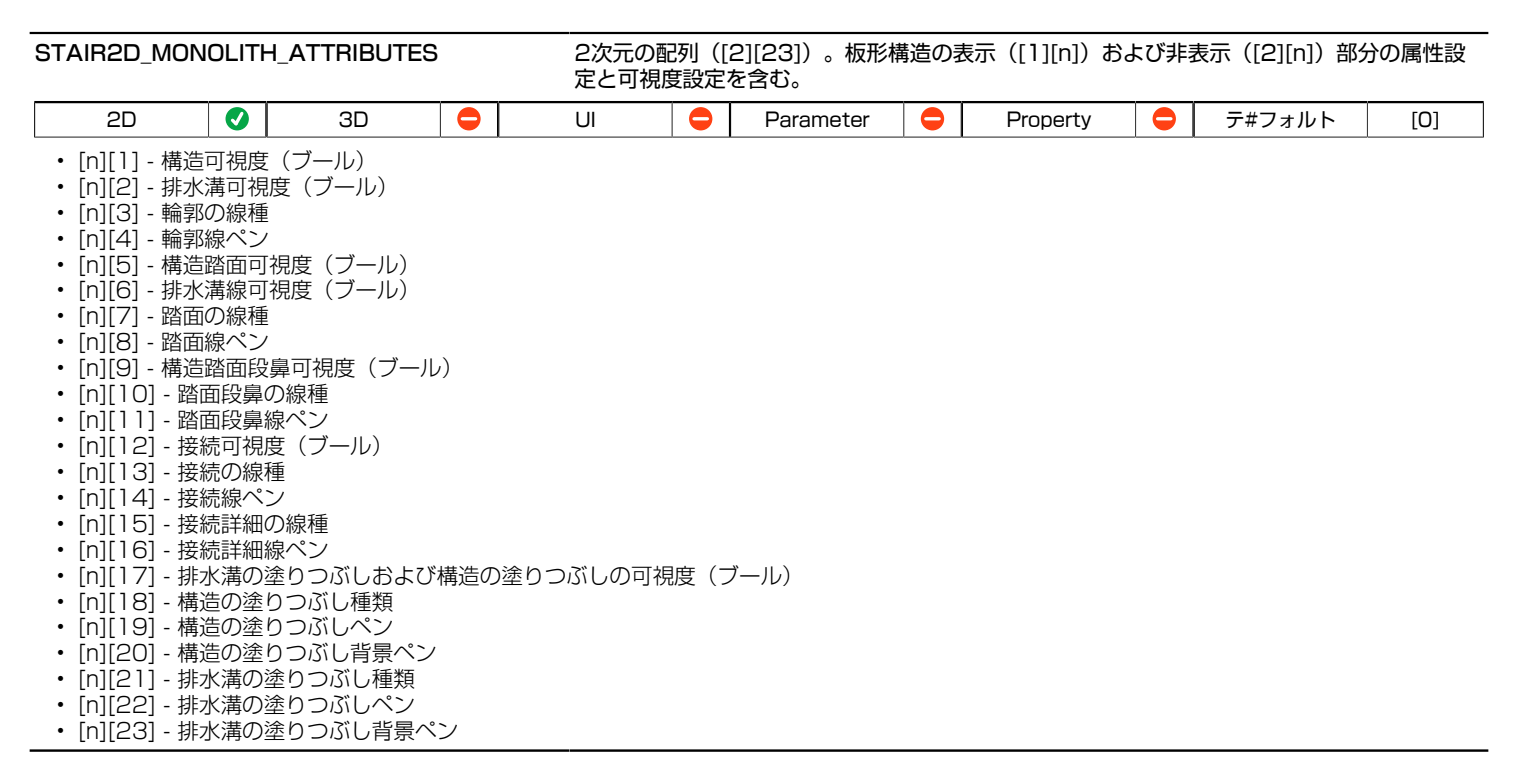

## 2D関連の一般的な変数

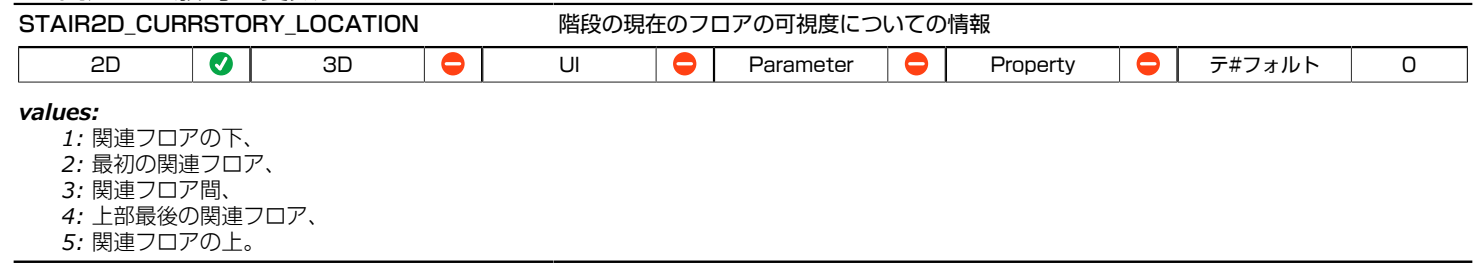

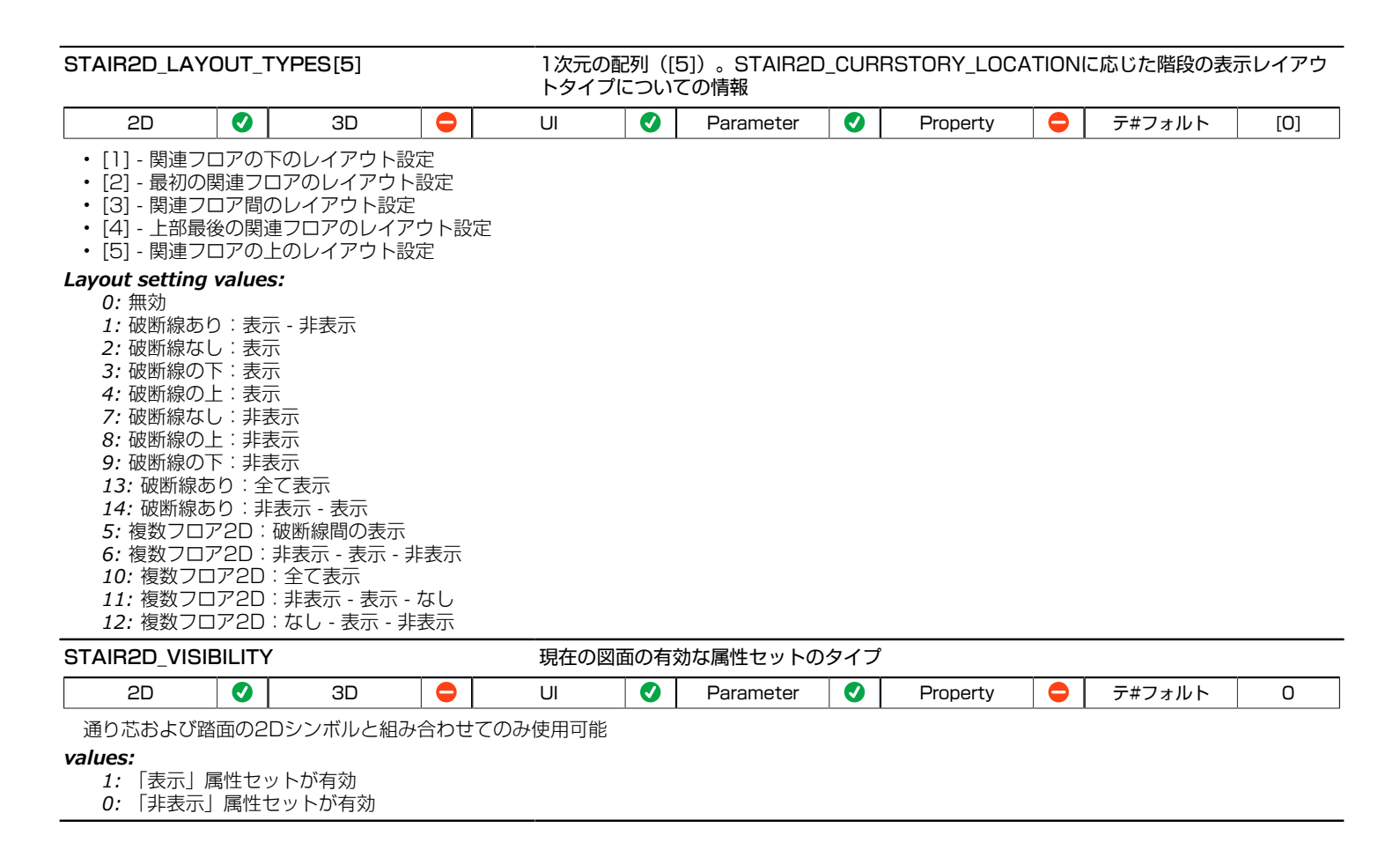

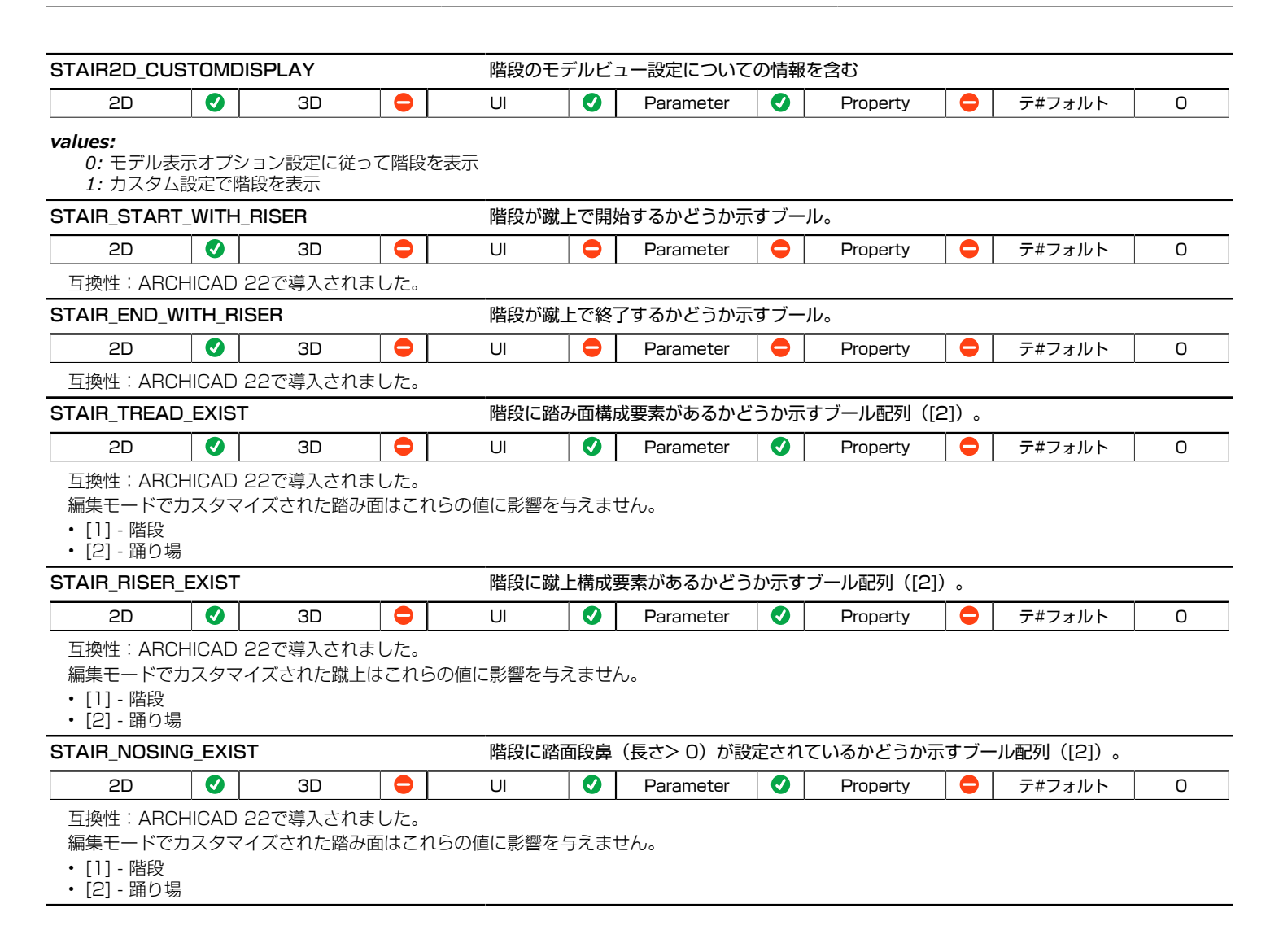

# 階段の3D変数 - 3D表示(および接続されるビューポイント)のみで使用可能

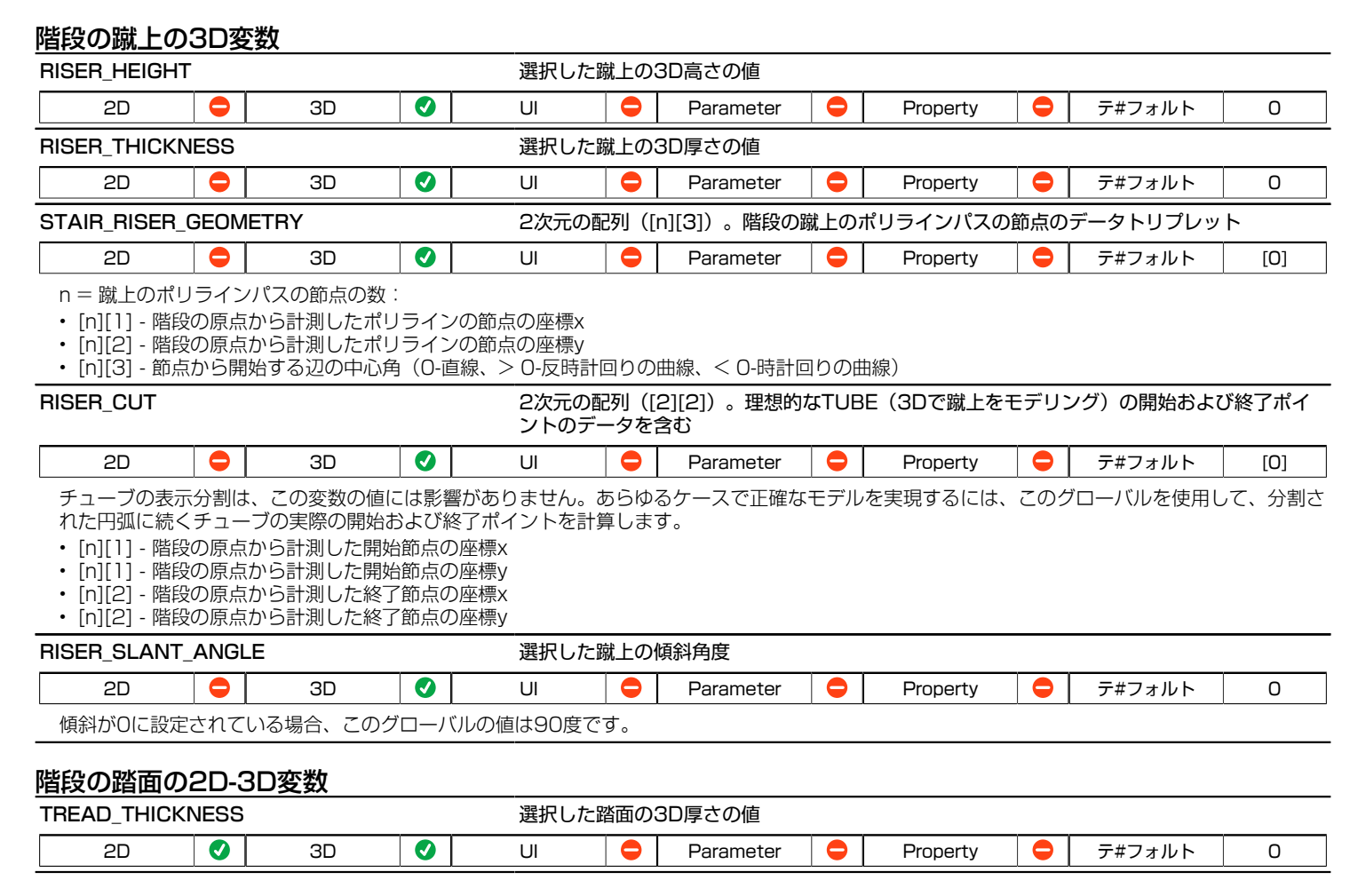

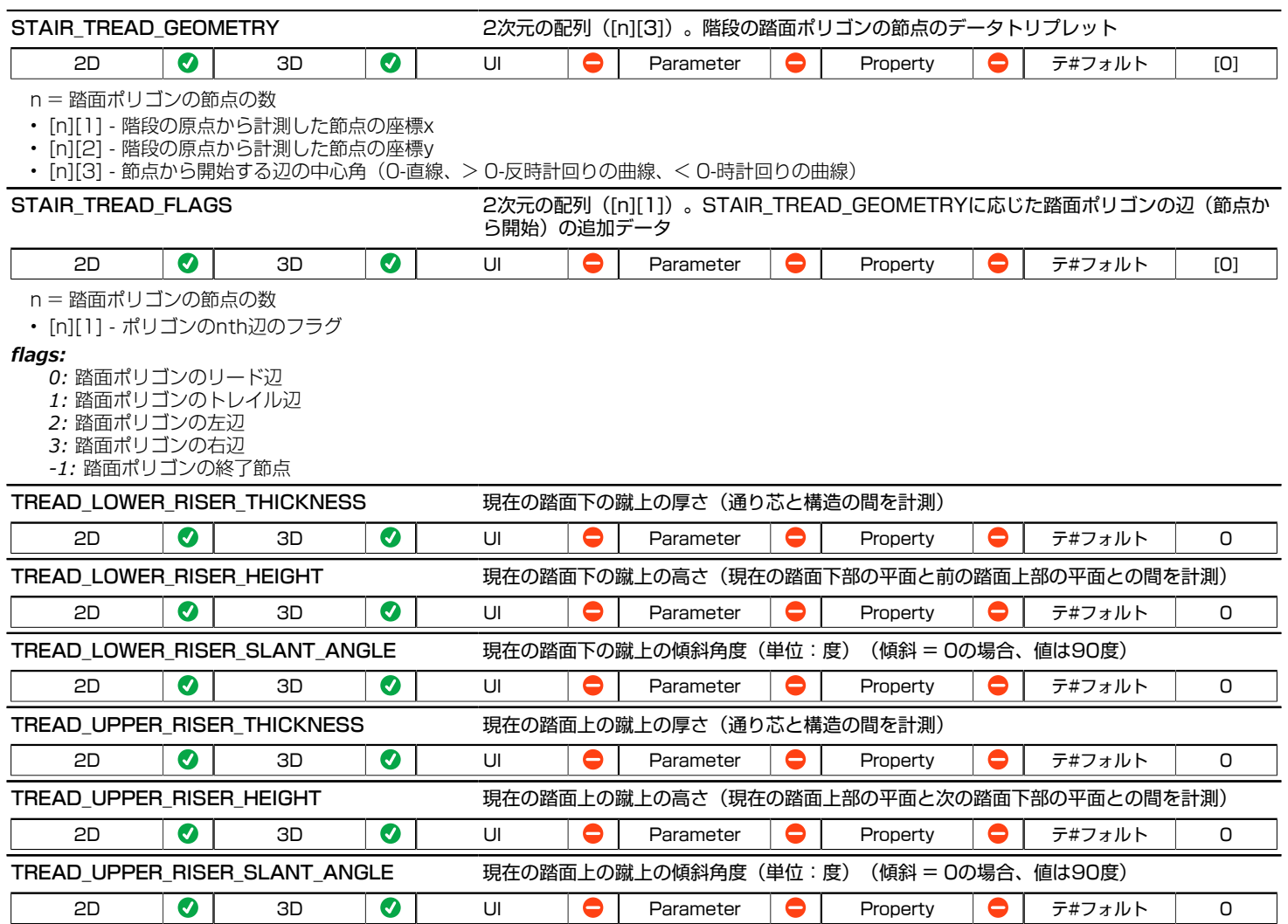
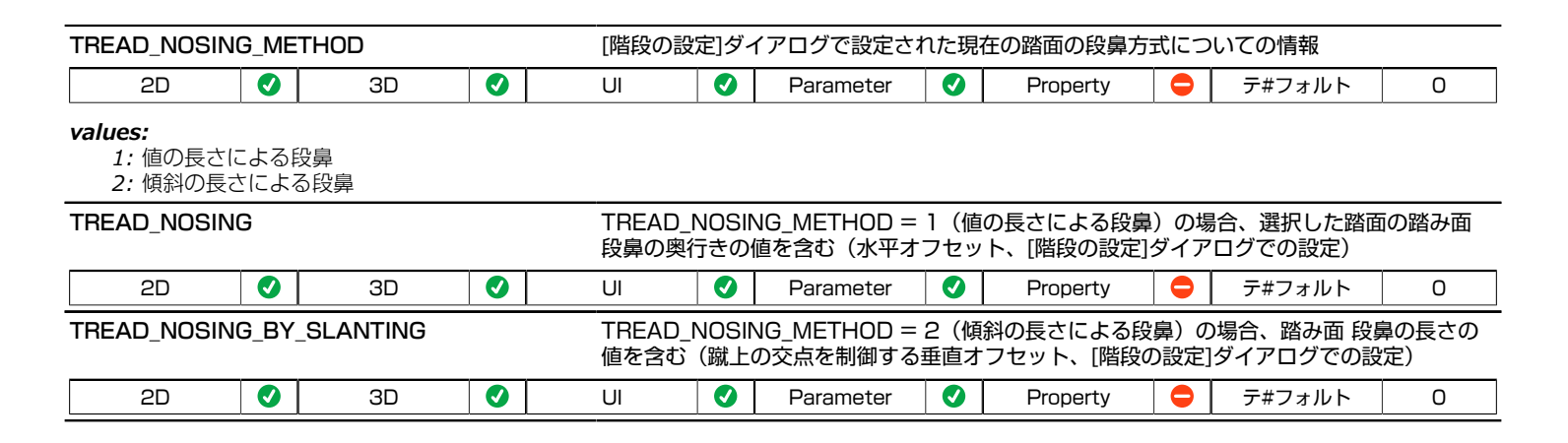

### 階段構造の変数

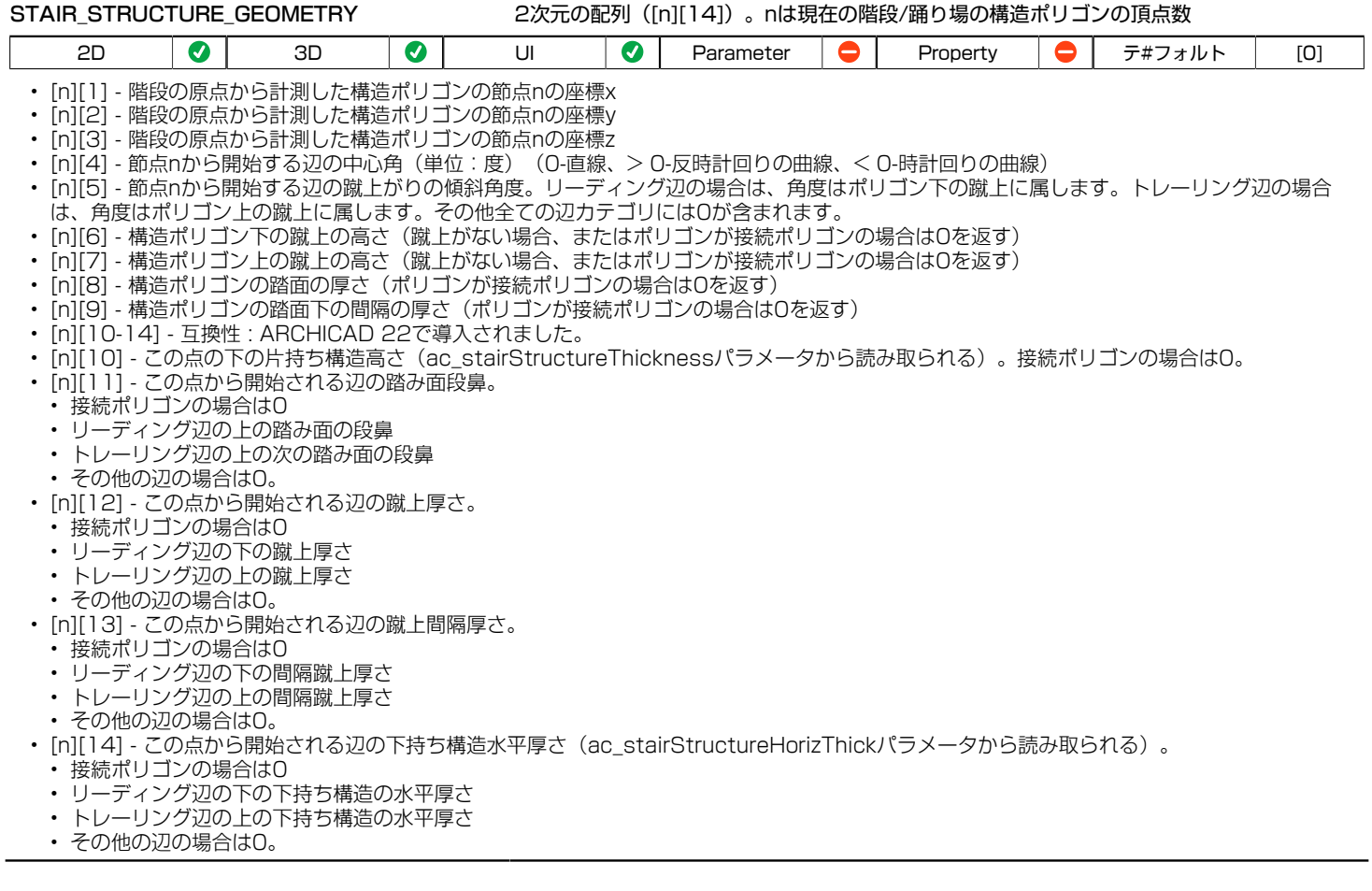

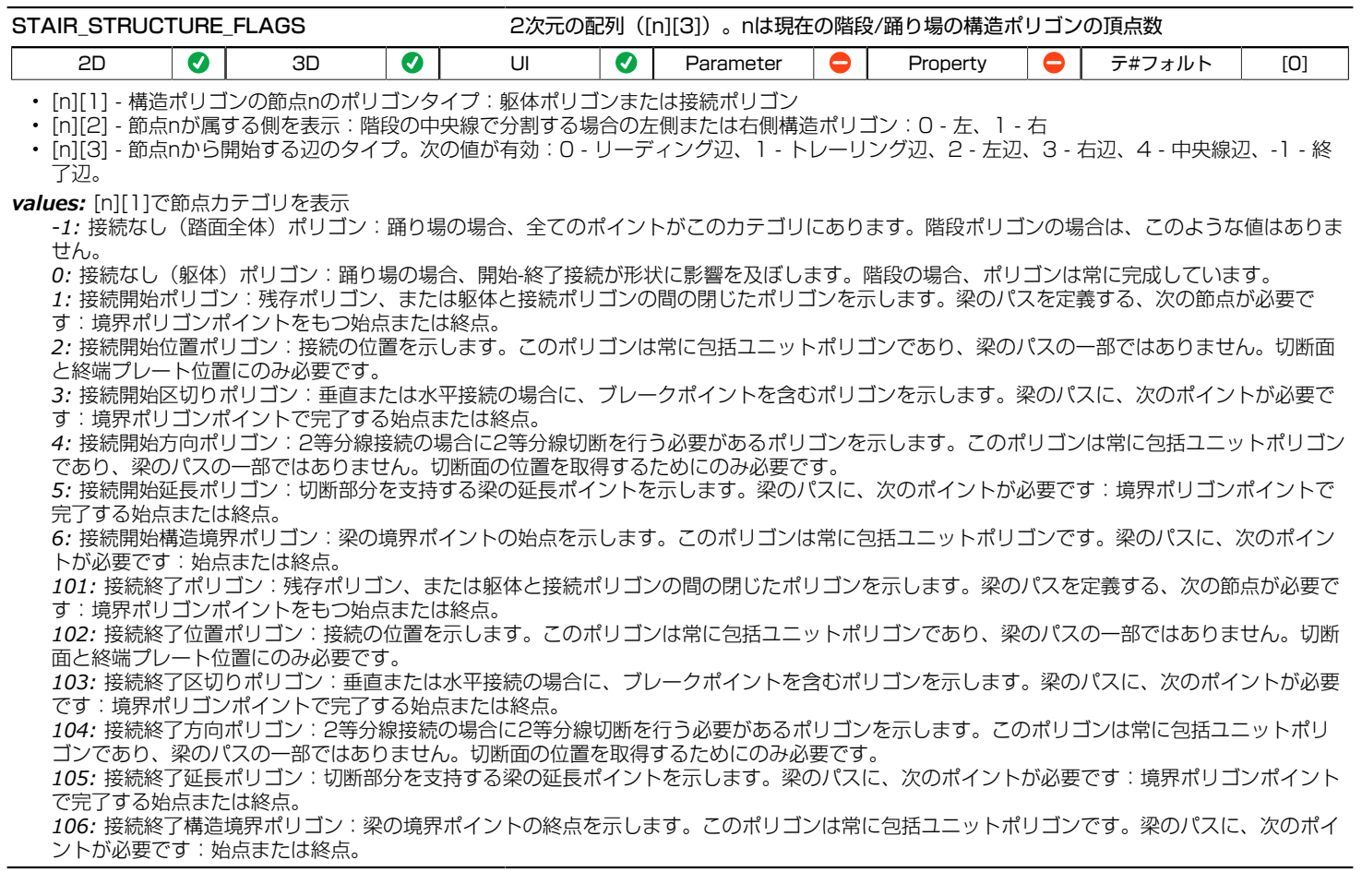

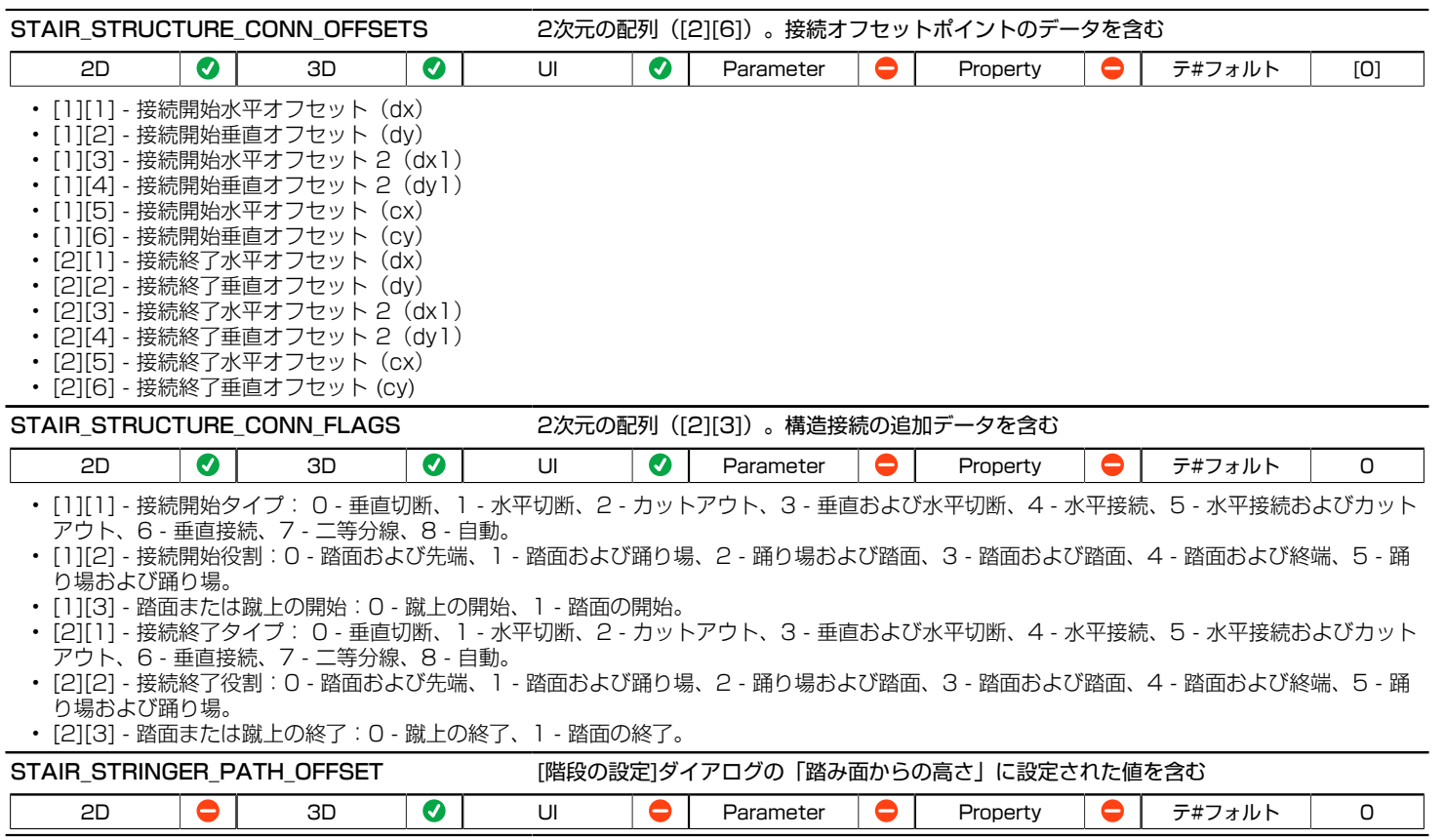

# レール構成要素パラメータ

# 手摺りの一般的な変数 - リストおよびラベルに使用可能

互換性:ARCHICAD 21で導入されました。

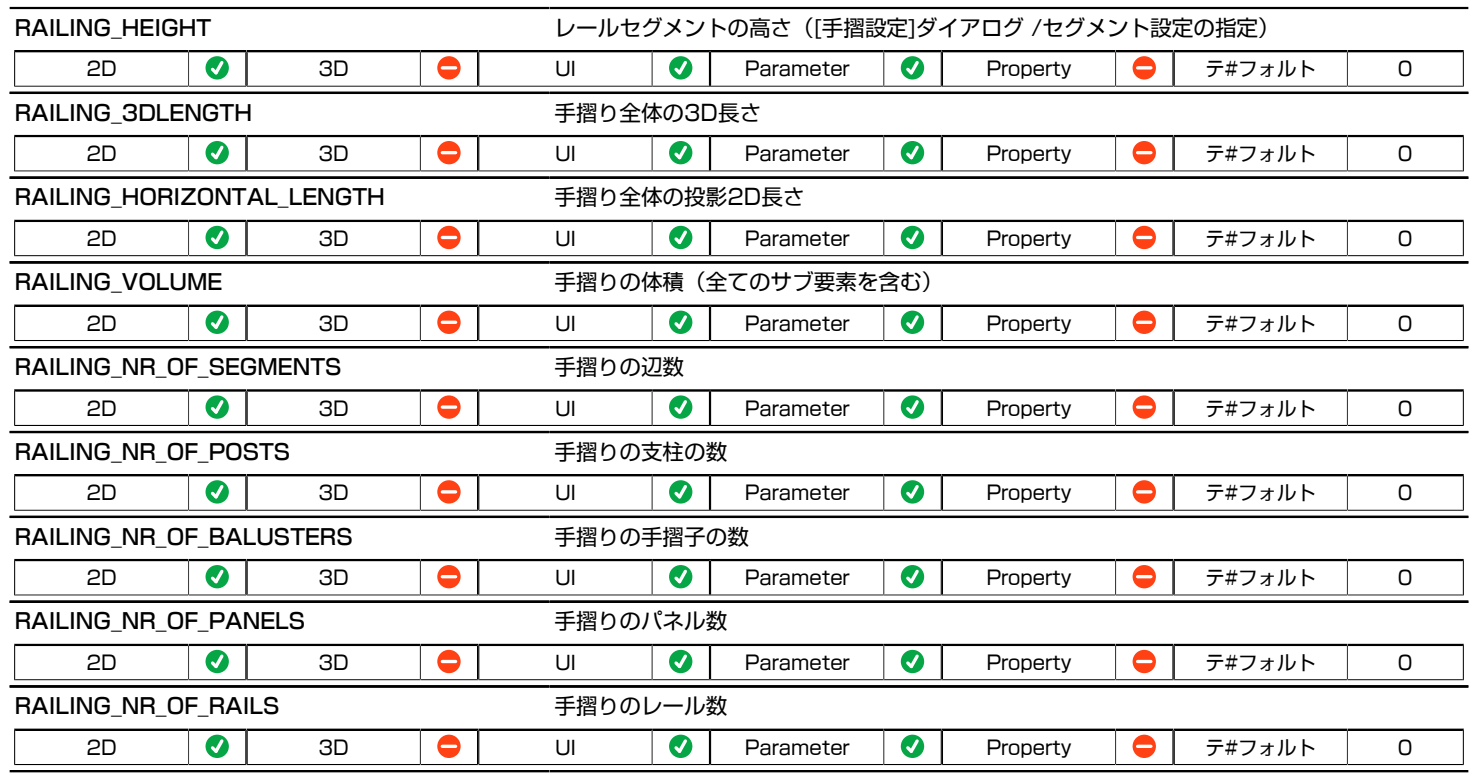

## 手摺りの3D変数

互換性:ARCHICAD 21で導入されました。

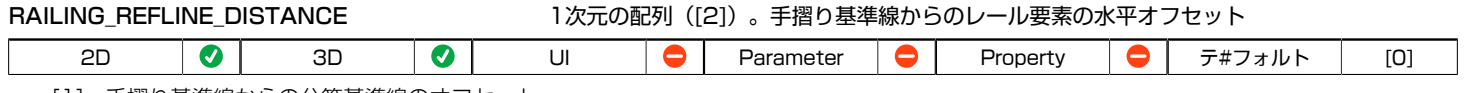

• [1] - 手摺り基準線からの分節基準線のオフセット

• [2] - 分節基準線からのパネル要素のオフセット(子柱、支柱またはトップレールの場合は常に0)

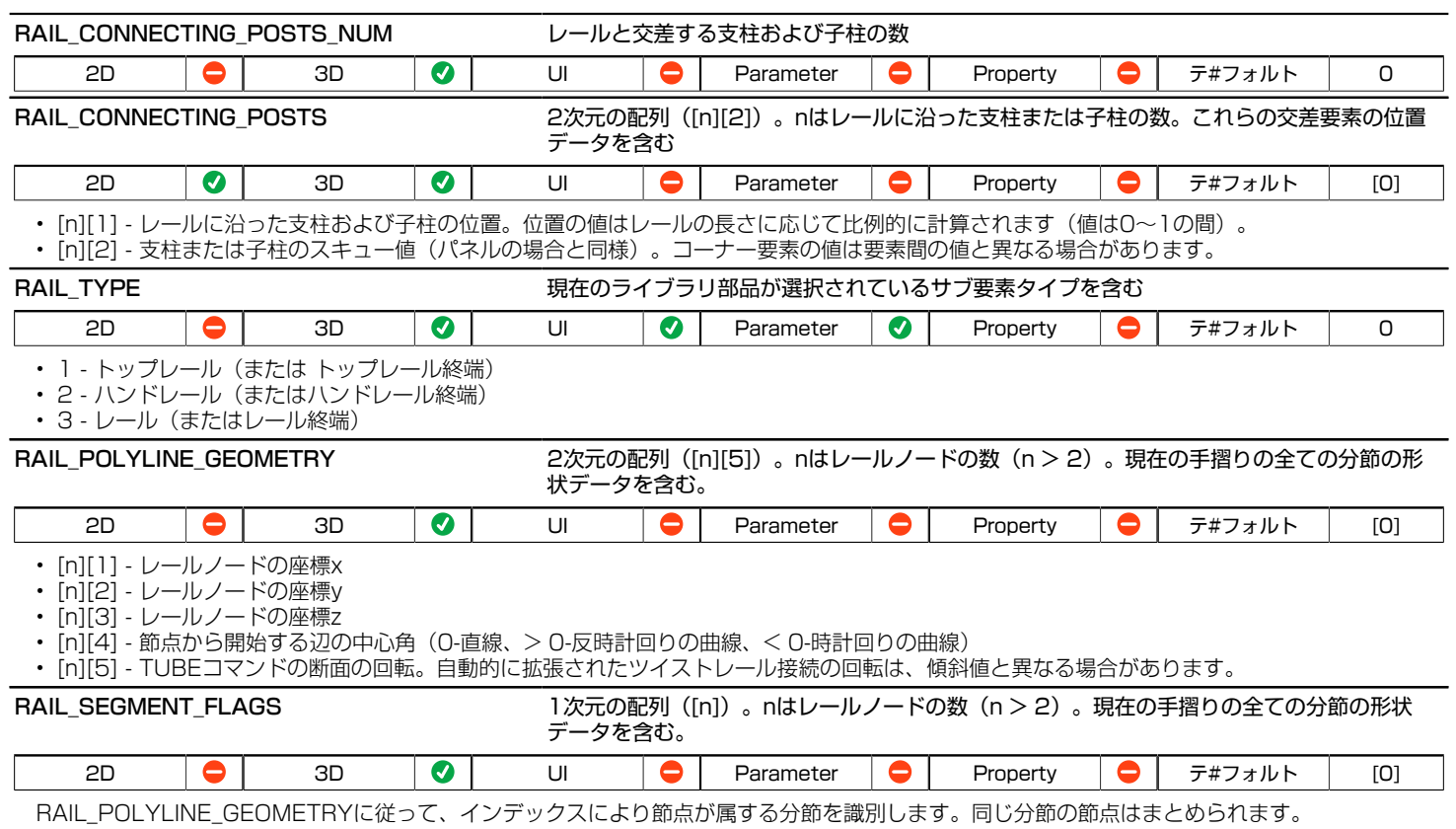

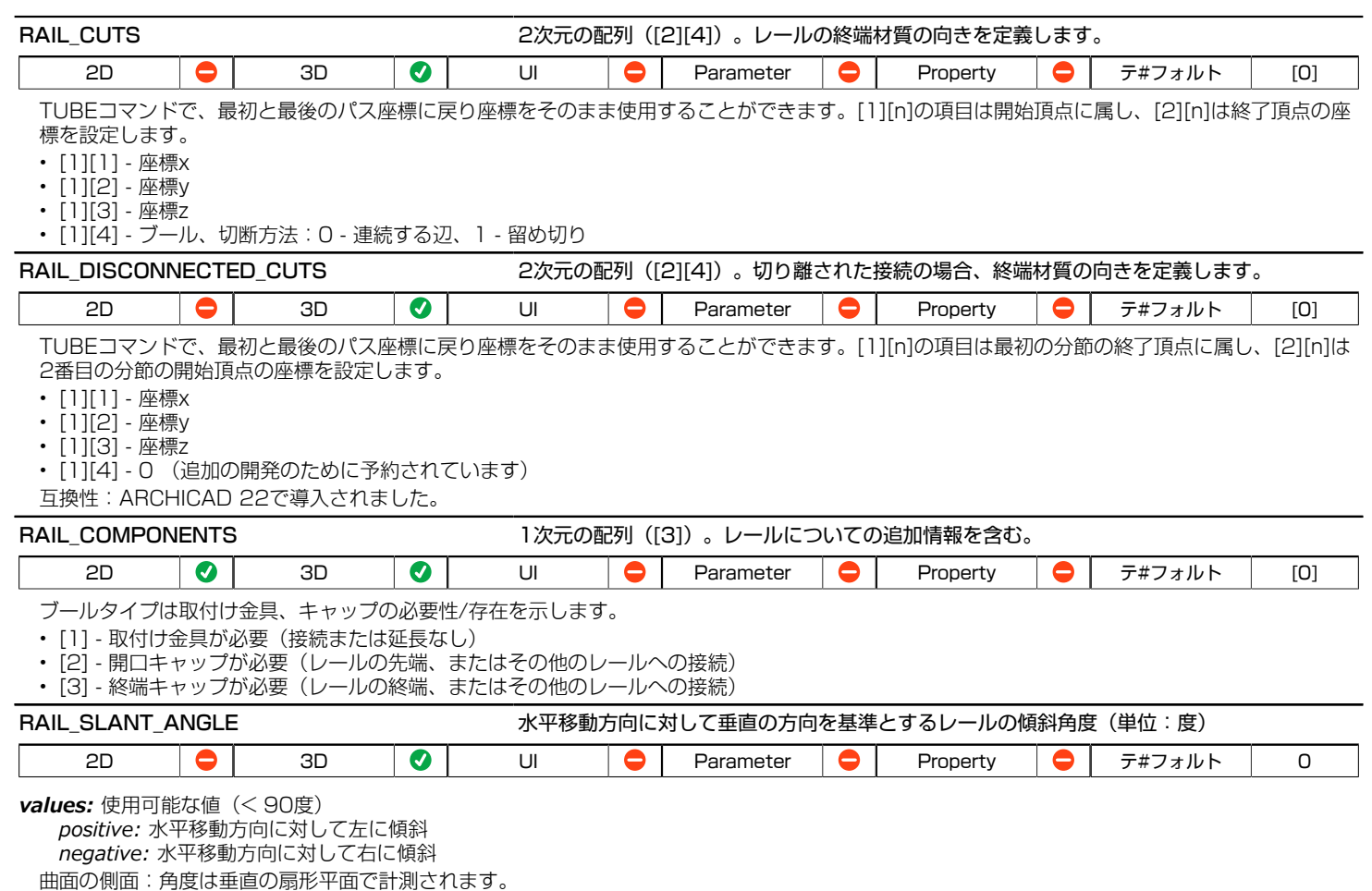

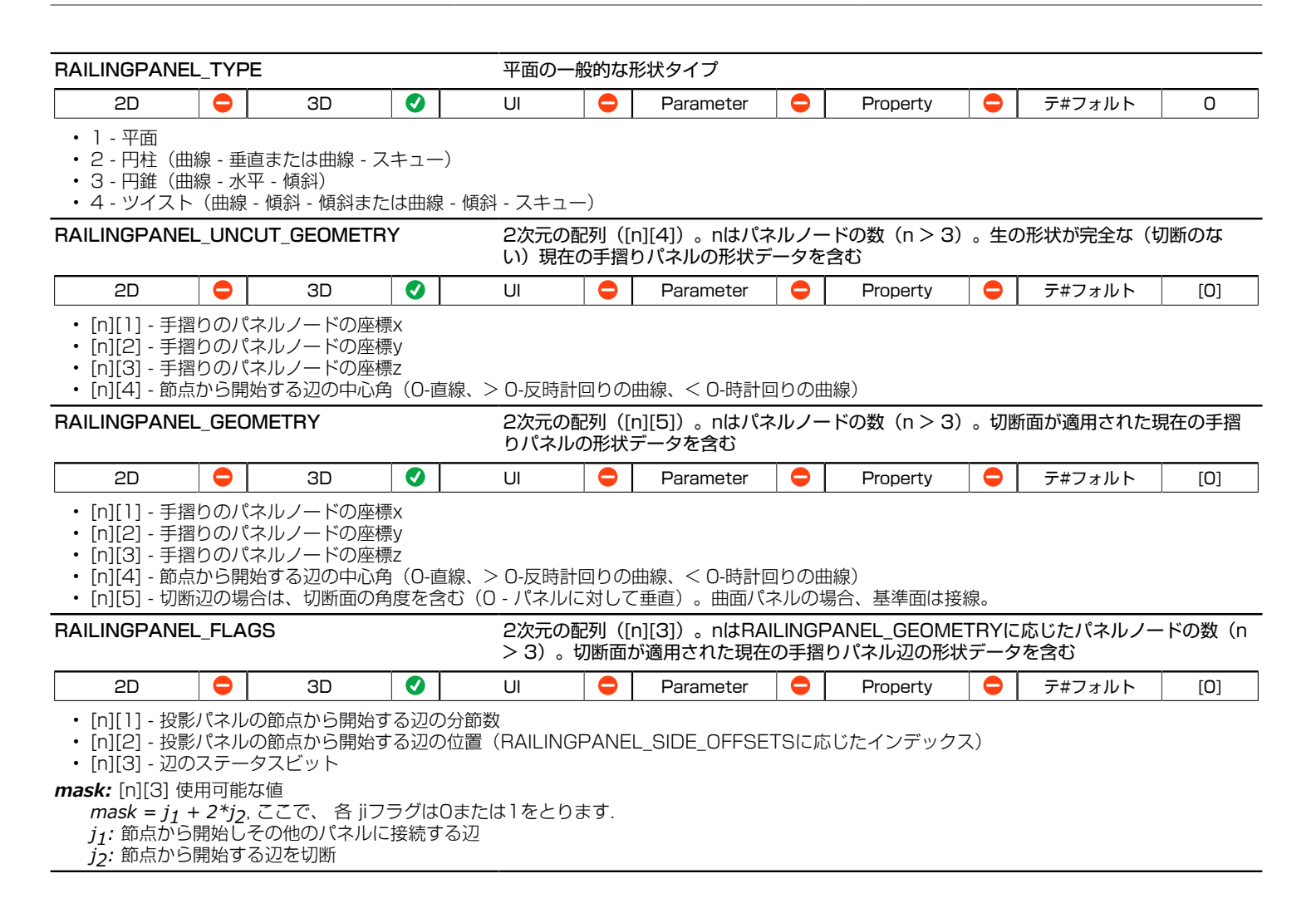

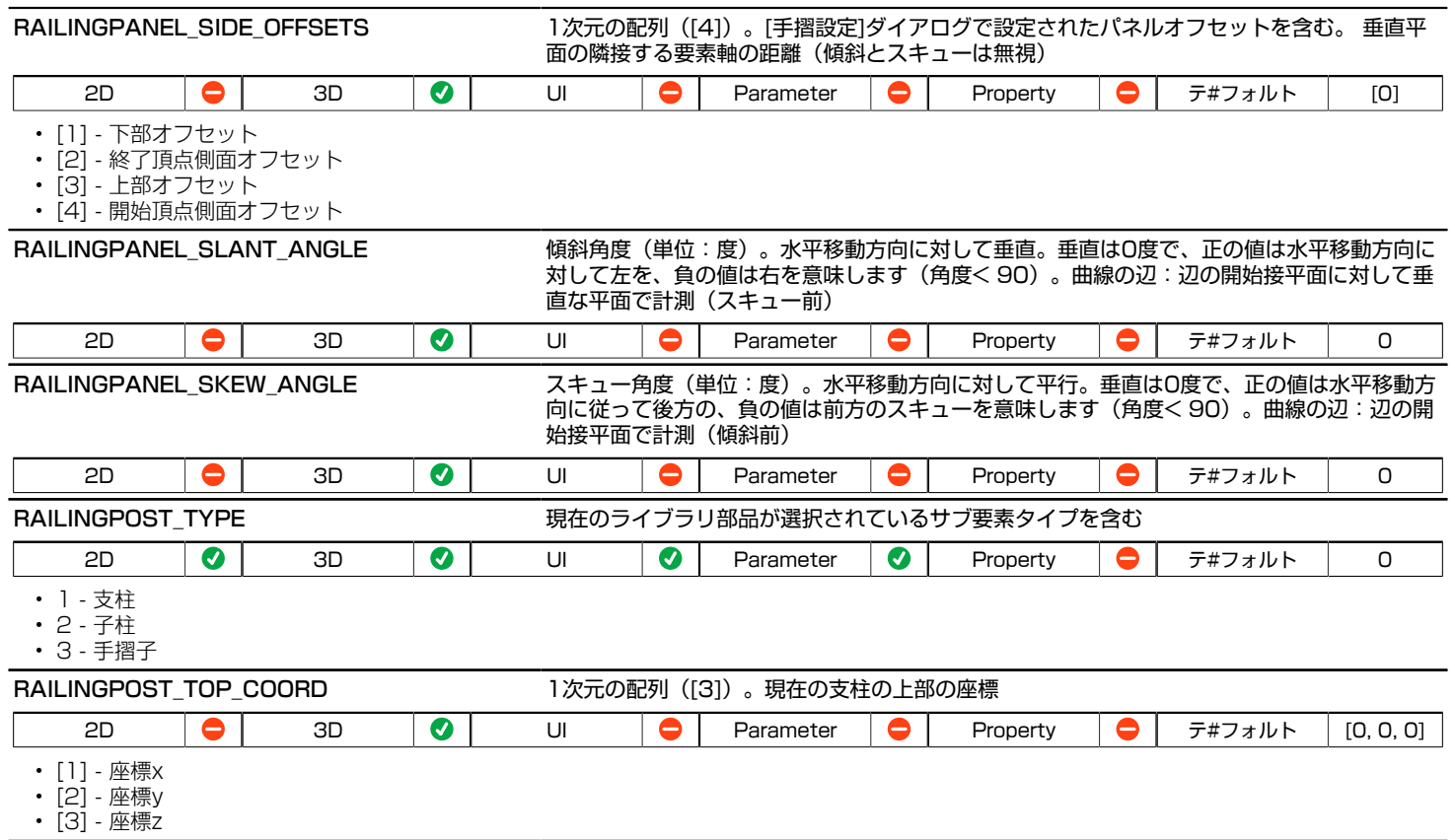

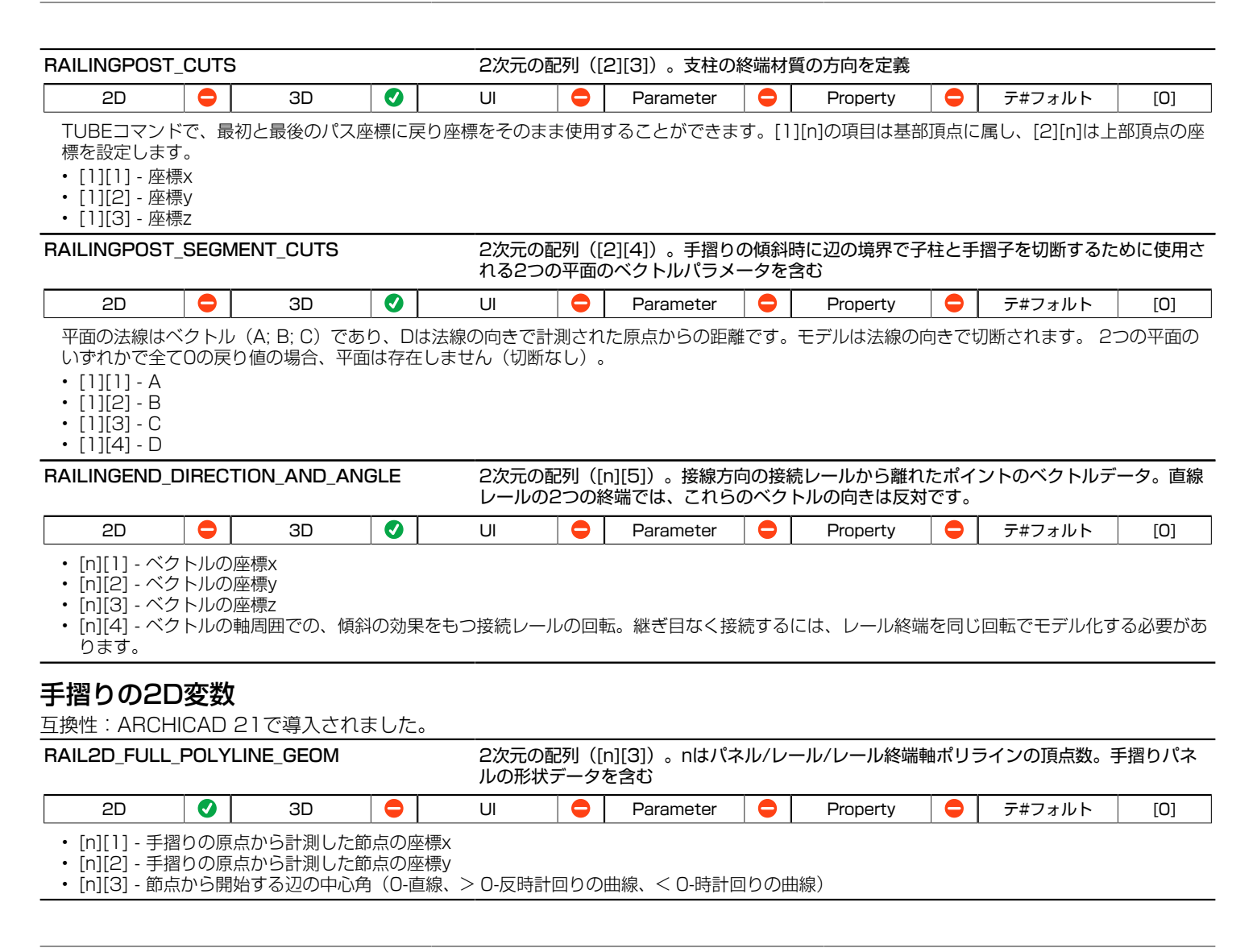

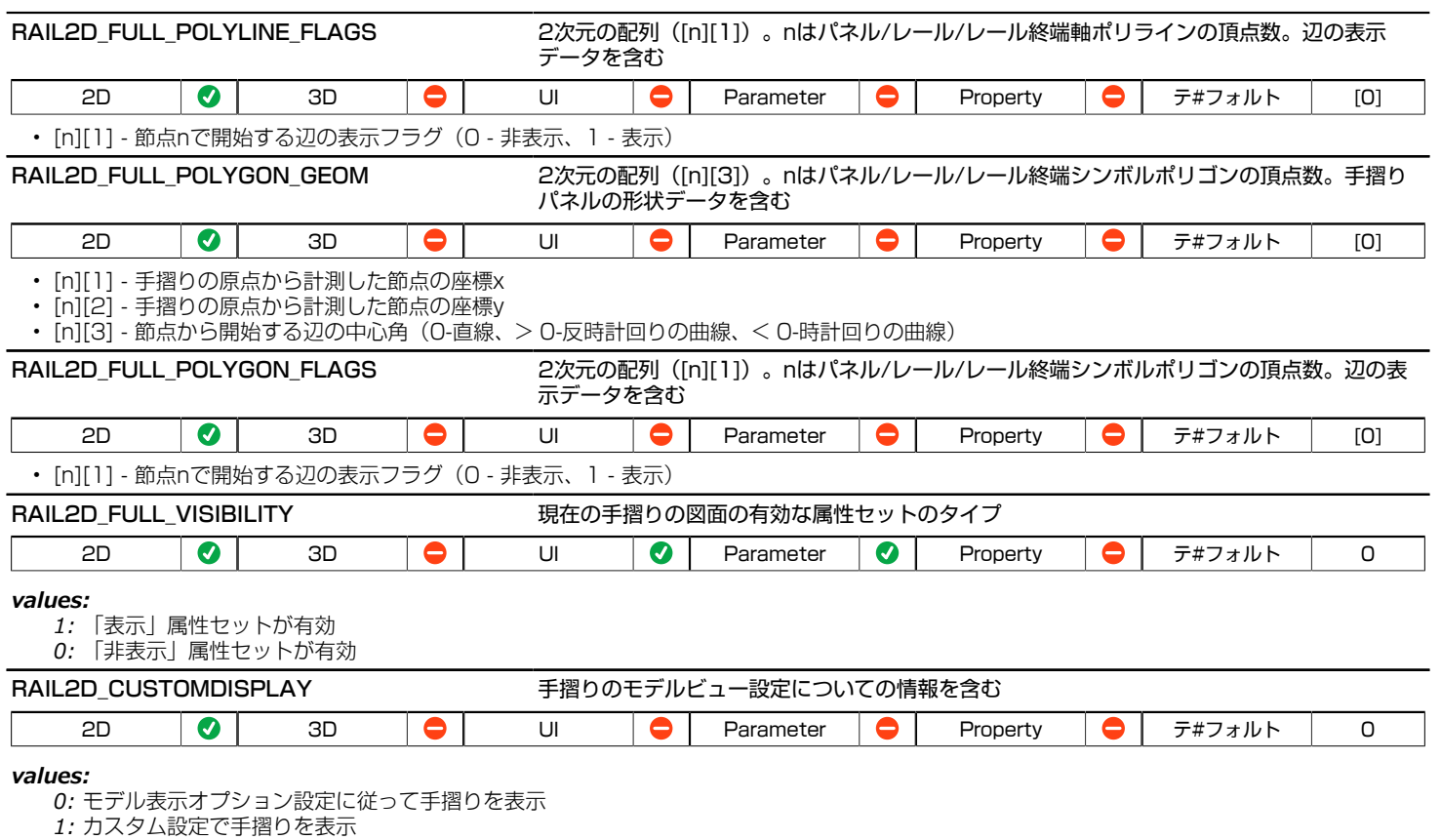

次のグローバルを使用して、最初の破断線の下に示される手摺りの部分を定義します。

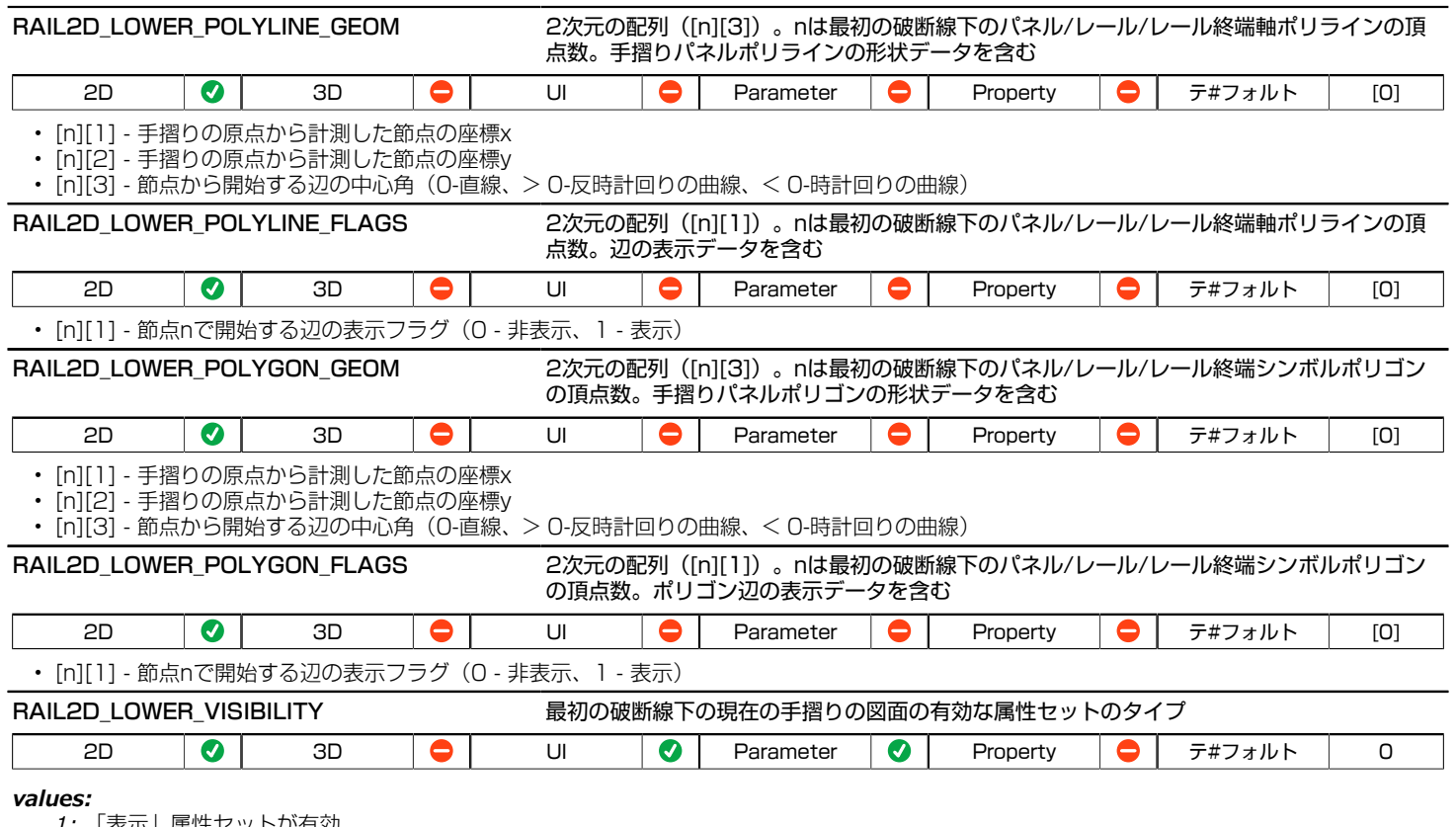

- *1:* 「表示」属性セットが有効
- *0:* 「非表示」属性セットが有効

次のグローバルを使用して、2つの破断線の間に示される手摺りの部分を定義します。

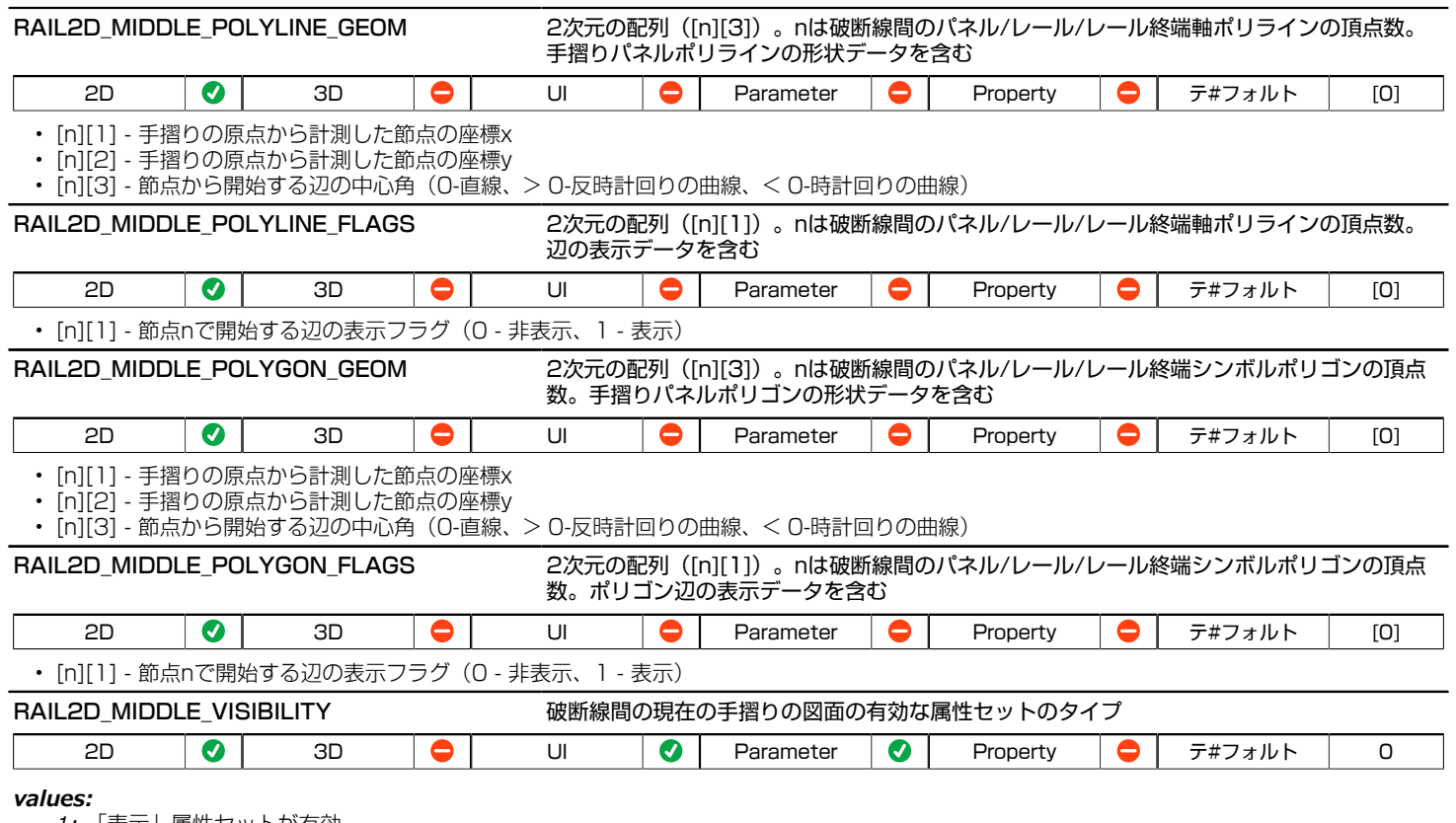

*1:* 「表示」属性セットが有効

*0:* 「非表示」属性セットが有効

次のグローバルを使用して、最後の破断線の上に示される手摺りの部分を定義します。

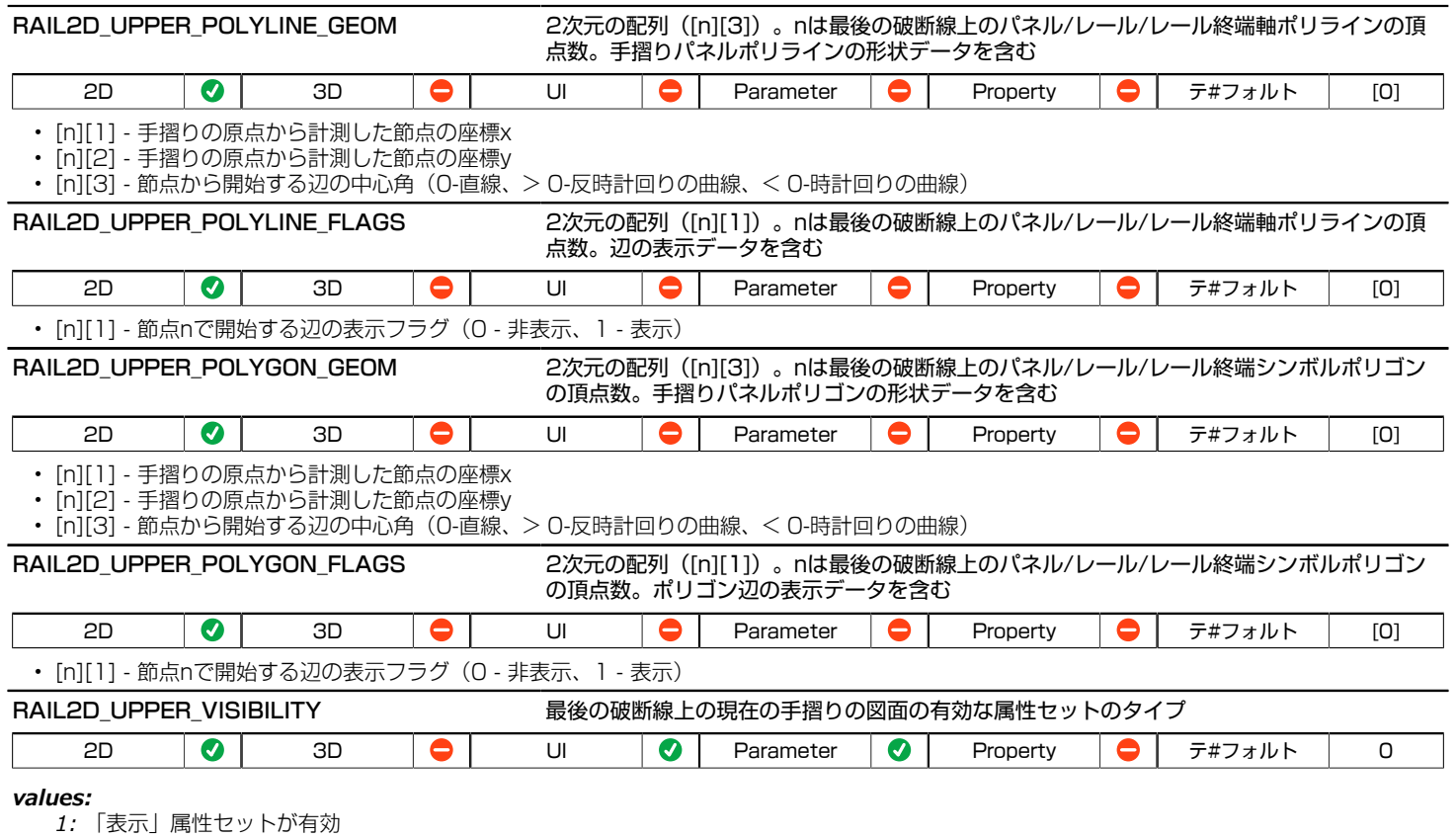

*0:* 「非表示」属性セットが有効

次のグローバルは、手摺り支柱の2D表示に属します。

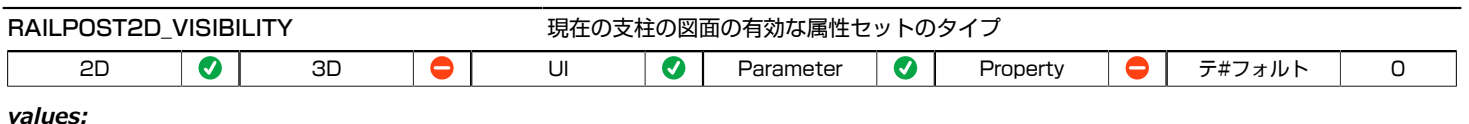

- *1:* 「表示」属性セットが有効
- *0:* 「非表示」属性セットが有効

# 屋根パラメータ - 天窓、リストおよびラベルに使用可能

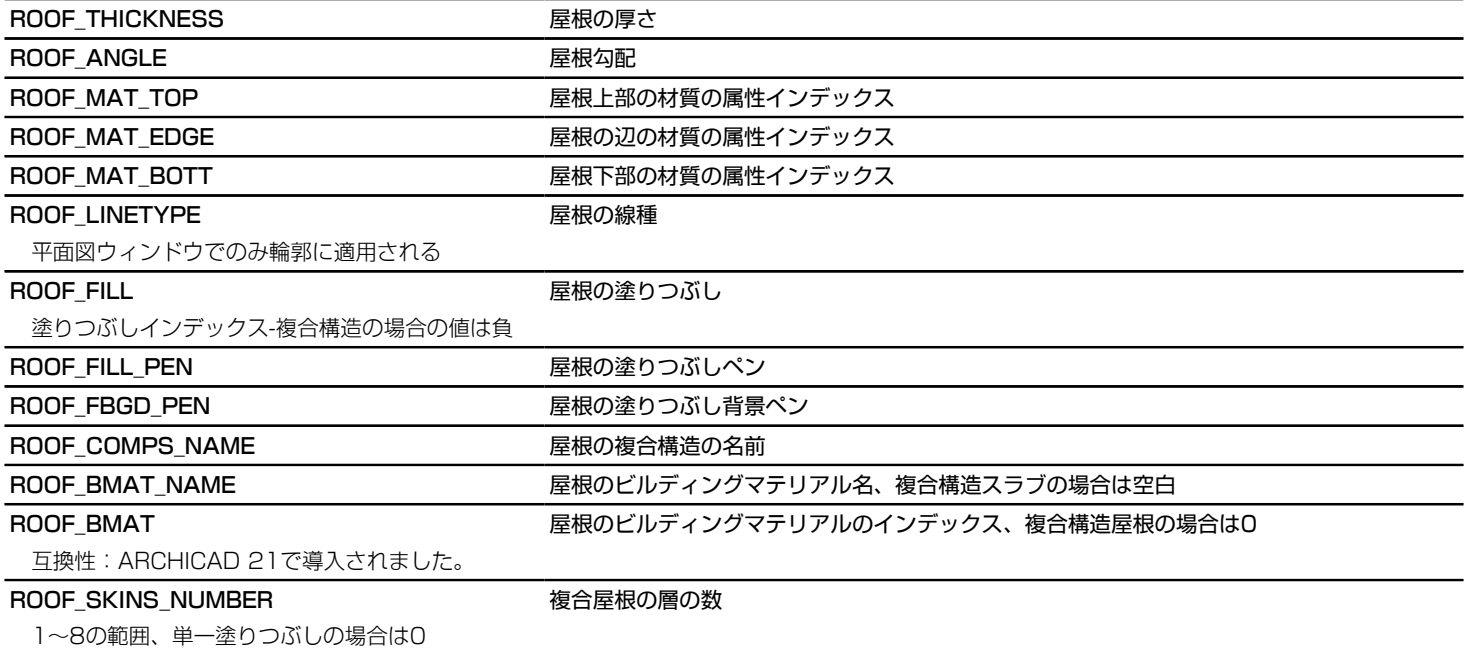

### ROOF\_SKINS\_PARAMS そのサイトの検査を掲載しています。

任意の数の行を含む18列の配列:

- [1] 塗りつぶし
- [2] 厚さ
- [3] (古い輪郭ペン)
- [4] 塗りつぶしのペン
- [5] 塗りつぶし背景のペン
- [6] 躯体の状態
- [7] 上部線ペン
- [8] 上部線種
- [9] 下部線ペン
- [10] 下部線種
- [11] 終端面ペン
- [12] 塗りつぶし向き
- [13] 面の種類
- [14] 終端面線種
- [15] 仕上げ塗りつぶし状態
- [16] 与えられた方向の塗りつぶし状態
- [17] 躯体の状態(躯体が存在しない場合は、最も厚い塗りつぶし)
- [18] ビルディングマテリアルのインデックス

躯体の状態:0 - 部分ではない、1 - 部分、3 - 躯体の最終層、塗りつぶし向き:0 - グローバル、1 - ローカル、 面の種類:現行のARCHICADで は、常に0 - 切り取り、今後、壁に使用可能、 仕上げ塗りつぶし状態:0 仕上げではない、1:仕上げ

### ROOF SKINS BMAT NAMES インドレジャン 複合屋根の層のビルディングマテリアル名

列が1の配列:任意の数の行を有する層のビルディングマテリアル名

#### ROOF SECT PEN スポップ アンチャンプ マストラン 屋根切断面の輪郭ペン

平面図ウィンドウと断面/立面ウィンドウの両方で、切断面の輪郭に適用される

ROOF\_VIEW\_PEN とりません ビュー上の屋根ペン

3Dウィンドウの全ての辺と平面図ウィンドウと断面/立面ウィンドウのアウトラインエッジ(切断面の下のビュー上の辺)に適用される

### 屋根パラメータ-リストとラベル用のみ

ROOF BOTTOM SURF インストランド 屋根の下部の表面積

指定された値より大きい開口表面積を減算しない

#### ROOF GROSS BOTTOM SURF **ERRIGHTS** NARRY 屋根下部総表面積

#### 開口表面積を減算

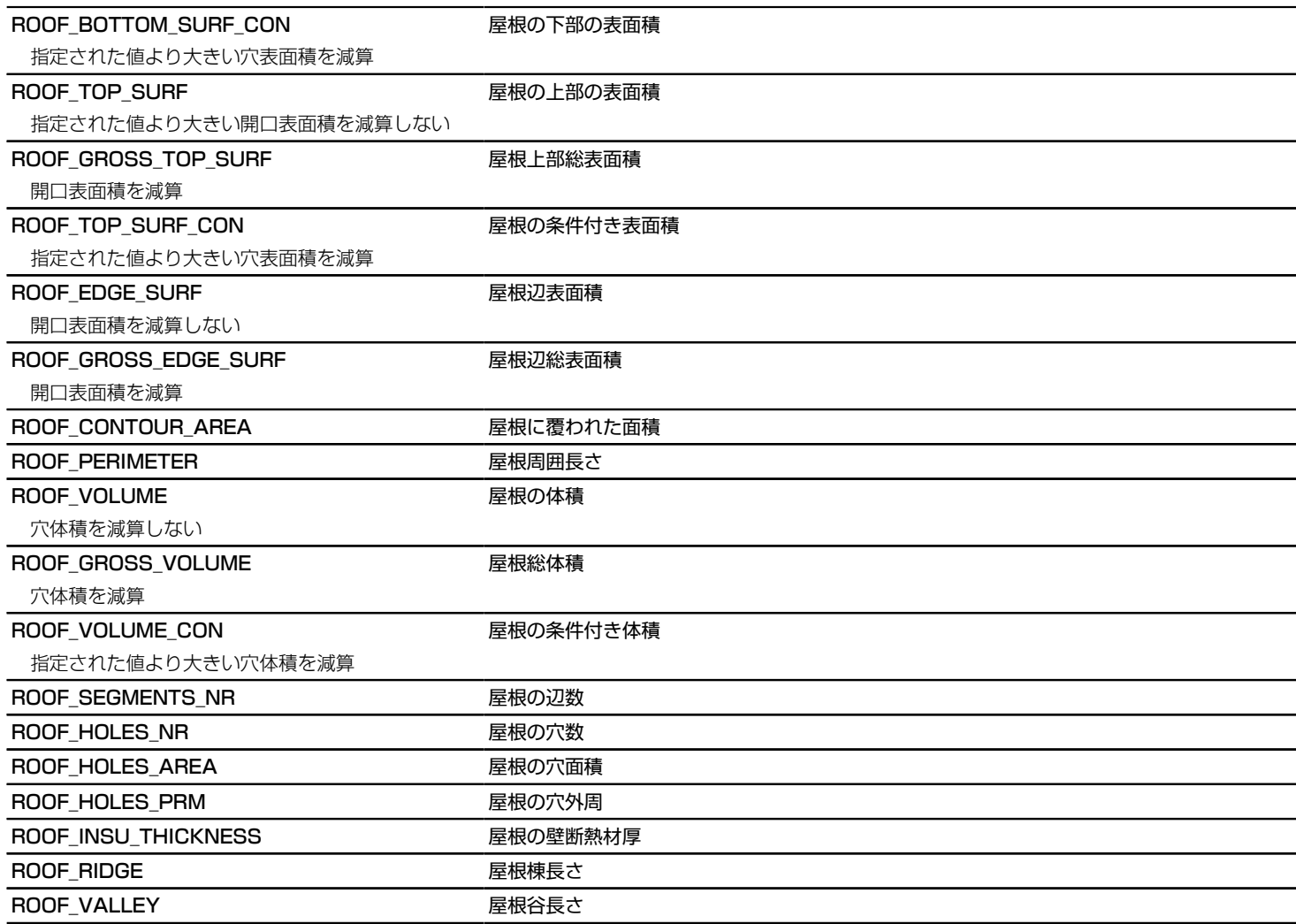

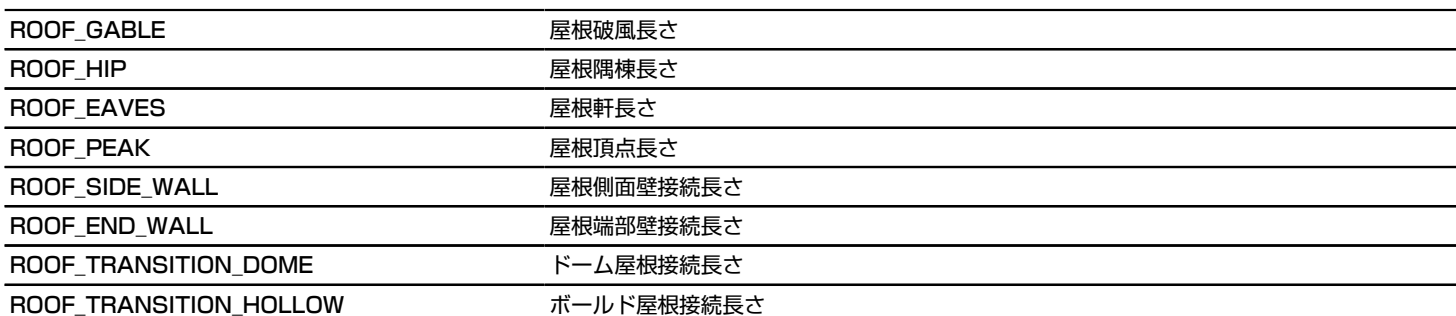

# 塗りつぶしパラメータ-リストとラベル用のみ

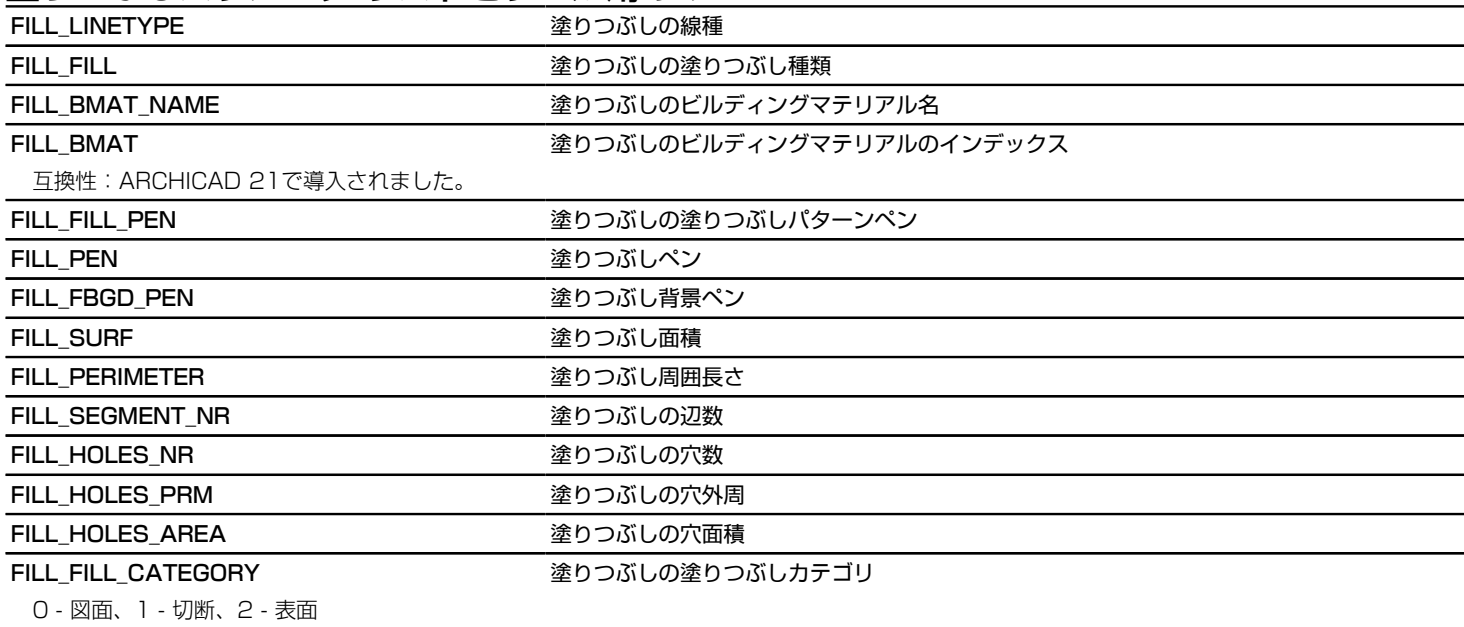

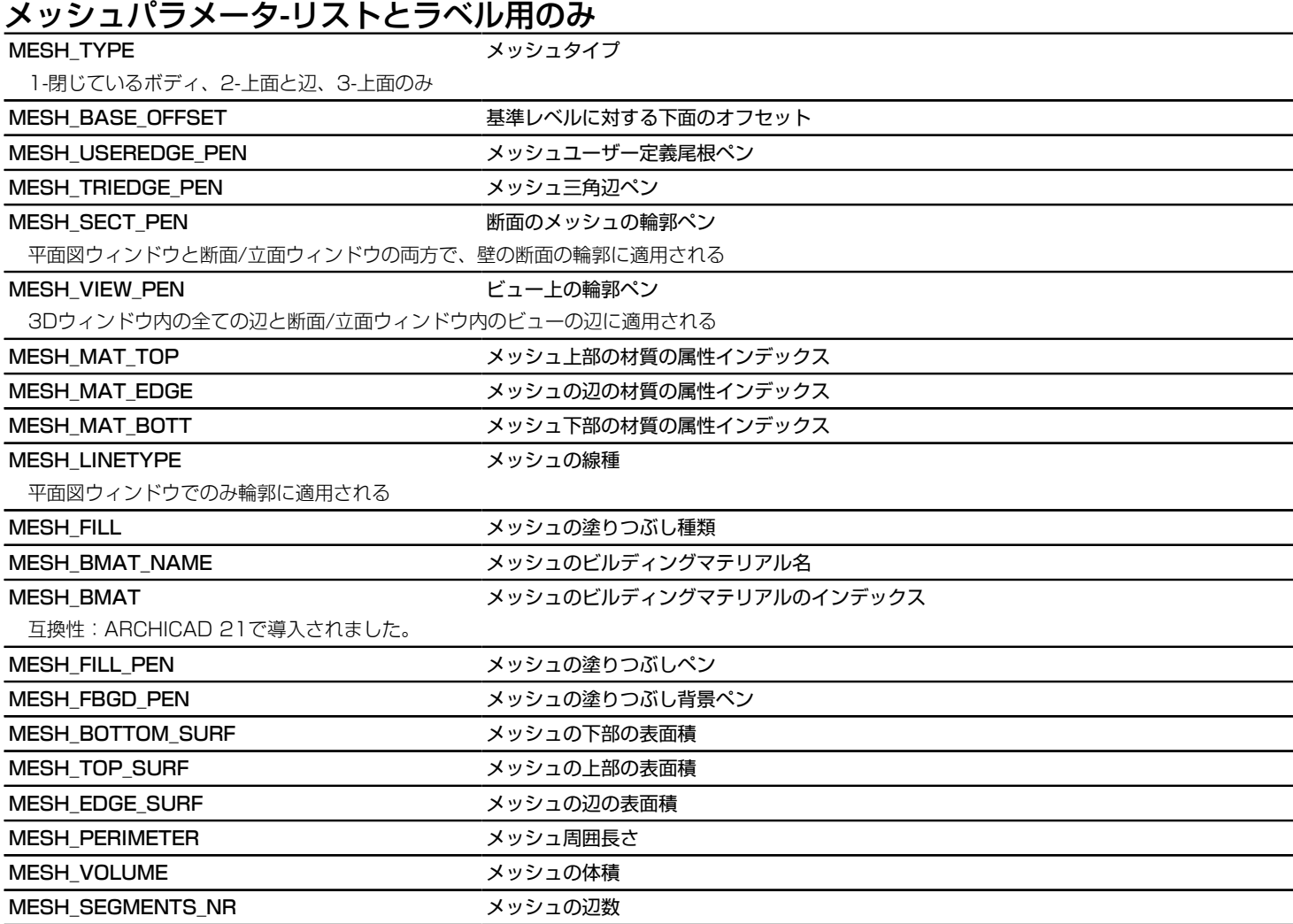

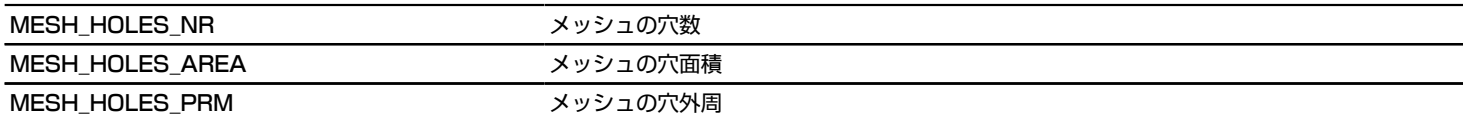

## カーテンウォール構成要素パラメータ

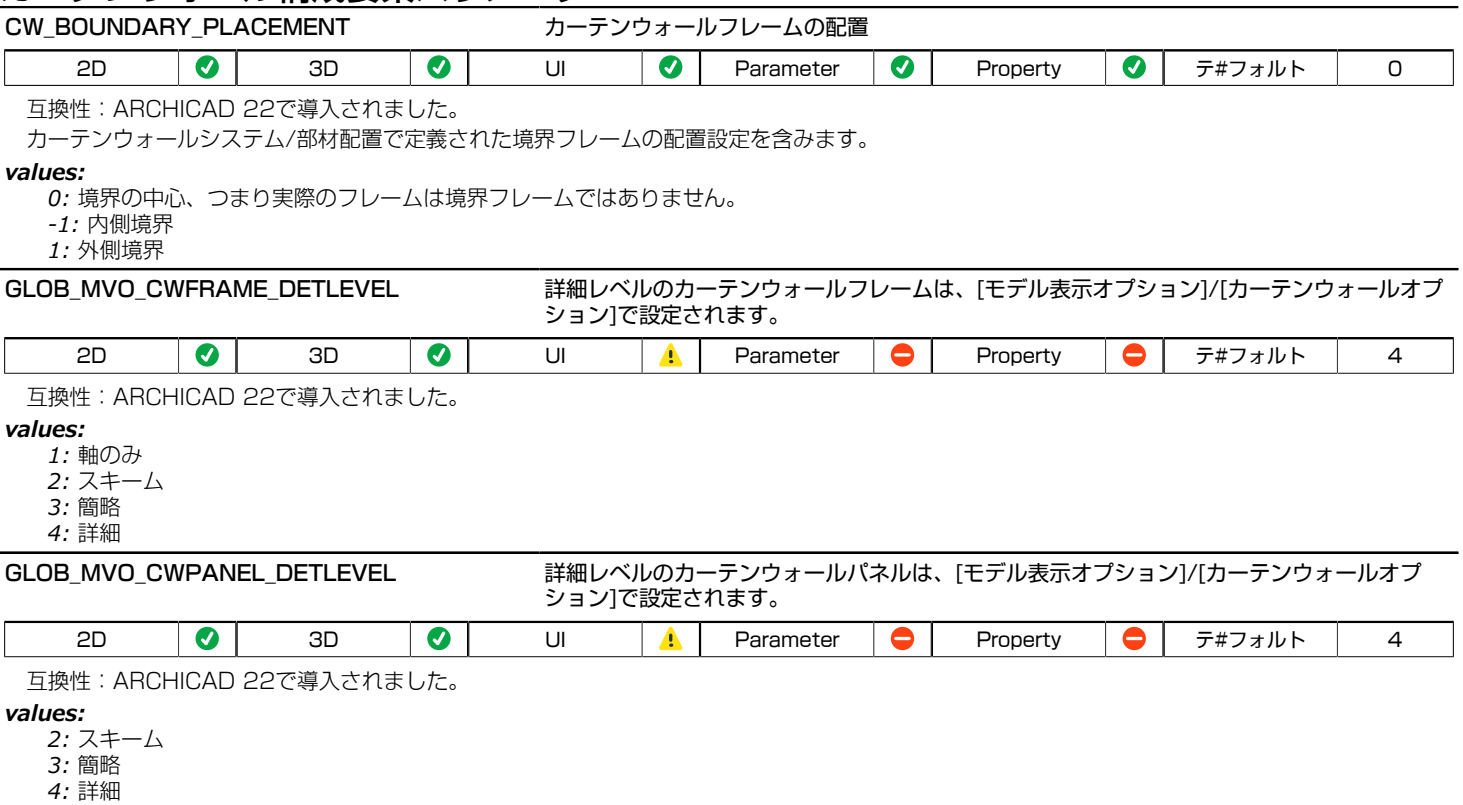

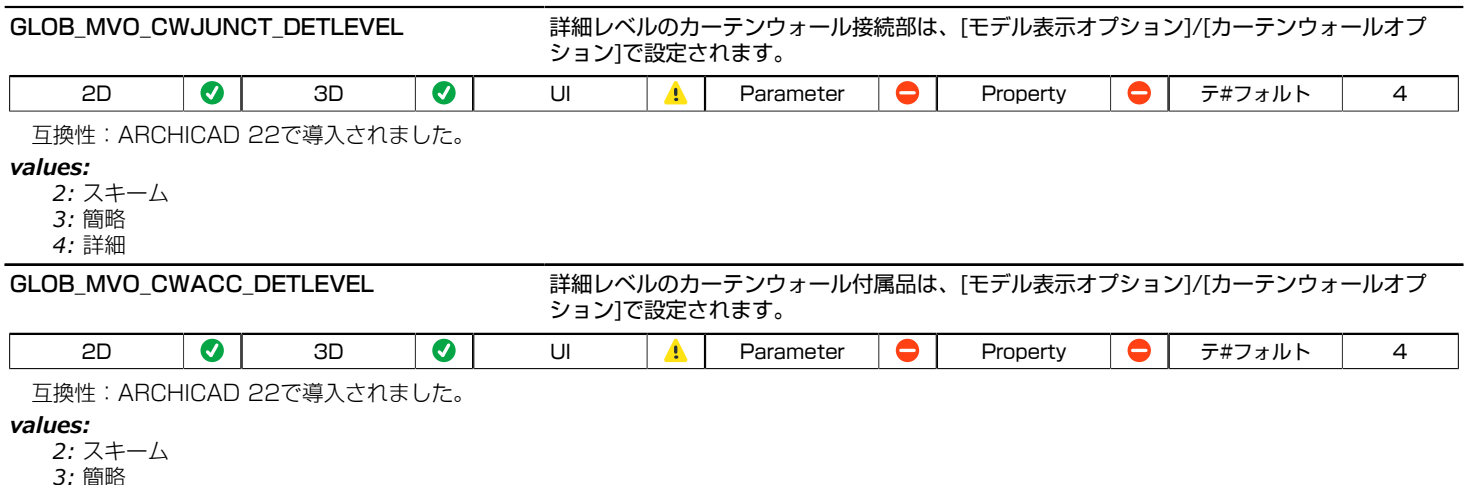

*4:* 詳細

# カーテンウォールパラメータ - リストとラベル用のみ

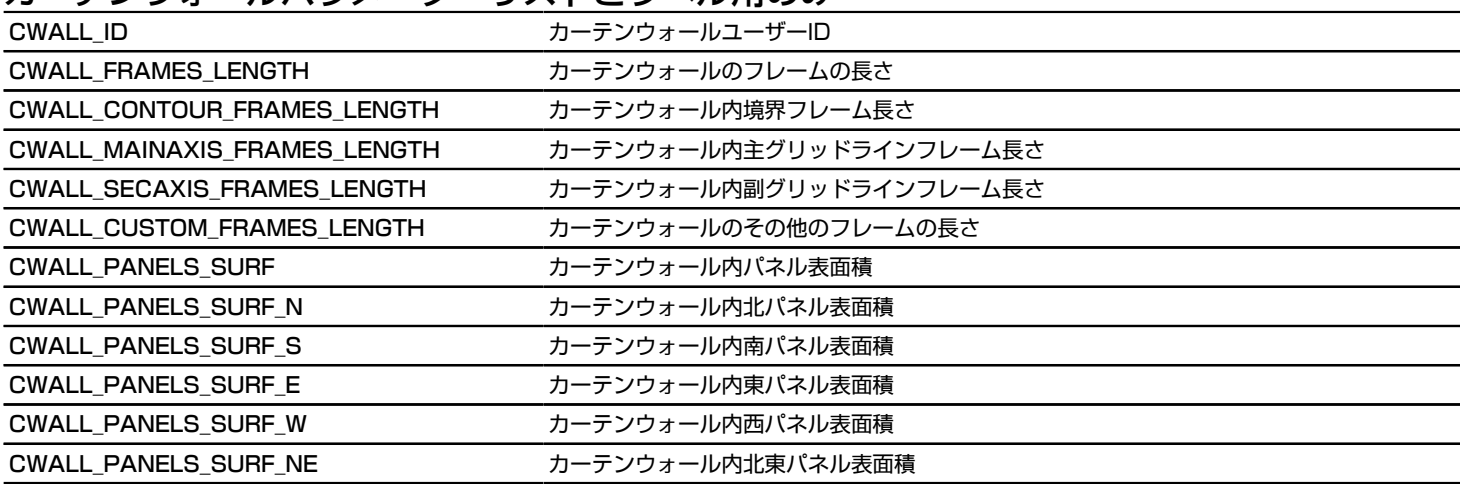

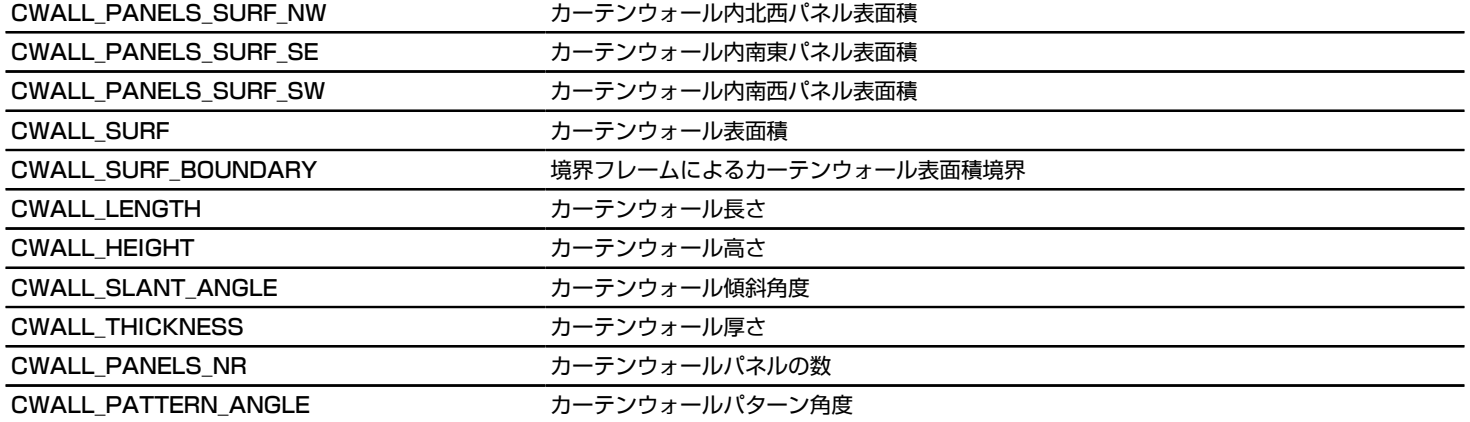

# カーテンウォールフレームパラメータ

### 一般的なカーテンウォールフレーム変数 - リストとラベルでのみ使用可能

#### CWFRAME\_TYPE フレームタイプ

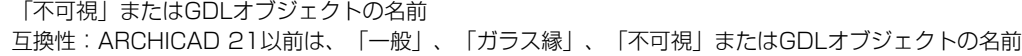

#### CWFRAME\_POSITION カントンのコンテレーム位置 ARCHICAD 22以降は、フレーム位置の定義はフレーム相対座標の値に基づき ます。

0 - 垂直、1 - 水平、2 - 輪郭、3 - 対角線

互換性:ARCHICAD 21以前は、フレームの位置の定義はグリッドラインに基づきます。値は下記を参照します。0 - 主グリッドライン、1 - 副グ リッドライン、2 - 境界、3 - その他

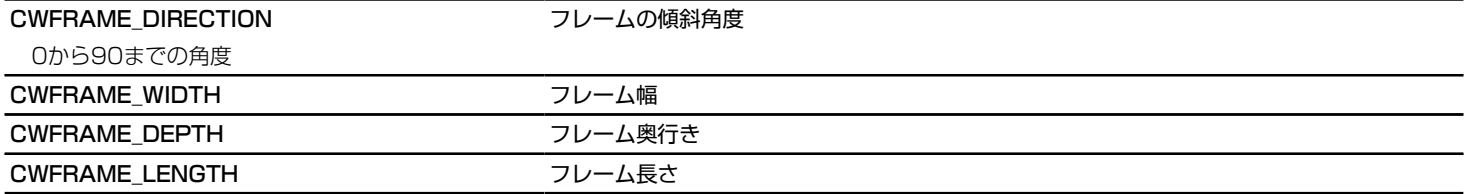

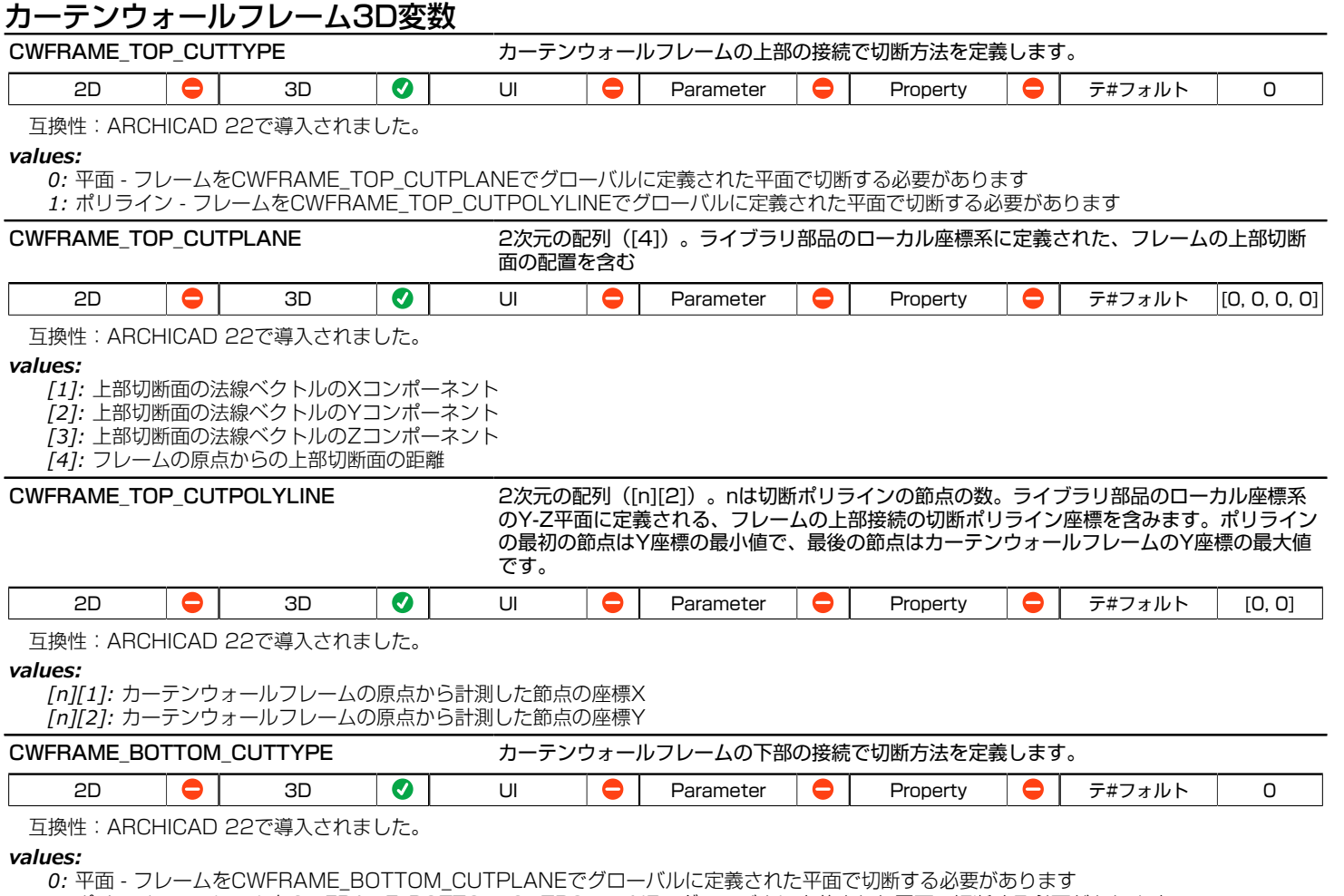

*1:* ポリライン - フレームをCWFRAME\_BOTTOM\_CUTPOLYLINEでグローバルに定義された平面で切断する必要があります

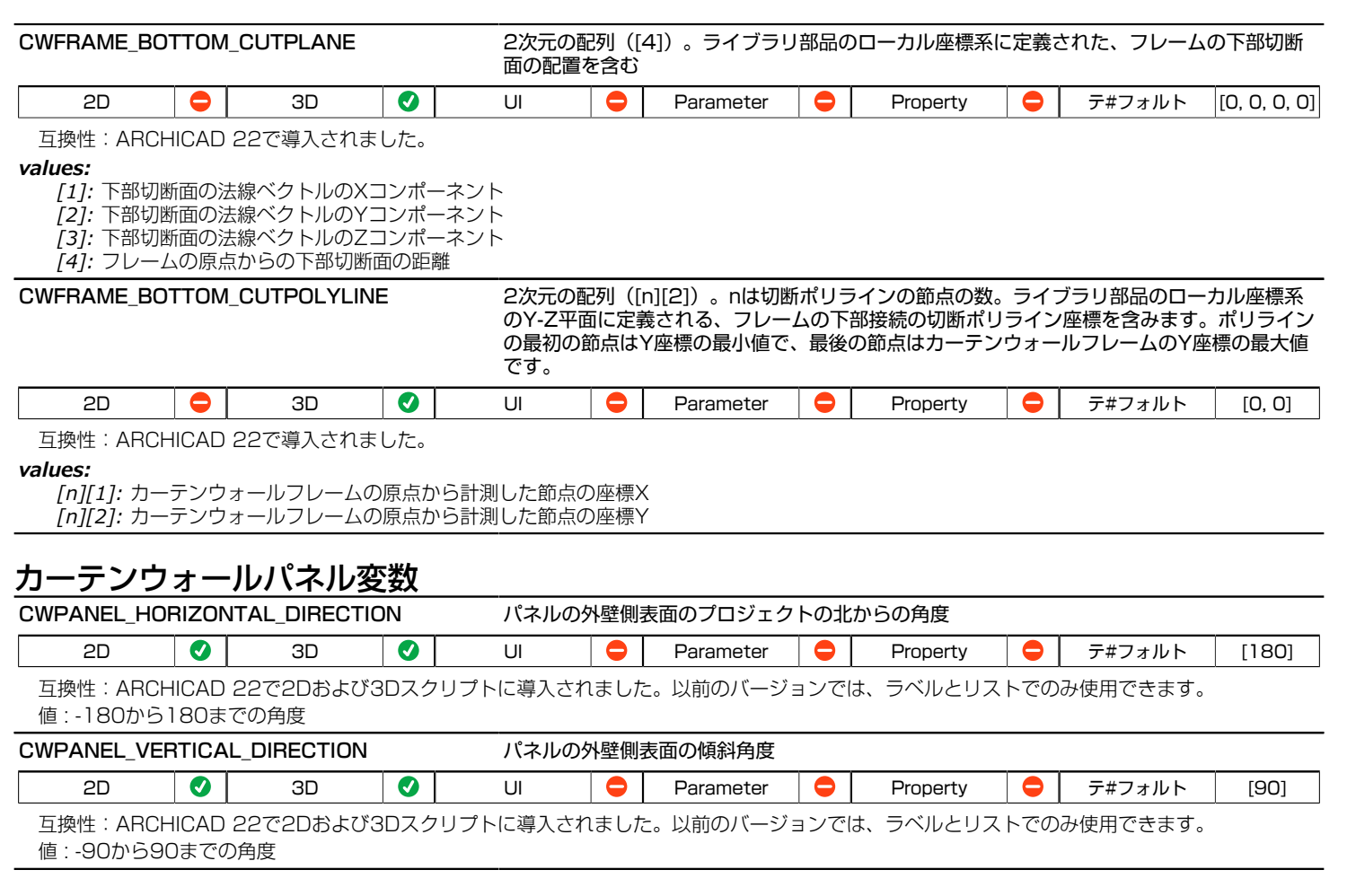

# カーテンウォールパネルのパラメータ - リストとラベル用のみ

CWPANEL WIDTH スポイント パネル幅

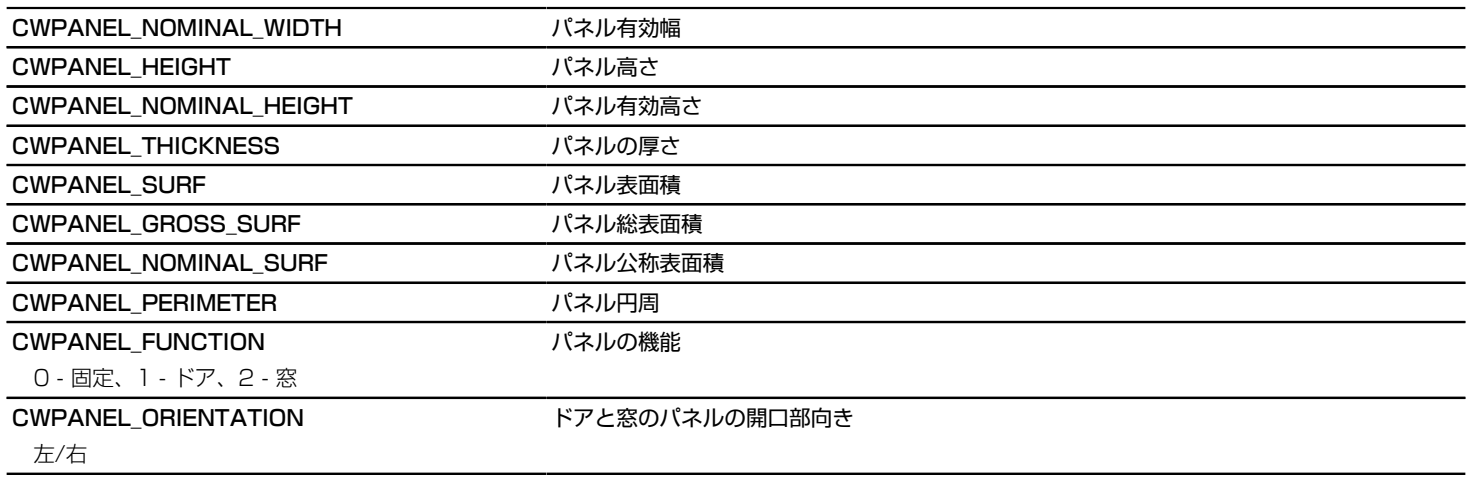

### カーテンウォール接続部パラメータ - リストとラベル用のみ

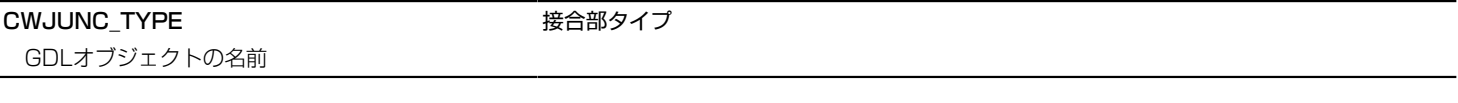

## カーテンウォール付属品パラメータ - リストとラベル用のみ

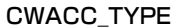

付属品タイプ

GDLオブジェクトの名前

### 移行パラメータ - 移行スクリプト用のみ

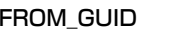

移行元のライブラリ部品のメインGUID

TO\_GUID 移行先のライブラリ部品のメインGUID

# 天窓パラメータ - リストとラベル用のみ

SKYL\_MARKER\_TXT インパイン アバターカーテキスト

SKYL OPENING SURF **The Contract State State State** 天窓開口部面積

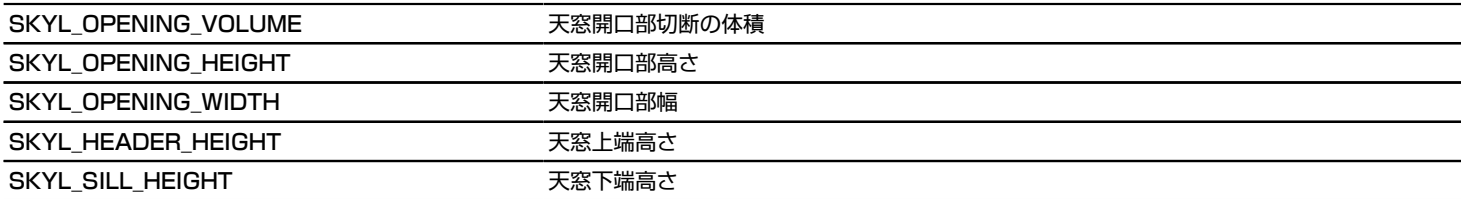

# シェルと屋根の共通パラメータ - リストとラベル用のみ

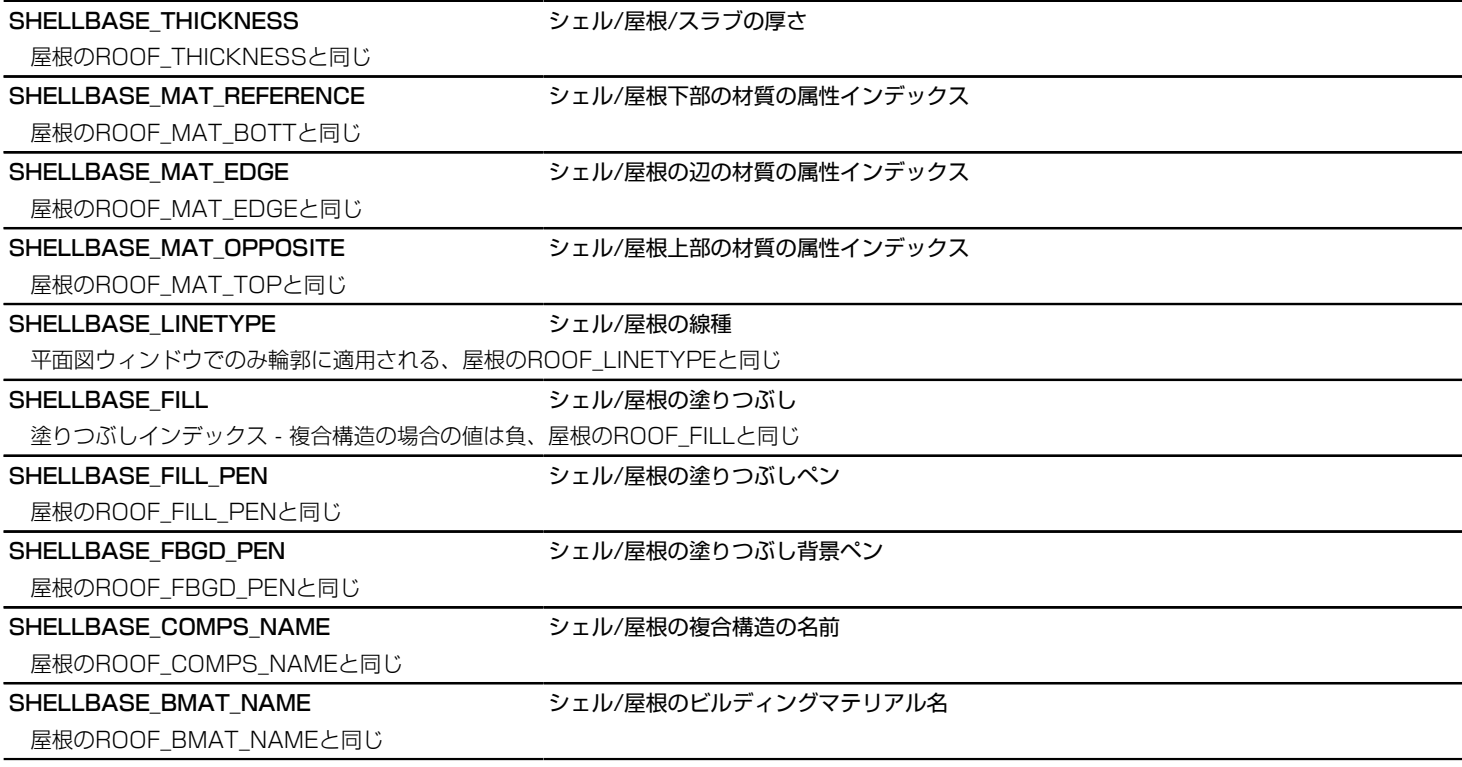

SHELLBASE\_BMAT インディアンディル/屋根のビルディングマテリアルインデックス

互換性:ARCHICAD 21で導入されました。

屋根のROOF BMATと同じ

#### SHELLBASE SKINS NUMBER シェル/屋根の複合構造の層数

1~8の範囲、単一塗りつぶしの場合は0、屋根のROOF SKINS NRと同じ

SHELLBASE\_SKINS\_PARAMS シェル/屋根の複合構造の層のパラメータ

任意の数の行を含む18列の配列:

- [1] 塗りつぶし
- [2] 厚さ
- [3] (古い輪郭ペン)
- [4] 塗りつぶしのペン
- [5] 塗りつぶし背景のペン
- [6] 躯体の状態
- [7] 上部線ペン
- [8] 上部線種
- [9] 下部線ペン
- [10] 下部線種
- [11] 終端面ペン
- [12] 塗りつぶし向き
- [13] 面の種類
- [14] 終端面線種
- [15] 仕上げ塗りつぶし状態
- [16] 与えられた方向の塗りつぶし状態
- [17] 躯体の状態(躯体が存在しない場合は、最も厚い塗りつぶし)
- [18] ビルディングマテリアルのインデックス

躯体の状態:0 - 部分ではない、1 - 部分、3 - 躯体の最終層、塗りつぶし向き:0 - グローバル、1 - ローカル、 面の種類:現行のARCHICADで は、常に0 - 切り取り、今後、壁に使用可能、 仕上げ塗りつぶし状態:0 仕上げではない、1:仕上げ 屋根のROOF\_SKINS\_PARAMSと同じ

SHELLBASE SKINS BMAT NAMES シェル/屋根の複合屋根のビルディングマテリアル名

列が1の配列:任意の数の行を有する層のビルディングマテリアル名 屋根のROOF\_SKINS\_BMAT\_NAMESと同じ

#### SHELLBASE SECT PEN スポーツェル/屋根の切断面の輪郭ペン

平面図ウィンドウと断面/立面ウィンドウの両方で断面の輪郭に適用される、屋根のROOF\_SECT\_PENと同じ

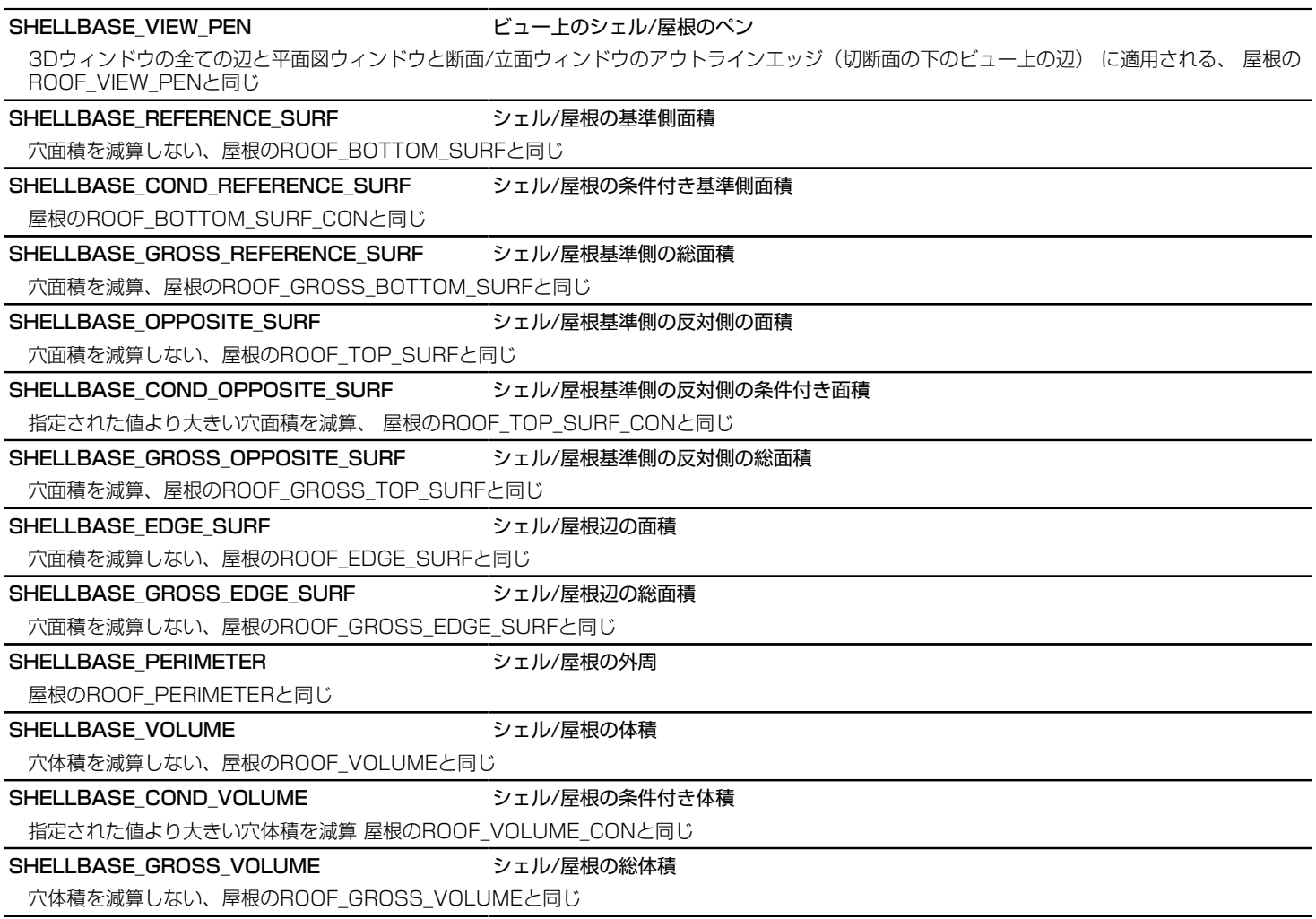

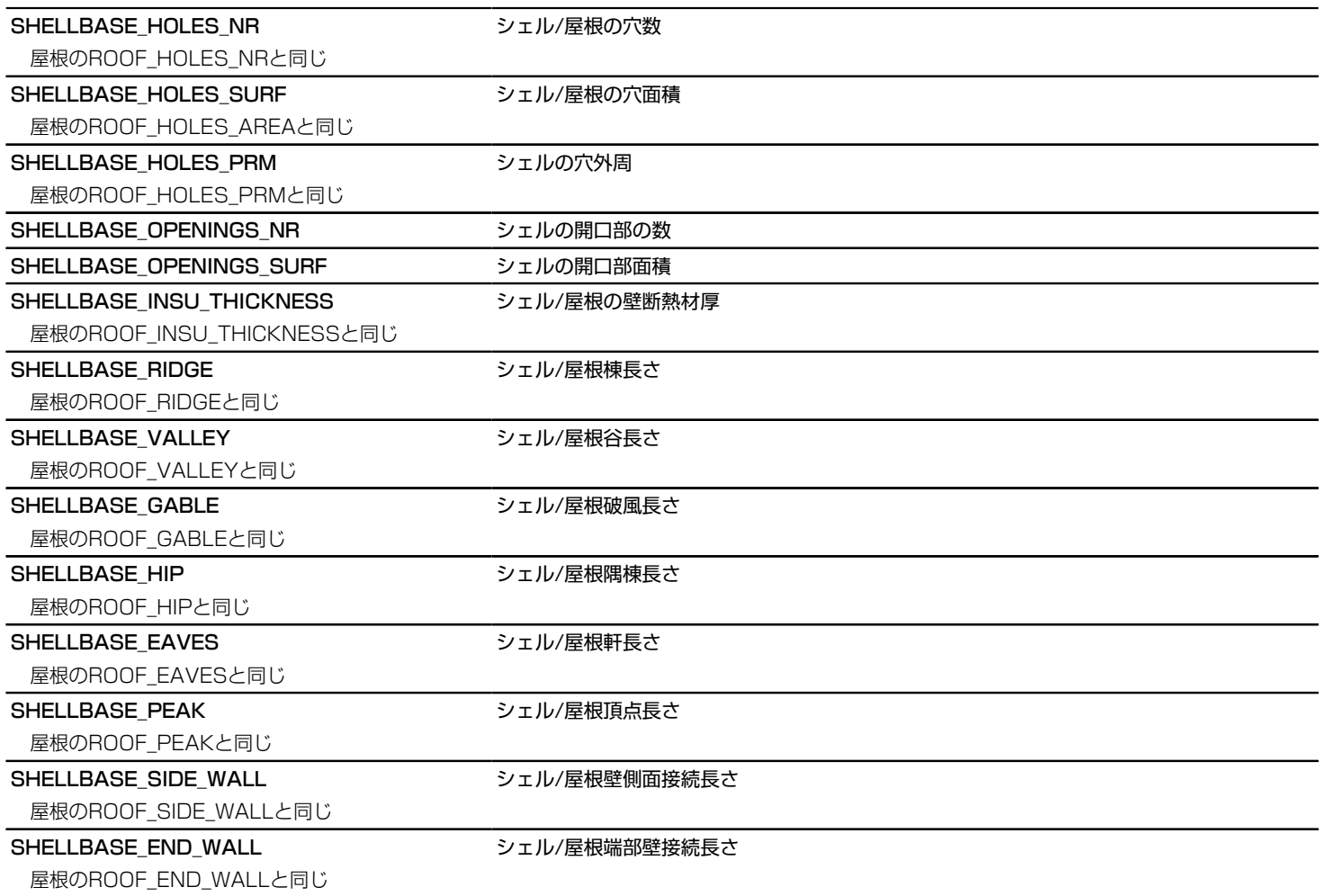

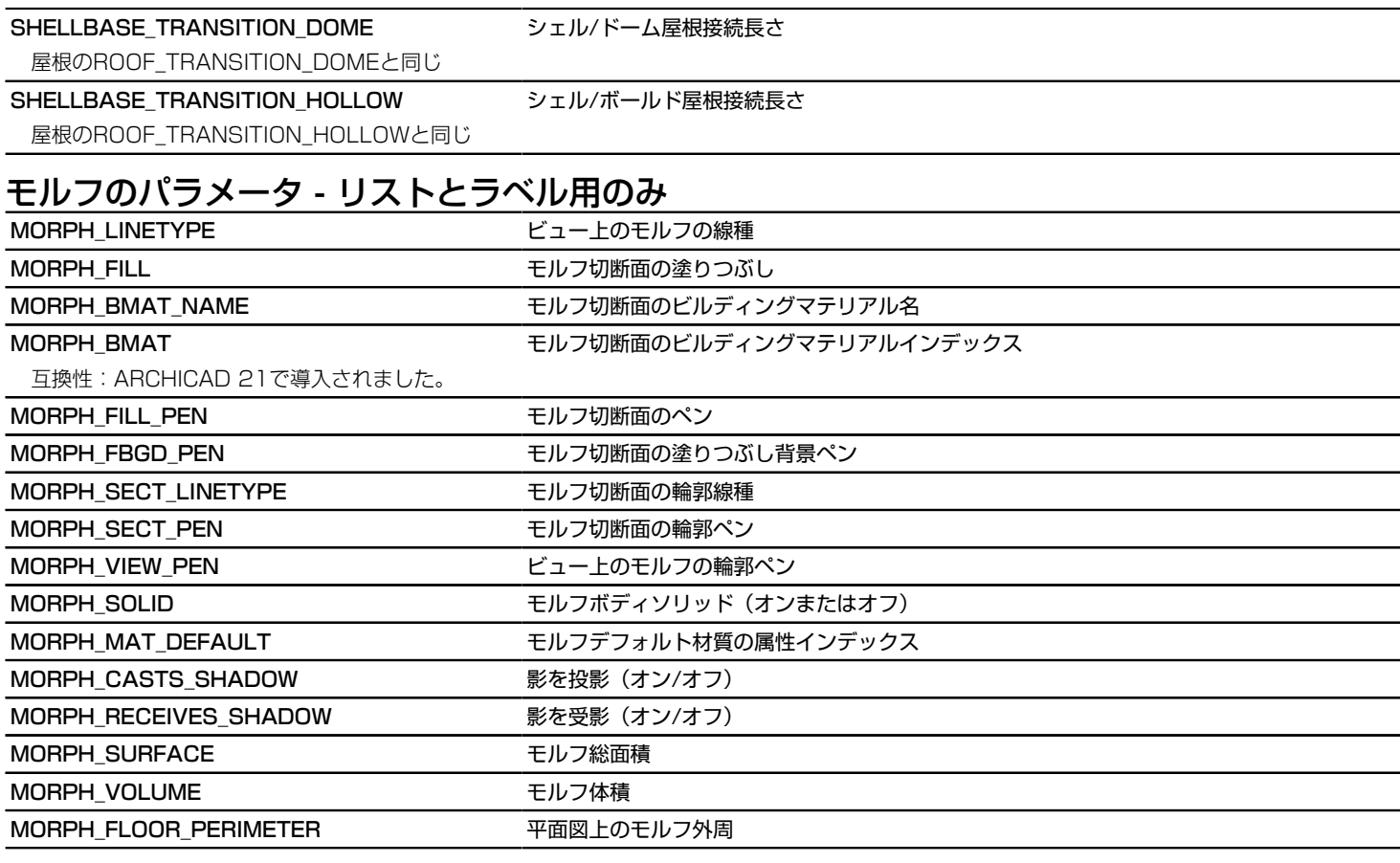

# 自由なユーザーグローバル変数

GLOB\_USER\_1

GLOB\_USER\_2

GLOB\_USER\_3

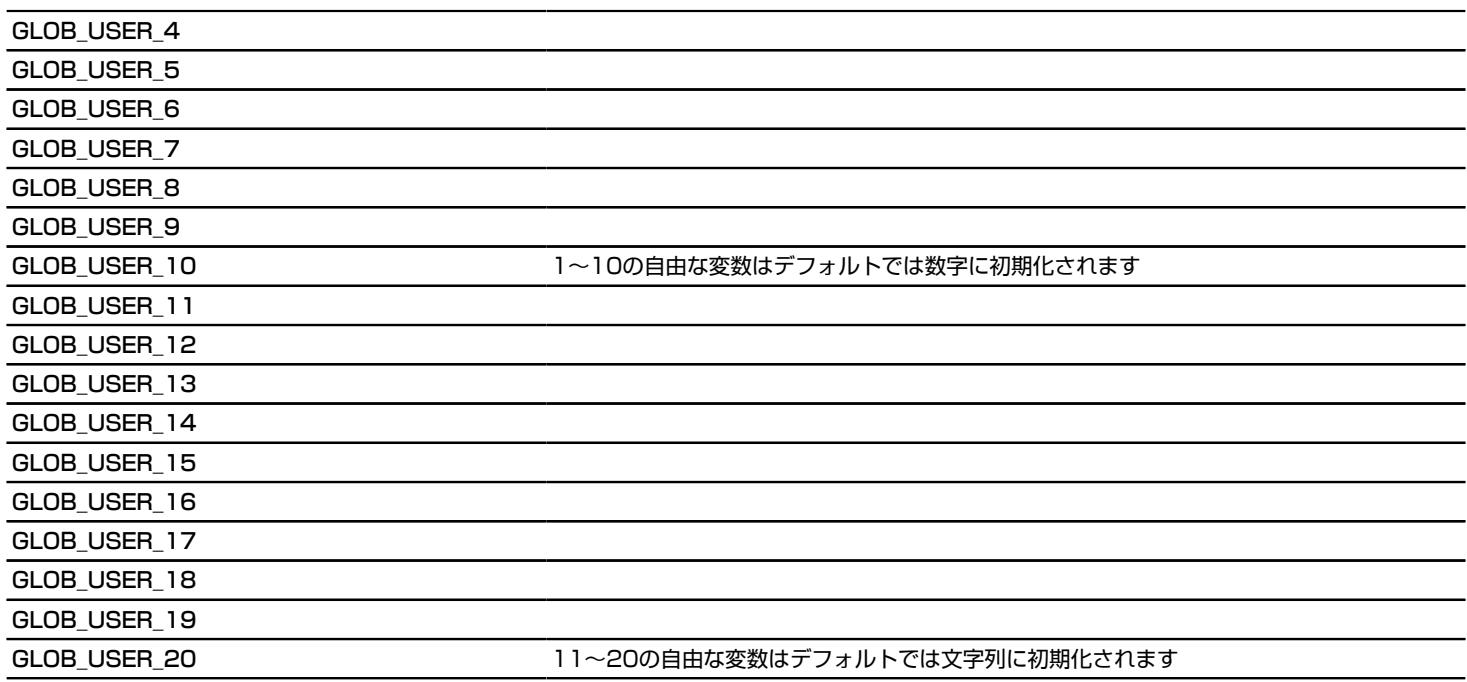

# グローバル変数の使用例

例: グローバル変数GLOB\_WORLD\_ORIGO\_...の使用例: ADD2 -GLOB\_WORLD\_ORIGO\_OFFSET\_X-SYMB\_POS\_X, -GLOB\_WORLD\_ORIGO\_OFFSET\_X-SYMB\_POS\_Y LINE2 -0.1, 0.0, 0.1, 0.0 LINE2 0.0, -0.1, 0.0, 0.1 HOTSPOT2 0.0, 0.0, 1 TEXT2 0, 0, "( 0.00 ; 0.00 )" TEXT2 0, 0.5, "World Origin" DEL TOP if ABS(GLOB\_WORLD\_ORIGO\_OFFSET\_X)  $> 0.01$  OR  $\angle$ ABS(GLOB WORLD ORIGO OFFSET  $Y$ ) > 0.01 THEN ADD2 - SYMB\_POS\_X, - SYMB\_POS\_Y LINE2 -0.1, 0.0, 0.1, 0.0 LINE2 0.0, -0.1, 0.0, 0.1 HOTSPOT2 0.0, 0.0, 2 TEXT2 0, 0, "(" +  $\angle$ STR (GLOB\_WORLD\_ORIGO\_OFFSET\_X, 9, 4) + "; " +  $\frac{1}{4}$  $STR (GLOB-WORLDORIGO/OFFSET<sub>Y</sub>, 9, 4) + "')"$  TEXT2 0, 0.5, "Virtual Origin" DEL TOP ENDIF if ABS(GLOB\_WORLD\_ORIGO\_OFFSET\_X + SYMB\_POS\_X) > 0.01 OR  $\angle$ ABS(GLOB WORLD ORIGO OFFSET Y + SYMB POS Y)  $> 0.01$  THEN LINE2 -0.1, 0.0, 0.1, 0.0 LINE2 0.0, -0.1, 0.0, 0.1 HOTSPOT2 0.0, 0.0, 3 TEXT2 0, 0,  $"(" + 4")$ STR (GLOB\_WORLD\_ORIGO\_OFFSET\_X + SYMB\_POS\_X, 9, 4) + "; " +  $\frac{1}{4}$  $STR (GLOB[WORLD[ORIGO[OFFSET_Y + SYMB[POS_Y, 9, 4] + "))"$  TEXT2 0, 0.5, "Object Placement" ENDIF

### 廃止されたグローバル変数

これらのグローバルは引き続きARCHICADの環境で動作しますが、今後オブジェクトの作成には使用しないことをお勧めします。

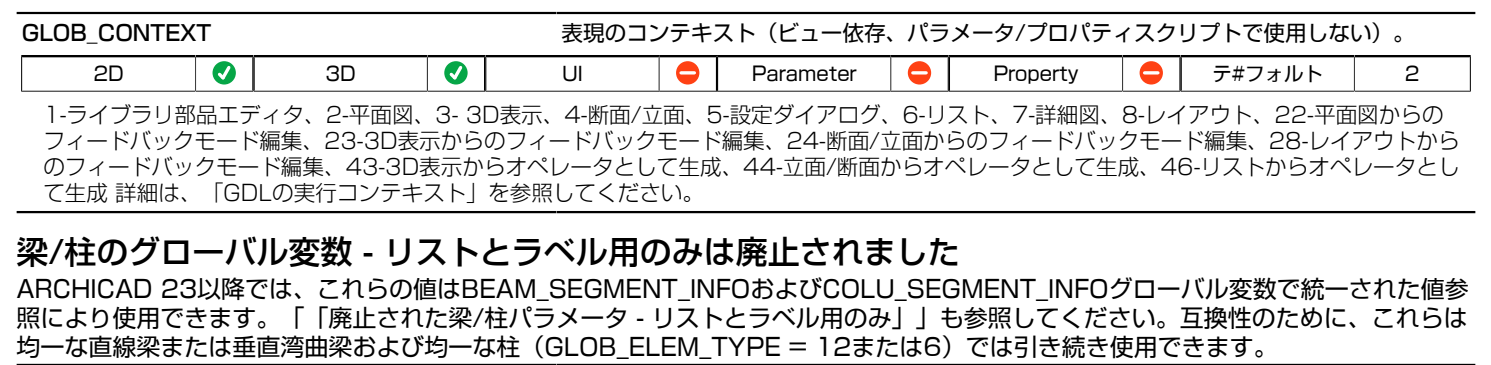

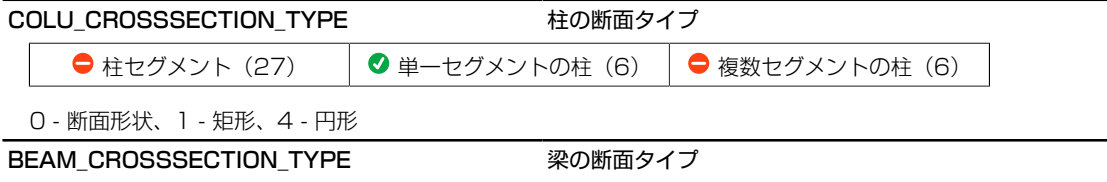

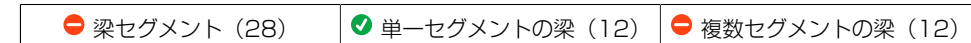

0 - 断面形状、1 - 矩形

### 廃止されたラベルグローバル変数

これらのグローバルは、ARCHICAD 22以降、固定名オプションパラメータで置き換えられています(断面を参照)。互換性上の理由 により、グローバル変数は保持されるため、旧式のオブジェクトの動作は影響しません。

グローバルのグループを処理するラベルテキスト : LABEL ALWAYS READABLE ラベルテキストが常に読める 1-常に読める場合、0-その他の場合 LABEL TEXT WRAP **コントライム** ラベルテキストを折り返す 1-テキストを折り返す場合、0-その他の場合 LABEL TEXT ALIGN またまない インパルの設定]ダイアログボックスでのテキストの位置合わせ 1 - 左揃え、2 - 中央揃え、3 - 右揃え、4 - 両端揃え LABEL TEXT LEADING インファイン トラベルの設定]ダイアログボックスでの行間隔係数

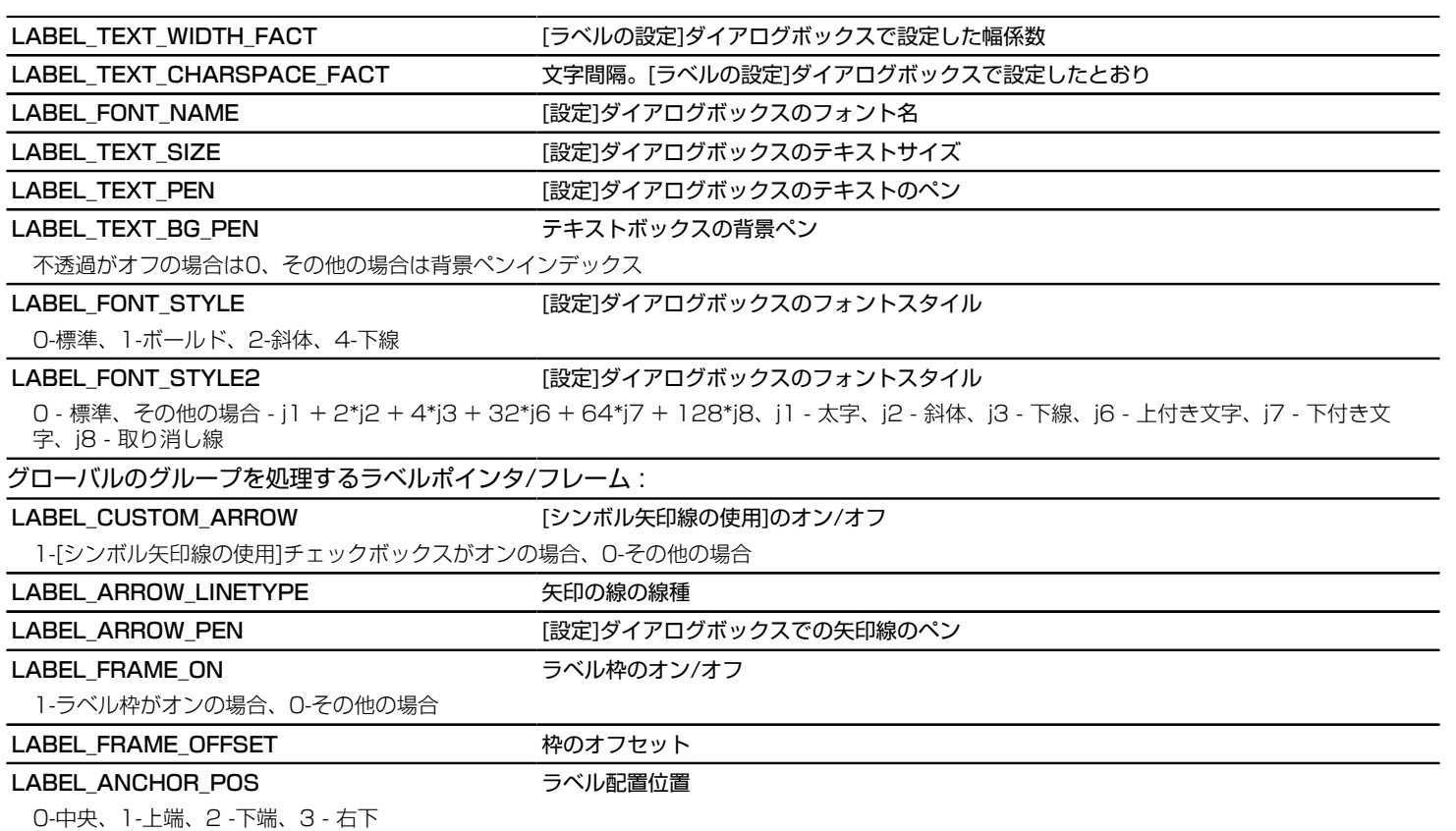

## 廃止されたカーテンウォールグローバル変数 - リストとラベルでのみ使用可能

ARCHICAD 22以降、事前定義されたクラスの代わりに、ユーザー定義のカーテンウォールフレームクラスとパネルクラスが導入され ました。互換性上の理由によりグローバル変数は保持されますが、その値は変更されました。

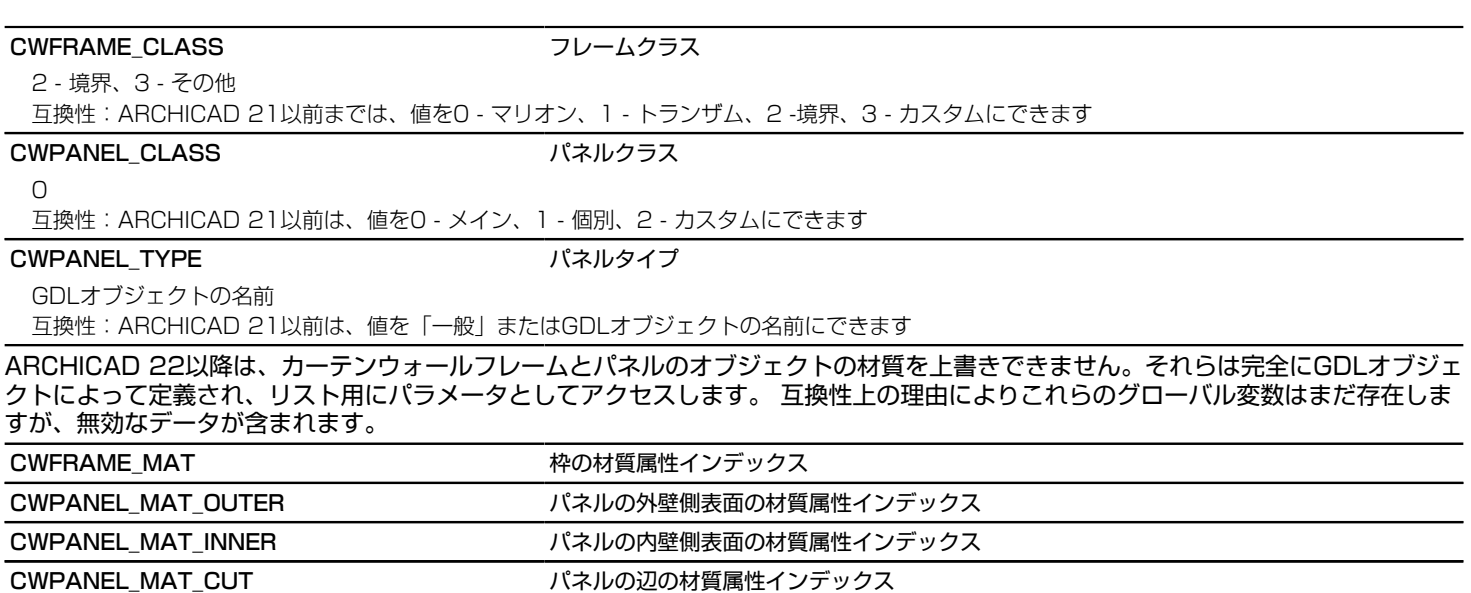

## 古いグローバル変数

古いグローバル変数名を使用してもかまいませんが、 できる限り新規の名前を使用してください。 古いグローバル変数は長い名前の新 規の変数にそれぞれ対応しています。

その他

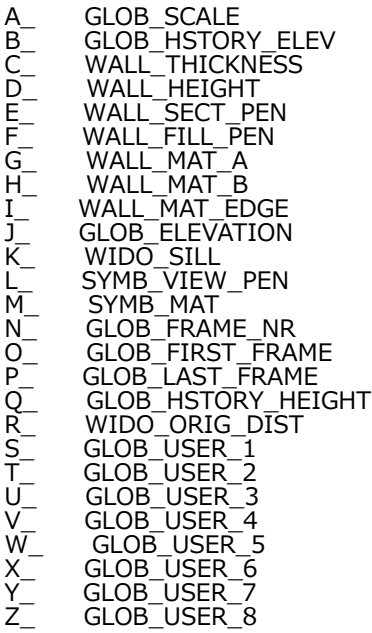
A~ WALL\_FILL<br>B~ WIDO\_RIGH B~ WIDO\_RIGHT\_JAMB<br>C~ WIDO\_THRES\_DEPT C~ WIDO\_THRES\_DEPTH<br>D~ WIDO\_HEAD\_DEPTH D~ WIDO\_HEAD\_DEPTH<br>E~ WIDO\_REVEAL\_SIDE E~ WIDO\_REVEAL\_SIDE<br>F~ WIDO\_FRAME\_THICK F~ WIDO\_FRAME\_THICKNESS<br>G~ GLOB\_USER\_9 G~ GLOB\_USER\_9<br>H~ WIDO\_POSITIO H~ WIDO\_POSITION<br>I~ GLOB\_USER\_10 I~ GLOB\_USER\_10<br>J~ WALL\_RESOL J~ WALL\_RESOL<br>K~ GLOB\_EYEPO K~ GLOB\_EYEPOS\_X<br>L~ GLOB\_EYEPOS\_Y L~ GLOB\_EYEPOS\_Y<br>M~ GLOB\_EYEPOS\_2 M~ GLOB\_EYEPOS\_Z<br>N~ GLOB\_TARGPOS N~ GLOB\_TARGPOS\_X<br>O~ GLOB\_TARGPOS\_Y O~ GLOB\_TARGPOS\_Y<br>P~ GLOB\_TARGPOS\_Z P~ GLOB\_TARGPOS\_Z<br>O~ GLOB\_CSTORY\_EL Q~ GLOB\_CSTORY\_ELEV<br>R~ GLOB\_CSTORY\_HEIG R<sup>T</sup><br>S~ GLOB\_CH\_STORY\_DIST S~ GLOB\_CH\_STORY\_DIST<br>T~ GLOB\_SCRIPT\_TYPE T~ GLOB\_SCRIPT\_TYPE<br>U~ GLOB\_NORTH\_DIR U~ GLOB\_NORTH\_DIR<br>V~ SYMB\_MIRRORED V~ SYMB\_MIRRORED<br>W~ SYMB\_ROTANGLE W~ SYMB\_ROTANGLE<br>X~ SYMB\_POS\_X X~ SYMB\_POS\_X Y~ SYMB\_POS\_Y<br>Z~ SYMB\_POS\_Z SYMB\_POS\_Z

# 固定名パラメータ

# ARCHICADに設定されたパラメータ

情報を提供するためのARCHICADの新しい方法は、固定名のオプションパラメータの方法があります。 指定されたライブラリに、オ プションのパラメータの名前とタイプが一致する固定名持つパラメータがある場合、ARCHICADはその機能に応じてその値を設定しま す。

# ドア/窓属性のパラメータ(ドア、窓、ラベル、一覧表で使用可能)

# フロアプラン表示

ac\_hole\_cut\_linetype 
ac\_setteened and the settem in the settem in the settem in the settem in the settem in th

切断線ペン [平面図と切断図]

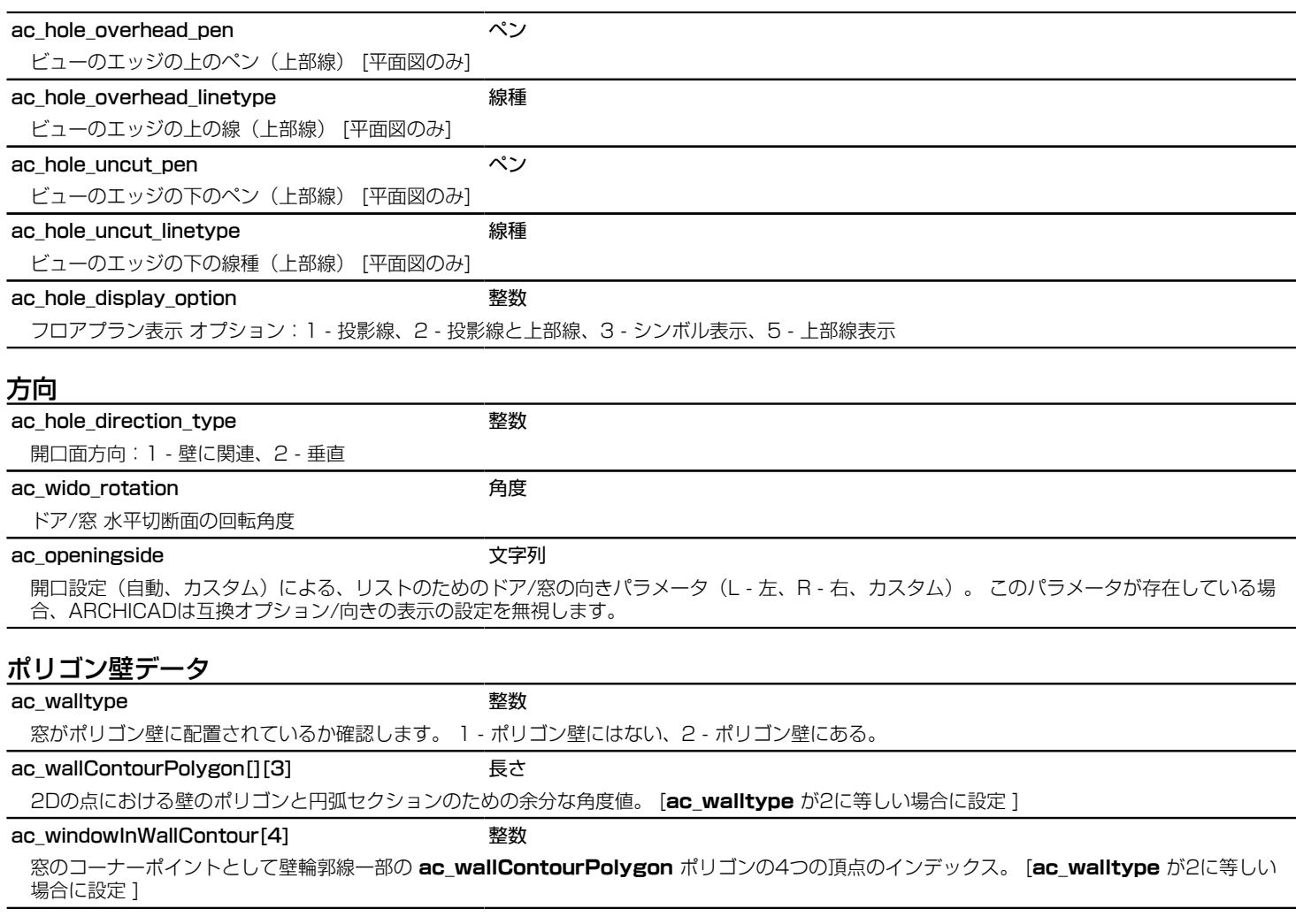

# 穴の位置

ac\_hole\_position\_angle http://www.factor.com/distributed/actor/

曲線壁の場合、その開口部の軸と壁の始点における法線ベクトル間の角度を与える。

# 固定位置データ

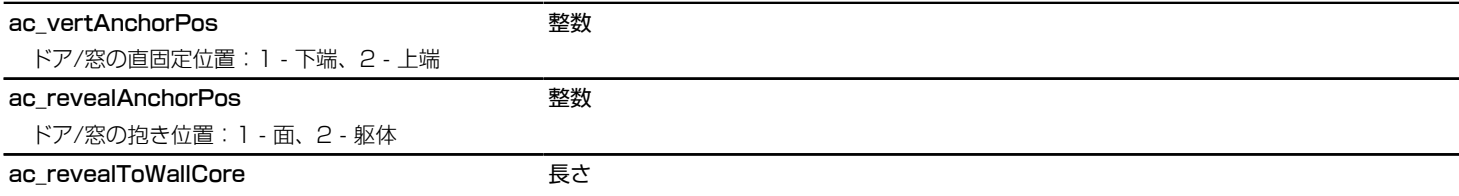

壁の躯体の外壁側から計測された抱きの深さ。

# 壁属性のパラメータ(ドア、窓、ラベル、一覧表で使用可能)

# フロアプラン表示

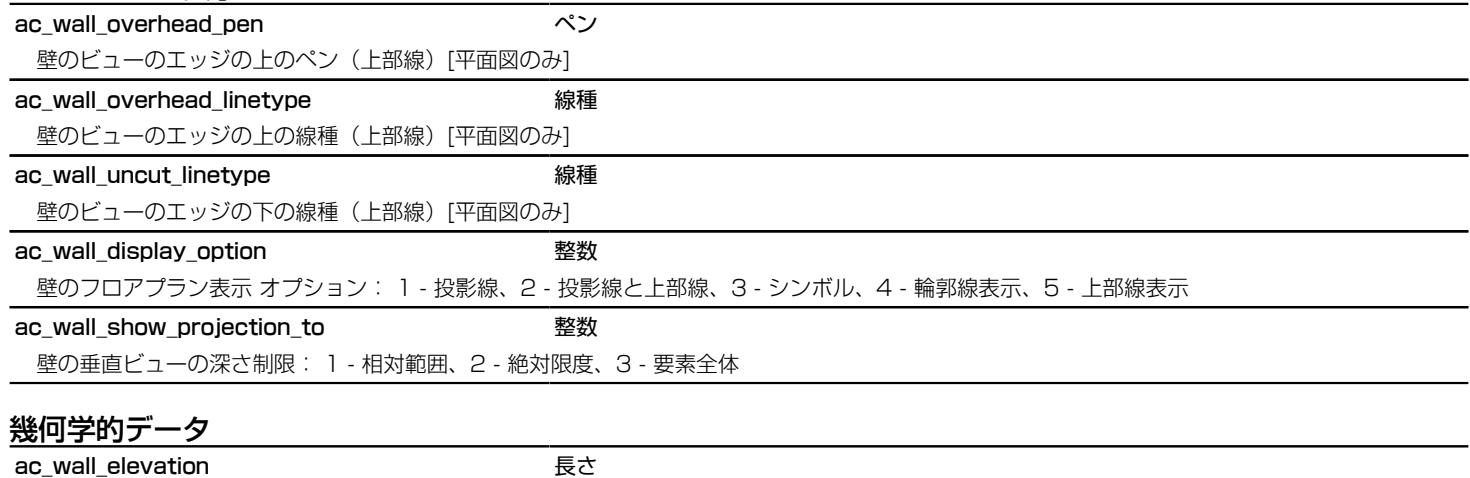

壁の配置フロアに対して、壁の下端の高度

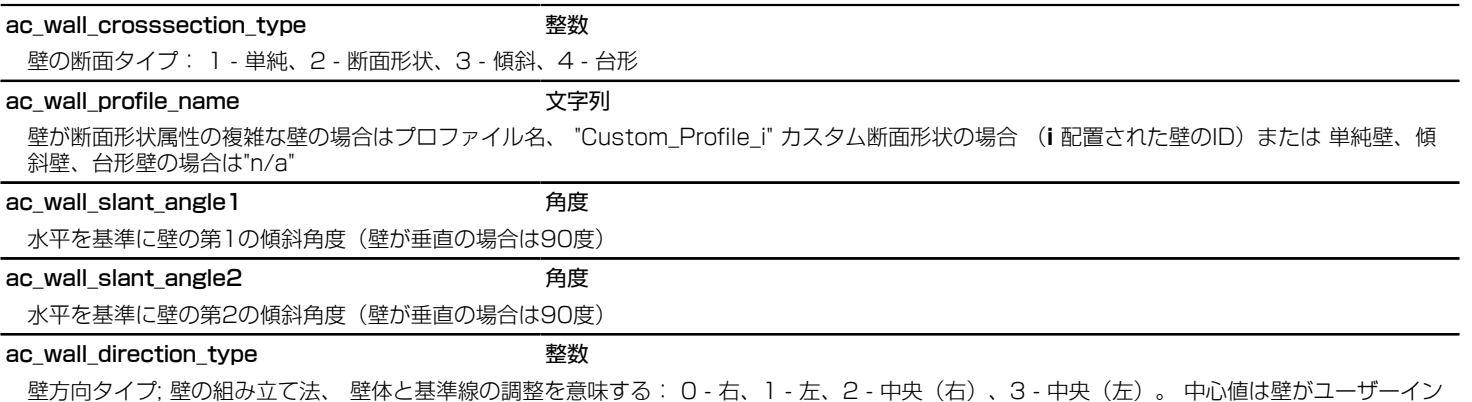

ターフェイスの「中央」に設定されていることを意味しますが、サイド表記は壁が内部で動作する方法を示します。

# 柱属性のパラメータ(ラベル、リストで使用可能)

各パラメータの使用可能性(意味のあるデータを含むかどうか)が表にアイコンで表示され、GLOB\_ELEM\_TYPEグローバル変数の 値が括弧内に表示されます。

# フロアプラン表示

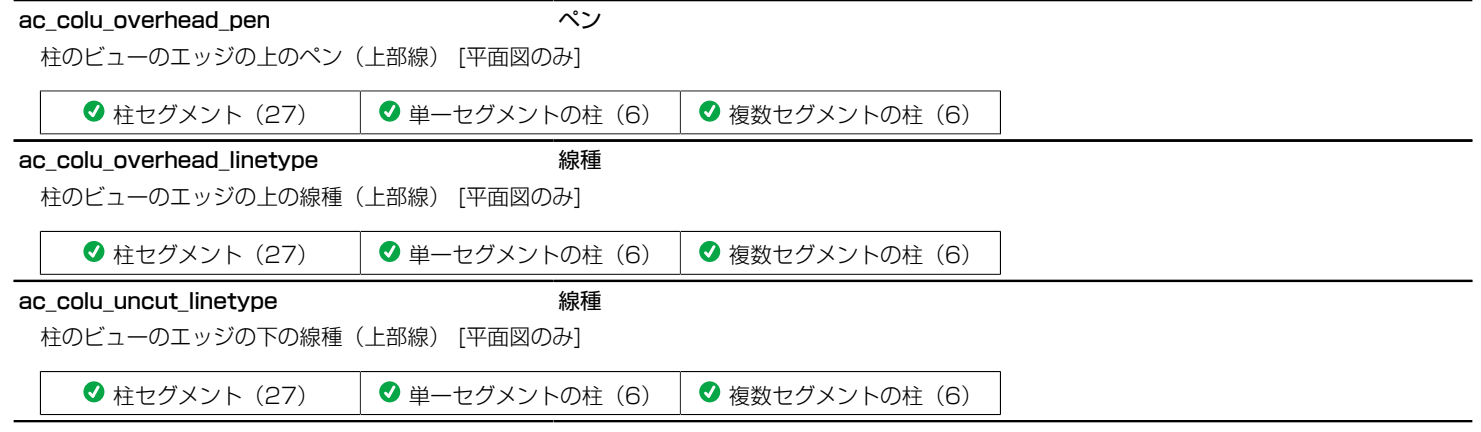

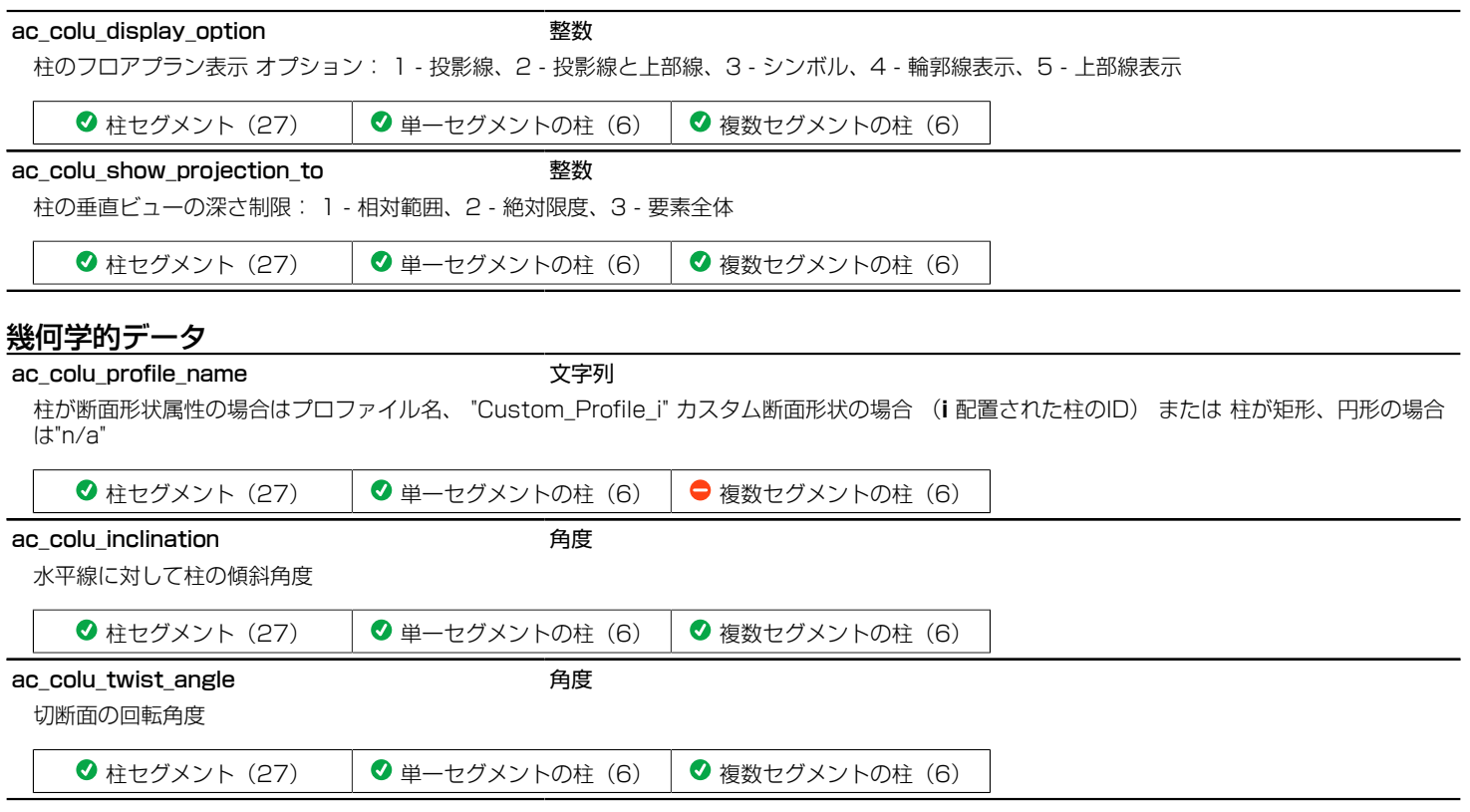

# 梁属性のパラメータ(ラベル、リストで使用可能)

各パラメータの使用可能性(意味のあるデータを含むかどうか)が表にアイコンで表示され、GLOB\_ELEM\_TYPEグローバル変数の 値が括弧内に表示されます。

# 平面図表示

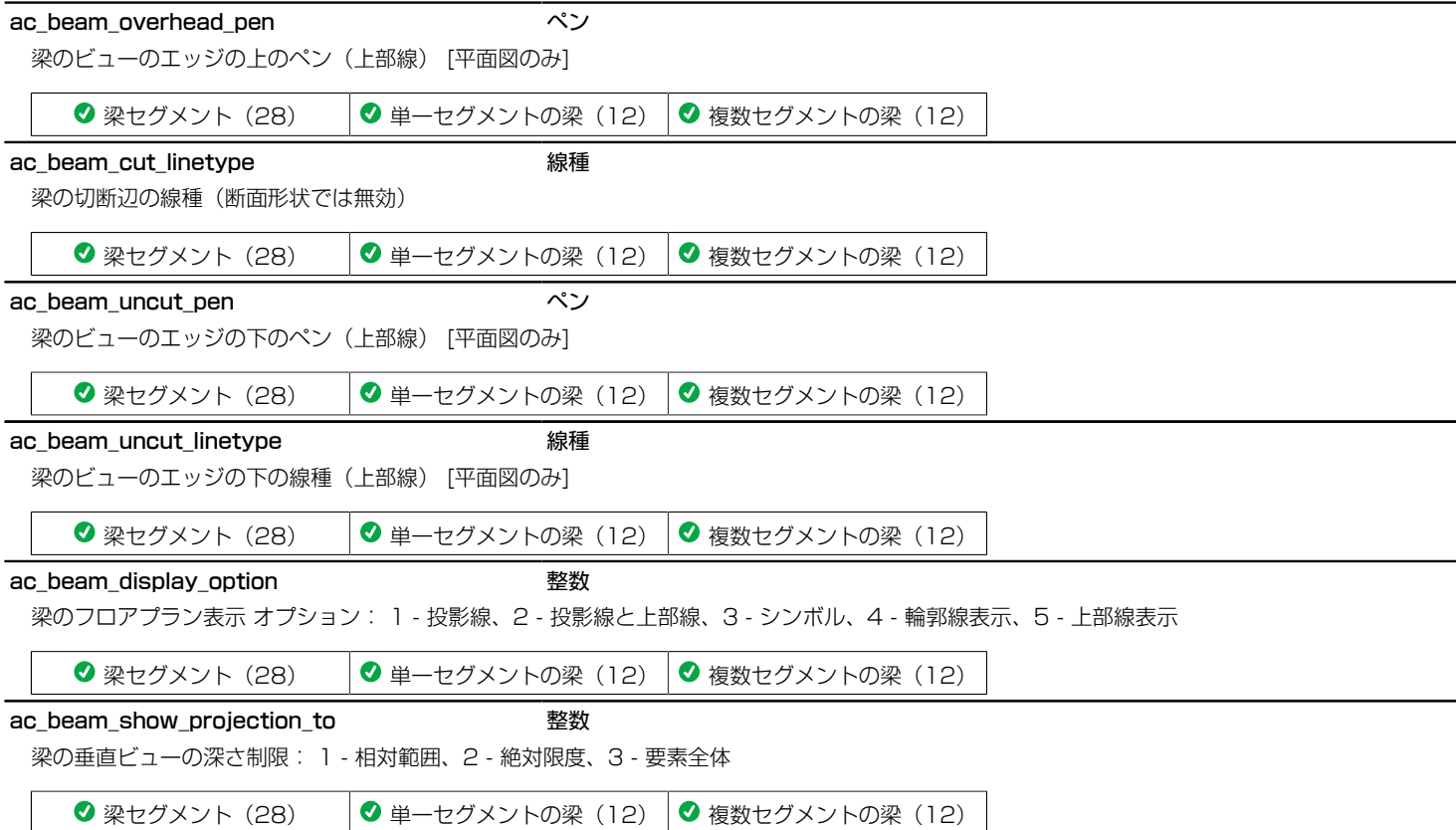

# 幾何学的データ

### ac\_beam\_profile\_name <br>
文字列

断面形状属性の複雑な場合はプロファイル名、 "Custom\_Profile\_i" カスタム断面形状の場合 (**i** 配置された梁のID) または 梁が矩形の場合は"n/ a"

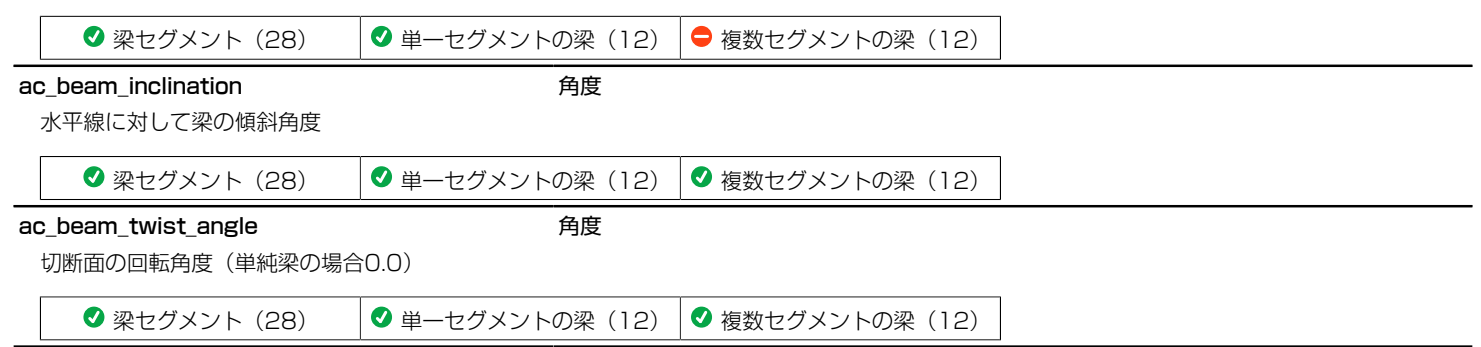

# 屋根属性のパラメータ(ラベル、リストで使用可能)

# フロアプラン表示

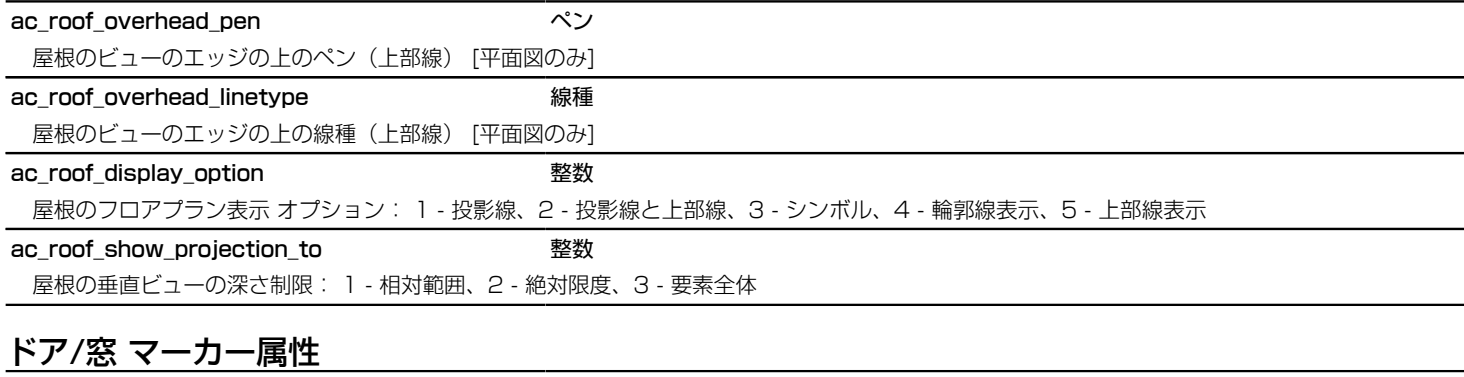

ac\_wido\_id 文字列 開口のID

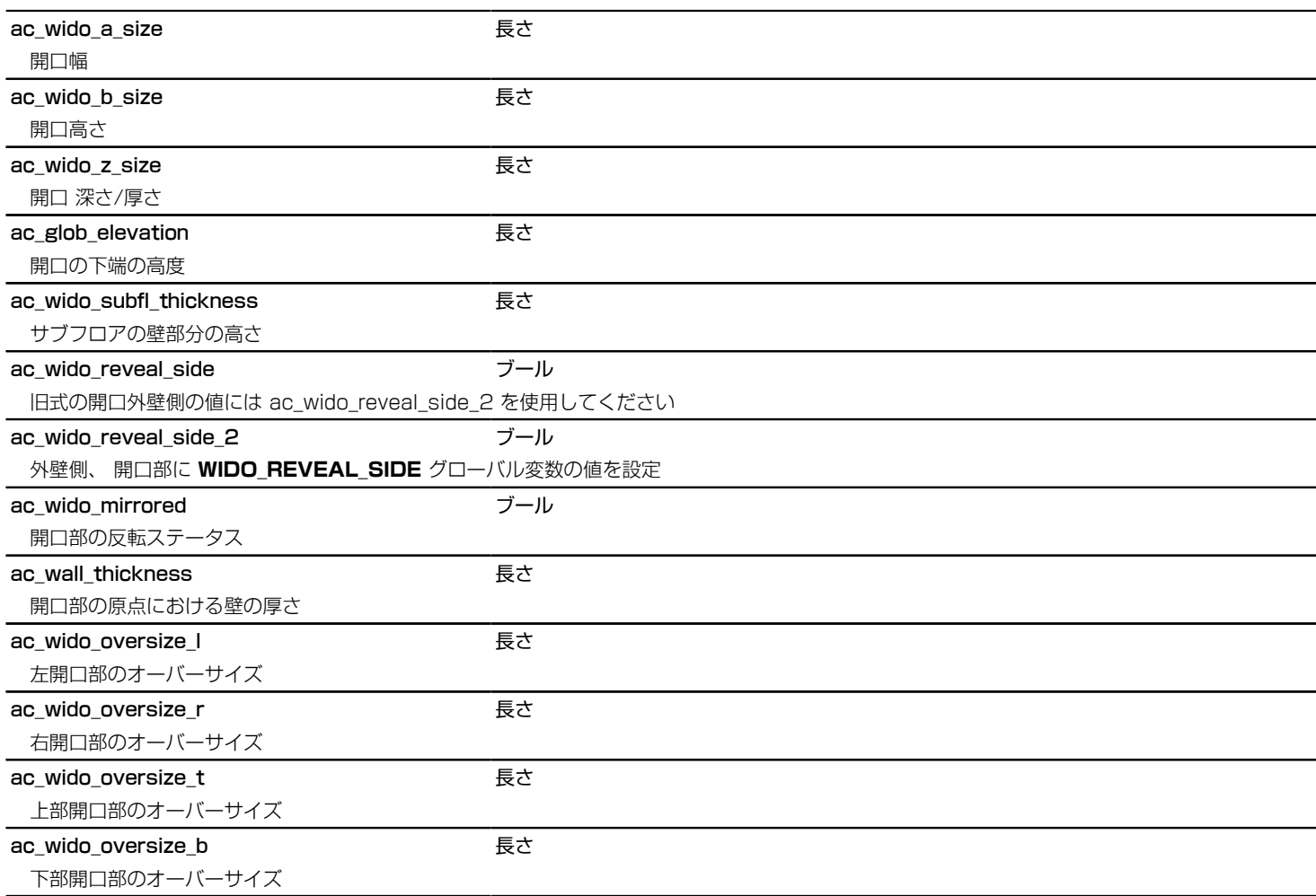

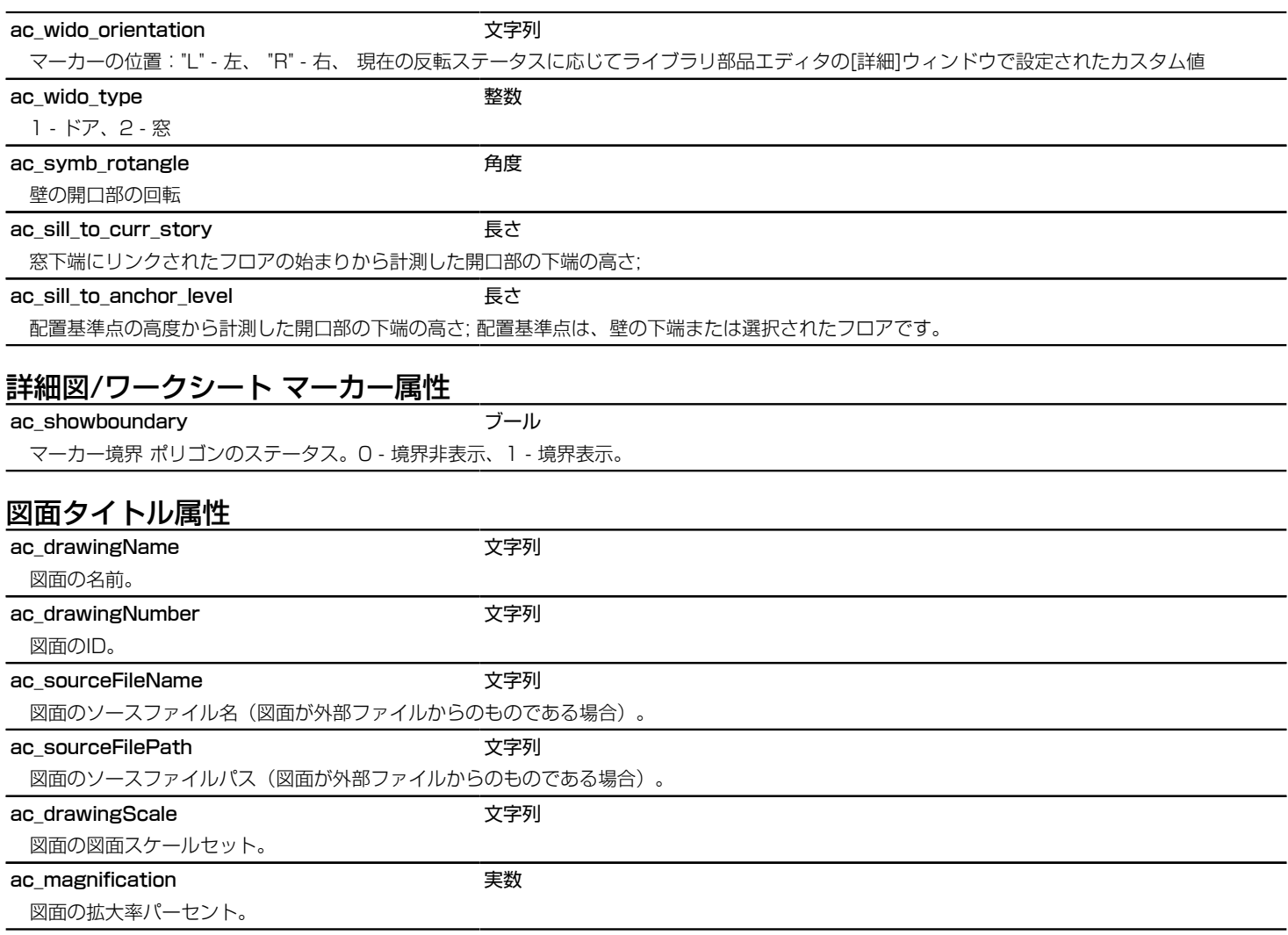

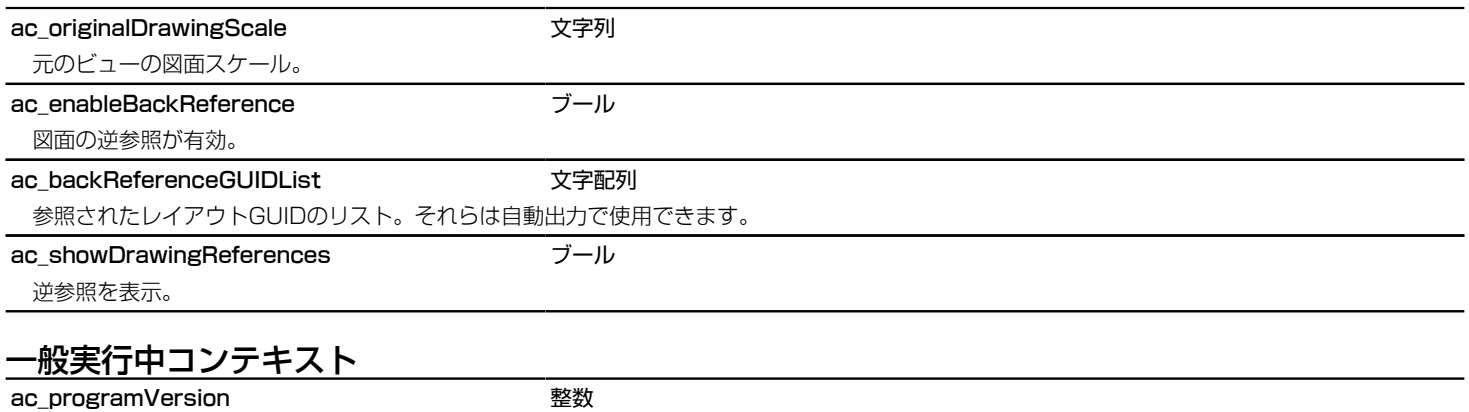

このパラメータは、ライブラリの部品のスクリプトの実行のARCHICADのバージョンが含まれています。

# 部屋パラメータ(ゾーンスタンプで使用可能)

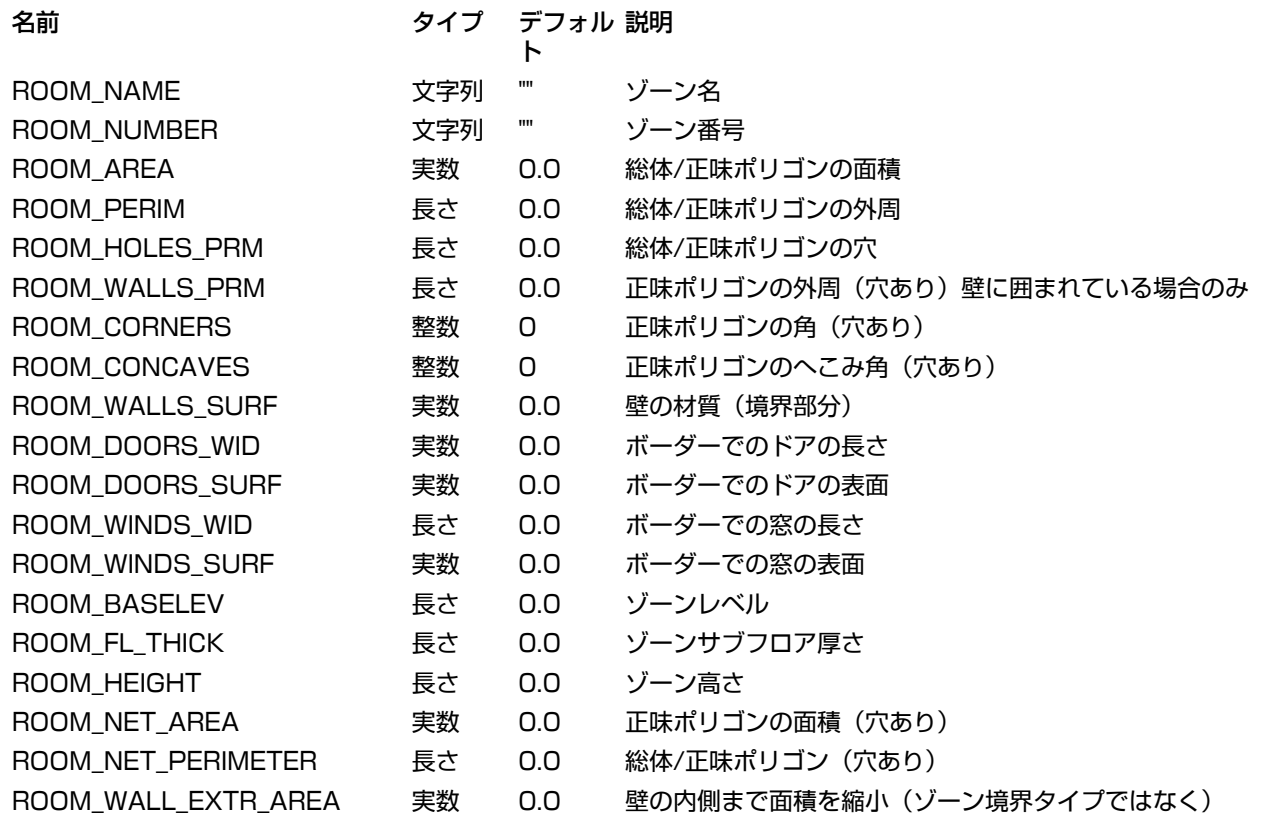

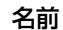

名前 しゅうしゃ スペックイプ デフォル 説明

ト

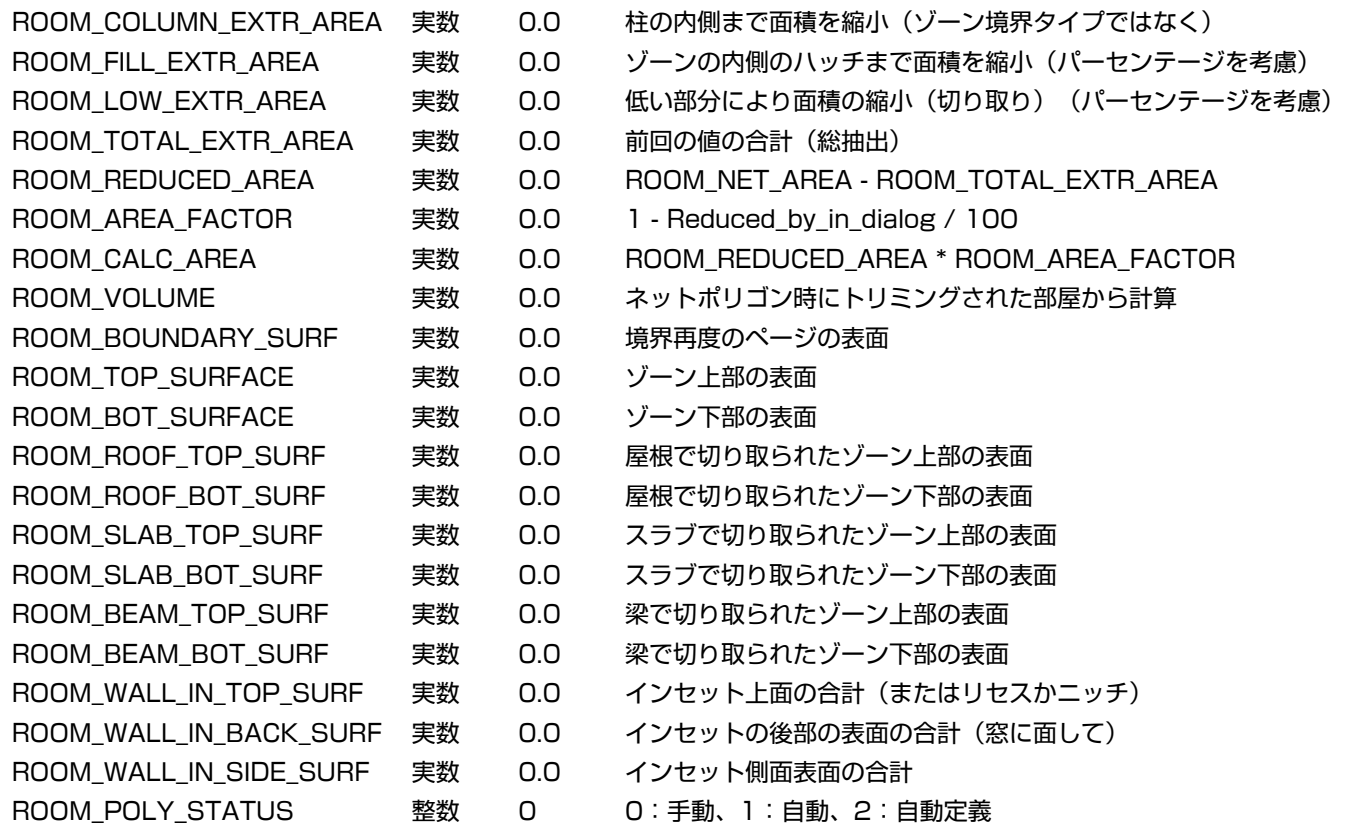

# 階段関連のパラメータ

# 階段/踊り場サイドサポートサブタイプ

### ac\_beamPlacement 整数

このパラメータは、階段のどちら側に階段梁が配置されているかを反映します。互換性:ARCHICAD 21で導入されました。

- 0 左側(階段を上るように見る場合)
- 1 右側

# 蹴上構成要素サブタイプ

### ac RiserPosition **the action of the action of the action** 整数

このパラメータは、蹴上と踏面の接続の現在の設定を表します。

- 0 [蹴上を踏面上に配置]が無効
- 1 [蹴上を踏面上に配置]が有効

# 階段2D構成要素サブタイプ

ac treadClassifications <br> **Example 2018** 

各踏面のタイプ(ボトムアップ式のインデックス付き):

- 0 踏面
- 1 踊り場

# ARCHICADに設定された/読み取られたパラメータ

ARCHICADでは、事前に定義された名前と機能を持つパラメータによって値をライブラリ部品と同期することができます。 そのよう なパラメータの一覧が以下になります。

# 階段関連のパラメータ

# 構造サブタイプ

ac stairStructureWidth またまでは、その他には、

[階段の設定]で設定される構造階段ばりの幅。梁構造タイプの場合、値は0です。

ac\_stairStructureThickness **アントラント** 

[階段の設定]で設定される梁または下持ち構造の厚さ/高さ。

# ARCHICADに読み込まれたパラメータ

ARCHICADは事前に定義された名前と機能を持つパラメータによって部品ライブラリから値を取得することができます。 そのような パラメータの一覧が以下になります。

# 平面図上のオブジェクト

# 平面図の平面の切断要素(例: 天窓オブジェクト、屋根付属オブジェクト)

#### ac\_special\_2d\_symbol ブール

このパラメータはARCHICADの平面図での2D切断の仕組みを可能にします。 パラメータが1に設定してある場合、ARCHICADは2Dモデルをパ ラメータ値に応じて切断します(ライブラリ部品の2Dスクリプトから牛成):ac\_symb\_display\_option, ac\_symb\_show\_projection\_to and ac plane definition. この2Dベース切断は同じ設定の単純屋根と同様の表示をします。 当然のことながら、この方法では平面状の要素のみで正 しい出力が得られます- 天窓と屋根付属品など。 平面状のオブジェクト - ac\_plane\_definition パラメータによって定義されています。 天窓と 屋根の付属品要素 - もし ac\_special\_2d\_symbol が1の場合、上記のパラメータは自動的にアドオンによって設定されます。 他の要素の場合に は、それらはライブラリ開発者によって記入されるべきです。

### ac plane definition **こうしょう しょうしょう** 長さ

平面の定義:([1],[2],[3]): 平面上のポイント, ([4],[5],[6]): 平面の標準ベクトル。

## ac\_symb\_display\_option http://www.facebook.com

1 - 投影線、2 - 投影線と上部線、3 - シンボル、4 - 輪郭線表示、5 - 上部線表示

ac\_symb\_show\_projection\_to the example of 整数

1 - 相対範囲、2 - 絶対限度、3 - 要素全体

## ac\_bottomlevel またまでもある。 しかし しょうしょう

このパラメータは、オブジェクトの最下点を示しています。表示フロアは、関連フロア全てに設定されている場合、 この最下点(オブジェクトの 配置フロア設定から計算)はフロアに含み、垂直の拡張、オブジェクトがフロアに表示されている。上部レベルは下部レベルの上にくる必要があり ます。

**ac\_bottomlevel** はオブジェクトのオブジェクト原点から始まります。

### ac\_toplevel またまで しょうしゃ しょうしゃ しょうしゃ 長さ

表示フロアは、関連フロア全てに設定されている場合、このパラメータは、オブジェクトの上部に指示します。 フロアの高さが下部レベルと上部 レベルの間の場合、オブジェクトはフロア上に表示されます。 上部レベルは下部レベルの上にくる必要があります。

**ac\_toplevel** はオブジェクトのオブジェクト原点から始まります。

# ドア/窓 オブジェクト

## ac\_wido\_sill またままです。 しかし しょうしゃ しょうしょう

このパラメータは、開口オブジェクトの下端奥行きのフルアクセスを提供します。 このパラメータは値リストを取得でき、ロック、非表示するこ とができます。その値はパラメータスクリプトで設定ができます。 その現在の値は、古いスクリプトとの互換性のため WIDO\_SILL global 変数 に割り当てられます。

#### ac\_wido\_hide\_options The Theorem 整数

このビットフィールドのパラメータを使用して、窓/ドアの設定ダイアログからオプションを無効にすることができます。 **ac\_wido\_hide\_options = j1 + 2\*j2**. j1 が設定されてる場合、デフォルトのARCHICAD 設定ダイアログに下端奥行きが非表示になります。 j2 が設定されてる場合、設定ダイアログの抱き設定が無効化されます。

## ac\_wido\_flip\_once ブール

パラメータが存在し、値が **true**の場合、移行スクリプト処理後に窓とドアを反転する。

### ac\_wido\_flip\_disable extended and 整数

このパラメータはユーザーインターフェースで「反転」ボタンを無効化することができます。デフォルト値は、オブジェクトの配置のみに影響しま す。

-1: 反転が有効です。

0: 反転が無効です。デフォルトは反転してません。

1: 反転が無効です。デフォルトは反転してます。

## ac\_wido\_mirror\_once フラール

パラメータが存在し、値が **true**の場合、移行スクリプト処理後に窓とドアをミラーする。

ac\_hole\_hotspot\_control the transmission 整数

開口部に動ホットスポットがあるかコントロールします。 0 - 自動ホットスポットなし、1 - 2Dにのみあり、2 - 3Dにみあり、3 - 全てにあり

## ac\_holeSideMaterial ac\_nomingle\_set in the state of the state of the state of the state of the state of the state of the state of the state of the state of the state of the state of the state of the state of the state of

壁開口の継承表面を制御します。 壁開口がGDLスクリプトから定義されている場合、このパラメータは無効です。

1: 壁開口は壁の辺と同じ材質を持ちます。

0: 壁開口の表面は、内部/外部壁表面を使用して、下端の奥行き線によって分割されます。

### ac\_holeMaterialCurved  $\vec{J}$

曲線壁で壁開口の内部/外部壁表面における分割線の形状を制御します。 壁開口がGDLスクリプトから定義されている場合、このパラメータは無 効です。

1: 表面は曲線で接続されます。

0: 表面は直線で接続されます。

# カスタムコンポーネントテンプレート

ac\_custom\_component\_type\_name 文字列

このパラメータは、"コンポーネントを保存..."メニューに表示されているカスタムコンポーネントテンプレートの名前が含まれています。 オブジェ クト名と異なる場合があります。

# <span id="page-447-0"></span>階段関連のパラメータ

# 構造サブタイプ

ac\_beamProfileID **the acampus of the academy of the academy of the academy of the academy of the academy of the** 

構造梁で使用するために選択した断面形状のインデックス。ARCHICADでは、要求のオプションによって断面形状の境界線サイズを使用すること ができます。

# 階段/踊り場アンダーサポートサブタイプ

# ac stairStructureHorizThick **スキックス**

下持ち構造(つまり、蹴上の後ろの部分)の水平厚さ 互換性:ARCHICAD 22で導入されました。

## ac\_stairStructureBoundsRiser ブール

これは、蹴上を階段の境界より狭くする必要があることを示すために使用できます。下記の4つのパラメータと共に使用します。互換性: ARCHICAD 22で導入されました。

## ac stairRiserLeftBoundaryFrom **Notabla and 整**数

下記に対する蹴上のストレッチの左辺 : 互換性:ARCHICAD 22で導入されました。

- -1 階段の左境界
- 0 階段の中央線
- 1 階段の右境界
- これらは、必ずしも相互に平行である必要はありません。

## ac stairRiserLeftBoundary **スキークライト**をされる

ac stairRiserLeftBoundaryFromで設定されたアンカー線から測定される蹴上の左辺の距離。右側が正の方向。互換性: ARCHICAD 22で導入 されました。

## ac\_stairRiserRightBoundaryFrom 整数

下記に対する蹴上のストレッチの右垂直辺 : 互換性:ARCHICAD 22で導入されました。

- -1 階段の左境界
- 0 階段の中央線
- 1 階段の右境界
- これらは、必ずしも相互に平行である必要はありません。

ac\_stairRiserRightBoundary **スタントラント** 

ac\_stairRiserRightBoundaryFromで設定されたアンカー線から測定される蹴上の右辺の距離。右側が正の方向。互換性:ARCHICAD 22で導 入されました。

# 階段アンダーサポート下持ち/階段下持ちサポートサブタイプ

ac stairWallFixingWidthLeft まちゃっとものです。

(階段の左側の) 壁の下持ちの奥行き。下持ちの2Dシンボルを描画する場合に使用 : これを超える描画はクロップされます。互換性:

ARCHICAD 21で導入されました。

# ac\_stairWallFixingWidthRight インタントリック いちょうしょう

 (階段の右側の) 壁の下持ちの奥行き。下持ちの2Dシンボルを描画する場合に使用 : これを超える描画はクロップされます。互換性: ARCHICAD 21で導入されました。

# 手摺り関連のパラメータ

# 手摺りパネル構成要素サブタイプ

ac\_panelThickness またまでは、このことを見る

手摺りのパネル断面の厚さ。パラメータスクリプトによって、モデルサイズのパラメータ値は整合性を保持します。

# 手摺りレール構成要素サブタイプ

ac\_railWidth またままです。 しかし しょうしゃ しゅうしょう

レール軸に対して垂直な平面で計測したレール断面の絶対幅。パラメータスクリプトによって、モデルサイズのパラメータ値は整合性を保持しま す。

## ac\_railHeight またまました しょうしゃ しょうしょう

レール軸に対して垂直な平面で計測したレール断面の絶対高さ。パラメータスクリプトによって、モデルサイズのパラメータ値は整合性を保持しま す。

## ac\_rail\_boundingbox\_left カメラ インタン 長さ

レール軸に対して垂直な平面でレールの方向に向かってレール断面軸(RAIL\_POLYLINE\_GEOMETRY)から計測した、レール断面境界線左側の 相対距離。パラメータスクリプトによって、モデルサイズのパラメータ値は整合性を保持します。構成要素軸の断面境界線オフセットに使用されま す。

## ac\_rail\_boundingbox\_right the translation of 長さ

レール軸に対して垂直な平面でレールの方向に向かってレール断面軸(RAIL\_POLYLINE\_GEOMETRY)から計測した、レール断面境界線右側の 相対距離。パラメータスクリプトによって、モデルサイズのパラメータ値は整合性を保持します。構成要素軸の断面境界線オフセットに使用されま す。

### ac\_rail\_boundingbox\_top **computer of the computer**

レール軸に対して垂直な平面でレールの方向に向かってレール断面軸(RAIL\_POLYLINE\_GEOMETRY)から計測した、レール断面境界線上部の 相対距離。パラメータスクリプトによって、モデルサイズのパラメータ値は整合性を保持します。構成要素軸の断面境界線オフセットに使用されま す。

#### ac\_rail\_boundingbox\_bottom そうしてもしている

レール軸に対して垂直な平面でレールの方向に向かってレール断面軸(RAIL\_POLYLINE\_GEOMETRY)から計測した、レール断面境界線下部の 相対距離。パラメータスクリプトによって、モデルサイズのパラメータ値は整合性を保持します。構成要素軸の断面境界線オフセットに使用されま す。

### ac\_railProfileID 整数

手摺りで使用するために選択した断面形状のインデックス。ARCHICADでは、要求のオプションによって断面形状の境界線サイズを使用すること ができます。

# レール支柱構成要素サブタイプ

ac\_postWidth またままでもある。 長さ

支柱軸に対して垂直な平面で計測した支柱断面の絶対幅。パラメータスクリプトによって、モデルサイズのパラメータ値は整合性を保持します。

ac\_postHeight またまです。 しかし しょうしょう

支柱軸に対して垂直な平面で計測した支柱断面の絶対高さ。パラメータスクリプトによって、モデルサイズのパラメータ値は整合性を保持します。

ac\_post\_boundingbox\_left カメリク かいしゃ 長さ

支柱軸に対して垂直な平面で支柱断面軸から計測した、支柱断面境界線左側の相対距離(「左」は、内側から見て基準線の開始方向)。パラメータ スクリプトによって、モデルサイズのパラメータ値は整合性を保持します。構成要素軸の断面境界線オフセットに使用されます。

### ac\_post\_boundingbox\_right the top control 長さ

支柱軸に対して垂直な平面で支柱断面軸から計測した、支柱断面境界線右側の相対距離(「右」は、内側から見て基準線の終了方向)。パラメータ スクリプトによって、モデルサイズのパラメータ値は整合性を保持します。構成要素軸の断面境界線オフセットに使用されます。

### ac post boundingbox inside the transmission 長さ

支柱軸に対して垂直な平面で支柱断面軸から水平に計測した、支柱断面境界線の相対距離(「内側」は、右側のハンドレールが配置される側)。パ ラメータスクリプトによって、モデルサイズのパラメータ値は整合性を保持します。構成要素軸の断面境界線オフセットに使用されます。

## ac\_post\_boundingbox\_outside または そうし 最さ

支柱軸に対して垂直な平面で支柱断面軸から水平に計測した、支柱断面境界線の相対距離(「外側」は、右側のハンドレールが配置される反対 側)。パラメータスクリプトによって、モデルサイズのパラメータ値は整合性を保持します。構成要素軸の断面境界線オフセットに使用されます。

#### ac\_postProfileID 整数

支柱で使用するために選択した断面形状のインデックス。ARCHICADでは、要求のオプションによって断面形状の境界線サイズを使用することが できます。

# レール終端構成要素サブタイプ

### ac\_railendWidth またまました しょうしゃ 長さ

レール終端軸に対して垂直な平面で計測したレール終端断面の絶対幅。パラメータスクリプトによって、モデルサイズのパラメータ値は整合性を保 持します。

### ac\_railendHeight またまました しょうしゃ 長さ

レール終端軸に対して垂直な平面で計測したレール終端断面の絶対高さ。パラメータスクリプトによって、モデルサイズのパラメータ値は整合性を 保持します。

#### ac\_railend\_boundingbox\_left カメリク ほうしゅう 長さ

レール終端軸に対して垂直な平面でレール終端の方向に向かってレール終端断面軸から計測した、レール断面境界線左側の相対距離。パラメータス クリプトによって、モデルサイズのパラメータ値は整合性を保持します。構成要素軸の断面境界線オフセットに使用されます。

#### ac\_railend\_boundingbox\_right the transmission 長さ

レール終端軸に対して垂直な平面でレール終端の方向に向かってレール終端断面軸から計測した、レール終端断面境界線右側の相対距離。パラメー タスクリプトによって、モデルサイズのパラメータ値は整合性を保持します。構成要素軸の断面境界線オフセットに使用されます。

### ac\_railend\_boundingbox\_top **computer**

レール終端軸に対して垂直な平面でレール終端の方向に向かってレール終端断面軸から計測した、レール終端断面境界線上部の相対距離。パラメー タスクリプトによって、モデルサイズのパラメータ値は整合性を保持します。構成要素軸の断面境界線オフセットに使用されます。

#### ac\_railend\_boundingbox\_bottom **そうしょう** 長さ

レール終端軸に対して垂直な平面でレール終端の方向に向かってレール終端断面軸から計測した、レール終端断面境界線下部の相対距離。パラメー タスクリプトによって、モデルサイズのパラメータ値は整合性を保持します。構成要素軸の断面境界線オフセットに使用されます。

### ac\_railendProfileID 整数

レール終端で使用するために選択した断面形状のインデックス。ARCHICADでは、要求のオプションによって断面形状の境界線サイズを使用する ことができます。

# カーテンウォールのパラメータ

ライブラリ部品は、事前に定義された名前と機能を持つパラメータの値によってARCHICAとコラボレーションすることができます。 カーテンウォールツールに関連するこのようなパラメータの一覧を次に示します。

# ARCHICADに設定および読み込まれたカーテンウォールパラメータ

# カーテンウォールフレームパラメータ

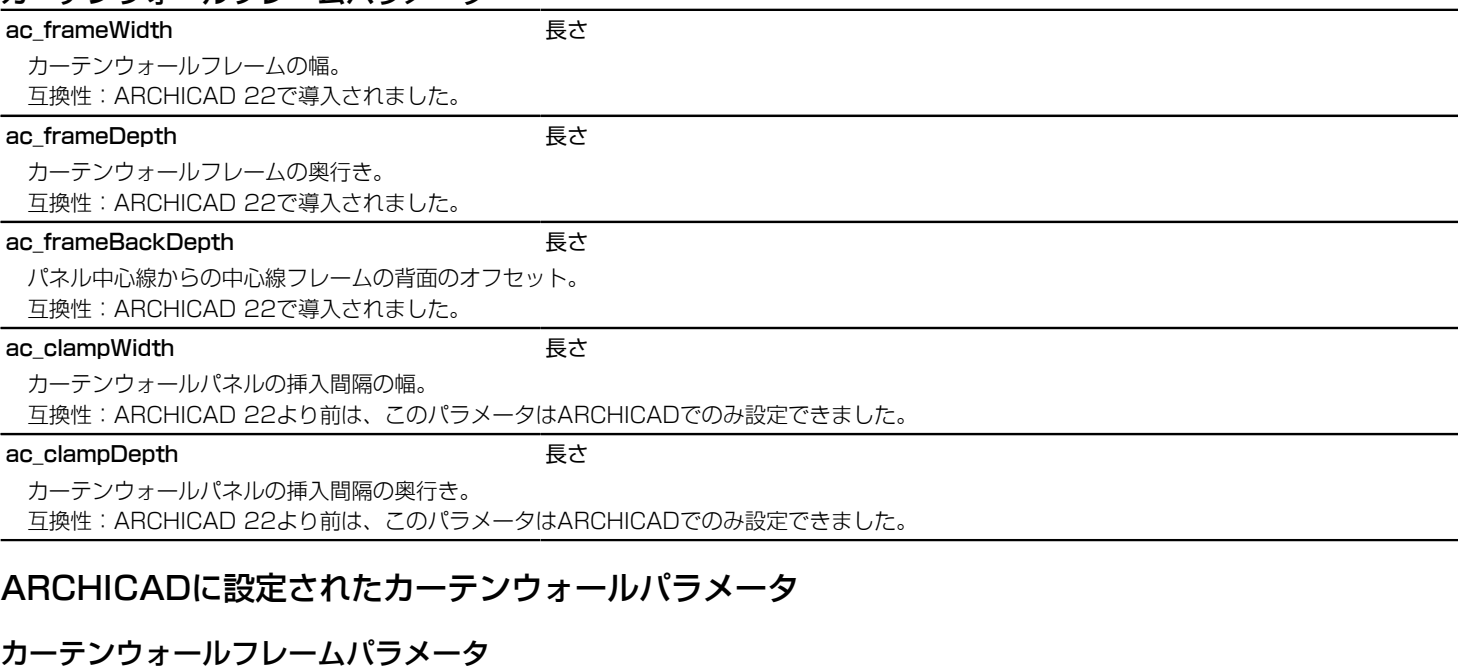

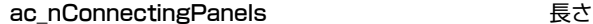

フレームに接続しているパネルの数。境界フレームの場合はこの値は1、それ以外の場合は2。

## ac\_clampVector[2][2] アンプロセット あいしゃ 長さ、列

接続しているカーテンウォールパネルの方向ベクトル。 (ac\_clampVector[1][1]、 ac\_clampVector[1][2]) ベクトルには、ローカル 軸Yから測定されたより小さい回転角を持つパネルの(X、 Y)ベクトルが含まれます。境界フレームの場合、(ac\_clampVector[2][1]、 ac\_clampVector[2][2])ベクトルには、接続しているパネルの(X、 Y)方向が含まれ、それ以外の場合はベクトル値は0です。

# カーテンウォールのパネルのパラメータ

## ac\_panelCoords[][2] 長さ、列

ローカル座標系の接続しているフレームの挿入間隔で測定されるカーテンウォールパネルポリゴンのX座標とY座標。このようなポリゴンが存在し ない場合はこのパラメータの第1寸法は1に設定され、含まれている値が0の場合は0に設定されます。 互換性:1つの節点への無効なポリゴン形状のフォールバックはARCHICAD 22で導入されました。

### ac\_clampFreeRegion[1[2] インタンのサイトをつける 長さ、列

ローカル座標系の接続しているフレームの側面で測定されるカーテンウォールパネルポリゴンのX座標とY座標。このようなポリゴンが存在しない 場合はこのパラメータの第1寸法は1に設定され、含まれている値が0の場合は0に設定されます。

互換性:1つの節点への無効なポリゴン形状のフォールバックはARCHICAD 22で導入されました。

## ac\_frameAxisCoords[][2] 長さ、列

互換性:ARCHICAD 22で導入されました。

ローカル座標系の接続しているフレームの軸で測定されるカーテンウォールパネルポリゴンのX座標とY座標。

# カーテンウォール接続部パラメータ

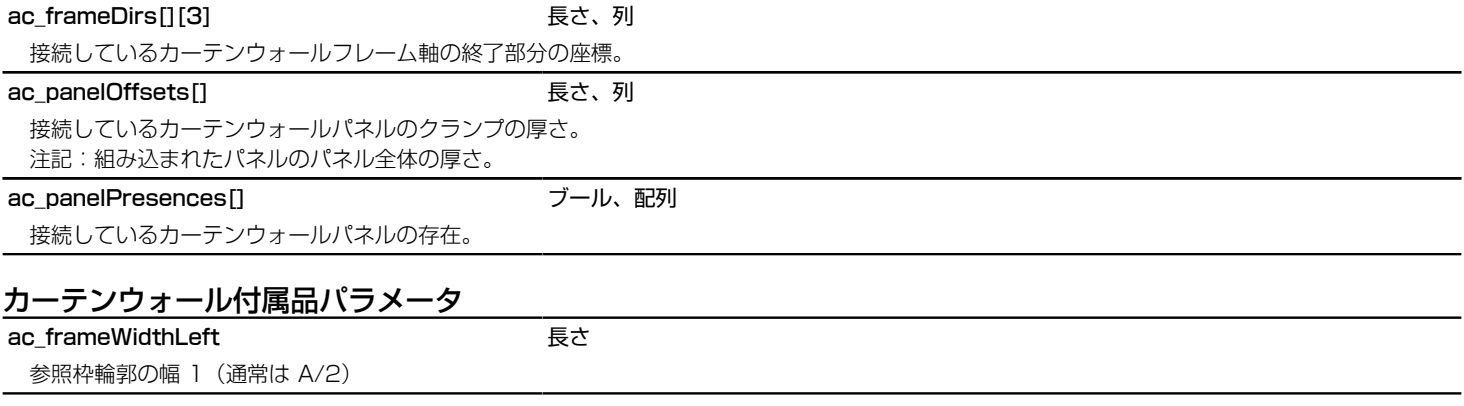

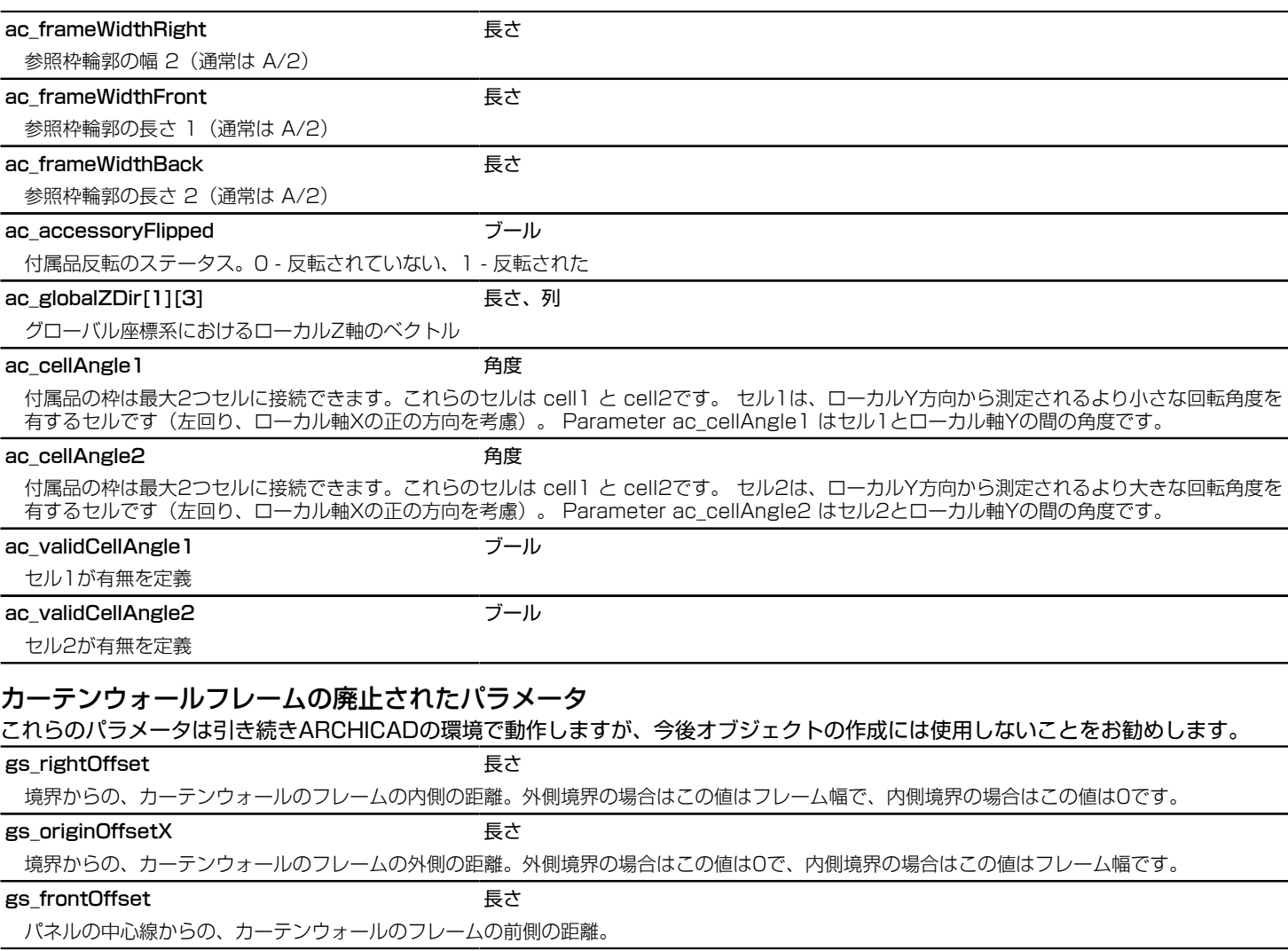

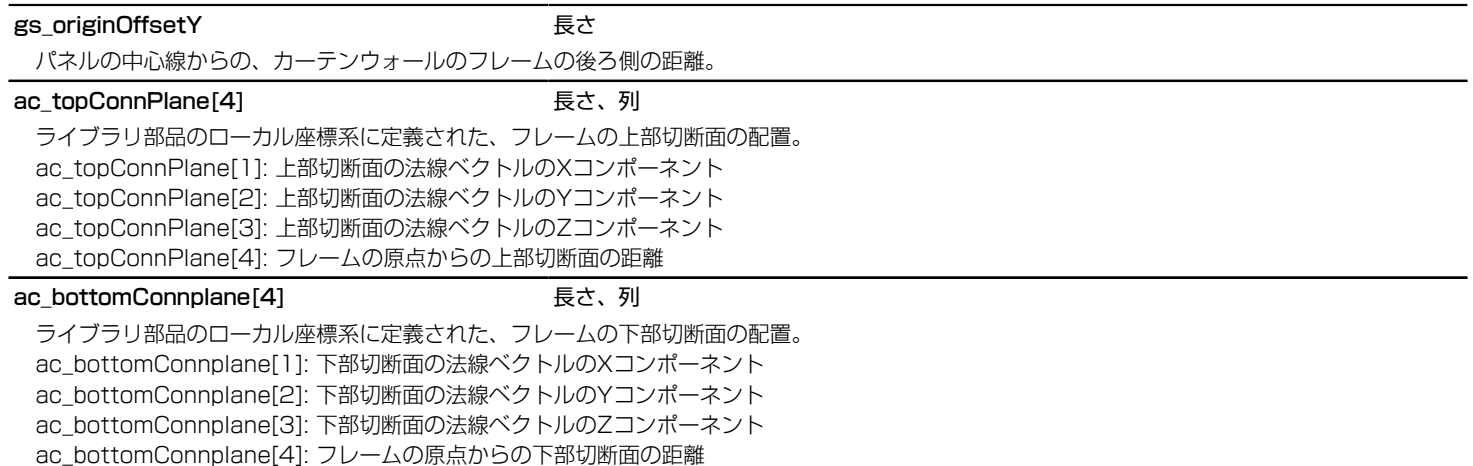

# ARCHICADに読み込まれたカーテンウォールパラメータ

# カーテンウォールパネルおよびフレームのパラメータ

## AC\_AutoSchematicModel ブール

[モデル表示オプション]/[カーテンウォールオプション]で設定されたカーテンウォールパネルまたはフレームの配置図をARCHICADで操作するか どうかを制御します。 互換性:ARCHICAD 22で導入されました。

# カーテンウォールフレームパラメータ

ac\_iCWFrameType 整数 フレームのタイプを指定します • 0 - 標準フレーム • 1 - 対角線コーナー • 2 - 標準ダブルコーナー • 3 - 標準ブロックコーナー • 4 - 断面形状フレーム このパラメータの値は、フレームタイプおよび形状ダイアログに影響を及ぼし、標準コーナータイプの場合はフレームのシンボル表示。 互換性:ARCHICAD 22で導入されました。

### ac\_bButtGlazedFrame ブール

フレームのタイプを指定します

- 0 キャップ付フレーム
- 1 バックマリオンフレーム

このパラメータの値は、フレームタイプおよび形状ダイアログに影響を及ぼします。

互換性:ARCHICAD 22で導入されました。

#### ac\_capProfileID National Text of Security Security 2016 5 断面形状

カーテンウォールフレームキャップで使用するために選択した断面形状のインデックス。 このパラメータとac\_beamProfileIDパラメータがカー テンウォールライブラリ部品に存在する場合、フレームとキャップのサイズの計算はARCHICADで処理されます。

注記:このパラメータは、ac\_beamProfileIDパラメータ([「階段関連のパラメータ」を](#page-447-0)参照)が存在する場合はARCHICADにのみ影響を及ぼし ます。

互換性:ARCHICAD 22で導入されました。

### ac\_frameOffsetSide またまではない

パネルの中心線で測定される、フレームの原点からのフレームの側面の距離。クランプの奥行きは、パネルの中心線のこの距離から測定されます。 互換性:ARCHICAD 22で導入されました。

## ac CWFrameBuildMat レンジングマテリアル

フレームのビルディングマテリアルのインデックス。フレームのシンボル表示は、このビルディングマテリアルの塗りつぶし属性で描画されます。 互換性:ARCHICAD 22で導入されました。

## ac CWFrameCutLinePen イン

フレーム切断線ペンのインデックス。フレームのシンボル表示の輪郭線は、設定されたペンインデックスで描画されます。

互換性:ARCHICAD 22で導入されました。

## ac CWFrameCutLineType **book** 線種

フレーム切断線タイプのインデックス。フレームのシンボル表示の輪郭線は、設定された線タイプインデックスで描画されます。 互換性:ARCHICAD 22で導入されました。

# カーテンウォールのパネルのパラメータ

## ac\_panel\_type the top of the 整数

リストするパネルのタイプを指定します。0 - 固定、1 - ドア、2 - 窓

### ac\_openingDir the top of the opening the set of the set of the set of the set of the set of the set of the set

リストするドアと窓の開口方向を指定します。0 - 固定、1 - 内側、2 - 外側

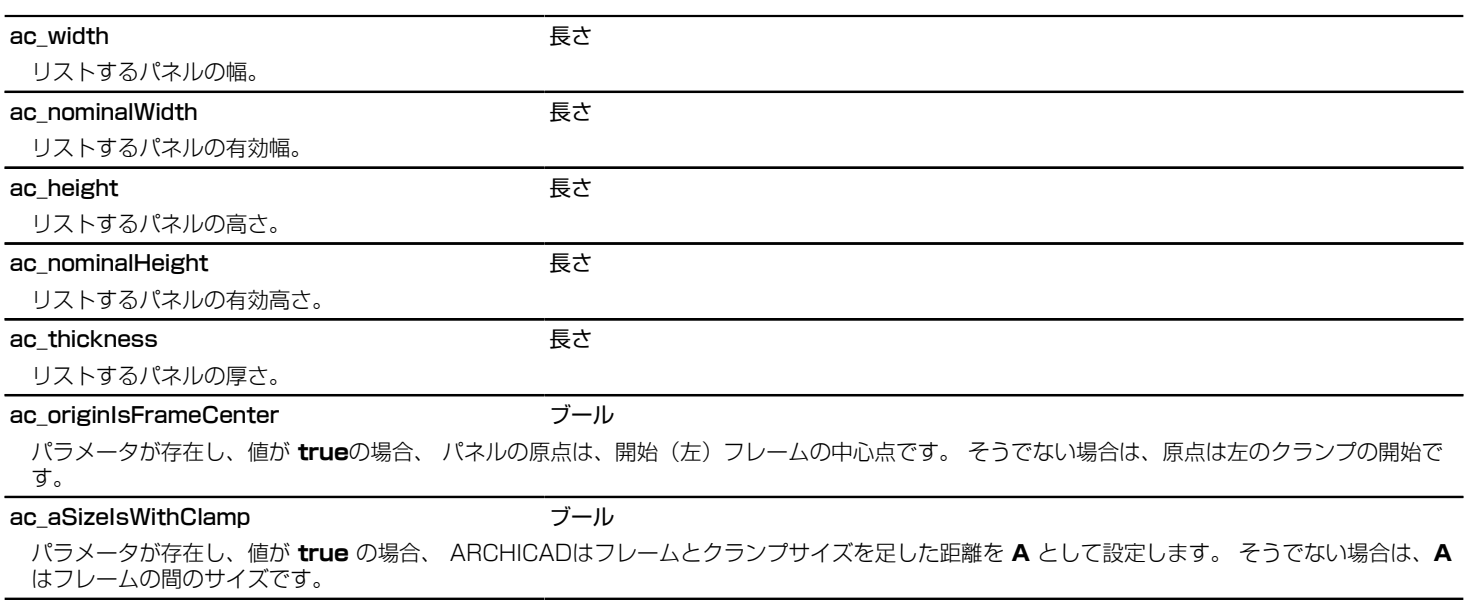

# アドオンのパラメータ

アドオンは事前に定義された名前と機能を持つパラメータによって部品ライブラリから値を取得することができます。 ARCHICADの パッケージのアドオンに関連するようなパラメータの一覧を以下になります。

# 天窓アドオンのパラメータ

# 穴のエッジ切断の操作

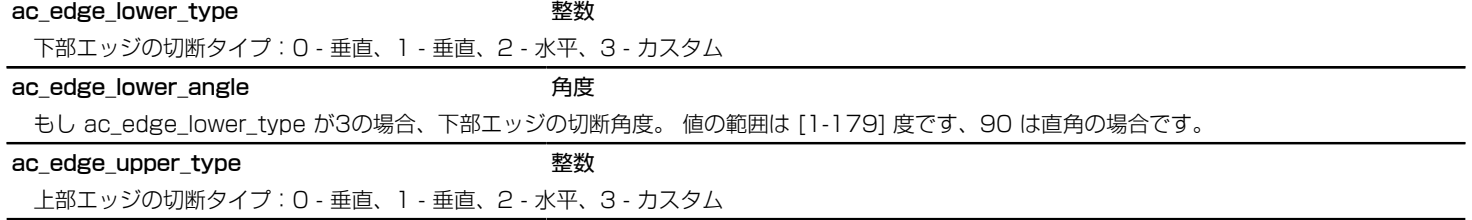

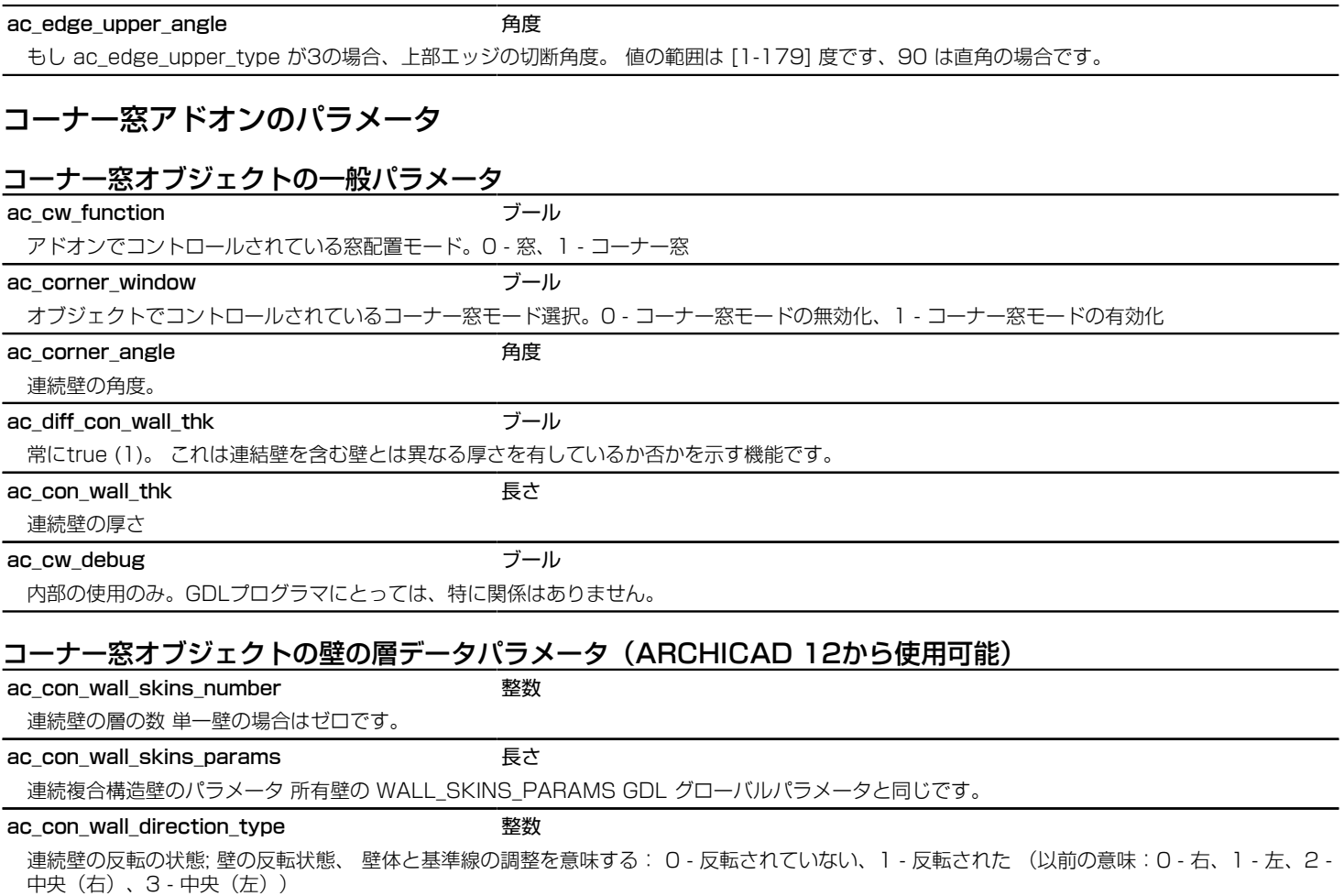

# IFCアドオンのパラメータ

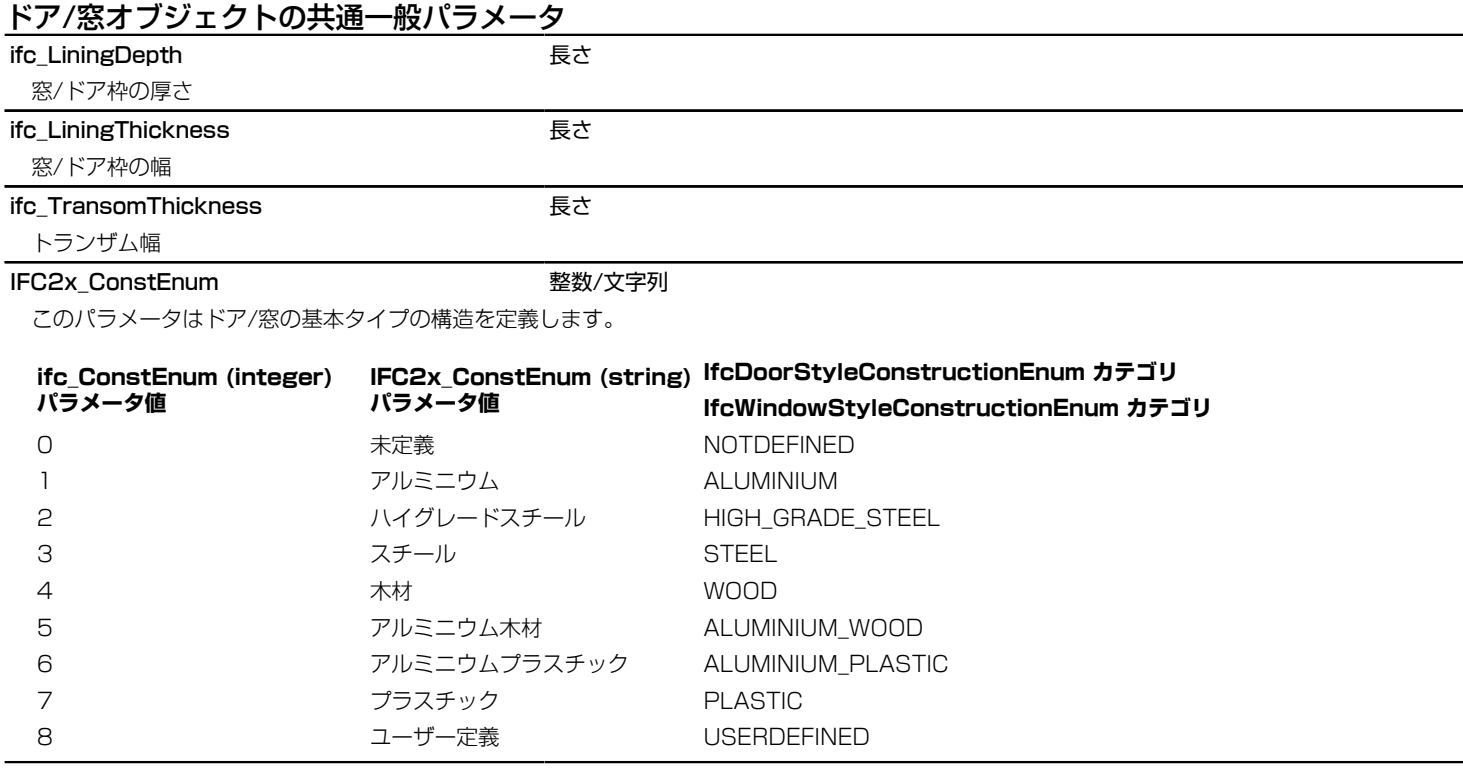

# ドアオブジェクトの基本パラメータ

ifc\_optype - Doors 整数/文字列

ドアの開口部のタイプ、IFC\_optype\_door.gsm macro でコントロールされます。

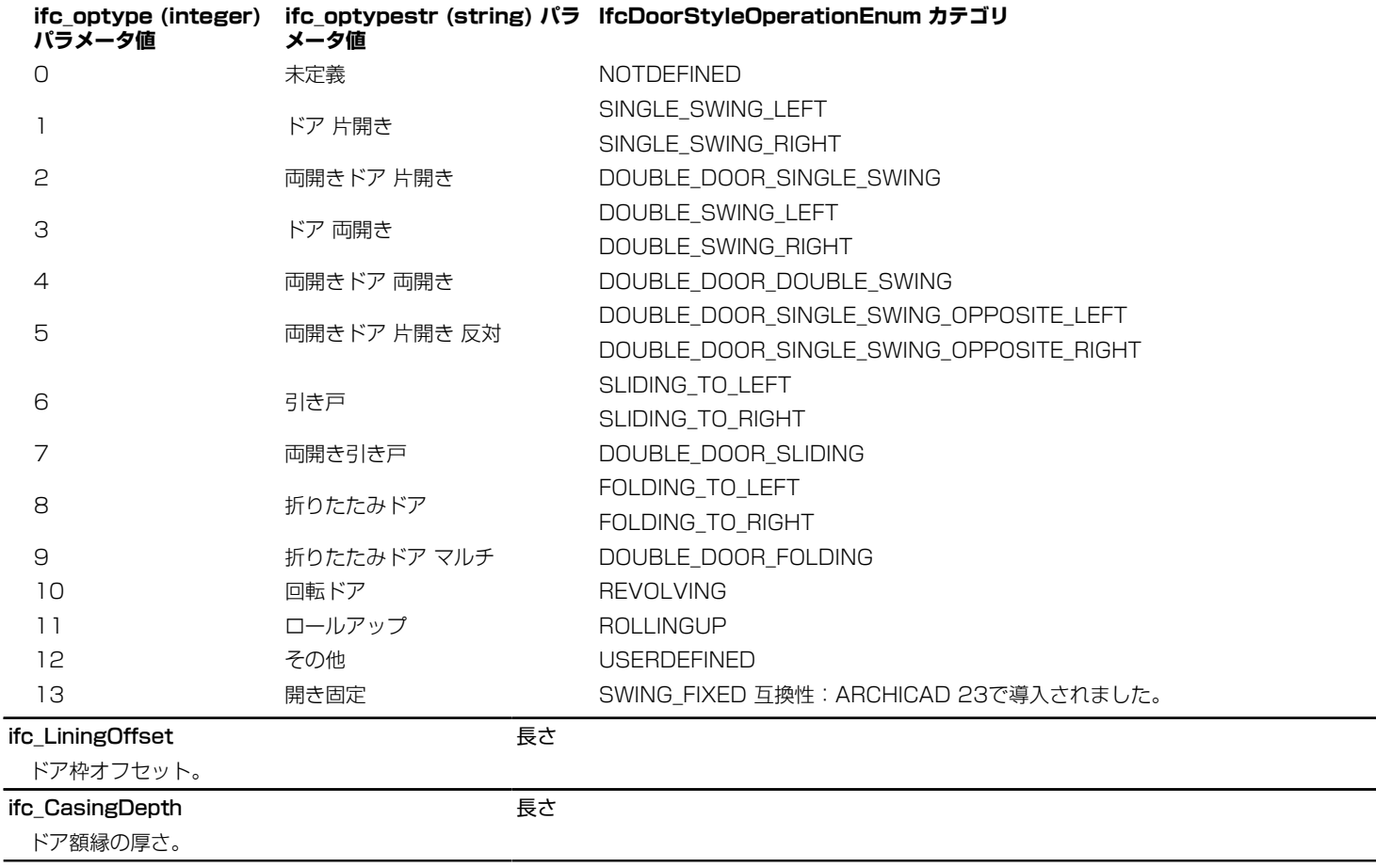

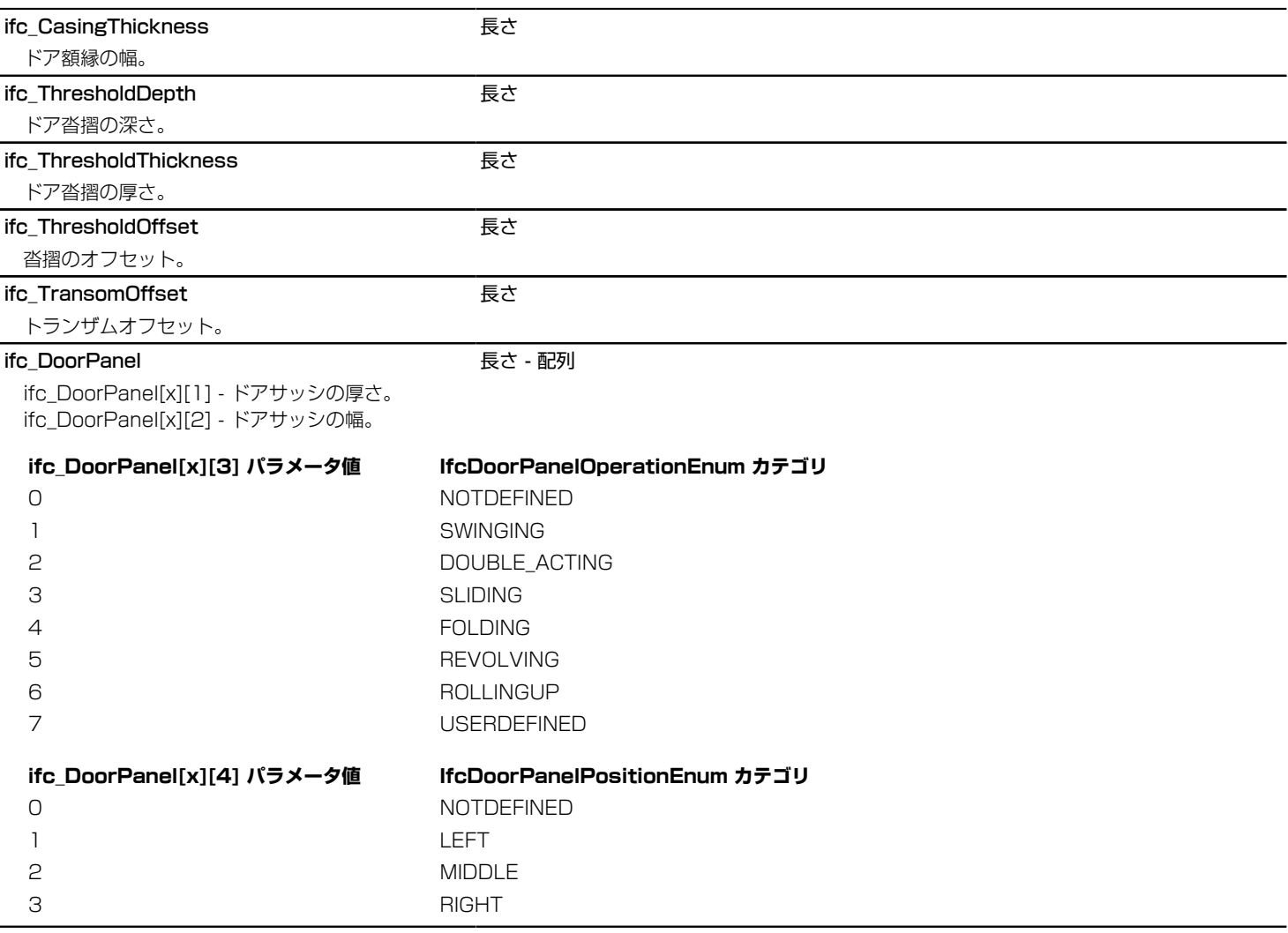

# 窓オブジェクトの基本パラメータ

ifc\_optype - Windows 整数/文字列

窓の開口部のタイプ、IFC\_optype\_window.gsm macro でコントロールされます。

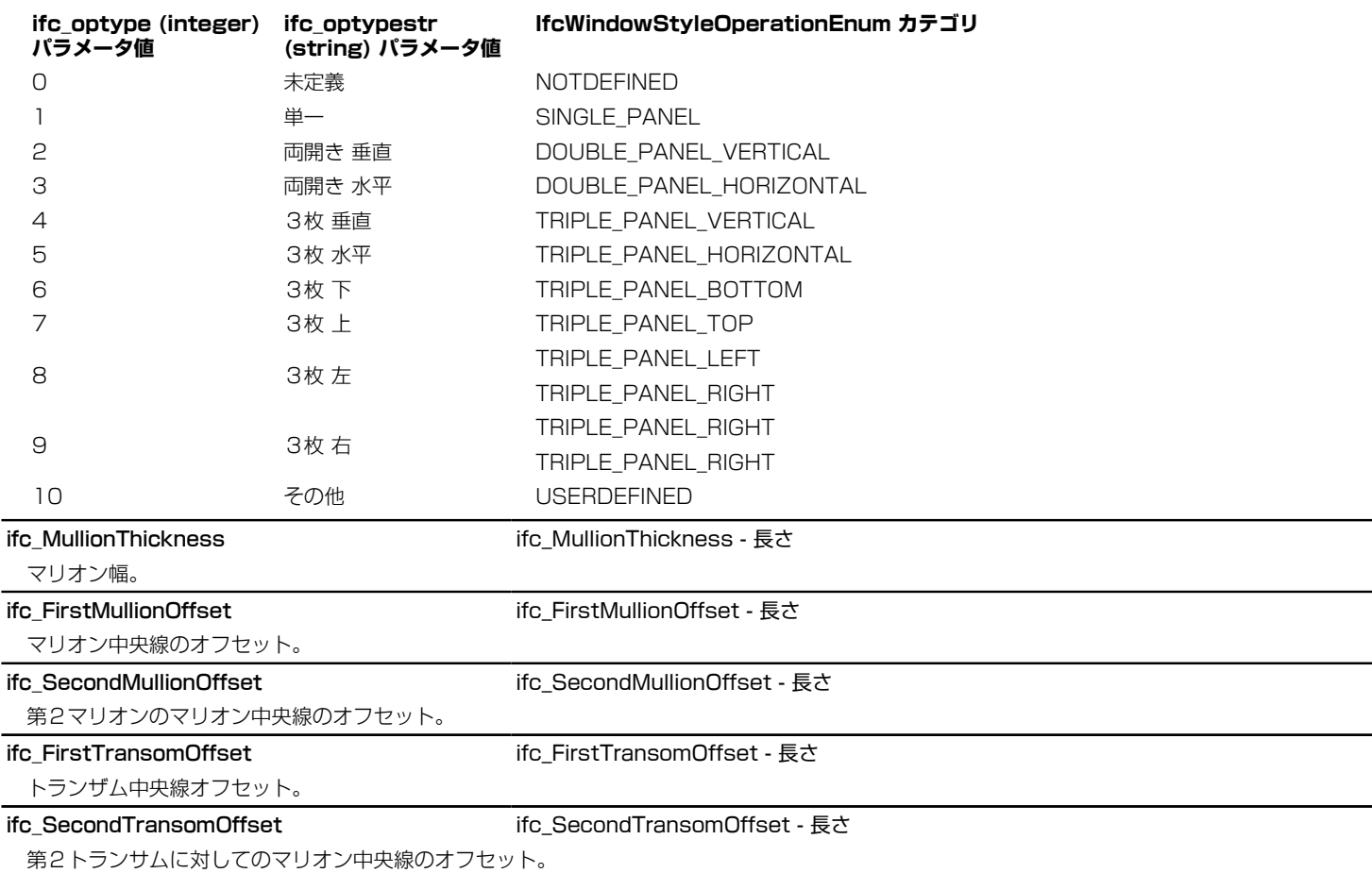

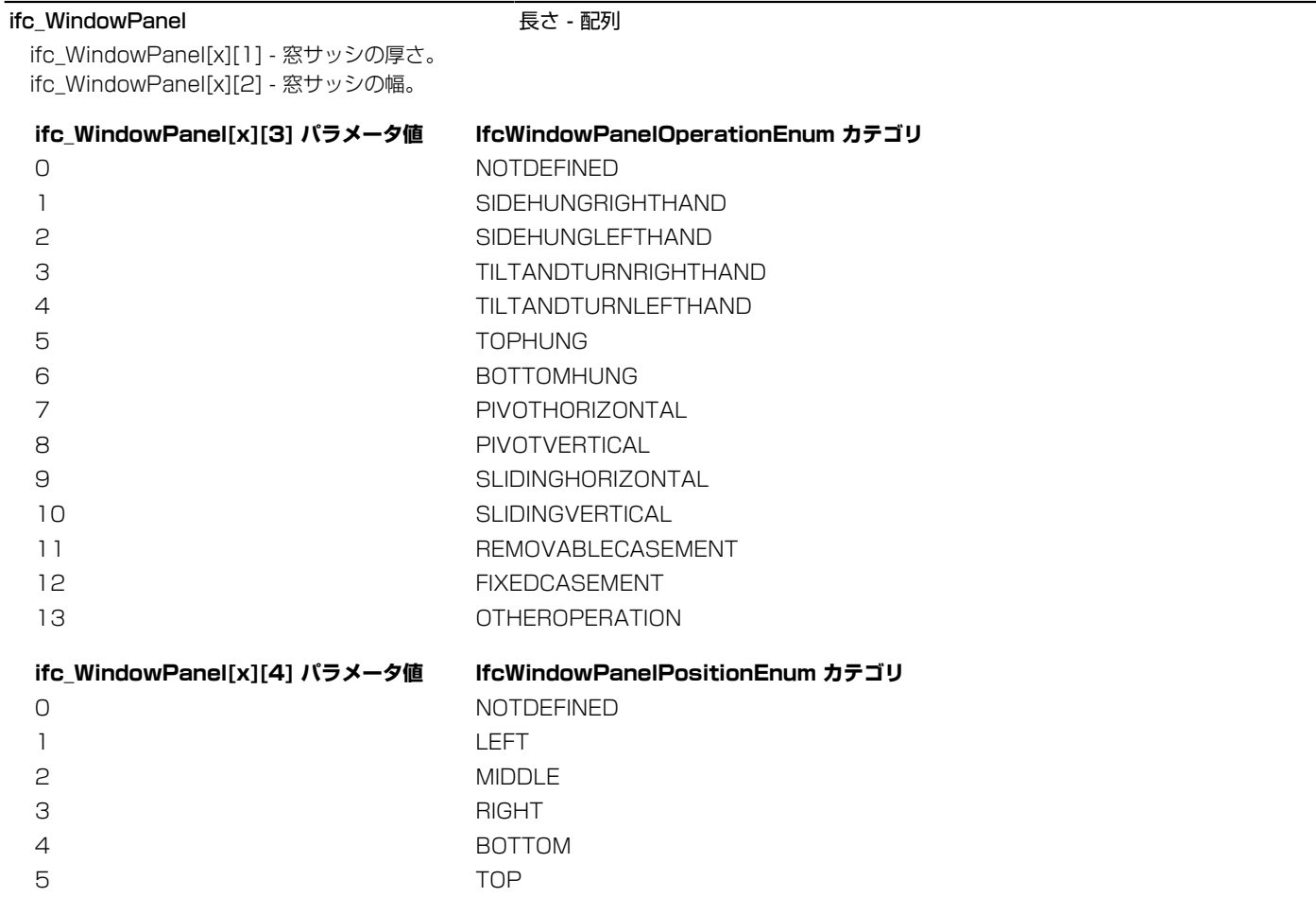

# 移送要素の基本パラメータ

ifc\_optype - Transport Elements 整数

移送要素のタイプの選択。互換性:ARCHICAD 23以降廃止されました。

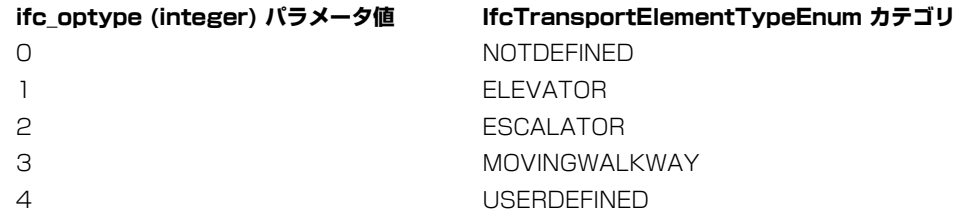

# 上下移動オブジェクトの基本パラメータ

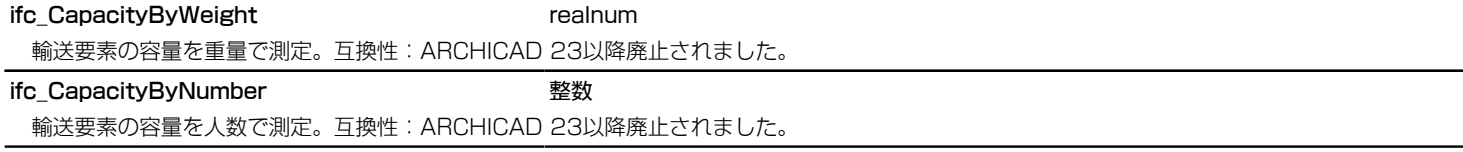

# 階段オブジェクトの基本パラメータ

ifc\_StairType 整数

0 未定義

階段の一続きの数と踊り場の数による階段タイプの基本設定、組み込まれた階段のStairMakerアドオンで制御されています。

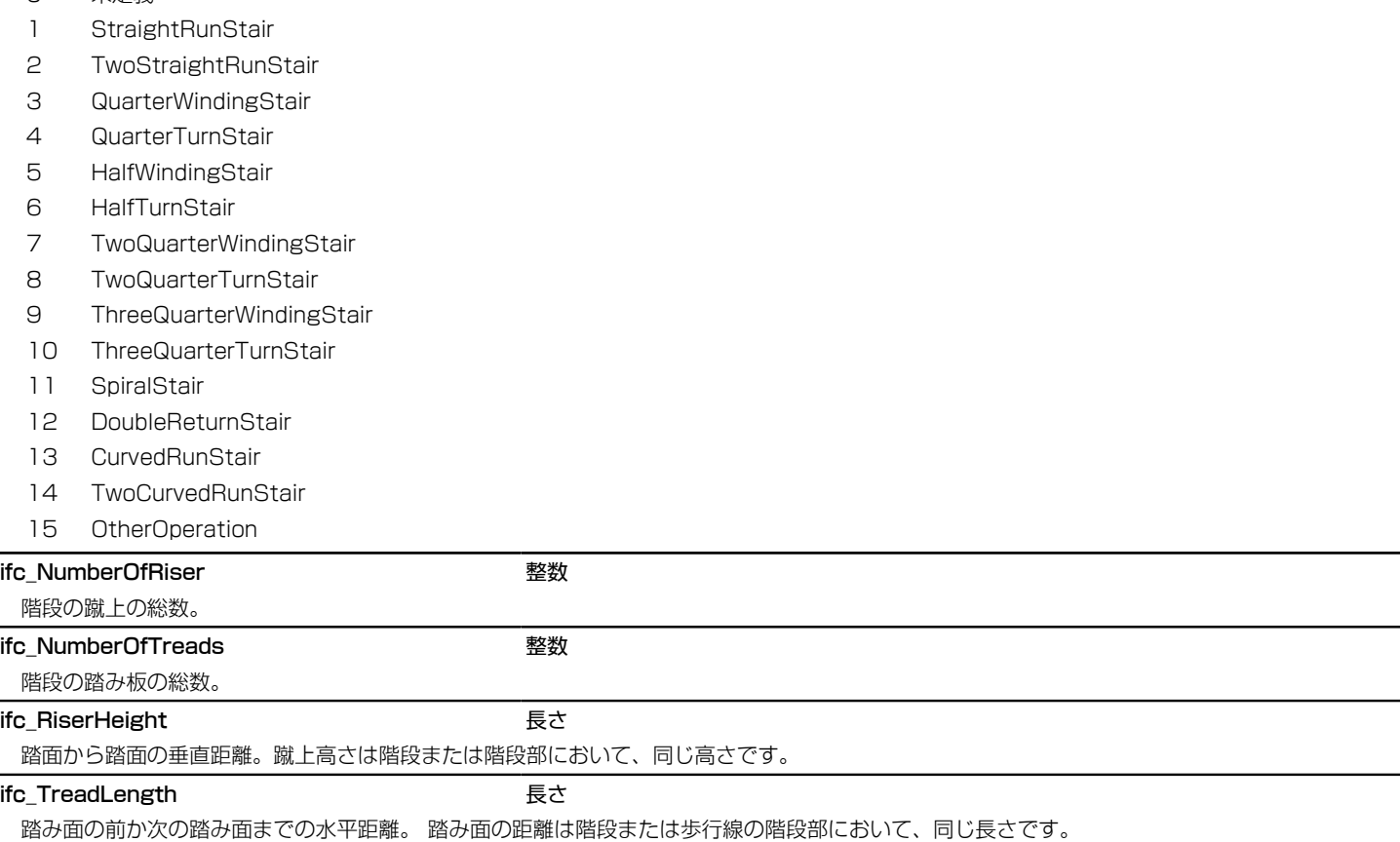

# MEP要素の一般パラメータ

# ifc\_subtype **the automaker of the set of the set of the set of the set of the set of the set of the set of the**

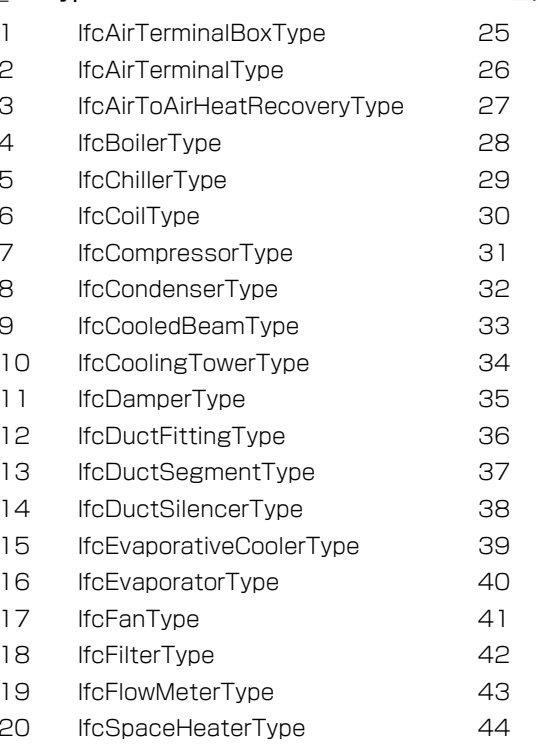

- 21 IfcHeatExchangerType 45 IfcElectricTimeControlType 69 IfcMedicalDeviceType
- 
- 23 IfcPipeFittingType 47 IfcJunctionBoxType
- 24 IfcPipeSegmentType 48 IfcLampType

# 互換性:ARCHICAD 23での変更点

- 新規タイプ60~70
- 20 IfcGasTerminalTypeがIfcSpaceHeaterTypeに名称変更
- 43 IfcElectricHeaterTypeがIfcSpaceHeaterTypeに名称変更

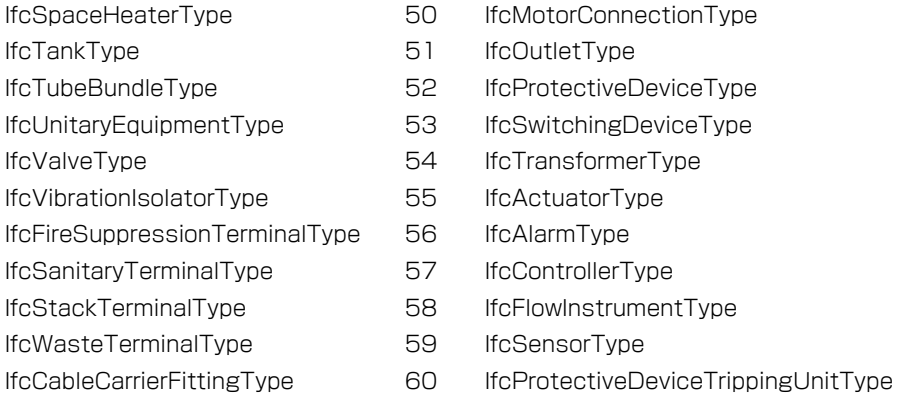

IfcPumpType 25 25 25 26 IfcLightFixtureType

- IfcCableCarrierSegmentType 61 IfcUnitaryControlElementType
- IfcCableSegmentType 32 IfcBurnerType
- IfcElectricApplianceType 53 IfcEngineType
- この値はスキップします 64 IfcSolarDeviceType
- IfcElectricFlowStorageDeviceType 65 IfcElectricDistributionBoardType
- IfcElectricGeneratorType 66 IfcCableFittingType
- IfcSpaceHeaterType 437 IfcAudioVisualApplianceType
- 20 IfcSpaceHeaterType 44 IfcElectricMotorType 68 IfcCommunicationsApplianceType
	-
- 22 IfcHumidifierType 46 この値はスキップします 70 IfcInterceptorType

# テキスト処理用パラメータ

ARCHICAD 22より前は、選択したテキストスタイルのコントロールを各種設定ダイアログパネルで展開された注釈ツール(そのた めライブラリ部品)で使用できました。 ARCHICAD 22以降は、標準のテキスト処理コントロールセットが専用の「テキストスタイ ル」パネル形式で各注釈ダイアログに含まれるようになりました。

このようなツールに属するライブラリ部品は、次の固定名オプションパラメータを使用してこれらの機能にアクセスできます。 ARCHICAD 22以降、対応するARCHICADインターフェースコントロール(存在する場合)のロック/非表示は、[特定の固定名オプ ションパラメータの非表示/ロックを有効化]設定 (ライブラリ部品エディタでオブジェクトの[詳細/互換性オプション]ダイアログを参 照)と組み合わせて、ライブラリ部品のパラメータスクリプトで[LOCK](#page-270-0)および[HIDEPARAMETER](#page-270-1)コマンドを使用するオプションです。 ツール/バージョン履歴については、各パラメータの互換性の注記を参照してください。

デフォルトでは、ARCHICAD 22より前は以下のパラメータが使用可能かつ互換性があると見なされ、例外は別途記載されます。

#### AC\_TextFont\_1 文字列

現在選択されている/保存されているフォントタイプの名前。

互換性:ラベルオブジェクトはARCHICAD 22で導入されました。類似するグローバル変数"LABEL\_FONT\_NAME"は、それ以降は廃止される見 込みです。

### AC TextSize 1 またまでは、これは、実数

現在設定/保存されているフォントサイズはmm単位です。

互換性:ラベルオブジェクトとゾーンオブジェクトはARCHICAD 22で導入されました。 類似するグローバル変数"LABEL\_TEXT\_SIZE"は、ラ ベルで廃止される見込みです。 ゾーンオブジェクトの"ROOM\_LSIZE"固定名オプションパラメータもそれ以降は廃止される見込みです。

## AC\_TextStyle\_1 整数

フォントスタイル値マスク。直接入力パラメータとして*[DEFINE STYLE{2}](#page-259-0)*または*[UI\\_TEXTSTYLE\\_INFIELD](#page-288-0)*に使用できます。

### *values:*

*values = j1 + 2\*j2 + 4\*j3 + 128\*j8*, ここで、 各 jiフラグは0または1をとります.

*j1:* 太字

*j2:* 斜体

*j3:* 下線

*j8:* 取り消し線

AC TextStyle 1 = 0の場合、スタイルは標準です。

互換性:ゾーンオブジェクトとラベルオブジェクトはARCHICAD 22で導入されました。類似するグローバル変数"LABEL\_FONT\_STYLE2"は、 それ以降は廃止される見込みです。

## AC\_TextPen\_1 整数

現在選択/保存されているテキストペンのインデックス。

互換性:ゾーンオブジェクトとラベルオブジェクトはARCHICAD 22で導入されました。類似するグローバル変数"LABEL\_TEXT\_PEN"は、それ 以降はラベルで廃止される見込みです。

## 次のテキスト処理パラメータセットは、全ての注釈タイプのライブラリで使用できます。ラベルの対応するグローバル変数は廃止され る見込みです。 廃止されたラベルグローバルの全リストについては[、「廃止されたラベルグローバル変数」](#page-428-0)を参照してください。

## AC TextAlignment 1 external sextence in the original sextence in the sextence of the sextence in the sextence o

テキストの配置。

1 - 左揃え、2 - 中央揃え、3 - 右揃え、4 - 両端揃え

互換性:ARCHICAD 22で導入されました。ラベルの類似するグローバル変数"LABEL\_TEXT\_ALIGN"は、ARCHICAD 22以降は廃止される見 込みです。

### AC TextLeading 1 まずの実数

テキストの線間隔係数。

互換性:ARCHICAD 22で導入されました。ラベルの類似するグローバル変数"LABEL\_TEXT\_LEADING"は、ARCHICAD 22以降は廃止される 見込みです。

## AC TextCharWidthFactor 1 実数

テキストの文字幅係数。

互換性:ARCHICAD 22で導入されました。ラベルの類似するグローバル変数"LABEL\_TEXT\_WIDTH\_FACT"は、ARCHICAD 22以降は廃止さ れる見込みです。

AC TextCharSpaceFactor 1 実数

テキストの文字間隔係数。

互換性:ARCHICAD 22で導入されました。ラベルの類似するグローバル変数"LABEL\_TEXT\_CHARSPACE\_FACT"は、ARCHICAD 22以降 は廃止される見込みです。

# ラベルのパラメータ

# ARCHICADに設定されたまたは読み込まれたパラメータ

次のラベルパラメータセットは全てARCHICAD 22で導入されたため、同等のグローバル変数は廃止と見なされます。 廃止されたラ ベルグローバルの全リストについては[、「廃止されたラベルグローバル変数」](#page-428-0)を参照してください。

ARCHICAD 22以降、対応するARCHICADインターフェースコントロール(存在する場合)のロック/非表示は、[特定の固定名オプ ションパラメータの非表示/ロックを有効化]設定 (ライブラリ部品エディタでオブジェクトの[詳細/互換性オプション]ダイアログを参 照)と組み合わせて、ライブラリ部品のパラメータスクリプトで[LOCK](#page-270-0)および[HIDEPARAMETER](#page-270-1)コマンドを使用するオプションです。

## AC bLabelAlwaysReadable フール

1 - [ラベル設定/テキストスタイル]パネルで[常に読み取り可能]にチェックされている場合、0 - チェックされていない場合 互換性:ARCHICAD 22で導入されました。類似するグローバル変数"LABEL\_ALWAYS\_READABLE"は、ARCHICAD 22以降は廃止される見 込みです。
#### AC bLabelTextWrap **インタン** マイン ブール

1 - [ラベル設定/テキストスタイル]パネルで[テキストを折り返し]にチェックされている場合、0 - チェックされていない場合 互換性:ARCHICAD 22で導入されました。類似するグローバル変数"LABEL\_TEXT\_WRAP"は、ARCHICAD 22以降は廃止される見込みで す。

#### AC bLabelOpaqueFill フール

1 - [ラベル設定/テキストスタイル]パネルで[不透過]にチェックされている場合、0 - チェックされていない場合 互換性:ARCHICAD 22で導入されました。類似するグローバル変数"LABEL\_TEXT\_BG\_PEN"は、ARCHICAD 22以降は廃止される見込みで す。

#### AC\_LabelTextBgrPen **the accompanying of the accompanying example and the example of the accompanying example.**

選択したテキスト塗りつぶしペンのインデックスが含まれます。

互換性:ARCHICAD 22で導入されました。類似するグローバル変数"LABEL\_TEXT\_BG\_PEN"は、ARCHICAD 22以降は廃止される見込みで す。

#### AC bLabelFrame **インタン** ブール

1 - [フレーム]にチェックされている場合、0 - [フレーム]にチェックされていない場合 互換性:ARCHICAD 22で導入されました。類似するグローバル変数"LABEL\_FRAME\_ON"は、ARCHICAD 22以降は廃止される見込みです。

#### AC LabelFrameOffset **インタント** 長さ

[ラベル設定/テキストスタイル]パネルに従うフレームオフセット値。

互換性:ARCHICAD 22で導入されました。類似するグローバル変数"LABEL\_FRAME\_OFFSET"は、ARCHICAD 22以降は廃止される見込み です。

#### AC LabelPointerPen イン

選択した参照線ペンのインデックスが含まれます。

互換性:ARCHICAD 22で導入されました。類似するグローバル変数"LABEL\_ARROW\_PEN"は、ARCHICAD 22以降は廃止される見込みで す。

#### AC LabelPointerLineType **Manual Manual Manual Setup 線種**

選択した参照線タイプのインデックスが含まれます。

互換性:ARCHICAD 22で導入されました。類似するグローバル変数"LABEL\_ARROW\_LINETYPE"は、ARCHICAD 22以降は廃止される見込 みです。

#### AC LabelPointerConnection **EXAC LabelPointerConnection**

参照線の接続位置。

0-中央、1-上端、2 -下端、3 - 右下

互換性:ARCHICAD 22で導入されました。類似するグローバル変数"LABEL\_ANCHOR\_POS"は、ARCHICAD 22以降は廃止される見込みで す。

#### AC LabelOrientation **Notation** 整数

[シンボルラベル]パネルの[ラベル向き]設定のラベル向きタイプ値。"LABEL\_ROTANGLE"値は、方向の設定に従って変わることがあります。 1 - 平行、2 - 直角、3 - 垂直、4 - 水平、5 - カスタム角度

互換性:ARCHICAD 22で導入されました。

拡張されたLOCK/HIDEPARAMETER機能はこのパラメータには使用できません。対応するインターフェースコントロール値のマスキング は"AC\_DisableLabelOrientationVal"で設定します。 このパラメータでライブラリ部品のデフォルト値を定義します。

## ARCHICADに読み込まれたパラメータ

#### AC DisableLabelOrientationVal **NotationVal** 整数 ラベル向き("AC\_LabelOrientation)タイプ値マスク。

*bitset:* [シンボルラベル]ダイアログパネルで[ラベル向き]の以下のオプションを無効にします。

*bitset = j1 + 2\*j2 + 4\*j3 + 8\*j4*, ここで、 各 jiフラグは0または1をとります.

*j1:* "平行"

*j2:* "直角"

*j3:* "垂直" *j4:* "水平"

"カスタム"タイプは無効にできません。

互換性:ARCHICAD 22で導入されました。

ac\_bDisableLabelFrameDisplay ブール

互換性:ARCHICAD 20で導入されました。

組み込みのポインタと枠が設定されている場合にラベルシンボルの周囲に表示される組み込みの長方形の枠描画を非表示にして、ユーザーがカスタ ム形状の枠をスクリプト作成できるようにします。

#### ac\_bCustomPointerConnection ブール

互換性:ARCHICAD 20で導入されました。

組み込みのポインタが設定されている場合に、ラベルシンボルの自動ポインタ接続を制御します。このパラメータをオンに設定した場合、 組み込 みのタイプに応じて、カスタムのポインタ接続のために2Dスクリプトで6つのホットスポットを定義できます。 これらのホットスポットは1~6の 固定IDを持つ必要があります。IDは次の接続位置を示します。

ポインタがラベルシンボルの左側にある場合:

- 1: 左上接続
- 3: 左中接続
- 5: 左下接続
- 6: 右下接続

ポインタがラベルシンボルの右側にある場合:

- 2: 右上接続
- 4: 右中接続
- 6: 右下接続
- 5: 左下接続

## 廃止されたパラメータ

## 廃止された梁/柱パラメータ - リストとラベル用のみ

ARCHICAD 23以降では、これらの値はBEAM SEGMENT\_INFOおよびCOLU\_SEGMENT\_INFOグローバル変数で統一された値参 照により使用できます。[「「梁/柱のグローバル変数 - リストとラベル用のみは廃止されました」」](#page-428-0)も参照してください。互換性のため に、これらは均一な直線梁または垂直湾曲梁および均一な柱(GLOB\_ELEM\_TYPE = 12または6)では引き続き使用できます。

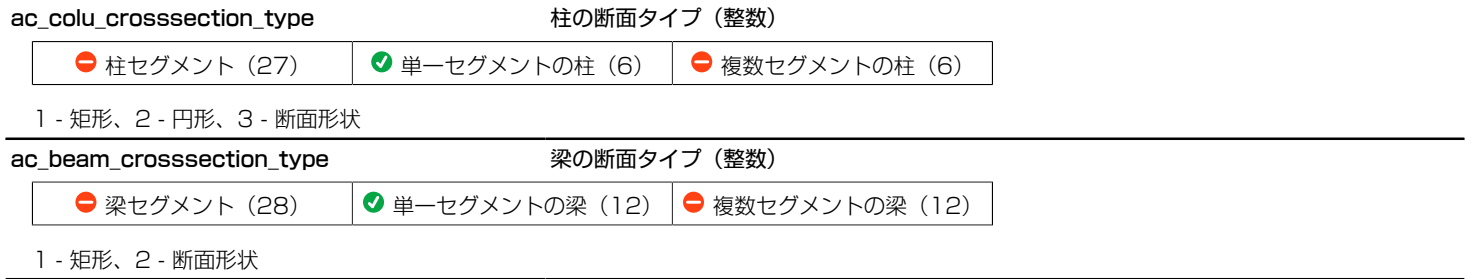

## 廃止されたゾーンスタンプパラメータ

**ROOM LSIZE インスティックス まきょう まきの** 

テキストのフォントサイズ(単位 : mm)

互換性:ARCHICAD 22以降廃止されました。代わりに*AC\_TextSize\_1*を使用します。

#### ac\_disable\_controls 整数

このパラメータは、「ゾーンスタンプ]設定ダイアログの[フォントサイズ]("ROOM\_LSIZE")入力領域の表示の有無を制御できます。0またはオブ ジェクトがパラメータを持たない - フォントサイズを表示、1 - フォントサイズを非表示(そのためパラメータリストに余分なスペースを確保でき ます)

互換性:ARCHICAD 22以降は無効。[フォントサイズ]入力コントロールが[テキストスタイル]パネルに移動され、その可視性はLOCK/ HIDEPARAMETERコマンドで制御します。

## 廃止されたIFCアドオンパラメータ

#### ifc\_predefinedtype 整数

エクスポートタイプマッピングに要素タイプを使用するIFC変換設定は、一部のMEP要素のこのパラメータからIFCTypeObjectTypeを読み取り ます。影響を受ける要素はMEPアドオンで定義されます。分類ベースのエクスポートタイプマッピングは、このパラメータの影響は受けません。

# REQUESTオプション

 $n = REQUEST$  (question name, name or index, variable1 [, variable2, ...])

**n = REQUEST{2}** (question\_name, name\_or\_index, name, variable1 [, variable2, ...])

 **(question<sup>-</sup>name, name, name or index array, variable1 [, variable2, ...])** 

 $n = REQUEST{4}$  (question<sup>-</sup>name, name or index, index, name, variable1 [, variable2, ...])

最初のパラメータは質問文字列を示し、2番目(以降)は質問のオブジェクト(存在する場合)を示します。他のパラメータは、戻り値 (答え)が格納される変数の名前です。 関数の戻り値は答えの数です (質問の形式が間違っている場合や存在しない名前を指定した場 合には、値は0になります)。

ARCHICADは、[REQUEST](#page-314-0)コマンドのバージョンまたは要求オプションの正確な名前(定数文字列として)のいずれかによって、入力 パラメータの順序と数値を識別します。つまり、次のオプションの前者または両方を使用するのが最も確実です。

• 要求名(常に定数文字列)

• コマンドにバージョンを追加

## Requestパラメータスクリプトの互換性

パラメータスクリプト(またはマスタースクリプトをパラメータスクリプトとして起動)で使用されるほとんどのクエリは、結果的に 不安定な戻り値になる可能性があり、その利用をお勧めできません。

ARCHICAD 19以前の互換性:パラメータスクリプト(またはマスタースクリプトをパラメータスクリプトとして起動)で使用される ほとんどのクエリは、結果的に不安定な戻り値になる可能性があります。

ARCHICAD 20以降の互換性:パラメータスクリプトの場合、以下が適用されます。

- 要求式は、成功の戻り値として常に0を持ちます
- 要求された値は、型に一致したデフォルト値のみ (空白の文字列または0) を含みます

ARCHICAD 19以降、パラメータスクリプトで制限された要求を使用した場合もGDL警告が生成されます。

パラメータスクリプトの互換性を確認するには、以下の表を参照してください。:

凡例:

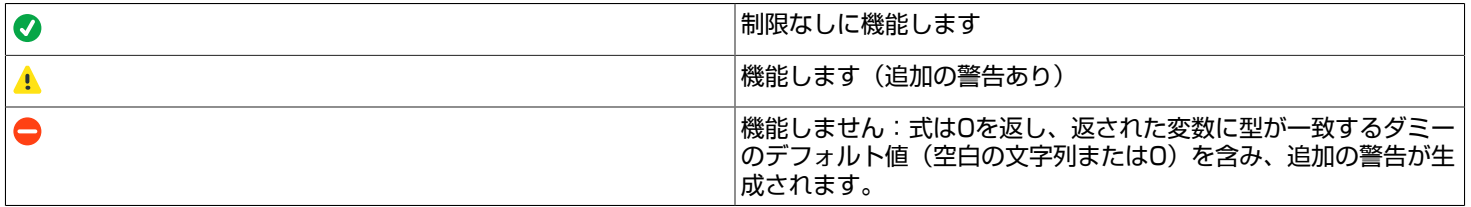

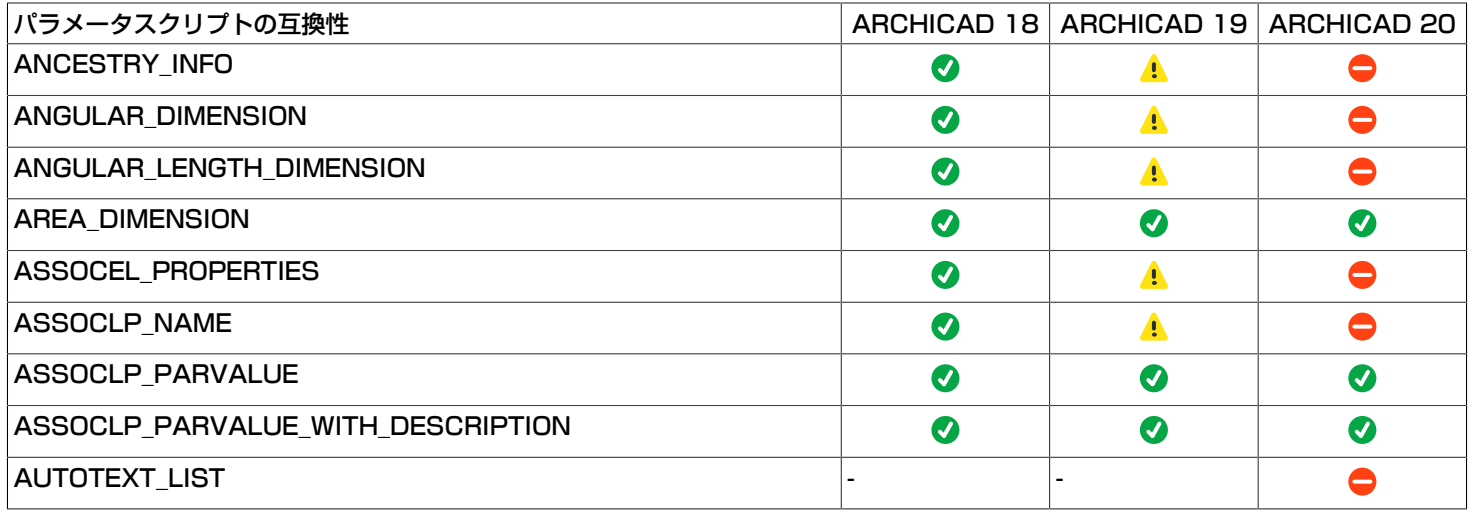

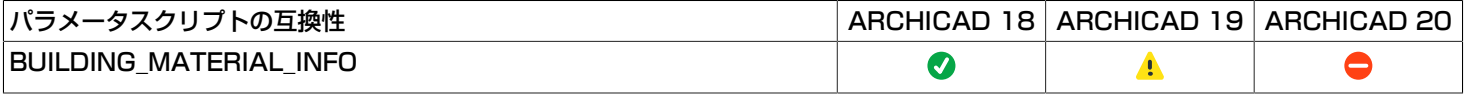

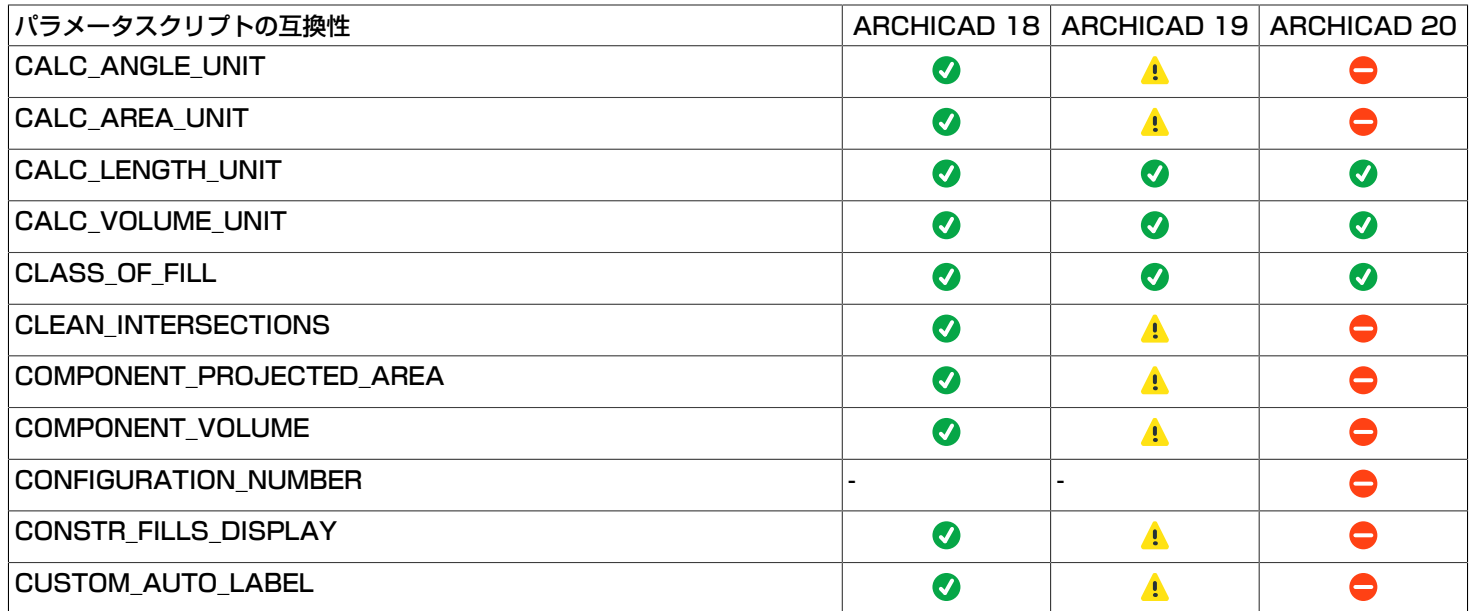

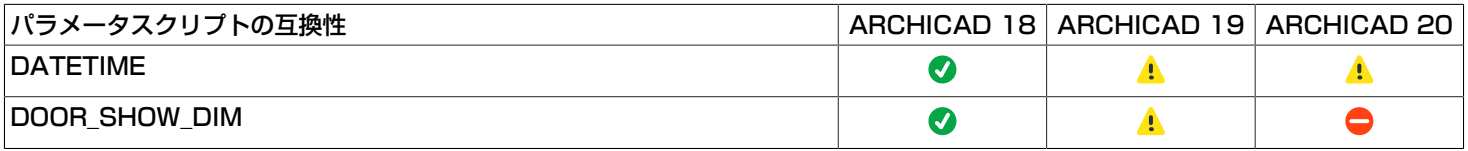

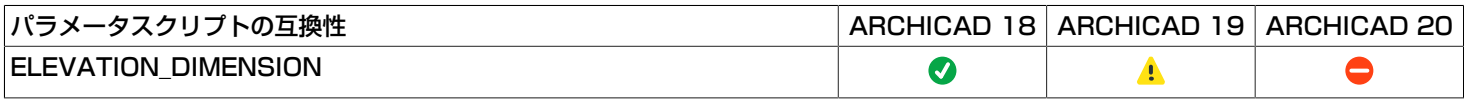

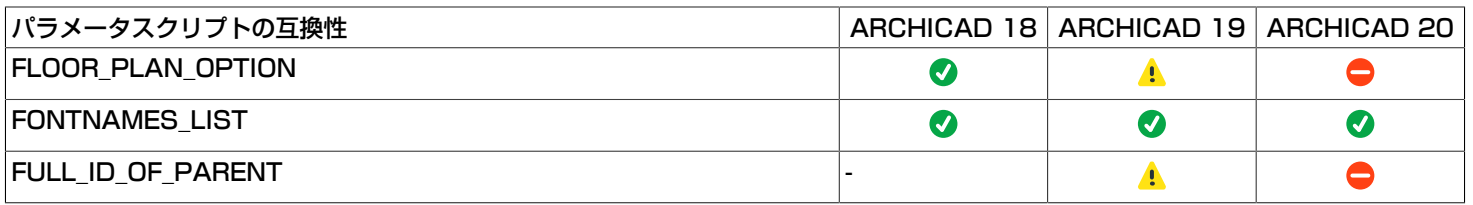

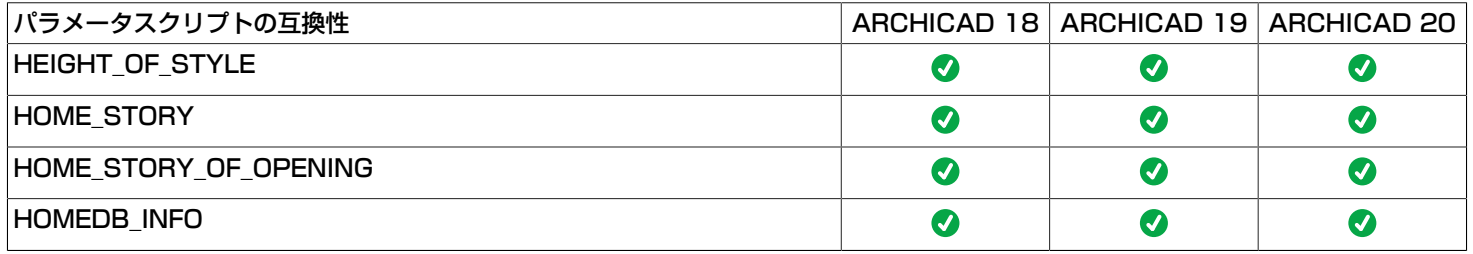

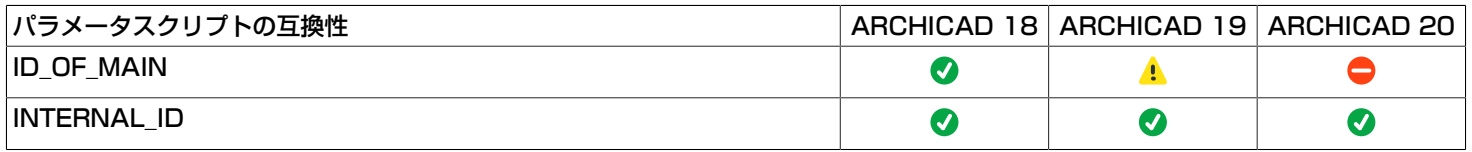

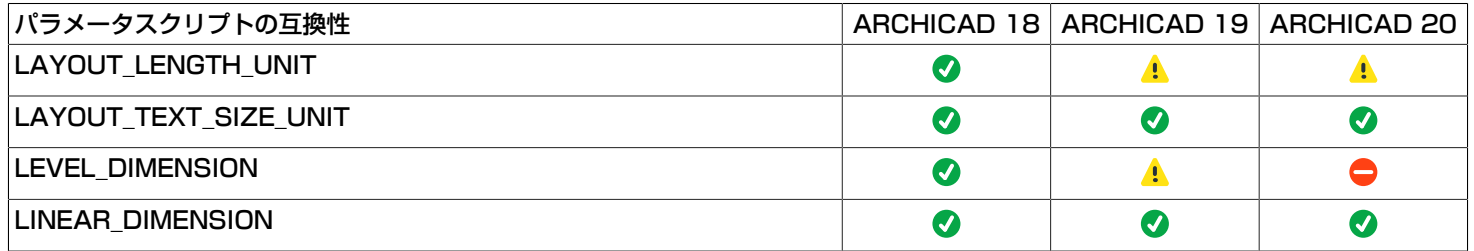

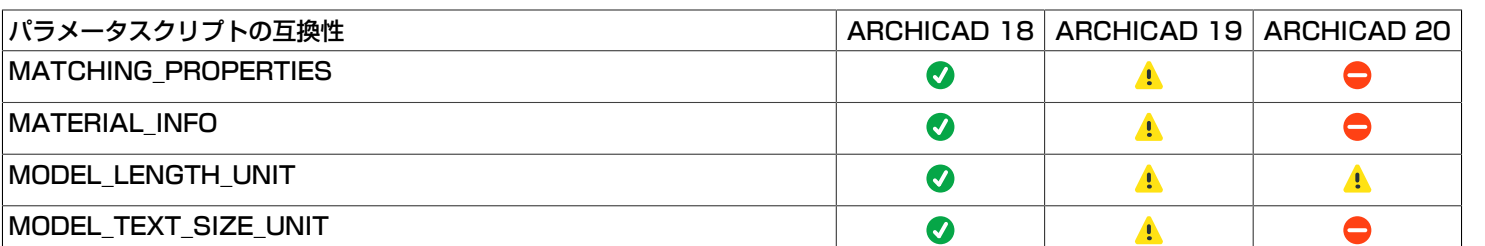

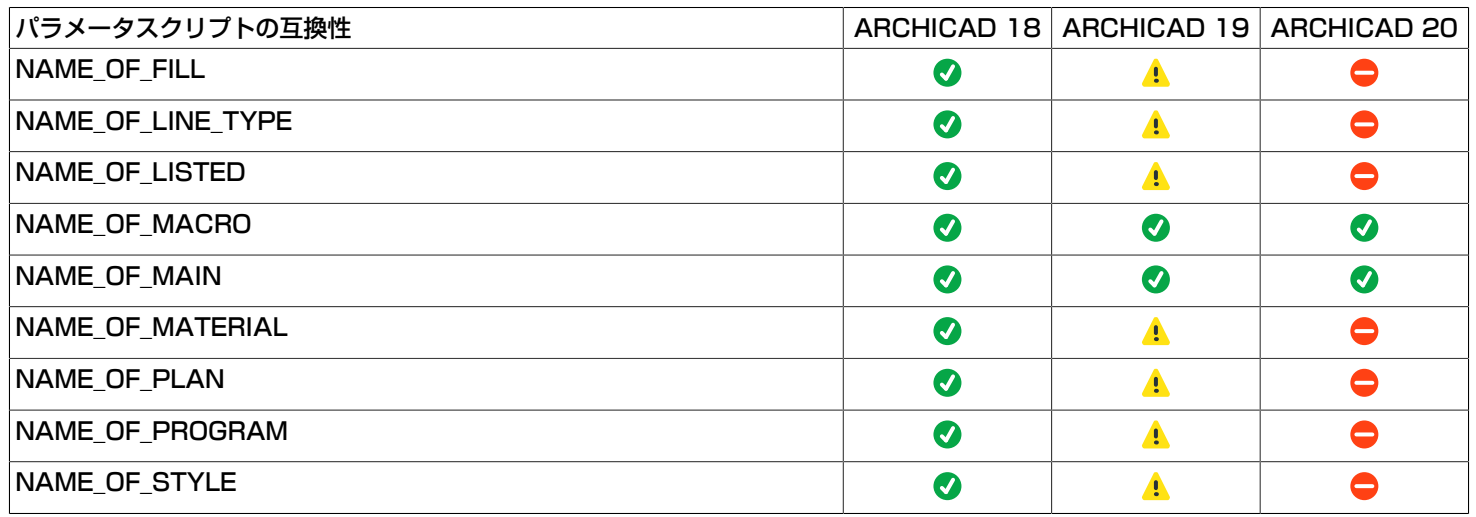

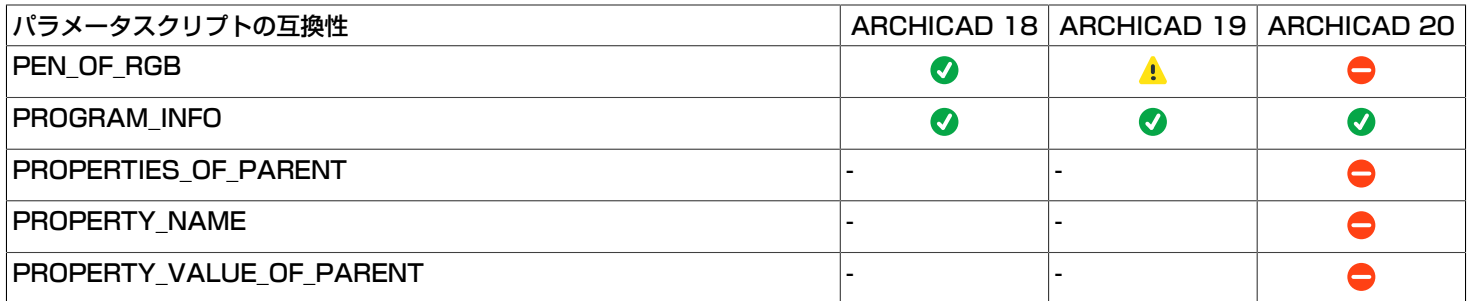

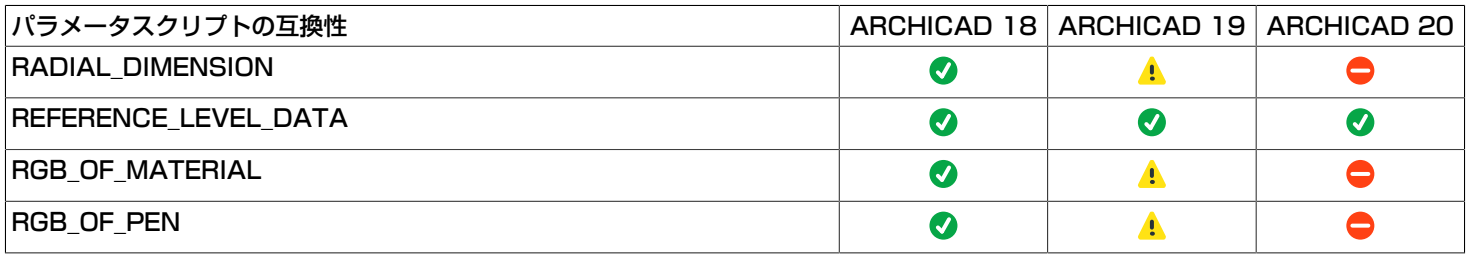

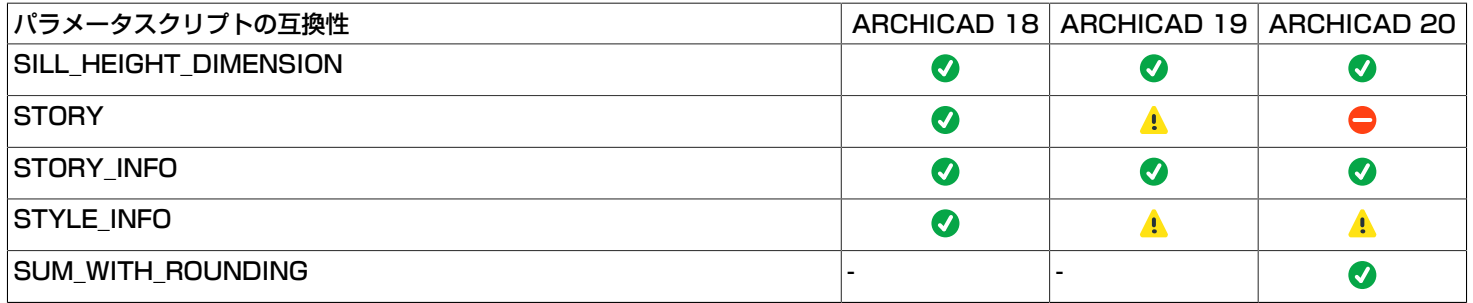

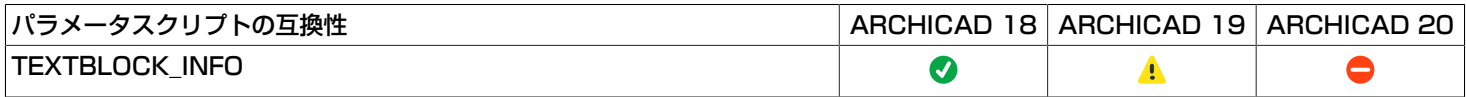

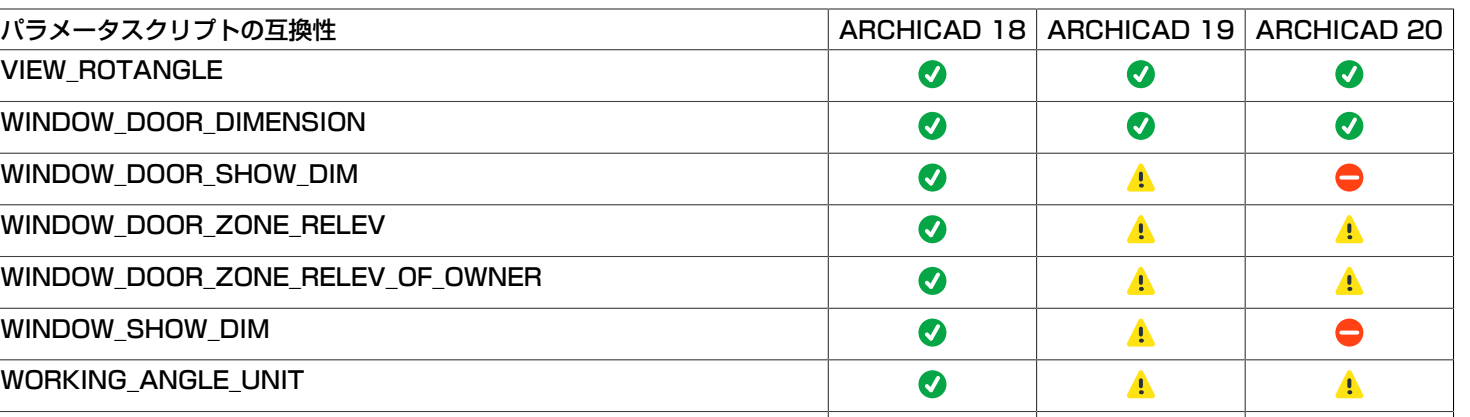

 $\bullet$ 

 $\bullet$ 

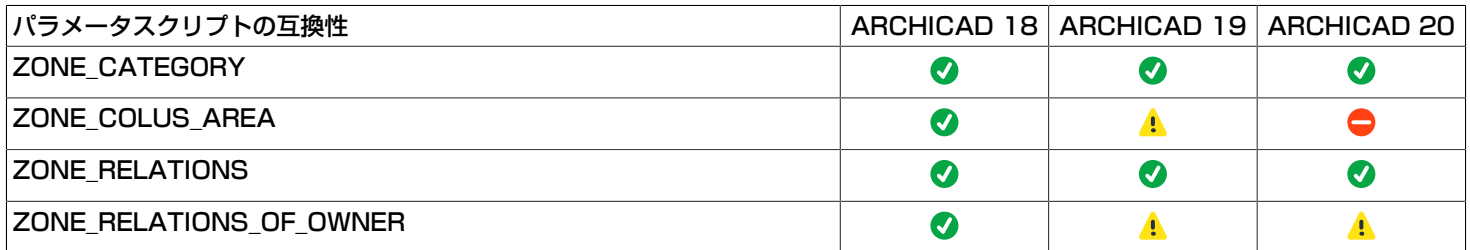

## 要求の詳細

WORKING\_LENGTH\_UNIT

**n = REQUEST** ("**Name\_of\_program**", "", program\_name) 与えられた変数に"ARCHICAD"のようなプログラムの名前を返します。 パラメータスクリプトで使用された場合、式は0を返し、ダ ミーの戻り値(空白の文字列または0)を含み、追加の警告が生成されます。

例 1: プログラムの名前を印刷する場合 n=REQUEST ("Name\_of\_program", "", program\_name) PRINT program\_name

**n = REQUEST** (**"Name\_of\_macro"**, "", my\_name) **n = REQUEST** (**"Name\_of\_main"**, "", main\_name)  $\bullet$ 

これらの関数コールを実行した後、my\_name変数にはマクロ名が代入されます。これに対し、main\_nameにはメインマクロの名前が 代入されます(メインマクロがない場合には、空の文字列が代入されます)。

**n = REQUEST** (**"ID\_of\_main"**, "", id\_string)

平面図に配置されたライブラリ部品の場合、ツールの設定ダイアログボックスで設定されている識別子がid\_string変数に返されます (その他の場合には、空の文字列が返されます)。 注釈要素には対応していません(例: ラベル、ドア/窓マーカー、ゾーンスタン プ)。 パラメータスクリプトで使用された場合、式は0を返し、ダミーの戻り値(空白の文字列または0)を含み、追加の警告が生成 されます。

**n = REQUEST** (**"Full\_ID\_of\_parent"**, "", id\_string)

平面図にリンクまたはホットリンクされた注釈要素の場合、ツールの設定ダイアログボックスで設定されている、リンクされているモ ジュールおよび、親ライブラリ部品の全ての識別子 (Master ID) がid\_string変数に返されます (その他の場合には、空の文字列が返 されます)。 パラメータスクリプトで使用された場合、式は0を返し、ダミーの戻り値(空白の文字列または0)を含み、追加の警告 が生成されます。

**n = REQUEST** (**"Name\_of\_plan"**, "", name)

与えられた変数に現在のプロジェクトの名前を返します。パラメータスクリプトで使用された場合、式は0を返し、ダミーの戻り値(空 白の文字列または0)を含み、追加の警告が生成されます。

**n = REQUEST** (**"Story"**, "", index, story\_name)

変数index tory\_name 現在のフロアのインデックスと名前を返します。パラメータスクリプトで使用された場合、式は0を返し、ダ ミーの戻り値(空白の文字列または0)を含み、追加の警告が生成されます。

**n = REQUEST** (**"Home\_story"**, "", index, story\_name)

変数indexとstory\_name変数に配置フロアのインデックスと名前を返します。

**n = REQUEST** (**"Home\_story\_of\_opening"**, "", index, story\_name)

変数indexとstory\_name変数に配置フロアのインデックスと名前を返します。 ホームフロアは1階で、ここに開口部が表示されます。 ドア、窓、壁の終端、コーナー窓、天窓のスクリプト、およびそのラベルとマーカーのスクリプトに使用できます。 パラメータスクリ プトで使用された場合、警告させます。

**n = REQUEST** (**"Story\_info"**, expr, nStories,

index1,  $n$ ame1,  $e$ lev1, height1 [, index2, name2, ...])

与えられた変数に、フロアの数、 フロアのインデックス、名前、高度、次のフロアまでの高さなどのフロア情報を連続的に返します。 exprが数式の場合は、フロアのインデックスを意味します。フロアの数と指定されたフロアに関する情報だけが返されます。 exprが文 字列式の場合は、全てのフロアの情報の要求を意味します。 この関数の戻り値は、正常に検索された値の数です。

例 2: DIM t[]  $n = R$ EQUEST ("STORY INFO", "", nr, t)  $FOR$  i = 1 TO nr nr = STR ("%.0m", t  $[4 * (i - 1) + 1]$ )  $name = t [4 * (i - 1) + 2]$ elevation = STR ("%m", t  $[4 * (i - 1) + 3]$ ) height = STR ("%m", t [4 \* (i - 1) + 4]) TEXT2 0, -i, nr + "," + name + "," + elevation + "," + height NEXT i

これらの要求で、ARCHICADの[オプション]→[プロジェクト設定]→[寸法]および[計算単位/規則]ダイアログボックスに設定された寸 法フォーマットを知ることができます。 これらの要求によって返されるフォーマット文字列は、STR ()関数の第1パラメータとして使 用することができます。

**n = REQUEST** (**"Linear\_dimension"**, "", format\_string)

**n = REQUEST** (**"Angular\_dimension"**, "", format\_string)

パラメータスクリプトで使用された場合、式は0を返し、ダミーの戻り値(空白の文字列または0)を含み、追加の警告が生成されま す。

**n = REQUEST** (**"Angular\_length\_dimension"**, "", format\_string)

パラメータスクリプトで使用された場合、式は0を返し、ダミーの戻り値(空白の文字列または0)を含み、追加の警告が生成されま す。

**n = REQUEST** (**"Radial\_dimension"**, "", format\_string)

パラメータスクリプトで使用された場合、警告させます。

**n = REQUEST** (**"Level\_dimension"**, "", format\_string)

パラメータスクリプトで使用された場合、警告させます。

**n = REQUEST** (**"Elevation\_dimension"**, "", format\_string)

パラメータスクリプトで使用された場合、式は0を返し、ダミーの戻り値(空白の文字列または0)を含み、追加の警告が生成されま す。

**n = REQUEST** (**"Window\_door\_dimension"**, "", format\_string)

**n = REQUEST** (**"Sill\_height\_dimension"**, "", format\_string)

**n = REQUEST** (**"Area\_dimension"**, "", format\_string)

**n = REQUEST** (**"Calc\_length\_unit"**, "", format\_string)

**n = REQUEST** (**"Calc\_area\_unit"**, "", format\_string)

パラメータスクリプトで使用された場合、式は0を返し、ダミーの戻り値(空白の文字列または0)を含み、追加の警告が生成されま す。

**n = REQUEST** (**"Calc\_volume\_unit"**, "", format\_string)

**n = REQUEST** (**"Calc\_angle\_unit"**, "", format\_string)

パラメータスクリプトで使用された場合、式は0を返し、ダミーの戻り値(空白の文字列または0)を含み、追加の警告が生成されま す。

例 3:

format = "" num = 60.55 n = REQUEST ("Angular\_dimension", "",format)!"%.2dd" TEXT2 0, 0, STR (format, num)!60.55

**n = REQUEST** (**"Clean\_intersections"**, "", state)

包絡表示機能の状態を返します(オンの場合は1、オフの場合は0) パラメータスクリプトで使用された場合、式は0を返し、ダミーの 戻り値(空白の文字列または0)を含み、追加の警告が生成されます。

**n = REQUEST** (**"Zone\_category"**, "", name, code)

ゾーンの場合は、現在のゾーンカテゴリの名前とコード文字列を返します。

**n = REQUEST** (**"Zone\_relations"**, "",

category\_name, code, name, number

[, category name2, code2, name2, number2])

与えられた変数に、ゾーンカテゴリ名、ゾーンカテゴリコード、およびこの要求を含むライブラリ部品が位置付けられているゾーンの 名前と数を返します。ドアと窓の場合は、最大2つまでのゾーンが対象になります。 この要求の戻り値は、正常に検索された値の数で す(つまり、どのゾーンにもライブラリ部品がない場合は、0が返されます)。

#### **n = REQUEST** (**"Zone\_relations\_of\_owner"**, "",

category\_name, code, name, number

[, category\_name2, code2, name2, number2])

与えられた変数に、カテゴリ名とカテゴリコード、およびオブジェクトの所有者が位置付けられているゾーンの名前と数を返します。 つまり、ライブラリ部品が所有者(ドア/窓ラベルおよびドア/窓マーカーなど) をもつ場合に役立ちます。 ドアラベルの場合は、所 有者はドアです。ドアと窓の場合は、最大2つまでのゾーンが対象になります。 要求の戻り値は、正常に検出された値の数です(オブ ジェクトに所有者がない場合、または所有者がゾーン内側にない場合は0です)。 パラメータスクリプトで使用された場合、警告させ ます。

#### **n = REQUEST** (**"Zone\_colus\_area"**, "", area)

変数areaに、現在のゾーンに配置されている柱の総面積を返します。ゾーンスタンプの場合のみ有効です。 互換性確保のためにのみ使 用できます。ゾーンスタンプ固定パラメータで設定された数量を使用することをお勧めします。 パラメータスクリプトで使用された場 合、式は0を返し、ダミーの戻り値(空白の文字列または0)を含み、追加の警告が生成されます。

#### **n = REQUEST** (**"Custom\_auto\_label"**, "", name)

変数nameに、ライブラリ部品のカスタム自動ラベルの名前を返します。ライブラリ部品が存在しない場合は、空の文字列を返しま す。 パラメータスクリプトで使用された場合、式は0を返し、ダミーの戻り値(空白の文字列または0)を含み、追加の警告が生成さ れます。

**n = REQUEST** (**"Rgb\_of\_material"**, name, r, g, b)

**n = REQUEST** (**"Rgb\_of\_pen"**, penindex, r, g, b)

**n = REQUEST** (**"Pen\_of\_RGB"**, "r g b", penindex)

REQ ()関数と同じように(ただし、1回のコールで)、指定された変数に材質とペンの構成要素r、g 、bの値または与えられたRGB値 に対応するペンのインデックスを返します。パラメータスクリプトで使用された場合、3つの式は全て0を返し、ダミーの戻り値(空白 の文字列または0)を含み、追加の警告が牛成されます。

**n = REQUEST** ("Height\_of\_style", name, height [, descent, leading])

与えられた変数に、ミリメートル単位で測定されたスタイルの高さ(メートル単位の高さは、高さ/1000 \* GLOB SCALE)、 下 降(次の基準線から下降線までのミリメートル単位の距離)および上昇(下降線から上昇線までのミリメートル単位の距離)を返しま す。

**n = REQUEST** ("Style\_info", name, fontname [, size, anchor, face or slant])

1つ前に定義したスタイルに関する情報を与えられた変数に返します([「DEFINE STYLE」の](#page-258-0)styleパラメータを参照)。 メインス クリプトに定義されているスタイルに関する情報を収集するマクロで便利です。 パラメータスクリプトで使用された場合、警告させま す。

**n = REQUEST** (**"Name\_of\_material"**, index, name)

与えられた変数に、インデックスで識別された材質名を返します。パラメータスクリプトで使用された場合、式は0を返し、ダミーの戻 り値(空白の文字列または0)を含み、追加の警告が生成されます。

**n = REQUEST** (**"Name\_of\_building\_material"**, index, name)

与えられた変数に、インデックスで識別されたビルディングマテリアル名を返します。パラメータスクリプトで使用された場合、式は0 を返し、ダミーの戻り値(空白の文字列または0)を含み、追加の警告が生成されます。

**n = REQUEST** (**"Name\_of\_fill"**, index, name)

変数nameに、インデックスで識別された塗りつぶしの名前を返します。パラメータスクリプトで使用された場合、式は0を返し、ダ ミーの戻り値(空白の文字列または0)を含み、追加の警告が生成されます。

**n = REQUEST** (**"Name\_of\_line\_type"**, index, name)

与えられた変数に、インデックスで識別されたラインの名前を返します。パラメータスクリプトで使用された場合、式は0を返し、ダ ミーの戻り値(空白の文字列または0)を含み、追加の警告が牛成されます。

**n = REQUEST** (**"Name\_of\_style"**, index, name)

与えられた変数に、インデックスで識別されたスタイルの名前を返します。パラメータスクリプトで使用された場合、式は0を返し、ダ ミーの戻り値(空白の文字列または0)を含み、追加の警告が生成されます。

インデックス< 0の場合、GDLスクリプトまたはMASTER\_GDLファイルに定義されている材質、塗りつぶし、線種、またはスタイル を参照します。 index = 0の要求コールは、変数にデフォルトの材質または線種を返します (塗りつぶしとスタイルの場合は、空の文 字列)。

この要求の戻り値は、正常に検出された値の数です(エラーが発生しなかった場合は1、インデックスが有効でないエラーの時は0)。 **n = REQUEST** (**"WINDOW\_DOOR\_SHOW\_DIM"**, "", show)

9.0以前のバージョンでは、[オプション]→[表示オプション]→[ドアと窓]が[寸法付きで表示]に設定されている場合は、変数showに1 を返し、その他の場合は0を返していました。 9.0から、ドアと窓がそれぞれ別の表示オプションに分割されました。そこで互換性を

保つために、ARCHICADはその要求が窓(または窓のマーカー)とドア(またはドアのマーカー)のどちらで使用されるか確認し、自 動的に対応する表示オプションを返しています。その他の場合(シンボル、ランプ、ラベル)は、窓オプションが返されます。 現在の [表示オプション]に従ってカスタム寸法を表示/非表示にするのに使用できます。 パラメータスクリプトで使用された場合、式は0を返 し、ダミーの戻り値(空白の文字列または0)を含み、追加の警告が生成されます。

9.0から、「window show dim」と「door show dim」の別々の要求が使用可能になりました。

#### **n = REQUEST** (**"window\_show\_dim"**, "", show)

[モデル表示オプション]→[窓]オプションで[マーカー付き]がチェックされている場合は、変数showに1を返し、その他の場合は0を返 します。 パラメータスクリプトで使用された場合、式は0を返し、ダミーの戻り値(空白の文字列または0)を含み、追加の警告が生 成されます。

**n = REQUEST** (**"door\_show\_dim"**, "", show)

[モデル表示オプション]→[ドア]オプションで[マーカー付き]がチェックされている場合は、変数showに1を返し、その他の場合は0を 返します。 パラメータスクリプトで使用された場合、式は0を返し、ダミーの戻り値(空白の文字列または0)を含み、追加の警告が 生成されます。

**n = REQUEST** (**"name\_of\_listed"**, "", name)

変数nameに、この要求を含む特性タイプのライブラリ部品に対応付けられているライブラリ部品の名前を返します。 要素(壁、スラ ブなど)の場合、名前は空白の文字列です。 パラメータスクリプトで使用された場合、警告させます。

**n = REQUEST** (**"window\_door\_zone\_relev"**, "", out\_direction)

ドアと窓にのみ有効。"ZONE\_RELATIONS"要求の補足として使用します。 ドア/窓の開口方向が「zone\_relations」要求で識別 された第1の部屋の方向である場合は、変数out\_directionに1を返し、開口方向が第2の部屋の方向である場合は2を返します。部屋が 1つしかなく、開口方向が外側である場合にも2を返します。 パラメータスクリプトで使用された場合、警告させます。

**n = REQUEST** (**"window\_door\_zone\_relev\_of\_owner"**, "", out\_direction)

ライブラリ部品の親がドアまたは窓(マーカー、ラベル)である場合のみ有効です。 "zone relations of owner"要求の補足として 使用します。 建具の開口方向がゾーン関連タイプの要求で識別された第1のゾーン方向である場合は、変数out\_directionに1を返し、 開口方向が第2のゾーン方向である場合は2を返します。部屋が1つしかなく、開口方向が外側である場合にも2を返します。 パラメー タスクリプトで使用された場合、警告させます。

**n = REQUEST** (**"matching\_properties"**, type, name1, name2, ...)

type = 1の場合は、与えられた変数に、個別に連動された特性ライブラリ部品名を返し、その他の場合は条件によって連動された特性 ライブラリ部品名を返します。連動ラベルで使用される場合は、この関数はラベルが連動された要素の特性を返します。 パラメータス クリプトで使用された場合、式は0を返し、ダミーの戻り値(空白の文字列または0)を含み、追加の警告が生成されます。

**n = REQUEST** (**"Working\_length\_unit"**, "", format\_string)

**n = REQUEST** (**"Working\_angle\_unit"**, "", format\_string)

これらの要求で、[オプション]→[環境設定]→[作業単位]ダイアログボックスで設定された作業単位のフォーマットを知ることができま す。 これらは、STR ()関数の第1パラメータとして使用できるフォーマット文字列を返します。 ユーザーインターフェイススクリプト を解釈では両方の要求が動作しますが、"Working\_angle\_unit"がパラメータスクリプトで使用された場合、警告させます。

**n = REQUEST** (**"Model\_length\_unit"**, "", format\_string)

**n = REQUEST** (**"Layout\_length\_unit"**, "", format\_string)

これらの要求で、[オプション]→[プロジェクト設定]→[作業単位]ダイアログボックスで設定されたレイアウトおよびモデル単位の フォーマットを知ることができます。これらは、STR ()関数の第1パラメータとして使用できるフォーマット文字列を返します。 パラ メータスクリプトで使用された場合、2つの式は0を返し、ダミーの戻り値(空白の文字列または0)を含み、追加の警告が生成されま す。どちらもユーザーインターフェイススクリプトでのみ機能します。

**n = REQUEST** (**"Model\_text\_size\_unit"**, "", format\_string)

**n = REQUEST** (**"Layout\_text\_size\_unit"**, "", format\_string)

これらの要求によって、ユーザーはレイアウトおよびモデルのテキストサイズフォーマットを得ることができます。 これらは、STR () 関数の第1パラメータとして使用できるフォーマット文字列を返します。 要求がパラメータスクリプトで使用された場合、警告が生じ ます。

**n = REQUEST** (**"Properties\_Of\_Parent"**, propertyType, parentProperties)

親オブジェクトのプロパティを返します。全てのプロパティが次の形式の1つの配列で返されます:ID、タイプ、グループ、名前。 ラ ベルでのみ使用できます。パラメータスクリプトで使用された場合、式は0を返し、ダミーの戻り値(空白の文字列または0)を含み、 追加の警告が生成されます。

躯体のプロパティ: [id, '''', '''', PropertyName] ACプロパティ: [guid, "", "GroupName", PropertyName] IFCプロパティ: [id, "IFC", "GroupName", PropertyName] ACプロパティ : [guid, "", "GroupName", PropertyName]<br>IFCプロパティ : [id, "IFC", "GroupName", PropertyName]<br>分類 : [guid, "Classification", "", classificationSystemName]<br>断面形状パラメータ : [guid, "", "Profile Parameters", ParameterNa "Profile Parameters", ParameterName]

**propertyType:** 要求されたプロパティのタイプを定義するキーワード。空白の文字列は、全タイプのプロパティを返します。有効値: "COREPROPERTY"

"ACPROPERTY" "IFCPROPERTY" "CLASSIFICATION"

"PROFILEPARAMETER"

互換性:この要求はARCHICAD 20で導入されました。プロパティタイプオプションと分類プロパティタイプはARCHICAD 21で導 入され、プロファイルパラメータプロパティタイプは22で導入されました。

#### 例 4:

DIM parentProperties[] n = REQUEST ("Properties\_Of\_Parent", "", parentProperties) ! parentProperties = [Id1, TypeName1, GroupName1, PropertyName1, Id2, TypeName2, GroupName2, PropertyName2, ...

Idn, TypeNamen, GroupNamen, PropertyNamen]

**n = REQUEST** (**"Property\_Tree\_Of\_Parent"**, propTreeInput, propTreeOutput)

Archicadのプロパティセレクタツリーと同様のグループ化を使用して、親オブジェクトの使用可能なプロパティツリーを返します。 ラベルとマーカーのUIスクリプトでのみ使用できます。他の状況で使用された場合、式は0を返し、ダミーの戻り値(空の辞書)を含 み、追加の警告が生成されます。

**propTreeInput:** (辞書)親オブジェクトのプロパティを収集するためのパラメータを定義します。

propTreeInput.propertyType: (文字列) 要求されたプロパティのタイプを定義するキーワード。このキーは省略可能で、存在しな い場合、要求はすべてのプロパティタイプを収集します。有効値:

"COREPROPERTY" "ACPROPERTY" "IFCPROPERTY" "CLASSIFICATION" "PROFILEPARAMETER" "BUILTINPROPERTY"

**propTreeOutput: (辞書) 親オブジェクトの使用可能なプロパティのツリー** 

**propTreeOutput.treeDepth: (整数) プロパティツリーの深さ** 

**propTreeOutput.propertyTree:** (配列)返される各プロパティには、treeDepth + 1の文字列が含まれます:プロパティの

ID、treeDepth文字列の形式でのツリーの位置

例 5:

DICT propTreeInput, propTreeOutput n = REQUEST ("Property\_Tree\_Of\_Parent", propTreeInput, propTreeOutput) ! propTreeOutput.treeDepth = m ! propTreeOutput.propertyTree = [Id1, DisplayName11, ... DisplayName1m, Id2, DisplayName21, ... DisplayName2m, ...

Idn, DisplayNamen1, ... DisplayNamenm]

例 6: DICT propTreeInput, propTreeOutput n = REQUEST ("Property\_Tree\_Of\_Parent", propTreeInput, propTreeOutput) if  $n > 0$  then ui\_custom\_popup\_infield "stParameterName", 10, 20, 300, 19, 1, propTreeOutput.treeDepth, 1, "SelectedValueDescription", propTreeOutput.propertyTree endif

**n = REQUEST** (**"Property\_Value\_Of\_Parent"**, "id", type, dim1, dim2, propertyValues)

選択したプロパティの値配列を返します。 ラベルでのみ使用できます。パラメータスクリプトで使用された場合、式は0を返し、ダ ミーの戻り値(空白の文字列または0)を含み、追加の警告が生成されます。 互換性:ARCHICAD 20で導入されました。 互換性:長さ、面積、体積、角度タイプがARCHICAD 22で導入されました。

**id:** (文字列)選択したプロパティのID。

標準プロパティIDについては[、「標準プロパティガイド」](#page-630-0)を参照してください。 **type:** 選択されたプロパティ値の型

- 1: ブール
- 2: 整数
- 3: 実数
- 4: 文字列
- 5: 長さ
- 6: 面積
- 7: 体積
- 8: 角度

**dim1, dim2:** propertyValues配列の次元

dim1 = 0, dim2 = 0: 単純なスカラー値

dim1 > 0, dim2 > 0: 値のリスト

#### 例 7:

DIM propertyValues[]

 $n = \text{REQUEST}$  ("Property Value Of Parent", "ExampleId", type, dim1, dim2, propertyValues)

**n = REQUEST** (**"Property\_Values\_Of\_Parent"**, propInputIds, propOutputVals)

指定されたプロパティID辞書の値辞書を返します。 ラベルでのみ使用できます。パラメータスクリプトで使用された場合、または不明 な入力辞書キーと一緒に使用された場合、式は0を返し、ダミーの戻り値(空白の文字列または0)を含み、追加の警告が生成されま す。

互換性:ARCHICAD 23で導入されました。

**propInputIds:** (辞書)選択したプロパティIDを定義します。

**propInputIds.propertyIds[n]:** (配列)選択した各プロパティIDの辞書を含みます。

**propInputIds.propertyIds[n].id: (文字列) 選択したプロパティのID。** 

標準プロパティIDについては[、「標準プロパティガイド」](#page-630-0)を参照してください。 **propOutputVals:** (辞書)選択したプロパティIDのプロパティ値データ。

**propOutputVals.propertyValues[n]:** (配列)各プロパティ値の辞書を含みます。

**propOutputVals.propertyValues[n].value\_status:** 選択したプロパティ値のステータス

- 1: 選択したプロパティが使用可能で、値があります
- 2: 選択したプロパティが使用可能ですが、これに対して値が定義されていません
- 3: プロパティが使用できないか、選択したIDが無効です
- 4: プロパティ値を評価できません

### **propOutputVals.propertyValues[n].type:** 選択されたプロパティ値の型 このキー

```
は、propOutputVals.propertyValues[n].value statusが1または2の場合のみ存在します。
```
- 1: ブール
- 2: 整数
- 3: 実数
- 4: 文字列
- 5: 長さ
- 6: 面積
- 7: 体積
- 8: 角度

**propOutputVals.propertyValues[n].value[]:** (配列)選択したプロパティ値のリストを含みます。

```
例 8:
dict propInputIds
    propInputIds.propertyIds[1].id = "ExampleId1"
    propInputIds.propertyIds[2].id = "ExampleId2"
 ...
 propInputIds.propertyIds[n].id = "ExampleIdn"
dict propOutputVals
n = REQUEST ("Property_Values_Of_Parent", propInputIds, propOutputVals)
! propOutputVals
    .propertyValues[1].value_status
    .propertyValues[1].type
    .propertyValues[1].value[]
    .propertyValues[2].value_status
    .propertyValues[2].type
    .propertyValues[2].value[]
 ...
 .propertyValues[n].value_status
    .propertyValues[n].type
    .propertyValues[n].value[]
```
**n = REQUEST** (**"Component\_Properties\_Of\_Parent"**, propertyType, parentComponentProperties) 構成要素のプロパティを返します。これは親オブジェクトのビルディングマテリアル構成要素の少なくとも1つに使用できます。全ての プロパティが次の形式の1つの配列で返されます:ID、タイプ、グループ、名前。 ラベルでのみ使用できます。パラメータスクリプト で使用された場合、式は0を返し、ダミーの戻り値(空白の文字列または0)を含み、追加の警告が生成されます。<br>ACプロパティ: [quid, "", "SroupName", PropertyName] "GroupName", PropertyName]<br>ClassificationSystemName]  $\overleftrightarrow{O}$   $\overleftrightarrow{O}$   $\overleftrightarrow$ 

#### **propertyType:** 要求されたプロパティのタイプを定義するキーワード。空白の文字列は、使用可能な全タイプのプロパティを返しま

す。有効値: "ACPROPERTY" "CLASSIFICATION"

互換性:この要求はARCHICAD 23で導入されました。

例 9:

DIM parentComponentProperties[]

n = REQUEST ("Component\_Properties\_Of\_Parent", "", parentComponentProperties)

! parentComponentProperties = [Id1, TypeName1, GroupName1, PropertyName1,

Id2, TypeName2, GroupName2, PropertyName2,

 ... Idn, TypeNamen, GroupNamen, PropertyNamen]

#### **n = REQUEST** (**"Component\_Property\_Tree\_Of\_Parent"**, propTreeInput, propTreeOutput)

Archicadのプロパティセレクタツリーと同様のグループ化を使用して、親オブジェクトの1つ以上のビルディングマテリアル構成要素 で使用可能な構成要素プロパティツリーを返します。ラベルとマーカーのUIスクリプトでのみ使用できます。他の状況で使用された場 合、式は0を返し、ダミーの戻り値(空の辞書)を含み、追加の警告が生成されます。

propTreeInput: (辞書)親オブジェクトの構成要素プロパティを収集するためのパラメータを定義します。

propTreeInput.propertyType: (文字列) 要求されたプロパティのタイプを定義するキーワード。このキーは省略可能で、存在しな い場合、要求はすべてのプロパティタイプを収集します。有効値:

"ACPROPERTY" "CLASSIFICATION" "BUILTINPROPERTY"

**propTreeOutput:** (辞書)親オブジェクトの使用可能なプロパティのツリー

**propTreeOutput.treeDepth: (整数)プロパティツリーの深さ** 

**propTreeOutput.propertyTree:** (配列)返される各プロパティには、treeDepth + 1の文字列が含まれます:プロパティの

ID、treeDepth文字列の形式でのツリーの位置

例 10: DICT propTreeInput, propTreeOutput n = REQUEST ("Component\_Property\_Tree\_Of\_Parent", propTreeInput, propTreeOutput) ! propTreeOutput.treeDepth = m ! propTreeOutput.propertyTree = [Id1, DisplayName11, ... DisplayName1m, Id2, DisplayName21, ... DisplayName2m,

 ... Idn, DisplayNamen1, ... DisplayNamenm]

例 11:

DICT propTreeInput, propTreeOutput

n = REQUEST ("Component\_Property\_Tree\_Of\_Parent", propTreeInput, propTreeOutput)

if  $n > 0$  then

ui custom popup infield "stParameterName", 10, 20, 300, 19,

1, propTreeOutput.treeDepth, 1, "SelectedValueDescription",

propTreeOutput.propertyTree

endif

**n = REQUEST** (**"Component\_IDs\_Of\_Parent"**, collectComponents, outputCompIds)

親オブジェクトのビルディングマテリアル構成要素IDを辞書形式で返します。 ラベルでのみ使用できます。パラメータスクリプトで使 用された場合、式は0を返し、ダミーの戻り値(空白の文字列または0)を含み、追加の警告が生成されます。 互換性:ARCHICAD 23で導入されました。

collectComponents: (辞書)親オブジェクトのビルディングマテリアル構成要素を収集する方法を定義します。

**collectComponents.collectMode:** (整数)ビルディングマテリアル構成要素を収集する方法。 このキーは省略可能で、存在しない 場合、要求は1のデフォルトのcollectModeを使用します。

1: (デフォルト)親の全てのビルディングマテリアル構成要素IDを返します。

2: 親の要素タイプに応じて、同じビルディングマテリアル構成要素IDを

WALL\_SKINS\_PARAMS、SHELLBASE\_SKINS\_PARAMS、SLAB\_SKINS\_PARAMS、またはROOF\_SKINS\_PARAMSと同 じ順序で返します。

outputCompIds: (辞書) 親オブジェクトのビルディングマテリアル構成要素ID。

**outputCompIds.componentIds[n]:** (配列)各ビルディングマテリアル構成要素IDの辞書を含みます。

**outputCompIds.componentIds[n].id: (整数)親要素のビルディングマテリアル構成要素ID。** 

```
例 12:
dict collectComponents
     collectComponents.collectMode = 1
dict outputCompIds
n = REQUEST ("Component IDs Of Parent", collectComponents, outputCompIds)
! outputCompIds
     .componentIds[1].id
     .componentIds[2].id
 ...
     .componentIds[n].id
```
**n = REQUEST** (**"Component\_Property\_Values\_Of\_Parent"**, compPropInput, compPropVals)

指定された構成要素IDとプロパティIDの値辞書を返します。 ラベルでのみ使用できます。パラメータスクリプトで使用された場合、ま たは不明な入力辞書キーと一緒に使用された場合、式は0を返し、ダミーの戻り値(空白の文字列または0)を含み、追加の警告が生成 されます。

互換性:ARCHICAD 23で導入されました。

**compPropInput:** (辞書)選択したビルディングマテリアル構成要素とプロパティIDを定義します。

**compPropInput.componentId:** (辞書)選択したビルディングマテリアル構成要素IDの辞書を含みます。

**compPropInput.componentId.id:** (整数)選択したビルディングマテリアル構成要素ID、"Component\_IDs\_Of\_Parent"要求に より使用できます。

**compPropInput.propertyIds[n]:** (配列)選択した各プロパティIDの辞書を含みます。

compPropInput.propertyIds[n].id: (文字列) 選択したプロパティのID。

標準プロパティIDについては[、「標準プロパティガイド」](#page-630-0)を参照してください。

**compPropVals:** (辞書)ビルディングマテリアル構成要素の選択したプロパティIDのプロパティ値データ。

**compPropVals.propertyValues[n]:** (配列)各プロパティ値の辞書を含みます。

**compPropVals.propertyValues[n].value\_status:** 選択したプロパティ値のステータス

1: 選択したプロパティが使用可能で、値があります

2: 選択したプロパティが使用可能ですが、これに対して値が定義されていません

3: プロパティが使用できないか、選択したIDが無効です

4: プロパティ値を評価できません

**compPropVals.propertyValues[n].type:** 選択されたプロパティ値の型 このキー

は、compPropVals.propertyValues[n].value\_statusが1または2の場合のみ存在します。

1: ブール

2: 整数

3: 実数

- 4: 文字列
- 5: 長さ
- 6: 面積
- 7: 体積

8: 角度

## compPropVals.propertyValues[n].value[]: (配列)選択したプロパティ値のリストを含みます。

例 13:

```
dict compPropInput
    compPropInput.componentId.id = iActualID ! "Component_IDs_Of_Parent"要求から
    compPropInput.propertyIds[1].id = "ExampleId1"
    compPropInput.propertyIds[2].id = "ExampleId2"
 ...
 compPropInput.propertyIds[n].id = "ExampleIdn"
dict compPropVals
n = REQUEST ("Component_Property_Values_Of_Parent", compPropInput, compPropVals)
! compPropVals = propertyValues[1]. value_status
   .propertyValues[1].value_status
   .propertyValues[1].type
   .propertyValues[1].value[]
   .propertyValues[2].value_status
   .propertyValues[2].type
   .propertyValues[2].value[]
 ...
   .propertyValues[n].value_status
   .propertyValues[n].type
   .propertyValues[n].value[]
```
**n = REQUEST** (**"Property\_Name"**, "id", typeName, groupName, propertyName)

選択したプロパティのタイプ、グループ、名前を返します。 ラベルでのみ使用できます。パラメータスクリプトで使用された場合、式 は0を返し、ダミーの戻り値(空白の文字列または0)を含み、追加の警告が生成されます。 互換性:ARCHICAD 20で導入されました。

**id:** 選択されたプロパティのID(文字列) 使用可能な標準プロパティIDについては、次を参照してください[:「標準プロパティガイ](#page-630-0) [ド」](#page-630-0)

**typeName:** 選択されたプロパティの型(文字列)

"IFC": IFCプロパティの場合

その他

"": その他のプロパティ

**groupName:** 選択したプロパティのグループ(文字列)

躯体プロパティの空白の文字列("")

**propertyName:** 選択したプロパティの名前(文字列)

**n = REQUEST** (**"AUTOTEXT\_LIST"**, "", autoTextListArray)

プロジェクトで使用される自動テキストの1つのAUTOTEXT配列を、次の3項目["ID", "カテゴリ", "名前"]で返します。 パラ メータスクリプトで使用された場合、式は0を返し、ダミーの戻り値(空白の文字列または0)を含み、追加の警告が生成されます。ス クリプトでのみ使用できます。 IDはUI\_CUSTOM\_POPUP...コマンドを使用してパラメータに保存されます。 プロジェクト情報と自動テキストダイアログ(「テキストツール] - [自動テキストを插入])の全ての自動テキストを含みます。 互換性:ARCHICAD 20で導入されました。

例 14:

DIM autoTextListArray[]

n = REQUEST ("AUTÓTEXT\_LIST", "", autoTextListArray)

! autoTextListArray =  $[ID1, CategoricalName1, TextName1,$ 

ID2, CategoryName2, TextName2,

 ... IDn, CategoryNamen, TextNamen]

**n = REQUEST{3}** (**"Sum\_with\_rounding"**, req\_name, addends\_array, result)

addends array内の数の合計を、プロジェクト設定の[合計の計算]に従って四捨五入して返します。 この設定は、[オプション]→[プ ロジェクト設定]→[計算単位/規則]にあります。

プロジェクト設定の可能な設定値:

• [表示値]:要求は最初にreq\_nameに従って加数を四捨五入してから、それらを合計します。

• [正確な値]:要求は単純に加数を合計します。

パラメータスクリプトで使用された場合、警告させます。

互換性:ARCHICAD 20で導入されました。

#### 戻り値:

- req\_nameが無効な場合は0
- 呼び出しが成功した場合は1

**req\_name:** [合計の計算]を[表示値]に設定した場合に、加数の四捨五入方法を指定する形式要求の名前。

例えば、req\_name = "Area\_dimension"で、[プロジェクト設定]→[寸法]→[面積計算]が小数点以下3桁の[平方センチメートル]に 設定され、0.025に四捨五入される場合、加数は0.025 cm²、つまり0.0000025 m²に四捨五入されます。

#### 有効な要求名:

Linear\_dimension、Angular\_dimension、Radial\_dimension、Level\_dimension、Elevation\_dimension、 Window door dimension、Sill height dimension、Area dimension、Calc length unit、Calc area unit、 Calc\_volume\_unit, Calc\_angle\_unit

**addends\_array:** 加算される数値の配列。m、m²、m³、度など、どの単位で処理する必要があるかは、req\_nameで定義されます。

**result:** 数値、返されるときに、[合計の計算]の設定に従って加数の合計が設定されます。結果は加数と同じ単位であることに注意して ください。req\_nameで指定されたターゲット単位には変換されません。

**n = REQUEST** (**"ASSOCLP\_PARVALUE"**, expr, name\_or\_index, type, flags, dim1, dim2, p\_values)

**n = REQUEST** (**"ASSOCLP\_PARVALUE\_WITH\_DESCRIPTION"**, expr, name\_or\_index, type, flags, dim1, dim2, p\_values\_and\_descriptions)

与えられた変数に、この要求を含むライブラリ部品が対応付けられているライブラリ部品パラメータに関する情報を返します。 特性オ ブジェクト、ラベル、マーカーオブジェクトで使用することができます。

この関数の戻り値は、正常に検出された値の数です。指定されたパラメータが存在しないまたはエラーが発生した場合には、0です。 **expr:** 要求の対象、対応付けられているライブラリ部品のパラメータ名、またはインデックス式。

**name\_or\_index:** 1つ前の式のタイプによって、パラメータのインデックスまたは名前を返します(パラメータ名が指定されている 場合はインデックスを、インデックスが指定されている場合は名前を返します)。

#### **type:** パラメータタイプ。 有効値

- 1: ブール
- 2: 整数
- 3: 実数
- 4: 文字列
- 5: 長さ
- 6: 角度
- 7: ライン
- 8: 材質
- 9: 塗りつぶし
- 10: ペンカラー
- 11: 光源のスイッチ
- 12: rgbカラー
- 13: 照明度
- 14: 区切り文字
- 15: タイトル
- 16: ビルディングマテリアル
- 17: 断面形状 互換性:ARCHICAD 23で導入されました。

### **flags:**

flags = j1 + 2\*j2 + 64\*j7 + 128\*j8, ここで、 各 jiフラグは0または1をとります. j1: パラメータリスト内の子/インデント j<sub>2</sub>: パラメータリスト内の太字テキスト <u>iz: 無効(全ての状況でロック)</u> js: パラメータリスト内で非表示

- **dim1, dim2:** dim1は行数、dim2は列数
	- dim1 = 0, dim2 = 0: 単純なスカラー値
	- dim1 > 0, dim2 = 0: 1次元配列
	- dim1 > 0, dim2 > 0: 2次元配列
	- If dim2  $> 0$ , then dim1  $> 0$ .
- **p\_values:** ASSOCLP\_PARVALUE パラメータ値または値の配列を返します。配列要素は、これを格納するために指定された変数の 次元とは別に、1次元の配列として行ごとに連続的に返されます。 変数が動的配列ではない場合、格納できる最大数の要素が格納さ れます(単純な変数の場合、1つ、つまり最初の要素だけです)。変数が2次元の動的配列の場合、全ての要素は最初の行に格納され ます。
- **p\_values\_and\_descriptions:** ASSOCLP\_PARVALUE\_WITH\_DESCRIPTION はパラメータ値を返し、次にパラメータ説明文字 列がきます。 [\(「VALUES」](#page-267-0) コマンドで指定されています) または、これらのペアの配列。 文字列タイプパラメータの説明文字列 は常に空です。 配列要素、配列要素説明文字列は、これを格納するために指定された変数の次元とは別に、1次元の配列として行ご とに連続的に返されます。 変数が動的配列ではない場合、格納できる最大数の要素が格納されます(単純な変数の場合、1つ、つま り最初の要素だけです)。変数が2次元の動的配列の場合、全ての要素は最初の行に格納されます。
- **n = REQUEST** (**"ASSOCLP\_NAME"**, "", name)

与えられた変数に、ラベルまたはマーカーオブジェクトに連動されているライブラリ部品の名前を返します。 要素 (壁、スラブなど) の場合は、名前は空の文字列です。 パラメータスクリプトで使用された場合、式は0を返し、ダミーの戻り値(空白の文字列または 0)を含み、追加の警告が生成されます。

**n = REQUEST** (**"ASSOCEL\_PROPERTIES"**, parameter\_string, nr\_data, data)

与えられた変数に、自身の特性データまたはこの要求を含むライブラリ部品が(ラベルおよび連動マーカーオブジェクトで)連動され ている要素特性を返します。 この関数の戻り値は、正常に検出された値の数です。特性データが見つからないまたはエラーが発生した 場合には、0です。 この関数は、リストプロセス中は、特性オブジェクトでは作用しません。 パラメータスクリプトで使用された場 合、式は0を返し、ダミーの戻り値(空白の文字列または0)を含み、追加の警告が生成されます。

parameter string: 特性データレコードの要求されたフィールドを表すコンマで区切られたキーワードの組み合わせ。 レコードは、 それに応じた順番に並べられます 有効値:

"ISCOMP"

"DBSETNAME"

"KEYCODE"

"KEYNAME"

"CODE"

その他

"NAME" "FULLNAME" "QUANTITY" "TOTQUANTITY" "UNITCODE" "UNITNAME" "UNITFORMATSTR" "PROPOBJNAME"

**nr\_data:** データ項目の数を返します。

**data:** 特性データ、つまりパラメータ文字列によって指定されたフィールドを含み、これらのフィールド別に並べられたレコードを返 します。 値は、要求されたレコードフィールドを連続的に含む1次元の配列として返されます。これは、これを格納するために指定 された変数の次元とは無関係です。変数が動的配列ではない場合、 格納できる最大数の要素が格納されます (単純な変数の場合、 1 つ、 つまり最初の要素だけです)。 変数が2次元の動的配列の場合、全ての要素は最初の行に格納されます。

例 15:

```
DIM DATA []
n = REQUEST ("ASSOCEL PROPERTIES", "iscomp, code, name", nr, data)
IF nr = 0 THEN
   TEXT2 0, 0, "No properties"
ELSE
  i = 0FOR i = 1 TO nr
     IF i MOD 3 = 0 THEN
        TEXT2 0, -j, DATA [i] ! name
        i = i + 1 ENDIF
   NEXT i
ENDIF
```
**n = REQUEST** (**"REFERENCE\_LEVEL\_DATA"**, "", name1, elev1, name2, elev2,

 name3, elev3, name4, elev4) 与えられた変数に、「オプション」→「プロジェクト設定」→「基準レベル」ダイアログボックスで設定されているとおりの基準レベ ルの名前とレベルを返します。 この関数の戻り値は、正常に検出された値の数で、エラーが発生した場合は0です。

**n = REQUEST** (**"ANCESTRY\_INFO"**, expr, name [, guid,

parent\_name1, parent\_quid1,

 ... parent\_namen, parent\_quidn)

ライブラリ部品に関する起源情報 パラメータスクリプトで使用された場合、式は0を返し、ダミーの戻り値(空白の文字列または0) を含み、追加の警告が生成されます。

expr = 0の場合、与えられた変数に、この要求関数を含むライブラリ部品の名前とグローバルで一意の識別子を返します。 オプション として、この関数はライブラリ部品の親の名前とグローバルで一意の識別子を返します(parent\_namei、paretn\_guidi)。 親テンプ レートがロードされていない場合は、その名前は空の文字列になります。

expr = 1の場合、この関数を含むテンプレートによって置き換えられるライブラリ部品の情報を返します。 この場合、実際にテンプ レートに置き換えられない場合は、値は返されません。

この要求の戻り値は、正常に検索された値数です。

```
例 16:
```

```
DIM strings[]
n = REQUEST ("ANCESTRY INFO", 1, name, guid, strings)
IF n > 2 THEN
   ! data of replaced library part
   TEXT2 0, -1, "replacing: " + name + ' ' + guid
   ! parents
  | = -2FOR i = 1 TO n - 2 STEP 2
      TEXT2 0, l, strings [i]
     l = l - 1 NEXT i
ENDIF
```
**n = REQUEST** (**"TEXTBLOCK\_INFO"**, textblock\_name, width, height)

与えられた変数に、以前に定義し[た「TEXTBLOCK」](#page-261-0)のxおよびy方向のサイズを返します。 サイズは、TEXTBLOCKのfixed\_height パラメータ値に応じて、モデルスペースのmm単位またはm単位となります(1の場合はモデルスペースのミリメートル、0の場合は モデルスペースのメートル)。幅が0の場合、要求は計算済みの幅および高さを返します。幅がTEXTBLOCK定義で指定されている 場合、要求はその幅に対応した計算済みの高さを返します。 パラメータスクリプトで使用された場合、式は0を返し、ダミーの戻り値 (空白の文字列または0)を含み、追加の警告が生成されます。

**n = REQUEST{2}** ("Material info", name or index, param\_name, value or values)

与えられた変数に、指定された材質のパラメータ(または、その他のパラメータ[。「追加データ」](#page-262-0)を参照)に関する情報を返しま す。 RGB情報は、3つの別々の変数に返されます。テクスチャ情報は、テクスチャ定義に応じて file name, width, height, mask, rotation angleの各変数に返されます。 その他の全てのパラメータ情報は、シングル変数に返されます。 パラメータスクリプトで使 用された場合、式は0を返し、ダミーの戻り値(空白の文字列または0)を含み、追加の警告が生成されます。 **材質の定義のパラメー** タに対応した、考えられる材質パラメータ名は次のとおりです。

#### **param\_name:**

"gs\_mat\_surface\_rgb": 面積 R, G, B [0.0..1.0] "as\_mat\_surface\_r": 面積 R [0.0..1.0] "gs\_mat\_surface\_q": 面積 G [0.0..1.0]

"gs\_mat\_surface\_b": 面積 B [0.0..1.0] "gs\_mat\_ambient": (環境 [0.0..1.0]) "gs\_mat\_diffuse": (拡散 [0.0..1.0]) "gs\_mat\_specular": (鏡面 [0.0..1.0]) "gs\_mat\_transparent": (透過 [0.0..1.0]) "gs\_mat\_shining": (光沢 [0.0..100.0]) "gs\_mat\_transp\_att": (透過減衰量 [0.0..4.0]) "gs\_mat\_specular\_rgb": 鏡面反射カラー R, G, B [0.0..1.0] "gs\_mat\_specular\_r": 鏡面反射カラー R [0.0..1.0] "gs\_mat\_specular\_g": 鏡面反射カラー G [0.0..1.0] "gs\_mat\_specular\_b": 鏡面反射カラー B [0.0..1.0] "gs\_mat\_emission\_rgb": 放射カラー R, G, B [0.0..1.0] "gs\_mat\_emission\_r": 放射カラー R [0.0..1.0] "gs\_mat\_emission\_g": 放射カラー G [0.0..1.0] "gs\_mat\_emission\_b": 放射カラー B [0.0..1.0] "gs\_mat\_emission\_att": (放射減衰量 [0.0..65.5]) "gs\_mat\_fill\_ind": 塗りつぶしインデックス "gs\_mat\_fillcolor\_ind": 塗りつぶしカラーインデックス "gs\_mat\_texture": テクスチャインデックス

例 17·

- n = REQUEST{2} ("Material\_info", "Brick-Face", "gs\_mat\_ambient", a)
- n = REQUEST{2} ("Material\_info", 1, "gs\_mat\_surface\_rgb", r, g, b)
- n = REQUEST{2} ("Material\_info", "Brick-Face", "gs\_mat\_texture", file\_name, w, h, mask, alpha)
- $n = REQUEST{2}$  ("Material\_info", "My-Material", "my\_extra\_parameter", e)

#### **n = REQUEST{2}** (**"Building\_Material\_info"**, name\_or\_index, param\_name, value\_or\_values)

与えられた変数に、指定された材質ビルディングマテリアルのパラメータに関する情報を返します。 パラメータスクリプトで使用され た場合、式は0を返し、ダミーの戻り値(空白の文字列または0)を含み、追加の警告が牛成されます。 材質の定義のパラメータに対 応した、考えられる材質パラメータ名は次のとおりです:

#### **param\_name:**

"gs\_bmat\_id": ビルディングマテリアルID "gs\_bmat\_surface": ビルディングマテリアル 表面インデックス "gs\_bmat\_description": ビルディングマテリアル 説明 "gs\_bmat\_manufacturer": ビルディングマテリアル 製造業者

"gs\_bmat\_collisiondetection": ビルディングマテリアル 干渉に参加(0 または 1)

"gs\_bmat\_intersectionpriority": ビルディングマテリアル 交差の優先度

"gs\_bmat\_cutFill\_properties": ビルディングマテリアル 切断塗りつぶし プロパティ(切断塗りつぶし 索引番号、切断塗りつぶし 前景ペン 索引番号、切断塗りつぶし背景ペン 索引番号)

"gs\_bmat\_physical\_properties": ビルディングマテリアル 物理的特性(熱伝導率、密度、 比熱、内包エネルギー、内包炭素)

例 18:

n = REQUEST{2} ("Building\_Material\_info", "Brick", "gs\_bmat\_id", id)

n = REQUEST{2} ("Building\_Material\_info", "Brick", "gs\_bmat\_surface", index)

n = REQUEST{2} ("Building\_Material\_info", "Brick", "gs\_bmat\_physical\_properties",

thermalConductivity, density, heatCapacity, embodiedEnergy, embodiedCarbon)

#### **n = REQUEST** (**"FONTNAMES\_LIST"**, "", fontnames)

渡された変数に、使用しているコンピュータで使用可能なフォント名(文字コードで)を返します。 このリスト (またはこのリストの 任意の部分)は、フォント名ポップアップを設定する[VALUE]コマンドで使用できます。 この関数の戻り値は、正常に検出された値の 数で、エラーが発生した場合は0です。

例 19:

dim fontnames[]

n = REQUEST ("FONTNAMES\_LIST", "", fontnames)

VALUES "f" fontnames, CUSTOM

こ[の「VALUES」](#page-267-0)コマンドは、単純な文字列タイプのパラメータ「f」のフォント名ポップアップを集めます。「fontnames」変数は 使用可能なフォント名(文字コードを含めて)からなり、手動またはREQUEST ("FONTNAMES\_LIST", ...)コマンドで設定すること ができます。 CUSTOMキーワードは、他のプラットフォーム/コンピュータ上で欠落したフォントを正しく扱うために必要です。 こ れが指定されていれば、別のプラットフォーム/コンピュータで設定したフォント名が現在の環境で欠落していれば、パラメータ設定 でカスタム値として保持されます(指定されていなければ[、「VALUES」](#page-267-0)コマンドを実行すると、パラメータ設定の欠落した文字列の ポップアップ値が現在の最初の文字列の値に置換されます)。 この機能をARCHICAD\_Library\_Masterファイルに含むことをお勧め します。

**n = REQUEST** (**"HomeDB\_info"**, "", homeDBIntId, homeDBUserId, homeDBName, homeContext)

与えられた変数に、内部ID(整数)、ユーザーIDおよびホームデータベース(この要求を含むライブラリ部品が位置付けられている場 所)の名前(文字列)を返します。

- 平面図に配置されている場合:フロアの内部ID、文字列のインデックスと名前、homeContext = 1
- 断面に配置されている場合:断面の内部ID、参照IDと名前、homeContext = 2

• 詳細図に配置されている場合:詳細図の内部ID、参照IDと名前、homeContext = 3

• マスタレイアウトに配置されている場合:レイアウトの内部ID、空白の文字列と名前、homeContext = 4

• レイアウトに配置されている場合:レイアウトの内部ID、番号と名前、homeContext = 5

ラベルでは、戻り値はラベル要素を参照します。 プランファイルの異なるARCHICADデータベースで要素を一意に識別するために、 集合データを使用することができます。 パラメータスクリプトで使用された場合、警告させます。

**n = REQUEST** (**"floor\_plan\_option"**, "", storyViewpointType)

モデル表示オプションで設定されているフロアビューポイントタイプを返します。 0は「平面図」、1は「天伏図」を意味していま す。 パラメータスクリプトで使用された場合、式は0を返し、ダミーの戻り値(空白の文字列または0)を含み、追加の警告が生成さ れます。

**n = REQUEST** (**"class\_of\_fill"**, index, class)

変数classに、インデックスで識別された塗りつぶしのクラスを返します。パラメータスクリプトで使用された場合、警告させます。

**class:** 有効値:

- 1: ベクトル塗りつぶし
- 2: シンボル塗りつぶし
- 3: 透過塗りつぶし
- 4: 線形グラデーション
- 5: 円形グラデーション
- 6: 画像塗りつぶし

**n = REQUEST** (**"view\_rotangle"**, "", angleViewRotation)

現在のビューの回転角を返します。パラメータスクリプトで使用された場合、式は0を返し、ダミーの戻り値(空白の文字列または0) を含み、追加の警告が生成されます。

**n = REQUEST** (**"program\_info"**, "", name[, version[, keySerialNumber[, isCommercial]]])

現在実行中のプログラムの情報を返します。パラメータスクリプトで使用された場合、式は0を返し、ダミーの戻り値(空白の文字列ま たは0)を含み、追加の警告が生成されます。

**name:** プログラム名

**version:** プログラムのバージョン番号

**keySerialNumber:** キープラグのシリアル番号

isCommercial: フルバージョン (商用版)のプログラムを実行している場合は、trueを返します

**n = REQUEST** (**"Configuration\_number"**, "", stConfigurationNumber)

ソフトライセンスまたはハードウェアキーの場合、現在のARCHICADライセンスに割り当てられた設定番号を返します(文字列式とし て)。教育版、体験版またはデモ版ライセンスの場合、空白の文字列を返します。各設定番号は一意で、変更されません。

パラメータスクリプトで使用された場合、式は0を返し、ダミーの戻り値(空白の文字列または0)を含み、追加の警告が生成されま す。

互換性:ARCHICAD 20で導入されました。

**n = REQUEST** (extension\_name, parameter\_string, variable1, variable2, ...)

質問が上記のいずれにも該当しない場合は、REQUEST()関数によって、機能拡張固有の名前として使用されます。 この機能拡張が[ア ドオン]フォルダにある場合は、与えられている変数名と同じ数の値を取得するために使用されます。 パラメータ文字列は機能拡張に よって解釈されます。

**n = REQUEST** (**"COMPONENT\_PROJECTED\_AREA"**, idxSkin, projectedArea)

インデックス付きの層の投影面積を返します。特性スクリプトでのみ使用可能(他のスクリプトは0を返します)。 パラメータスクリ プトで使用された場合、式は0を返し、ダミーの戻り値(空白の文字列または0)を含み、追加の警告が生成されます。

#### **idxSkin:** 有効値:

0: 標準要素のため

- 1- : 複合構造の層のインデックス
- 1- : 断面形状のコンポーネントのインデックス

例 20:

 $n =$  request ("COMPONENT\_PROJECTED\_AREA", 0, a) COMPONENT "Projected Area", a, "m2" 特性スクリプトで使用され、初めに層の面積を要求、次に戻り値を使ってコンポーネントを作成します。

#### **n = REQUEST** (**"COMPONENT\_VOLUME"**, idxSkin, skinVolume)

インデックス付きの層/コンポーネントの体積を返します。特性スクリプトでのみ使用可能(他のスクリプトは0を返します)。 パラ メータスクリプトで使用された場合、式は0を返し、ダミーの戻り値(空白の文字列または0)を含み、追加の警告が生成されます。

**idxSkin:** 有効値:

- 0: 標準要素のため
- 1- : 複合構造の層のインデックス
- 1- : 断面形状のコンポーネントのインデックス

例 21:

n = request ("COMPONENT\_VOLUME", 0, v) COMPONENT "Volume", v, "m3" 特性スクリプトで使用され、初めに層の体積を要求、次に戻り値を使ってコンポーネントを作成します。

**n = REQUEST** (**"DateTime"**, format\_string, datetimestring)

datetimestringの形式文字列で現在の日付と時間を返します。DateTimeアドオンを使用すると、必要なチャンネルが開閉します。 **format\_string:** [「チャネルを開く」](#page-597-0)のparamString パラメータに記述される形式文字列。

**datetimestring:** 形式文字列はこの変数で返されます。

要求がパラメータスクリプトで使用された場合、警告が生じます。

## 断面形状要求

**n = REQUEST** (**"Name\_of\_Profile"**, index, name)

変数nameに、インデックスで識別された断面形状名を返します。パラメータスクリプトで使用された場合、式は0を返し、ダミーの戻 り値(空白の文字列または0)を含み、追加の警告が生成されます。

互換性:ARCHICAD 21で導入されました。

**n = REQUEST** (**"Profile\_components"**, name\_or\_index, nComponents,

compType1, compType2, ..., compTypen)

名前またはインデックスで識別された断面形状の総数 (nComponents) および構成要素タイプ (compTypen) を返します。パラメー タスクリプトで使用された場合、式は0を返し、ダミーの戻り値(空白の文字列または0)を含み、追加の警告が生成されます。

**compTypei:** 断面形状構成要素タイプに使用可能な値:

0: 躯体

1: 仕上げ

2: その他

互換性:ARCHICAD 21で導入されました。

例 1:

 $n$ Components = 0 dim \_componentTypes[] n = REQUEST ("Profile\_components", myProfileIdx, \_nComponents, \_componentTypes

**n = REQUEST** (**"Profile\_default\_boundingbox"**, name\_or\_index, xmin, ymin, xmax, ymax)

名前またはインデックスで識別された断面形状の原形に関連する、元の連結した長方形の2つの定義座標点を返します。パラメータスク リプトで使用された場合、式は0を返し、ダミーの戻り値(空白の文字列または0)を含み、追加の警告が生成されます。 互換性:ARCHICAD 21で導入されました。

**n = REQUEST** (**"Profile\_default\_geometry"**, name\_or\_index, n1, n2, ..., nm, x11, y11, edgeVisible11, vertEdgeVisible11, additionalStatus11, ..., x1n1, y1n1, edgeVisible1n1, vertEdgeVisible1n1, additionalStatus1n1, x21, y21, edgeVisible21, vertEdgeVisible21, additionalStatus21, ..., x2n2, y2n2, edgeVisible2n2, vertEdgeVisible2n2, additionalStatus2n2, ..., xm1, ym1, edgeVisiblem1, vertEdgeVisiblem1, additionalStatusm1, ..., xmnm, ymnm, edgeVisiblemnm, vertEdgeVisiblemnm, additionalStatusmnm)

名前またはインデックスで識別された断面形状の元の形状データを返します。パラメータスクリプトで使用された場合、式は0を返し、 ダミーの戻り値(空白の文字列または0)を含み、追加の警告が生成されます。

**n1...ni:** その後、各断面形状構成要素の輪郭節点の総数を返します。断面形状構成要素の総数(m)は、"Profile\_components"要求 によって返されます。

**edgeVisiblei:** i節点から開始する輪郭が表示されます。

**vertEdgeVisiblei:** i節点から開始する垂直辺が表示されます。3Dで使用することができます(分節ポリゴンの場合は0)。

**additionalStatusi:** ポリラインの辺および円弧に使用されます(中心線の設定 = 900、中心点と角度を使用する円弧 = 4000な ど)。または、円弧の終端制御点に印をつけます(-1、この場合vertEdgeVisibleiおよびedgeVisibleiは自動的に0に設定されま

す)。

この構造で返されるステータスパラメータは、poly2、cprism、tubeの異なるステータスタイプ定義をサポートします。各形式は次の 方法で計算することができます:

例 2·

```
poly2Status = edgeVisible + additionalStatus
prismStatus = additionalStatus
tubeStatus = additionalStatus
if additionalStatus >= 0 then \qquad ! not contour end
   if edgeVisible then
     prismStatus = prismStatus + 15 ! j1, j2, j3, j4
   endif
  if verticalEdgeVisible = 0 then
      prismStatus = prismStatus+ 64 ! j7
      ! tubeで、節点から延びる側面の辺を輪郭の表示に使用
      tubeStatus = tubeStatus + 1
   endif
endif
```
互換性:ARCHICAD 21で導入されました。

**n = REQUEST{4}** (**"Profile\_component\_info"**, name\_or\_index, component\_ind, param\_name, value) 名前またはインデックスで識別された断面形状の専用の構成要素 (component\_indによる)の要求された属性値を返します。パラメー タスクリプトで使用された場合、式は0を返し、ダミーの戻り値(空白の文字列または0)を含み、追加の警告が生成されます。 component\_indは、("Profile\_components"要求で定義された)nComponentsの有効な範囲である必要があります。

**param\_name:** 断面形状マネージャのアドレス属性設定。valueで返されます。

"gs\_profile\_bmat": 構成要素のビルディングマテリアルインデックス

"gs\_profile\_surface": 構成要素の材質上書きインデックス (上書き設定が有効な場合。そうでない場合、ビルディングマテリアルの 材質を返します)

"gs\_profile\_showoutline": 構成要素の「輪郭線を表示」設定

"gs\_profile\_outlinetype": 構成要素の「輪郭タイプ」設定

"gs\_profile\_outlinepen": 構成要素の「輪郭ペン」設定

POLY2 B{6}などのコマンドに関連する属性で使用される属性値を返します。ポリゴンの輪郭部は、個別にカスタマイズ可能です。

互換性:ARCHICAD 21で導入されました。

**n = REQUEST{4}** (**"Profile\_component\_info"**, name\_or\_index, component\_ind, param\_name, value1, value2, ..., valuen)

名前またはインデックスで識別された断面形状の専用の構成要素(component\_indによる)の全ての辺の要求された属性を返しま す。パラメータスクリプトで使用された場合、式は0を返し、ダミーの戻り値(空白の文字列または0)を含み、追加の警告が生成され ます。

component\_indは、("Profile\_components"要求で定義された)nComponentsの有効な範囲である必要があります。

**param\_name:** 断面形状マネージャのアドレス属性設定。valueで返されます。

"gs\_profile\_comp\_surfaces": 構成要素の辺の個別の材質インデックス

"gs\_profile\_comp\_pens": 構成要素の辺の個別のペンインデックス

"gs\_profile\_comp\_linetypes": 構成要素の線種の個別のペンインデックス

POLY2 B{6}などのコマンドに関連する属性で使用される属性値を返します。ポリゴンの輪郭部は、個別にカスタマイズ可能です。 互換性:ARCHICAD 21で導入されました。

## 廃止された要求

**n = REQUEST** (**"Constr\_Fills\_display"**, "", optionVal)

パラメータスクリプトで使用された場合、式は0を返し、ダミーの戻り値(空白の文字列または0)を含み、追加の警告が生成されま す。

ARCHICAD 19以前の互換性:指定された変数に[ドキュメント]→[モデル表示を設定]→[モデル表示オプション]で設定された[切断塗 りつぶし表示]オプションの値を入れて返します (以前の組み立て要素塗りつぶし)。

ARCHICAD 20以降の互換性:戻り値はデフォルトでは常に6です(切断塗りつぶしパターン:設定による)。

#### **optionVal:** 切断塗りつぶし表示コード

- 1: 切断塗りつぶし輪郭のみ表示(以前の空き)
- 2: 切断塗りつぶし輪郭のみ分離線で表示(以前の塗りつぶしなし)
- 4: 切断塗りつぶしパターン:ソリッド(以前のソリッド)
- 6: 切断塗りつぶしパターン:設定による(以前のベクトルハッチング)
- **n = REQUEST** (**"internal\_ID"**, "", id)

常に1を返します。代わりにGLOB INTGUIDグローバル変数を使用してください。

# アプリケーションクエリオプション

n = **APPLICATION\_QUERY** (extension\_name, parameter\_string, variable1, variable2, ...)

以下はAPPLICATION\_QUERYコマンドで使用できる、ARCHICADが提供する要求機能です。 これらの要求のオプションはコマンド の extension\_name と parameter\_string パラメータで利用できます。 APPLICATION\_QUERYのクエリオプションと戻り値は、 実行コンテキストに応じて変化するのでご注意ください。

次のアプリケーションクエリタイプの使用はパラメータスクリプトではサポートされていません。 これらのクエリはARCHICAD 19 からGDL警告が生成されるようになり、次のARCHICADのバージョンでは0または空の文字列が返されます。 制限は以下に適用され ます:

• "document feature"

## ドキュメント機能

このコマンドは、現在のドキュメント/ビューの機能を返すことができます。 現在は、一つの機能があります - ドキュメントのビュー 方向を返します。 これらのタイプのクエリはパラメータスクリプトから制限され、GDL警告が生成されます。

## ビュー方向

n = **APPLICATION\_QUERY** (**"document\_feature"**, "view\_direction", type)

このコマンドは、オブジェクトが可視化されている現在のドキュメントタイプのビュー方向を返します。 このコマンドには、追加のパ ラメータはありません。

#### **type:** 戻りタイプ値:

"vertical only": 平面図の場合

"horizontal\_only": 3Dからの断面図と立面図の場合(オブジェクトが断面図/立面図に配置されない場合)

"free": 3Dと3Dドキュメントの場合

"none"

"unset"

## MEPシステム

このコマンドは、MEPシステムに関するMEPシステムタイプと情報を返します。 parameter\_string パラメータで対処できるより多 くの機能があります:

## MEPシステムを取得

 $DIM d[2][1]$ 

n = **APPLICATION\_QUERY** (**"MEPSYSTEM"**, "GetMEPSystems(domain)", d)

**domain:** MEP クラスインデックス(ダクト – 1、パイプ – 2)(GDLはコネクタークラスに基づいてMEP分類を定義します)

**d:** 配列の値:

[2\*k-1]: MEPシステム索引 [2\*k]: MEPシステム名

**n:** MEPシステムを2倍にかけた数。

### ドメインの取得

n = **APPLICATION\_QUERY** (**"MEPSYSTEM"**, "GetDomain(idx)", d)
**idx:** MEPシステム索引 **d:** ドメイン(整数) 1: ダクト 2: パイプ 3: ダクトとパイプ 4: ケーブル 5: ダクトとケーブル 6: パイプとケーブル 7: ダクト、パイプ、ケーブル **n:** 成功した場合は1、それ以外は0

#### 輪郭ペンの取得

n = **APPLICATION\_QUERY** (**"MEPSYSTEM"**, "GetContourPen(idx)", pen) **idx:** MEPシステム索引 **pen:** 輪郭ペン索引(整数) **n:** 成功した場合は1、それ以外は0

### 塗りつぶしペンの取得

n = **APPLICATION\_QUERY** (**"MEPSYSTEM"**, "GetFillPen(idx)", pen) **idx:** MEPシステム索引 **pen:** 塗りつぶしペン索引(整数) **n:** 成功した場合は1、それ以外は0

## 背景ペンの取得

n = **APPLICATION\_QUERY** (**"MEPSYSTEM"**, "GetBgPen(idx)", pen) **idx:** MEPシステム索引 **pen:** 背景ペン索引(整数) **n:** 成功した場合は1、それ以外は0

#### 塗りつぶし種類の取得

n = **APPLICATION\_QUERY** (**"MEPSYSTEM"**, "GetFillType(idx)", filltype) **idx:** MEPシステム索引 **filltype:** 塗りつぶし種類索引(整数)

**n:** 成功した場合は1、それ以外は0

### 中心線線種の取得

n = **APPLICATION\_QUERY** (**"MEPSYSTEM"**, "GetCenterLineType(idx)", line) **idx:** MEPシステム索引 **line:** 中心線線種索引(整数) **n:** 成功した場合は1、それ以外は0

### 中心線ペンの取得

n = **APPLICATION\_QUERY** (**"MEPSYSTEM"**, "GetCenterLinePen(idx)", pen) **idx:** MEPシステム索引 **pen:** 中心線ペン索引(整数) **n:** 成功した場合は1、それ以外は0

#### システム材質の取得

n = **APPLICATION\_QUERY** (**"MEPSYSTEM"**, "GetSystemMaterial(idx)", material) **idx:** MEPシステム索引 **material:** システム材質索引(整数) **n:** 成功した場合は1、それ以外は0

# 断熱材質の取得

n = **APPLICATION\_QUERY** (**"MEPSYSTEM"**, "GetInsulationMaterial(idx)", material) **idx:** MEPシステム索引 **material:** 断熱材質索引(整数) **n:** 成功した場合は1、それ以外は0

## MEPシステム

このコマンドは、MEPモデラーがアクティブであるかどうかを返します。 parameter string パラメータで対処できる一つの機能が あります:

### 使用可能か

n = **APPLICATION\_QUERY** (**"MEPMODELER"**, "IsAvailable()", isavailable) **isavailable:** MEPモデラーが存在している(整数)

**n:** 成功した場合は1、それ以外は0

# MEP 接続タイプ

このコマンドは、接続タイプと接続タイプのスタイルを返します。 parameter\_string パラメータで対処できる2つの機能がありま す:

## 接続タイプの取得

 $DIM$  d $[2]$  $[1]$ 

n = **APPLICATION\_QUERY** ("MEPCONNECTIONTYPE", "GetConnectionTypes(connectorClass)", d) **connectorClass:** 接続クラス(ダクト – 1、パイプ – 2、ケーブルキャリア – 3)

**d:** 配列の値:

[2\*k-1]: 接続タイプ GUID [2\*k]: 接続タイプ名

**n:** 接続タイプを2倍にかけた数。

## 接続タイプスタイルの取得

DIM d[]

n = **APPLICATION\_QUERY** (**"MEPCONNECTIONTYPE"**, "GetConnectionTypeStyle(connectorClass)", d) **connectorClass:** 接続クラス(ダクト – 1、パイプ – 2、ケーブルキャリア – 3)

**d:** 配列の値:

[]: 接続タイプスタイル

**n:** 接続タイプの数。

# MEP フレキシブルセグメント

このコマンドは、フレキシブルセグメントの形状を返します。 parameter\_string パラメータで対処できる4つの機能があります:

### 断面の開始

n = **APPLICATION\_QUERY** (**"MEPFLEXIBLESEGMENT"**, "StartSectioning()", r) 断面の開始を示します。

**r:** 未使用

**n:** 成功した場合は1、それ以外は0

コントロールポイントの追加

n = **APPLICATION\_QUERY** (**"MEPFLEXIBLESEGMENT"**, "AddControlPoint(x; y; z)", r)

アドオンにコントロールポイントを与えます。

#### **AddControlPoint:**

- x: コントロールポイントのX座標
- y: コントロールポイントのY座標
- z: コントロールポイントのZ座標
- **r:** 未使用
- **n:** 成功した場合は1、それ以外は0

### 方向と幅ベクトルの追加

#### n = **APPLICATION\_QUERY** (**"MEPFLEXIBLESEGMENT"**,

 "AddDirectionAndWidthVector(i; dx; dy; dz; wx; wy; wz)", r) アドオンに方向とスプライン終端の側面ベクトルを提供します。2度呼ばれます。

#### **AddDirectionAndWidthVector:**

- i: ポートのID (1: 0. ポート, 2: 1. ポート その他)
- dx: ポートの方向ベクトルのXコンポーネント
- dy: ポートの方向ベクトルのYコンポーネント
- dz: ポートの方向ベクトルのZコンポーネント
- wx: ポートの側面ベクトルのXコンポーネント
- wy: ポートの側面ベクトルのYコンポーネント
- wz: ポートの側面ベクトルのZコンポーネント

#### **r:** 未使用

**n:** 成功した場合は1、それ以外は0

#### 断面の終了

DIM d[]

n = **APPLICATION\_QUERY** (**"MEPFLEXIBLESEGMENT"**, "EndSectioning(res)", d) 断面の結果の取得。

#### **res:** 断面の解像度

#### **d:** 配列の値:

- [9\*k-8]: kセグメントのX位置 [9\*k-7]: kセグメントのY位置
- [9\*k-6]: kセグメントのZ位置
- [9\*k-5]: kセグメントのタンジェントベクトルのXコンポーネント
- [9\*k-4]: kセグメントのタンジェントベクトルのYコンポーネント
- [9\*k-3]: kセグメントのタンジェントベクトルのZコンポーネント

[9\*k-2]: kセグメントのノーマルベクトルのXコンポーネント [9\*k-1]: kセグメントのノーマルベクトルのYコンポーネント [9\*k]: kセグメントのノーマルベクトルのZコンポーネント **n:** セグメントの総数

# MEP ベンド

このコマンドは、フレキシブルセグメントの形状を返します。 parameter\_string パラメータで対処できる4つの機能があります:

### 断面の開始

n = **APPLICATION\_QUERY** (**"MEPBEND"**, "GetBendTypeNames()", d)

d: ベンドタイプ名 (INTバージョンの例) "Radius" "Square Throat" "Mitered" "45° Throat with 45° Heel" "45° Throat with 90° Heel" "45° Throat with Radius Heel" "Radius Throat with 90° Heel" "Pleated" "Stamped" "Segmented" "Segmented Standing Seam" **n:** 成功した場合は1、それ以外は0

# パラメータスクリプト

このコマンドは、パラメータスクリプトのさまざまな条件を返すことができます。 現在は一つの機能があります - 最初の実行の区別を 返します。

## 進行中の最初の機会

n = **APPLICATION\_QUERY** (**"parameter\_script"**, "firstoccasion\_in\_progress", isFirstRun) このコマンドは、現在の実行が最初の実行であるかどうか、またはいくつかのパラメータを変更するパラメータスクリプトを前回実行 した結果を返します。 このコマンドには、追加のパラメータはありません。 パラメータスクリプトの一部がトリガされたイベントを実行する際の区別は重要です。 - 例: ファンクションボタンの押下を処理。 **isFirstRun:** 戻り値は、現在の実行が最初の実行であるかを示しています

# 躯体とIFCのプロパティ

これらのコマンドは、[分類とプロパティ]タブページで躯体とIFCのプロパティのフォルダ名、パラメータ名、パラメータ値を返します (IDとカテゴリ、リノベーション、IFCプロパティ)。3Dスクリプトからデータは返されず、数式の結果は0です。 互換性:タブページは、ARCHICAD 19まで「タグとカテゴリ」と呼ばれていました。ARCHICAD 20で「カテゴリとプロパティ」 に名前が変更され、ユーザー定義プロパティが追加されました。これらのクエリでは、ユーザー定義プロパティは返されません。 パラメータの順序はタブページと同じです。 これらのコマンドに2つの可能な extension names があります:

• "OwnCustomParameters" はオブジェクトのパラメータを返します。

• "OwnCustomParameters" は親オブジェクトのパラメータを返します。 互換性: ARCHICAD 20では、親要素 (ラベルの) のデータ[はREQUEST](#page-314-0) "Properties\_Of\_Parent"でも使用可能になりました。こ れらのクエリでは、"COREPROPERTY"と"IFCPROPERTY"のプロパティタイプに対応するプロパティが返されます。

# パラメータフォルダ名を取得

DIM folderNamesArray[] ! idString1, shortNameString1, longNameString1,

 ! ... ! idStringi, shortNameStringi, longNameStringi

n = **APPLICATION\_QUERY** (**extension\_name**, "GetParameterFolderNames()", folderNamesArray) 躯体とIFCのプロパティのフォルダ名を返します。

**folderNamesArray:** プロパティのフォルダ名を含む文字配列

**n / 3:** フォルダ数

# パラメータ名の取得

DIM parNamesArray[] ! idString1, shortNameString1, longNameString1,

 ! ... ! idStringj, shortNameStringj, longNameStringj

n = **APPLICATION\_QUERY** (**extension\_name**, "GetParameterNames(folderID)", parNamesArray) 躯体とIFCのプロパティの名前を返します。

#### **GetParameterNames:**

folderID: "GetParameterFolderNames"から返されたフォルダのID文字列。

**parNamesArray:** プロパティの名前を含む文字配列

**n / 3:** パラメータ数

## パラメータの取得

n = **APPLICATION\_QUERY** (**extension\_name**, "GetParameter(parID)", parValue)

その他

躯体またはIFCのプロパティの値を返します。

#### **GetParameter:**

parID: "GetParameterNames"から返されるパラメータのID文字列。

**parValue:** プロパティの値を含む文字列

**n:** 成功した場合は1、それ以外は0

#### 例: すべての躯体とIFCのプロパティ値のクエリ

DIM folderNamesArray[]

n = APPLICATION\_QUERY ("OwnCustomParameters", "GetParameterFolderNames()", folderNamesArray)

```
for i = 1 to vardim1(folderNamesArray) step 3
```

```
 DIM parNamesArray[]
querystring = "GetParameterNames(" + folderNamesArray[i] + ")"
 n = APPLICATION_QUERY ("OwnCustomParameters", querystring, parNamesArray)
```
for  $j = 1$  to vardim1(parNamesArray) step 3

```
 parValue = ""
querystring = "GetParameter(" + parNamesArray[j] + ")"
n = APPLICATION QUERY ("OwnCustomParameters", querystring, parValue)
```
 next j next i

# ライブラリマネージャー

このコマンドは、パラメータスクリプトのさまざまな機能を返すことができます。

### IESファイル

n = **APPLICATION\_QUERY** (**"LIBRARY\_MANAGER"**, "IES\_FILES", ies\_files\_list) このコマンドは、アクティブなライブラリでロードされた.iesの拡張子ファイル名のリストを返します。

# ユーザー画像ファイル

n = **APPLICATION\_QUERY** (**"LIBRARY\_MANAGER"**, "USER\_IMAGE\_FILES", image\_files\_list) このコマンドは、アクティブなライブラリでロードされたユーザーが提供した画像ファイル名のリストを返します。(専用のフォルダ に含まれていない画像ファイル [TIMG] \*を含む名前、[BIMG] \*、[UImg] \*、または[HImg] \*)

# GDLスタイルガイド

# はじめに

このドキュメントでは、主にソースコードを形式的に満たすために記述するための、GDLコーディングの標準が書かれています。 ま た、コンテンツのためのルールや推奨事項について説明します。 管理可能なスクリプトを生成するには、これらのルールに従う必要が あります; デフォルトでは、全ての宣言型または命令文はルールがあり、ここで '推奨'(または回避可能、オプション等)を除き、明示 的に記述されています。

このドキュメントは、GDLスクリプトの共通フォーマットを確立するために作成されました。 GDL言語は小文字大文字および、ほと んどのホワイトスペースを区別しません。 結果として、コーディングのトレーニングと標準が存在します。 標準が決まっていないと、 プロジェクトまたは組織での作業を行う場合、とても負担になります。 以下のセクションでは、GRAPHISOFT関連製品のプログラミ ングを始めた方のために、グラフィソフト社の標準を記述しています。 サポートされているフォーマットはGDL言語の制約には含まれ ません。

# 命名規則

#### 一般規則

サブタイプ階層のため、子ライブラリ部品は自動的に親の全てのパラメータを継承します (サブタイプとパラメータの詳細につい ては、ARCHICADの『ユーザーガイド』を参照してください)。 パラメータはその名前で識別されるので、継承されたパラメー タとオリジナルのパラメータは同じ名前を持つことができます。 省略されたライブラリ部品名を頭文字として持つ記述的なパラ メータ名を使用することで矛盾を避けるのはライブラリ作成者の責任です。 ハンドラパラメータとユーザー定義パラメータのため に、GRAPHISOFT社はライブラリにおけるパラメータ命名規則を導入しました。

# 注記

ハンドラは、ライブラリ部品に付加的な機能を追加します(例えば、壁およびドアは壁に穴を切り取ります)。 頭文字 がac\_のパラメータ名は、ARCHICADハンドラと対応付けられている特殊パラメータとして予約されています(例え ば、ac\_corner\_window )。 完全なリストについては、標準のARCHICADライブラリサブタイプテンプレートを確認してく ださい。

GRAPHISOFT社の標準パラメータ名は、頭文字gs でマークされています(例えば、gs\_frame\_pen)。参考として、ARCHICADラ イブラリ部品を確認してみてください。 GRAPHISOFT社のライブラリと完全な互換性があるようにするには、GDLスクリプトでこれ らのパラメータを使用してください。

FM は、ArchiFMに予約され(例えば、FM Type)、HVAC は、ARCHICADパラメータ用のHVACに割り当てられています(例え ば、HVAC\_Manufacturer)。

# 変数名

変数とパラメータ名は、パラメータの関数に関連する必要があります。

大小文字の混在 (mixedCase): 小文字で始まります; 次に来る単語を大文字で始める必要があります。例: size, bRotAngle180, upperLeftCorner

1つまたは2つの文字の変数名を使用しないでください - 何を意味するか理解に難しくなります。

一般的なカテゴリを示すために一般的に使用される変数名に接頭辞を使用する必要があります。 変数またはパラメータの種類を検索す る場合に、時間を節約することができます。 変数の意味を変更した場合は接頭辞を置き換えることを忘れないでください。

#### 表6 変数名の接頭文字

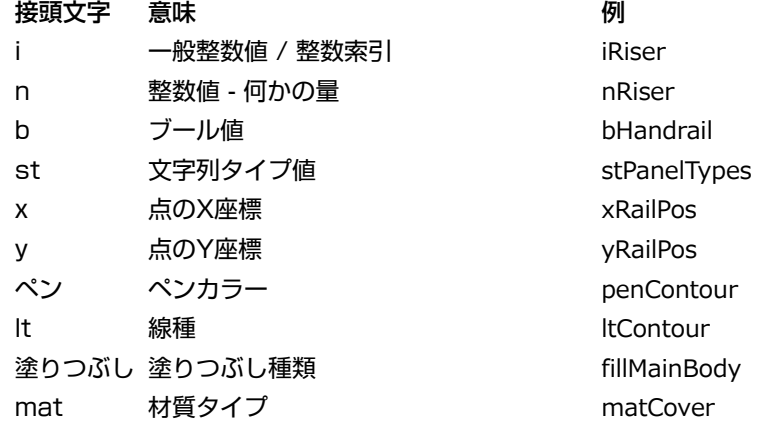

アンダースコア(\_)の使用は、同じスクリプト内の特徴的な変数およびパラメータに推奨されています: スクリプト内の変数に対し て1つのアンダースコア()の接頭辞を使用し、ダブル()宣言し、唯一のサブルーチンセクションの中で使用される変数には2つ のアンダースコア()の接頭辞を使用してください。 パラメータ名の先頭、または名前の単語を区切るためにアンダースコアを使用 しないでください。 サブタイプからの歴史的な名前は例外です。

例

その他

```
_iDoorTypes = iDoorTypes
! "_iDoorTypes" 変数は "iDoorTypes" パラメータから値を取得します
gosub "exampleScript"
end
```
"exampleScript":  $i$ DoorTypes =  $\angle$ iDoorTypes \* 3 ! "\_\_iDoorTypes" サブルーチン変数は "\_iDoorTypes" の変数を3回値を取得し、返します return

#### 大文字の使用

- 好みに応じてコマンドは、一貫して小文字または、大文字で書く必要があります。 GRAPHISOFTは小文字の利用をお薦めします
- 容易にスクリプトの読み取りができるように、GDLグローバル変数は大文字で記述する必要があります。
- 次のキーワードは小文字でなければなりません:call, goto, gosub, parameters.

# 数式

- 次のバイナリ演算子の前後にスペースを使用する必要があります:
	- ◦算術:\*, /, % (mod), +, -, ^ (\*\*)
	- ◦論理: & (and), ¦ (or), @ (excluding or), =, <> (#), <, <=, >, >=
	- ◦割り当て:=
	- 例:
- $a = (b + c \, % d) * e$
- スペースは、次の単項演算子の前後に使用できません:
	- ◦下付き文字:array[25] 注記:検索機能で検索が容易に行えるように、括弧内(配列[ 5]) のスペースを避けてください
	- ◦非論理:not(x)
	- ◦単項マイナス、単項プラス:-x, +x
- 関数呼び出しは、パラメータリスト、およびパラメータ分離のあらゆるコンマの後ろに開き括弧の前にスペースが必要です: abs (signedLength)
- minimum = min  $(a, 25 * b, c)$
- 定数と同等かテストすると(例: i = 5) 定数は2番目のオペランドである必要があります。
- ブール変数に値を代入すると論理式は括弧でする必要があります: bBoolValue =  $(i > i)$
- 整数の値または変数の論理否定のブール結果を使用しないでください。 例: if not(iIntVal) thenの代わりに、iIntVal = 0 then を利 用してください。 (もちろん、ブール変数や式を否定することができます、例: if not(bBoolVal) then)。
- trueまたはfalseにブール変数と式を比較しないでください; ブールまたはその否定値の値を使用します:

 $b$ BoolVal = 1<br>if bBoolVal then ! instead of: if bBoolVal  $= 1$ 

 ... endif

if not(bBoolVal) then ! instead of: if bBoolVal =  $0$ 

 ... endif

- 複雑な式(例: ANDおよびORの両方が存在する場合)は、優先順位を明確にするために括弧する必要があります。
- ほとんど使用されない演算子の組み合わせの前後に括弧を挿入します。
- 多くの部分からなる論理式が複数の行に配置する必要があり、サブ式や論理演算子を揃える必要があります: bResult = (bValue1 & bValue3 & not(bValueWithLongerName)) | \

 (not(bValue1) & not(bValue3) & bValueWithLongerName) | \ (not(bValuel2) & bValue3 & not(bValueWithLongerName)) | \ (bValue2 & not(bValue3) & bValueWithLongerName)

# フロー制御ステートメント

# if - else - endif

条件式の一行フォームを使用しないでください。

コードの可読性を向上させるためには、ネストされた文の階層を表現することが不可欠です。 以下の例は、コードブロックの推奨集計 を示します。

if condition1 then statement1 ... statementn else statementn+1 ... statementn+m endif if condition2 then if condition3 then ... else ... endif if condition4 then ... endif else ... endif

### for - next, do - while, while - endwhile, repeat - until

コードの可読性を向上させるためには、ネストされた文の階層を表現することが不可欠です。 以下の例は、コードブロックの推奨集計 を示します。

```
for i = \text{initialValue} to endValue
    statement1
    ...
    statementn
next i
do
 ...
```

```
 for i = initialValue to endValue
      statement1
      ...
      statementn
   next i
 ...
 bCondition = ...
 ...
while bCondition
```
# <span id="page-516-0"></span>サブルーチン

複数回必要とされているコードの一部は、サブルーチンにする必要があります。後の修正を容易にし、リスクを下げ、コードがより構 造的になります。サブルーチンのラベルは、その機能に対応している必要があります。 名に数字を使用しないでください、それはコー ドが読めなくなります。 唯一のサブルーチン内で使用されると宣言された変数は、ダブルアンダースコアで始まる必要があります。 スタイル(斜体テキストは交換する必要があります):

! ==================================================================== **機能性の簡単な説明** ! -------------------------------------------------------------------- ! 入力パラメータ: ! *par1*: *簡単な説明*(*タイプ*) ! *par2*: *簡単な説明*(*タイプ*) ! ..... ! 出力: ! *par1*: *簡単な説明* ! ... ! 備考: ! *呼び出しに対する注意事項* ! *実装の重要なポイントの説明* ! ==================================================================== *subroutine\_title*: ! body return

右に1タビュレーターフィールドによってインデントサブルーチンの本体を記述する必要があります。 サブルーチンの終了 "リターン"を閉じるために、2行の空白行を残してください。 1行に1つのステートメントを記述する必要があります。 サブルーチンは1-2の画面幅(約80行)より長くすべきではありません。 有効性のために全ての入力パラメータを確認または、コメントの中の制限を宣言してください。 コール と パラメータキーワードは小文字です。

# コメントの記述

コメントの言語は英語で書くことをお薦めします; 適切なコメントを書き込んでください。 コメントの次のスタイルを使用する必要があります:

スクリプトヘッダー

これはあくまで推奨です

! <*連絡先のイニシャル*> ! ==================================================================== ! *スクリプトの目的を記述した簡単な説明* ! -------------------------------------------------------------------- ! 入力パラメータ: *par1*: パラメータの説明(整数)<br>*par2*: パラメータの説明(1/-1 ! *par2*: *パラメータの説明*(1 / -1) ! *par3*: *パラメータの説明*(0 / 1) ! ..... ! 出力:*[マクロが値を返す場合]* ! [1]: *値の説明*(*タイプ*) ! [2]: *値の説明*(*タイプ*) [ ... NSP]: オリジナルのスタック要素 備考: ! *長い説明。* ! *呼び出しに対する注記* ! ====================================================================

全てのコードは、この後に来ることができます。

### セクションの分割

! ==================================================================== ! セクションの名 ! ======================================================================

完全なコメント行の長さは80文字です。

サブルーチンのために、常にパラメータの意味と戻り値を説明する必要があります。 例: インデックスは常に範囲を示します(0また は1、特別な値などから始まる)。

例 [「サブルーチン」](#page-516-0)

未完成なコードが残っている場合は、常にTODOキーワードを記述してください、後に検索が容易に行えます:

n = 5 ! TODO:イニシャルの設定; 長さから計算されるます

また、現在のタブの深さで始まる、ソースコードの行の間にオプションのセクションの記述を置くことができます。 また、終了時にタ ブを追加することによって、ソース行の最後に短い説明を追加することができます; または、それらの複数が存在する場合は、タブで整 列ができます。

いつもコメントを追加する必要があります:

• 異例のソリューション

• 他の方がコードを理解しやすくなるために役立ちます。 • 何かが禁止、または他の人にお勧めできな場合。 オプション。 コメントブレークでコードのリズムを壊さないようにしてください。 コヒーレントコードブロックをコメントするときは、次のフォーマットを利用できます:

! == *コードブロック名* ===[ *statement1*

... *statementn* ! == *コードブロック名* ===[

これは見た目で、ブロックの区切りを分かり易くし、ショートカットで一致するブラケットの検索をサポートします。 (例:ctrl + ] Microsoft Visual Studio)

多くのコード行がある場合は「if」文の終わりをコメントが次のように if および endif の間にある場合:

if condition1 then

 ... if condition2 then

 ... ! many statements

 ... endif ! if condition2

endif ! if condition1

一部のスクリプトタイプ(フォワードおよびバックワード移行スクリプトは特に)セパレータや構造の推奨される形式を持っていま す。 ARCHICADライブラリ、または [「一般テクニカル標準」](#page-521-0) を参考にご覧ください。

# スクリプト構造

4文字幅のタブを使用するようにエディタを設定します。スペースを利用して、表を作成しないでください。 その代わりに、互いにイ ンラインに式を調整するためにスペースを使用します。

行の最大長は120文字です。 ステートメントも、この数に合わせるべきです。 それを超えると、警告が表示されます。 全てのファイル名の参照は、それに応じて拡張機能、スクリプトで大文字と小文字が区別されます。

それがうまくローカライズまたはその他のスクリプトの先頭にすることができれば、複数の時間に使用される値は、使用のブロック の前に直接計算する必要があります。妥協はありません。 変数に格納することで一度だけ計算時間の複素数値または、変換スタック (add、rot、その他)を計算します。

オブジェクトスクリプトはリニアにすることで、より見やすくなります。 計算やモデル生成セグメントは複数回、またはスクリプトの 読みやすさのための場合に、サブルーチンの改行をします。 二度同じことをコードを書くことを回避することは全てのプログラミング 言語の重要な原則です。 冗長性は、後に多くの困難になります。

簡単に冗長性を回避することができます。小さく選択ブロック内の計算または生成コマンドのためのデータを代わりに、多数の選択の ブランチを使用し準備しないようにしてください。

### 悪いソリューションの例

if bOnHomeStory then line\_type ltContour fill  $\bar{qs}$  fill type poly2\_b 5, 3, gs\_fill\_pen, gs\_back\_pen, left,  $0, 1,$  left, -depth, 1, right, -depth, 1, right, 0, 0,<br>left, 0, -1  $left, 0, 0$ endif if (bOnUpperStory or bOnAboveUpper) and bDrawContBB then line\_type ltBelow fill fillTypeBelow poly2\_b 5, 3, fillPenBelow, fillBackBelow,<br>left. 0. 1. left, 0, 1, left, -depth, 1, right, -depth, 1, right, 0, 0,<br>left, 0, -1  $left, 0, 0$ endif

形状の定義が重複しています! 同一のコマンド間の距離が大きかった場合はさらに悪くなる可能性があります。

# 良いソリューションの例

```
if bOnHomeStory then
   bPolygon = 1<sup>'</sup>
    line_type ltContour
   fill \bar{gs} fill type
   fillen = gs_fill_penfillBGPen = qs back pen
endif
if (bOnUpperStory or bOnAboveUpper) and bDrawContBB then
   bPolygon = 1
    line_type ltBelow
   fill fillTypeBelow
   fillPen = fillPenBelow fillBGPen = fillBackBelow
endif
if bPolygon then
   poly2_b 5, 3, fillPen, fillBGPen, left. 0, 1,left, 0, 1 left, -depth, 1,
       right, -depth, 1,
      right, 0, 0,<br>left, 0, -1
      left, 0, 0endif
```
ローカライズスクリプトを準備します。

非ローカライズ文字列には "asdf" を使用(例: マクロ呼び出し) ローカライズ文字列には ("asdf") を使用 (例: 文字列定数、パラ メータ値)。

*`asdf`*などのローカライズされた文字列を示す特別な引用符の使用は廃止されました。

# <span id="page-521-0"></span>一般テクニカル標準

#### はじめに

新しいARCHICAD<sup>®</sup>のローカライズバージョンのリリースや、グラフィソフトの製品、BIMcomponents<sup>®</sup> ポータルにより、GDLオ ブジェクトとオブジェクトライブラリの需要が増加しつつあります。 その結果、多くの独立したサードパーティのGDLプログラマは、 グラフィソフト用のライブラリまたはオブジェクトの開発が進んでいます。

GRAPHISOFTの製品同様、品質を保つために、ガイドラインは互換性のあるこれらのオブジェクトを維持するために必要だと考えま す。 このドキュメントの目的はGDL開発者のための役立つヒント、サンプル、今までに説明されていなかったARCHICADの機能など を紹介することです。

# ライブラリ部品形式

# ファイル拡張子。

ほとんどのGDLライブラリオブジェクトは、\*.gsm拡張子で保存され、ARCHICADの中ではサブタイプによって区別されます。特別 な拡張子、\*.gdl(GDLスクリプトファイル) MASTER GDL/MASTEREND\_GDL ファイルもあります。 ARCHICADは文字列が "MASTER\_GDL..."で始まる場合、または"MASTEREND\_GDL... "とファイル名に含まれる場合、特別な方法の処理を行います。 こ れらのファイルは、属性の定義をロード定義するために使用したり、線種や材質の定義に使用できます(詳しくはこちらを参照: [The](#page-34-0) [GDL Script Analysis8ペ ー ジ](#page-34-0))。

#### 識別

#### 識別子

Library Part ID

{2B0688E1-BE95-4F94-AC6A-DD76D21592D3} {7728A37F-ABD0-43D6-A07D-B4866CB23905}

#### Main ID

**Revision ID** 

IDは長い二つの部分、それぞれ36進文字で構成されています。 最初の36文字は、メインID を表し、最後の36文字は、リビジョンID IDを表します。

- ライブラリ部品を初めて保存するときにメインIDが作成されます。 また、ライブラリの部品は、「名前を付けて保存」コマンドを使 用して再保存されている場合に変更されます。
- ライブラリ部品を初めて保存するときにリビジョンIDも作成されていますが、ライブラリの部品は、「保存」コマンドを使って再保 存されている場合に変更されます。 LP\_XMLConverterツールを使用すると、コンパイルがリビジョンIDのみを変更し、メインIDは 変更されません。

これはメインIDがその機能にライブラリの部分を識別し、リビジョンIDは、オブジェクトのリビジョンを区別するのに役立ちますこと を意味します。それでは、実際にこれを見てみましょう。

#### ライブラリ部品の識別

ARCHICADのオブジェクトを配置すると、プログラムはIDによる参照で格納し、IDを持たないオブジェクト場合には、オブジェクト 名のみを考慮します(ARCHICADの8以前に保存したライブラリ部品と.gdlファイル)。 ARCHICADの8以前のバージョンのライブ ラリ部品には、GUIDが無かったため。 そのようなライブラリ部品がファイル内で検出された場合は、ARCHICADはIDに対して0を割 り当てます。

ライブラリをロードする場合、ARCHICADは既にプロジェクト内に配置されたオブジェクトにロードされたライブラリ部品を一致させ るため、次の階層の基準を使用しています:

• 格納されたIDが有効の場合:

- ARCHICADは両方のIDで正確な一致を取得しようとします
- それに失敗した場合は、ARCHICADは始めにメインIDの部分で一致を探します。
- それでも一致しない場合は、他の要素の移行テーブの値をチェックし代替を探します。
- ARCHICADの12以前に保存されたファイルをロードする場合は、ARCHICADはライブラリ部品名によって一致させようとしま す。
- 格納されたIDが0の場合は、識別手順は、名前のみで一致させようとします。

全てのライブラリの部品は、その呼ばれるマクロが「GUIDのルックアップテーブルが含まれているように、配置された要素のマクロを 探していたときと同じ処理が実行されます。 マクロ呼び出しを含むオブジェクトを保存するときに、当然、この表は現在ロードされラ イブラリ内の名前ベースの検索を使用して収集されます。

### ライブラリオブジェクトの正確なGUIDを知る方法

この方法を使用するには、サブタイプ階層ダイアログウィンドウを知らなければなりません このダイアログでは、ツリービューで現在 ロードされているライブラリのサブタイプの階層を見ることができます。 主な属性 - 名前、バージョン、ID、ファイルの場所、オブ ジェクトはテンプレートまたは配置可能であるかフラグが示し、選択したライブラリの部品のウィンドウの下部に表示されます。 このダイアログは、3コンテキストで表示されます:

- サブタイプ別にオブジェクトを開く...(ファイルメニュー)
- サブタイプを選択...(ライブラリ部品編集ウィンドウ)
- 全てのオブジェクトを配置(特殊メニュー)

当然のことながら、ライブラリ部品のXML形式でのIDを読み取ることができます(位置:xpointer (/Symbol/@UNID)). これを取得 するには、LP\_XMLConverterツールを使用します。

#### 互換性の問題

重要な原理は、メインIDは、ライブラリ利用者に一定の機能性を表しているということです。 古いライブラリ部品で既に使用されてい るメインIDを使用して、新しいライブラリ部品を発行する場合は、新しいライブラリと古いプロジェクトを読み込むときに、古い配置 要素は、新しいオブジェクトに置き換えされることを意味します。 これは、オブジェクトのパラメータと機能に変更がないことのよう で、ユーザーの期待に反します。 名前または古いパラメータの関数を変更したい場合は、新しいメインIDを生成し、あいまいさや予期 しないデータの損失を回避するために、移行スクリプトを使用しています。新しいメインIDは一意かつ、ライブラリ内の他のIDと同一 でないことを確認してください。

オブジェクト名の変更を行っても、MainIDに変更がない場合、ARCHICADとの互換性はなくなりませんので、注意してください。 同 じように、既存のライブラリ部品に新しい名前(新しいID)を与えると、互換性は無くなります。

この問題はローカライズされたライブラリにも影響します。 あなたはパラメータを制御する文字列型を使用している場合は、関連する 値は、国バージョン間で異なります。 例:問題をよく理解していないと、ドイツ版の図面をデンマーク版でロードすると、いくつかの コントロールパラメータには意味が無いので、生成された要素が変更されます。 2つの解決法があります。簡単な方法は、ドイツとデ ンマークのライブラリがお互いに行うには、結果的に局在化をメインのIDを変更するには、何もないことを宣言することです。 2つ目 の方法は、文字列として機能する整数型制御パラメータを作成することです(こちらをご覧ください、 [VALUES](#page-267-0))。 これらの整数パラ メータは行列式で、文字列説明は入力方法です(したがって、ローカライズが異なる可能性がありますが、本当の意味のままとなりま す)。 スクリプトを書くときに、整数パラメータ値を使用してください。

次のコードの例では、文字列型として動作する詳細レベルの整数パラメータを紹介します:

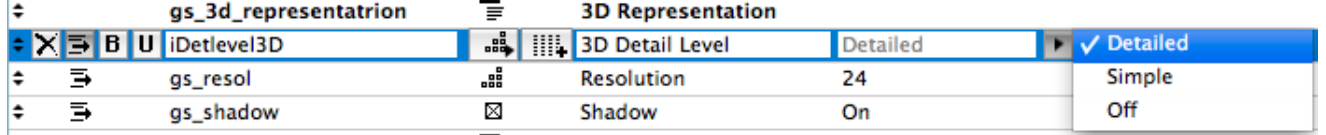

! マスタースクリプト: dim stDetlevel3DDesc [3] stDetlevel3DDesc[1]=`Detailed` stDetlevel3DDesc[2]=`Simple` stDetlevel3DDesc[3]=`Off`

! iDetlevel3D constants  $DETLEYEL3D$   $DETAILED = 1$ DETLEVEL3D\_SIMPLE =  $2$ <br>DETLEVEL3D\_OFF =  $3$ DETLEVEL3D<sup>OFF</sup>

! パラメータスクリプト: values{2} "iDetlevel3D" DETLEVEL3D\_DETAILED, stDetlevel3DDesc[1], DETLEVEL3D\_SIMPLE, stDetlevel3DDesc[2],<br>DETLEVEL3D\_OFF, stDetlevel3DDesc[3] stDetlevel3DDesc[3]

#### 移行要素

これは、移行スクリプトを使用して、ライブラリの部品の古い、新しい、更新されたバージョン(新しいメインID)との間のリンクを 維持することができます[\(「上位移行スクリプト」](#page-556-0), [「下位移行スクリプト」\)](#page-557-0) および [「移行テーブル」。](#page-559-0)

これらのスクリプトでは、どのライブラリ部品が代替し、新しいオブジェクトのパラメータ値を古いパラメータ値からどのように更新 するかが定義されています(新旧のメインIDで関連付けされています)。 移行が唯一の特定のパラメトリックな条件下で行われるため には、ルールを設定することができます。 移行の対象がこれらを満たしている場合は、アップグレードまたはダウングレードが可能で すが、それ以外の場合は、オプションはございません。

移行の対象は、パラメータ設定に応じて、1つまたは複数の後継(または下位互換性)を有すること一般的には可能です。 ゾーンスタ ンプを移行に関しては少し異なります。 ゾーンスタンプの一つのタイプは、多くのゾーンのカテゴリにリンクすることができます。 それぞれのカテゴリには、ゾーンスタンプの1種類のみを使用することができます。ゾーンスタンプが移行では、カテゴリは保持さ れます。 以降のルートが分岐する場合、1つのカテゴリに対して、2つの異なるスタンプをリンクすることが可能です(パラメータ 設定に応じて、"Zone Old" が "Zone New 1"にアップグレード、または "Zone New 2")。 移行プロセスに関する有効な結果です が、ARCHICADでは一貫性のない状況です。これを避けるために、直接的な方法で、ゾーンスタンプの移行をお薦めします。

# 一般スクリプトの問題

# 数値型 - 高精度

ARCHICADの9以前では、全ての数値は浮動小数点値として内部的に格納され、結果的に不正確な値でした。 これは、整数値が不正確 に格納されていたことを意味します。 ARCHICAD9からは整数が使用され、GDLパラメータの型が正しく整数として内部的に格納さ れます。

#### **Parameter types internally stored as an Integer:**

Integer, Boolean, Material, Line type, Fillpattern, Pencolor,

Intensity (Light)

#### **Parameter types internally stored as a Floating-point number:**

Length,

Angle,

Real,

RGB Color component (Light)

GDLの変数はまだ型定義を必要としません、値からの変換の間に決定されたタイプを変数にロードされます。 数値演算子の出力はタイ プがあります。 この情報についてはGDLマニュアルを参考にしてください。

プログラマは等価演算子で整数型を比較することができます。 ARCHICAD 9から、プログラマが直接等価演算子を使用して、整数値 と浮動小数点値を比較しようとすると、警告が現れます。 浮動小数点の平等、比較のための数値は、比較の精度を意味する小さなイプ シロン値を使用します。 浮動小数点数と整数の平等、比較のために round\_int 関数を使用します。 異なる数値型の間の等価性のテストのサンプルの方法を以下に説明します:

iDummy =  $1 * 2$ 

if  $i$ Dumm $v = 2$  then

! 有効な比較、trueの場合、これらのステートメントが実行されます

 ... endif

```
dDummy = 1.5 + 0.5if dDummy = 2 then
  ! trueとは限らない場合は、そのような比較を信用してはいけません
 ...
endif
dDummy = 1.1 * 2if dDummy = 2.2 then
 ! trueとは限らない場合は、そのような比較を信用してはいけません
 ...
endif
! EPS = 0.0001 -> マスタースクリプト内
dDummy = 1.1 * 2if abs (dDummy - 2.2) \leq EPS then
 ! 有効な比較、trueの場合、これらのステートメントが実行されます
 ...
endif
dDummy = 1.5 * 2if round_int (dDummy) = 3 then
```

```
! 有効な比較、trueの場合、これらのステートメントが実行されます
 ...
endif
```
# 三角関数

GDLスクリプトでは、さまざまな三角関数が必要な場合があります。 以下の関数は、GDLから直接利用が可能です: cos, sin, tan, acs, asn, atn.

以下のように他の全ての機能を容易に派生することができます。

Secant Sec $(X) = 1 / \cos(X)$ Cosecant  $Cosec(X) = 1 / sin(X)$ Cotangent Cotan( $\acute{x}$ ) = 1 / tan( $\acute{x}$ ) Inv. Sine Arcsin( $\chi$ ) = atn( $\chi$  / Sqr(- $\chi$  \*  $\chi$  + 1)) Inv. Cosine Arccos(X) =  $\frac{\partial \text{ln}(X \mid X) - \text{ln}(Y \mid X + X + 1)}{\partial Y}$  + 2 \*  $\frac{\partial \text{ln}(1)}{\partial Y}$ Inv. Secant Arcsec(X) =  $atn(X / \sqrt{x^* X - 1}) + \text{sgn}((X) - 1) * 2 * \text{atn}(1)$ Inv. Cosecant Arccosec(X) = atn(X / sqr(X\*X - 1)) + (sgn(X) - 1) \* 2\*atn(1) Inv. Cotangent Arccotan(X) = atn(X) + 2  $*$  atn(1) Hyp. Sine  $\overline{H}$ Sin(X) = (exp(X) - exp(-X)) / 2 Hyp. Cosine  $HCos(X) = (exp(X) + exp(-X))/2$ Hyp. Tangent HTan(X) =  $(exp(X) - exp(-X))$  /  $(exp(X) + exp(-X))$ Hyp. Secant  $HSec(X) = 2 / (exp(X) + exp(-X))$ Hyp. Cosecant  $HCosec(X) = 2 / (exp(X) - exp(-X))$ Hyp. Cotangent HCotan(X) =  $(exp(X) + exp(-X))$  /  $(exp(X) - exp(-X))$ Inv. Hyp. Sine HArcsin(X) =  $log(X + sqr(X * X + 1))$ Inv. Hyp. Cosine HArccos(X) =  $log(X + sqr(X * X - 1))$ Inv. Hyp. Tangent HArctan(X) =  $\log((1 + X) / (1 - X))$  / 2 Inv. Hyp. Secant HArcsec(X) =  $log((sqrt-x * x + 1) + 1) / X)$ Inv. Hyp. Cosecant HArccosec(X) =  $log((sgn(X) * sqr(X * X + 1) + 1) / X)$ Inv. Hyp. Cotangent HArccotan(X) =  $\log((\bar{X} + 1) / (\bar{X} - 1)) / 2$ 

注記:

Logarithm to base N LogN(X) =  $log(X) / log(N)$ 

## GDL警告

他のプログラミング言語と同様に、GDLには従うべきの構文とロジックがあります。構文に誤りがある場合は、エラーメッセージが表 示されます。 スクリプトの実行時に混乱または予期せぬエラーが発生した場合は、GDLの警告が送られます。

[オプション]→[作業環境]→[モデル再構築オプション]で、どこにそれらのメッセージを送るかを選択できます:

• エラーメッセージ表示による割り込み:問題発生時にダイアログがポップアップ表示されます

• レポートの書き出し:このメッセージはレポートウィンドウに表示されます

何をメッセージとして送るかを選択できます:この設定はライブラリ開発メニューの"ライブラリ部品スクリプトの警告を確認"にありま す。 有効にされた場合、エラー以外にもWHERE設定に応じて警告がレポートされます。

警告メッセージを表示したいときを選択することもできます。この設定はライブラリ開発メニューの"GDLメッセージを常に送信"で行 うことができます。 この機能をオンにすると、GDLが実行されるたびに、警告とエラーが強制的にレポートされます。オフにしたまま の場合は、通常の警告レポートのままになります。

これらのスイッチを組み合わせて利用すると、問題が生じる可能性もありますのでご注意ください: 例えば、"GDLメッセージを常に 送信" と"エラーメッセージ表示による割り込み" の両方を有効にすると、編集可能なホットスポットを移動やポップアップダイアログ などの実行を妨げる可能性があります。

現在のパラメータ設定でスクリプトの問題生じている場合は、ライブラリ部品エディタで"スクリプトを確認"をオンにすると、常に警告 またはポップアップウィンドウでエラーメッセージを表示させます。 [PRINT](#page-333-0)コマンドを使用するか、GDLデバッガを利用することで見 つけにくい問題を探し当てることができます。

GDLの警告の行番号は、問題を含むスクリプトを参照しています。

解析エラーは、細心の注意を持って取り扱わなければなりません。 最初の行は解析が不可能になっていることを示していますが、実際 の問題は前の行にある可能性もあります。

#### 例

インタプリタは、endif で最初の不足している文を検出し、そこに停止します; 問題は4行目にあるのは明らかですが、本当は endif の が不足しているところにあります。

if condition1 then

 if condition2 then ! do something

! do something -'endif'が不足してます else

 ! a potentially long code block endif

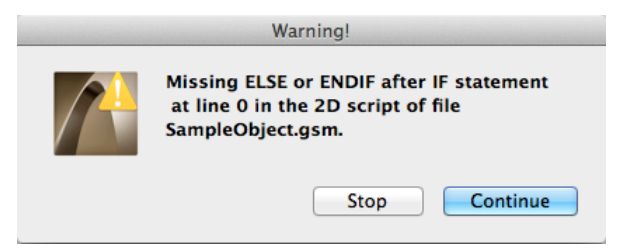

開発された最新の警告メッセージの例:

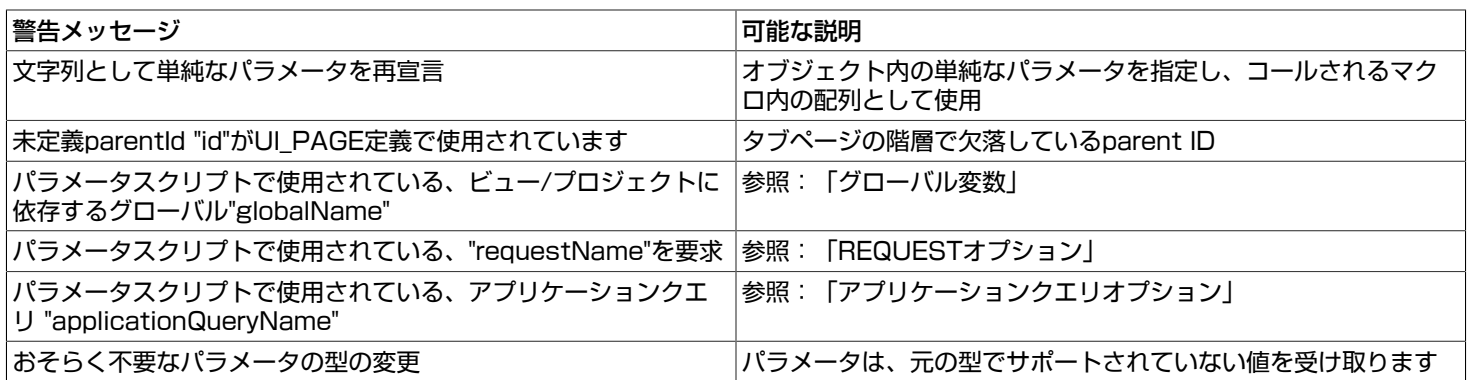

# ホットスポットとHotline ID

#### ホットスポット/hotline/hotarc識別の目的

ARCHICADではホットスポット/hotline/hotarc識別は連動寸法をサポートするために導入しました。 この機能を使用して、寸法記 入項目はGDLオブジェクトのホットスポット/hotlineのいずれかを参照することができます。 ホットスポット/hotlineの数がオブジェ クトの異なるパラメータ化状態の間で変更されたとき、それは重要な問題となります。

#### 旧ホットスポット/hotlineの問題

プログラマがホットスポット/hotline/hotarc IDを指定しない場合は - または0に設定した場合、ARCHICADが継続的に序数を増やし 割り当てます。 このソリューションは、静的オブジェクトに対して正しいが、一部のホットスポット/hotlineを表示またはパラメータ セットアップの間で非表示にするときの寸法の問題を引き起こします。 IDは再配置されますので変更し、断面図上のの関連寸法項目は 無くなります。

### 正しいホットスポット/hotline/hotarc スクリプト

これら全ての理由から、オブジェクト内のホットスポット/hotlineに固定IDを割り当てる必要があります。 個別に制御可能な機能の ホットスポット/hotlineのために広い間隔を確保することにより行うことができます。

それでは階段を例として見てみましょう。境界ホットスポット/hotlineは[1-100]の間隔を使用することができ、手摺りは[200~ 299]間隔、蹴り上げは[1000~]を使用することにします。 これは手摺りの寸法は、蹴り上げの数に変更または下部の接点が複雑に なっても、壊れないことを保証します (ホットスポット/hotlineを使用することで)。

# ホットスポットの有効化

ARCHICAD 8以降からライブラリ部品の編集可能なホットスポットを使用できます。 機能は、一つの可能性を除き [ホットスポット](#page-213-0) [ベースの編集コマンド](#page-213-0) に記載されています。

場合によってでは、編集されたものとは異なるパラメータを表示したい場合があります。下記のサンプルコードをご覧ください:

### 編集可能なホットスポットの例 - 下駄箱

靴のサイズをと靴のサイズをメートルで必要です。 そのために、2つのパラメータを作成し、パラメータスクリプトでそれらを接続 してください。 当然のことながら、説明パラメータの型が異なります(例: テキスト)。 強調する編集パラメータは footLength footSizeEU - 表示パラメータはパラメータスクリプトを介してアップデートする必要があります。

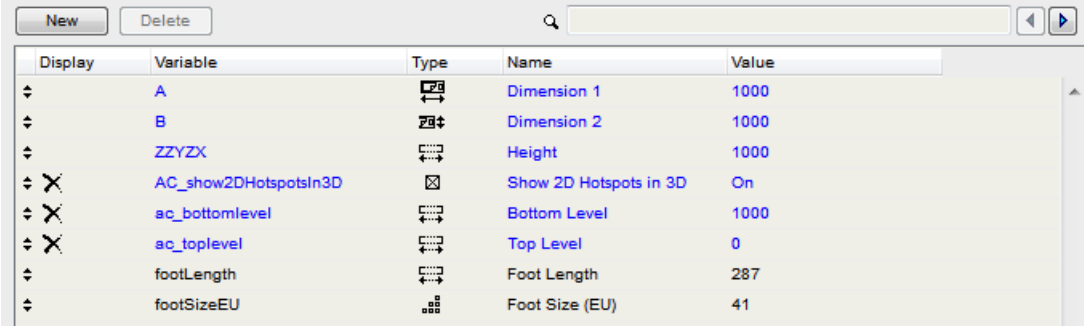

2D編集

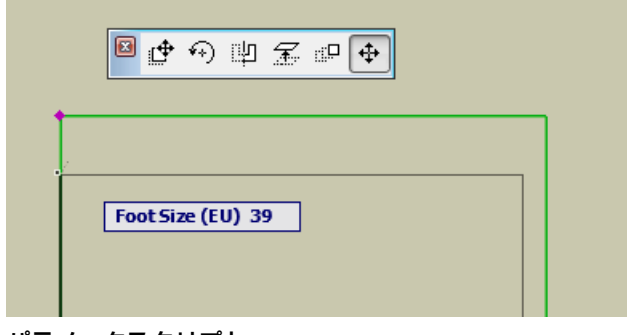

パラメータスクリプト

```
DIM lengthValues[10]
DIM sizeValues[10]
for i = 1 to 10
  sizeValues[i] = i + 35lengthValues[i] = (i + 35) * 0.007next i
values "footLength" lengthValues
values "footSizeEU" sizeValues
if GLOB_MODPAR_NAME = "footLength" then
  parameters footSizeEU = round_int (footLength / 0.007)
else
   if GLOB_MODPAR_NAME = "footSizeEU" or GLOB_MODPAR_NAME = "" then
     parameters footLength = footSizeEU * 0.007
   endif
endif
```
2Dスクリプト

rect2 0, 0, footLength \* 0.4, footLength ! または現実的な靴のモデル

```
hotspot2 0, 0, 1, footLength, 1 + 256, footSizeEU
hotspot2 0, footLength, 2, footLength, 2, footSizeEU
hotspot 20, -0.1, 3, footLength, 3
```
# GDLの実行コンテキスト

ARCHICADはGDLオブジェクトは、それが表示されるかで使用されているコンテキストについて知ることができます。 次のグローバ ル変数は、この目的のために使用されます:

- GLOB\_VIEW\_TYPE 有効ビューを決定
- GLOB PREVIEW MODE 有効プレビューを決定
- GLOB FEEDBACK MODE 編集コンテキスト表示
- GLOB\_SEO\_TOOL\_MODE ソリッド編集コンテキスト表示

可能な値については[、「一般環境情報」](#page-338-0)と以下のリストを参照してください:

GLOB\_VIEW\_TYPE = 2 - 2D、平面図

モデルは標準的な2Dの平面図に表示されます。 3Dスクリプトでは、モデルが project2D コマンドで2D投影されていることを意味し ます。 オブジェクトの主な用途です - この2Dモデルは常に正しく効率的でなければなりません。

もし、GLOB FEEDBACK MODE = 1の場合、 3Dモデルは、オブジェクトのホットスポットの編集中に、3D平面図上のフィード バック線を介して表示されます。 このモデルは、ユーザーインタラクションを通じて瞬時に何度も描かれます。これは、モデルはオブ ジェクトの本質的な部分を表すべきであることを意味します。 注記、テキスト (text2 コマンドで生成されたテキスト)は、出力を減 速するため、フィードバックモードで更新されません。

GLOB VIEW TYPE =  $3 - 3DE -$ 

3Dモデルは標準的な3Dモデルウィンドウに表示され、レンダリングにも利用されます。 このビューでは、オブジェクトの内部の詳細 は見られることはないので、省略してもかまいません。 オブジェクトの2番めに大切な用途です - この3Dモデルは常に正しく効率的で なければなりません。 このターゲットタイプは、正しい外観を要求します。

もし、GLOB FEEDBACK MODE = 1の場合、 3Dモデルは、オブジェクトのホットスポットの編集中に、3Dモデルウィンドウ上 のフィードバック線を介して表示されます。 このモデルは、ユーザーインタラクションを通じて瞬時に何度も描かれます。これは、モ デルはオブジェクトの本質的、可視部分を表すべきであることを意味します。

GLOB\_VIEW\_TYPE = 4 - 断面図 or GLOB\_VIEW\_TYPE = 5 - 立面図

3Dモデルは標準的な断面図/立面図に表示されます。 これらのビューでは、オブジェクトが他の全てのビュータイプに不要な内部の詳 細を生成する必要があります。

もし、GLOB FEEDBACK MODE = 1の場合、 3Dモデルは、オブジェクトのホットスポットの編集中に、断面/立面図ウィンドウ 上のフィードバック線を介して表示されます。 このモデルは、ユーザーインタラクションを通じて瞬時に何度も描かれます。これは、 モデルはオブジェクトの本質的、可視部分を表すべきであることを意味します。

GLOB\_VIEW\_TYPE = 6 - 3Dドキュメント

3Dモデルは標準的な不等角投影に図面として表示されます。 これはドキュメント、3D上での寸法に使われます。

GLOB\_VIEW\_TYPE = 7 - 詳細図面

モデルは詳細図ウィンドウで使用されます。 モデルは、結果的に他のビューよりも詳細なものができます。 スクリプトタイプから派生 した情報の2Dおよび3Dモデルは区別されません。

GLOB\_VIEW\_TYPE = 8 - レイアウト

モデルはプリント表示のレイアウトウィンドウで使用されます。 モデルは、その印刷の外観を示すべきです。 スクリプトタイプから派 生した情報の2Dおよび3Dモデルは区別されません。

もし、GLOB FEEDBACK MODE = 1の場合、 Dモデルは、オブジェクトのホットスポットの編集中に、レイアウトウィンドウ上の フィードバック線を介して表示されます。 このモデルは、ユーザーインタラクションを通じて瞬時に何度も描かれます。これは、モデ ルはオブジェクトの本質的、可視部分を表すべきであることを意味します。

GLOB\_VIEW\_TYPE = 9 - 計算 もしくは GLOB\_PREVIEW\_MODE = 2 - リスト

3Dモデルは、リストエンジンによって表面、体積計算のために使用されます。 このコンテキストは、リストのためにモデルの変更を 行ための適切な場所である。 例: 塗装される表面と必要な塗料の量を上げるために、余分なボディを生成することができます。モデル 生成の計算とリストで任意の結果を得るため、2つのグローバルの組み合わせを使用してください。

GLOB\_PREVIEW\_MODE = 1 - 設定ダイアログ

モデルは、オブジェクト設定ダイアログのプレビューボックスに表示されます。 スクリプトタイプから派生した情報の2Dおよび3Dモ デルは区別されません。 オブジェクトは限られたプレビュー画面のサイズを考慮して、高速で、荒目のプレビューを提供する必要があ ります。

#### GLOB SEO TOOL MODE = 1 ソリッド編集のオペレータとして作成

生成された3Dモデルはソリッドオペレーション(CSG) パラメータとして使用されます。 オブジェクトのスペースの要求は、オブ ジェクト自体よりも大きい場合に役立ちます。 例: スラブから階段を減算するときに、階段が歩行者のための穴をカットしていること を期待します。 これを達成するには、このコンテキストでは、階段歩行スペースを含むモデルを生成する必要があります。

### ARCHICADのコミュニケーション値

ARCHICADのとライブラリ部品との間のパラメータ値フローの二つの方向があります。 1つ目の方向はARCHICADが、そのコンテ キストの属性に関するライブラリの部品に通知することを意味します(例えばプロジェクトや窓が内に配置される壁の厚さのスケー ル)。 2つ目はライブラリ部品が、オブジェクトの直接のコンテキストの中で何かを変更するためにはARCHICADに命令自体について 何かを答える時です(例: 壁をカットして時の深さ)。

#### ARCHICADからの情報フロー

ARCHICADのからの情報には3つのチャネルがあります: 事前に定義された名前と直接コールされた値のグローバル変数およびパラ メータ。

#### グローバル変数

グローバル変数は、現在のプロジェクトの設定にし、オブジェクトの配置状況に応じてのARCHICADによって決まります。全てのグ ローバルが全てのコンテキストとビューには埋められませんので、ご注意ください。

グローバル変数の完全なリストと特定のスクリプトの関連する制限については[、「グローバル変数」](#page-337-0)を参照してください。

#### 固定名オプションパラメータ

情報を提供するためのARCHICADの新しい方法は、固定名のオプションパラメータの方法があります。 指定されたライブラリに、任 意のオプションのパラメータに一致する名前と型を持つパラメータがある場合、ARCHICADはその機能に応じてその値を設定します。 ARCHICADの定義されたライブラリ部品パラメータを学習するには、[「ARCHICADに設定されたパラメータ」](#page-432-0) の[「固定名パラメー](#page-432-1) [タ」](#page-432-1)を参考にしてください。

#### 新規リクエストとアプリケーションクエリ

ほとんど使用されない、特別な情報については、ライブラリ部品はスクリプトの中で要求をコールしたアプリケーションクエリを使用 しています。 グローバル変数とは違い、実際に実行するスクリプトが含まれている時に、戻り値を与えます。 ほとんどの場合、パラ メータスクリプト内での要求とクエリ、マスタースクリプトをパラメータスクリプトとして実行することを避けるべきです。 これらの スクリプトが使用されると、返された値や関数の有効性は保証されません。

オプション、パラメータスクリプトの互換性と構文については[、「REQUESTオプション」](#page-471-0)[と「アプリケーションクエリオプショ](#page-502-0) [ン」](#page-502-0)を参照してください。

### ライブラリ部品からの情報

ARCHICADが正しくライブラリ部品を使用するには、特定の情報を必要とします。これらの情報は、機能およびコンテキストに依存 し、事前に定義された名前と機能を持つパラメータとして組み込みこまれたARCHICADのサブタイプに格納されています。組み込みこ まれたARCHICADサブタイプに加え、いくつかの機能は固定名のオプションパラメータである必要がります。 組み込まれたサブタイプの固定パラメータ[と「ARCHICADに読み込まれたパラメータ」](#page-445-0) の [「固定名パラメータ」を](#page-432-1)参考にしてくださ  $\left\{ \cdot \right\}$ 

# モデル表示オプション、ライブラリグローバル

図面内のライブラリ部品の表示は、現在のビューに依存してもよい。

#### 内部モデル表示オプション

ビューの内部設定はGDLグローバル変数を介して利用可能です(例: GLOB\_SCALE、GLOB\_STRUCTURE\_DISPLAY)、要求の オプション (例: "window\_show\_dim"、"door\_show\_dim"、"floor\_plan\_option"、" view\_rotangle")。

#### ライブラリグローバル表示オプション

ARCHICAD 13以降はライブラリから表示オプションを定義できます。 これらのオプションは、各ビューに格納され、それらはそれ に応じて返されます。

次の特性/パラメータ/オプションは、ビューに依存されたライブラリグローバルに保存してください:

- 開口線の表示/非表示
- 最小スペースの表示/非表示
- 統一するために個別に変更されるべきではない、ペンおよび他のビュー属性(例: 最小スペース)
- 特定の付属品要素の表示/非表示(例: ドアノブ、ハンドル)
- オブジェクトグループの2Dシンボルタイプ設定

ビュー依存ライブラリグローバルに格納する必要がありません: プロジェクト全体における一般的な値、地域における一般的な値、そ れぞれのオブジェクトに設定する必要のある値。

モデル表示オプションにタブページを追加するには、ライブラリグローバル設定 から派生したライブラリ部品を作成する必要がありま す。(GUID: {709CC5CC-6817-4C56-A74B-BED99DDB5FFA}) サブタイプ。 このオブジェクトは、パラメータとして所望の グローバルオプションが含まれている必要があり、タブページのためのユーザーインターフェース定義を持つ必要があります。 UIの幅 は既存のパネルに合わせて、600ピクセルに設定してください。UIの高さは自由に定義可能です。 接続パラメータまたはユーザーイン ターフェース要素のパラメータ·スクリプトを有することができます。

[LIBRARYGLOBAL](#page-315-0) コマンドは、独自のライブラリのグローバル設定の値を照会し、配置可能要素に使用できる現在のビュー設定に応じ てるオブジェクトです。

# スクリプトタイプの特定の問題

マスタースクリプト

マスタースクリプトを記述するとき、それがARCHICAD上で各スクリプトの実行前にテストする必要があります。 これは次のことを 意味します:

- パラメータ定義の配置とマスタースクリプトで複数のスクリプトによる計算に使用することは、良いアイデアです: ファイルサイズ が減少し、要素が容易に変更できるようになります。
- libpartの評価にかかる不必要な時間を回避するには、ここには共通の計算のみを置いてください(マスタースクリプトはそれぞれ、 全てのスクリプトの前に評価されことを忘れないでください)。
- 有効性の理由から、マスタースクリプトでパラメータバッファを使用しないでください。
- マスタースクリプト内の end コマンドを入れないでください; そうでない場合、ARCHICADは、スクリプトの残りの部分を実行しま せん。

# 2Dスクリプト

#### 実行コンテキスト

2Dスクリプトは、2Dモデルが生成された時に実行されます:

- 2D図面
- 2D編集フィードバック
- オブジェクト設定ダイアログウィンドウの2Dプレビュー
- レイアウト図面
- レイアウト図面フィードバック

建築設計の大部分は、2Dで行われるので、このモデルは最も重要です。 ホットスポットを介して編集しているときに、正確な外観 は、高速生成時間と適切な機能の要求を意味します。

#### 一般的な推奨事項

オブジェクトが変更可能にするために、フラグメントおよびバイナリ2Dフォーマットを使用しないようにしてください。 2Dスクリプトは、2Dシンボルよりも多くのカスタマイズが可能です。 バイナリ2Dシンボルでは、湾曲塗りつぶしが正しく引き伸ば されていませんが、2Dスクリプトでこの問題に直面しません。

#### 線および塗りつぶし特性の定義

ARCHICADの9以降はGDLから、複数のメインカテゴリの線と塗りつぶしを選ぶことができます。 線とポリゴンセグメントは輪郭、 内部または一般として定義できます; 塗りつぶしは切断、表面、作図に定義できます。 これらのカテゴリはARCHICADのユーザーマ ニュアルに記載されています、GDLオブジェクトで使用する方法を見てみましょう。

線や塗りつぶしの正しいプロパティを設定すると、スクリプトから表示オプション依存性をなくすことができます。 以前は、設定さ れた表示オプションに応じて、いくつかの内側の線で描画するための条件を追加する必要がありました。 内線を定義し試してみましょ う。ARCHICADは表示するか、表示オプションによってコントロールされるでしょうか。 それでは、定義例を要約するウィンドウの2Dスクリプトからの抜粋を見てみましょう:

! ===== 下端 =====

**line property 0** ! 一般の線

```
! 上から見た下端 -> 表面塗りつぶし
poly2_b{2} 4, 1 + 2 * (gs_fillSillCover > 0) + 4 + 64, ...
...
```
! ===== 壁セグメント / 空洞クロージャ =====

**line property 1** ! inner lines  $line 2$  ... ...

```
line_property 2 ! wall contours
line2 ...
```
...

```
! 壁セグメントは切断表示 -> 切断塗りつぶし
poly2_b{2} 4, 2 + 4 + 8 + 16 + 32, ...
```

```
! ===== 窓枠 =====
```
**line\_property 0** ! 一般の線

! 窓枠の側面は切断 -> 切断塗りつぶし poly2\_b{2} 4, 1 + 2 \* (gs\_fillFrames > 0) + 4 + **32**, ... ...

## 3Dスクリプト

#### 実行コンテキスト

3Dスクリプトは、3Dモデルが生成された時に実行されます: • 3Dウィンドウ (ワイヤフレーム、陰線処理、ソリッドモデル) • project2 が3Dモデルを2Dに投影で使用した時は2D図面

- 2D断面 詳細
- 3D編集フィードバック 速度を最適化
- 3Dでソリッドオペレーションのための演算子 目的の機能のためにデザイナーに依頼
- リストのための表面と体積計算
- オブジェクト設定ダイアログウィンドウの3Dプレビュー
- project2 が3Dモデルを2Dに投影で使用した時はレイアウト図面
- レイアウト図面フィードバック

#### 一般的な推奨事項

オブジェクトが変更可能にするために、バイナリフォーマットを使用しないようにしてください。

陰線ビュー内のオブジェクトの可視性を制御するためのステータスコードを使用してください。 曲面の輪郭線を可視化。 可能な場合、 不要な線を非表示にします。

可能な限り、編集可能なホットスポットの代わりに、固定のものを定義します。

後で修正を容易にするために del top コマンドを使用しないでください。

常に3Dスクリプトの終了時にグローバル座標を復元し、オブジェクト上でさらに変更を容易にするために end コマンドでそれに従っ てください。

#### モデル透過形状

インターナルレンダリングエンジンで正しい影を作るために、オブジェクトの固体と透明部分との間にbody -1 コマンドを使用します (例: ガラリ窓)。

表7 透過形状の例

#### 不正解 しょうしょう しょうしょう しょうしょう こうしょう エンスティック 正解 しょうしょう

prism\_ 10, 0.1, 0, 0, 15, 1, 0, 15, 1, 1, 15, 0, 1, 15, 0, 0, -1, 0.1, 0.1, 15, 0.9, 0.1, 15, 0.9, 0.9, 15, 0.1, 0.9, 15, 0.1, 0.1, -1

#### material "blueglass"

prism\_ 5, 0.1, 0.1, 0.1, 15, 0.9, 0.1, 15, 0.9, 0.9, 15, 0.1, 0.9, 15, 0.1, 0.1, -1

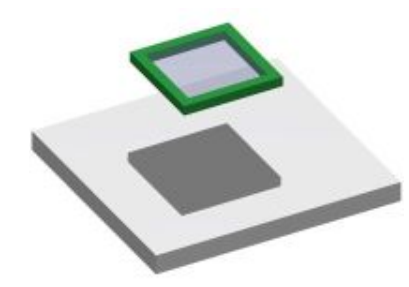

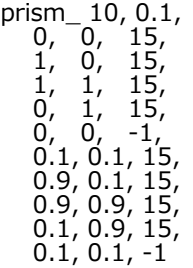

body -1

material "blueglass"

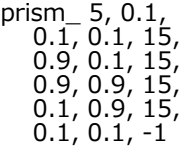

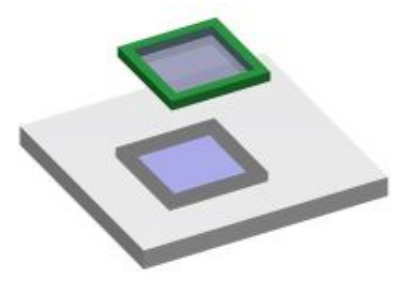

#### テクスチャマッピング

テクスチャマッピングは、オブジェクト上で正しく適用された場合、必ず確認してください。 デフォルトARCHICADのテクスチャ マッピング処理で、良好な結果が得られない場合は、正しい方法を設定するために coor コマンドを使用します。 下記の例をご覧くだ さい:
表8 ランダムに正しく整列されたタイリング。

#### ランダムテクスチャ あたい しゅうしゃ かんこう かんこう 整列テクスチャ

define texture "owntile" "T.jpg", 1, 1, 128+256, 0 define material "tilemat" 21, 0.7, 0.7, 1, 0.15, 0.95, 0, 0.0,  $0, 0, 0$ ind (fill, ""),  $1$ , ind (texture, "owntile")

material tilemat

block 1, 1, 1

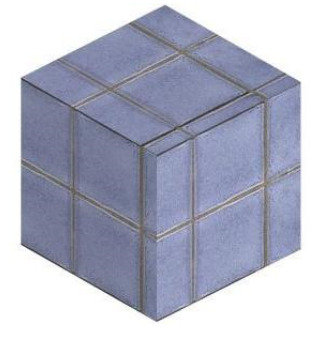

define texture "owntile" "T.jpg", 1, 1, 128+256, 0

define material "tilemat" 21, 0.7, 0.7, 1, 0.15, 0.95, 0, 0.0,  $0, 0,$ ind (fill, ""),  $1,$ ind (texture, "owntile")

material tilemat

block 1, 1, 1

base vert 0, 0, 0 vert 1, 0, 0 vert 0, 1, 0 vert 0, 0, 1

coor 2 + 256, -1, -2, -3, -4

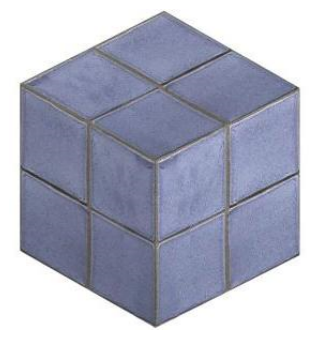

一般的には、別の形状は、body -1 コマンドを使用した、異なるテクスチャ座標系が必要です。 異なるテクスチャマッピングモードを使用するときは、vert または teveコマンドを使用して、正しい軸の定義の行う必要があります。 ノードの順序を以下に示します。

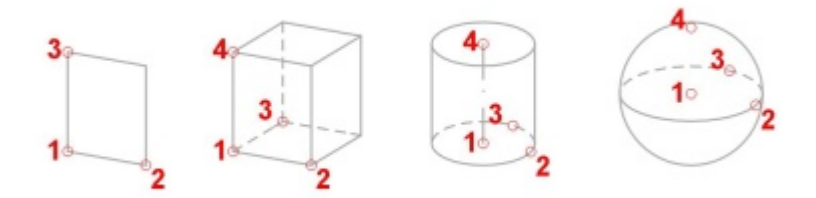

vert または teve コマンドによって定義されたノード間の異なる距離を設定することにより、テクスチャを歪ませます。 別のレンダリングエンジンを利用した場合、わずかに異なる結果になることがありますので注意してください、以下はその例です。 インターナルエンジン:

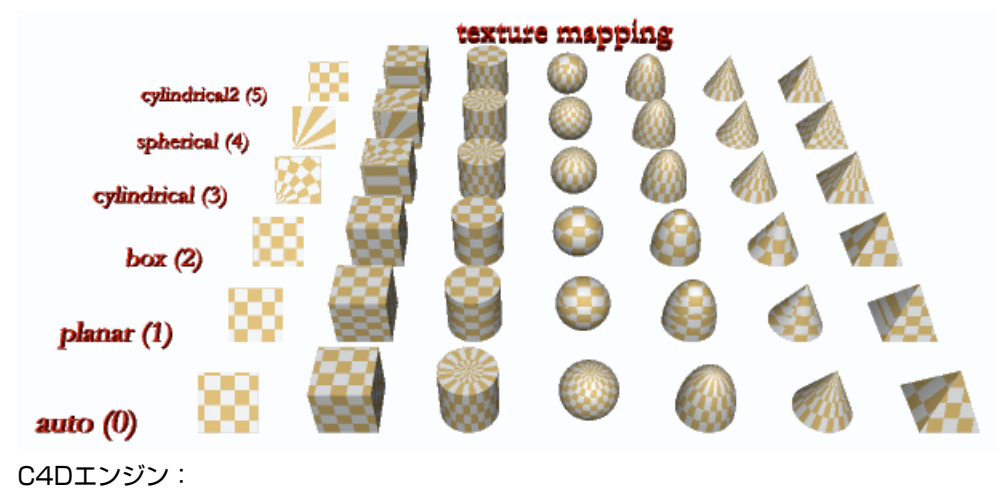

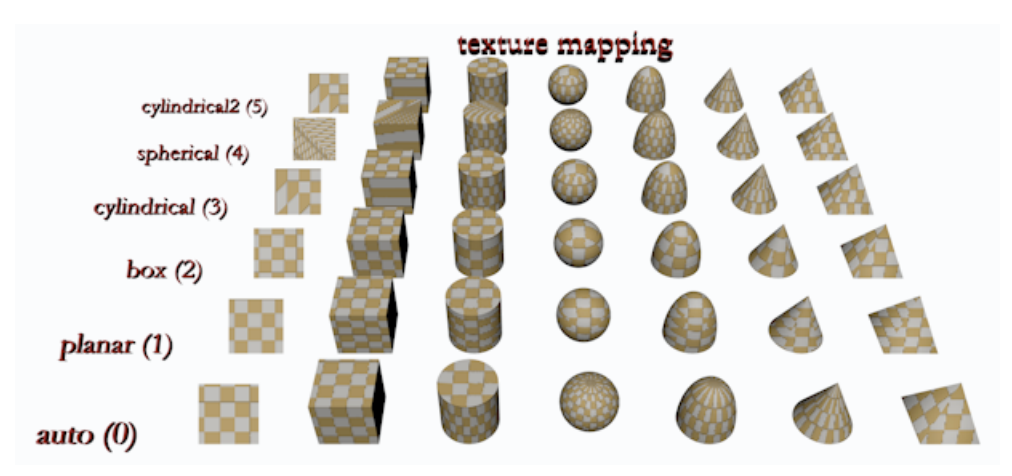

複雑な表面または歪んだテクスチャの正しいテクスチャマッピングは coor および teve コマンドでモデル化することができます。この 方法では、表面モデルのみを作成することができます。 ARCHICADには直接的なテクスチャ仕様は存在しません。材質定義の一部と してテクスチャを定義することができます。 このテクスチャはレンダリングエンジンとOpenGLで使用されています、しかしOpenGL では限られたテクスチャマッピングが実装がされています、標準3Dエンジンではテクスチャマッピングはありません。 TEVE コマンドでは、平面ポイント (u、y)、空間的な幾何学的な点 (x、y、z) をマッピングすることができます:

• (x, y, z) ローカル座標系でメートルで測定されています。

• (u, v) は無限テクスチャ空間内の単位で測定される。1単位は、その方向におけるテクスチャの程度と同じくらいの長さです。 負の値または1以上の値を u または v に与えることができます。

例1を参照してください:

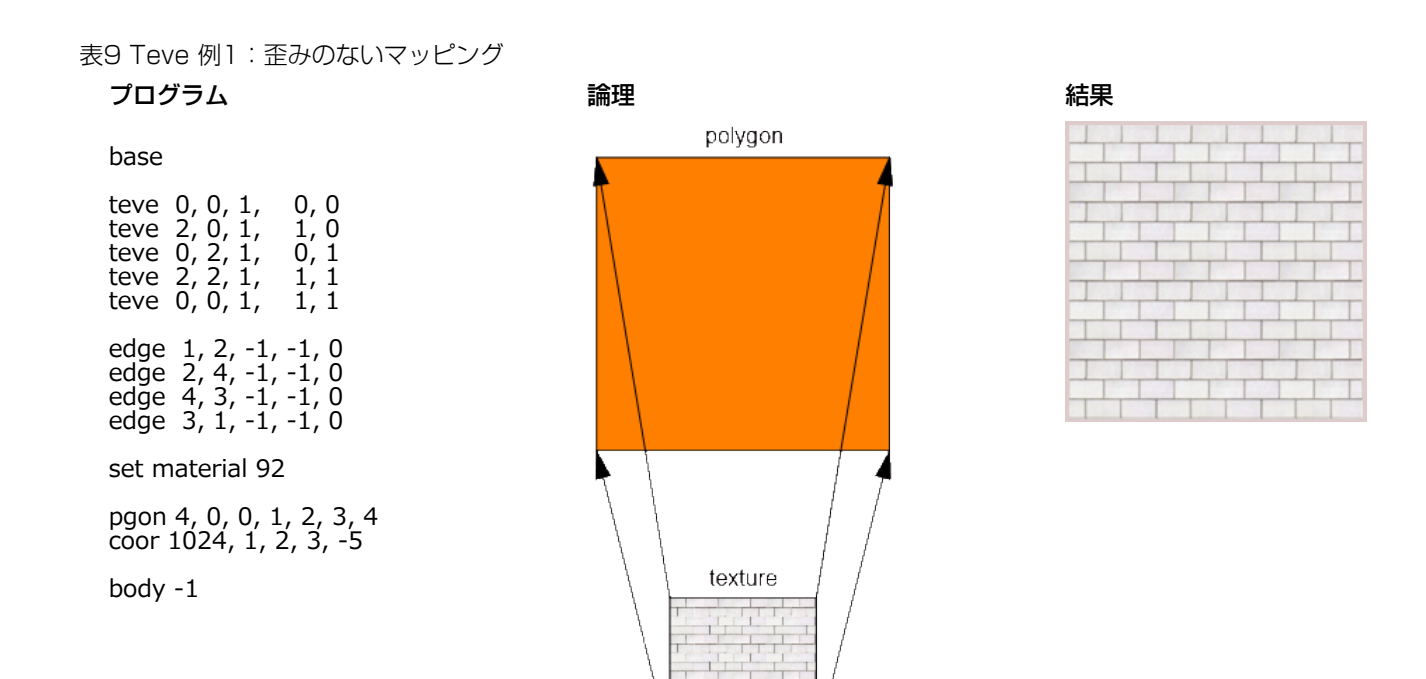

非正規のマッピングを行う場合は、レンダリングエンジンは、モデル空間内の形状にテクスチャ空間における形状に適合します:

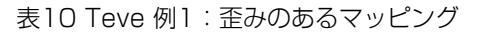

base teve 0, 0, 1, 0, 0 teve 2, 0, 1, 1, 0 teve 0, 2, 1, 0.3, 0.5 teve 2, 2, 1, 1, 1 teve 0, 0, 1, 1, 1 edge 1, 2, -1, -1, 0 edge 2, 4, -1, -1, 0 edge 4, 3, -1, -1, 0 edge 3, 1, -1, -1, 0 set material 92 pgon 4, 0, 0, 1, 2, 3, 4 coor 1024, 1, 2, 3, -5 body -1

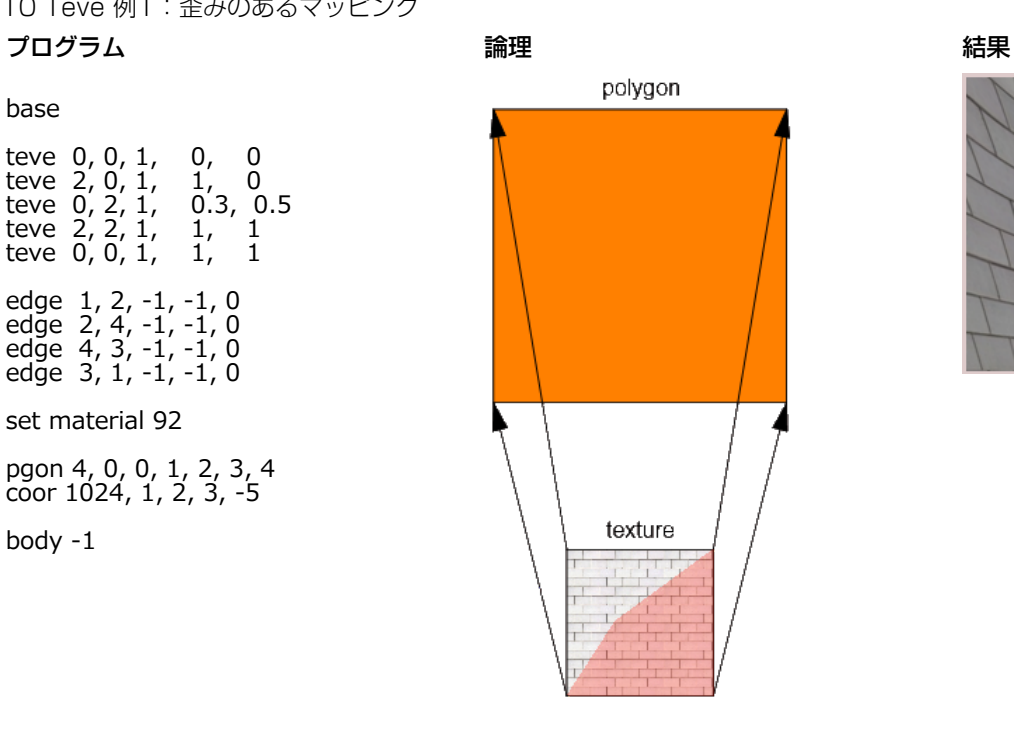

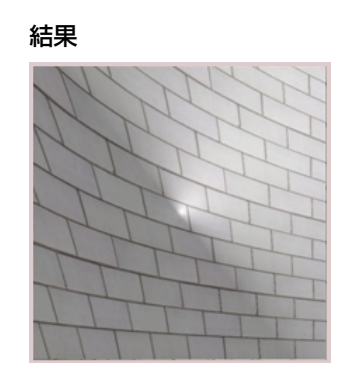

この例でわかるように同じことが、本当の3Dボディにも当てはまります:

表11 Teve 例1: ピラミッド上の歪みのあるマッピング

base teve 0, 0, 1, 0, 0 ! 1 teve 2, 0, 1, 2, 0 ! 2 teve 2, 2, 1, 2, 2 ! 3 teve 2, 2, 1, 0, 2 ! 4 teve 1, 1, 3, 1, 1 ! 5 edge 1, 2, -1, -1, 0 edge 2, 4, -1, -1, 0 edge  $\frac{1}{4}$ ,  $\frac{3}{4}$ ,  $\frac{1}{4}$ ,  $\frac{1}{4}$ , 0 edge  $3, 1, -1, -1, 0$ set material 92 pgon 3, 0, 0, 1, 6, -5 coor 1024, -6, -7, -8, -9

body -1

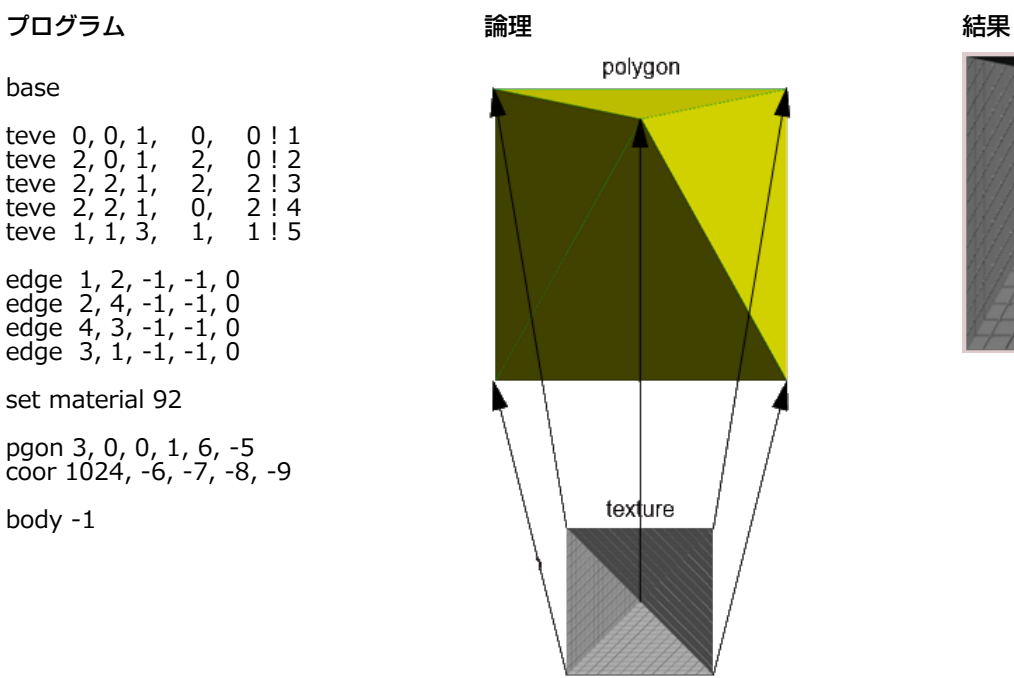

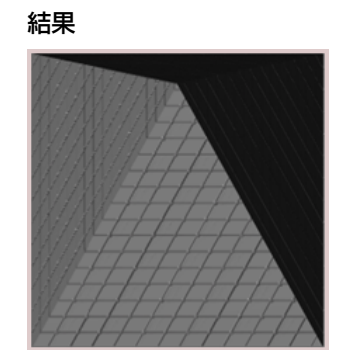

モデルの頂点に対して1つだけテクスチャの頂点を割り当てることができることに注意してください。 テクスチャの頂点をポリゴンご とに割り当てることはできません。 それは利点であり、欠点でもあります。

## 画像要素

モデルの複雑な部品を単一の画像に置き換えることも可能です。 この方法は木や低木のために使用することができます。 そのファイル名で呼ばれる外部の画像を使用して、ファイル拡張子を省略しないでください。 pictureコマンドを使用して3Dモデル内の画像を配置すると、ポリゴンが表面の画像を使用して作成されます。 ポリゴンの材質は、レ ンダリングの結果に影響します。 これを考慮すると、マット面を使用する必要があります - 色は画像に応じて選択することができま す。

define material "pictmat" 2,<br>RGB !  $1, 1, 1$ 

material "pictmat"

picture "filename.extension", a, b, mask

最初の画像は、光沢面上の画像を示している - 望ましくない副作用を観察できます。 希望の結果 - 次の写真では、正確に設定された材 質のテクスチャを見ることができます

表12 透過画像

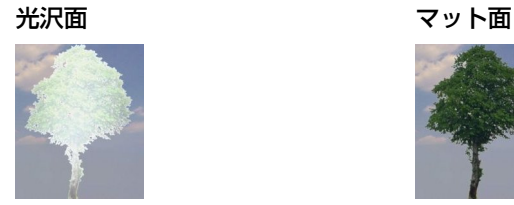

透明画像の場合 - 上記の木のようにベース材質より正確な定義を考慮する必要があります。例を参照してください:

define material "pictmat" 0,  $1, 1, 1,$  $0.5, 0.8, 0, 0,$  $0, 0,$  0, 0, 0, 0, 0, 0,  $\Omega$ 

material "pictmat"

picture "filename", a, b, mask

### グループ操作:

グループ操作はGDLでソリッド編集を可能にします。 間違った使い方をすると、逆にリスクが生まれます。 重要な点は、別の物の中にグループを配置してはならないということです。 このような状況では、下のソーススニペットのように新し いグループを定義する必要があります:

その他

subtractionResult = subgroup ("sub\_operand\_1", "sub\_operand\_2")

## パラメータスクリプト

## 実行コンテキスト

パラメータスクリプトは次のケースで実行されます:

- オブジェクト設定ダイアログウィンドウを開く
- オブジェクト設定ダイアログウィンドウでパラメータの値を変更
- 編集可能ホットスポットを使用してパラメータの値を変更(フィードバックを発生中も)
- 従来のホットスポットを使用してオブジェクトをストレッチ
- 移行ライブラリをロード(AC18より)

パラメータスクリプトは実行されるかもしれません:

• SYMB\_POS\_X/SYMB\_POS\_Yにオブジェクトが参照された場合、オブジェクトをドラッグ

• ゾーンを更新 は必要に応じて、影響を受けたゾーンのパラメータスクリプトを実行します

パラメータスクリプトは実行されません:

- 再構築
- スケールの変更
- フロアの変更

複数選択を編集すると、意図しないパラメータ値も変更されることがあります。

パラメータスクリプトは、単一のユーザーインタラクションに複数回実行することができることに注意してください。 理由としては、 パラメータスクリプトはパラメータの値を変更することができることであり、パラメータスクリプトは再度実行することが必要だから です。 したがって、それはあなたが実行のカーディナリティを予測することはできないかもしれないので、パラメータのスクリプトで 一つのパラメータ値を増加させるのは意味がありません。

パラメータスクリプトの実行はリニアで、必ずしも複数のではありません。 パラメータスクリプトの開始が1回のみになるよう強制す ることができます。「パラメータスクリプトを一度だけ実行] オプション (オブジェクトの「互換性オプション]パネルにあります) をオ ンにします。複数回行う必要がないことが確実な場合に実行してください。 これでオブジェクトの反応が早くなり、時間とリソースの 節約につながります。

#### 一般的な推奨事項

パラメータスクリプト内のパラメータを制御する場合は、追加のパラメータの順序に従うようにしてみてください。 次を利用して、パラメータ間の関係を定義することができます: GLOB MODPAR NAME 値 (最終更新パラメータの名前を含む)。 半径と直径の両方を設定可能な円オブジェクトを作成できます(1つがパラメータリストを介して、もう一つが編集可能ホットスポッ ト)。 パラメータの有効範囲を定義するには、このオプションを使用しないでください - 代わりに values コマンドを使用してくださ い。

values コマンドを使用して、全てのパラメータの有効な値の範囲を定義します。

parameters コマンドを使用して、パラメータ、スクリプト内の特定の状態にあるパラメータの値をリセットする場合は、同じような ステートメントは、マスタースクリプトに入れておく必要があります。 パラメータスクリプトがシステムによって実行されていない場 合に、オブジェクトの正しい表示を保ちます。例:

! parameter script if bCondition then  $yy = 1$  $parameters$  yy = yy endif

! master script if bCondition then  $vv = 1$ 

## フォントタイプ名

文字列パラメータが必要な場合は、stFont 命名、テキストのフォントの種類を設定するために、プラットフォームに依存しない解決法 で行うには、次の値リストの定義を使用します。

DIM fontNames[] request ("FONTNAMES\_LIST", "", fontNames) values "stFont" fontNames, CUSTOM

ARCHICAD\_Library\_Master.gsm オブジェクトでこれを行う場合は、同じ"stFont"パラメータを使用して、ロードされた全てのライ ブラリ部品は自動的に同じ値リストを受け取ります。 欠落または予期しないフォントの種類を扱いに、CUSTOM値は必要です。

#### 配列パラメータに制限を設定

配列パラメータは、均一なデータのために使用されるべきです。例: 全ての配列要素は関連する項目です。 配列パラメータの全てのコンポーネントを制限するためのサンプルコードスニペット gridXPosition 範囲 [1, 5] 、UIでの使い方:

! parameter script values "gridXPosition" range [1, 5]

! UI script

for  $i = 1$  to nGridLines ! nGridLines: number of lines in the array parameter ui\_infield{3} gridXPosition[i], xPos, yPos, infieldWidth, infieldHeight

 $yPos = yPos + diffY$ next i

## ユーザーインターフェイススクリプト

実行コンテキスト

ユーザーインターフェイススクリプトは1つのコンテキストにのみ表示されます: オブジェクト設定ダイアログウィンドウのユーザー インターフェイスタブベージ。

このスクリプトは、ダイアログウィンドウの初期化時に、各ユーザーインタラクションやパラメータの変更後に実行されます。

#### 一般的な推奨事項

パラメータリストに代わるデフォルトとして、カスタム設定ページを上部のUIセレクタに表示したい場合は、 デフォルトとして設定 ボ タンを押してください(またはXMLの「StatBits」セクションに「STBit\_UIDefault」ビットを追加してください)。 それ以外の場 合はパラメータリストは、最初のタブになります。階層ページの場合、GDLエディタ/ UIウィンドウで 階層ページ ボタンを押してく ださい (またはXMLの「StatBits」セクションに「STBit\_UIUseHierarchicalPages」ビットを追加してください)。 最小文字の文字にはスタイリングが適応されないので、注意してください。 アウトライン および シャドウ のスタイルは、Windows

プラットフォームには影響しません。

ARCHICADは、オペレーティングシステムとのダイアログで使用されているフォントに一致しようとします。 Windows上でグラフィ カルUIをスクリプトすると、テキストの周りに多くのスペースを残します。MacOSの場合は、テキストが切り捨てられることがあり ます。

#### サムネイルコントロール画像

ui\_infield コマンドを使用して値リストのサムネイルビューフィールドを定義する場合には、次のことに注意してください。 全てのパ ラメータ値のため、同じサイズのサムネイルを使用すべきです(空の値を含む)。 サムネイルは同じサイズである必要があります、そ うでない場合は画像が歪んでしまいます。 1つの画像ファイルにサムネイルを組み立てるために、ARCHICADの図形ツールを使用する ことをお勧めします。

表13 画像のInfield

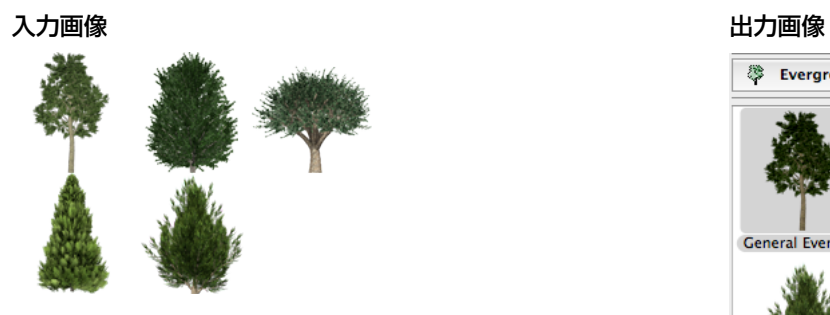

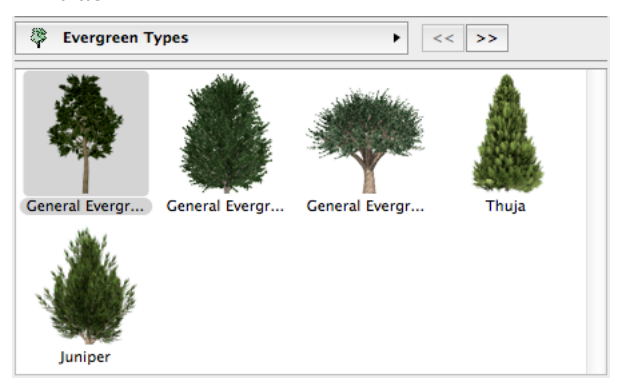

1つのオブジェクトのみで使用されているユーザーインターフェイス画像は、ライブラリ部品ファイル自体に統合されるべきで す。LP\_XMLConverter tool を利用することで可能です。

そのファイル名によって参照される外部の画像を使用する場合は、ファイルの拡張子を省略しないでください。 これで、同じ名前を持 つ画像やオブジェクトから生じるエラーを回避します。

オブジェクト自体のマクロフォルダにインターフェーススクリプトで使用される、または埋め込まれた全ての画像を保管してくださ い。外部画像を使用: file\_dependence コマンドを追加し、オブジェクトとアーカイブ形式で保存されていることを確認します。

#### タブページの取り扱い

ARCHICAD18から、新しい階層ページングオプションが、タブページ選択で利用可能になりました。 これはオブジェクトにパラメー タを追加して[、「UI\\_PAGE」、](#page-271-0)階層ページ パラメータを介してアクセスされます。 個別のポップアップタブページコントロールは、 カスタムUIフィールドの上に表示されます。 使用可能なページの順序と階層は、ページのIDによって定義することができます。ルート IDは常に-1です。 UIページで「旧式」タブページセレクタを設定して、利用することもまだ可能です。 それでは、スクリプト例を見てみましょう:

! Master Script ! TabIDs TABID ROOT  $= -1$  $TABLE\_PAGE_1 = 50$  $TABLE\_PAGE_2 = 60$ dim uiUsedPageIDs[][2] dim uiUsedPageNames[][2]  $idxPage = 1$ uiUsedPageNames[idxPage][1] = "PageName\_1" uiUsedPageNames[idxPage][2] = "pageIconName\_1.png" uiUsedPageIDs[idxPage][1] = TABID\_PAGE\_1 uiUsedPageIDs[idxPage][2] = TABID\_ROOT ! Parent Page ID  $idxPage = idxPage + 1$ uiUsedPageNames[idxPage][1] = "PageName\_2" uiUsedPageNames[idxPage][2] = "pageIconName\_2.png" uiUsedPageIDs[idxPage][1] = TABID\_PAGE\_2 uiUsedPageIDs[idxPage][2] = TABID\_PAGE\_1 ! Parent Page ID file\_dependence "pageIconName\_1.png" file\_dependence "pageIconName\_2.png" file\_dependence "pageIconName\_3.png" ! Parameter Script dim pageValues[] for  $i = 1$  to vardim1(uiUsedPageIDs) pageValues[i]= uiUsedPageIDs[i][1] next i values "gs\_ui\_current\_page" pageValues

その他

! UI Script

```
ui_dialog "Custom Settings Title"
ui_current_page gs_ui_current_page
for i = 1 to vardim1(uiUsedPageIDs)
  if uiUsedPageIDs[i][1] = T\overline{A}BID_PAGE_1 then
      ui_page uiUsedPageIDs[i][1], uiUsedPageIDs[i][2],
           uiUsedPageNames[i][1], uiUsedPageNames[i][2]
     if gs_ui_current_page = \overline{t}ABID_PAGE_1 then
        gosub "pageSubroutinTitle_1"
      endif
   endif
  if uiUsedPageIDs[i][1] = TABID_PAGE_2 then
      ui_page uiUsedPageIDs[i][1], uiUsedPageIDs[i][2],
           uiUsedPageNames[i][1], uiUsedPageNames[i][2]
      if gs_ui_current_page = TABID_PAGE_2 then
        gosub "pageSubroutinTitle_2"
      endif
   endif
next i
! ====================================================================
! Call User Interface Macro's TabPages<br>! ===========================
                                         ! ====================================================================
call "ui_customMacro" parameters all uiUsedPageIDs = uiUsedPageIDs,
                          uiUsedPageNames = uiUsedPageNames
! ====================================================================
end ! end ! end ! end ! end ! end ! end ! end ! end ! end ! end ! end 
                    ! ====================================================================
```
! ==================================================================== ! UI Page Subroutines<br>! ============== ! ====================================================================

"pageSubroutinTitle\_1": ! UI Page 1 description return

"pageSubroutinTitle\_2": ! UI Page 2 description return

## 動的項目のサムネイルコントロール

ARCHICAD 10以降は、新しい動的方法でリンクのコントロール項目と値リスト項目が使用できます。 この方法を使用すると、パラ メータスクリプトへのパラメータ値の有効性の論理をローカライズすることができます - コントロールが使用可能な値のセットを採用 します。 この動的リンクはui\_infield{3}および、ui\_infield{4}で使用できます。 旧式の静的なリンクは、静的な機能で動作します (ui\_infieldおよび、ui\_infield{2}を使用)。

動的方法の2つのコンポーネント:

1. 全ての可能な値のオプションを使用してユーザーインターフェースコントロールを定義します。

例では、2行4列を含むインデックス画像を使用して、ポップアップメニューコントロール(メソッド=2)を示します。サンプルコン トロールは、8つの可能な値をサポートします。

ui infield $\{3\}$  iJunctionType, xColumn1-10, 44, 200, 50,

- $\mathbb{Z}$ , 3, 8, 2,
- 70, 45, 70, 45,
- 1,  $\therefore$  Junction Type A1 $\therefore$  2,
- 2,  $\alpha$  Junction Type B1  $\alpha$ , 4,
- 3,  $\int$  Junction Type C1 $\int$ , 1, 4, `Junction Type D1`, 3,
- 5, Junction Type A2, 5,
- 6, `Junction Type B2`, 7,
	- $7'$ , Junction Type C2 $\dot{6}$ , 6,
	- 8, Junction Type D2 , 8
- 2. 与えられた状況下でのパラメータの使用可能な値のリストを設定します。

```
その他
```

```
if iLeftNeighbour = 1 then
   values "iJunctionType" 1, 3, 4, 6
else
   if iRightNeighbour = 1 then
      values "iJunctionType" 2, 5, 7, 8
    else
      values "iJunctionType" 1, 5, 7
    endif
endif
```
コントロールの結果は下の画像に表示されています。(iLeftNeighbour = 0, iRightNeighbour = 1)

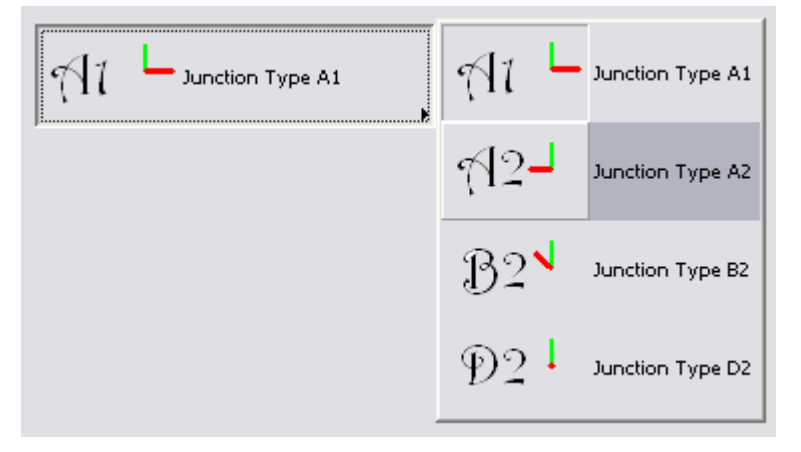

## 透過UI画像

ARCHICAD 10では新しい方法で、アルファ層を含む透明の画像を処理が導入されました。 次のコントロールが正しくアルファレイ ヤーの写真を処理します:

- ui pict
- ui\_infield{3}, method = 1 (サムネイルビューコントロール)
- ui\_infield{3}, method = 2(アイコンとテキスト付きポップアップ)
- ui infield{3}, method = 3 (アイコン付きポップアップ)
- ui\_infield{3}, method = 4(アイコンラジオプッシュボタン)
- ui\_infield{4}, method = 1 (サムネイルビューコントロール)

その他

- ui\_infield{4}, method = 2 (アイコンとテキスト付きポップアップ)
- ui\_infield{4}, method = 3(アイコン付きポップアップ)
- ui\_infield{4}, method = 4 (アイコンラジオプッシュボタン)

## UIのフォントサイズ

静的テキストを使用する場合は、次の点に注意してください(ui\_style コマンドとの組み合わせ)。

そのため、対象となるオペレーティングシステムの違いにより、WindowsとMacではフォントサイズに違いが生じます。 副作用とし て、最小文字 フォントサイズでは、Windows上の 小文字 よりも少し大きくなります。 一般的なルールとして、常に両方のプラット フォーム上のユーザーインターフェースの、オーバーラップとクリッピングの確認テストをしてください。

さらに、太字、斜体、および下線のような特別なスタイルは、最小文字 サイズとの組み合わせでは使用できません。 アウトラインと シャドウはもう使用されなくなった、古いMacintoshのスタイルです。

,1

 $\cdot$ 4

2つの画像は、異なるサイズやスタイルの静的なテキストの外観を示しています。

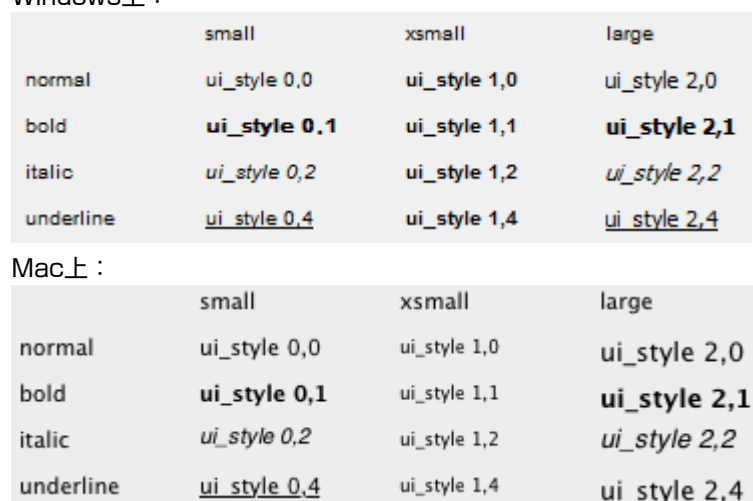

#### Windows **H**:

## 上位移行スクリプト

## 実行コンテキスト

ARCHICADの以前のバージョンで保存され、プロジェクトが更新され、それ以降のバージョン/更新ライブラリ(ARCHICAD 15以 降)で開いたときに上位移行スクリプトが実行されます。この新しいライブラリは、手動またはライブラリマネージャで統合オプショ ンを使用してロードすることができます。 オブジェクトの配置されたインスタンスに対して、新規、変更されたメインID,有効な上位移 行スクリプトが新しいライブラリにある場合、自動的にARCHICADが置き変えます。 スクリプトの実行が成功した場合、古い要素を 新しいものに交換します。

このスクリプトは、機能が失われたり、外観に大きな変化をすることなく、古いものに基づいて新しいパラメータを設定することを目 的としています。

#### 一般的な推奨事項

スクリプトの最初の行には「actualGuid」変数にFROM GUIDグローバル変数(移行する元のオブジェクトの主要なIDが含まれてい ます) を埋めます。 メンテナンス性を確保するために、次の構造を使用してください。

スクリプトの残りの部分は、GUIDの変更に対して一つ一つサブルーチンコールに分割されます。 全てのブロックは、オブジェクトの 移行テーブルの対応する行と下位移行スクリプト内のブロックを持つ必要があります。 メインIDの最新の変更は常にこのスクリプトの 最後の呼び出しでなければなりません。 各ブロックのIDを(\_startID)で開始し、(\_endID)で終わるものは、サブルーチンの移行 ロジックで定義します。ブロックの終わりでは新しい"\_endID"を常に"actualGuid"変数にたいして設定します(または空のIDを設定、 アップグレードプロセスがオブジェクトの前のブロックのバージョンで停止することを意味します)。例 :

actualGUID = FROM\_GUID

```
! ====================================================================
! Subroutines
! ====================================================================
   _startID = "AAAA-AAAA-...AAA"
           = "BBBB-BBBB-...BBB"
gosub "migrationstepname_FWM"
! ====================================================================
! Set Migration GUID
! ====================================================================
setmigrationguid actualGUID
! ====================================================================
end ! end ! end ! end ! end ! end ! end ! end ! end ! end ! end ! end 
! ====================================================================
 ! ====================================================================
! migrationstepname<br>! ==============
                           ! ====================================================================
"migrationstepname_FWM":
  if actualGuid = <math>startID</math> then newParameter = oldParameter
     parameters newParameter = newParameter
    actualGuid = _endID endif
return
```
## 下位移行スクリプト

## 実行コンテキスト

ARCHICADの以前のバージョンにプロジェクトを保存するときに、下位移行スクリプトが実行されます。 ライブラリ部品の現在の バージョンが、以前のバージョンの同等より異なるメインIDを有する場合、オブジェクトの移行スクリプトが評価されます。 結果と して、可能であれば、libpartがダウングレードされるか(項目の主な機能には影響しません)、完全に失われます(この場合、以前の バージョンでは"欠落"の点が表示されます)。 現在のバージョンで導入された新しい機能セットは、以前のバージョンに比べて大きな 変化を表している場合、後者が起こります。

成功した下位移行プロセスは、主要な機能ロスや外観に変化を避けるための方法で、オブジェクトのパラメータを変換します。

#### 一般的な推奨事項

スクリプトの最初の行は、継続制御変数を有効に設定します。メンテナンス性を確保するために、次の構造を使用してください。 スクリプトの残りの部分は、サブルーチンコールに分割されます。メインIDの一つ変化が1サブルーチンです。 全てのサブルーチン は、オブジェクトの移行テーブルの対応する行と上位移行スクリプト内の関連するサブルーチンを持つ必要があります。 メインIDを変 更し、最新のステップバックでは、このスクリプトの最初のサブルーチン である必要があります。

各サブルーチンの開始で、ターゲットGUIDがチェックされます。空でない場合、スクリプトは呼ばれた順序で実行します。 下位移行 は1つ前のバージョンまで可能なので、ターゲットGUIDは一度だけ設定する必要があります(以前のバージョンのオブジェクトを分離 するために、移行を分ける場合を除く)。

サブルーチンの最後に、「targetGuid」変数にデスティネーションIDを設定します。 変数に空のIDを設定した場合、ダウングレード プロセスを取り消すことがあります。 「targetGuid」はTO\_GUIDグローバル変数(変換中のターゲット要素のメインIDを含む)を、 移行プロセスの最初の部分に一致する場合に完了します。

タイトルごとまたはサブルーチンの移行ステップの簡単な説明を追加することを強くお勧めします。 サブルーチンの上位移行スクリプ トペアに対して同じタイトルを使用する必要があります。

オブジェクトが退化するステージに達した場合、次を使用して配置されたオブジェクトのIDを設定する必要があります: setmigrationguid

移行で空のIDを返す場合は、要素は以前のバージョンで開いているプロジェクトから失われます。

targetGUID = TO\_GUID

```
! ====================================================================
! Subroutines
! ====================================================================
gosub "migrationstepname_BWM"
! ====================================================================
! Set Migration GUID<br>! ====================
                                            ! ====================================================================
setmigrationguid targetGUID
! ====================================================================
end ! end ! end ! end ! end ! end ! end ! end ! end ! end ! end ! end 
! ====================================================================
! ====================================================================
! migrationstepname<br>! ================
                             ! ====================================================================
"migrationstepname _BWM":
  if targetGUID # "" then
     bMigrationSuccess = 1
    if bMigrationSuccess = 1 then
       oldParameter = newParameter
        parameters oldParameter = oldParameter
     else
      targetGuid = "" endif
   endif
return
```
## 移行テーブル

オブジェクトのメインIDを変更するたびに、要素の移行テーブルに古いIDを記入する必要があります。 各行に前のIDとのARCHICAD バージョン番号が含まれます(または、2つのバージョンで1回以上変更された場合は0)。 上位移行中に、プログラムは、移行プロ セスで使用可能な要素を事前に選択し、IDリストをスキャンします。 下位移行中に、このリストをスキャンするプログラムは、以前の ARCHICADバージョンと同等のバージョンのものを選択します。 このテーブルの各行は、少なくとも一つの上位移行スクリプトの対 応するサブルーチンと下位移行スクリプトを持っている必要があります。

頻繁に使用される機能を収集し、マクロにしてみてください。 多くのオブジェクトからマクロオブジェクトを呼び出すと、ライブラリ のサイズが削減し、冗長性を減らすことにより健全なオブジェクトになります。

しかし、以前の抽象的なレベルに小さな機能のマクロを作成しないようにしてください。 例えば1mx1mx1mのブロックを生成するた めに"block lx1x1"マクロを作成しないでください。 これは不必要なマクロのコール数が増加し、それが透明性を悪化させる可能性が あります。

マクロとして.gdlは使用しないでください、マクロオブジェクトを使用してください。

マクロを呼び出すと、常にcall キーワードを使用して、クォーテションマーク間のマクロの名を入れてください(例:call "m\_rail\_wired")。 マクロ名がアーカイブファイルから欠落しているマクロを回避するために、パラメータであるマクロ呼び出しを作 成しないでください。 ARCHICADはデフォルトのマクロのみをアーカイブファイルに保存します。 (ワークアラウンド:end ステー トメントの後にマクロとして全てのパラメータ値を呼び出します)

パラメータバッファを使用した時は注意してください。 使用するには、そのコンテンツをスクリプトの最初に保存してください。 唯一 定義された値(リターン値)が、スクリプトの終わりまでに、バッファにあることを確認してください。

## マクロのリターンパラメータ

ARCHICAD 10から、マクロは呼び出し側オブジェクトにパラメータを返すことができます。コールする側では、次のパラメータを使 用して、戻り値を集めることができます: returned parameters キーワードが変数リストに続きます。戻り値は、コールされたマク ロで戻ってきた順番にこれらの変数に格納されます。マクロのコールとリターンで指定された、変数の数とタイプを同じにしないでく ださい。コールする側で指定した変数の方が多い場合は、0整数に設定されます。タイプの互換性は確認しません。コールする側で指定 した変数タイプは戻り値のタイプに設定されます。コールする側の変数値の1つが動的配列の場合は、全ての後の値はその中に格納され ます。

マクロオブジェクトでは、end および exit コマンドは呼び出し元のオブジェクトに戻りする必要な値を定義します。下の例を参照して ください。

## Advanced "parameters all"

ARCHICADの10から parameters all キーワードが、マクロに渡す追加のパラメータを指定することができます。コールする側から の値またはコールされたマクロのパラメータをデフォルト値にします。マクロは、この場合にもパラメータを返すことができます。

## 速いマクロの呼び出し

呼び出し元オブジェクトとマクロの間で転送するパラメータ値の速度はARCHICADの10で改善されました。マクロ呼び出しの速度の 向上の利用に関するヒントをご覧ください [「速度の問題」](#page-562-0)。

## マクロ呼び出しの例

呼び出し側オブジェクトのスクリプト。

call "myMacro" parameters all extraParam = 1 call "myMacro" parameters returned\_parameters realWidth call "myMacro" parameters all extraParam = 1 returned\_parameters realWidth call "myMacro" parameters all returned\_parameters realWidth

マクロのスクリプト。

realWidth  $= 2$ end realWidth

## 下位変換の問題

ARCHICAD 19以降から、3D関連のビュー、視点を開くために必要な全ての計算は、バックグラウンド処理として実行されます。 サポートされたビューポイント:

- 3Dウィンドウ
- 断面図
- 立面図
- 展開図 ("境界面積"または"ゾーンを認識して適合"が有効の場合以外)
- 3Dドキュメント

バックグラウンド処理が成功した場合、ビューを開くには数秒で行うことができます。 しかし、プランファイルに非スレッドセーフな ライブラリ部品またはオブジェクトが存在する場合は、バックグラウンドの計算を無効にすることができます:

- ゾーン
- テキストエンジンオペレーションを含むオブジェクト(スタイルとスタイル定義のコマンドで設定されている以外)
- 次の要求を使用しているオブジェクト:"CUSTOM\_AUTO\_LABEL"、"ZONE\_COLUS\_AREA", "MATCHING\_PROPERTIES", "ASSOCEL\_PROPERTIES" "STYLE\_INFO"、"TEXTBLOCK\_INFO"、"FONTNAMES\_LIST"
- 変数マクロ、要求、非スレッドセーフのマクロを使用するオブジェクト。Project2コマンドまたはシンボル塗りつぶし定義は、非ス レッドセーフのマクロコールとしてカウントされます。

GDLアドオンとバックグラウンド処理はアドオンそのものに関係します。

決定的アドオン(バックグラウンド処理に影響しません):

- ポリゴン操作
- Propertyアドオン
- 読み取り専用モードで使用された場合で、有効なライブラリ内のロードされたファイル:テキストまたはデータ I/O アドオン、XML アドオン

非決定的アドオン(バックグラウンド処理を無効):

• DateTimeアドオン

- FileManagerアドオン
- 読み取り専用モードで使用されない場合で、有効なライブラリ内のロードされていないファイル:テキストまたはデータ I/O アドオ ン、XMLアドオン

オブジェクトスクリプトは静的に検査され、ライブラリ部品が現在の設定でobstacle機能自身が実行されなくても、バックグラウンド 変換は無効になります。

バックグラウンド処理でロードされたライブラリ部品の互換性を確認するには、ライブラリ開発メニューの"ライブラリ部品のスレッド セーフを確認"コマンドを利用します。

## <span id="page-562-0"></span>速度の問題

図面の生成が遅くなるので、project2 コマンドを使用しないようにしてください。

より高速な3D再生を行うために最小限にモデル内の面の数を減らします。 RESOL、TOLERおよびRADIUS をコマンドを曲面の分割の コントロールに使用します。

クローズド形状はオープン形状に比べて、3Dで高速に生成されます(例: シリンダーは開放管よりも高速です)。

マスタースクリプトのスクリプトは、各スクリプトタイプの前に実行されていることを考慮してますので、ここでスクリプト特定の計 算を入れないでください。 これは複数のスクリプトが必要とする一般的な計算のための場所です。

ドアや窓のスクリプトでは不必要な切断は避けてください (wallhole および wallniche)。

合理的な場合は、整数値とオペレーションを使用しください。これらは、浮動小数点演算よりもはるかに高速です。

文字列操作を使用して最小限に抑えるようにしてください。

マクロを呼び出す場合、call コマンドの後にパラメータの順番で使用してください。call "myMacro" parameters all マクロのパラ メータの順番と呼び出しオブジェクトが似ている場合は高速です。 マクロの呼び出しで文字列型のパラメータを転送しないようにして ください。可能な限り数値型を使用してください。

# Windows-Macintosh互換性

GDLオブジェクトやライブラリはプラットフォームに依存しないことがGRAPHISOFTによって検討されていますが、手動で WindowsからMacintoshにオブジェクトを移動すると、次のような問題が発生します:

- オブジェクトおよび、一覧表テンプレートで、WindowsフォントがデフォルトのMacintoshフォントに置き換えられます、逆も同 様。
- テキストタイプのリストファイル(listset.txt、listkey.txt、list templates、その他)は、改行を失う可能性があるので動作しま せん(通常は非utf-8コードテキスト)。

## バイナリライブラリとプラットフォームの変更

上記の問題を回避するには、一番目のプラットフォーム上でライブラリの.plaアーカイブファイルを保存し、2番目のプラットフォーム で抽出します。このやり方で非utf-8ファイルは正しく変換されます。

## GDLでの画像とHDPIのサポート

ARCHICAD 21からHDPIサポートが実際に導入され、OS Xデバイスで使用することができます。この機能では、スケーラブル ベクターグラフィックス(.svg)ソース画像を使用して、解像度の異なる同じ画像のバージョンを含む多重表現.tiff画像を作成しま す。ARCHICADの実行中に、使用可能な100%、150%、200%の設定から現在の表示デバイスに適した画像解像度が決定されま す。 Windowsプラットフォームでは、100%がデフォルトの解像度です。ただし、.svgファイルから作成された画像は、Windows プラットフォームでは若干見た目が異なります。

このオプションは、LP\_XMLConverterツールからのみ使用することができます。ライブラリ変換中に、.svgソース画像ファイルが自 動的に.tiff画像に変換されます。.gsmオブジェクトは.svg画像を処理することができません。そのため、スクリプトの画像名を参照す る文字列に.tiff拡張子が含まれているか確認してください(または拡張子を省略してください)。

全ての解像度でベクター画像を必ずテストして(.tiff画像は画像エディタで解像度別に確認することができます)、スケーリング後に画 像が不鮮明にならないようにしてください(ソース.svgのフルピクセルに可能なかぎり揃えられた線を使用します。.png画像でも同様 です)。

GDLPict、Picture、InfoPict .xmlセクションの.svg標準画像(画像がバイナリライブラリ部品自体にコンパイルされる場合)の構文 要件は、次のとおりです:

- MIME属性は"image/svg"。MIMEタイプとソース画像の拡張子が異なる場合、警告が発生して変換が終了します(MIME is "image/ svg", but the image file's extension is not svg)。
- SectionFlags属性は"1"。このフラグは.tiff変換を開始します。画像が.svgでフラグが異なる場合、変換中に警告が表示されます (SectionFlags should be "1" in case of an svg image)。

GDLPict、Picture、InfoPict .xmlセクションを参照するその他の画像は、変更されません。ソース画像の拡張子がパスに正しく指定 されているか確認してください。

オブジェクトスクリプト内で名前によって直接参照される非標準画像は、LP\_XMLConverterツールで同様に処理されます:

- .svg画像は、\_images フォルダではなくライブラリソースの一部である必要があります。
- 変換では、.svgソース画像に対応する.tiffがまったく同じ場所に作成されます。.svgソース画像はバイナリライブラリの個別のフォ ルダにもコピーされ(\_svg\_ソース名拡張子)、.xml比較ワークフローを反転するソース.xmlから.gsmへの変換をサポートします。 この追加フォルダは、LP\_XMLConverterツールの-excludesvgオプションで回避することができます。

.svgから.tiffへの変換が失敗するあらゆるケースで、ライブラリ構築中に警告またはエラーが発生します。 対象とLP\_XMLConverterツールのチュートリアルと例については、『[GDL Center Tips and Tricks](https://gdl.graphisoft.com/tips-and-tricks/how-to-use-the-lp_xmlconverter-tool) [\[https://](https://gdl.graphisoft.com/tips-and-tricks/how-to-use-the-lp_xmlconverter-tool) [gdl.graphisoft.com/tips-and-tricks/how-to-use-the-lp\\_xmlconverter-tool\]](https://gdl.graphisoft.com/tips-and-tricks/how-to-use-the-lp_xmlconverter-tool)』ガイドを参照してください。

# 建具

この章では、建具ライブラリ要素の作成に関連する特殊オプションについて解説しています。

その他

概要

建具を壁に挿入すると、ライブラリ部品の座標系のデフォルト位置が回転され、壁面に対してX-Y平面が垂直方向に、Z軸が水平方向に なります。 原点は、開口部の外側の下中央となります。 つまり、建具をX-Y平面上の要素としてモデリングすることになります。下の 図を参照してください。

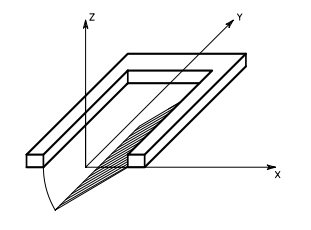

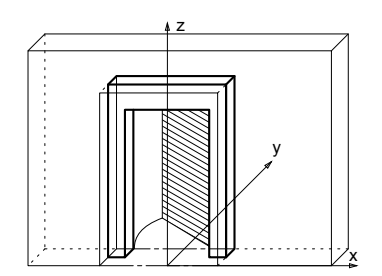

建具タイプのライブラリ部品の動作は特別なため、通常アクセスできない特殊内蔵投影(90度方向からの上下反転側面図)から2Dシ ンボルが生成されます。 2Dシンボルと3D形状は、配置枠下側(Y方向)中央(X方向)の建具原点に調整されます。ただし、建具をZ 軸方向に自由に配置できるように、Z軸方向には調整されません。

上記規則を考慮して、正しく機能する建具作成の注意点を以下に列記します。

- 平面図ウィンドウで建具を作成する場合、配置する壁の内側から見ていると考えてください。
- GLレベルを、壁の外壁面とします。
- 窓枠のように壁の内側に配置する要素は、GLレベルより上に作成します。
- 外側に開くドアパネルは、GLレベルより下に作成します。

## 位置

ドアが正しく定義されている場合、次のように挿入されます:挿入点の右をクリックするとドア扉は同じ側面の右側に開きます。 窓が 正しく定義されている場合、挿入時にクリックした側面が外側を意味します。

開口位置は8ついずれかの形を選べます。 これらは、GDLの3つのグローバル変数で表されます:

- 3DでYZ平面または、2DでY軸にミラーリング(SYMB\_MIRRORED)
- 壁の長手方向軸でミラーリング (180度回転: SYMB ROTANGLE)
- 反転 (WIDO REVEAL SIDE)

通常、各ウィンドウで、それらの条件に異なった方法で反応する必要があります。 仕様ではオブジェクトの各部分どのように動作する かが明確である必要があります。 例: ドアの扉は変更が加わると移動しますが、空洞クロージャの場合は動きません。 一貫性のある

ライブラリ部品を維持するには、いくつかの変換で組み合わせを使用する必要があります。 外壁側(反転)を変更すると、ライブラリ の部分がミラーされ、公称のフレーム厚の値によって移動されます。

簡略されたドアの8つの状態のイラスト - 円が原点を示します。

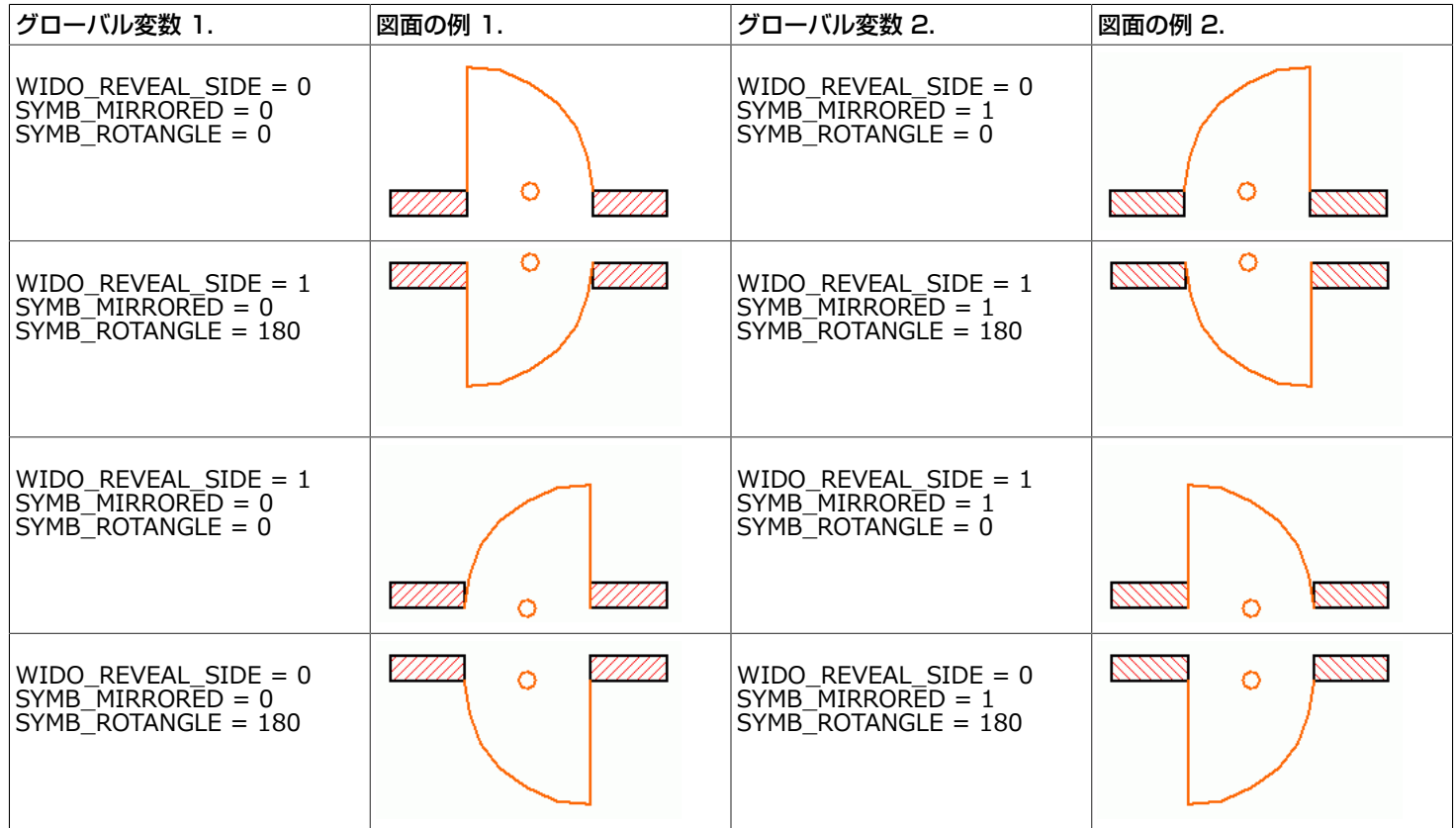

ARCHICADによって行われる、自動変換を元に戻すサンプルコード:

! 2D script bRotated = round\_int (SYMB\_ROTANGLE) = 180 if bRotated then rot2 180 endif if SYMB\_MIRRORED then mul2  $-\overline{1}$ , 1 endif if WIDO\_REVEAL\_SIDE exor bRotated then add2 0, WALL\_THICKNESS endif

! 3D script bRotated = round\_int (SYMB\_ROTANGLE) = 180 if bRotated then roty 180 endif if SYMB\_MIRRORED then mulx  $-\overline{1}$ endif if WIDO\_REVEAL\_SIDE exor bRotated then addz -WALL\_THICKNESS endif

反転とミラーリングは全てのドアと窓で可能ですが、メーカーのライブラリ等の実在する商品を反転することは、そもそも間違ってい ますのでご注意ください。 この場合、スクリプトはARCHICADが行ったミラーリングを元に戻す必要があります。

# 建具ライブラリ部品の作成

建具タイプのライブラリ部品を作成する際、以下のような状況で調整が必要です。

- 直線壁での矩形の建具
- 3Dの調整
	- 直線壁での矩形以外の建具
	- 曲線壁での矩形の建具
	- 曲線壁での矩形以外の建具
- 2Dの調整
	- - カスタムの壁の開口部の切り取り
	- WALLHOLE2
	- 壁ポリゴンの拡張
	- WALLBLOCK2
	- WALLLINE2

• WALLARC2

## 直線壁の矩形の建具

これはドアと窓を作成する最も簡単な方法です。 できる限り、PRISM\_やRECTなどの単純なGDLコマンドを使用することをお勧めし ます。

建具要素の表面材質を壁の表面材質と合わせるには、要素の下面を壁の外側、上面を内側に合わせます。 これには、建具が配置される 壁の材質を表すWALL\_MAT\_A、WALL\_MAT\_BおよびWALL\_MAT\_EDGEを使用してスクリプトを作成します。 2Dスクリプトで は、グローバル変数WALL SECT PEN、WALL FILL PENおよびWALL FILLを活用します。これらの変数は、建具が配置される壁 の平面図での壁輪郭と塗りつぶしのペン番号と、塗りつぶしのインデックス番号となります。複合構造壁の場合は、対応するグローバ ル変数を使用します。

詳細は[、その他](#page-337-0)を参照してください。

オブジェクトライブラリには、建具マクロが用意されています。 このGDLスクリプトには、ライブラリ内の建具に使用される一般的な 建築要素が含まれています。 また、一般的に使用される枠、パネルなど建具の一部を生成するためのマクロも用意されています。 建具 ライブラリ部品を開くと、コールするマクロの種類やマクロが生成する部品のタイプを確認できます。

例:

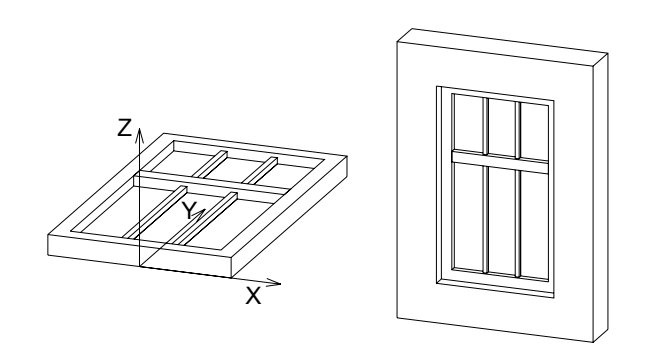

 $a=0.9$ :  $b=1.5$ :  $c=0.1$ :  $d=0.08$ e=0.08: f=0.9: g=0.03: h=3 PRISM\_ 10, c,  $-\overline{a}/2$ , 0, 15,  $a/2$ , 0, 15, a/2, b, 15, -a/2, b, 15,  $-a/2, 0, -1,$  -a/2+d, d, 15, a/2-d, d, 15, a/2-d, b-d, 15, -a/2+d, b-d, 15,  $-a/2+d, d, -1$ ADD -a/2+d, f, 0 BRICK  $a-2*d$ ,  $e$ , c ADD  $-g/2$ ,  $-f+d$ ,  $c/2$ GOSUB 1 ADDZ -g GOSUB 1 DEL<sub>2</sub> MATERIAL "Glass - Blue" ADD 0, -f+d, c/2 RECT a-2\*d, f-d ADDY f-d+e RECT a-2\*d, b-f-e-d END 1:

- - FOR  $i=1$  TO  $h-1$  ADDX (a-2\*d)/3 BLOCK g, f-d, g ADDY f+e-d BLOCK g, b-f-d-e, g DEL 1 NEXT i DEL h-1 RETURN

## 3Dの調整

## 直線壁の矩形以外の建具

建具を作成する際、建具を配置すると壁に矩形の穴が必ず作成される点を理解することが重要です。 この穴の大きさは、建具ライブラ リ部品のパラメータAおよびBによって決定されます。 このため、建具が立面的に矩形でない場合、切り取られた矩形の穴全体を建具 で埋めることができません。 WALLHOLEまたはWALLNICHEコマンドを使用すれば、壁から切り取るポリゴン形状を定義できます。 これには、以下の2つの解決方法があります。

• 切り取られた矩形部分と建具本体との間を埋める壁部分を3Dスクリプトに追加します。 この場合、壁部分の辺の可視性に注意を 払ってください。

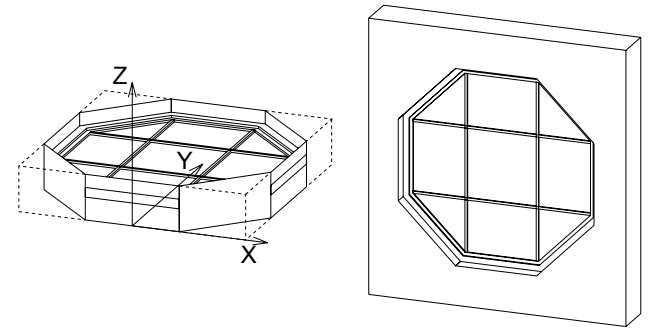

• WALLHOLEまたはWALLNICHEコマンドを使用すれば、壁から切り取るポリゴン形状を定義できます。

# <span id="page-569-0"></span>WALLHOLE

**WALLHOLE** n, status,

x1, y1, mask1,

 ... xn, yn, maskn  $\left[$ , x, y, z $\right]$ 

**n:** ポリゴンの節点の数

#### **status:**

1: 生成されたポリゴンと辺にボディの属性を使用 2: 生成された切り取りポリゴンは、 通常のポリゴンとして取り扱われる

- **xi, yi:** 切断面ポリゴンの座標
- **maski:** [「CUTPOLYA」](#page-179-0)ステートメントと同様。 maski =  $j_1$  + 2\* $j_2$  + 4\* $j_3$  + 64\* $j_7$ , ここで、 各 jiフラグは0または1をとります. **x, y, z:** 任意の方向ベクトル(デフォルトは建具のZ軸)

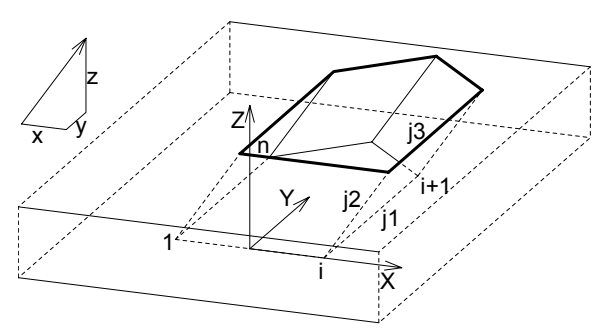

このコマンドを建具の3Dスクリプトに使用して、配置先の壁にカスタム穴を切り取ることができます。 現在の壁の3D生成中に、 全ての建具の3Dスクリプトがモデルを生成しないで解析され、WALLHOLEコマンドをまとめてコールします。 WALLHOLEコマ ンドがある場合、スクリプト内で定義されているポリゴン切断面と方向のチューブ形状で、現在の壁が切り取られます。 建具には複 数のWALLHOLEを使用できるので、同じ建具に交差するような複数の開口部を切り取ることもできます。 建具の3Dスクリプトで WALLHOLEコマンドが見つかると、その建具には矩形の開口部は生成されません。

注記: カスタム穴の場合は、3D外壁側抱き部分が自動的に生成されません。したがって、スクリプトから生成する必要があります。 このようにしてカスタマイズされた穴は3Dでのみ可視となります。WALLHOLEコマンドは2Dには影響しません。 必要に応じて 2D表現もスクリプト化します([平面図の輪郭]はオフにします)。

できる限り凸型のポリゴン切断面を使用してください。凹型のポリゴンを使用すると、シェーディングやレンダリングに問題が生じた り、切り取りエラーが発生する場合があります。 凸型ポリゴンを組み合わせて、凹型にします。 ミラー変形は予期しない方法での切り 取り方向に影響を及ぼします。より簡単な結果を得るには、 [「WALLNICHE」コ](#page-572-0)マンドを使用します。

例 1:

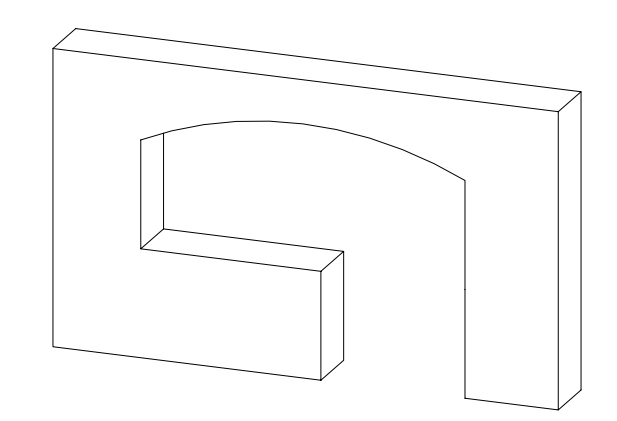

RESOL 72  $1 = 2.7$ :  $12 = 1.2$ h1=2.1: h2=0.3: h3=0.9 r = ((l1/2)^2+h2^2)/(2\*h2) a = ATN((l1/2)/(r-h2)) WALLHOLE 5, 1, -l1/2, h3, 15,  $1/2$ , h3, 15,  $11/2$ , h1-h2, 13, 0, h1-r, 915, 0, 2\*a, 4015 WALLHOLE 4, 1, l1/2-l2, 0, 15, l1/2, 0, 15,  $1/2$ , h3, 15, l1/2-l2, h3, 15

例 2:

WALLHOLE 5, 1, -0.45, 0, 15,  $0.45, 0, 15,$  0.45, 1.5, 15, 0, 1.95, 15,  $-0.45, 1.5, 15$ PRISM\_ 12, 0.1,  $-0.45, 0, 15,$  0.45, 0, 15, 0.45, 1.5, 15, 0, 1.95, 15, -0.45, 1.5, 15, -0.45, 0, -1, -0.35, 0.1, 15, 0.35, 0.1, 15, 0.35, 1.45, 15, 0, 1.80, 15,  $-0.35, 1.44, 15,$  $-0.35, 0.1, -1$ 

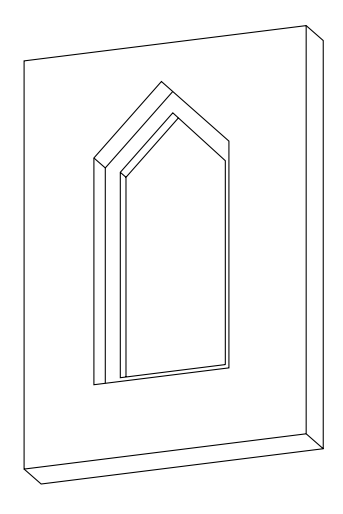

## <span id="page-572-0"></span>WALLNICHE

**WALLNICHE** n, method, status, rx, ry, rz, d, x1, y1, mask1, [mat1,] ... xn, yn, maskn[, matn] [「CUTFORM」](#page-181-0)と同様。 **method:** 切り取りボディの形式を制御します。 1: 角柱形状 2: 角錐形状

3: ウェッジ形状の切り取りボディ。 ウェッジ上端の方向はY軸に平行で、その位置はrx, ry, rz (ryは無視)。

**status:** 切り取りボディの範囲と生成された切り取りポリゴンおよび新規の辺の取り扱いを制御します。

status = j<sub>1</sub> + 2\*j<sub>2</sub> + 8\*j<sub>4</sub> + 16\*j<sub>5</sub> + 32\*j<sub>6</sub> + 64\*j<sub>7</sub> + 128\*j<sub>8</sub> + 256\*j<sub>9</sub>, ここで、 各 jiフラグは0または1をとります.

j1: 生成されたポリゴンと辺にボディの属性を使用

j2: 生成された切り取りポリゴンは正規ポリゴンとして扱う

 $j<sub>4</sub>$ : 切り取りの制限を定義します (j4で)

- js: 切り取りの制限を定義します (j5で)
- $j<sub>6</sub>$ : 切り取りボディを使用して、 ブール差ではなくブール積を生成 [\(「CUTFORM」コ](#page-181-0)マンドでのみ使用可)。
- j7: 切り取りボディの下部で生成される辺は表示されません。
- jg: 切り取りボディの上部で生成される辺は表示されません。
- ig: 切り取り形状にはカスタム側面材質 (mati) があります。
- j4 = 0 および j5 = 0: 有限切り取り
- j4 = 0 および j5 = 1: 半無限切り取り
- j4 = 1 および j5 = 1: 無限切り取り
- **rx,ry,rz:** 切り取り形式が角柱形状の場合は切り取り方向を、切り取り形式が角錐状の場合は角錐の上端を定義します。
- **d:** 切り取りの終わりまでのrx,ry,rzに沿った距離を定義します。切り取りが無限の場合、このパラメータは無効です。 切り取りが有限 の場合、 切り取りボディの始点はローカル座標系になり、 ボディはrx,ry,rzで定義された方向に沿った距離dで終わります。 切り取りが半無限の場合、切り取りボディはrx, ry, rzで定義された方向に沿ったdの距離から始まり、半無限切り取りの方向はrx, ry,

rzで定義された方向とは逆になります。

**mati:** 切り取り形状の側面材質 (ステータスj9 = 1の場合)

- **mask:** 切り取りボディの辺の可視性を定義します。
	- j1: ポリゴンは、 切り取られるボディに入り込むときに可視の辺を作成
	- j2: 切り取り形式の縦方向の辺は可視
	- j3: ポリゴンは切り取られるボディから出るときに可視の辺を作成
	- j4: 切り取り形式の下辺は可視
	- j5: 切り取り形式の上辺は可視
	- j7: 縦方向の辺の視点に依存する可視性を制御

#### 曲線壁での矩形の建具の作成

建具を曲線壁に配置する時は、壁に開ける穴の側面が以下の図のように変化する場合があります。

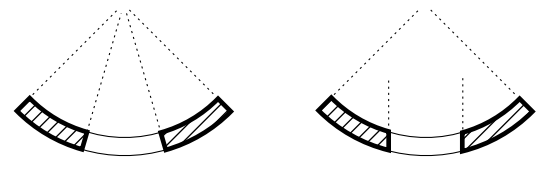

上図左側の壁の穴は、プログラムに自動的に建具用の穴を切り取らせた場合に作成されます。 この場合、側面は半径方向と一致しま す。 右側の穴は、建具オブジェクトの3Dスクリプトで[「WALLHOLE」](#page-569-0)コマンドを使用して切り取られています。 これらの点を考慮 してオブジェクト自体を作成する必要があります。

その他にも、曲線壁に配置する建具を直線と曲線のどちらにするかも考慮する必要があります。

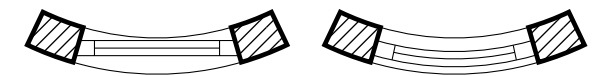

上図左側の直線の建具の場合、オブジェクトの厚さと幅と壁の厚さが密接に関連しています。一定の寸法を超えると、オブジェクトが 壁に収まらなくなるからです。 実際に曲線の建具を使用する時は、この問題は発生しません。

例: 壁の曲線に沿ったフレーム付き窓

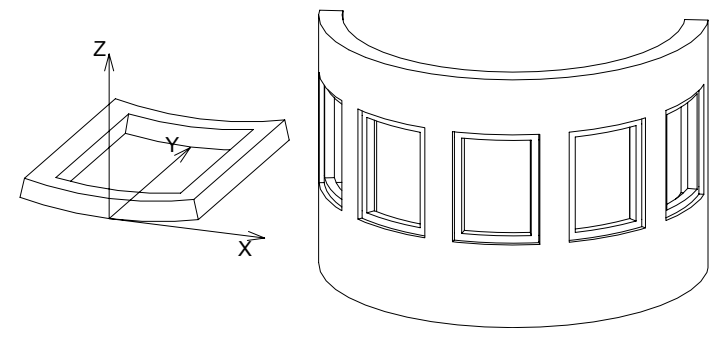

RESOL 72 ROTX -90 : MULY -1 C= 0.12 : Z=360\*A/(2\*WIDO\_ORIG\_DIST\*PI) Y= 360\*C/(2\*WIDO\_ORIG\_DIST\*PI) : A1= 270+Z/2 : A2=270-Z/2 GOSUB "curved\_horizontal\_frame" ADDZ B MULZ -1 GOSUB "curved\_horizontal\_frame" DEL 2 ADDZ C GOSUB "vertical\_frame" MULX -1 GOSUB "vertical\_frame" END "curved\_horizontal\_frame": PRISM\_ 9, C,  $cos(A2)*R$ ,  $SIN(A2)*R$ <sub>-+R</sub>, 11,  $cos(A2+Y)*R$ ,  $sin(A2+Y)*R$  +R , 13,  $0, R$ , 900, 0, Z-2\*Y, 4009,  $cos(A1)*R$ ,  $sin(A1)*R$  +R<sub>-</sub>, 11,  $cos(A1)^*(R_0-0.1), sin(\overline{A}1)^*(R_0-0.1)+R_$ , 11,  $cos(A1-Y)^*(R_0-0.1)$ ,  $sin(A1-Y)^*(R_0-0.1)+R_0$ , 13,  $0, (Z-2*Y), -4009,$  $cos(A2)*(R_0-0.1)$ ,  $sin(A2)*(R_0-0.1)+R_$ , 11 RETURN "vertical\_frame": PRISM\_ 4, B-2<sup>\*</sup>C,<br>cos(A2)<sup>\*</sup>R\_,  $\cos(A2)^*R$ ,  $\sin(A2)^*R_+R_$ , 10,<br> $\cos(A2+Y)^*R$ ,  $\sin(A2+Y)^*R_+R_$  $\sin(A2+Y)*R$  +R<sub>\_</sub>, 15,  $cos(A2+Y)*(R_0-0.1)$ ,  $sin(A2+Y)*(R_0-0.1)+R_0$ , 10,  $cos(A2)*(R_0-0.1)$ ,  $sin(A2)*(R_0-0.1)+R_0$ , 10 RETURN

## 曲線壁での矩形以外の建具

ここでも、曲線壁に矩形の建具作成の概要が適用されます。
例:

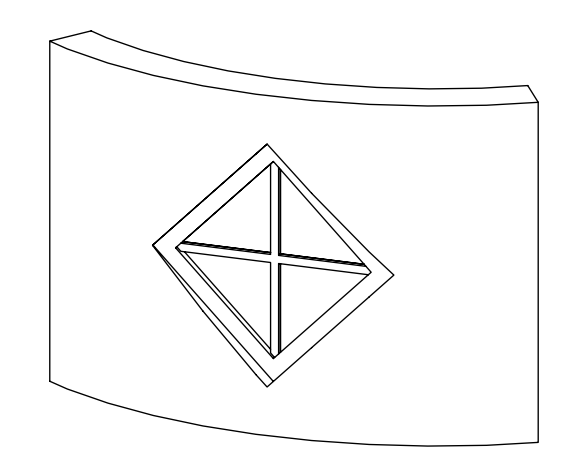

```
その他
```

```
wFrame=0.1: wDivider=0.025
Z=A/2-SQR(2)*wFrame: Y=A/2-SQR(2)*wFrame-wDivider
ADDY A/2
WALLHOLE 4, 1,
    0, -A/2, 15,
    A/2, 0, 15,0, \quad A/2, \quad 15,-A/2, 0, 15PRISM_ 10, 0.1,
    0, -A/2, 15,A/2, 0, 15,
0, 4/2, 15,-A/2, 0, 15,0, -A/2, -1,0, -2, 15, Z, 0, 15,
0, 2, 15, -Z, 0, 15,
0, -2, -1ADDZ 0.02
GOSUB "cross_divider"
ADDZ 0.03
GOSUB "cross_divider"
ADDY -Z
SET MATERIAL "Glass-Blue"
ROTZ 45
RECT SQR(2)*Z, SQR(2)*Z
END
```
"cross\_divider": PRISM\_ 16, 0.03,  $0, -2, 15,$  wDivider, -Y, 15, wDivider, -wDivider, 15, Y, -wDivider, 15, Z, 0, 15, Z, wDivider, 15, wDivider, wDivider, 15, wDivider, Y, 15, 0, Z, 15, -wDivider, Y, 15, -wDivider, wDivider, 15, -Y, wDivider, 15, -Z, 0, 15, -Y, -wDivider, 15, -wDivider, -wDivider, 15, -wDivider, -Y, 15 RETURN

### 2Dの調整

- カスタムの壁の開口部の切り取り

デフォルトでは、建具を配置すると、壁に矩形の穴が開きます。 2Dのこの穴の大きさは、建具ライブラリ部品のパラメータAおよびB によって決定されます。 カスタムの抱きを使用したり穴を埋めるには、壁にカスタム形状の穴を開けるか、または平面図で壁を拡張す る必要があります。

この問題は、WALLHOLE2、WALLBLOCK2、WALLLINE2およびWALLARC2のコマンドを使用して対応できます。

## <span id="page-578-0"></span>WALLHOLE<sub>2</sub>

**WALLHOLE2** n, fill\_control, fill\_pen, fill\_background\_pen,

 fillOrigoX, fillOrigoY, fillAngle, x1, y1, s1,

...

xn, yn, sn

平面図の表面ポリゴンを伴う壁の開口部の定義。 壁の切り取り部分のみに作用し、表示壁ポリゴンは影響を受けません。

表面ポリゴンには輪郭はありません。

このコマンドは、建具オブジェクトの2Dスクリプトでのみ使用できます。

コマンドのパラメータ設定は[、「POLY2\\_B{2}」](#page-198-0)と同じです。

**fill\_control:** 

fill control =  $2^*$ j<sub>2</sub> +  $8^*$ j<sub>4</sub> +  $16^*$ j<sub>5</sub> +  $32^*$ j<sub>6</sub> +  $64^*$ j<sub>7</sub>, ここで、 各 jiフラグは0または1をとります. j<sub>2</sub>: ポリゴンの表面塗りつぶしを描画 j4: ローカル塗りつぶし向き j5: ローカル塗りつぶしは、壁の方向に揃えます(塗りつぶしの原点は壁の原点で、方向は一致します) j<sub>6</sub>: 切断塗りつぶし (デフォルトは作図塗りつぶし) j7: 表面塗りつぶし (j6 = 0の場合のみ、 デフォルトは作図塗りつぶし)

## <span id="page-579-0"></span>WALLHOLE2{2}

WALLHOLE2{2} n, frame\_fill, fillcategory, distortion\_flags, fill\_pen, fill\_background\_pen, fillOrigoX, fillOrigoY, mxx, mxy, myx, myy, innerRadius,

x1, y1, s1,

...

xn, yn, sn

WALLHOLE2の上級版で、塗りつぶしの歪みを高度な方法で制御することができます。

これは、図形定義におい[て「POLY2\\_B{5}」](#page-199-0)と同等です。

#### **distortion\_flags:**

distortion\_flags = j<sub>1</sub> + 2\*j<sub>2</sub> + 4\*j<sub>3</sub> + 8\*j<sub>4</sub> + 16\*j<sub>5</sub> + 32\*j<sub>6</sub> + 64\*j<sub>7</sub> + 128\*j<sub>8</sub>, ここで、 各 jiフラグは0または1をとります. distortion\_flagsでは、0から255までの値が有効です。この範囲以外の値を使用しないでください。

j<sub>1</sub>-j<sub>7</sub>: [「POLY2\\_B{5}」](#page-199-0)ステートメントと同様。

is: ローカル塗りつぶしは、 壁の方向に揃えます (塗りつぶしの原点は壁の原点で、 方向は一致します) 。j4が設定されている場合 のみ有効です。 歪み配列(mijパラメータ)は省略されます。

### 壁ポリゴンの拡張

## <span id="page-579-1"></span>WALL BLOCK<sub>2</sub>

**WALLBLOCK2** n, fill\_control, fill\_pen, fill\_background\_pen,

 fillOrigoX, fillOrigoY, fillAngle, x1, y1, s1,

...

xn, yn, sn

## <span id="page-580-0"></span>WALLBLOCK2{2}

WALLBLOCK2{2} n, frame\_fill, fillcategory, distortion\_flags,

fill\_pen, fill\_background\_pen, fillOrigoX, fillOrigoY, mxx, mxy, myx, myy, innerRadius, x1, y1, s1,

 ... xn, yn, sn

平面図での壁ポリゴン(拡張名)の定義。切り取りポリゴンおよび表示壁ポリゴンは両方とも定義されたポリゴンで切り取られます。 別の建具オブジェクトでWALLHOLE2によって定義された壁の開口部は、コマンドで生成されたポリゴンを切り取ります。一方、同一 オブジェクトから生成された壁の穴はポリゴンを切り取りません。

このコマンドは、建具オブジェクトの2Dスクリプトでのみ使用できます。

コマンドのパラメータ設定は、WALLHOLE2と同じです。

## <span id="page-580-1"></span>WALLLINE<sub>2</sub>

**WALLLINE2** x1, y1, x2, y2

平面図での2点間の壁線(拡張名)の定義。 別の建具オブジェクトでWALLHOLE2によって定義された壁の開口部は、コマンドで生 成された線を切り取ります。一方、同一オブジェクトから生成された壁の穴はポリゴンを切り取りません。

このコマンドは、建具オブジェクトの2Dスクリプトでのみ使用できます。

コマンドのパラメータ設定は[、「LINE2」と](#page-195-0)同じです。

## <span id="page-580-2"></span>WALL ARC<sub>2</sub>

**WALLARC2** x, y, r, alpha, beta

alphaで始まりbetaで終わる角度を持ち半径r、中心点が(x, y)にある円弧で、配置先の壁によって描画されます。 別の建具オブジェ クトでWALLHOLE2によって定義された壁の開口部は、コマンドで生成された円弧を切り取ります。一方、同一オブジェクトから生成 された壁の穴はポリゴンを切り取りません。

このコマンドは、建具オブジェクトの2Dスクリプトでのみ使用できます。

コマンドのパラメータ設定は[、「ARC2」と](#page-200-0)同じです。

# 平面図から作成されるGDL

平面図をGDLスクリプトまたはライブラリ部品として保存すると、GDL要素になります。 このGDLスクリプトをカスタムライブラリ 部品のテンプレートとして使用できます。

## キーワード

共通のキーワード [FILE\\_DEPENDENCE](#page-263-0) [MOD](#page-309-0) [AND](#page-310-0) [OR](#page-310-1) [EXOR](#page-310-2) [FOR](#page-323-0) [TO](#page-323-0) **[STEP](#page-323-0)** [NEXT](#page-323-0) [DO](#page-324-0) ([に DO - WHILE](#page-324-0)[, に WHILE - ENDWHILE\)](#page-324-1) [WHILE](#page-324-0) [\(に DO - WHILE](#page-324-0)[, に WHILE - ENDWHILE\)](#page-324-1) [ENDWHILE](#page-324-1) [REPEAT](#page-325-0) [UNTIL](#page-325-0) [IF](#page-326-0) [\(に IF - GOTO](#page-326-0)[, に IF - THEN - ELSE - ENDIF\)](#page-326-1) [THEN](#page-326-0) [\(に IF - GOTO](#page-326-0)[, に IF - THEN - ELSE - ENDIF\)](#page-326-1) [GOTO](#page-326-0) ([に IF - GOTO](#page-326-0)[, に GOTO](#page-327-0)) [GOSUB](#page-326-0) [\(に IF - GOTO](#page-326-0)[, に GOSUB\)](#page-327-1) [ELSE](#page-326-1) [ENDIF](#page-326-1) [RETURN](#page-327-2) [END](#page-327-3) [EXIT](#page-327-3) [BREAKPOINT](#page-328-0) [FILLTYPES\\_MASK](#page-248-0) [\(に DEFINE FILL](#page-248-0)[, に DEFINE FILLA](#page-252-0)[, に DEFINE SYMBOL\\_FILL](#page-254-0)[, に DEFINE SOLID\\_FILL](#page-255-0)[, に DEFINE](#page-256-0) [EMPTY\\_FILL](#page-256-0)[, に DEFINE LINEAR\\_GRADIENT\\_FILL](#page-256-1)[, に DEFINE RADIAL\\_GRADIENT\\_FILL](#page-256-2)[, に DEFINE](#page-256-3) [TRANSLUCENT\\_FILL](#page-256-3)[, に DEFINE IMAGE\\_FILL](#page-256-4)[, に VALUES\)](#page-267-0) [PROFILETYPES\\_MASK](#page-267-0) [DICT](#page-300-0) [DIM](#page-305-0) [PUT](#page-329-0)

[GET](#page-329-1) [USE](#page-329-2) [NSP](#page-329-3) [CALL](#page-332-0) [RETURNED\\_PARAMETERS](#page-332-0) [DEFAULT](#page-332-0) [PRINT](#page-333-0) [HASKEY](#page-304-0) [REMOVEKEY](#page-304-1) [VARDIM1](#page-306-0) [VARDIM2](#page-306-1) [PARVALUE\\_DESCRIPTION](#page-308-0) [ABS](#page-310-3) [CEIL](#page-310-4) [INT](#page-310-5) [FRA](#page-310-6) [ROUND\\_INT](#page-311-0) [SGN](#page-311-1) [SQR](#page-311-2) [ACS](#page-311-3) [ASN](#page-311-4) [ATN](#page-311-5) [COS](#page-311-6) [SIN](#page-311-7) [TAN](#page-312-0) [PI](#page-312-1) [EXP](#page-312-2) [LGT](#page-312-3) [LOG](#page-312-4) **[NOT](#page-312-5)** [MIN](#page-312-6) [MAX](#page-313-0) [RND](#page-313-1) [BITTEST](#page-313-2) [BITSET](#page-313-3)

[REQ](#page-313-4) [REQUEST](#page-314-0) [IND](#page-314-1) [APPLICATION\\_QUERY](#page-315-0) [LIBRARYGLOBAL](#page-315-1) [STR](#page-315-2) [STR{2}](#page-316-0) [SPLIT](#page-320-0) [STW](#page-320-1) **[STRLEN](#page-321-0) [STRSTR](#page-321-1) [STRSUB](#page-322-0) [STRTOUPPER](#page-322-1) [STRTOLOWER](#page-322-2)** [OPEN](#page-334-0) [INPUT](#page-334-1) [VARTYPE](#page-334-2) [OUTPUT](#page-335-0) [CLOSE](#page-335-1) [INITADDONSCOPE](#page-335-2) [PREPAREFUNCTION](#page-335-3) [CALLFUNCTION](#page-336-0) [CLOSEADDONSCOPE](#page-336-1)

### 予約キーワード

以下のキーワードは予約キーワードです。互換性を確保するために用意されているか、公表されていません。

その他

 BAS BOX CONT FILTER GDLBIN HIP\_ROOFS LIN<sup>-</sup> LINE MIGRATIONWARNING NOD NODE ORIGO PARS PAUSE PLOTMAKER PLOTTER RECT\_ REF SFLINE TET TETRA TRI WALL\_ VOCA UI\_OK UI\_CANCEL 3D専用 [ADDX](#page-42-0) [ADDY](#page-42-1) [ADDZ](#page-42-2) [ADD](#page-42-3) [MULX](#page-43-0) [MULY](#page-43-1) [MULZ](#page-43-2) [MUL](#page-43-3) [ROTX](#page-43-4) [ROTY](#page-43-5) [ROTZ](#page-44-0)

[ROT](#page-44-1)

[XFORM](#page-44-2)

[BLOCK](#page-47-0) [BRICK](#page-47-1) [CYLIND](#page-48-0) [SPHERE](#page-48-1) [ELLIPS](#page-49-0) [CONE](#page-50-0) [PRISM](#page-50-1) [PRISM\\_](#page-51-0) [CPRISM\\_](#page-53-0) [CPRISM\\_{2}](#page-54-0) [CPRISM\\_{3}](#page-55-0) [CPRISM\\_{4}](#page-57-0) [BPRISM\\_](#page-57-1) [FPRISM\\_](#page-58-0) [HPRISM\\_](#page-60-0) [SPRISM\\_](#page-61-0) [SPRISM\\_{2}](#page-62-0) [SPRISM\\_{3}](#page-63-0) SPRISM  $\overline{\{4\}}$ [SLAB](#page-64-1) [SLAB\\_](#page-65-0) [CSLAB\\_](#page-65-1) [CWALL\\_](#page-66-0) [BWALL\\_](#page-69-0) [XWALL\\_](#page-71-0) [XWALL\\_{2}](#page-74-0) [XWALL\\_{3}](#page-75-0) [BEAM](#page-77-0) [CROOF\\_](#page-78-0) [CROOF\\_{2}](#page-81-0) [CROOF\\_{3}](#page-81-1)  $CROOF_{4}$ [MESH](#page-83-0) [ARMC](#page-85-0)

[ARME](#page-86-0) [ELBOW](#page-86-1) [EXTRUDE](#page-93-0) [PYRAMID](#page-95-0) [REVOLVE](#page-97-0) [REVOLVE{2}](#page-101-0) [REVOLVE{3}](#page-102-0) [REVOLVE{4}](#page-104-0) [REVOLVE{5}](#page-104-1) [RULED](#page-104-2) [RULED{2}](#page-104-3) [RULEDSEGMENTED](#page-107-0) [RULEDSEGMENTED{2}](#page-109-0) [SWEEP](#page-110-0) [TUBE](#page-112-0) [TUBE{2}](#page-117-0) [TUBEA](#page-119-0) [COONS](#page-121-0) [COONS{2}](#page-124-0) [MASS](#page-125-0) [MASS{2}](#page-127-0) [POLYROOF](#page-129-0) [POLYROOF{2}](#page-133-0) [POLYROOF{3}](#page-133-1) [POLYROOF{4}](#page-135-0) [EXTRUDEDSHELL](#page-135-1) [EXTRUDEDSHELL{2}](#page-136-0) [EXTRUDEDSHELL{3}](#page-137-0) [REVOLVEDSHELL](#page-138-0) [REVOLVEDSHELL{2}](#page-139-0) [REVOLVEDSHELL{3}](#page-140-0) [REVOLVEDSHELLANGULAR](#page-141-0) [REVOLVEDSHELLANGULAR{2}](#page-141-1) [REVOLVEDSHELLANGULAR{3}](#page-142-0) [RULEDSHELL](#page-142-1) [RULEDSHELL{2}](#page-144-0)

[RULEDSHELL{3}](#page-147-0) [TEXT](#page-153-0) [BODY](#page-162-0) [BASE](#page-165-0) [NURBSCURVE2D](#page-167-0) [NURBSCURVE3D](#page-167-1) [NURBSSURFACE](#page-168-0) [NURBSVERT](#page-169-0) [NURBSEDGE](#page-169-1) [NURBSTRIM](#page-170-0) [NURBSTRIMSINGULAR](#page-170-1) [NURBSFACE](#page-171-0) [NURBSFACE{2}](#page-172-0) [NURBSLUMP](#page-172-1) **[NURBSBODY](#page-173-0)** [POINTCLOUD](#page-173-1) [CUTPLANE](#page-173-2) [CUTEND](#page-173-2) ([に CUTPLANE](#page-173-2)[, に CUTPLANE{2}](#page-174-0)[, に CUTPLANE{3}](#page-174-1)[, に CUTPOLY](#page-176-0)[, に CUTPOLYA](#page-179-0)[, に CUTSHAPE](#page-181-0)) [CUTPLANE{2}](#page-174-0) [CUTPLANE{3}](#page-174-1) **[CUTPOLY](#page-176-0)** [CUTPOLYA](#page-179-0) [CUTSHAPE](#page-181-0) [CUTFORM](#page-181-1) [CUTFORM{2}](#page-183-0) **[GROUP](#page-187-0)** [ENDGROUP](#page-187-0) [ADDGROUP](#page-188-0) [ADDGROUP{2}](#page-188-0) [ADDGROUP{3}](#page-188-0) **[SUBGROUP](#page-188-1)** [SUBGROUP{2}](#page-188-1) [SUBGROUP{3}](#page-188-1) **[ISECTGROUP](#page-188-2)** [ISECTGROUP{2}](#page-188-2) [ISECTGROUP{3}](#page-188-2)

[ISECTLINES](#page-188-3) [PLACEGROUP](#page-189-0) [KILLGROUP](#page-189-1) **[SWEEPGROUP](#page-190-0)** [SWEEPGROUP{2}](#page-190-0) [SWEEPGROUP{3}](#page-190-0) [SWEEPGROUP{4}](#page-190-0) [SWEEPGROUP{5}](#page-190-0) [CREATEGROUPWITHMATERIAL](#page-191-0) [BINARY](#page-192-0) [WALLNICHE](#page-572-0) [HOTSPOT](#page-87-0) [HOTLINE](#page-88-0) [HOTARC](#page-88-1) [LIN\\_](#page-88-2) [RECT](#page-88-3) [POLY](#page-89-0) [POLY\\_](#page-89-1) [PLANE](#page-90-0) [PLANE\\_](#page-90-1) [CIRCLE](#page-90-2) [ARC](#page-91-0) [LIGHT](#page-147-1) [PICTURE](#page-151-0) [RICHTEXT](#page-154-0) [VERT](#page-155-0) ([に VERT](#page-155-0)[, に VERT{2}](#page-155-1) ) [TEVE](#page-155-2) [VECT](#page-156-0) [EDGE](#page-156-1) [PGON](#page-156-2) [PGON{2}](#page-157-0) [PGON{3}](#page-158-0) [PIPG](#page-158-1) [COOR](#page-158-2) [COOR{2}](#page-160-0)

その他

 $COOR{3}$ [MODEL](#page-237-0) [WIRE](#page-237-0) [SURFACE](#page-237-0) [SOLID](#page-237-0) [MATERIAL](#page-238-0) ([に \[SET\] MATERIAL](#page-238-0)[, に IND\)](#page-314-1) [BUILDING\\_MATERIAL](#page-238-1) ([に \[SET\] BUILDING\\_MATERIAL](#page-238-1)[, に IND\)](#page-314-1) [SECT\\_FILL](#page-239-0) [SECT\\_ATTRS](#page-240-0) [SECT\\_ATTRS{2}](#page-240-1) [SHADOW](#page-240-2) [ON](#page-240-2) [OFF](#page-240-2) [AUTO](#page-240-2) [DEFINE MATERIAL](#page-243-0) ([に DEFINE MATERIAL](#page-243-0)[, に DEFINE MATERIAL BASED\\_ON\)](#page-245-0) [BASED\\_ON](#page-245-0) [DEFINE TEXTURE](#page-246-0) [TEXTURE](#page-314-1) [WALLHOLE](#page-569-0)

### 2D専用

[ADD2](#page-41-0) [MUL2](#page-41-1) [ROT2](#page-42-4)

[LINE2](#page-195-0) [RECT2](#page-195-1) [POLY2](#page-195-2) [POLY2\\_](#page-196-0) [POLY2\\_A](#page-197-0) [POLY2\\_B](#page-197-1) [POLY2\\_B{2}](#page-198-0) [POLY2\\_B{3}](#page-198-1) [POLY2\\_B{4}](#page-199-1) [POLY2\\_B{5}](#page-199-0) [POLY2\\_B{6}](#page-200-1) [ARC2](#page-200-0) [CIRCLE2](#page-200-2) [SPLINE2](#page-201-0) [SPLINE2A](#page-203-0) [TEXT2](#page-204-0) [RICHTEXT2](#page-205-0) [FRAGMENT2](#page-205-1) [PROJECT2](#page-205-2) [PROJECT2{2}](#page-205-3) [PROJECT2{3}](#page-207-0) [PROJECT2{4}](#page-209-0) [DRAWING2](#page-211-0) [DRAWING3](#page-211-1) [DRAWING3{2}](#page-211-2) [DRAWING3{3}](#page-212-0) [WALLHOLE2](#page-578-0) [WALLHOLE2{2}](#page-579-0) [WALLBLOCK2](#page-579-1) [WALLBLOCK2{2}](#page-580-0) [WALLLINE2](#page-580-1) [WALLARC2](#page-580-2) [HOTSPOT2](#page-194-0) [HOTLINE2](#page-194-1) [HOTARC2](#page-194-2) [PICTURE2](#page-204-1) [PICTURE2{2}](#page-204-2) [LINE\\_PROPERTY](#page-236-0) [DRAWINDEX](#page-241-0) [FILL](#page-242-0) [\(に \[SET\] FILL](#page-242-0)[, に IND](#page-314-1) ) [LINE\\_TYPE](#page-242-1) [\(に \[SET\] LINE\\_TYPE](#page-242-1)[, に IND](#page-314-1) ) [DEFINE FILL](#page-248-0) [DEFINE FILLA](#page-252-0) [DEFINE SYMBOL\\_FILL](#page-254-0) [DEFINE SOLID\\_FILL](#page-255-0) [DEFINE EMPTY\\_FILL](#page-256-0)

[DEFINE LINEAR\\_GRADIENT\\_FILL](#page-256-1) [DEFINE RADIAL\\_GRADIENT\\_FILL](#page-256-2) [DEFINE TRANSLUCENT\\_FILL](#page-256-3) [DEFINE IMAGE\\_FILL](#page-256-4) [DEFINE LINE\\_TYPE](#page-257-0) [DEFINE SYMBOL\\_LINE](#page-257-1)

### 2Dおよび3D用

[DEL](#page-45-0) ([に DEL](#page-45-0)[, に DEL TOP](#page-45-1)) [TOP](#page-45-1) [NTR](#page-45-2) [ADDITIONAL\\_DATA](#page-147-1) ([に LIGHT](#page-147-1)[, に DEFINE MATERIAL BASED\\_ON](#page-245-0)) [LET](#page-233-0) [RADIUS](#page-233-1) [RESOL](#page-234-0) [TOLER](#page-235-0) [PEN](#page-236-1) [SET](#page-237-1) [\(に \[SET\] STYLE](#page-237-1)[, に \[SET\] MATERIAL](#page-238-0)[, に \[SET\] BUILDING\\_MATERIAL](#page-238-1)[, に \[SET\] FILL](#page-242-0)[, に \[SET\] LINE\\_TYPE](#page-242-1)) [STYLE](#page-237-1) [\(に \[SET\] STYLE](#page-237-1)[, に IND\)](#page-314-1) [DEFINE STYLE](#page-258-0) [DEFINE STYLE{2}](#page-259-0) [PARAGRAPH](#page-260-0) [ENDPARAGRAPH](#page-260-0) **[TEXTBLOCK](#page-261-0)** [TEXTBLOCK\\_](#page-262-0) [PROFILE\\_ATTR](#page-314-1)

## 非ジオメトリックスクリプト

### 特性スクリプト

[DATABASE\\_SET](#page-264-0) [DESCRIPTOR](#page-265-0) [REF DESCRIPTOR](#page-265-1) [COMPONENT](#page-265-2) [REF COMPONENT](#page-266-0) [BINARYPROP](#page-266-1)

[SURFACE3D](#page-266-2) [VOLUME3D](#page-266-3) [POSITION](#page-266-4) [WALLS](#page-266-4) **[COLUMNS](#page-266-4)** [BEAMS](#page-266-4) [DOORS](#page-266-4) [WINDOWS](#page-266-4) [OBJECTS](#page-266-4) [CEILS](#page-266-4) [PITCHED\\_ROOFS](#page-266-4) [LIGHTS](#page-266-4) **[HATCHES](#page-266-4)** [ROOMS](#page-266-4) [MESHES](#page-266-4) [DRAWING](#page-267-1)

### パラメータスクリプト

[VALUES](#page-267-0) [CUSTOM](#page-267-0) ([に VALUES](#page-267-0)[, に UI\\_INFIELD{4}](#page-276-0) ) [RANGE](#page-267-0) [VALUES{2}](#page-269-0) [PARAMETERS](#page-270-0) ([に PARAMETERS](#page-270-0)[, に CALL](#page-332-0) ) [LOCK](#page-270-1) [ALL](#page-270-1) ([に LOCK](#page-270-1)[, に HIDEPARAMETER](#page-270-2)[, に CALL](#page-332-0) ) [HIDEPARAMETER](#page-270-2)

### インターフェイススクリプト

[UI\\_DIALOG](#page-271-0) [UI\\_PAGE](#page-271-1) UI CURRENT PAGE [UI\\_BUTTON](#page-272-1) ([に UI\\_BUTTON](#page-272-1)[, に UI\\_TOOLTIP](#page-293-0) ) [UI\\_PREV](#page-272-1) [UI\\_NEXT](#page-272-1) [UI\\_FUNCTION](#page-272-1) [UI\\_LINK](#page-272-1)

[UI\\_PICT\\_BUTTON](#page-273-0) [\(に UI\\_PICT\\_BUTTON](#page-273-0)[, に UI\\_TOOLTIP\)](#page-293-0) UI SEPARATOR [UI\\_GROUPBOX](#page-273-2) [UI\\_PICT](#page-274-0) ([に UI\\_PICT](#page-274-0)[, に UI\\_TOOLTIP\)](#page-293-0) [UI\\_STYLE](#page-274-1) [UI\\_OUTFIELD](#page-274-2) [\(に UI\\_OUTFIELD](#page-274-2)[, に UI\\_TOOLTIP\)](#page-293-0) [UI\\_INFIELD](#page-275-0) ([に UI\\_INFIELD](#page-275-0)[, に UI\\_TOOLTIP\)](#page-293-0) [UI\\_INFIELD{2}](#page-275-1) ([に UI\\_INFIELD{2}](#page-275-1)[, に UI\\_TOOLTIP\)](#page-293-0) [UI\\_INFIELD{3}](#page-275-2) ([に UI\\_INFIELD{3}](#page-275-2)[, に UI\\_TOOLTIP\)](#page-293-0) UI\_INFIELD $\{4\}$  (に UI\_INFIELD $\{4\}$ [, に UI\\_TOOLTIP\)](#page-293-0) [UI\\_CUSTOM\\_POPUP\\_INFIELD](#page-283-0) [\(に UI\\_CUSTOM\\_POPUP\\_INFIELD](#page-283-0)[, に UI\\_TOOLTIP\)](#page-293-0) [UI\\_CUSTOM\\_POPUP\\_INFIELD{2}](#page-283-1) ([に UI\\_CUSTOM\\_POPUP\\_INFIELD{2}](#page-283-1)[, に UI\\_TOOLTIP](#page-293-0)) [UI\\_RADIOBUTTON](#page-286-0) [\(に UI\\_RADIOBUTTON](#page-286-0)[, に UI\\_TOOLTIP](#page-293-0)) [UI\\_RADIOBUTTON{2}](#page-286-1) [UI\\_PICT\\_RADIOBUTTON](#page-287-0) [UI\\_PICT\\_RADIOBUTTON{2}](#page-287-1) [UI\\_PICT\\_PUSHCHECKBUTTON](#page-287-2) [UI\\_PICT\\_PUSHCHECKBUTTON{2}](#page-287-3) [UI\\_TEXTSTYLE\\_INFIELD](#page-288-0) [UI\\_TEXTSTYLE\\_INFIELD{2}](#page-288-1) [UI\\_LISTFIELD](#page-289-0) [\(に UI\\_LISTFIELD](#page-289-0)[, に UI\\_TOOLTIP](#page-293-0)) [UI\\_LISTITEM](#page-289-1) ([に UI\\_LISTITEM](#page-289-1)[, に UI\\_TOOLTIP](#page-293-0)) [UI\\_LISTITEM{2}](#page-289-2) ([に UI\\_LISTITEM{2}](#page-289-2)[, に UI\\_TOOLTIP\)](#page-293-0) [UI\\_CUSTOM\\_POPUP\\_LISTITEM](#page-291-0) [\(に UI\\_CUSTOM\\_POPUP\\_LISTITEM](#page-291-0)[, に UI\\_TOOLTIP\)](#page-293-0) UI CUSTOM POPUP LISTITEM{2} ([に UI\\_CUSTOM\\_POPUP\\_LISTITEM{2}](#page-291-1)[, に UI\\_TOOLTIP](#page-293-0)) [UI\\_TOOLTIP](#page-293-0) UI COLORPICKER [UI\\_COLORPICKER{2}](#page-294-1) [UI\\_SLIDER](#page-295-0) [UI\\_SLIDER{2}](#page-295-1)

#### 上位および下位移行スクリプト

[SETMIGRATIONGUID](#page-296-0) [STORED\\_PAR\\_VALUE](#page-297-0) [DELETED\\_PAR\\_VALUE](#page-297-1) [NEWPARAMETER](#page-298-0)

## GDL DATA I/Oアドオン

「GDL Data In/Out」アドオンは、GDLコマンドを使用して簡易タイプのデータベースにアクセスできるようにします。 それ以外の 点では、このアドオンは「GDL Text In/Out」アドオンと同じです。

### データベースの説明

データベースは、レコードが別々の行に格納されたテキストファイルです。データベースは、1つのキーに基づいてクエリしたり修正す ることができます。 キーとその他の項目は、1つの文字[\(「OPEN」コ](#page-334-0)マンドで指定する)で区切られます。 行の長さは、同じでなくてもかまわず、レコードの列の数が違っていてもかまいません。 データベースを書き込み用に開く場合は、データベースファイルにファイル全体を複写するのに十分なスペースが必要です。 データベースを開いたり閉じたりするのは時間がかかるため、連続してデータベースを開いたり閉じたりしないでください。 大きなデータベース(数十万個以上のレコードをもつデータベース)は、キー値別に並べます。

データベースは、このアドオンで、OPEN、INPUT、OUTPUT、CLOSEのGDLコマンドを使用して、開く、クエリする、修正す る、および閉じることができます。

## データベースを開く

channel = OPEN (filter, filename, paramstring)

データベースを開きます。データベースファイルを修正のために開こうとしてそのファイルが存在しないと、新規のファイルが作成さ れます。 データベースファイルを読み取りのために開こうとしてそのファイルが存在しないと、エラーメッセージが表示されます。 戻り値は正の整数で、これで特定のファイルが識別されます。 この値が、そのファイルの以降の参照番号となります。

データベースがオープン命令前に開かれていると、チャネル番号のみが生成されます。

**filter:** アドオンの内部名で、ここでは"DATA"。

**filename:** 開くデータベースファイルの名前

**paramstring:** 区切り文字パラメータやファイルオープン命令モードパラメータなどのアドオン固有のパラメータ paramstringには、次の値を含めることができます。

SEPARATOR: 単引用符('')の間のキーワードの後には、(読み取り用と書き込み用の両方の)テキストファイルで列の区切り文字 として使用する文字を定義することができます。 特殊なケースとしては、タブ区切り文字('\\t')があります。

MODE: このキーワードの後には、オープン命令モードを続けます。オープン命令モードは、以下の3通りのみです。

• RO(読み取り専用)

• WA(読み取り、追加/修正)

• WO(上書き)。データベースがある場合、これを空にします。

DIALOG: パラメータ「filename」はファイル識別子として扱われ、その他の場合はフルパス名です。 ファイル識別子は単純な文字 列です。標準の[開く]→[名前を付けて保存]ダイアログ中に、このアドオンによって既存のファイルに対応付けられます。 これらの 対応は、 アドオンによって格納され、 ファイルが使用不可の場合を除き、 再度問い合わせが行われることはありません。 オープン

命令モードが読み取り専用の場合、 [開く] ダイアログが表示されるので、 既存のドキュメントを選択することができます。 その他 の場合は、警告ダイアログが表示されるので、[作成]と[参照]のどちらかのオプションを選択することができます。

• Create:新規のデータファイルを作成します([名前を付けて保存]ダイアログ)。

• Browse: 既存のデータファイルを検索します (「開く1ダイアログ)

LIBRARY: キーワードLIBRARYがパラメータ文字列内にある場合、 データファイルはロードされたライブラリ内になければなりま せん。 全てのスクリプトから、ロードされたライブラリから読むためにデータファイルを開くことは可能ですが、書き込みはパラ メータ、ユーザーインターフェース、および特性スクリプトでのみ可能です。

SEPARATOR、MODE、DIALOG の間には、常にコンマ()を入れてください。

存在しないキーワードが使用された場合、与えられた区切り文字が間違っている場合、パラメータ文字列が空の場合には、この機能 拡張はデフォルトの設定を使用します。"SEPARATOR = '\t', MODE = RO"

例:

- ch1 = OPEN ("DATA", "file1",
- "SEPARATOR=';', MODE = RO, DIALOG")
- ch2 = OPEN ("DATA", "file2", "")

ch3 = OPEN ("DATA", "newfile", "SEPARATOR = '\t', MODE = WA")

### データベースから値を読み取る

INPUT (channel, recordID, fieldID, var1 [, var2, ...]) キー値に基づいてデータベースに対してクエリを行います。

レコードが見つかると、このレコードの与えられた列から項目の読み取りを開始し、読み取った値を順番にパラメータに入れます。

パラメータリストには、少なくとも1個の値が存在している必要があります。 値は、値に対して定義されているパラメータタイプとは 関係なく、数値タイプまたは文字列タイプであってもかまいません。 戻り値は、正常に読み込まれた値の数です。

パラメータが値よりも多い場合、対応する値のないパラメータはゼロに設定されます。 空の列(つまり、区切り文字と区切り文字の間 に何もない場合)では、パラメータはゼロに設定されます。

レコードが見つからない場合は、(-1)を返します。

**channel:** チャネル値、接続を識別するのに使用されます。

**recordID:** キー値(数値または文字列)

**fieldID:** 与えられたレコード内の列番号(最小番号: 1 は、キー値の後の項目を参照します)

**vari:** 読み取りレコード項目を受け取る変数

例:

! 最初の列の 3 つの値の入力  $nr = INPUT (ch1, "key1", 1, v1, v2, v3)$ 

PRINT nr, v1, v2, v3

### データベースに値を書き込む

OUTPUT channel, recordID, fieldID, expr1 [, expr2, ...]

レコードの作成または修正の場合は、与えられたキー値に属するレコードを設定します。 このレコードは、コマンドに記述されたのと 同じ順番で与えられた値を含むことになります。値は、数値タイプまたは文字列タイプを取ることができます。 少なくとも1個の式が 必要です。

削除の場合は、与えられたキーに属するレコードがデータベースから削除されます。 式の値は無視されますが、少なくとも1つは指定 する必要があります。

ライブラリでロードされたデータファイルの修正は、パラメータ、ユーザーインターフェース、および特性スクリプトでのみ可能で す。

**recordID:** キー値(数値または文字列)

**fieldID:** flag:レコードを削除する場合は0(または<= 0)を指定、作成または修正する場合は1(または> 0)を指定。 **expri:** 見つけられたレコードまたは新規のレコードの新規項目値。削除の場合、この値は無視されます。

例:

string = "Date: 19.01.1996"  $a = 1.5$ OUTPUT ch2, "keyA", 1, "New record" OUTPUT ch2, "keyA", 1, "Modified record" OUTPUT ch2, "keyA", 0, 0 ! deletes the record OUTPUT ch2, "keyB", 1, a, string

### データベースを閉じる

CLOSE channel **channel:** チャネル値 チャネル値によって識別されたデータベースを閉じます。

# GDL DATETIMEアドオン

DateTime機能拡張は、コンピュータ上で設定されている現在の日時に対してさまざまなフォーマットを設定できるようにします。 このアドオンは、GDLのファイル操作と同じように機能します。チャネルを開き、情報を読み取り、チャネルを閉じる必要がありま す。

このアドオンは、REQUEST GDLコマンドを使用することでも使用可能です。この場合、OPEN、INPUT、CLOSEのコマンドがこ の順番で内部的にコールされます。 これが、1行のGDLコマンドだけで日時情報を獲得する最も簡単な方法です。

REQUEST ("DateTime", format\_string, datetimestring)

要求関数の2番目のパラメータは、OPEN関数のパラメータparamstringで説明した内容と同じです。

### チャネルを開く

channel = OPEN (filter, filename, paramstring) 戻り値は正の整数で、開かれたチャネルを識別します。この値が、そのファイルの以降の参照番号となります。 paramstringには、規 則子やその他の文字を入力できます。 **filter:** アドオンの内部名で、ここでは"DateTime"。 **filename:** 使用されません(システムの日時を取得するためにファイルを開く必要はありません)。 **paramstring:** 日時の希望の出力形式などのアドオン固有のパラメータ。 規則子は、次のように日時の値に置き換えられます。

%y 世紀を省略した年数、10進数で表示(00~99) %Y 世紀を表示した年数、10進数で表示 %b さんじょう 省略形の月名 %B または インストリック 省略なしの月名 %m 月、10進数で表示 (01~12) %d 20進数による1か月の日付 (01~31) %H 時間 (24時間時計) 、10進数で表示 (00~23) %I またりのおける時間(12時間時計)、10進数で表示(01~12) %M ついては 分、10進数で表示 (00~59) %S 秒、-59進数で表示(00~59) %P 2時間時計のAM/PM表示

%c 01:35:56 PM Wednesday, March 27, 1996 という形式での日時

%x Wednesday, March 27, 1996形式での日付

%X 01:35:56 PM形式での時刻

%a インプログラム 省略形の曜日名

%A インスティック 省略なしの曜日名

%w 曜日、10進数で表示(0 (日曜日)〜6 (土曜日))

%i インタンの年間日付、10進数で表示 (001~366)

%U 1年の週番号(日曜日を最初の週の最初の日とする)、10進数で表記

%W 1年の週番号(月曜日を最初の週の最初の日とする)、10進数で表記 (00~53)

%Z またはなりのおけで、設定可能な場合タイムゾーンを出力

%% % 文字

例:

 $dstr = "$ ch = OPEN ("DateTime", "", "%w/%m/%d/%Y, %H:%M%P")  $n = \text{INPUT}(\text{ch}, \text{""}, \text{""}, \text{dstr})$ CLOSE (ch) PRINT dstr !it prints 3/03/27/1996, 14:36 PM

## 情報を読み取る

 $n = INPUT$  (channel, "", "", datetimestr) OPENシーケンスで与えられた形式で、日付または時刻、またはこの両方を表す文字列タイプ値を読み取ります。 第2および第3パラ メータは未使用です(空の文字列または0とすることもできます)。 戻り値は、正常に読み取られた値の数で、この場合は1となります。 **channel:** チャネル値、接続を識別するのに使用されます。 **datetimestr:** 文字列タイプ値

## チャネルを閉じる

CLOSE channel チャネル値によって識別されたファイルを閉じます。

# GDL FILE MANAGER I/Oアドオン

「GDL File Manager In-Out」アドオンは、GDLスクリプトから、フォルダに含まれているファイルやサブフォルダをスキャンでき るようにします。

[「OPEN」](#page-334-0)コマンドを使用して、スキャンしたいフォルダを指定します。

[「INPUT」](#page-334-1)コマンドを使用して、指定したフォルダで、最初のファイル、次のファイル、フォルダの名前を取得します。

[「CLOSE」](#page-335-1)コマンドを使用して、フォルダのスキャンを終了します。

## フォルダを指定する

channel = OPEN (filter, filename, paramstring)

**channel:** フォルダ ID

**filter:** アドオンの内部名で、ここでは「FileMan」。

**filename:** スキャン対象のフォルダの名前(OSとは無関係のパス) -フォルダID文字列(DIALOGモード-後述の説明を参照)

**paramstring:** アドオン固有のパラメータ paramStringのパラメータはコンマ(,)で区切る必要があります。

1. parameter: FILES/FOLDERS: 検索対象。

2. parameter (optional): DIALOG: ファイルパスの代わりにファイルID文字列で指定されたフォルダを示します。 この場合、最初 (および対応するファイルパスが無効なたび)に、ファイルパスと対応する、保存されるID文字列を設定するダイアログボックスが 表示されます。

例: 上記は、(パソコン)のCドライブのルートディレクトリをファイルのスキャンのために開きます。  $folder = OPEN$  ("FileMan", " $c:\nmid$ ", "FOLDERS")

## ファイル/フォルダ名を取得する

 $n = \text{INPUT}$  (channel, recordID, fieldID, var1 [, var2, ...]) **channel:** フォルダID([「OPEN」コ](#page-334-0)マンドにより返されます) **recordID:** 0 (追加の開発のために予約されています) **fieldID:** 0 (追加の開発のために予約されています) **var1, ...:** ファイル/フォルダの名前を受け取る変数 **n:** 正常に埋められた変数の数

例: 上記は、指定されたフォルダから次のファイル名を取り出し  $n = \text{INPUT}$  (folder, 0, 0, fileName) 成功した場合、nは1です。これ以上ファイルまたはサブフォルダがない場合、変数nはゼロに設定されます。

## フォルダのスキャンを終了する

CLOSE (channel) チャネル値によって識別されたフォルダを閉じます。

例: 1 つのフォルダをリストする topFolder = open ("FileMan", "MyFavouriteFolder", "files, dialog")  $y = 0$  $n = input (topFolder, 0, 0, fileName)$ while  $n = 1$  do text2 0, y, fileName  $y = y - 0.6$  n = input (topFolder, 0, 0, fileName) endwhile close (topFolder) 次のコードセグメントは(例えば、オブジェクトの2Dスクリプトセクションと同じように)、MyFavouriteFolder識別子によって指 定されたフォルダ内のファイルをリストします。 初めて使用した時は、この識別子に既存のフォルダを割り当てる必要があります。 そ の後、MyFavouriteFoler IDがそのフォルダを表すようになります。

# GDL TEXT I/Oアドオン

GDL Text In/Outアドオンは、外部テキストファイルを読み取り/書き込み用に開き、GDLスクリプトとの値のやり取りによりファイ ルを操作できるようにします。

このアドオンは、GDLスクリプトからのOPEN、INPUT、およびOUTPUTコマンドのパラメータリスト上の文字列を解釈します。 作成ファイルは、相対パスで指定されている場合、アプリケーションデータフォルダのサブフォルダに配置されます。 フォルダにはサ ブフォルダを含めることができます。その場合、機能拡張はサブフォルダで既存のファイルを検索します。TEXTタイプのファイルに 対して読み取り/書き込みが実行できます。

## ファイルを開く

channel = OPEN (filter, filename, paramstring)

ファイルを開きます。書き込みを行うファイルが存在しない場合、そのファイルを作成します。 読み取るファイルが存在しない場合、 エラーメッセージが表示されます。

戻り値は正の整数で、これで特定のファイルが識別されます。この値が、そのファイルの以降の参照番号となります。

**filter:** アドオンの内部名で、ここでは「TEXT」。

**filename:** 開くデータベースファイルの名前

**paramstring:** 区切り文字パラメータやファイルオープン命令モードパラメータなどのアドオン固有のパラメータ paramstringには、次の値を含めることができます。

SEPARATOR: 単引用符 ('') の間のキーワードの後に、 (読み取り用と書き取り用の両方の) テキストファイルで列の区切り文字 として使う文字を割り当てることができます。 特殊なケースとしては、タブ('\t') と改行('\n')文字があります。

MODE: このキーワードの後には、 オープン命令モードを続けます。オープンには次の3つのモードしかありません。

- RO(読み取り専用)
- WA (書き込み専用、 ファイルの最後に追加)
- WO (書き込み専用、 上書き) その前にファイルに保存されていたデータは失われます!
- ファイルを同時に読み取り専用と書き込み専用として開くことはできません。
- DIALOG: このキーワードを指定すると、ダイアログボックスが表示されてファイル名を入力することができます。
- FULLPATH: このキーワードを指定すると、ファイル名はフルパス名として解釈されます。
- LIBRARY: このキーワードを指定する場合は、データファイルはロードされたライブラリになければなりません。 全てのスクリプト から、ロードされたライブラリから読むためにデータファイルを開くことは可能ですが、書き込みはパラメータ、ユーザーインター フェース、および特性スクリプトでのみ可能です。

キーワードとキーワードの間には、常にコンマ()を入れてください。

- NEWLINE: 改行文字の定義。有効値:
- CR (Carriage return, 0x0D)
- LF (Line feed, 0x0A)
- CRLF (Carriage return + Line feed, 0x0D0x0A)

Windowsのような改行は、こちらを使用します "NEWLINE = CRLF"

存在しないキーワードが使用された場合、与えられた区切り文字が間違っている場合、パラメータ文字列が空の場合には、この機能 拡張はデフォルトの設定を使用します。"SEPARATOR = '\t', MODE = RO, NEWLINE = LF"

例:

ch1 = OPEN ("TEXT", "file1", "SEPARATOR = ';', MODE = RO") ch2 = OPEN ("TEXT", "file2", "")  $ch2 = OEN$  ("TEXT", "file3", "SEPARATOR = '\n', MODE = WO")

## 値を読み取る

INPUT (channel, recordID, fieldID, var1 [, var2, ...])

チャネル値によって識別されたファイルの与えられた開始位置から、与えられたパラメータの数と同じ数の値を読み取ります。 パラ メータリストには、少なくとも1個の値が存在している必要があります。読み取られた値は、関数によって順番にパラメータに入れられ ます。 値は、値に対して定義されているパラメータタイプとは関係なく、数値タイプまたは文字列タイプであってもかまいません。 戻り値は正常に読み取られた値の数で、ファイルの最後まで達した場合は、(-1)となります。

行と列の番号は、両方とも正の整数である必要があります。そうでない場合、エラーメッセージが表示されます。

行または列の番号が不適切な場合には、入力は実行されません。(n = 0)

行と列が識別された場合は、与えられた開始位置から、与えられたパラメータの数だけ値が入力されます。値の数よりパラメータの数 の方が多い場合は、対応する値のないパラメータはゼロに設定されます。

空の列(つまり、区切り文字と区切り文字の間に何もない場合)では、パラメータはゼロに設定されます。

**channel:** チャネル値、接続を識別するのに使用されます。

**recordID:** 行番号(数値または文字列)

**fieldID:** 指定の行の列番号

**var1, ...:** 読み取りレコード項目を受け取る変数

例:

nr = INPUT (ch1, 1, 1, v1, v2, v3) ! 最初の列の 3 つの値の入力 ! 最初の行の最初の列から PRINT nr, v1, v2, v3

### 値を書き込む

OUTPUT channel, recordID, fieldID, expr1 [, expr2, ...]

チャネル値によって識別されたファイルに、与えられた位置から、定義された式の数と同じ数の値を出力します。 少なくとも1個の式 が必要です。出力値のタイプは、式のタイプと同じです。

テキスト機能拡張の場合、OUTPUTは、与えられた式を連続する位置に配置します。このとき、式と式の間にはファイルを開くときに 定義された区切り文字を使用し、オープン命令モードに従って、上書きするかファイルの最後に追加します。 この場合、与えられた位 置は解釈されません。

ライブラリでロードされたデータファイルの修正は、パラメータ、ユーザーインターフェース、および特性スクリプトでのみ可能で す。

**channel:** チャネル値

**recordID:** recordIDは、出力で新規の行を指定するために使います。

recordIDが正の場合、出力値の後に新規の行が続きます。その他の場合、最後の値の後に区切り文字が続きます。

**fieldID:** 役割はなし。この値は使われません。

**expr1:** 出力値

例:

string = "Date: 19.01.1996"  $a = 1.5$ OUTPUT ch2, 1, 0, string ! string に引き続き新規の行 OUTPUT ch2, 0, 0, a, a + 1, a + 2 ! a + 2の後に、新規の行ではなく! 区切り文字

## ファイルを閉じる

CLOSE channel channel値で識別されたファイルを閉じます。

#### **channel:** チャネル値

```
例:
「f1」ファイルの内容を単純に「f2」と「f3」の両方のファイルにコピーし、「f1」でタブで区切りされている全ての値を「f2」と
「f3」の両方のファイルの別々の行に書き込むGDLオブジェクト。
ch1 = open ("TEXT", "f1", "mode = ro")
ch2 = open ("TEXT", "f2", "separator = '\n', mode = wo")
ch3 = open ("TEXT", "f3", "separator = '¥n', mode = wo")
i = 11:
  n = input (ch1, i, 1, var1, var2, var3, var4)
  if n \leq 1 then
     output ch2, 1, 0, var1, var2, var3, var4
     output ch3, 1, 0, var1, var2, var3, var4
    i = i + 1 goto 1
   else
     goto "close all"
   endif
"close all":
   close ch1
   close ch2
   close ch3
   end
```
## PROPERTY GDLアドオン

このアドオンの目的は、ARCHICAD特性データベースをGDLスクリプトからアクセスできるようにすることです。 SQLを使用した場 合と同じように、データベーステーブルを開き、その内容をクエリできます。 単一のレコードおよび複数のレコード(リスト)をクエ リできます。データベースを修正したり、データベースにレコードを追加することはできないという点に注意してください。 特性データベースの詳細については、ヘルプメニューの「ARCHICAD 計算ガイド」を参照してください。

#### 特性データベースを開く

OPEN ("PROP", "database set name", "[database files]") 戻り値:チャネル番号

与えられたデータベースファイルへの通信チャネルを開きます。データベースファイルの内容は、すばやくアクセスできるようにメモ リに読み込まれます。 データベースが開いている限りは、特性データベースの修正は、このアドオンからは行えません。これは、通常 問題にはならないはずです。

**database set name:** 以降のOPENコールでデータベースファイルセットを識別する任意の名前です。

**database files:** 特性データベースの一部であるテキストファイルのリストです。 このパラメータは、既に database set name を読み取るファイルに割り当てている場合には、省略できます。 ファイルの順番は固定されています:key file、component file、descriptor file、unit fileの順番に固定されています。 フルパスを指定する必要はありません。ARCHICADが現在のライブラリ でこれらのファイルを検索します。 長いファイル名を指定する場合は、引用符(または")で囲ってください。

例 1:

channel = OPEN ("PROP", "sample",

 "'ArchiCAD\_Library\_KEY.txt', 'ArchiCAD\_Library\_COMP.txt', 'ArchiCAD\_Library\_DESC.txt', 'ArchiCAD\_Library\_UNIT.txt'") これは、上記のファイル(これらは、ARCHICAD 特性データベースのファイルです)からなるデータベースを開き、「sample」とい う名前を付けます。3番目のパラメータでは、別の引用符文字を使用する必要があることに注意してください("と'を使用できます)。

例 2:

channel = OPEN ("PROP", "sample", "")

このコマンドは、明示的にデータベースファイルを開いた(例1のように)後、かつこのファイルを閉じる前に発行できます。 このコ マンドは、Master\_GDLスクリプト内の1か所で明示的なコマンドを使用し、以後もっと短いバージョンを使用することができるよう にします。

### 特性データベースを閉じる

CLOSE (channel\_number) 戻り値:なし この前に開いた通信チャネルを閉じます。

## 特性データベースに入力

INPUT (channel number, "query type", "field list", variable1 [, ...]) **channel\_number:** 1つ前の[開く]コマンドで与えられた、有効な通信チャネル番号です。

**query type:** 実行するクエリを指定します。このアドオンは、次のキーワードを理解します。

• シングルレコード クエリ :

- KEY, <keycode> キーデータベースでレコードをクエリします。ここでの<keycode>はキーコード属性の値です。 有効 フィールド:KEYCODE, KEYNAME
- UNIT, <unitcode> 単位データベースでレコードをクエリします。ここでの<unitcode>は単位コード属性の値です。 有効 フィールド:UNITCODE, UNITNAME, UNITFORMATSTR
- COMP, <keycode>, <code> 単位データベースでレコードをクエリします。ここでの<keycode>はキーコード属性の 値、<code>は構成要素コード属性の値です。 有効フィールド:KEYCODE, KEYNAME, CODE, NAME, QUANTITY, QUANTITYSTR, UNITCODE, UNITNAME, UNITFORMATSTR
- DESC, <keycode>, <code> 単位データベースでレコードをクエリします。ここでの<keycode>はキーコード属性の 値、<code>は記述項目コード属性の値です。有効フィールド:KEYCODE, KEYNAME, CODE, NAME, NUMOFLINES,
- FULLNAME
- リスト クエリ :
	- KEYLIST キーデータベース内の全てのレコードをリストします。有効フィールド:KEYCODE, KEYNAME
	- UNITLIST 単位データベース内の全てのレコードをリストします。有効フィールド:UNITCODE, UNITNAME, UNITFORMATSTR
	- COMPLIST[, <keycode>] 構成要素データベース内の全てのレコードをリストします。ただし、<keycode>が与えられ ている場合は、キーコードが<keycode>と等しいレコードのみをリストします。 有効フィールド:KEYCODE, KEYNAME, CODE, NAME, QUANTITY, QUANTITYSTR, UNITCODE, UNITNAME, UNITFORMATSTR
	- DESCLIST[, keycode] 記述項目データベース内の全てのレコードをリストします。ただし、<keycode>が与えられている 場合は、キーコードが<kevcode>と等しいレコードのみをリストします。 有効フィールド:KEYCODE, KEYNAME, CODE, NAME, NUMOFLINES, FULLNAME
	- COMPDESCLIST[, <keycode>] 構成要素データベースおよび記述項目データベース内の全てのレコードをリストしま す。ただし、<keycode>が与えられている場合は、キーコードが<keycode>と等しいレコードのみをリストします。 有効 フィールド:ISCOMP, KEYCODE, KEYNAME, CODE, NAME, QUANTITY, QUANTITYSTR, UNITCODE, UNITNAME, UNITFORMATSTR, NUMOFLINES, FULLNAME

このクエリを使用する時は、十分注意してください。いずれかのフィールドはデータベース内で有効でない場合(例えば、構成 要素データベースのFULLNAME)、結果のリストではこの部分は単純に無視されます。

**field list:** 出力したい値を持つデータベース属性をリストします。 出力がリストの場合、そのリストはここでリストされた順番で フィールドが並べられて格納されます。

次のフィールドを使用することができます。

- KEYCODE キーコード属性 タイプ:文字列 使用できるクエリ:KEY, COMP, DESC, KEYLIST, COMPLIST, DESCLIST, **COMPDESCLIST**
- KEYNAME キー名属性 タイプ:文字列 使用できるクエリ:KEY, COMP, DESC, KEYLIST, COMPLIST, DESCLIST, COMPDESCLIST.
- UNITCODE 単位コード属性 タイプ:文字列 使用できるクエリ:UNIT, COMP, UNITLIST, COMPLIST, COMPDESCLIST
- UNITNAME 単位名属性 タイプ:文字列 使用できるクエリ:UNIT, COMP, UNITLIST, COMPLIST, COMPDESCLIST
- UNITFORMATSTR 単位のGDL形式文字列 タイプ:文字列 使用できるクエリ:UNIT, COMP, UNITLIST, COMPLIST, COMPDESCLIST.
- CODE 構成要素または記述項目コード属性(クエリによる) タイプ:文字列 使用できるクエリ:COMP, DESC, COMPLIST, DESCLIST, COMPDESCLIST.
- NAME 構成要素の名前または記述項目レコードの最初の行 タイプ:文字列 使用できるクエリ:COMP, DESC, COMPLIST, DESCLIST, COMPDESCLIST.
- QUANTITY 数としての構成要素の数量(計算用) タイプ:数値 使用できるクエリ:COMP, COMPLIST, COMPDESCLIST.
- QUANTITYSTR 文字列形式での構成要素の数量 タイプ:文字列 使用できるクエリ:COMP, COMPLIST, COMPDESCLIST.
- NUMOFLINES 記述項目レコード内の行数 タイプ:数値 使用できるクエリ:DESC, DESCLIST.
- FULLNAME 記述項目レコード全体 タイプ:文字列(1つ以上) 使用できるクエリ:DESC, DESCLIST.
- ISCOMP 次のレコードが構成要素であるか記述項目であるかを示します。タイプ:数値(構成要素の場合は1、記述項目の場合 は0) 使用できるクエリ:COMPDESCLIST

**variables:** クエリの完了時にその結果を保持します。 必要な数が正確にわかっている場合は、複数の変数をリストできます(例え ば、シングルクエリで)。また、動的配列を指定することもできます。 レコードは、順次リストされます。

```
例 1:
```
INPUT (channel, "KEY, 001", "KEYNAME", keyname)

これは単純なクエリです。コードが'001'であるキーの名前は、keyname変数に入れられます。

```
例 2:
```
INPUT (channel, "DESC, 004, 10", "NUMOFLINES, FULLNAME", desc\_txt) キーコードが004でコードが10である記述項目レコードが処理され、記述項目テキストの行数とテキスト自体がdesc\_txt配列に入れ られます。結果は、次のとおりです。 desc\_txt[1] = <numoflines> (数値) desc\_txt[2] = <first row of description> (文字列) ... desc\_txt[<numoflines+1 $>1$ ] = <last row of description $>$ 

```
例 3:
INPUT (channel, "COMPLIST", "NAME, KEYNAME, QUANTITY", comp_list)
構成要素リストを作成し、名前フィールドでソートを行い、次にキー名で、最後に数量フィールドでソートを行い、それをcomp_list
配列に入れます。 結果は、次のとおりです。
complist[1] = <name1> (文字列)
complist[1] = <name1> (文字列)
complist[3] = <quantity1> (数値)
complist[4] = <name2> (文字列)
... etc.
```

```
例 4:
```
INPUT (channel, "COMPDESCLIST, 005", "ISCOMP, KEYNAME, NAME, QUANTITY", x\_list)

共通の構成要素と記述項目のリストを作成します。つまり、両方のテーブルの<keycode>が005であるレコードがリストされます。 出力は、次のとおりです。

x\_list[1] = 0 (数値、0 >、これは記述項目です)

x\_list[2] = <name1> (文字列 > 記述項目には<keyname>フィールドがないので無視されます)

x list[3] = 0 (数値、記述項目には数量フィールドがありません)

...

x\_list[(n\*2)-1] = 1 (数値 > n-1個の記述項目がリストされていて、次が構成要素になります)

x list[n\*2] = <keyname n> (文字列)

### 特性データベースに出力

このコマンドは、特性データベースが読み取り専用であるために、このアドオンには実装されていません。

# GDL XML拡張機能

この機能拡張は、XMLファイルの読み取り、書き込み、編集を可能にします。この機能は、Document Object Model (DOM)イン ターフェイスのサブセットを実装します。 XMLは、HTMLと同じように、データを階層システムに構造化するのにタグを使用するテキ ストファイルです。 XMLドキュメントは、階層ツリー構造によってモデル化することができます。このツリーのノードにはドキュメン トのデータが含まれています。 この機能拡張では、次のノードタイプが既知です。

- 要素: ドキュメント内の開始タグと終了タグとの間にあるもの。空白要素の場合は、空白要素タグとなる場合もあります。要素には 名前があり、属性を持つ場合もあります。ただし、通常は内容がある必要はありません。 つまり、要素タイプのノードは子ノードを 持つことができます。属性は、属性リスト内に保持されます。このリストでは、属性は、それぞれ異なる名前とテキスト値を持って います。
- テキスト: 文字シーケンス 子ノードを持つことはできません。
- コメント: コメント区切り文字間のテキスト。<<!-- コメント自体 -->。 コメントのテキストでは、'-'文字の後に必ず'-'以外 の文字が続いていなければなりません。 また、次のような例は不正となります。<!-- コメント ---> 。コメントタイプのノードは、 子ノードを持つことはできません。
- CDATASection: CDATA セクション区切り文字間のテキスト。<![CDATA[ テキスト自体 ]]>。CDATA セクションでは、XML ドキュメントで特殊な 意 味 を 持 つ 文 字 を 拡 張 す る 必 要 は な く、拡 張 し て は な り ま せ ん。 認識されるマークアップ は、終了の']]>' のみです。CDataセクションのノードは子ノードを持つことはできません。
- Entity-reference: 定義済みの構成要素への参照。 このようなノードは読み取り専用のサブツリーを持つことができます。このサ ブツリーは参照された構成要素の値を与えます。 ドキュメントの解析中に選択されて構成要素参照がテキストノードに変換されるよ うにすることができます。

最上位レベルでは、要素タイプノード(ルート)は必ず1つでなければなりませんが、コメントタイプのノードは複数個あってもかまい ません。 DOMインターフェイスのドキュメントタイプのノードはこの機能拡張のインターフェイスを介しては使用不可です。

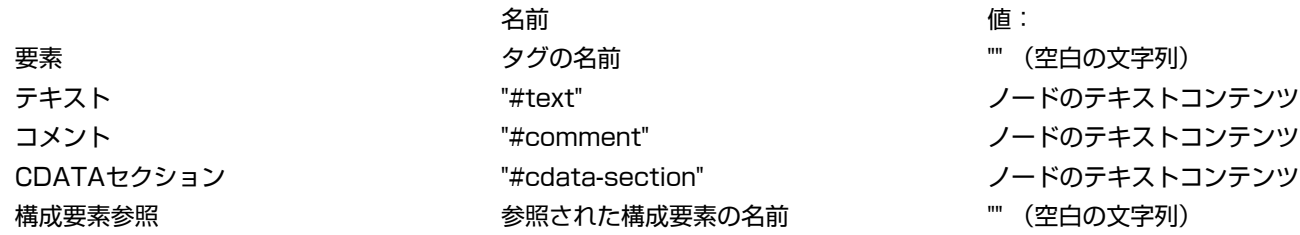

ツリーの各ノードに対し、名前と対応付けられた文字列があります。これらの意味はノードのタイプによって異なります。

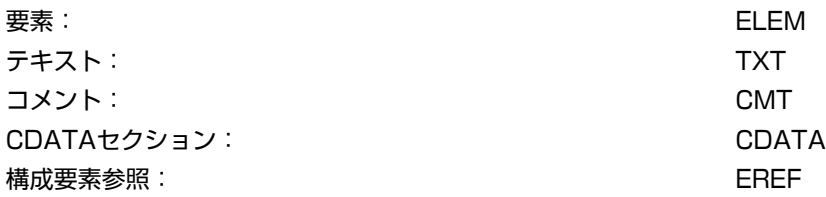

OPEN、INPUT、またはOUTPUTコマンドの正常終了コードまたはエラーコードは[、「INPUT」](#page-334-1)コマンドのGetLastError命令で検 索することができます。

#### XMLドキュメントを開く

channel = OPEN (filter, filename, parameter\_string)

**filter:** ファイル拡張子。これは、'XML' にしてください。

**filename:** 開く(または作成する)ファイルの名前とパス。ファイルがダイアログボックスを使用して開かれ、ファイルの位置がユー ザーによって与えられる場合は、識別子名。

**parameter\_string:** オープン命令モードを決定する文字フラグの順番。

'r': 読み取り専用モードで開きます。通常、[「INPUT」の](#page-334-1)みが使用できます。

'e': 構成要素参照は、ツリーのテキストノードには変換されません。 このフラグを指定しないと、ドキュメント構造に構成要素参照 はなくなります。

'v': 読み取りおよび書き込み中に妥当性確認が行われます。 ドキュメント内にDTDがある場合、ドキュメントの構造はこれと一致す る必要があります。 このフラグを指定しなくてもきちんした構造にできますが、無効なドキュメントがエラーメッセージなしで読み 取られたり、書き込まれたりします。

'n': 新規のファイルを作成します。ファイルが存在する場合、開く操作は失敗します (OPENの後では、CreateDocument命令が 最初に実行されなければなりません)。

'w': ファイルがある場合は、このファイルを空のドキュメントで上書きします。ファイルがない場合は、新規のファイルが作成され ます (OPENの後では、CreateDocument命令が最初に実行されなければなりません)。

'd': ファイルは、ダイアログボックスを介してユーザーによって取得されます。 以降の実行では[、「OPEN」](#page-334-0)コマンドのパラメータ filenameに与えられた識別子に対応付けられます (識別子が既にファイルに対応付けられている場合は、ユーザーに対してダイアロ グボックスは表示されません)。

'f': パラメータfilenameはフルパスを含みます。

'l': ファイルは、ロードされたライブラリ部品内にあります。全てのスクリプトから、ロードされたライブラリから読むためにデータ ファイルを開くことは可能ですが、書き込みはパラメータ、ユーザーインターフェース、および特性スクリプトでのみ可能です。

**channel:** 以降の入出力コマンドにおける接続を識別するのに使用されます。

既存のXMLファイルを修正のために開く場合は、パラメータ文字列に「r」、「n」、「w」のフラグはいずれも設定してはなりませ ん。 「d」、「f」、「l」のフラグのいずれか1つを設定してください。 これらのフラグのどれも設定しないと、filenameはユーザー のドキュメントフォルダを基準としたパスとみなされます。

### XMLドキュメントを読み取る

DOMはオブジェクト指向のモデルで、GDLのようなBASICに似た言語には直接適合させることはできません。 階層ツリーのノード を表すためには、位置記述項目を定義します。 ツリーのノード間を移動するには、まず機能拡張に新規の位置記述項目を要求する必要 があります。 新規の記述項目は、最初はルート要素を指しています。 記述項目は、実際には32ビットの識別番号で、その値はGDLス クリプトでは意味がありません。 記述項目が参照する位置は、ツリー内をあるノードから別のノードへと移動するにつれて変更できま す。

 $n = \text{INPUT (ch, recordID, fieldID, var1, var2, ...)}$ 

**ch:** [「OPEN」コ](#page-334-0)マンドによって返されたチャネル

**recordID:** 命令名とパラメータ

**fieldID:** 通常は位置記述項目

**var1, var2, ...:** 戻り値を受け取る変数のリスト(省略可能) INPUTの命令:

• GetLastError: 最後の操作の結果を検索します。

recordID:"GetLastError"

fieldID:無視されます。

戻り値:

var1:エラーコード /OK

var2:エラーまたはOKの説明テキスト

• NewPositionDesc: 新規の位置記述項目の要求 recordID:"NewPositionDesc"

その他

fieldID:無視されます。

戻り値:var1:新規の位置記述項目(最初はルートを参照)

• CopyPositionDesc: 開始ノードが別の記述項目から取られた新規の位置記述項目の要求

recordID:"CopyPositionDesc"

fieldID: 既存の位置記述項目

戻り値:var1:新規の位置記述項目(最初は、fieldIDに与えられた記述項目が参照する場所を参照)

• ReturnPositionDesc: 位置記述項目が必要なくなったとき

recordID:"ReturnPositionDesc"

fieldID:位置記述項目

var1:無視されます。

この命令は、NewPositionDescまたはCopyPositionDesc命令から受け取った位置記述項目を使わなくなったときにコールしま す。

• MoveToNode: 記述項目の位置を変更します (また、新規のノードのデータを検索します)。

この命令は、ツリー階層を移動するのに使用することができます。

recordID:"MoveToNode searchmode nodename nodetype nodenumber"

fieldID:位置記述項目

searchmode(または movemode):パラメータnodenameは、xmlドキュメント内の要素タイプまたは構成要素参照タイプの ノードを決定するパスを含んでいなければなりません。

正確なパスを指定するには、Path movemodeを使用する必要があります。このmovemode後、必要なパスのみを表示する必要が あります。

パスは、fieldIDに与えられたノードを基準とします。区切り記号は「.」文字です(さもなければ、 要素の名前で受け付けられる文 字です。このため、全ての場合に有効ではありません)。「..」 パス内の文字列「..」は、親ノードへのステップを意味します。開始 ノードは、要素タイプまたは構成要素参照タイプのノードでなくてもかまいませんが、その場合は、元に戻るためにはパスが「..」で 始まる必要があります。に戻る。同一レベルに同一名の要素ノードが複数ある場合は、最初のものが選択されます。

移動モード:

ToParent:fieldIDに与えられたノードの親に移動します。

ToNextSibling:同一レベルの次のノードに移動します。

ToPrevSibling:同一レベルの1つ前のノードに移動します。

ToFirstChild:fieldIDノードの最初の子に移動します。

ToLastChild:fieldID ノードの最後の子に移動します。

検索モード:

FromNextSibling:検索は、同一レベルの次のノードから開始され、順方向に移動します。

FromPrevSibling:検索は、fieldID の前のノードから開始され、同一レベルを逆方向に移動します。

FromFirstChild:検索は、fieldIDノードの最初の子から開始され、順方向に行われます。

FromLastChild:検索は、fieldIDノードの最後の子から開始され、逆方向に行われます。

nodename:検索は、名前または値が nodename と一致するノードのみを対象として行われます。\*および?は、 ワイルドカード文 字と解釈されます。要素タイプと構成要素参照タイプのノードの場合は名前が比較され、文字、コメント、CDATAセクションのタイ プのノードの場合は値が比較されます。デフォルト値 :\*

nodetype:検索は、タイプが nodetype によって許可されているノードのみを対象として行われます。\*は、全てのタイプを意味し ます。その他の場合は、タイプキーワードを+文字と組み合わせてnodetypeを形成することができます(TXT+CDATAのようにス ペースなしの1ワードとする必要があります)。デフォルト値は\*です。

nodenumber:一致するノードが複数ある場合、このパラメータが一致するノードのシーケンスの中で検索するノードの数を与えま す。 (1 から始まります)デフォルト値:1

戻り値:

var1:ノードの名前

var2:ノードの値

var3:ノードのタイプキーワード

例:

同一レベルを逆方向に、要素または構成要素参照であり、名前がKで始まる2番目のノードまで移動したい場合は、次のようにしま す。

n = INPUT (ch, "MoveToNode FromPrevSibling K\* ELEM+EREF 2", posDesc, name, val, type)

• GetNodeData: 与えられたノードのデータを検索します。

recordID:"GetNodeData"

fieldID:位置記述項目

戻り値:

var1:ノードの名前

var2:ノードの値

var3:ノードのタイプキーワード

• NumberofChildNodes: 与えられたノードの子ノードの数を与えます。 recordID:"NumberofChildNodes nodetype nodename" 次の省略可能パラメータで、対象となる子ノードのセットの範囲を狭めることができます。 nodetype:MoveToNode命令で定義されているノードタイプが許可されます。 nodename:MoveToNode 命令で定義されているノードの名前または値が許可されます。 fieldID:位置記述項目

GDLリファレンスガイド 585
戻り値: var1:子ノードの数 • NumberofAttributes: 要素ノードの属性の数を返します。 recordID:"NumberofAttributes attrname" attrname: 指定した場合、対象となる属性のセットを、名前(値は対象とはならない)が attrnameと一致する属性のみに狭めるこ とができます。attrname内の \*および?文字は、ワイルドカード文字とみなされます。 fieldID:位置記述項目(要素ノードを参照しなければなりません) 戻り値: var1:属性の数 • GetAttribute: 要素ノードの属性のデータを返します。 recordID:"GetAttribute attrname attrnumber" fieldID:位置記述項目(要素ノードを参照しなければなりません) 省略可能なパラメータ: attrname:属性の名前を与えます。\*および?は、 ワイルドカード文字とみなされます。デフォルト値 :\* attrnumber:attrnameと一致する属性が複数ある場合は、attrnumberが一致する属性のシーケンス内から属性を選択します (カ ウントは1から始まります)。デフォルト値 :1 戻り値: var1:属性の値 var2:属性の名前 • Validate: ドキュメントの妥当性を確認します。 妥当性は、ドキュメント修正命令の作業中は確認されません。 確認は、オープン命令モード文字列にフラグvが設定されている場合 には、ファイルがディスクに書き出される間に行われます。 妥当性確認は、Validate命令でいつでも強制的に行えますが、時間とメ モリを非常に多く消費するので、修正を行うたびにこの確認を行うことはお勧めできません。 recordID:"Validate" fieldID:無視されます。 var1:無視されます。

## XMLドキュメントを修正する

OUTPUT ch, recordID, fieldID, var1, var2, ... **ch:** [「OPEN」コ](#page-334-0)マンドによって返されたチャネル **recordID:** 命令名とパラメータ **fieldID:** 通常は位置記述項目

**var1, var2, ...:** 追加データ

OUTPUT命令:

OUTPUT命令のほとんどは、読み取り専用モードで開かれているファイルに対しては無効です。

この命令は、ファイルが読み取り専用モードで開かれている場合でもコールできます。 その場合、この命令の実行後にはドキュメント の読み取り専用属性は失われるので、修正して新規のファイル位置に保存することができます。

• CreateDocument:

recordID:"CreateDocument"

fieldID:無視されます。

var1:ドキュメントの名前 これは、 これは、ルート要素のtagnameにもなります。

CreateDocumentは、ファイルが新規ファイルモードまたは上書きモードで開かれている場合にのみ許可されます。 これらのモー ドでは、この命令が最初に実行されないと、XMLドキュメントは作成されません。

<span id="page-613-0"></span>• NewElement: ドキュメントに新規の要素タイプノードを挿入します。

recordID:"NewElement insertpos"

fieldID:新規のノードが挿入される場所を基準とする位置記述項目

var1:新規の要素の名前(要素のタグ名)

insertposは次のようにすることができます。

AsNextSibling:新規の要素は、fieldIDに与えられた位置の後に挿入されます。

AsPrevSibling:新規の要素は、fieldID に与えられた位置の前に挿入されます。

AsFirstChild:新規の要素は、fiedlIDで与えられたノードの最初の子として挿入されます(要素ノードでなければなりません)。 AsLastChild:新規の要素は、fiedlIDで与えられたノードの最後の子として挿入されます(要素ノードでなければなりません)。

- NewText: ドキュメントに新規のCDATAセクションノードを挿入します。
	- recordID:"NewText insertpos"

fieldID:位置記述項目

var1:挿入されるテキスト

[「NewElement命](#page-613-0)令」も参照してください。

• NewComment: ドキュメントに新規のコメントノードを挿入します。

recordID:"NewComment insertpos"

fieldID:位置記述項目

var1:挿入されるコメントのテキスト

[「NewElement命](#page-613-0)令」も参照してください。

• NewCDATASection: ドキュメントに新規のCDATAセクションノードを挿入します。 recordID:"NewCDATASection insertpos"

fieldID:位置記述項目 var1:挿入されるCDATAセクションのテキスト [「NewElement命](#page-613-0)令」も参照してください。 • Copy: あるノードの下に、ドキュメントのサブツリーのコピーを作成します。 recordID:"Copy insertpos" fieldID:サブツリーが挿入される場所を基準とした位置記述項目 var1:コピーされるサブツリーのノードを与える位置記述項目 insertpos:[NewElement](#page-613-0)命令と同じ コピー元のサブツリーは変更されません。コピー元のサブツリーのある特定のノードを指す位置記述項目は、コピー後も同じノード を指します。 • Move: ドキュメントのあるサブツリーをほかの場所に入れ換えます。 recordID:"Move insertpos" fieldID:サブツリーが挿入される場所を基準とした位置記述項目 var1:移動されるサブツリーのノードを与える位置記述項目 insertpos:[NewElement](#page-613-0)命令と同じ オリジナルのサブツリーは削除されます。移動されたサブツリーのあるノードを指す位置記述項目は、サブツリーの新規の位置にあ る同じノードを指します。 • Delete: ノードとそのサブツリーをドキュメントから削除します。 recordID:"Delete" fieldID:削除するノードを与える位置記述項目 var1:無視されます。 削除されたサブツリーのあるノードを指す全ての位置記述項目は無効となります。 • SetNodeValue: ノードの値を変更します。 recordID:"SetNodeValue" fieldID:位置記述項目。テキスト、コメント、または CDATA セクションのタイプのノードを参照しなければなりません。 var1:ノードの新規のテキスト値 • SetAttribute: 要素ノードの属性を変更するか、新規のノードを作成します。 recordID:"SetAttribute"

fieldID:位置記述項目(要素タイプのノードを参照しなければなりません)

var1:属性の名前

var2:属性のテキスト値

要素が既にこの名前の属性を持っている場合は、その値が変更されます。その他の場合は、新規の属性が要素の属性リストに追加さ れます。

- RemoveAttribute: 要素ノードの属性を削除します。 recordID:"RemoveAttribute" fieldID:位置記述項目(要素タイプのノードを参照しなければなりません) var1:削除する属性の名前
- Flush: 現在のドキュメントをファイルに書き戻します。
	- recordID:"Flush"
	- fieldID:無視されます。
	- var1:無視されます。
- ファイルが妥当性確認モードで開かれている場合は、有効なドキュメントのみが保存されます。
- ChangeFileName: 別のファイルを現在のドキュメントに対応付けます。
	- recordID:"ChangeFileName"
	- fieldID:新規のファイルパス

var1:fieldID の解釈方法を指定します。 var1が空の文字列の場合、fieldIDはユーザーのドキュメントフォルダを基準とするパスを 含みます。 「d」は、ファイルの位置がファイルダイアログボックスでユーザーが指定したことによって得られたことを意味します (コマンドオープンモードフラ[グ「XMLドキュメントを開く」](#page-608-0)を参照)。 「l」は、ファイルがロードされているライブラリから取 得されることを意味します。 「f」は、fieldIDがフルパスを含んでいることを意味します。

表14 エラーコードおよびメッセージ(OPENファンクションで使用可能な戻り値)

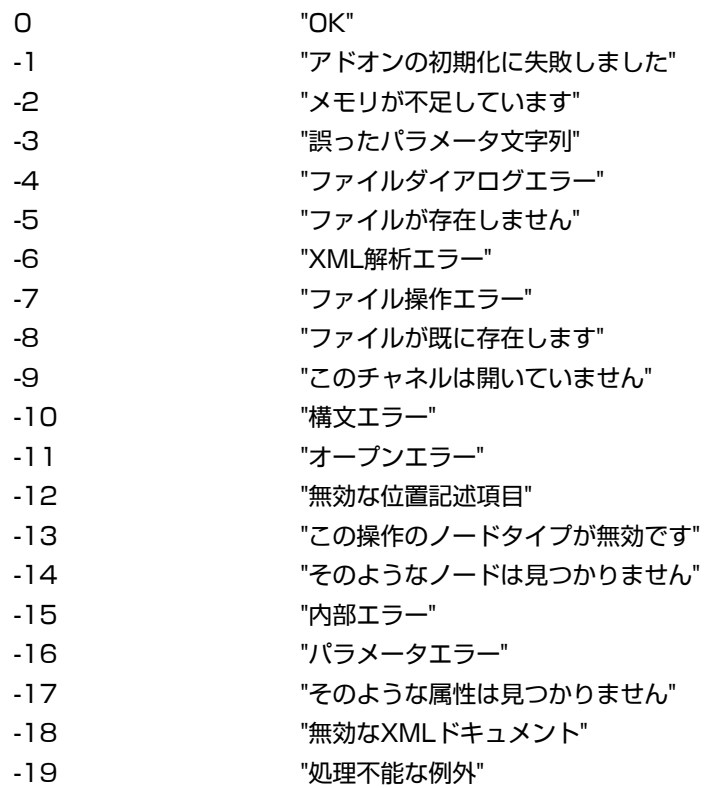

-20 "読み取り専用ドキュメント"

-21 "CreateDocumentは許可されていません"

-22 "ドキュメントの作成に失敗しました"

-23 "NodeValueの設定に失敗しました"

-24 "移動は許可されていません"

-25 "削除は許可されていません"

-26 "SetAttributeは許可されていません"

-27 "ファイル形式エラー"

-28 "挿入(またはコピー)は許可されていません"

-29 "ノードの作成に失敗しました"

-30 "誤った文字列"

-31 "無効な名前"

## ポリゴン操作拡張機能

このアドオンは入力ポリゴンとその上で行われる操作に基づいて、結果のポリゴンを計算します。

互換性:ARCHICAD 21で導入されました: ポリラインへの操作もあります。

入力ポリゴンはアドオンに渡されたときの名前によって識別され、以前に定義されたコンテナに格納します。 結果ポリゴンが自動的に アドオンによって名前が付けられ、第2ターゲットコンテナに格納します 入力および結果ポリゴンは、このように異なるコンテナに格 納します。

さらに多くの数の輪郭を持つ複数ポリゴンは、単一の操作で作成することができます。 これらはターゲットコンテナに個々のポリゴン として管理されます。 その結果、これらのポリゴンは引き続き、ポリゴン操作でアクセスすることができます。 原理はソリッド図形コ マンドと同じです[\(「ソリッド図形コマンド」](#page-183-0)を参照)。 入力ポリゴンは隣接してなければなりません。

ポリゴンは複数の輪郭によって定義され、個々は連続および接続された頂点のシーケンスです。 最初の輪郭が境界の外にあります。 そ の後の輪郭の全てが内側にあり重なっていないこと、そして最初のポリゴンの切り取りを作成します。

ポリラインを閉じる必要はありませんが、複数の輪郭を持つことはできません。

### チャネルを開く

ch = INITADDONSCOPE ("PolyOperations ", "", "") チャネルを開きます。戻り値は、開かれたチャネルのIDです。

## コンテナの管理

## CreateContainer

新規コンテナを作成します。 PREPAREFUNCTION ch, "CreateContainer", "myContainer", ""

### DeleteContainer

既存のコンテナを削除します。 PREPAREFUNCTION ch, "DeleteContainer", "myContainer", ""

#### **EmptyContainer**

既存のコンテナを空にします。 PREPAREFUNCTION ch, "EmptyContainer", "myContainer", ""

#### SetSourceContainer

コンテナをソースコンテナとして設定します。 PREPAREFUNCTION ch, "SetSourceContainer", "mySourceContainer", ""

#### SetDestinationContainer

コンテナを出力先コンテナとして設定します。 PREPAREFUNCTION ch, "SetDestinationContainer", "myDestinationContainer", ""

## ポリゴン/ポリラインの管理

ジオメトリは2つのデータ形式、 配列または辞書でやり取りすることができます。互換性:ARCHICAD 23で導入されました。 完全に同じジオメトリを2つの方法で保存し、取り出すことができます。

### 配列

配列形式は3つの分離した配列です(任意の名前を持つことができ、関数パラメータリスト内での位置によって識別されます)。 **contourArray:** ポリゴンのみに必要、ポリラインには不要。 vertArrayで各輪郭の最後の頂点のインデックスを含む配列。 ["GetContourEnds"](#page-625-0)から戻された["Store"](#page-619-0)で指定。

**vertArray:** ポリゴン/ポリラインの全ての輪郭を記述する全ての頂点を含む配列 ["Store"](#page-619-0)と["StorePolyline"](#page-620-0)で使用するための2次元配 列、["GetVertices"](#page-625-1)および["GetPolylineVertices"](#page-625-1)から戻された1次元 (平坦化された2次元)配列。

**inhEdgeInfosArray:** 呼び出し側で定義され、辺にアタッチされた情報を含むオプション配列。 これにはvertArrayと同じ数の頂点 を含める必要があります。 ["Store"](#page-619-0)と["StorePolyline"](#page-620-0)で指定され、["GetInhEdgeInfos"](#page-625-2)と["GetPolylineInhEdgeInfos"](#page-625-2)から返されま す。

#### 辞書

辞書形式は扱いがより簡単です(任意の名前を持つことができ、関数パラメータリスト内での位置によって識別されます)。

**.isClosed:** (ブール)1 - ポリゴンまたは閉じたポリライン、0 - 開いたポリライン(追加の辺として指定された最後の点)

**.useEdgeInfo:** (ブール、省略可能)1に設定すると、PolyOperationsには.edgeInfoキーを使用する必要があり、そうでない場合 は無視されます

**.defaultInhEdgeInfo:** (整数、省略可能)["Store"](#page-619-0)のdefaultInhEdgeInfoパラメータに対応します

.contour: (辞書) ポリゴン輪郭のデータを含み、vertArrayに対応します

.contour.edges[n]: (配列) ポリゴンの各辺に対する埋め込み辞書を含みます

**.contour.edges[n].type:** (整数) O - 直線、1 - 曲線 (円弧)

**.contour.edges[n].begPoint:** (配列)辺の開始点に対する埋め込み辞書

**.contour.edges[n].begPoint.x:** (フロート)

**.contour.edges[n].begPoint.y:** (フロート)

**.contour.edges[n].arcAngle:** (角度)辺曲線の中心角、正は反時計回り、負は時計回り(直線辺には設定されません)

.contour.edges[n].edgeInfo: (整数、省略可能)辺にアタッチされる情報

**.holes[m]:** (配列、省略可能)内部の穴のデータを含み、.contourと同様に、穴が存在する場合のみ設定されます

一部のグローバル変数は、PolyOperationsと互換性のある辞書構造を使用します(

[OPENING\\_SYMBOL\\_GEOMETRY.polygon2D](#page-349-0))

["StoreDictPolygon"](#page-621-0)と["StoreDictPolyline"](#page-621-0)には同じデータ形式を使用できます。

<span id="page-619-0"></span>ポリラインに.holes[]は指定せず、ポリゴンは常に.isClosed = 1です。

## 保存

指定されたパラメータを持つポリゴン「poly1」を、現在のソースコンテナに保存します。 PREPAREFUNCTION ch, "Store", "poly1", nVertices, nContours, vertArray, contourArray [, defaultInhEdgeInfo, inhEdgeInfosArray] **poly1:** 保存されるポリゴンの名前 **nVertices:** 頂点の総数

**nContours:** 輪郭線の総数

**vertArray:** ポリゴンの全ての輪郭線を記述するnVertices項目を全て含んだ配列。レコードの2次元配列(x、y、角度)。ここ で、x、y、および角度は実数値です。曲線の辺の場合、角度パラメータはビュー角度(たわみ)となります。 これは符号付きの値 で、方向を示しています。値0は、直線の辺を示します。

**contourArray:** i番目の輪郭線の最後の頂点のインデックスを含む配列。nContours項目を全て含んでいる必要があります。

- **defaultInhEdgeInfo:** 継承された辺情報のうちの1つ。 この情報は、行った操作で(分割で作成されたのではなく)まったく新規に 作成された辺に添付されます。 このデータを使用して複雑な操作の後に新規作成された辺を参照できます。(オプション)
- **inhEdgeInfosArray:** 辺に添付された情報を含む配列。nVertices整数タイプ項目を全て含んでいる必要があります。 辺を複数の新 規の辺に分割した場合、この情報は新規に作成された全ての辺にそのまま継承されます。 例えば、屋根の側面の角度を保存する場合 などに使用できます。(オプション)

注釈:

- ポリゴンは穴と湾曲辺持つことができますが、それらの湾曲辺は円形状の円弧でなければなりません。
- ポリゴンは、各辺の追加データにリンクできます。
- 最初の頂点は常に、全ての輪郭に対し繰り返す必要があります。 この表現では三角形は4つの頂点を持ち、最初と最後の頂点が同一 です。
- <span id="page-620-0"></span>• 最初の輪郭は主要輪郭なので、他のものを含まなければなりません。

#### **StorePolyline**

指定されたパラメータを持つポリライン「polyline1」を、現在のソースコンテナに保存します。

PREPAREFUNCTION ch, "StorePolyline", "polyline1", nVertices, vertArray, [, defaultInhEdgeInfo, inhEdgeInfosArray]

**polyline1:** 保存されるポリラインの名前

#### **nVertices:** 頂点の総数

- **vertArray:** ポリラインを記述するnVertices項目を全て含む配列。レコードの2次元配列(x、y、角度)。ここで、x、y、および角 度は実数値です。曲線の辺の場合、角度パラメータはビュー角度(たわみ)となります。 これは符号付きの値で、方向を示していま す。値0は、直線の辺を示します。
- **defaultInhEdgeInfo:** 継承された辺情報のうちの1つ。 この情報は、行った操作で(分割で作成されたのではなく)まったく新規に 作成された辺に添付されます。 このデータを使用して複雑な操作の後に新規作成された辺を参照できます。(オプション)
- **inhEdgeInfosArray:** 辺に添付された情報を含む配列。nVertices整数タイプ項目を全て含んでいる必要があります。 辺を複数の新 規の辺に分割した場合、この情報は新規に作成された全ての辺にそのまま継承されます。 例えば、屋根の側面の角度を保存する場合 などに使用できます。(オプション)

注釈:

• ポリラインは、各辺の追加データにリンクできます。

• 閉じたポリラインを定義するには、最後の頂点座標を最初の頂点座標と同じにする必要があります。開いているポリラインと閉じた ポリラインの動作は、オフセットまたは分割されている場合は異なります。

#### <span id="page-621-0"></span>StoreDictPolygon

辞書として記述されたポリゴン「poly1」を、現在のソースコンテナに保存します。互換性:ARCHICAD 23で導入されました。 PREPAREFUNCTION ch, "StoreDictPolygon", "poly1", PolyOpPolygon **poly1:** 保存されるポリゴンの名前 **PolyOpPolygon:** 辞書としてのポリゴン

#### **StoreDictPolvline**

辞書として記述されたポリライン「polyline1」を、現在のソースコンテナに保存します。互換性:ARCHICAD 23で導入されまし た。 PREPAREFUNCTION ch, "StoreDictPolyline", "polyline1", PolyOpPolyline **polyline1:** 保存されるポリラインの名前 **PolyOpPolyline:** 辞書としてのポリライン

#### **Dispose**

ポリゴン/ポリライン「poly1」を、コンテナ「myContainer」から削除します。 PREPAREFUNCTION ch, "Dispose", "poly1", "myContainer"

## ポリゴン/ポリライン操作の設定

<span id="page-621-2"></span>これらのコマンドは、データが辞書形式と配列形式のどちらで指定されているかに関係なく、同じように機能します。

#### HalfPlaneParams

「[PolyCut](#page-623-0)」操作で使用する2Dに、半平面の記述を設定します。 PREPAREFUNCTION ch, "HalfPlaneParams", "", ca, cb, cc 半平面の不等式を定義します。ca \* x + cb \* y > cc.

**ca:** xの係数

**cb:** yの係数

**cc:** 定数

#### <span id="page-621-1"></span>OffsetParams

「[OffsetEdge](#page-624-0)」、「[ResizeContour](#page-624-1)」、「[PolylineOffsetVectors](#page-622-0)」操作で使用されるオフセットパラメータを設定します。

PREPAREFUNCTION ch, "OffsetParams", "", itemIdx, offsetValue

- **itemIdx:** 変換する辺のインデックス「[OffsetEdge](#page-624-0)」操作の場合 。サイズ変更可能な輪郭線のインデックス「[ResizeContour](#page-624-1)」操作 の場合。「[PolylineOffsetVectors](#page-622-0)」操作の場合常に1。
- **offsetValue:** 変換の距離。負と正のオフセット値によって、辺がそれぞれ内側と外側に移動します。オフセット値が大きい場合、隣接 する頂点が切り取られることがあります。

#### <span id="page-622-1"></span>MultipleEdgeOffsetParams

「[OffsetMultipleEdges](#page-624-2)」および「[PolylineOffsetVectors](#page-622-0)」操作で使用されるオフセットパラメータを設定します。 PREPAREFUNCTION ch, "MultipleEdgeOffsetParams", "", nOffset, offsetArray

**nOffset:** オフセットの辺の数。

**offsetArray:** オフセットする辺を記述するnOffset項目を含む配列。(edgeIndex, offsetValue)レコードの2次元配列。 edgeIndexは、1から始まる辺のインデックス、offsetValueは変換距離。 開いているポリラインの場合、 (辺の方向に見て) 左に 向かって正、右に向かって負。

## <span id="page-622-0"></span>PolylineOffsetVectors

「[OffsetPolylineWithVectors](#page-624-3)」操作で使用される終了オフセットパラメータを設定します。「[OffsetParams](#page-621-1)」や 「[MultipleEdgeOffsetParams](#page-622-1)」を別途設定する必要があります。

PREPAREFUNCTION ch, "PolylineOffsetVectors", "", sx, sy, ex, ey

**sx, sy:** 頂点オフセット方向ベクトルを開始します。(互換性:バージョンARCHICAD 21までは単位ベクトルである必要がありま す。)

**ex, ey:** 頂点オフセット方向ベクトルを終了します。(互換性:バージョンARCHICAD 21までは単位ベクトルである必要がありま す。)

## ポリゴン/ポリライン操作

これらの機能は、データが辞書形式と配列形式のどちらで指定されているかに関係なく、同じように動作します。 以下のポリゴン操作では、「poly1」、poly2」ポリゴンおよび「polyline1」ソースポリラインが、ソースコンテナ内にあります。 こ の操作で作成されたポリゴン/ポリラインは、「resPolygonID」または「resPolylineID」で始まる一意の名前で、出力先ポリゴンコ ンテナに保存されます。 ここでの「ID」は番号です。これらの名前は一般的に配列で返されます。

 $+ - 1$ 

「poly1」および「poly2」ポリゴンで「OP」操作を実行し、新規の値を指定されたパラメータに入力します。戻り値は、生成された ポリゴンの総数です。

dim resPolyIDArray[]

nPgon = CALLFUNCTION (ch, "poly1 OP poly2", "", resPolyIDArray)

**OP:** では以下のことが行えます。

+: ポリゴンの加算 -: ポリゴンの減算 /: ポリゴンの交差

**resPolyIDArray:** 生成されたポリゴンIDの配列

## **ClipPolyline**

ポリラインとポリゴンを切り取ります。 dim resPolyIDArray[] nPline = CALLFUNCTION (ch, "ClipPolyline", "polyline1 poly1", resPolyIDArray) **polyline1:** ソースコンテナのポリラインの名前。 **poly1:** ソースコンテナのクリップポリゴンの名前。 **resPolyIDArray:** 生成されたポリラインIDの配列。

### **CopyPolygon**

ソースコンテナから出力先コンテナにポリゴン/ポリラインをコピーします。 dim resPolyIDArray[] nPgon = CALLFUNCTION (ch, "CopyPolygon", "poly1", resPolyIDArray)

#### **Regularize**

ポリゴンを正規化します。ポリゴンを幾何学的に有効にします。 dim resPolyIDArray[] nPgon = CALLFUNCTION (ch, "Regularize", "poly1", resPolyIDArray) 以下の場合に、ポリゴンは有効になります。

- 最初の境界に他の全てが含まれている
- 正しく方向付けられている(メイン輪郭線が正、その他が負)
- 自己交差していない
- 面積が0でない
- 長さが0の辺がない

## <span id="page-623-0"></span>PolyCut

半平面を持つポリゴンと交差します。 半平面は、「[HalfPlaneParams](#page-621-2)」 コマンドで設定されている必要があります。結果は正規化されます。 dim resPolyIDArray[] nPgon = CALLFUNCTION (ch, "PolyCut", "poly1", resPolyIDArray)

## <span id="page-624-0"></span>**OffsetEdge**

ポリゴンの辺を、その方向に対して垂直に変換します。 辺のインデックスと変換オフセットは、「[OffsetParams](#page-621-1)」コマンドで設定されている必要があります。結果は正規化されます。 dim resPolyIDArray[] nPgon = CALLFUNCTION (ch, "OffsetEdge", "poly1", resPolyIDArray)

## <span id="page-624-2"></span>OffsetMultipleEdges

ポリゴンの複数の辺を、その方向に対して垂直に変換します。 辺のインデックスと変換オフセットは、「[MultipleEdgeOffsetParams](#page-622-1)」コマンドで設定する必要があります。結果は正規化されま す。 dim resPolyIDArray[] nPgon = CALLFUNCTION (ch, "OffsetMultipleEdges", "poly1", resPolyIDArray)

## **OffsetPolyline**

ポリラインの全ての辺を垂直に変換します。 変換オフセットは、「[OffsetParams](#page-621-1)」コマンドで設定する必要があります。 dim resPolyIDArray[] nPline = CALLFUNCTION (ch, "OffsetPolyline", "polyline1", resPolyIDArray)

## <span id="page-624-3"></span>OffsetPolylineWithVectors

開いているポリラインの全ての辺を垂直に変換し、ベクトルに沿って終点を移動します。 変換ベクトルおよびオフセットは「[PolylineOffsetVectors](#page-622-0)」および「[OffsetParams](#page-621-1)」コマンドで設定する必要があります。 dim resPolyIDArray[] nPline = CALLFUNCTION (ch, "OffsetPolylineWithVectors", "polyline1", resPolyIDArray) 閉じているポリラインに入力アーギュメントエラーを指定します。

### <span id="page-624-1"></span>ResizeContour

ポリゴンの輪郭線を拡大または縮小します。 輪郭線のインデックスと変換オフセットは、「[OffsetParams](#page-621-1)」コマンドで設定されている必要があります。結果は正規化されます。 dim resPolyIDArray[] nPgon = CALLFUNCTION (ch, "ResizeContour", "poly1", resPolyIDArray)

### CentreOfGravity

ポリゴンの重心を計算します。互換性:ARCHICAD 22で導入されました。

 $n = CALLFUNCTION (ch, "CentreOfGravity", "poly1", x, y)$ 戻り値:

**n:** 重心を正常に定義できた場合は1、ポリゴンが自己交差している場合など、正常に定義できない場合は0。 **x, y:** 重心の座標。

## 結果として生成されたポリゴン/ポリラインを取得する

## 配列

#### GetSourcePolygons, GetSourcePolylines

現時点のソースコンテナから全てのポリゴン名/ポリライン名を取得します。 dim resPolyIDArray[], resPolylineIDArray[] nPgon = CALLFUNCTION (ch, "GetSourcePolygons", "", resPolyIDArray nPline = CALLFUNCTION (ch, "GetSourcePolylines", "", resPolylineIDArray

#### GetDestinationPolygons, GetDestinationPolylines

現時点の出力先コンテナから全てのポリゴン名/ポリライン名を取得します。 dim resPolyIDArray[], resPolylineIDArray[] nPgon = CALLFUNCTION (ch, "GetDestinationPolygons", "", resPolyIDArray) nPline = CALLFUNCTION (ch, "GetDestinationPolylines", "", resPolylineIDArray

#### <span id="page-625-1"></span>GetVertices, GetPolylineVertices

ポリゴン/ポリライン操作を呼び出した後に、生成されたポリゴン/ポリラインの頂点を取得します。 「polygonID」または「polylineID」という名前のポリゴン/ポリラインが出力先ポリゴンコンテナに配置されます。 dim resVertices[], resPolylineVertices[] nVertices = CALLFUNCTION (ch, "GetVertices", polygonID, resVertices) nVertices = CALLFUNCTION (ch, "GetPolylineVertices", polylineID, resPolylineVertices)

#### <span id="page-625-0"></span>**GetContourEnds**

ポリゴン操作をコールした後に、生成されたポリゴンの輪郭線終端インデックスを返します。 「polygonID」という名前のポリゴンが出力コンテナに配置されます。 dim contArr[] nContours = CALLFUNCTION (ch, "GetContourEnds", polygonID, contArr)

#### <span id="page-625-2"></span>GetInhEdgeInfos, GetPolylineInhEdgeInfos

ポリゴン/ポリライン操作を呼び出した後に、生成されたポリゴン輪郭/ポリライン情報を取得します。

dim inhEdgeInfosArr[], polylineInhEdgeInfosArr[] nEdgeInfos = CALLFUNCTION (ch, "GetInhEdgeInfos", polygonID, inhEdgeInfosArr) nEdgeInfos = CALLFUNCTION (ch, "GetPolylineInhEdgeInfos", polylineID, polylineInhEdgeInfosArr) 「polygonID」または「polylineID」という名前のポリゴン/ポリラインが出力先ポリゴンコンテナに配置されます。

## 辞書

#### GetSourceDictPolygon, GetSourceDictPolyline

ソースポリゴン/ポリラインを辞書として取得。互換性:ARCHICAD 23で導入されました。 「polygonID」または「polylineID」という名前のポリゴン/ポリラインがソースコンテナに配置されます。 dict PolyOperationsPolygon, PolyOperationsPolyline CALLFUNCTION (ch, "GetSourceDictPolygon", polygonID, PolyOperationsPolygon CALLFUNCTION (ch, "GetSourceDictPolyline", polylineID, PolyOperationsPolyline

#### GetDestinationDictPolygon, GetDestinationDictPolyline

ポリゴン/ポリライン操作を呼び出した後に、生成されたポリゴン/ポリラインを辞書として取得します。互換性:ARCHICAD 23で導 入されました。

「polygonID」または「polylineID」という名前のポリゴン/ポリラインが出力先ポリゴンコンテナに配置されます。 dict PolyOperationsPolygon, PolyOperationsPolyline CALLFUNCTION (ch, "GetDestinationDictPolygon", polygonID, PolyOperationsPolygon) CALLFUNCTION (ch, "GetDestinationDictPolyline", polylineID, PolyOperationsPolyline

## チャネルを閉じる

チャネル「ch」を閉じます。保存されている全てのポリゴン/ポリラインを削除します。 CLOSEADDONSCOPE (ch)

## 自動テキストガイド

それはGDL自身の一部ではありません。ARCHICADはGDL出力で見つかった、全ての参照を自動テキストフィールドに代替します。 例: <PROJECTSTATUS>をtext2コマンドのパラメータ文字列に書くと、ARCHICADは実際の値に置き換えます。 これらはGDLで は見えません – その結果、テキストのサイズと他の属性を測ることができません。

## プロジェクト情報キーワード

 PROJECTNAME PROJECTNUMBER PROJECTSTATUS

 DATEOFISSUE **SITEFULLADDRESS** 

 SITEADDRESS1 SITEADDRESS2 SITEADDRESS3 **SITECITY** SITESTATE

 SITEPOSTCODE **SITECOUNTRY KEYWORDS**  NOTES ARCHITECTNAME

 ARCHITECTPOSITION CADTECHNICIAN ARCHITECTCOMPANY ARCHITECTFULLADDRESS ARCHITECTADDRESS1

 ARCHITECTADDRESS2 ARCHITECTADDRESS3 ARCHITECTCITY ARCHITECTSTATE ARCHITECTPOSTCODE

 ARCHITECTCOUNTRY ARCHITECTEMAIL ARCHITECTPHONE ARCHITECTFAX ARCHITECTWEB

 CLIENTNAME CLIENTCOMPANY CLIENTFULLADDRESS CLIENTADDRESS1

#### CLIENTADDRESS2

 CLIENTADDRESS3 **CLIENTCITY**  CLIENTSTATE CLIENTPOSTCODE CLIENTCOUNTRY

 CLIENTEMAIL CLIENTPHONE CLIENTFAX

## 一般

 SHORTDATE LONGDATE TIME FILENAME FILEPATH LASTSAVEDAT LASTSAVEDBY

## レイアウト自動テキスト

 LAYOUTNAME LAYOUTID SUBSETNAME SUBSETID LAYOUTNUMBER NUMOFLAYOUTS

## 図面自動テキスト

 DRAWINGNAME DRAWINGID DRAWINGSCALE ORIGINALSCALE

その他

 MAGNIFICATION RENOVATIONFILTER

## 参照タイプ自動テキスト

 LAYOUTNAME\_R LAYOUTID\_R SUBSETNAME\_R SUBSETID\_R DRAWINGNAME\_R DRAWINGID\_R DRAWINGSCALE\_R ORIGINALSCALE\_R MAGNIFICATION\_R FILENAME\_R FILEPATH\_R LAYOUTNUMBER\_R RENOVATIONFILTER\_R

マーカータイプ自動テキスト

 MARKERSHEETNUMBER\_R MARKERDRAWINGNUMBER\_R MARKERSHEETNUMBER90\_R MARKERDRAWINGNUMBER90\_R MARKERSHEETNUMBER110\_R MARKERDRAWINGNUMBER110\_R BACKREFSHEETNUMBER\_R

#### 変更関連の自動テキスト

 CHANGEID CHANGEDESCRIPTION REVISIONID ISSUEID ISSUEDESCRIPTION ISSUEDATE ISSUEDBY

## レイアウト改訂関係の自動テキスト

 CURRENTREVISIONID CURRENTISSUEID CURRENTISSUEDESCRIPTION CURRENTISSUEDATE **CURRENTISSUEDBY** 

## <span id="page-630-0"></span>標準プロパティガイド

標準プロパティはGDL自身の一部ではありません。親オブジェクトの使用可能なプロパティまたはプロパティ値を要求すると、標 準プロパティ(ARCHICADで定義されるプロパティの特定のタイプ)に固定の人間が読みとれるプロパティIDが含まれます。こ れらのプロパティIDをGDLスクリプトに記述して、スクリプトでこれらの特定のプロパティ値を要求することができます。 例え ば、Property Values Of Parent要求を使用して親オブジェクトのリストされる高さを指定して、Builtin.General Heightプロパティ の値を取得します。 それらの定義については、『Archicadリファレンスガイド』の 「一覧表内の構成要素リストパラメータ」を参照 してください。

互換性:これらのプロパティの主な目的は要素に一覧表の値を提供することであるため、実際の値はARCHICADのローカライズによっ て異なり、それらの使用可能性と計算方法は、今後のARCHICADのバージョンで開発/変更される可能性があります。

これらは、プロパティIDを要求す[る「REQUEST」の](#page-314-0)文字列IDを使用して直接参照することができます:

 Property\_Name Property<sup>-</sup>Value Of Parent Property<sup>-</sup>Values<sup>Of</sup> Parent Component Property Values Of Parent

これらは、次[の「REQUEST」](#page-314-0)でも返されます:

Property Tree Of Parent Component Property Tree Of Parent

## 要素に関連する標準プロパティID

- Builtin.General 3DLength (ARCHICAD 25で導入)
- Builtin.General\_3DPerimete(ARCHICAD 25で導入)
- Builtin.General Area (ARCHICAD 25で導入)
- Builtin.General BottomElevationToFirstReferenceLevel (ARCHICAD 25で導入)
- Builtin.General\_BottomElevationToHomeStory(ARCHICAD 25で導入)
- Builtin.General\_BottomElevationToProjectZero(ARCHICAD 25で導入)
- Builtin.General\_BottomElevationToSeaLeve(ARCHICAD 25で導入)
- Builtin.General BottomElevationToSecondReferenceLeve (ARCHICAD 25で導入)
- Builtin.General\_ConditionalBottomSurfaceArea(ARCHICAD 25で導入)
- Builtin.General\_ConditionalTopSurfaceArea(ARCHICAD 25で導入)
- Builtin.General\_ConditionalVolume(ARCHICAD 25で導入)
- Builtin.General\_CrossSectionAreaAtBeginCut(ARCHICAD 25で導入)
- Builtin.General CrossSectionAreaAtEndCut (ARCHICAD 25で導入)
- Builtin.General CrossSectionHeightAtBeginCut (ARCHICAD 25で導入)
- Builtin.General CrossSectionHeightAtBeginPerpendicular (ARCHICAD 25で導入)
- Builtin.General\_CrossSectionHeightAtEndCut(ARCHICAD 25で導入)
- Builtin.General\_CrossSectionHeightAtEndPerpendicular(ARCHICAD 25で導入)
- Builtin.General CrossSectionWidthAtBeginCut (ARCHICAD 25で導入)
- Builtin.General CrossSectionWidthAtBeginPerpendicular (ARCHICAD 25で導入)
- Builtin.General\_CrossSectionWidthAtEndCut(ARCHICAD 25で導入)
- Builtin.General CrossSectionWidthAtEndPerpendicular (ARCHICAD 25で導入)
- Builtin.General\_ElementID(ARCHICAD 25で導入)
- Builtin.General ElevationToFirstReferenceLevel (ARCHICAD 25で導入)
- Builtin.General\_ElevationToProjectZero(ARCHICAD 25で導入)
- Builtin.General ElevationToSeaLevel (ARCHICAD 25で導入)
- Builtin.General ElevationToSecondReferenceLevel (ARCHICAD 25で導入)
- Builtin.General\_ElevationToStory(ARCHICAD 25で導入)
- Builtin.General FloorPlanHolesPerimeter (ARCHICAD 25で導入)
- Builtin.General\_FloorPlanPerimeter(ARCHICAD 25で導入)
- Builtin.General FromZone (ARCHICAD 25で導入)
- Builtin.General\_FromZoneNumber(ARCHICAD 25で導入)
- Builtin.General\_GrossVolume(ARCHICAD 25で導入)
- Builtin.General Height (ARCHICAD 25で導入)
- Builtin.General Height (ARCHICAD 25で導入)
- Builtin.General HomeOffset (ARCHICAD 25で導入)
- Builtin.General HotlinkAndElementID (ARCHICAD 25で導入)
- Builtin.General\_HotlinkMasterID(ARCHICAD 25で導入)
- Builtin.General InsulationSkinThickness (ARCHICAD 25で導入)
- Builtin.General LastIssueID (ARCHICAD 25で導入)
- Builtin.General LastIssueName (ARCHICAD 25で導入)
- Builtin.General\_LibraryPartName(ARCHICAD 25で導入)
- 
- 
- 
- 
- 
- 
- 
- 
- 
- 
- 
- 
- 
- 
- Bultin, General Locked (ARCHICAD 25739)<br>
 Bultin, General Lettertomslumoceae a (ARCHICAD 25739)<br>
 Bultin, General Nettertomslumoceae a (ARCHICAD 25739)<br>
 Bultin, General Detroition (ARCHICAD 25739)<br>
 Bultin, General
- 
- 
- 
- 
- 
- 
- 
- 
- 
- 
- 
- 
- 
- 
- 
- 
- 
- 
- 
- 
- 
- Builtin.Zone ReducedArea (ARCHICAD 25で導入)
- Builtin.Zone\_TotalExtractedArea(ARCHICAD 25で導入)
- Builtin.Zone WallInsetBackSideSurfaceArea (ARCHICAD 25で導入)
- Builtin.Zone WallInsetSideSurfaceArea (ARCHICAD 25で導入)
- Builtin.Zone\_WallInsetTopSurfaceArea(ARCHICAD 25で導入)
- Builtin.Zone WallsPerimeter (ARCHICAD 25で導入)
- Builtin.Zone\_ZoneCategory(ARCHICAD 25で導入)
- Builtin.Zone\_ZoneCategoryCode(ARCHICAD 25で導入)
- Builtin.Zone ZoneName (ARCHICAD 25で導入)
- Builtin.Zone ZoneNumber (ARCHICAD 25で導入)

## 構成要素に関連する標準プロパティID

- Builtin.Component\_ConditionalProjectedArea(ARCHICAD 25で導入)
- Builtin.Component ConditionalVolume (ARCHICAD 25で導入)
- Builtin.Component CrossSectionArea (ARCHICAD 25で導入)
- Builtin.Component\_CrossSectionHeight(ARCHICAD 25で導入)
- Builtin.Component\_CrossSectionWidth(ARCHICAD 25で導入)
- Builtin.Component\_GrossProjectedArea(ARCHICAD 25で導入)
- Builtin.Component GrossVolume (ARCHICAD 25で導入)
- Builtin.Component\_NetProjectedArea(ARCHICAD 25で導入)
- Builtin.Component NetVolume (ARCHICAD 25で導入)
- Builtin.Component Thickness (ARCHICAD 25で導入)

# ARCHICAD 25で導入されたGDLの新機能

このセクションでは、ARCHICAD 25で導入されたGDLの新機能の概要を示します。 詳細、チュートリアル、例については、[GDLセ](https://gdl.graphisoft.com) [ンター](https://gdl.graphisoft.com) [<https://gdl.graphisoft.com>]を参照してください。

## 新しいプロパティタイプ:BUILTINPROPERTY

標準プロパティと標準構成要素プロパティは、固定の文字列プロパティIDを使用して要求することができます[。「標準プロパティガイ](#page-630-0) [ド」](#page-630-0)を参照してください。

## 新しいプロパティ要求

新しい一連のプロパティ[REQUEST](#page-314-0)がARCHICAD 25で導入されまし

た。Properties\_Of\_Parent、Component\_Properties\_Of\_Parent要求とは対照的に、これらのバリエーションでは新しく導入され た標準プロパティも返され、より適切に構造化されたプロパティツリーが提供されます。

- REQUEST("Property Tree Of Parent") for property of parent element.
- REQUEST("Component Property Tree Of Parent") for property of component of parent element.

## 新しいグローバル変数

新しいグローバル変数が追加され、新しく導入されたプロジェクトの測点がサポートされるようになったほか、親要素のジオメトリ情 報によりラベル機能が拡張されました。詳しい環境情報については、各グローバルを参照してください。

- [SYMB\\_POS\\_FROM\\_SURVEY\\_POINT](#page-347-0)で、プロジェクトの測点を基準として計算された、オブジェクトの位置の座標を定義しま す。オブジェクトに適用されます。
- [LABEL\\_ASSOC\\_ELEM\\_GEOMETRY](#page-355-0)で、関連する壁の基準線を定義します。ラベルに適用されます。
- STAIR BREAKMARK GEOMETRYで、破断線のジオメトリを定義します。階段に配置されたラベルに適用されます。

## ライブラリパッケージと呼ばれるローカライズ可能な新しいコンテナ

LP XMLConverterツールを使用して、LCFをライブラリパッケージ形式 (.libpack) にパッケージ化して、ローカライズ情報を保存 することができます(トランザクションのテーブルと辞書をマッピングできます)。

アクティブなライブラリのロード中に、パッケージ化されたライブラリ部品のパラメータ説明と文字列パラメータは変換されます。ス クリプトのコンパイル中に、ローカライズされた文字列は変換されます。

ローカライズされた文字列の構文は[、「文字列」](#page-37-0)にリストされます。

# 索引

## GDLコマンドの構文リスト

A

[ABS \(x\)](#page-310-0) [ACS \(x\)](#page-311-0) [ADD dx, dy, dz](#page-42-0) [ADD2 x, y](#page-41-0) [ADDGROUP \(g\\_expr1, g\\_expr2\)](#page-188-0) [ADDGROUP{2} \(g\\_expr1, g\\_expr2, edgeColor, materialId, materialColor \[, operationStatus\]\)](#page-188-0) [ADDGROUP{3} \(g\\_expr1, g\\_expr2, edgeColor, materialId, materialColor \[, operationStatus\]\)](#page-188-0) [LIGHT red, green, blue, shadow,](#page-147-0)  [radius, alpha, beta, angle\\_falloff,](#page-147-0)  [distance1, distance2,](#page-147-0) distance falloff  $[[ , ]$  ADDITIONAL DATA name1 = value1, name $2 =$  value $2,$  ...] DEFINE MATERIAL name  $[,$ ] BASED\_ON orig\_name  $[,$ ] PARAMETERS name1 = expr1  $[, ...]$  $[[$ ,] ADDITIONAL DATA name1 = expr1  $[,$  ...]] [ADDX dx](#page-42-1) [ADDY dy](#page-42-2) [ADDZ dz](#page-42-3) [LOCK ALL \["name1" \[, "name2", ..., "namen"\]\]](#page-270-0) [HIDEPARAMETER ALL \["name1" \[, "name2", ..., "namen"\]\]](#page-270-1) CALL macro name string [,] PARAMETERS [ALL][name1=value1, ..., namen=valuen][[,] RETURNED\_PARAMETERS r1, r2, ...]

索引

[APPLICATION\\_QUERY \(extension\\_name, parameter\\_string, variable1, variable2, ...\)](#page-315-0)

[ARC r, alpha, beta](#page-91-0) [ARC2 x, y, r, alpha, beta](#page-200-0) [ARMC r1, r2, l, h, d, alpha](#page-85-0) [ARME l, r1, r2, h, d](#page-86-0) ASN $(x)$ ATN $(x)$ 

#### B

#### [BASE](#page-165-0)

```
DEFINE MATERIAL name [,] BASED_ON orig_name [,] PARAMETERS name1 = expr1 [, ...]
     [[,] ADDITIONAL DATA name1 = expr1 [, ...]]
```
[BEAM left\\_material, right\\_material, vertical\\_material,](#page-77-0)

top\_material, bottom\_material,  [height,](#page-77-0)  [x1, x2, x3, x4,](#page-77-0)  [y1, y2, y3, y4, t,](#page-77-0)  [mask1, mask2, mask3, mask4](#page-77-0)

[BINARY mode \[, section, elementID\]](#page-192-0)

[BINARYPROP](#page-266-0)

```
BITSET (x, b [, expr])
```

```
BITTEST (x, b)
```
[BLOCK a, b, c](#page-47-0)

[BODY status](#page-162-0)

BPRISM\_top\_material, bottom\_material, side\_material,

 [n, h, radius,](#page-57-0)

 [x1, y1, s1,](#page-57-0)

 [...](#page-57-0)  [xn, yn, sn](#page-57-0)

索引

[BREAKPOINT expression](#page-328-0) [BRICK a, b, c](#page-47-1) [\[SET\] BUILDING\\_MATERIAL name\\_or\\_index](#page-238-0)  [\[, cut\\_fill\\_pen \[, cut\\_fill\\_bkgd\\_pen, \[iOverrideFlag\]\]\]](#page-238-0) [IND \(BUILDING\\_MATERIAL, name\\_string\)](#page-314-1) [BWALL\\_ left\\_material, right\\_material, side\\_material,](#page-69-0)  [height, x1, x2, x3, x4, t, radius,](#page-69-0)  [mask1, mask2, mask3, mask4,](#page-69-0)  [n,](#page-69-0)  [x\\_start1, y\\_low1, x\\_end1, y\\_high1, frame\\_shown1,](#page-69-0)  [...](#page-69-0) x\_startn, y\_lown, x\_endn, y\_highn, frame\_shownn,  [m,](#page-69-0)  [a1, b1, c1, d1,](#page-69-0)  [...](#page-69-0)  [am, bm, cm, dm](#page-69-0)

## C

```
CALL macro_name_string [,]
  PARAMETERS [ALL][name1=value1, ..., namen=valuen][[,]
  RETURNED_PARAMETERS r1, r2, ...]
```

```
 CALL macro_name_string [,]PARAMETERS
  value1 or DEFAULT [, ..., valuen or DEFAULT]
```
[CALL macro\\_name\\_string \[, parameter\\_list\]](#page-332-0)

CALLFUNCTION (channel, function name, parameter, variable1 [, variable2, ...])

 $CEIL(x)$ 

[CIRCLE r](#page-90-0)

[CIRCLE2 x, y, r](#page-200-1)

[CLOSE channel](#page-335-0)

[CONE h, r1, r2, alpha1, alpha2](#page-50-0) [COONS n, m, mask,](#page-121-0)  [x11, y11, z11, ..., x1n, y1n, z1n,](#page-121-0)  [x21, y21, z21, ..., x2n, y2n, z2n,](#page-121-0)  [x31, y31, z31, ..., x3m, y3m, z3m,](#page-121-0)  [x41, y41, z41, ..., x4m, y4m, z4m](#page-121-0) COONS $\{2\}$  n, m, mask,  [x11, y11, z11, ..., x1n, y1n, z1n,](#page-124-0)  [x21, y21, z21, ..., x2n, y2n, z2n,](#page-124-0)  [x31, y31, z31, ..., x3m, y3m, z3m,](#page-124-0)  [x41, y41, z41, ..., x4m, y4m, z4m](#page-124-0) [COOR wrap, vert1, vert2, vert3, vert4](#page-158-0) [COOR{2} wrap\\_method, wrap\\_flags, vert1, vert2, vert3, vert4](#page-160-0) [COOR{3} wrapping\\_method, wrap\\_flags,](#page-161-0)  [origin\\_X, origin\\_Y, origin\\_Z,](#page-161-0) endOfX X, endOfX Y, endOfX Z,  [endOfY\\_X, endOfY\\_Y, endOfY\\_Z,](#page-161-0) endOfZ\_X, endOfZ\_Y, endOfZ\_Z  $COS(x)$ [CPRISM\\_ top\\_material, bottom\\_material, side\\_material,](#page-53-0)  [n, h,](#page-53-0)  [x1, y1, s1, ..., xn, yn, sn](#page-53-0) CPRISM  $\{2\}$  top material, bottom material, side material,  [n, h,](#page-54-0)  [x1, y1, alpha1, s1, mat1,](#page-54-0)  [...](#page-54-0)  [xn, yn, alphan, sn, matn](#page-54-0) [CPRISM\\_{3} top\\_material, bottom\\_material, side\\_material, mask,](#page-55-0)  [n, h,](#page-55-0)  [x1, y1, alpha1, s1, mat1,](#page-55-0)

[COMPONENT name, quantity, unit \[, proportional\\_with, code, keycode, unitcode\]](#page-265-0)

[CLOSEADDONSCOPE channel](#page-336-1)

索引

 [...](#page-55-0)  [xn, yn, alphan, sn, matn](#page-55-0) [CPRISM\\_{4} top\\_material, bottom\\_material, side\\_material, mask,](#page-57-1)  [n, h,](#page-57-1)  [x1, y1, alpha1, s1, mat1,](#page-57-1)  [...](#page-57-1)  [xn, yn, alphan, sn, matn](#page-57-1) [CREATEGROUPWITHMATERIAL \(g\\_expr, repl\\_directive, pen, material\)](#page-191-0) [CROOF\\_ top\\_material, bottom\\_material, side\\_material,](#page-78-0)  [n, xb, yb, xe, ye, height, angle, thickness,](#page-78-0)  [x1, y1, alpha1, s1,](#page-78-0)  [...](#page-78-0)  [xn, yn, alphan, sn](#page-78-0) [CROOF\\_{2} top\\_material, bottom\\_material, side\\_material,](#page-81-0)  [n, xb, yb, xe, ye, height, angle, thickness,](#page-81-0)  [x1, y1, alpha1, s1, mat1,](#page-81-0)  [...](#page-81-0)  [xn, yn, alphan, sn, matn](#page-81-0) CROOF {3} top\_material, bottom\_material, side\_material, mask,  [n, xb, yb, xe, ye, height, angle, thickness,](#page-81-1)  [x1, y1, alpha1, s1, mat1,](#page-81-1)  [...](#page-81-1)  [xn, yn, alphan, sn, matn](#page-81-1) [CROOF\\_{4} top\\_material, bottom\\_material, side\\_material, mask,](#page-82-0)  [n, xb, yb, xe, ye, height, angle, thickness,](#page-82-0)  [x1, y1, alpha1, s1, mat1,](#page-82-0)  [...](#page-82-0)  [xn, yn, alphan, sn, matn](#page-82-0) [CSLAB\\_ top\\_material, bottom\\_material, side\\_material,](#page-65-0)  [n, h,](#page-65-0)  [x1, y1, z1, s1, ..., xn, yn, zn, sn](#page-65-0) [CUTPLANE \[x \[, y \[, z \[, side \[, status\]\]\]\]\]](#page-173-0) [\[statement1 ... statementn\]](#page-173-0)

[CUTEND](#page-173-0) [CUTPLANE{2} angle \[, status\]](#page-174-0) [\[statement1 ... statementn\]](#page-174-0) [CUTEND](#page-174-0) CUTPLANE $\{3\}$  [x [, y [, z [, side [, status]]]]] [\[statement1 ... statementn\]](#page-174-1) [CUTEND](#page-174-1) [CUTPOLY n,](#page-176-0)  [x1, y1, ..., xn, yn](#page-176-0)  $[x, y, z]$ [\[statement1](#page-176-0) [statement2](#page-176-0) [...](#page-176-0) [statementn\]](#page-176-0) [CUTEND](#page-176-0) [CUTPOLYA n, status, d,](#page-179-0)  [x1, y1, mask1, ..., xn, yn, maskn \[,](#page-179-0)  [x, y, z\]](#page-179-0) [\[statement1](#page-179-0) [statement2](#page-179-0) [...](#page-179-0) [statementn\]](#page-179-0) [CUTEND](#page-179-0) [CUTSHAPE d \[, status\]](#page-181-0) [\[statement1 statement2 ... statementn\]](#page-181-0) [CUTEND](#page-181-0) [CUTFORM n, method, status,](#page-181-1)  [rx, ry, rz, d,](#page-181-1)  [x1, y1, mask1 \[, mat1\],](#page-181-1)  [...](#page-181-1)  [xn, yn, maskn \[, matn\]](#page-181-1) [CUTFORM{2} n, method, status,](#page-183-1)  [rx, ry, rz, d,](#page-183-1)

```
 x1, y1, mask1 [, mat1],
      ...
      xn, yn, maskn [, matn]
CUTPLANE [x [, y [, z [, side [, status]]]]]
[statement1 ... statementn]
CUTEND
CUTPLANE{2} angle [, status]
[statement1 ... statementn]
CUTEND
CUTPLANE{3} [x [, y [, z [, side [, status]]]]]
[statement1 ... statementn]
CUTEND
CUTPOLY n,
      x1, y1, ..., xn, yn
     [x, y, z][statement1
statement2
...
statementn]
CUTEND
CUTPOLYA n, status, d,
      x1, y1, mask1, ..., xn, yn, maskn [,
      x, y, z]
[statement1
statement2
...
statementn]
CUTEND
CUTSHAPE d [, status]
[statement1 statement2 ... statementn]
CUTEND
CWALL_ left_material, right_material, side_material,
      height, x1, x2, x3, x4, t,
```

```
 mask1, mask2, mask3, mask4,
      n,
      x_start1, y_low1, x_end1, y_high1, frame_shown1,
 ...
     x_startn, y_lown, x_endn, y_highn, frame_shownn,
      m,
      a1, b1, c1, d1,
 ...
      am, bm, cm, dm
CYLIND h, r
```
## D

```
DATABASE_SET set_name [, descriptor_name, component_name, unit_name, key_name,
    criteria_name, list_set_name]
```

```
 CALL macro_name_string [,]PARAMETERS
  value1 or DEFAULT [, ..., valuen or DEFAULT]
```

```
 CALL macro_name_string [,]PARAMETERS
  value1 or DEFAULT [, ..., valuen or DEFAULT]
```

```
DEFINE EMPTY_FILL name [[,] FILLTYPES_MASK fill_types]
```

```
DEFINE FILL name [[,] FILLTYPES_MASK fill_types,]
      pattern1, pattern2, pattern3, pattern4,
      pattern5, pattern6, pattern7, pattern8,
      spacing, angle, n,
     frequency1, direction1, offset x1, offset y1, m1,
      length11, ..., length1m,
 ...
```

```
 frequencyn, directionn, offset_xn,
 lengthn1, ..., lengthnm
```

```
DEFINE FILLA name [,] [FILLTYPES_MASK fill_types,]
      pattern1, pattern2, pattern3, pattern4,
      pattern5, pattern6, pattern7, pattern8,
```

```
spacing x, spacing y, angle, n,
     frequency1, directional offset1, direction1,
      offset_x1, offset_y1, m1,
      length11, ..., length1m,
      ...
      frequencyn, directional_offsetn, directionn,
      offset_xn, offset_yn, mn,
      lengthn1, ..., lengthnm
DEFINE IMAGE_FILL name image_name [[,] FILLTYPES_MASK fill_types]
      part1, part2, part3, part4, part5, part6, part7, part8,
     image_vert_size, image_hor_size, image_mask, image_rotangle
DEFINE LINEAR_GRADIENT_FILL name [[,] FILLTYPES_MASK fill_types]
DEFINE LINE TYPE name spacing, n,
      length1, ..., lengthn
DEFINE MATERIAL name type,
     surface_red, surface_green, surface_blue
     [, ambient_ce, diffuse_ce, specular_ce, transparent_ce,
      shining, transparency attenuation
      [, specular_red, specular_green, specular_blue,
      emission red, emission green, emission blue, emission att]]
     [, fill_index [, fillcolor_index, texture_index]]
DEFINE MATERIAL name [,] BASED_ON orig_name [,] PARAMETERS name1 = expr1 [, ...]
     [[,] ADDITIONAL_DATA name1 = expr1 [, ...11
DEFINE RADIAL_GRADIENT_FILL name [[,] FILLTYPES_MASK fill_types]
DEFINE SOLID_FILL name [[,] FILLTYPES_MASK fill_types]
DEFINE STYLE name font family, size, anchor, face code
DEFINE STYLE{2} name font family, size, face code
DEFINE SYMBOL_FILL name [,][FILLTYPES_MASK fill_types,]
      pat1, pat2, pat3, pat4, pat5, pat6, pat7, pat8,
      spacingx1, spacingy1, spacingx2, spacingy2,
     angle, scaling1, scaling2, macro_name [,] PARAMETERS [name1
     = value1, ..., namen = valuen]
```
索引

DEFINE SYMBOL LINE name dash, gap, macro name PARAMETERS [name1 = value1,  [...](#page-257-1)  $namen = valuen$ ] [DEFINE TEXTURE name expression, x, y, mask, angle](#page-246-0) [DEFINE TRANSLUCENT\\_FILL name \[\[,\] FILLTYPES\\_MASK fill\\_types\]](#page-256-4)  [pat1, pat2, pat3, pat4, pat5, pat6, pat7, pat8,](#page-256-4)  [percentage](#page-256-4) [DEL n \[, begin\\_with\]](#page-45-0) [DEL TOP](#page-45-1) [DELETED\\_PAR\\_VALUE \("oldparname", outputvalue\)](#page-297-0) [DESCRIPTOR name \[, code, keycode\]](#page-265-1) [DICT variableName1\[, variableName2...\]](#page-300-0) [DIM var1\[dim\\_1\], var2\[dim\\_1\]\[dim\\_2\], var3\[ \],](#page-305-0) var4[ ][ ], var5[dim\_1][ ],  [var5\[ \]\[dim\\_2\]](#page-305-0) [DO \[statment1](#page-324-0)  [statement2](#page-324-0)  [...](#page-324-0)  [statementn\]](#page-324-0) [WHILE condition](#page-324-0) [WHILE condition DO](#page-324-1)  [\[statement1](#page-324-1)  [statement2](#page-324-1)  [...](#page-324-1)  [statementn\]](#page-324-1) [ENDWHILE](#page-324-1) [DRAWINDEX number](#page-241-0) [DRAWING](#page-267-0) [DRAWING2 \[expression\]](#page-211-0) [DRAWING3 projection\\_code, angle, method](#page-211-1)

```
DRAWING3{2} projection_code, angle, method [, backgroundColor,
      fillOrigoX, fillOrigoY, filldirection]
DRAWING3{3} projection_code, angle, method, parts [, backgroundColor,
      fillOrigoX, fillOrigoY, filldirection][[,]
```

```
 PARAMETERS name1=value1, ..., namen=valuen]
```
### E

```
EDGE vert1, vert2, pgon1, pgon2, status
ELBOW r1, alpha, r2
ELLIPS h, r
IF condition THEN statement [ELSE statement]
IF condition THEN
   [statement1
   statement2
   ...
   statementn]
[ELSE
   statementn+1
   statementn+2
   ...
   statementn+m]
ENDIF
END [v1, v2, ..., vn]
GROUP "name"
   [statement1 ... statementn]
ENDGROUP
IF condition THEN
   [statement1
   statement2
   ...
   statementn]
[ELSE
```
索引

```
 statementn+1
    statementn+2
    ...
   statementn+m]
ENDIF
PARAGRAPH name alignment, firstline indent,
      left_indent, right_indent, line_spacing [,
      tab_position1, ...]
    [PEN index]
   [[SET] STYLE style1]
   [[SET] MATERIAL index]
    'string1'
    'string2'
    ...
    'string n'
   [PEN index]
   [[SET] STYLE style2]
   [[SET] MATERIAL index]
   'string1'
   'string2'
    ...
    'string n'
    ...
ENDPARAGRAPH
WHILE condition DO
   [statement1
    statement2
    ...
   statementn]
ENDWHILE
EXIT [v1, v2, ..., vn]
EXP(x)EXTRUDE n, dx, dy, dz, mask,
      x1, y1, s1,
```
 [...](#page-93-0)  [xn, yn, sn](#page-93-0)

[EXTRUDEDSHELL topMat, bottomMat, sideMat\\_1, sideMat\\_2, sideMat\\_3, sideMat\\_4,](#page-135-0)

 [defaultMat,](#page-135-0)

 [n, offset, thickness, flipped, trimmingBody,](#page-135-0)

 $x$  tb,  $y$  tb,  $x$  te,  $y$  te, topz, tangle,

 $x$  bb,  $y$  bb,  $x$  be,  $y$  be, bottomz, bangle,

 [preThickenTran\\_11, preThickenTran\\_12, preThickenTran\\_13, preThickenTran\\_14,](#page-135-0)

 [preThickenTran\\_21, preThickenTran\\_22, preThickenTran\\_23, preThickenTran\\_24,](#page-135-0)  [preThicakenTran\\_31, preThickenTran\\_32, preThickenTran\\_33, preThickenTran\\_34,](#page-135-0)

 $x_1, y_1, s_1,$ 

 [...](#page-135-0)

 [x\\_n, y\\_n, s\\_n](#page-135-0)

[EXTRUDEDSHELL{2} topMat, bottomMat, sideMat\\_1, sideMat\\_2, sideMat\\_3, sideMat\\_4,](#page-136-0)  [defaultMat,](#page-136-0)

 [n, status, offset, thickness, flipped, trimmingBody,](#page-136-0)

 $x$ \_tb,  $y$ \_tb,  $x$ \_te,  $y$ \_te, topz, tangle,

 $x$  bb,  $y$  bb,  $x$  be,  $y$  be, bottomz, bangle,

 [preThickenTran\\_11, preThickenTran\\_12, preThickenTran\\_13, preThickenTran\\_14,](#page-136-0)  [preThickenTran\\_21, preThickenTran\\_22, preThickenTran\\_23, preThickenTran\\_24,](#page-136-0)  [preThicakenTran\\_31, preThickenTran\\_32, preThickenTran\\_33, preThickenTran\\_34,](#page-136-0)  $x_1, y_1, s_1,$ 

 [...](#page-136-0)

 [x\\_n, y\\_n, s\\_n](#page-136-0)

[EXTRUDEDSHELL{3} topMat, bottomMat, sideMat\\_1, sideMat\\_2, sideMat\\_3, sideMat\\_4,](#page-137-0)  [defaultMat,](#page-137-0)

 [n, status, offset, thickness, flipped, trimmingBody,](#page-137-0)

 $x$  tb,  $y$  tb,  $x$  te,  $y$  te, topz, tangle,

 [x\\_bb, y\\_bb, x\\_be, y\\_be, bottomz, bangle,](#page-137-0)

 [preThickenTran\\_11, preThickenTran\\_12, preThickenTran\\_13, preThickenTran\\_14,](#page-137-0)

preThickenTran\_21, preThickenTran\_22, preThickenTran\_23, preThickenTran\_24,  [preThicakenTran\\_31, preThickenTran\\_32, preThickenTran\\_33, preThickenTran\\_34,](#page-137-0)

 $x_1, y_1, s_1,$ 

 [...](#page-137-0)

 [x\\_n, y\\_n, s\\_n](#page-137-0)

索引
#### F

```
[SET] FILL index
IND (FILL, name_string)
DEFINE FILL name [[,] FILLTYPES_MASK fill_types,]
      pattern1, pattern2, pattern3, pattern4,
      pattern5, pattern6, pattern7, pattern8,
      spacing, angle, n,
     frequency1, direction1, offset_x1, offset_y1, m1,
      length11, ..., length1m,
       ...
      frequencyn, directionn, offset_xn,
      lengthn1, ..., lengthnm
DEFINE FILLA name [,] [FILLTYPES_MASK fill_types,]
       pattern1, pattern2, pattern3, pattern4,
      pattern5, pattern6, pattern7, pattern8,
      spacing_x, spacing_y, angle, n,
      frequency1, directional_offset1, direction1,
      offset_x1, offset_y1, m1,
      length11, ..., length1m,
       ...
     frequencyn, directional offsetn, directionn,
     offset_xn, offset_yn, mn,
      lengthn1, ..., lengthnm
DEFINE SYMBOL_FILL name [,][FILLTYPES_MASK fill_types,]
      pat1, pat2, pat3, pat4, pat5, pat6, pat7, pat8,
      spacingx1, spacingy1, spacingx2, spacingy2,
      angle, scaling1, scaling2, macro_name [,] PARAMETERS [name1
     = value1, ..., namen = valuen]
DEFINE SOLID_FILL name [[,] FILLTYPES_MASK fill_types]
DEFINE EMPTY_FILL name [[,] FILLTYPES_MASK fill_types]
```
[FILE\\_DEPENDENCE "name1" \[, "name2", ...\]](#page-263-0)

[\[SET\] FILL name\\_string](#page-242-0)

```
DEFINE LINEAR_GRADIENT_FILL name [[,] FILLTYPES_MASK fill_types]
DEFINE RADIAL_GRADIENT_FILL name [[,] FILLTYPES_MASK fill_types]
DEFINE TRANSLUCENT_FILL name [[,] FILLTYPES_MASK fill_types]
      pat1, pat2, pat3, pat4, pat5, pat6, pat7, pat8,
      percentage
DEFINE IMAGE_FILL name image_name [[,] FILLTYPES_MASK fill_types]
      part1, part2, part3, part4, part5, part6, part7, part8,
      image_vert_size, image_hor_size, image_mask, image_rotangle
VALUES "fill_parameter_name" [[,] FILLTYPES_MASK fill_types], value_definition1
  [, value_definition2, ...]
FOR variable_name = initial_value TO end_value [ STEP step_value ] NEXT variable_name
FPRISM_top_material, bottom_material, side_material, hill_material,
      n, thickness, angle, hill_height,
      x1, y1, s1,
      ...
      xn, yn, sn
FRA (x)
FRAGMENT2 fragment_index, use_current_attributes_flag
FRAGMENT2 ALL, use_current_attributes_flag
```
### G

[GET \(n\)](#page-329-0)

[IF condition THEN label](#page-326-0) [IF condition GOTO label](#page-326-0) [IF condition GOSUB label](#page-326-0)

[GOSUB label](#page-327-0)

[IF condition THEN label](#page-326-0) [IF condition GOTO label](#page-326-0) [IF condition GOSUB label](#page-326-0)

[GOTO label](#page-327-1)

[GROUP "name"](#page-187-0)  [\[statement1 ... statementn\]](#page-187-0) [ENDGROUP](#page-187-0)

## H

[HASKEY \(dictionary.key\)](#page-304-0)

[HIDEPARAMETER "name1" \[, "name2", ..., "namen"\]](#page-270-0)

[HIDEPARAMETER ALL \["name1" \[, "name2", ..., "namen"\]\]](#page-270-0)

[HOTARC r, alpha, beta, unID](#page-88-0)

[HOTARC2 x, y, r, startangle, endangle, unID](#page-194-0)

[HOTLINE x1, y1, z1, x2, y2, z2, unID](#page-88-1)

[HOTLINE2 x1, y1, x2, y2, unID](#page-194-1)

```
HOTSPOT x, y, z [, unID [, paramReference [, flags [, displayParam [, customDescription]]]]]
```

```
HOTSPOT2 x, y [, unID [, paramReference [, flags [, displayParam [, "customDescription"]]]]]
```
HPRISM\_top\_mat, bottom\_mat, side\_mat,

```
hill_mat,
n, thickness, angle, hill height, status,
 x1, y1, s1,
 ...
 xn, yn, sn
```
#### I

[IF condition THEN label](#page-326-0) [IF condition GOTO label](#page-326-0) [IF condition GOSUB label](#page-326-0)

[IF condition THEN label](#page-326-0) [IF condition GOTO label](#page-326-0) [IF condition GOSUB label](#page-326-0)

[IF condition THEN label](#page-326-0) [IF condition GOTO label](#page-326-0)

```
IF condition GOSUB label
IF condition THEN statement [ELSE statement]
IF condition THEN
   [statement1
   statement2
 ...
   statementn]
[ELSE
   statementn+1
   statementn+2
   ...
   statementn+m]
ENDIF
IND (MATERIAL, name_string)
IND (BUILDING_MATERIAL, name_string)
IND (FILL, name_string)
IND (LINE_TYPE, name_string)
IND (STYLE, name_string)
IND (TEXTURE, name_string)
IND (PROFILE_ATTR, name_string, index)
INITADDONSCOPE (extension, parameter_string1, parameter_string2)
INPUT (channel, recordID, fieldID, variable1 [, variable2, ...])
INT (x)ISECTGROUP (g_expr1, g_expr2)
ISECTGROUP{2} (g_expr1, g_expr2, edgeColor, materialId, materialColor [, operationStatus])
ISECTGROUP{3} (g_expr1, g_expr2, edgeColor, materialId, materialColor [, operationStatus])
ISECTLINES (g_expr1, g_expr2)
```
# K

```
KILLGROUP g_expr
```
#### L

```
[LET] varnam = n
LGT (x)
LIBRARYGLOBAL (object_name, parameter, value)
LIGHT red, green, blue, shadow,
      radius, alpha, beta, angle_falloff,
      distance1, distance2,
     distance_falloff [[ , ] ADDITIONAL_DATA name1 = value1,
     name2 = value2, ...]
LINE2 x1, y1, x2, y2
LINE_PROPERTY expr
[SET] LINE_TYPE name_string
[SET] LINE_TYPE index
IND (LINE_TYPE, name_string)
LIN_ x1, y1, z1, x2, y2, z2
LOCK "name1" [, "name2", ..., "namen"]
LOCK ALL ["name1" [, "name2", ..., "namen"]]
LOG(x)
```
#### M

[MASS top\\_material, bottom\\_material, side\\_material,](#page-125-0)  [n, m, mask, h,](#page-125-0)  [x1, y1, z1, s1,](#page-125-0)  [...](#page-125-0)  [xn, yn, zn, sn,](#page-125-0)  [xn+1, yn+1, zn+1, sn+1,](#page-125-0)

 [...](#page-125-0)  [xn+m, yn+m, zn+m, sn+m](#page-125-0) [MASS{2} top\\_material, bottom\\_material, side\\_material,](#page-127-0)  [n, m, mask, h,](#page-127-0)  [x1, y1, z1, s1,](#page-127-0)  [...](#page-127-0)  [xn, yn, zn, sn,](#page-127-0)  [xn+1, yn+1, zn+1, sn+1,](#page-127-0)  [...](#page-127-0)  [xn+m, yn+m, zn+m, sn+m](#page-127-0) [\[SET\] MATERIAL name\\_or\\_index](#page-238-0) [IND \(MATERIAL, name\\_string\)](#page-314-0) [MAX \(x1, x2, ..., xn\)](#page-313-0) [MESH a, b, m, n, mask,](#page-83-0)  [z11, z12, ..., z1m,](#page-83-0)  [z21, z22, ..., z2m,](#page-83-0)  [...](#page-83-0)  [zn1, zn2, ..., znm](#page-83-0) [MIN \(x1, x2, ..., xn\)](#page-312-2) [MODEL WIRE](#page-237-0) [MODEL SURFACE](#page-237-0) [MODEL SOLID](#page-237-0) [MUL mx, my, mz](#page-43-0) [MUL2 x, y](#page-41-0) [MULX mx](#page-43-1) [MULY my](#page-43-2) [MULZ mz](#page-43-3)

### N

[NEWPARAMETER "name", "type" \[, dim1 \[, dim2\]\]](#page-298-0)

FOR variable\_name = initial\_value TO end\_value  $[$  STEP step\_value  $]$  NEXT variable\_name

 $NOT (x)$ 

[NSP](#page-329-1)

[NTR \(\)](#page-45-0)

 [...,](#page-167-1)

[NURBSBODY shadowStatus, smoothnessMin, smoothnessMax](#page-173-0)

[NURBSCURVE2D degree, nControlPoints,](#page-167-0)  [knot\\_1, knot\\_2, ..., knot\\_m,](#page-167-0)

 [cPoint\\_1\\_x, cPoint\\_1\\_y, weight\\_1,](#page-167-0)

 [cPoint\\_2\\_x, cPoint\\_2\\_y, weight\\_2,](#page-167-0)

```
 ...,
    cPoint n x, cPoint n y, weight n
```
[NURBSCURVE3D degree, nControlPoints,](#page-167-1)

 [knot\\_1, knot\\_2, ..., knot\\_m,](#page-167-1)

cPoint 1 x, cPoint 1 y, cPoint 1 z, weight 1,

 [cPoint\\_2\\_x, cPoint\\_2\\_y, cPoint\\_2\\_z, weight\\_2,](#page-167-1)

 [cPoint\\_n\\_x, cPoint\\_n\\_y, cPoint\\_n\\_z, weight\\_n](#page-167-1)

[NURBSEDGE vert1, vert2, curve, curveDomainBeg, curveDomainEnd, status, tolerance](#page-169-0)

[NURBSFACE n, surface, tolerance,](#page-171-0)  [trim1, trim2, ..., trimn](#page-171-0) [NURBSFACE{2} n, surface, tolerance,](#page-172-0)  [wrap\\_method, wrap\\_flags,](#page-172-0)  [x1, y1, z1,](#page-172-0)  [x2, y2, z2,](#page-172-0)  [x3, y3, z3,](#page-172-0)  [x4, y4, z4,](#page-172-0)  [trim1, trim2, ..., trimn](#page-172-0) [NURBSLUMP n, face1, face2, ..., facen](#page-172-1) [NURBSSURFACE degree\\_u, degree\\_v, nu, nv,](#page-168-0)  [knot\\_u\\_1, knot\\_u\\_2, ..., knot\\_u\\_mu,](#page-168-0) knot  $v_1$ , knot  $v_2$ , ..., knot  $v_2$  mv, cPoint  $1\,1\,x$ , cPoint  $1\,1\,y$ , cPoint  $1\,1\,z$ , weight  $1\,1$ ,

cPoint  $1\,2\,x$ , cPoint  $1\,2\,y$ , cPoint  $1\,2\,z$ , weight  $1\,2$ ,  [...,](#page-168-0)  [cPoint\\_1\\_nv\\_x, cPoint\\_1\\_nv\\_y, cPoint\\_1\\_nv\\_z, weight\\_1\\_nv,](#page-168-0)  $cPoint_2_1_x$ ,  $cPoint_2_1_y$ ,  $cPoint_2_1_z$ ,  $weight_1_1$  [...,](#page-168-0) cPoint nu\_nv\_x, cPoint\_nu\_nv\_y, cPoint\_nu\_nv\_z, weight\_nu\_nv [NURBSTRIM edge, curve, curveDomainBeg, curveDomainEnd, tolerance](#page-170-0) [NURBSTRIMSINGULAR vertex, curve, curveDomainBeg, curveDomainEnd, tolerance](#page-170-1) [NURBSVERT x, y, z, hard, tolerance](#page-169-1)

### O

[OPEN \(filter, filename, parameter\\_string\)](#page-334-1)

[OUTPUT channel, recordID, fieldID, expression1 \[, expression2, ...\]](#page-335-1)

#### P

```
PARAGRAPH name alignment, firstline indent,
       left_indent, right_indent, line_spacing [,
      tab position1, ...]
   [PEN index]
    [[SET] STYLE style1]
    [[SET] MATERIAL index]
    'string1'
    'string2'
    ...
    'string n'
   [PEN index]
    [[SET] STYLE style2]
    [[SET] MATERIAL index]
    'string1'
    'string2'
    ...
    'string n'
    ...
```

```
索引
```

```
ENDPARAGRAPH
PARAMETERS name1 = expression1 \lfloor,
     name2 = expression2, ..., namen = expressionn]
CALL macro_name_string [,]
  PARAMETERS [ALL][name1=value1, ..., namen=valuen][[,]
  RETURNED_PARAMETERS r1, r2, ...]
 CALL macro_name_string [,]PARAMETERS
  value1 or DEFAULT [, ..., valuen or DEFAULT]
PARVALUE_DESCRIPTION (parname [, ind1 [, ind2]])
PEN n
PGON n, vect, status, edge1, edge2, ..., edgen
PGON{2} n, vect, status, wrap, edge_or_wrap1, ..., edge_or_wrapn
PGON{3} n, vect, status, wrap_method, wrap_flags, edge_or_wrap1, ..., edge_or_wrapn
PI
PICTURE expression, a, b, mask
PICTURE2 expression, a, b, mask
PICTURE2{2} expression, a, b, mask
PIPG expression, a, b, mask, n, vect, status,
    edge1, edge2, ..., edgen
PLACEGROUP g_expr
PLANE n, x1, y1, z1, ..., xn, yn, zn
PLANE_ n, x1, y1, z1, s1, ..., xn, yn, zn, sn
POINTCLOUD "data_file_name"
POLY n, x1, y1, ..., xn, yn
POLY2 n, frame fill, x1, y1, ..., xn, yn
POLY2 n, frame fill, x1, y1, s1, ..., xn, yn, sn
```
POLY2 A n, frame fill, fill pen,  [x1, y1, s1, ..., xn, yn, sn](#page-197-0) [POLY2\\_B n, frame\\_fill,](#page-197-1)  [fill\\_pen, fill\\_background\\_pen,](#page-197-1)  [x1, y1, s1, ..., xn, yn, sn](#page-197-1) [POLY2\\_B{2} n, frame\\_fill,](#page-198-0) fill\_pen, fill\_background\_pen,  [fillOrigoX, fillOrigoY, fillAngle,](#page-198-0)  [x1, y1, s1, ..., xn, yn, sn](#page-198-0) [POLY2\\_B{3} n, frame\\_fill,](#page-198-1)  [fill\\_pen, fill\\_background\\_pen,](#page-198-1)  [fillOrigoX, fillOrigoY,](#page-198-1)  [mxx, mxy, myx, myy, x1, y1, s1, ..., xn, yn, sn](#page-198-1) [POLY2\\_B{4} n, frame\\_fill,](#page-199-0)  [fill\\_pen, fill\\_background\\_pen,](#page-199-0)  [fillOrigoX, fillOrigoY,](#page-199-0)  [mxx, mxy, myx, myy,](#page-199-0)  [gradientInnerRadius,](#page-199-0)  [x1, y1, s1, ..., xn, yn, sn](#page-199-0) [POLY2\\_B{5} n, frame\\_fill, fillcategory, distortion\\_flags,](#page-199-1) fill\_pen, fill\_background\_pen,  [fillOrigoX, fillOrigoY,](#page-199-1)  [mxx, mxy, myx, myy,](#page-199-1)  [gradientInnerRadius,](#page-199-1)  [x1, y1, s1, ..., xn, yn, sn](#page-199-1) [POLY2\\_B{6} n, frame\\_fill, fillcategory, distortion\\_flags,](#page-200-0) fill\_pen, fill\_background\_pen,  [fillOrigoX, fillOrigoY,](#page-200-0)  [mxx, mxy, myx, myy,](#page-200-0)

 [gradientInnerRadius,](#page-200-0)  [x1, y1, s1, pen1, linetype1, ..., xn, yn, sn, penn, linetypen](#page-200-0) [POLYROOF defaultMat, k, m, n,](#page-129-0)

 [offset, thickness, applyContourInsidePivot,](#page-129-0)

 [z\\_1, ..., z\\_k,](#page-129-0)  [pivotX\\_1, pivotY\\_1, pivotMask\\_1,](#page-129-0)  [roofAngle\\_11, gableOverhang\\_11, topMat\\_11, bottomMat\\_11,](#page-129-0)  [...](#page-129-0)  [roofAngle\\_1k, gableOverhang\\_1k, topMat\\_1k, bottomMat\\_1k,](#page-129-0)  [...](#page-129-0)  [pivotX\\_m, pivotY\\_m, pivotMask\\_m,](#page-129-0)  [roofAngle\\_m1, gableOverhang\\_m1, topMat\\_m1, bottomMat\\_m1,](#page-129-0)  [...](#page-129-0)  [roofAngle\\_mk, gableOverhang\\_mk, topMat\\_mk, bottomMat\\_mk,](#page-129-0) contourX\_1, contourY\_1, contourMask\_1, edgeTrim\_1, edgeAngle\_1, edgeMat\_1,  [...](#page-129-0) contourX\_n, contourY\_n, contourMask\_n, edgeTrim\_n, edgeAngle\_n, edgeMat\_n [POLYROOF{2} defaultMat, k, m, n,](#page-133-0)  [offset, thickness, totalThickness, applyContourInsidePivot,](#page-133-0)  [z\\_1, ..., z\\_k,](#page-133-0)  [pivotX\\_1, pivotY\\_1, pivotMask\\_1,](#page-133-0)  [roofAngle\\_11, gableOverhang\\_11, topMat\\_11, bottomMat\\_11,](#page-133-0)  [...](#page-133-0) roofAngle\_1k, gableOverhang\_1k, topMat\_1k, bottomMat\_1k,  [...](#page-133-0)  [pivotX\\_m, pivotY\\_m, pivotMask\\_m,](#page-133-0) roofAngle\_m1, gableOverhang\_m1, topMat\_m1, bottomMat\_m1,  [...](#page-133-0) roofAngle\_mk, gableOverhang\_mk, topMat\_mk, bottomMat\_mk,  [contourX\\_1, contourY\\_1, contourMask\\_1, edgeTrim\\_1, edgeAngle\\_1, edgeMat\\_1,](#page-133-0)  [...](#page-133-0) contourX\_n, contourY\_n, contourMask\_n, edgeTrim\_n, edgeAngle\_n, edgeMat\_n [POLYROOF{3} defaultMat, mask, k, m, n,](#page-133-1)  [offset, thickness, totalThickness, applyContourInsidePivot,](#page-133-1)  [z\\_1, ..., z\\_k,](#page-133-1)  [pivotX\\_1, pivotY\\_1, pivotMask\\_1,](#page-133-1)  [roofAngle\\_11, gableOverhang\\_11, topMat\\_11, bottomMat\\_11,](#page-133-1)  [...](#page-133-1)  [roofAngle\\_1k, gableOverhang\\_1k, topMat\\_1k, bottomMat\\_1k,](#page-133-1)

```
 ...
       pivotX_m, pivotY_m, pivotMask_m,
       roofAngle_m1, gableOverhang_m1, topMat_m1, bottomMat_m1,
 ...
      roofAngle_mk, gableOverhang_mk, topMat_mk, bottomMat_mk,
      contourX_1, contourY_1, contourMask_1, edgeTrim_1, edgeAngle_1, edgeMat_1,
       ...
       contourX_n, contourY_n, contourMask_n, edgeTrim_n, edgeAngle_n, edgeMat_n
POLYROOF{4} defaultMat, mask, k, m, n,
       offset, thickness, totalThickness, applyContourInsidePivot,
       z_1, ..., z_k,
       pivotX_1, pivotY_1, pivotMask_1,
      roofAngle_11, gableOverhang_11, topMat_11, bottomMat_11,
 ...
       roofAngle_1k, gableOverhang_1k, topMat_1k, bottomMat_1k,
 ...
       pivotX_m, pivotY_m, pivotMask_m,
      roofAngle_m1, gableOverhang_m1, topMat_m1, bottomMat_m1,
       ...
      roofAngle_mk, gableOverhang_mk, topMat_mk, bottomMat_mk,
       contourX_1, contourY_1, contourMask_1, edgeTrim_1, edgeAngle_1, edgeMat_1,
 ...
      contourX_n, contourY_n, contourMask_n, edgeTrim_n, edgeAngle_n, edgeMat_n
POLY_ n, x1, y1, s1, ..., xn, yn, sn
POSITION position_keyword
PREPAREFUNCTION channel, function_name, expression1 [, expression2, ...]
PRINT expression [, expression, ...]
PRISM n, h, x1, y1, ..., xn, yn
PRISM_ n, h, x1, y1, s1, ..., xn, yn, sn
VALUES "profile_parameter_name" [[,] PROFILETYPES_MASK profile_types], value_definition1
       [, value_definition2, ...]
IND (PROFILE_ATTR, name_string, index)
```

```
PROJECT2 projection_code, angle, method
PROJECT2{2} projection_code, angle, method [, backgroundColor,
      fillOrigoX, fillOrigoY, filldirection]
PROJECT2{3} projection_code, angle, method, parts [, backgroundColor,
      fillOrigoX, fillOrigoY, filldirection][[,]
      PARAMETERS name1=value1, ..., namen=valuen]
PROJECT2{4} projection_code, angle,
     useTransparency, statusParts,
      numCutplanes, 
     cutplaneHeight1, ..., cutplaneHeightn,
      method1, parts1, 
      cutFillIndex1,
     cutFillFgPen1, cutFillBgPen1,
      cutFillOrigoX1, cutFillOrigoY1, cutFillDirection1,
     cutLinePen1, cutLineType1,
      projectedFillIndex1,
     projectedFillFgPen1, projectedFillBgPen1,
     projectedFillOrigoX1, projectedFillOrigoY1,
      projectedFillDirection1,
     projectedLinePen1, projectedLineType1,
 ...
     method(numCutplanes+1)), parts(numCutplanes+1), 
     cutFillIndex(numCutplanes+1),
     cutFillFgPen(numCutplanes+1), cutFillBgPen(numCutplanes+1),
     cutFillOrigoX(numCutplanes+1), cutFillOrigoY(numCutplanes+1),
     cutFillDirection(numCutplanes+1),
     cutLinePen(numCutplanes+1), cutLineType(numCutplanes+1),
     projectedFillIndex(numCutplanes+1),
      projectedFillFgPen(numCutplanes+1), projectedFillBgPen(numCutplanes+1),
     projectedFillOrigoX(numCutplanes+1), projectedFillOrigoY(numCutplanes+1),
      projectedFillDirection(numCutplanes+1),
     projectedLinePen(numCutplanes+1), projectedLineType(numCutplanes+1)
```

```
PUT expression [, expression, ...]
```
[PYRAMID n, h, mask, x1, y1, s1, ..., xn, yn, sn](#page-95-0)

### R

```
RADIUS radius_min, radius_max
RECT a, b
RECT2 x1, y1, x2, y2
REF COMPONENT code [, keycode [, numeric_expression]]
REF DESCRIPTOR code [, keycode]
REMOVEKEY (dictionary.key)
REPEAT [statement1
   statement2
   ...
   statementn]
UNTIL 条件
REQ (parameter_string)
REQUEST (question_name, name | index, variable1 [, variable2, ...])
RESOL n
RETURN
CALL macro_name_string [,]
  PARAMETERS [ALL][name1=value1, ..., namen=valuen][[,]
  RETURNED_PARAMETERS r1, r2, ...]
REVOLVE n, alpha, mask, x1, y1, s1, ..., xn, yn, sn
REVOLVEDSHELL topMat, bottomMat, sideMat_1, sideMat_2, sideMat_3, sideMat_4,
      defaultMat,
      n, offset, thickness, flipped, trimmingBody, alphaOffset, alpha,
      preThickenTran_11, preThickenTran_12, preThickenTran_13, preThickenTran_14,
      preThickenTran_21, preThickenTran_22, preThickenTran_23, preThickenTran_24,
      preThickenTran_31, preThickenTran_32, preThickenTran_33, preThickenTran_34,
     x_1, y_1, s_1, ...
```
 [x\\_n, y\\_n, s\\_n](#page-138-0)

[REVOLVEDSHELLANGULAR topMat, bottomMat,](#page-141-0)  [sideMat\\_1, sideMat\\_2, sideMat\\_3, sideMat\\_4, defaultMat,](#page-141-0)  [n, offset, thickness, flipped, trimmingBody, alphaOffset, alpha,](#page-141-0)  [segmentationType, nOfSegments,](#page-141-0)  [preThickenTran\\_11, preThickenTran\\_12, preThickenTran\\_13,](#page-141-0)  [preThickenTran\\_14,](#page-141-0)  [preThickenTran\\_21, preThickenTran\\_22, preThickenTran\\_23,](#page-141-0)  [preThickenTran\\_24,](#page-141-0)  [preThickenTran\\_31, preThickenTran\\_32, preThickenTran\\_33,](#page-141-0)  [preThickenTran\\_34,](#page-141-0)  $x_1, y_1, s_1,$  [...](#page-141-0)  $x_n, y_n, s_n$ [REVOLVEDSHELLANGULAR{2} topMat, bottomMat,](#page-141-1)  [sideMat\\_1, sideMat\\_2, sideMat\\_3, sideMat\\_4, defaultMat,](#page-141-1)  [n, status, offset, thickness, flipped, trimmingBody, alphaOffset, alpha,](#page-141-1)  [segmentationType, nOfSegments,](#page-141-1)  [preThickenTran\\_11, preThickenTran\\_12, preThickenTran\\_13,](#page-141-1)  [preThickenTran\\_14,](#page-141-1)  [preThickenTran\\_21, preThickenTran\\_22, preThickenTran\\_23,](#page-141-1)  [preThickenTran\\_24,](#page-141-1)  [preThickenTran\\_31, preThickenTran\\_32, preThickenTran\\_33,](#page-141-1)  [preThickenTran\\_34,](#page-141-1)  $x_1, y_1, s_1,$  [...](#page-141-1)  [x\\_n, y\\_n, s\\_n](#page-141-1) [REVOLVEDSHELLANGULAR{3} topMat, bottomMat,](#page-142-0)  [sideMat\\_1, sideMat\\_2, sideMat\\_3, sideMat\\_4, defaultMat,](#page-142-0)  [n, status, offset, thickness, flipped, trimmingBody, alphaOffset, alpha,](#page-142-0)  [segmentationType, nOfSegments,](#page-142-0)  [preThickenTran\\_11, preThickenTran\\_12, preThickenTran\\_13,](#page-142-0)  [preThickenTran\\_14,](#page-142-0)

 [preThickenTran\\_21, preThickenTran\\_22, preThickenTran\\_23,](#page-142-0)  [preThickenTran\\_24,](#page-142-0)

```
 preThickenTran_31, preThickenTran_32, preThickenTran_33,
      preThickenTran_34,
     x_1, y_1, s_1, ...
     xn, y n, s n
REVOLVEDSHELL{2} topMat, bottomMat, sideMat_1, sideMat_2, sideMat_3, sideMat_4,
      defaultMat,
      n, status, offset, thickness, flipped, trimmingBody, alphaOffset, alpha,
      preThickenTran_11, preThickenTran_12, preThickenTran_13, preThickenTran_14,
      preThickenTran_21, preThickenTran_22, preThickenTran_23, preThickenTran_24,
      preThickenTran_31, preThickenTran_32, preThickenTran_33, preThickenTran_34,
     x_1, y_1, s_1, ...
     x_n, y_n, s_nREVOLVEDSHELL{3} topMat, bottomMat, sideMat_1, sideMat_2, sideMat_3, sideMat_4,
      defaultMat,
      n, status, offset, thickness, flipped, trimmingBody, alphaOffset, alpha,
      preThickenTran_11, preThickenTran_12, preThickenTran_13, preThickenTran_14,
      preThickenTran_21, preThickenTran_22, preThickenTran_23, preThickenTran_24,
      preThickenTran_31, preThickenTran_32, preThickenTran_33, preThickenTran_34,
     x_1, y_1, s_1, ...
     x n, y n, s n
REVOLVE{2} n, alphaOffset, alpha, mask, sideMat,
      x1, y1, s1, mat1, ..., xn, yn, sn, matn
REVOLVE{3} n, alphaOffset, alpha, betaOffset, beta, mask, sideMat,
      x1, y1, s1, mat1, ..., xn, yn, sn, matn
REVOLVE{4} n, alphaOffset, alpha, betaOffset, beta, mask, sideMat,
      x1, y1, s1, mat1, ..., xn, yn, sn, matn
REVOLVE{5}n, alphaOffset, alpha, betaOffset, beta, mask, sideMat,
      x1, y1, s1, mat1, ..., xn, yn, sn, matn
RICHTEXT x, y,
      height, 0, textblock_name
```
[RICHTEXT2 x, y, textblock\\_name](#page-205-3) [RND \(x\)](#page-313-2) [ROT x, y, z, alpha](#page-44-0) [ROT2 alpha](#page-42-0) [ROTX alphax](#page-43-4) [ROTY alphay](#page-43-5) [ROTZ alphaz](#page-44-1) [ROUND\\_INT \(x\)](#page-311-0) [RULED n, mask,](#page-104-2)  [u1, v1, s1, ..., un, vn, sn,](#page-104-2)  [x1, y1, z1, ..., xn, yn, zn](#page-104-2) [RULEDSEGMENTED n, mask,](#page-107-0)  [x11, y11, z11, s1,..., x1n, y1n, z1n, sn,](#page-107-0)  [x21, y21, z21, ..., x2n, y2n, z2n](#page-107-0) [RULEDSEGMENTED{2} top\\_material, bottom\\_material,](#page-109-0)  [n, mask, textureMode,](#page-109-0)  [x11, y11, z11, s1, mat1..., x1n, y1n, z1n, sn, matn,](#page-109-0)  [x21, y21, z21, ..., x2n, y2n, z2n](#page-109-0) [RULEDSHELL topMat, bottomMat,](#page-142-1)  [sideMat\\_1, sideMat\\_2, sideMat\\_3, sideMat\\_4, defaultMat,](#page-142-1)  [n, m, g,](#page-142-1)  [offset, thickness, flipped, trimmingBody,](#page-142-1)  [preThickenTran\\_11, preThickenTran\\_12, preThickenTran\\_13, preThickenTran\\_14,](#page-142-1)  [preThickenTran\\_21, preThickenTran\\_22, preThickenTran\\_23, preThickenTran\\_24,](#page-142-1)  [preThickenTran\\_31, preThickenTran\\_32, preThickenTran\\_33, preThickenTran\\_34,](#page-142-1)  [firstpolyX\\_1, firstpolyY\\_1, firstpolyS\\_1,](#page-142-1)  [...](#page-142-1) firstpolyX\_n, firstpolyY\_n, firstpolyS\_n,  [secondpolyX\\_1, secondpolyY\\_1, secondpolyS\\_1,](#page-142-1)  [...](#page-142-1) secondpolyX\_m, secondpolyY\_m, secondpolyS\_m,  [profile2Tran\\_11, profile2Tran\\_12, profile2Tran\\_13, profile2Tran\\_14](#page-142-1)

```
 profile2Tran_21, profile2Tran_22, profile2Tran_23, profile2Tran_24
      profile2Tran_31, profile2Tran_32, profile2Tran_33, profile2Tran 34
      generatrixFirstIndex_1, generatrixSecondIndex_1,
 ...
      generatrixFirstIndex_g, generatrixSecondIndex_g
RULEDSHELL{2} topMat, bottomMat,
      sideMat_1, sideMat_2, sideMat_3, sideMat_4, defaultMat,
      n, m, g, status,
      offset, thickness, flipped, trimmingBody,
      preThickenTran_11, preThickenTran_12, preThickenTran_13, preThickenTran_14,
      preThickenTran_21, preThickenTran_22, preThickenTran_23, preThickenTran_24,
      preThickenTran_31, preThickenTran_32, preThickenTran_33, preThickenTran_34,
     firstpolyX_1, firstpolyY_1, firstpolyS_1,
 ...
      firstpolyX_n, firstpolyY_n, firstpolyS_n,
     secondpolyX 1, secondpolyY 1, secondpolyS 1,
 ...
     secondpolyX_m, secondpolyY_m, secondpolyS_m,
      profile2Tran_11, profile2Tran_12, profile2Tran_13, profile2Tran_14
      profile2Tran_21, profile2Tran_22, profile2Tran_23, profile2Tran_24
      profile2Tran_31, profile2Tran_32, profile2Tran_33, profile2Tran 34
      generatrixFirstIndex_1, generatrixSecondIndex_1,
      ...
      generatrixFirstIndex_g, generatrixSecondIndex_g
RULEDSHELL{3} topMat, bottomMat,
     sideMat<sup>1</sup>, sideMat<sup>2</sup>, sideMat<sup>3</sup>, sideMat<sup>4</sup>, defaultMat,
      n, m, g, status,
      offset, thickness, flipped, trimmingBody,
      preThickenTran_11, preThickenTran_12, preThickenTran_13, preThickenTran_14,
      preThickenTran_21, preThickenTran_22, preThickenTran_23, preThickenTran_24,
      preThickenTran_31, preThickenTran_32, preThickenTran_33, preThickenTran_34,
      firstpolyX_1, firstpolyY_1, firstpolyS_1,
 ...
     firstpolyX_n, firstpolyY_n, firstpolyS_n,
     secondpolyX 1, secondpolyY 1, secondpolyS 1,
```
 [...](#page-147-1)

 [secondpolyX\\_m, secondpolyY\\_m, secondpolyS\\_m,](#page-147-1)  [profile2Tran\\_11, profile2Tran\\_12, profile2Tran\\_13, profile2Tran\\_14](#page-147-1)  [profile2Tran\\_21, profile2Tran\\_22, profile2Tran\\_23, profile2Tran\\_24](#page-147-1)  [profile2Tran\\_31, profile2Tran\\_32, profile2Tran\\_33, profile2Tran 34](#page-147-1)  [generatrixFirstIndex\\_1, generatrixSecondIndex\\_1,](#page-147-1)  [...](#page-147-1)

 [generatrixFirstIndex\\_g, generatrixSecondIndex\\_g](#page-147-1)

[RULED{2} n, mask,](#page-104-3)  [u1, v1, s1, ..., un, vn, sn,](#page-104-3)  [x1, y1, z1, ..., xn, yn, zn](#page-104-3)

# S

[SECT\\_ATTRS fill, fill\\_background\\_pen,](#page-240-0) fill pen, contour pen  $[$ , line type]

[SECT\\_ATTRS{2} contour\\_pen \[, line\\_type\]](#page-240-1)

[SECT\\_FILL fill, fill\\_background\\_pen,](#page-239-0)  [fill\\_pen, contour\\_pen](#page-239-0)

[\[SET\] STYLE name\\_string](#page-237-1)

[\[SET\] STYLE index](#page-237-1)

[\[SET\] MATERIAL name\\_or\\_index](#page-238-0)

[\[SET\] BUILDING\\_MATERIAL name\\_or\\_index](#page-238-1)  [\[, cut\\_fill\\_pen \[, cut\\_fill\\_bkgd\\_pen, \[iOverrideFlag\]\]\]](#page-238-1)

[\[SET\] FILL name\\_string](#page-242-0)

[\[SET\] FILL index](#page-242-0)

[\[SET\] LINE\\_TYPE name\\_string](#page-242-1)

[\[SET\] LINE\\_TYPE index](#page-242-1)

[SETMIGRATIONGUID guid](#page-296-0)

[SGN \(x\)](#page-311-1)

[SHADOW casting \[, catching\]](#page-240-2)

 $SIN(x)$ [SLAB n, h, x1, y1, z1, ..., xn, yn, zn](#page-64-0) [SLAB\\_ n, h, x1, y1, z1, s1, ..., xn, yn, zn, sn](#page-65-0) [MODEL SOLID](#page-237-0) [SPHERE r](#page-48-0) [SPLINE2 n, status, x1, y1,](#page-201-0)  [angle1, ..., xn, yn, anglen](#page-201-0) [SPLINE2A n, status, x1, y1, angle1, length\\_previous1, length\\_next1,](#page-203-0)  [...](#page-203-0)  [xn, yn, anglen, length\\_previousn,](#page-203-0)  [length\\_nextn](#page-203-0) [SPLIT \(string, format, variable1 \[, variable2, ..., variablen\]\)](#page-320-0) SPRISM\_top\_material, bottom\_material, side\_material,  [n, xb, yb, xe, ye, h, angle,](#page-61-0)  [x1, y1, s1,](#page-61-0)  [...](#page-61-0)  [xn, yn, sn](#page-61-0) SPRISM  $\{2\}$  top\_material, bottom\_material, side\_material,  [n,](#page-62-0)  [xtb, ytb, xte, yte, topz, tangle,](#page-62-0)  [xbb, ybb, xbe, ybe, bottomz, bangle,](#page-62-0)  [x1, y1, s1, mat1,](#page-62-0)  [...](#page-62-0)  [xn, yn, sn, matn](#page-62-0) SPRISM  $\{3\}$  top material, bottom material, side material, mask,  [n,](#page-63-0)  [xtb, ytb, xte, yte, topz, tangle,](#page-63-0)  [xbb, ybb, xbe, ybe, bottomz, bangle,](#page-63-0)  [x1, y1, s1, mat1,](#page-63-0)  [...](#page-63-0)  [xn, yn, sn, matn](#page-63-0) SPRISM {4} top\_material, bottom\_material, side\_material, mask,

 [n,](#page-64-1)  [xtb, ytb, xte, yte, topz, tangle,](#page-64-1)  [xbb, ybb, xbe, ybe, bottomz, bangle,](#page-64-1)  [x1, y1, s1, mat1,](#page-64-1)  [...](#page-64-1)  [xn, yn, sn, matn](#page-64-1)

 $SOR(x)$ 

[FOR variable\\_name = initial\\_value TO end\\_value \[ STEP step\\_value \] NEXT variable\\_name](#page-323-0)

[STORED\\_PAR\\_VALUE \("oldparname", outputvalue\)](#page-297-0)

[STR \(numeric\\_expression, length, fractions\)](#page-315-1)

[STR \(format\\_string, numeric\\_expression\)](#page-315-1)

[STRLEN \(string\\_expression\)](#page-321-0)

[STRSTR \(string\\_expression1, string\\_expression2\[, case\\_insensitivity\]\)](#page-321-1)

[STRSUB \(string\\_expression, start\\_position, characters\\_number\)](#page-322-0)

[STRTOLOWER \(string\\_expression\)](#page-322-1)

[STRTOUPPER \(string\\_expression\)](#page-322-2)

[STR{2} \(format\\_string, numeric\\_expression \[, extra\\_accuracy\\_string\]\)](#page-316-0)

[STW \(string\\_expression\)](#page-320-1)

[\[SET\] STYLE name\\_string](#page-237-1)

[\[SET\] STYLE index](#page-237-1)

[IND \(STYLE, name\\_string\)](#page-314-0)

[SUBGROUP \(g\\_expr1, g\\_expr2\)](#page-188-2)

[SUBGROUP{2} \(g\\_expr1, g\\_expr2, edgeColor, materialId, materialColor \[, operationStatus\]\)](#page-188-2)

[SUBGROUP{3} \(g\\_expr1, g\\_expr2, edgeColor, materialId, materialColor \[, operationStatus\]\)](#page-188-2)

[MODEL SURFACE](#page-237-0)

[SURFACE3D \(\)](#page-266-2)

[SWEEP n, m, alpha, scale, mask,](#page-110-0)

 [u1, v1, s1, ..., un, vn, sn,](#page-110-0)  [x1, y1, z1, ..., xm, ym, zm](#page-110-0) [SWEEPGROUP \(g\\_expr, x, y, z\)](#page-190-0) [SWEEPGROUP{2} \(g\\_expr, x, y, z\)](#page-190-0) SWEEPGROUP{3} (q\_expr, x, y, z, edgeColor, materialId, materialColor, method) SWEEPGROUP{4} (q\_expr, x, y, z, edgeColor, materialId, materialColor, method, status) [SWEEPGROUP{5} \(g\\_expr, x, y, z, edgeColor, materialId, materialColor, method, status\)](#page-190-0)

#### T

[TAN \(x\)](#page-312-5)

[TEVE x, y, z, u, v](#page-155-0)

[TEXT d, 0, expression](#page-153-0)

[TEXT2 x, y, expression](#page-204-2)

```
TEXTBLOCK name width, anchor, angle, width_factor, charspace_factor, fixed_height,
     'string_expr1' [, 'string_expr2', ...]
```

```
TEXTBLOCK name width, anchor, angle, width factor, charspace factor, fixed height, n,
      'expr_1' [, 'expr_2', ..., 'expr_n']
```
[IND \(TEXTURE, name\\_string\)](#page-314-0)

[IF condition THEN label](#page-326-0) [IF condition GOTO label](#page-326-0) [IF condition GOSUB label](#page-326-0)

[IF condition THEN statement \[ELSE statement\]](#page-326-1)

[IF condition THEN](#page-326-1)  [\[statement1](#page-326-1)  [statement2](#page-326-1)  [...](#page-326-1)

 [statementn\]](#page-326-1)

**TELSE** 

 [statementn+1](#page-326-1)  [statementn+2](#page-326-1)

```
 ...
   statementn+m]
ENDIF
FOR variable_name = initial_value TO end_value [ STEP step_value ] NEXT variable_name
TOLER d
DEL TOP
TUBE n, m, mask,
      u1, w1, s1,
      ...
      un, wn, sn,
      x1, y1, z1, angle1,
      ...
      xm, ym, zm, anglem
TUBEA n, m, mask,
      u1, w1, s1,
      ...
      un, wn, sn,
      x1, y1, z1,
      ...
      xm, ym, zm
TUBE{2} top_material, bottom_material, cut_material,
      n, m, mask,
      u1, w1, s1, mat1,
       ...
      un, wn, sn, matn,
     x1, y1, z1, angle1,
      ...
      xm, ym, zm, anglem
```
### U

[UI\\_BUTTON type, text, x, y \[, width, height, id \[, url\]\]](#page-272-0) [UI\\_BUTTON type, text, x, y, width, height \[, id \[, url\]\] \[ UI\\_TOOLTIP tooltiptext \]](#page-293-0) [UI\\_COLORPICKER "redParamName", "greenParamName", "blueParamName", x0, y0 \[, width \[, height\]\]](#page-294-0)

[UI\\_COLORPICKER{2} redParamName, greenParamName, blueParamName, x0, y0 \[, width \[, height\]\]](#page-294-1)

[UI\\_CURRENT\\_PAGE index](#page-272-1)

UI CUSTOM POPUP INFIELD "name", x, y, width, height,  [storeHiddenId, treeDepth,](#page-283-0)  [groupingMethod, selectedValDescription,](#page-283-0)  [value1, value2, valuesArray1, .... valuen, valuesArrayn](#page-283-0)

UI CUSTOM POPUP INFIELD "name", x, y, width, height, extra parameters ...  [\[ UI\\_TOOLTIP tooltiptext \]](#page-293-0)

UI CUSTOM POPUP INFIELD $\{2\}$  name, x, y, width, height,  [storeHiddenId, treeDepth,](#page-283-1)  [groupingMethod, selectedValDescription,](#page-283-1)  [value1, value2, valuesArray1, .... valuen, valuesArrayn](#page-283-1)

UI CUSTOM POPUP INFIELD $\{2\}$  name, x, y, width, height, extra parameters ... [ UI\_TOOLTIP tooltiptext ]

UI CUSTOM POPUP LISTITEM itemID, fieldID, "name", childFlag, image, paramDesc,  [storeHiddenId, treeDepth,](#page-291-0)  [groupingMethod, selectedValDescription,](#page-291-0)  [value1, value2, valuesArray1, .... valuen, valuesArrayn](#page-291-0)

[UI\\_CUSTOM\\_POPUP\\_LISTITEM itemID, fieldID, "name", childFlag , image , paramDesc,](#page-293-0)  [extra parameters ...](#page-293-0)

[ UI\_TOOLTIP tooltiptext ]

UI CUSTOM POPUP LISTITEM{2} itemID, fieldID, name, childFlag, image, paramDesc,  [storeHiddenId, treeDepth,](#page-291-1)  [groupingMethod, selectedValDescription,](#page-291-1)

 [value1, value2, valuesArray1, .... valuen, valuesArrayn](#page-291-1)

UI CUSTOM POPUP LISTITEM{2} itemID, fieldID, name, childFlag , image , paramDesc,  [extra parameters ...](#page-293-0)

[ UI\_TOOLTIP tooltiptext ] UI\_DIALOG title  $[$ , size  $x$ , size y] [UI\\_GROUPBOX text, x, y, width, height](#page-273-0) [UI\\_INFIELD "name", x, y, width, height \[,](#page-275-0)  [method, picture\\_name,](#page-275-0) images\_number, rows\_number, cell\_x, cell\_y,  [image\\_x, image\\_y,](#page-275-0)  [expression\\_image1, text1,](#page-275-0)  [...](#page-275-0) expression\_imagen, textn] UI INFIELD "name", x, y, width, height  $[$ , extra parameters ...  $]$ [ UI\_TOOLTIP tooltiptext ] [UI\\_INFIELD{2} name, x, y, width, height \[,](#page-275-1)  [method, picture\\_name,](#page-275-1) images number,  [rows\\_number, cell\\_x, cell\\_y,](#page-275-1)  [image\\_x, image\\_y,](#page-275-1)  [expression\\_image1, text1,](#page-275-1)  [...](#page-275-1) expression\_imagen, textn] UI\_INFIELD $\{2\}$  name, x, y, width, height  $\lceil$ , extra parameters ...  $\rceil$ [ UI\_TOOLTIP tooltiptext ] [UI\\_INFIELD{3} name, x, y, width, height \[,](#page-275-2)  [method, picture\\_name,](#page-275-2) images\_number, rows\_number, cell\_x, cell\_y,  [image\\_x, image\\_y,](#page-275-2)  [expression\\_image1, text1, value\\_definition1,](#page-275-2)  [...](#page-275-2)  [\[picIdxArray, textArray, valuesArray,](#page-275-2)  [...\]](#page-275-2) expression\_imagen, textn, value\_definitionn]

```
UI INFIELD\{3\} name, x, y, width, height \lceil, extra parameters ... ]
     [ UI_TOOLTIP tooltiptext ]
UI_INFIELD{4} "name", x, y, width, height [,
       method, picture_name,
      images number,
      rows_number, cell_x, cell_y,
       image_x, image_y,
       expression_image1, text1, value_definition1,
       ...
       [picIdxArray, textArray, valuesArray,
       ...]
      expression_imagen, textn, value_definitionn]
UI_INFIELD{4} "name", x, y, width, height [, extra parameters ... ]
      [ UI_TOOLTIP tooltiptext ]
UI_LISTFIELD fieldID, x, y, width, height [, iconFlag [, description_header [, value_header]]]
UI_LISTFIELD fieldID, x, y, width, height \lceil, iconFlag \lceil, description header \lceil, value header\rceil]]
       [ UI_TOOLTIP tooltiptext ]
UI_LISTITEM itemID, fieldID, "name" [, childFlag [, image [, paramDesc]]]
UI_LISTITEM itemID, fieldID, "name" [, childFlag [, image [, paramDesc]]]
     [ UI_TOOLTIP tooltiptext ]
UI_LISTITEM{2} itemID, fieldID, name [, childFlag [, image [, paramDesc]]]
UI_LISTITEM{2} itemID, fieldID, name [, childFlag [, image [, paramDesc]]]
      [ UI_TOOLTIP tooltiptext ]
UI_OUTFIELD expression, x, y [, width, height [, flags]]
UI_OUTFIELD expression, x, y, width, height \lceil, flags] \lceil UI_TOOLTIP tooltiptext ]
UI_PAGE page_number [, parent_id, page_title [, image]]
UI PICT picture reference, x, y \lceil, width, height \lceil, mask]]
UI PICT expression, x, y \lceil, width, height \lceil, mask]] \lceil UI_TOOLTIP tooltiptext ]
UI_PICT_BUTTON type, text, picture_reference,
      x, y, width, height \lceil, id \lceil, url]
```
[UI\\_PICT\\_BUTTON type, text, picture\\_reference,](#page-293-0)

- x, y, width, height  $[i, id[i, url]] [UITOOLTIP tooltiptext ]$
- [UI\\_PICT\\_PUSHCHECKBUTTON name, text, picture\\_reference,](#page-287-0)  [frameFlag, x, y, width, height \[UI\\_TOOLTIP tooltip\]](#page-287-0)
- [UI\\_PICT\\_PUSHCHECKBUTTON{2} "name", text, picture\\_reference,](#page-287-1)  [frameFlag, x, y, width, height \[UI\\_TOOLTIP tooltip\]](#page-287-1)
- UI\_PICT\_RADIOBUTTON name, value, text,  [picture\\_reference, x, y, width, height \[UI\\_TOOLTIP tooltip\]](#page-287-2)
- [UI\\_PICT\\_RADIOBUTTON{2} "name", value, text,](#page-287-3)  [picture\\_reference, x, y, width, height \[UI\\_TOOLTIP tooltip\]](#page-287-3)

[UI\\_RADIOBUTTON name, value, text, x, y, width, height](#page-286-0)

UI\_RADIOBUTTON name, value, text, x, y, width, height  $[$  UI\_TOOLTIP tooltiptext  $]$ 

[UI\\_RADIOBUTTON{2} "name", value, text, x, y, width, height](#page-286-1)

[UI\\_SEPARATOR x1, y1, x2, y2](#page-273-2)

- [UI\\_SLIDER "name", x0, y0, width, height \[, nSegments \[, sliderStyle\]\]](#page-295-0)
- [UI\\_SLIDER{2} name, x0, y0, width, height \[, nSegments \[, sliderStyle\]\]](#page-295-1)

[UI\\_STYLE fontsize, face\\_code](#page-274-2)

- [UI\\_TEXTSTYLE\\_INFIELD name, faceCodeMask, x, y,](#page-288-0)  [buttonWidth, buttonHeight\[, buttonOffsetX\]](#page-288-0)
- [UI\\_TEXTSTYLE\\_INFIELD{2} "name", faceCodeMask, x, y,](#page-288-1)  [buttonWidth, buttonHeight \[, buttonOffsetX\]](#page-288-1)
- [UI\\_BUTTON type, text, x, y, width, height \[, id \[, url\]\] \[ UI\\_TOOLTIP tooltiptext \]](#page-293-0)
- [UI\\_PICT\\_BUTTON type, text, picture\\_reference,](#page-293-0)  [x, y, width, height \[, id \[, url\]\] \[ UI\\_TOOLTIP tooltiptext \]](#page-293-0) UI INFIELD "name", x, y, width, height  $[$ , extra parameters ...  $]$ [ UI\_TOOLTIP tooltiptext ]
- UI\_INFIELD $\{2\}$  name, x, y, width, height [, extra parameters ... ] [ UI\_TOOLTIP tooltiptext ]

UI\_INFIELD $\{3\}$  name, x, y, width, height  $\lceil$ , extra parameters ...  $\rceil$ 

[ UI\_TOOLTIP tooltiptext ]

- UI\_INFIELD{4} "name", x, y, width, height  $[$ , extra parameters ... ] [ UI\_TOOLTIP tooltiptext ]
- UI CUSTOM POPUP INFIELD "name", x, y, width, height , extra parameters ... [ UI\_TOOLTIP tooltiptext ]
- UI CUSTOM POPUP INFIELD $\{2\}$  name, x, y, width, height , extra parameters ... [ UI\_TOOLTIP tooltiptext 1

[UI\\_RADIOBUTTON name, value, text, x, y, width, height \[ UI\\_TOOLTIP tooltiptext \]](#page-293-0)

```
UI_OUTFIELD expression, x, y, width, height \lceil, flags] \lceil UI_TOOLTIP tooltiptext ]
```

```
UI_PICT expression, x, y \lceil, width, height \lceil, mask]\lceil UI_TOOLTIP tooltiptext \rceil
```
UI\_LISTFIELD fieldID, x, y, width, height  $\lceil$ , iconFlag  $\lceil$ , description header  $\lceil$ , value header $\rceil$ ]] [ UI\_TOOLTIP tooltiptext ]

```
UI_LISTITEM itemID, fieldID, "name" [, childFlag [, image [, paramDesc]]]
     [ UI_TOOLTIP tooltiptext ]
```

```
UI_LISTITEM{2} itemID, fieldID, name [, childFlag [, image [, paramDesc]]]
     [ UI_TOOLTIP tooltiptext ]
```

```
UI_CUSTOM_POPUP_LISTITEM itemID, fieldID, "name", childFlag , image , paramDesc,
      extra parameters ...
     [ UI_TOOLTIP tooltiptext ]
```

```
UI CUSTOM POPUP LISTITEM{2} itemID, fieldID, name, childFlag , image , paramDesc,
      extra parameters ...
     [ UI_TOOLTIP tooltiptext ]
```
[REPEAT \[statement1](#page-325-0)  [statement2](#page-325-0)  [...](#page-325-0)

 [statementn\]](#page-325-0) [UNTIL 条件](#page-325-0)

[USE \(n\)](#page-329-3)

# V

```
VALUES "parameter_name" [,]value_definition1 [, value_definition2, ...]
   VALUES "fill_parameter_name" [[,] FILLTYPES_MASK fill_types], value_definition1
      [, value_definition2, ...]
   VALUES "profile_parameter_name" [[,] PROFILETYPES_MASK profile_types], value_definition1
            [, value_definition2, ...]
   VALUES{2} "parameter_name" [,]num_expression1, description1,
       [, num_expression2, description2, ...]
   VALUES{2} "parameter_name" [,]num_values_array1, descriptions_array1
     [, num_values_array2, descriptions_array2, ...]
   VARDIM1 (expr)
   VARDIM2 (expr)
   VARTYPE (expression)
   VECT x, y, z
   VERT x, y, z
   VERT x, y, z, hard
   VOLUME3D ()
W
   WALLARC2 x, y, r, alpha, beta
   WALLBLOCK2 n, fill_control, fill_pen, fill_background_pen,
```
 [fillOrigoX, fillOrigoY, fillAngle,](#page-579-0)  [x1, y1, s1,](#page-579-0)  [...](#page-579-0)  [xn, yn, sn](#page-579-0) [WALLBLOCK2{2} n, frame\\_fill, fillcategory, distortion\\_flags,](#page-580-1) fill\_pen, fill\_background\_pen,

 [fillOrigoX, fillOrigoY,](#page-580-1)  [mxx, mxy, myx, myy,](#page-580-1)

 [innerRadius,](#page-580-1)  [x1, y1, s1,](#page-580-1)  [...](#page-580-1)  [xn, yn, sn](#page-580-1) [WALLHOLE n, status,](#page-569-0)  [x1, y1, mask1,](#page-569-0)  [...](#page-569-0)  [xn, yn, maskn](#page-569-0)  $[x, y, z]$ [WALLHOLE2 n, fill\\_control, fill\\_pen, fill\\_background\\_pen,](#page-578-0)  [fillOrigoX, fillOrigoY, fillAngle,](#page-578-0)  [x1, y1, s1,](#page-578-0)  [...](#page-578-0)  [xn, yn, sn](#page-578-0) [WALLHOLE2{2} n, frame\\_fill, fillcategory, distortion\\_flags,](#page-579-1)  [fill\\_pen, fill\\_background\\_pen,](#page-579-1)  [fillOrigoX, fillOrigoY,](#page-579-1)  [mxx, mxy, myx, myy,](#page-579-1)  [innerRadius,](#page-579-1)  [x1, y1, s1,](#page-579-1)  [...](#page-579-1)  [xn, yn, sn](#page-579-1) [WALLLINE2 x1, y1, x2, y2](#page-580-2) [WALLNICHE n, method, status,](#page-572-0)  [rx, ry, rz, d,](#page-572-0)  [x1, y1, mask1, \[mat1,\]](#page-572-0)  [...](#page-572-0)  [xn, yn, maskn\[, matn\]](#page-572-0) [DO \[statment1](#page-324-0)  [statement2](#page-324-0)  [...](#page-324-0)  [statementn\]](#page-324-0) [WHILE condition](#page-324-0)

[WHILE condition DO](#page-324-1)  [\[statement1](#page-324-1)  [statement2](#page-324-1)  [...](#page-324-1)  [statementn\]](#page-324-1) [ENDWHILE](#page-324-1) [MODEL WIRE](#page-237-0) X [XFORM newx\\_x, newy\\_x, newz\\_x, offset\\_x,](#page-44-2)  [newx\\_y, newy\\_y, newz\\_y, offset\\_y,](#page-44-2) newx\_z, newy\_z, newz\_z, offset\_z [XWALL\\_ left\\_material, right\\_material, vertical\\_material, horizontal\\_material,](#page-71-0)  [height, x1, x2, x3, x4,](#page-71-0)  [y1, y2, y3, y4,](#page-71-0)  [t, radius,](#page-71-0) log\_height, log\_offset,  [mask1, mask2, mask3, mask4,](#page-71-0)  [n,](#page-71-0)  [x\\_start1, y\\_low1, x\\_end1, y\\_high1,](#page-71-0) frame\_shown1,  [...](#page-71-0)  [x\\_startn, y\\_lown, x\\_endn, y\\_highn,](#page-71-0)  [frame\\_shownn,](#page-71-0)  [m,](#page-71-0)  [a1, b1, c1, d1,](#page-71-0)  [...](#page-71-0)  [am, bm, cm, dm,](#page-71-0)  [status](#page-71-0) [XWALL\\_{2} left\\_material, right\\_material, vertical\\_material, horizontal\\_material,](#page-74-0)  [height, x1, x2, x3, x4,](#page-74-0)  [y1, y2, y3, y4,](#page-74-0)  [t, radius,](#page-74-0) log\_height, log\_offset,

```
 mask1, mask2, mask3, mask4,
       n,
      x_start1, y_low1, x_end1, y_high1,
      sill_depth1, frame_shown1,
       ...
     x<sub>star</sub> startn, y lown, x endn, y highn,
     sill_depthn, frame_shownn,
       m,
      a1, b1, c1, d1,
       ...
      am, bm, cm, dm,
       status
XWALL_{3} left_material, right_material, vertical_material, horizontal_material,
      height, x1, x2, x3, x4,
      y1, y2, y3, y4,
      t, radius,
      log_height, log_offset,
      mask1, mask2, mask3, mask4,
      n,
     x_start1, y_low1, x_end1, y_high1,
     sill_depth1, frame_shown1,
 ...
      x_startn, y_lown, x_endn, y_highn,
      sill_depthn, frame_shownn,
      m,
      a1, b1, c1, d1,
       ...
      am, bm, cm, dm,
       status
```